Connaissez-vous les autres ouvrages PSI sur l'Apple UGS et le langage C ?

- Clefs pour Apple IIGS - Nicole Bréaud-Pouliquen.

Ce mémento s'adresse aux programmeurs en assembleur, Cet Basic de l'Apple IIGS : il offre une synthèse des spécificités du matériel et des logiciels de développement : architecture interne, brochages, jeu d'instructions du 65816, mémoires, ressources graphiques, entrées-sorties. Le système CPW est décrit en détail ; l'ensemble des outils du bureau est répertorié, fonction par fonction.

- Clefs pour C - François Piette.

Ce livre s'adresse à tous ceux qui veulent écrire des programmes simples et performants en C standard. Après présentation complète et détaillée du langage, l'auteur traite en profondeur de 2 versions très répandues de C :

Le Lattice C et le Digital Research C. De nombreux exemples de programmes illustrent les différentes notions abordées.

- C et ses fichiers - Jacques Boisgontier et Jean-Pierre Lagrange.

Ce livre destiné aux utilisateurs avertis de ce langage rappelle les principales notions et fonctions de C ainsi qu'un des aspects méconnus de ce langage : la gestion de fichiers. Les fichiers à accès direct et à accès séquentiel abordés, la dernière partie est consacrée aux méthodes pratiques : méthodes simples, accès indexé et base de données.

Jean-Pierre Curcio est ingénieur statisticien économiste dans une grande banque. Il travaille dans le service « Techniques Avancées / Télécom » qui s'occupe entre autres de toute la partie micro-informatique. Par ailleurs il est collaborateur régulier aux revues INFOMAG et DÉCISION INFORMATIQUE (série Passeport pour Mac).

Apple IIGS est une marque déposée de Apple Computeur Inc.

# **SOMMAIRE**

13

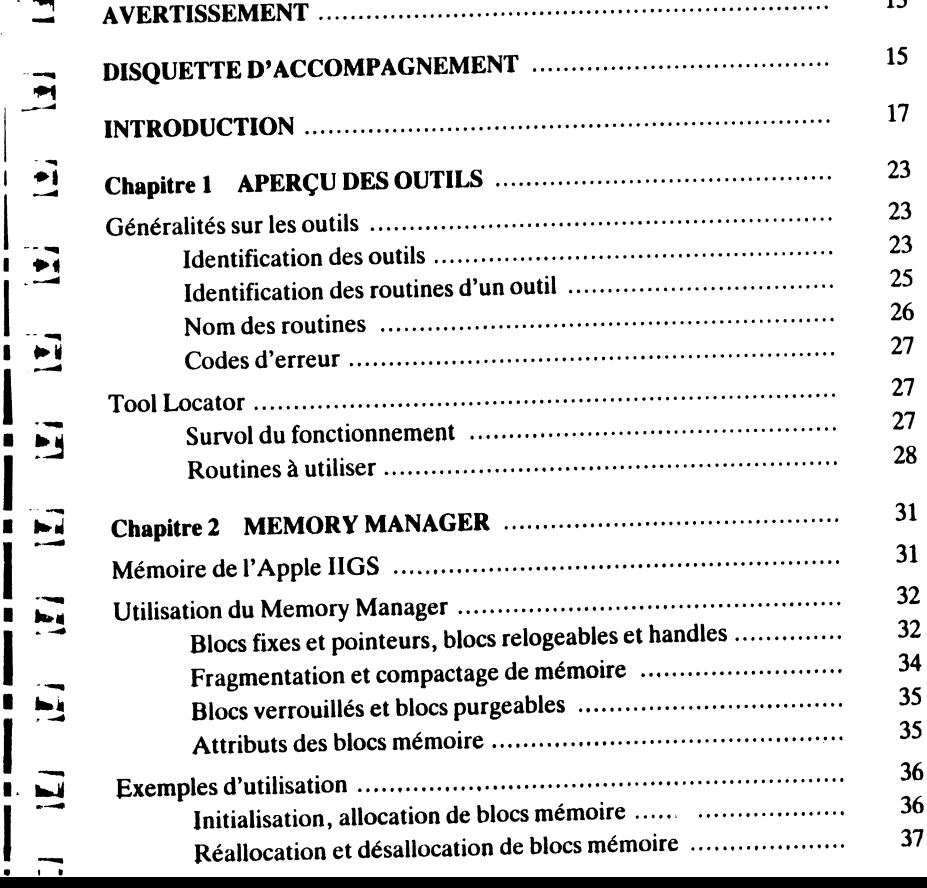

 $\mathbf{T}$   $\mathbf{T}$ 

 $-11$ 

ETI

 $E$ <sup> $\cdot$ r:1</sup>

⋤

▄

⋤

F

 $\mathbf{r}$  די

1 '?!1

 $\overline{z}$ 

 $\mathbf{E}$ 

E

**iii** .......

 $\epsilon$ 

 $\mathbf{E}$ 

 $\blacktriangleright$ 

E

F

E

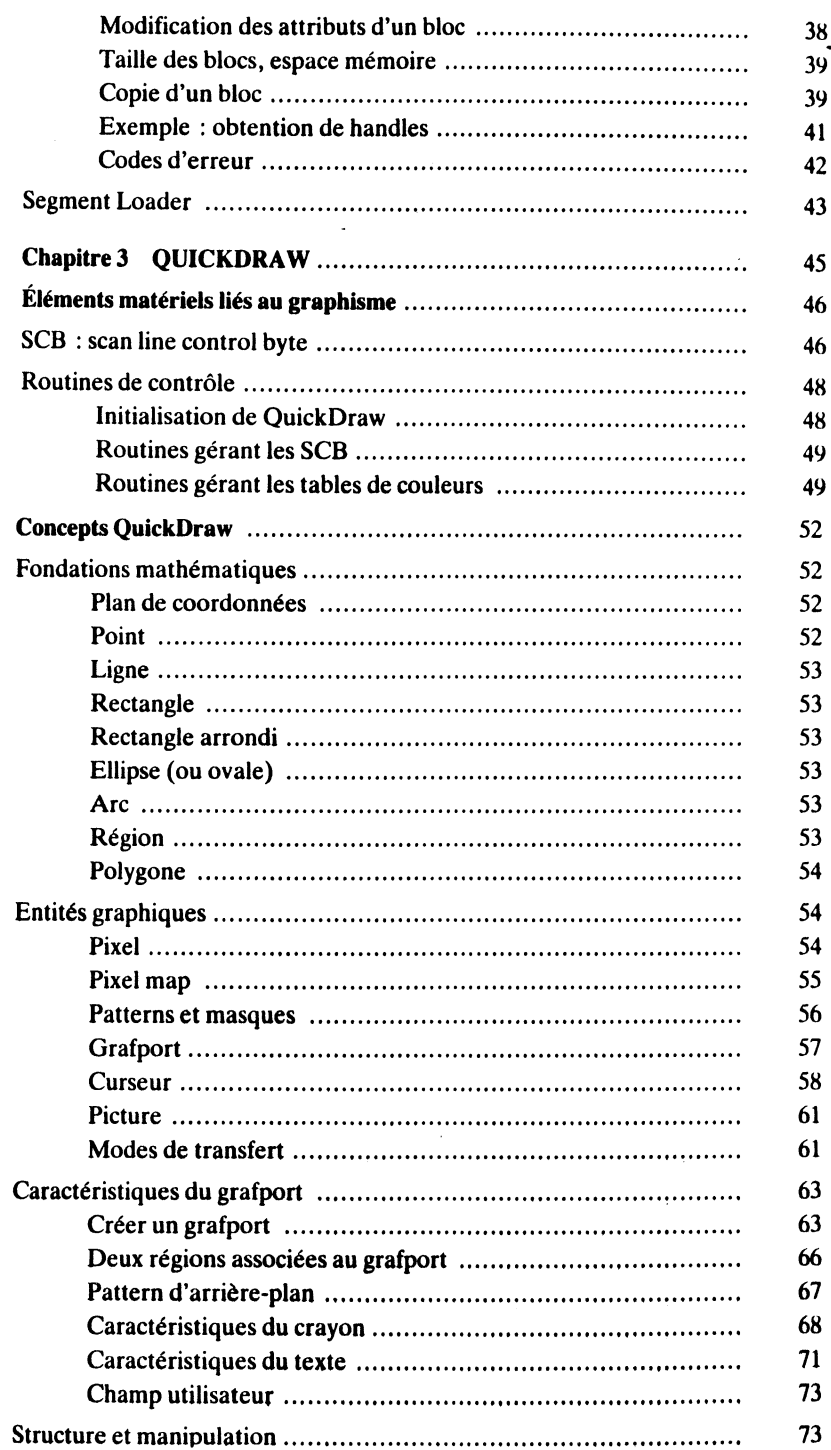

 $\sim$ 

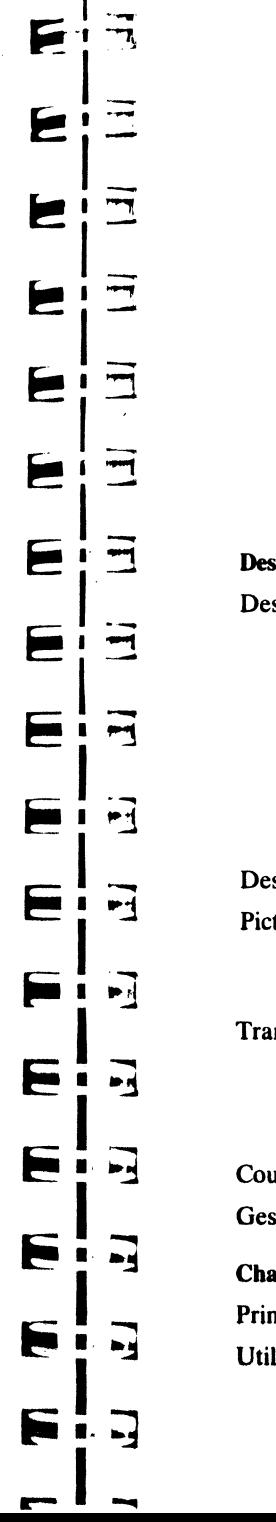

 $P_{1}$   $\rightarrow$ 

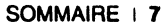

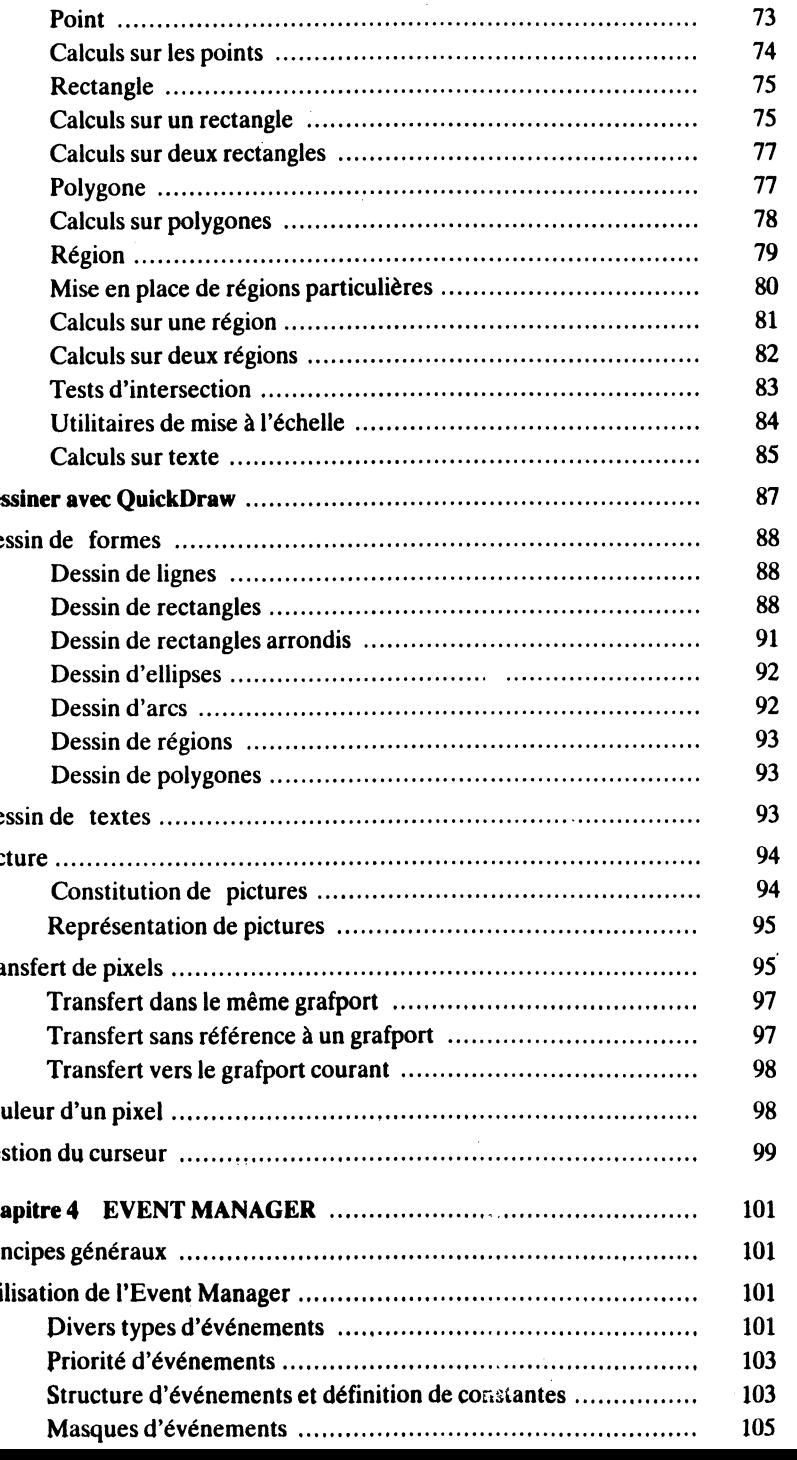

## 8 1 BOITE À OUTILS DE L'APPLE IIGS

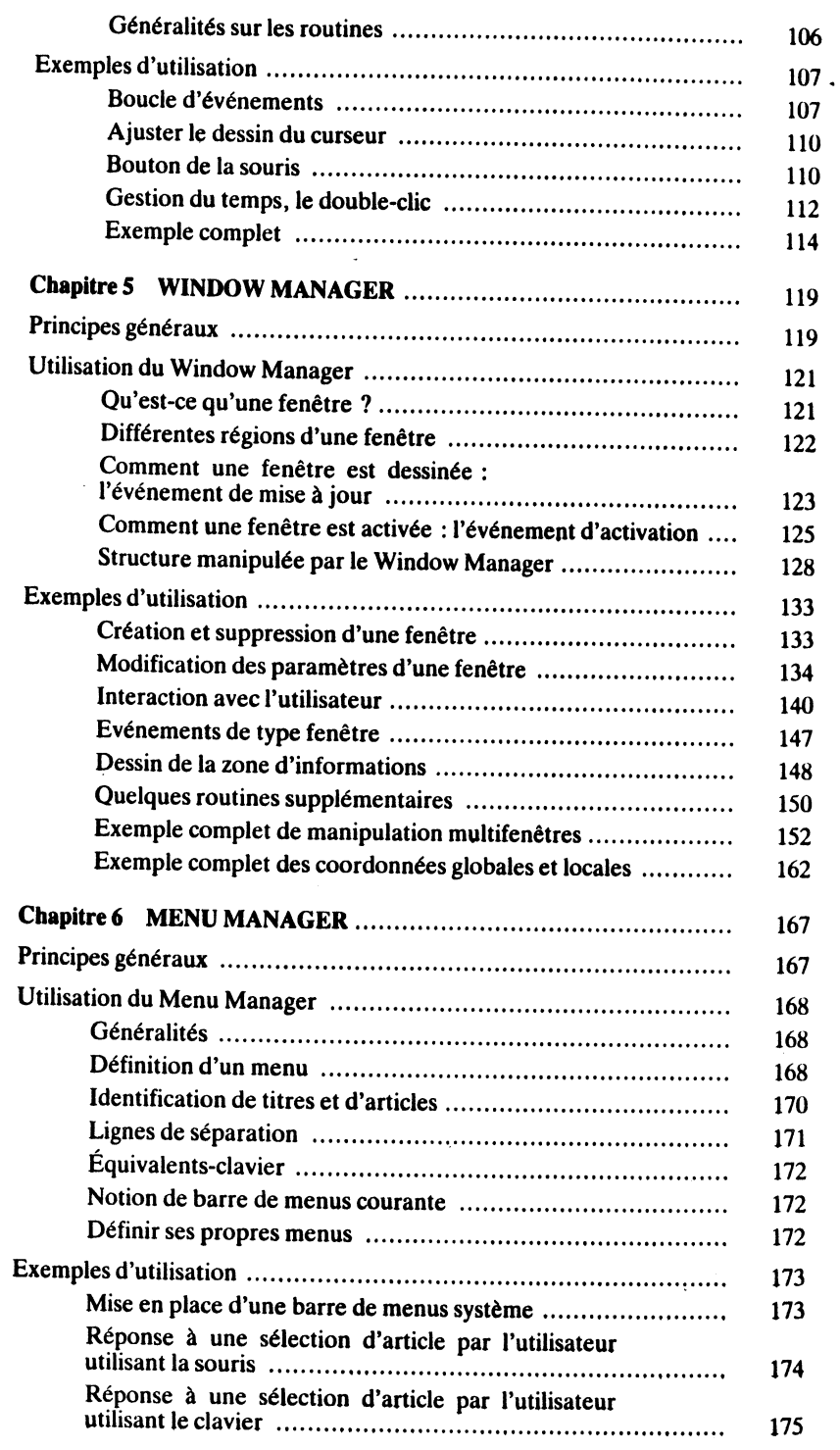

 $\mathbf{r}$ 

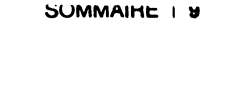

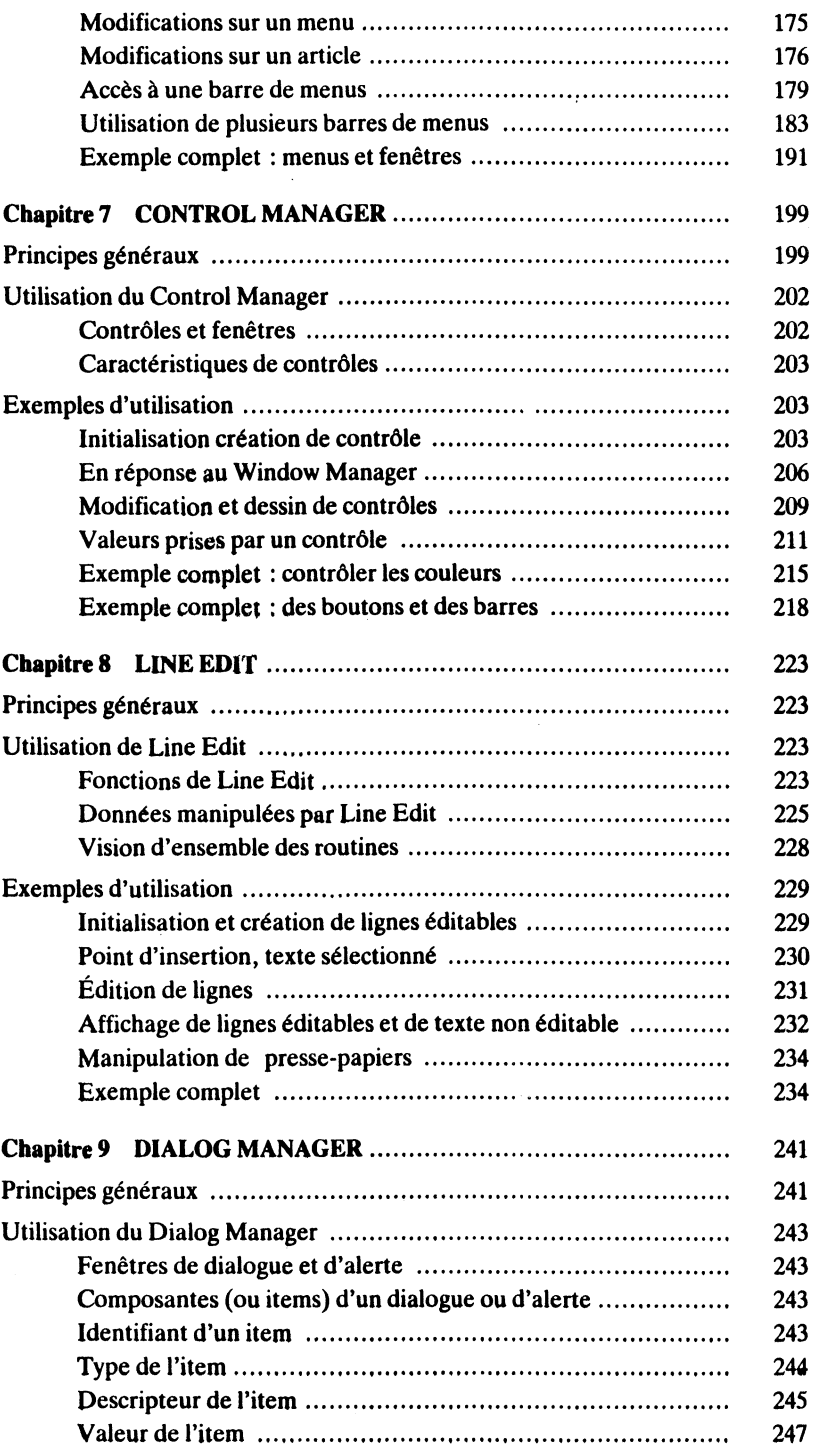

 $\Box$ ·~

 $\Xi$ 

Eļa

**Fia** 

Fig

E!a

 $\mathbf{E}$ 

 $L$ :  $\exists$ 

 $E/\bar{d}$ 

 $E(\exists$ 

 $E(\exists$ 

目垣

 $E|\vec{u}|$ 

 $E|\exists$ 

 $E|\exists$ 

 $\mathbf{F}$   $\mathbf{F}$ 

Eja

E

F

<u> 三:</u>

 $\mathbf{E}$ 

j

 $\frac{1}{2}$ 

 $\label{eq:2.1} \mathcal{L}_{\text{in}} \in \mathcal{L}^{\text{out}}_{\text{out}} \times \mathcal{M}_{\text{out}} \times \mathcal{M}_{\text{out}} \times \mathcal{M}_{\text{out}} \times \mathcal{M}_{\text{out}} \times \mathcal{M}_{\text{out}} \times \mathcal{M}_{\text{out}} \times \mathcal{M}_{\text{out}} \times \mathcal{M}_{\text{out}} \times \mathcal{M}_{\text{out}} \times \mathcal{M}_{\text{out}} \times \mathcal{M}_{\text{out}} \times \mathcal{M}_{\text{out}} \times \mathcal{M}_{\text{out}} \times \mathcal{M}_{\text{$ 

!

 $\mathbf{I}$ 

 $\ddot{\ddot{\mathbf{f}}}$ 

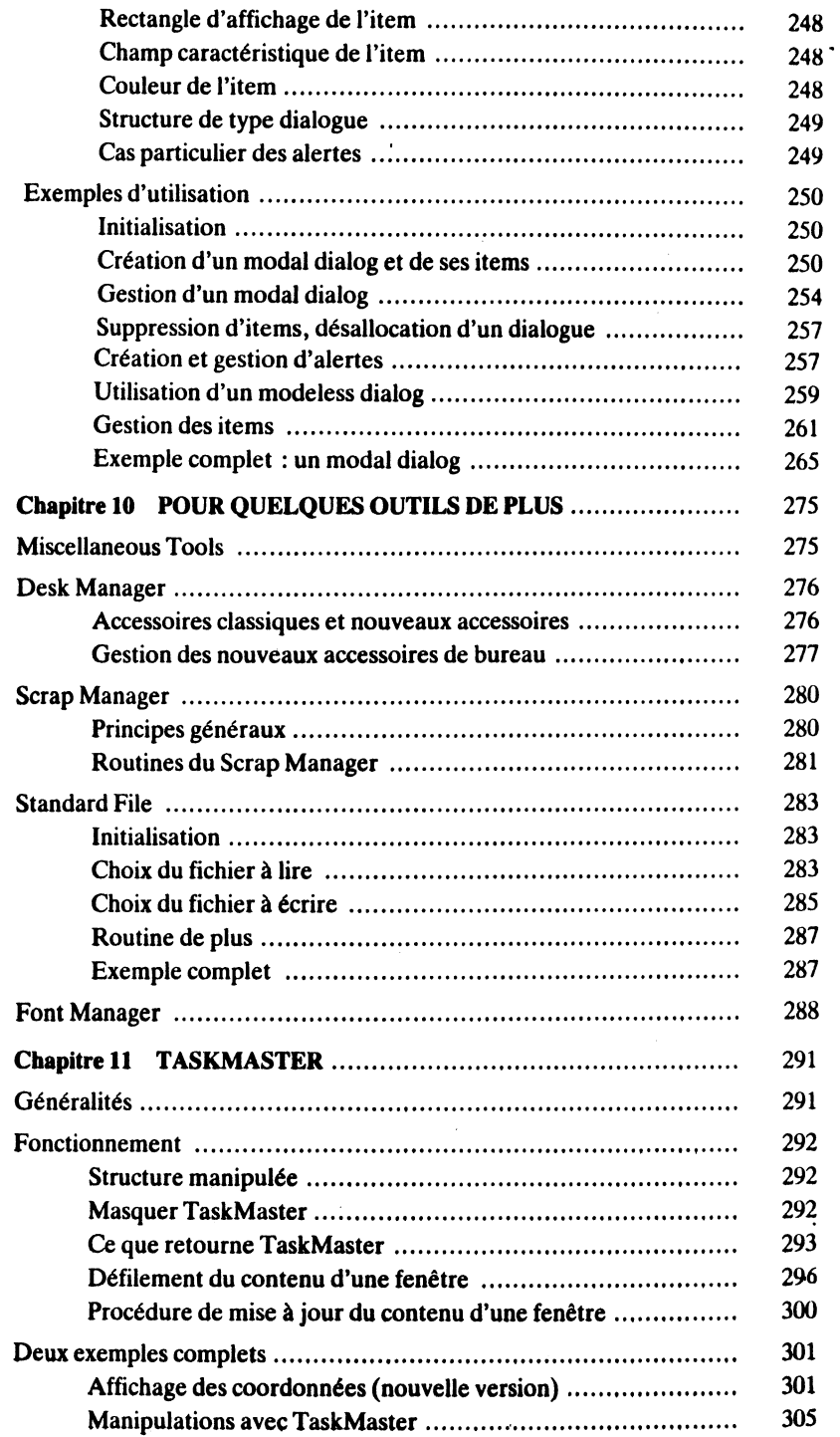

#### ~OMMAIRE 1 11

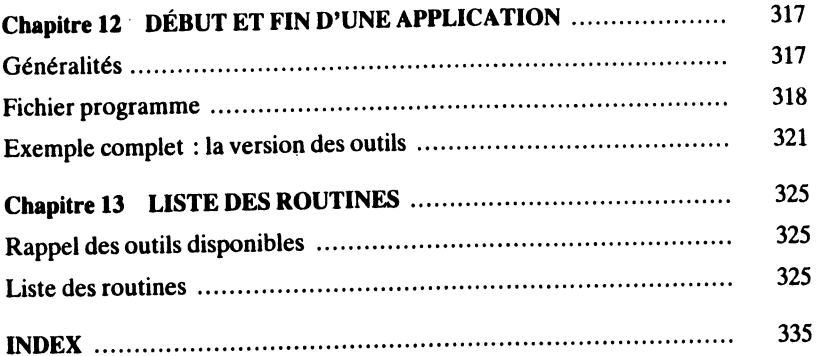

~·r~  $E^{\dagger}$ 3

اٹ

 $\overline{\phantom{a}}$ 

 $\bullet$ 

i!::r.J

י | <u>=</u><br>1 | יוב<br>1 | יוב

 $E$  $;$  $\exists$ 

 $E: \exists$ 

 $E$  $\overline{z}$ 

 $E$  $\overline{3}$ 

 $\mathbf{E}$ : 3

 $\boldsymbol{\Xi}$ :  $\boldsymbol{\Xi}$ 

~ *!.]* 

<sup>~</sup>*!]* 

 $E =$ 

 $E$  $\overline{3}$ 

<sup>~</sup>:]

1! *:.]* 

 $E:$ 

# **AVERTISSEMENT**

Tous les exemples figurant dans cet ouvrage ont été<sub>st</sub>estés avec la version alpha du compilateur croisé Megamax sur Macintosh. <sup>~</sup>

Certains problèmes peuvent apparaître lors d'une compilation dans un autre environnement de travail :

• Les structures de taille variable *Cursor, AlertTemplate* et *DialogTemplate,*  notamment, peuvent poser problème. Pour les curseurs, on utilisera la déclaration non structurée (vue dans plusieurs exemples). Pour les alertes et les dialogues, on pourra utiliser l'artifice suivant au moment de la déclaration :

#define maxDT 8

:1

.... <u>اب</u><br>-

E

E

--

-- 3

|<br>| | | | | |<br>| | | | |

- 1

→ J

 $\overrightarrow{a}$ 

→₫

ار م

-

--

-

**E** 

E

E

 $\mathbf{F}^+$  .  $\mathbf{F}^-$ 

 $F \cdot T$ 

 $\blacksquare$ 

*r* 8 items maximum .,

struct \_DialogTemplate { Rect BoundsRect; int Visible ; long RefCon; Pointer *Items*[maxDT+1]; } ;

#define DialogTemplate struct\_DialogTemplate

La constante maxDT est définie avant la déclaration et donne le nombre maximal d'items de tous les dialogues de l'application.

• Quand une structure contient un pointeur sur chaîne de caractères, nous avons très souvent déclaré la chaîne au milieu de l'initialisation de la structure, laissant le compilateur séparer la chaîne et remplacer par le pointeur. Certains environnements n'acceptent pas cette écriture, d'autres génèrent un code faux ! On appliquera donc plutôt l'écriture de la page 125, où la chaîne est d'abord initialisée, puis un pointeur passé dans la structure.

# **DISQUETTE D'ACCOMPAGNEMENT**

L'auteur verse dans le domaine public tous les exemples (et non les sources des programmes) présentés dans cet ouvrage.

Dans cette disquette (librement copiable) figureront les conditions d'obtention des sources sur support magnétique, compilables soit dans l'environnement APWC (disquette Apple IIGS), soit dans l'environnement compilateur croisé Megamax (disquette Macintosh).

Vous pouvez vous les procurer en envoyant une disquette et une enveloppe timbrée à votre nom et adresse :

> Monsieur J.P. Curcio 11, avenue Albert-Camus 77400 Lagny

 $\blacksquare$  $E: \mathbb{R}$ 日日 e a  $-1$  $=$   $\frac{1}{2}$ ~-·j'  $E$ ! 3  $\begin{bmatrix} 1 \\ 1 \\ 1 \end{bmatrix}$ fi  $\parallel$   $\parallel$   $\parallel$  $\blacksquare$ il -·:J  $= 1.7$  $E:$ **<sup>1</sup>**~·!]  $\frac{1}{2}$ <br> $\frac{1}{2}$ <br> $\frac{1}{2}$ <br> $\frac{1}{2}$ **<sup>1</sup>**... <sup>~</sup> .... 1\_,

i'j i !

l

*!*   $\mathbf{r}$ 

1 l l

# **INTRODUCTION**

 $\ddot{\phantom{0}}$ 

Ł

Ł

Ł

E

E

E

E

E

E

E

E

Ε  $\blacksquare$ ∙ ⊷]

E

E

E

E

ंग

 $\exists$ 

 $\mathbf{E}$ 

∸∃

同  $\blacksquare$ 

同

 $\cdot$   $\overline{\cdot}$ 

 $\ddot{\phantom{a}}$ ...

 $\cdot$  .  $\cdot$  .  $\cdot$  . The set of  $\cdot$ 

 $\cdot$   $\cdot$   $\cdot$   $\cdot$   $\cdot$ 

L'Apple IIGS est un Apple II : il suffit d'essayer de compter les anciens programmes Apple Il tournant sur la nouvelle machine pour s'en persuader. En conséquence, tout ce qui a déjà été écrit sur l'Apple II (ou du moins une grande partie) reste valide, et peut continuer à être lu et employé.

Mais l'Apple IIGS est plus qu'un simple Apple II. L'interface utilisateur Apple *(desktop user interface),* apparu avec le Lisa, extraordinaire machine disparue prématurément, sans doute morte d'être née trop tôt, glorifié par le Macintosh qui lui doit son phénoménal succès, plagié sans vergogne par les constructeurs concurrents qui en ont compris tout l'intérêt commercial, y fait son apparition.

L'interface utilisateur a deux facettes. La remarquable facilité qu'elle apporte à l'utilisateur final du fait même de son universalité est due à un ensemble de règles auxquelles doit impérativement se plier le programmeur. Plus de facilité pour l'utilisateur signifie en l'occurrence moins de liberté pour le développeur. C'est à ce prix que la portée générale de tels concepts est possible.

Le programmeur doit changer ses habitudes. L'époque où l'on réinventait la roue à chaque nouvelle application est révolue. Maintenant, Apple met à notre disposition plusieurs centaines de sous-programmes qu'il faut apprendre à utiliser, ou du moins dont il faut connaître l'existence au cas où on aurait à les utiliser. Un programme consistera en une suite d'appels à ces sous-programmes, constituant ce que nous appellerons *Toolbox* ou boîte à outils, entrecoupés de sous-programmes propres à l'application.

Une fois l'apprentissage effectué (c'est long pour certains, plus rapide pour d'autres, mais cela vaut vraiment la peine de ne pas abandonner en cours de route), le programmeur saura rapidement constituer un squelette d'application qu'il pourra utiliser « à toutes les sauces » : l'investissement sera devenu rentable. *Une fois les* bases acquises, il est beaucoup plus rapide de développer une application respectant *l'interface et utilisant sa boîte à outils qu'un programme classique.* L'apprentissage est

sans doute plus rapide sur l'Apple IIGS que sur le Macintosh : la boîte à outils du dernier-né a en effet profité de l'expérience de celles de ses aînés, et certaines facilités qui n'existaient pas sont apparues sur la nouvelle machine. En première approche, le · programmeur pourra presque ignorer le fonctionnement de certains gestionnaires, grâce à la création de la procédure TaskMaster, qui rend subitement toute simple la programmation de la boucle d'événements. L'importance de cette procédure est telle, que nous lui consacrerons tout un chapitre, à la fin de l'étude des gestionnaires, avec un exemple complet d'application. Grâce à TaskMaster et quelques autres routines à connaître, on en vient rapidement à consacrer ses efforts de programmation sur les caractéristiques de son application, et non plus sur son environnement d'utilisation.

La *Toolbox* de l'Apple IIGS ressemble fortement à celle du Macintosh, avec deux différences notables : l'Apple Il possède un affichage couleur alors que le Macintosh (des premières générations avant les ROM 256Ko) est noir et blanc en standard, le Macintosh possède une notion de« ressources» (gérées par le *resource manager)* que l'Apple IIGS ignore complètement. Les programmes écrits pour l'une ou l'autre des deux machines devront tenir compte (entre autres choses) de ces deux différences fondamentales.

Remarque La gestion de la couleur est totalement différente sur le GS et sur les nouveaux Macintoshs. On constatera rapidement que le choix du langage de programmation utilisé est beaucoup moins crucial qu'avant. Pour programmer en Apple IIGS comme pour programmer en Macintosh, on a besoin d'un environnement de programmation permettant l'appel aisé de ces programmes constituant la boîte à outils. Bien entendu, un assembleur restera plus rapide qu'un C lui-même plus rapide qu'un Pascal et plus rapide qu'un Basic. Mais l'important, c'est la possibilité d'appeler - et d'appeler efficacement - les programmes de la *Toolbox.* Le critère principal de choix sera donc l'environnement, et à environnement égal, la rapidité ou les goûts personnels.

Au moment où nous écrivons ces lignes, *aucun* environnement de programmation définitif n'est disponible. Celui d'Apple (appelé *programmer's workshop)* est en cours de développement (il inclura un assembleur, un C signé Megamax, un Pascal signé TML et différents autres langages, y compris des langages orientés objet) ; de même, l'environnement proprement C de Megamax. Les exemples que nous donnons ont été écrits sur Macintosh, compilés et linkés sur Macintosh grâce à un compilateur croisé, toujours signé Megamax. Gageons que comme sur Macintosh un grand choix d'environnements sera possible dans un avenir proche, et que tous respecteront les formats fixés par Apple en ce qui concerne les codes objets (résultant d'une compilation), ce qui permettra de linker ensemble des modules provenant de différents environnements et de différents langages pour obtenir une application Apple IIGS qui tourne encore !

Le présent ouvrage se veut une introduction aux concepts de la programmation d'applications tournant sur Apple IIGS, conformes à l'interface utilisateur Apple. La plupart des programmes liés à cet interface sont évoqués, certains plus longuement que d'autres. Le but n'est pas de se substituer à la documentation technique fournie par Apple aux développeurs, mais d'avoir une approche différente, peut-être plus illustrée, et surtout *en français.* Nous espérons qu'il aidera le programmeur en herbe à se familiariser avec les concepts (nouveaux s'il n'a jamais tâté de la programmation en Macintosh) qu'il faut obligatoirement maîtriser pour écrire un vrai programme Apple IIGS.

Le langage choisi pour assurer l'interface avec la boîte à outils est le langage C. Ce langage a la réputation d'être compliqué à utiliser et difficile à relire. On lui reproche parfois d'avoir les inconvénients de la programmation structurée sans en présenter les avantages, etc. A notre avis, C présente le meilleur rapport performance/facilité d'emploi du marché. Grâce à ses primitives permettant la programmation structurée (et donc l'absence de l'instruction GOTO), on peut faire des programmes extrême· ment lisibles : au développeur de ne pas embrouiller à souhait le lecteur potentiel par l'emploi de structures tarabiscotées ou de pointeurs à tort et à travers. Plus permissif que Pascal, il sera donc moins bavard. Certains opérateurs permettant la manipulation au niveau du bit, il évitera au maximum l'utilisation de l'assembleur. Enfin, la possibilité de compilation séparée de n'importe quelle fonction permettra la constitution de véritables bibliothèques de programmes.

Pour lire cet ouvrage, il est nécessaire de connaître les rudiments du C, et non d'être un champion de sa manipulation. Pour le novies, la lecture préalable de n'importe quel ouvrage d'initiation au C sera amplement suffisante.

L'ouvrage se veut le plus possible indépendant de l'environnement de programma-<br>tion (et pour cause, aucun n'est vraiment disponible au moment où nous écrivons ces lignes, comme nous l'avons déjà dit). Cela présente l'avantage de l'ouvrir à tout le monde (et même à ceux qui programment dans un langage autre que le C), au prix quelquefois d'adaptations plus ou moins légères.

Par exemple, nous verrons dans cet ouvrage la définition de structures, telle que celle du rectangle :

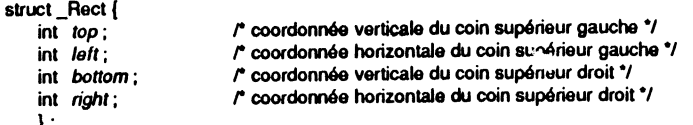

} ; Ide fine Reet struct \_Reet

Dans cette définition, le rectangle est une structure comportant quatre entiers. Un rectangle sera manipulé par l'intermédiaire d'un pointeur, ainsi que le montrent les lignes suivantes :

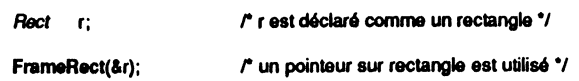

Notons au passage l'emploi du style *italique* pour désigner les champs de structures et certains autres termes définis dans l'environnement de développement (et dont ils peuvent dépendre), et l'emploi du style gras pour désigner les sous-programmes appartenant à la *Toolbox.* 

Une autre façon de définir le rectangle suit, sans utilisation de structure. On notera la différence dans la syntaxe, même si le résultat est parfaitement équivalent à celui de l'exemple précédent.

 $int r[4];$   $\sqrt{r}$  chaine de quatre entiers.<sup>\*</sup>/  $r$  r[0] = coordonnée verticale du coin supérieur gauche.\*/ r rf 1) • coordonnée horizontale du coin supérieur gauche •1 *r* r(2) • coordonnée verticale du coin inférieur droit •1  $r$  r[3] = coordonnée horizontale du coin inférieur droit.<sup>\*</sup>/

FrameRect(r);  $\mathsf{r}$  un pointeur sur chaîne est utilisé  $\mathsf{r}$ 

Dans le premier cas, on utilisait l'opérateur & pour prendre l'adresse d'une structure. Cette opération est implicite dans le second cas.

 $\mathbf{T}_\mathbf{a}$  $-7$  $-1$  $\blacksquare$ 1  $\mathbf{r}$ 1 E 4 щ 三 Ε  $\overline{\phantom{a}}$  $\mathbf{r}$ Е  $\mathbf{H}$  $\ddotsc$ E  $\overline{\mathbf{u}}$ E ਕ E  $\overline{H}$ Þ  $\mathbf{r}$ Ъ.

Æ

F

--1

#### 20 1 BOIT~" ~ OUTILS DE L'APPLE IIGS

#### struct {

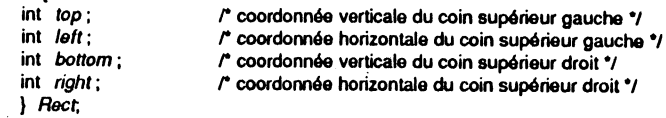

il aurait fallu répéter le mot *struct* dans chaque déclaration ultérieure :

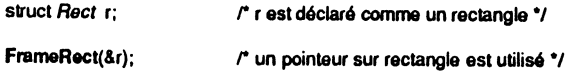

Cet exemple est donné simplement pour montrer qu'il est souvent facile d'adapter la syntaxe de certains appels à son propre environnement de travail.

Tous les appels *Toolbox* sont décrits en employant une nomenclature empruntée au Pascal : alors que le C standard ne connaît que la notion de fonction (tout sousprogramme réserve de la place pour une valeur en retour), Pascal distingue les notions de fonction et de procédure : une *fonction* retourne une valeur, une *procédure* non, et ne réserve même pas de place sur la pile. Les sous-programmes de la boîte à outils agissent à la manière Pascal. De même, l'ordre dans lequel les arguments sont passés sur la pile et la façon dont une fonction retourne sur une valeur diffèrent entre C et Pascal, mais l'environnement de développement rend cette différence transparente au programmeur. Les curieux constateront que dans les fichiers *headers* (ceux qui se terminent par .h) du *Workshop* C d'Apple développé par Megamax, tous les appels *Too/box* sont définis avec la directive *pascal,* et les environnements sérieux en C se devront de proposer cette directive, qui permet à une fonction C de se comporter comme un sous-programme (fonction ou procédure) Pascal. Le débutant n'utilisera pas les *glue routines* et autres fonctions filtres, autrement dit les fonctions qui modifient l'action d'un appel *Toolbox,* mais très vite on voudra adapter à ses propres besoins un dialogue modal ou la procédure d'action d'une barre de défilement, par exemple, et une fonction filtre sera indispensable. Cette routine devra obligatoirement agir comme si elle était écrite dans un environnement Pascal (en ce qui concerne toutes les valeurs qui transitent par la pile), et la directive *pascal* sera employée pour que la fonction C simule ce comportement.

Le Pascal est encore présent dans la *Toolbox* en ce qui concerne les chaînes de caractères. Sauf QuickDraw qui cannait à la fois les chaînes C et Pascal, tous les *managers* utilisent les chaînes de type Pascal. Une chaine de caractères est constituée d'un nombre variable de caractères significatifs compris entre 0 et 255. Chaque caractère est codé (suivant la table ASCII) sur un octet, et un octet supplémentaire sert à déterminer la longueur de la chaine. Ainsi, une chaine de type C sera terminée par le caractère nul (un octet à zéro), qui signifiera fin de chaine. Par contre, Pascal utilise en tête de chaîne un octet dont la valeur donne le nombre de caractères significatifs qu'elle contient. Par suite, seule la chaine vide de caractères a la même définition en C et en Pascal : elle est constituée d'un seul octet, qui contient la valewr zéro. Dès qu'une chaîne n'est plus vide, la différence apparaît. La chaîne « Texte » sera ainsi codée, suivant le langage utilisé (chaque carré représente un octet) :

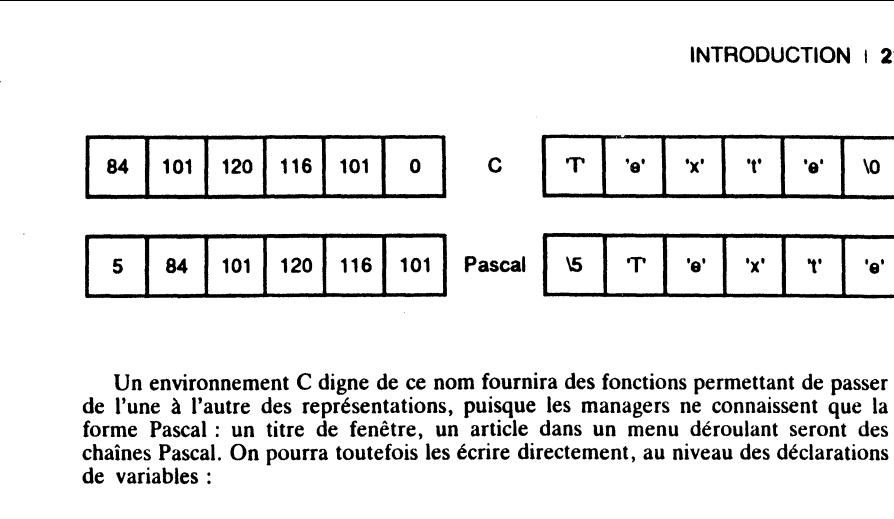

7

E

∃

न

ॱ1

 $\exists$ 

E

⋯

同

 $\cdot$   $\overline{1}$ 

ा

 $\cdot$  .  $\cdot$  .  $\cdot$ 

 $\cdot \overline{N}$ 

 $\cdot$   $\overline{\mathcal{M}}$ 

 $\mathbf{u}$ 

И

М

e

E

E

E

E

E

E

F

▆  $\blacksquare$ 

F

E

E

N

E

E

#### char pstring[] = "\32Ceci est une chaîne Pascal";

Rappelons qu'on peut inclure en C un octet de valeur quelconque dans une chaîne de caractères, en utilisant la forme \xxx où xxx est la valeur de l'octet en base 8 (octal). L'instruction précédente créera une chaîne un peu particulière, puisque le premier octet contiendra la longueur de la chaîne (32 en base 8 égale 26 caractères), ce qui lui permettra d'être utilisée par les managers. Mais le compilateur C lui ajoutera tout de même l'octet nul de fin de chaîne C. Certains environnements, encore plus sympathiques, permettront la directive \P qui nous évitera de compter les caractères de la chaîne et de faire la conversion octale : le compilateur s'en chargera tout seul :

char pstring[] = "\PCeci est une chaîne Pascal";

A vous de vérifier les possibilités de votre environnement de travail.

Il est même possible que certains environnements fassent des conversions Pascal/C de manière interne, par utilisation de *glue routines.* Par exemple, nous verrons une fonction, GetWTitle, qui retourne un pointeur sur le titre d'une fenêtre donnée. Ce pointeur pointe sur une chaîne Pascal, puisque c'est ai · 'i qu'un titre est géré par la *Toolbox.* Grâce à un tour de passe-passe, certains compilateurs peuvent vous en faire une chaîne C, sans que vous n'ayez rien demandé ! C'est intéressant si vous voulez manipuler ce titre avec des outils de la bibliothèque C (concat, par exemple), mais désastreux si vous destiniez ce pointeur à servir d'argument à une autre routine de la *Toolbox* ! (voir un tel exemple dans le chapitre consacré au Menu Manager).

Une autre subtilité liée au microprocesseur 65816 est à prendre en considération. Quand une valeur est codée sur deux octets (c'est le cas des entiers), nous l'écrirons en C sous la forme hexadécimale OxPPMM, où PP désigne l'octet le plus significatif et MM l'octet le moins significatif. Pour que le 65816 (à l'instar de son ancêtre le 6502) puisse comprendre cette valeur, elle sera codée MMPP en langage machine (les octets sont inversés). Dans cet ouvrage, les octets seront décrits dans l'ordre où on les écrit en C, et non tels qu'ils sont transcrits en mémoire (ceci est particulièrement important au niveau de la définition des couleurs, composante par composante).

Un entier long (sur 4 octets) sera codé OxAABBCCDD en langage Cet traduit \$DDCCBBAA en mémoire. Les deux groupes de 16 bits sont eux aussi inversés.

A cause de ce genre de subtilité, les deux lignes suivantes ne sont pas du tout équivalentes sur l'Apple IIGS, alors qu'elles le seraient sur Macintosh :

chat vect1(6) • (OxOF,OxAB,Ox23,0xC7,0xOO,Ox1E}:  $int \t\t\tvec{C} = \{0x0FAB, 0x23C7, 0xD01E\};$ 

#### 22 | BOÎTE : JUTILS DE L'APPLE IIGS

En effet, vectl est représenté en mémoire par la séquence hexadécimale OFAB 23C7 DO1E, tandis que vect2 est codé ABOF C723 DO1E... ce qui fait une sacrée différence ! Attention donc à ceux qui définiront des curseurs de manière non structurée (voir le chapitre III sur QuickDraw).

La suite de cet ouvrage obéira aux conventions suivantes :

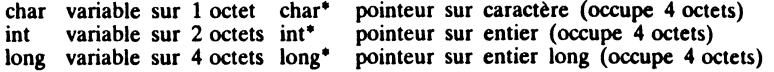

On définira les pointeurs et les handles (voir le chapitre Memory Manager) de la manière suivante :

typedel char • *Pointer.*  typedef Pointer \* Handle;

Quand des variables prendront des valeurs booléennes, elles seront codées sur 2 octets et prendront la valeur TRUE ou FALSE, ainsi définies :

#define TRUE (-1)<br>#define FALSE 0 tdeline *FALSE* 0

La valeur  $-1$  pour TRUE signifie que les 16 bits sont à 1, la valeur 0 pour FALSE que les 16 bits sont nuls. Quand une valeur booléenne sera retournée par une fonction, on ne testera jamais son égalité à TRUE, mais son inégalité à FALSE: on ne se posera jamais la question *x.u is true ?* mais *x.u is not false ?* 

En C, on ne se pose même pas la question : toute valeur nulle est fausse, toute valeur non nulle est vraie. Si *valeur* est la valeur à tester, on n'écrira jamais:

if (valeur  $==$  TRUE) ...

mais:

if (valeur) ...

ou à la rigueur :

if (valeur  $!=$  FALSE) ...

La première de ces trois expressions pourrait conduire au résultat inverse de celui qu'on espère, les deux autres ne présentent pas ce risque. Par contre, pour assigner une valeur booléenne à une variable, on écrira :

valeur1 = TRUE;

valeur2 = FALSE;

Autre valeur à définir, zéro-long. Nous emploierons souvent cette expression, qui désigne tout simplement la valeur nulle sur 4 octets. Suivant l'environnement de développement, elle sera peut-être prédéfinie sous l'appellation NIL ou NULL. L'important, c'est qu'il s'agisse de 32 bits tous nuls !

# -=--,··- Й И r Е 3 Е E  $\mathbf{1}$ E п, E ∽≰ Þ - ∙∎ F ⋯ m  $\cdot$  ,  $\mathbf{f}$ E  $\overline{\phantom{a}}$ E  $\overline{\phantom{a}}$ E  $\blacksquare$ - 54 e **R**  $\blacksquare$ F  $\mathbf{I}$  .  $\mathbf{I}$

F

## **CHAPITRE 1**

# **APERÇU DES OUTILS**

## **GÉNÉRALITÉS SUR LES OUTILS**

Pour développer des applications dans le respect de l'interface utilisateur, mais aussi pour être sûr qu'elles resteront compatibles avec l'évolution future inévitable du système, Apple met à la disposition du développeur un ensemble de routines, groupées par thèmes, localisées soit en mémoire morte, soit dans des répertoires particuliers de la disquette système et chargés en mémoire vive au moment de leur utilisation.

#### **Identification des outils**

Outils

Chaque outil (appelons *outil* un groupe de routines formant un ensemble cohérent) possède un numéro d'identification qui lui est assigné de manière permanente et définitive. Les outils actuellement assignés sont les suivants :

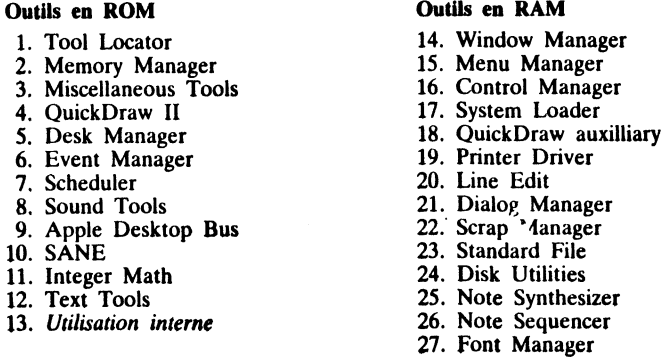

Ces outils se trouvent soit en mémoire morte, soit sur disquette et chargés en mémoire vive (sous la responsabilité de l'application) au moment de leur utilisation. Le premier outil, le Tool Locator, est l'outil des outils. C'est lui qui permet le chargement des routines, qu'elles soient en mémoire morte ou sur disquette, et qui  $\frac{1}{2}$ 

llanding and a state of the state of the state of the state of the state of the state of the state of the state of the state of the state of the state of the state of the state of the state of the state of the state of the

!

J J 7.

permettra les évolutions futures. Tel outil actuellement en mémoire morte pourrait subir des modifications *(patches)* et se retrouver en partie sur disquette dans une version ultérieure. Au contraire, tel outil actuellement sur disquette pourrait se· retrouver un jour en mémoire morte, étant donné ses possibilités d'extension. Grâce au Tool Locator, une application écrite correctement n'aura pas à être modifiée lorsque ces modifications éventuelles interviendront (et elles interviendront sûrement : il n'est pas d'exemple de mémoire morte sans bug). Le Tool Locator sera étudié dans le paragraphe suivant.

Dans cet ouvrage, nous étudierons certains outils de la liste, liés à l'emploi de l'interface utilisateur (fenêtres, menus, contrôles, dialogues) et d'autres nécessaires à leur emploi (gestion mémoire, gestion graphisme). Ces outils, et tous les autres, sont décrits de manière exhaustive dans la documentation technique (en anglais) fournie par Apple. En voici une très rapide description (les outils précédés du signe  $\diamond$  sont étudiés dans cet ouvrage, ceux précédés du signe- sont évoqués dans le chapitre X).

<> Tool Locator est l'outil qui permet aux outils et à l'application de communiquer. Il est possible d'en créer d'autres que ceux fournis par Apple, le Tool Locator saura les gérer.

<> Memory Manager gère la mémoire de l'Apple IIGS quand celui-ci est utilisé en mode natif (c'est-à-dire quand il n'utilise pas le mode émulation, pour faire tourner les anciens programmes Apple Ile ou Ile).

- Miscellaneous Tools gère des routines très proches de la machine, pour gérer la mémoire permanente (par exemple tout ce qui est géré par l'accessoire de bureau Tableau de Bord), l'horloge interne (lire ou écrire l'heure), les interruptions et le vertical blanking, les erreurs fatales (plantage du système), l'interfaçage avec la souris, le compactage des images, certaines manipulations de chaines de caractères, etc.

<> QuickDraw Il (dans la suite nous dirons QuickDraw) gère tout le graphisme super haute résolution (dans les deux modes possibles) : tout ce qui apparaît à l'écran dans ces modes dépend de QuickDraw.

- Desk Manager gère les deux types d'accessoires de bureau : accessoires de bureau classiques, obtenus par Pomme • Contrôle • Escape, et accessoires nouveau style, présents dans le menu  $\bullet$ .

 $\Diamond$  Event Manager gère les événements (clic souris, touche enfoncée, etc.).

• Scheduler s'occupe de gérer certains délais quand des accessoires de bureaux ou d'autres tâches essaient d'utiliser des ressources occupées.

• Sound Tools permet à une application d'accéder au hardware lié au son sans connaitre la moindre adresse d'entrée-sortie, et d'alimenter les 64 Ko de mémoire dédiés à la gestion des sons. Deux configurations sont possibles, l'une pour une gestion compatible avec les anciens Apple II, l'autre pour prendre en compte les possibilités du Digital Oscillator Chip d'Ensoniq.

• ADB permet la gestion de l'Apple Desktop Bus (pour programmer des périphériques d'entrées sur la prise clavier, tels un joystick, un lecteur de codes à barres, une tablette graphique ou un clavier musical).

• SANE (Standard Apple Numerica Environment) est un ensemble de routines permettant les calculs en virgule flottante (sur 32 bits, 64 bits ou 80 bits). L'utilisation de ces routines est impérative pour bénéficier par exemple des vertus d'un futur coprocesseur arithmétique. Un environnement de développement rendra générale· ment transparente l'utilisation de SANE, s'il est prévu pour s'en servir.

 $\blacktriangleright$   $\lnot$  3  $E \cap \exists$  $\mathbb{F}^{\mathbb{Z}}$  . É E é Ľ Ē  $\mathbf{\mathbf{I}}$ E  $\mathbf{r}$ E **S** 3  $\mathbf{\in}$ 同 <u>i a</u> E E 3 固 E E 3 E E .∎. E  $-1 -$ 

F. .

 $-$ 

• Integer Math Tools est un ensemble de routines permettant calculs et conversions sur entiers longs et nombres fractionnaires particuliers.

• Text Tools permet l'utilisation par une application respectant l'interface utilisateur des anciens modes texte (40 et 80 colonnes) avec quelques améliorations :le texte et le fond peuvent prendre une couleur parmi 16 possibles (ce sont les couleurs permises par le Tableau de Bord).

<> Window Manager est le gestionnaire de fenêtres.

<> Menu Manager est le gestionnaire de menus déroulants.

<> Control Manager est le gestionnaire de contrôles.

◇ System Loader permet à une application d'être découpée en plusieurs segments. Une de ses fonctions sera de charger en mémoire vive les segments non présents nécessaires à la bonne marche de l'application. Fait partie intégrante du système d'exploitation de la machine.

• High level Printer Driver fournit des routines permettant à l'application d'imprimer, quelle que soit l'imprimante en ligne (pourvu que le driver propre à l'imprimante soit présent). Ces routines appellent celles du Low level Driver, plus proches de la machine.

<> Line Edit fournit des routines d'édition de texte (insertion, copier-coller, etc.).

<> Dialog Manager est le gestionnaire de dialogues et alertes.

- Scrap Manager est le gestionnaire de presse-papier, grâce auquel différentes applications peuvent s'échanger des informations par copier-coller.

- Standard File fournit les fenêtres standard pour répondre aux articles *Ouvrir ...* et *Enregistrer ...* du menu *Fichier* (ouverture des fichiers, sauvegarde des fichiers).

• *Disk Utilities* permettent notamment l'initialisation des disquettes et la duplica· tion des fichiers.

• Note Synthesizer et Note Sequencer offrent des routines de haut niveau pour faire de la musique et de la synthèse vocale grâce au Digital Oscillator Chip d'Ensoniq. Le séquenceur est capable de jouer une partition avec les instruments définis par le synthétiseur.

- Font Manager permet l'utilisation de divers jeux de caractères et de divers styles à l'intérieur de chaque police.

## **Identification des routines d'un outil**

Dans un outil donné, chaque routine (procédure ou fonction) possède un identifiant. Le couple identifiant de l'outil/identifiant de la routine détermine un sousprogramme de la boîte à outils de manière unique. Les huit premiers identifiants dans chaque outil ont une signification particulière et similaire d'un outil à l'autre :

- 1. Routine d'initialisation au moment du boot (suffixe *Bootlnit*).
- 2. Routine d'initialisation au niveau de l'application (suffixe *StartUp*).
- 3. Routine de désallocation à la fin de l'application (suffixe ShutDown).
- 4. Fonction retournant le numéro de version de l'outil (suffixe *Version*).<br>5. Routine à exécuter en cas de *Reset* (suffixe *Reset*).
- 
- 6. Fonction retournant le statut actif/non actif d'un outil (suffixe *Status*).
- 7. Réservé.
- 8. Réservé.

• Les routines de suffixe *Bootlnit* sont exécutées lors de la phase de démarrage du système, les outils en mémoire morte par le *ROM startup code* et les outils sur disquette au moment de leur installation dans le système. Ces routines ne devront jamais être appelées par une application.

• Les routines de suffixe *StartUp* sont appelées dans un ordre rigoureux par l'application à son démarrage. Elles initialisent les outils, réservent de la mémoire etc. Tout appel à une routine de la *Toolbox* sans avoir préalablement initialisé l'outil auquel elle appartient se soldera invariablement par des résultats non maîtrisés ou par un plantage du système. Les outils non utilisés par une application et par les autres outils n'auront pas besoin d'être initialisés. Si une application tente d'initialiser une deuxième fois un outil, elle recevra un message d'erreur mais il ne se passera rien de grave. Voir le chapitre XII pour une séquence type d'initialisation des outils.

• Les routines de suffixe *ShutDown* sont appelées par l'application au moment où elle s'achève, dans l'ordre inverse des initialisations. Toute la mémoire occupée par les outils est ainsi libérée, ce qui permet à l'application qui prend la main (généralement le Finder), de travailler dans des conditions correctes. Voir le chapitre XII pour une mamère type de quitter une application.

• Chaque outil possède un numéro de version (sur deux octets) qui lui est propre, et qui obéit aux règles suivantes :

- et us règles sur vantes sur vantes sur vantes sur version non définitive ;<br>version non définitive ;
- bits 14 à 8 : numéro majeur de la version (au moins 1 pour une version non prototype) :
- bits 7 à 0: numéro mineur de la version (démarre à 0).

Les fonctions de suffixe *Version* retournent le numéro de version de l'outil. Ainsi, une valeur telle que \$0103 signifie qu'on utilise la version 1 après trois modifications mineures, une valeur telle que \$800 $\AA$  qu'on a affaire à la dixième version d'un outil en cours de développement. Ce numéro de version est très utile pour la compatibilité future : certaines applications ne pouvant tourner avec des versions trop anciennes des outils pourront refuser de démarrer en donnant un message d'erreur explicite, plutôt que de se planter lamentablement (voir plus loin le Tool Locator, et dans le chapttre XII un exemple d'utilisation de ces fonctions).

, ~-Les routines de suffixe *Reset* sont appelées de manière interne dès que l'utilisateur force un *Reset*, en appuyant simultanément sur les touches Contrôle et Reset.

Note. La combinaison Pomme - Contrôle - Reset est plus draconienne et force la réinitialisation de tous les outils.

• Les fonctions de suffixe *Status* retournent la valeur TRUE si l'outil dont elles routine avant d'avoir initialisé son outil d'appartenance, ou après l'avoir désalloué (par *ShutDown).* 

Sauf en ce qui concerne les routines d'initialisation (suffixe *StartUp*), nous ne détaillerons pas dans les différents chapitres ces routines obligatoirement présentes dans les outils. Dans les exemples du chapitre XII, nous verrons comment écrire les fonctions C assurant le début et la fin d'une application valables dans la plupart des cas.

## **Nom des routines**

Toutes les routines de l\_a *Too/Box* portent un nom unique. Suivant les environnements de développement, il faudra ou non respecter les majuscules et les minuscules dans ces noms. Dans les environnements Megamax C, les noms des routines sont déclarés dans des fichiers .h, suivant l'exemple suivant :

#### #define dispatcher 0xE10000

extern pascal void DialogStartUp() inline(0x0215, dispatcher);

Cette déclaration (notons l'instruction spéciale *inllne)* crée la relation entre le couple numéro de l'outil/numéro de routine et le nom qui sera employé pour appeler cette routine. DialogStartUp est la routine numéro 2 de l'outil \$15 (Dialog Manager).<br>Attention à l'orthographe ! Peu importe tout ce que vous lirez dans cet ouvrage ou ailleurs, si votre environnement déclare DialogStartup au lieu de DialogStartUp et qu'il fait la distinction entre les majuscules et les minuscules (case sensitive), vous serez obligé d'employer son orthographe ... ou de corriger son fichier d'interfaçage. Il est toujours bon d'aller y jeter un œil !

#### **Codes d'erreur**

**-.r-\_,, .. -**

 $\blacksquare$ 

**t!** • ~·· <sup>r</sup><sup>~</sup>

**l'=** 

**1'--**

**t!** •• .,

**1** ~ •• ,

<sup>~</sup>•• <sup>J</sup>**1** --, .. •• J

 $\mathbf{F}$  ,  $\mathbf{F}$ 

.<br>.<br>1

.<br>.<br>.<br>.  $\mathbf{F}$  -  $\mathbf{F}$ **L**   $\mathbf{F}$  ,  $\mathbf{F}$ 

 $\mathbf{L} = \begin{bmatrix} 1 \\ 1 \end{bmatrix}$ 

 $\frac{1}{r}$ 

**J**<br>**H**<br>**H**<br>**H**<br>**H** 

una di A

Ill··:~

.<br>.<br>.<br>.

**.li** :~ ] •···

.. **·1** -~li

..

' ' -..

**1** -.,

Chaque outil est susceptible de retourner des codes d'erreur. Un code d'erreur possède un format parfaitement défini sur l'Apple IIGS : c'est un entier sur deux octets, l'octet le plus significatif contenant le numéro de l'outil dans lequel l'erreur s'est produite, et le moins significatif donnant l'erreur proprement dite.

Suivant les environnements, on pourra récupérer certains codes d'erreur (ceux des erreurs non fatales en tout cas) dans le registre A (cas de l'assembleur) ou dans une variable (dans les environnements Megamax C, cette variable s'appelle *.errno* et doit être déclarée en début de programme).

Nous signalerons les procédures susceptibles de retourner un code erreur, en précisant simplement que c'est dans *.errno* qu'il faut récupérer ce code.

## **TOOLLOCATOR**

## **Survol du fonctionnement**

On accède aux routines de la boîte à outils par l'intermédiaire du Tool Locator, l'outil des outils. Cet outil fonctionne grâce à quelques tables, qui permettent ensuite une grande souplesse pour les modifications futures.

Étant donné un numéro d'outil, le Tool Locator peut trouver une entrée dans la *Tool Pointer Table.* Cette table contient l'adresse des *Function Pointer Tables* (chaque outil possède une telle table). Ces tables contiennent à leur tour l'adresse réelle des fonctions, l'entrée étant repérée par le numéro de la routme.

Chaque outil en ROM possède sa table d'adresses de routines en ROM. Il existe aussi en ROM une table d'adresses d'outils (qui ne référence évidemment que les outils en ROM). Une place est fixée en mémoire vive pour recevoir l'adresse de la<br>table des outils en ROM, initialisée au démarrage du système. De sorte que, si du jour au lendemain Apple décide de modifier ses mémoires mortes, le système n'aura qu'à donner la nouvelle adresse de la table pour que tout continue à fonctionner.

Les outils ayant besoin d'un peu de mémoire pour fonctionner, le Tool Locator gère une dernière table d'adresses, la Work Area Pointer Table, qui désigne pour chaque outil l'adresse de l'espace mémoire qu'il s'est réservé.

Nous n'entrerons pas dans les détails de ce qui se passe durant le démarrage du<br>système, mais il faut savoir que les outils en mémoire morte sont chargés automatiquement, pas les outils résidant sur la disquette système : il est de la responsabilité de l'application de les charger,

#### **Routines à utiliser**

Nous ne verrons dans ce paragraphe que les routines dont l'utilisation est obligatoire pour faire fonctionner une application.

Comme tout autre outil, le Tool Locator nécessite une initialisation avant de pouvoir être utilisé. Cette tâche est assurée par la procédure TLStartUp, sans argument.

Le chargement des outils qui ne sont pas en mémoire morte peut s'effectuer de plusieurs manières : la procédure LoadTools charge plusieurs outils à la fois, alors que la procédure LoadOneTool, comme son nom l'indique, n'en charge qu'un à la fois et peut etre contrebalancée par un appel à UnloadOneTool, qui supprime l'outil de la mémoire.

LoadOneTool admet deux arguments : le numéro de l'outil et la version minimale de l'outil à utiliser. Si, par exemple, pour une raison ou pour une autre, une application ne peut marcher qu'avec une version 1.03 ou postérieure du Window Manager, on pourra trouver l'instruction suivante dans les premières lignes de programme:

LoadOneTool  $(14, 0 \times 0 103)$ ;

Si le fichier *Too/014* sur le disque de démarrage correspond à une version 1.03 ou postérieure (1.04, 2.00, ... ), l'outil sera chargé. Si le fichier correspond à une version antérieure  $(1.02, $8101, ...)$ , le fichier ne sera pas chargé et le code erreur  $$0110$ *(version error)* sera retourné suivant la méthode générale (dans la variable *.errno* ). Notons que toute erreur détectée par le System Loader ou ProDOS durant cet appel sera également répercutée.

Mais comment prévenir l'utilisateur qu'une erreur est survenue ? La méthode normale de l'interface utilisateur est d'afficher une fenêtre d'alerte (voir le chapitre IX consacré au Dialog Manager). Ici c'est impossible puisque c'est le gestionnaire de fenêtres lui-même qui ne peut être chargé !

Le Tool Locator offre deux fonctions pour répondre à ce problème : TLMountVolume (qui simule une fenêtre d'alerte) et TLTextMountVolume (qui utilise le mode texte classique 40 colonnes). Deux lignes de message peuvent être affichées (se limiter à 36 caractères environ), et les fonctions retourneront la valeur 1 si le bouton 1 ou Retour est choisi par l'utilisateur, la valeur 2 si le bouton 2 ou Escape est choisi.

La fonction TLMountVolume admet six arguments : l'abscisse et l'ordonnée du coin supérieur gauche de la pseudo-fenêtre d'alerte (en coordonnées écran, voir le chapitre sur QuickDraw), un pointeur sur la première ligne de texte, un pointeur sur la deuxième ligne de texte, un pointeur sur le texte du premier bouton (équivalant à *OK),* et un pointeur sur le texte du deuxième bouton (équivalant à *Annuler).* Elle utilise le mode super hi-res, il est donc impératif que QuickDraw ait été initialisé ; elle utilise le clic souris, il est donc impératif que l'Event Manager ait été initialisé, et la procédure lnitCursor exécutée. Voir le chapitre XII pour un exemple complet.

La fonction TLTextMountVolume admet quatre arguments, identiques aux quatre derniers arguments de TLMountVolume. Du fait qu'elle utilise le mode texte 40 colonnes, aucune initialisation autre que celle du Tool Locator n'est requise. Cette fonction pourra être appelée quand on n'est pas sûr de pouvoir charger QuickDraw et l'Event Manager, parce qu'on veut forcer pour leur utilisation un numéro de version particulier.

Pour charger plusieurs outils en un seul appel, on utilisera la procédure LoadTools, avec pour seul argument un pointeur sur une table ayant le format suivant :<br>- un entier donnant le nombre d'outils à charger ;<br>- pour chaque outil, deux entiers : son identifiant et la version minimale autorisée.

1

1 l j j

LoadTools retourne des codes d'erreur identiques à LoadOneTool *(Version error,*  erreurs de chargement et erreurs ProDOS).

Pour charger en une seule instruction Window Manager, Menu Manager, Control Manager, Line Edit, Dialog Manager, Scrap Manager et Standard File, on procédera de la manière suivante :

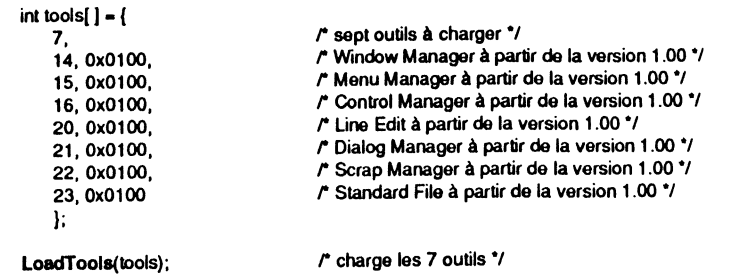

Si une application est divisée en plusieurs segments et qu'ils ne sont pas tous statiques (c'est-à-dire qu'ils ne sont pas obligés de résider continuellement en mémoire vive), si un segment non statique est seul à utiliser un outil particulier, on peut avoir envie de supprimer cet outil de la mémoire en même temps que le segment. Ce qui sera fait avec la procédure UnloadOneTool, qui recevra en argument l'identifiant de l'outil à effacer. Aucune erreur ne sera générée, même si l'outil n'a pas été chargé ou a déjà été effacé.

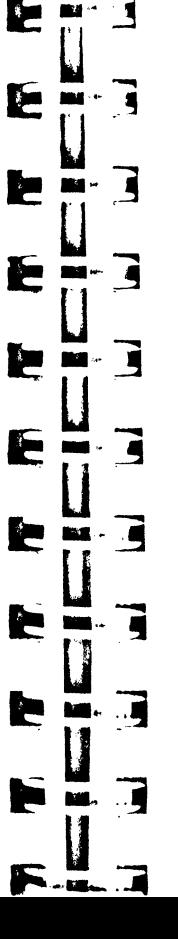

Ł

E

Ł

**De** 

E

# **CHAPITRE Il**

# **MEMORY MANAGER**

#### **MÉMOIRE DE L'APPLE IIGS**

 $\mathbf{r}$ 

 $\mathbf{F}^{\ast}$  ,  $\mathbf{F}$  $\mathbf{F}^*_{\mathbf{r}}$ 

 $\mathbf{r} \in \mathbb{R}^d$  $\mathbf{I}$ 

 $\mathbf{e}$  : 1

 $\blacksquare$ 

.. ' ·; **<sup>1</sup>** - -..

• .. ...... --

 $\blacksquare$   $\blacksquare$  +  $\blacksquare$ 

 $\blacksquare$  - 4

 $E \cdot 7$ 

E + 3

 $\ddot{\cdot}$ 

 $\overline{1}$ 

i F

 $\overline{J}$ 

 $\overline{1}$ 

3

Ε

E

E

E

E

F

Notre propos n'est pas dans ce chapitre d'entrer dans des détails trop techniques sur l'organisation de la mémoire de l'Apple IIGS. Cependant, quelques notions fondamentales sont à connaître, et nous allons nous y arrêter quelques instants.

Le microprocesseur 65816 au cœur de la machine est capable de gérer les adresses sur 24 bits, c'est-à-dire qu'il est capable d'adresser jusqu'à 16 Mo. La mémoire est formée de blocs de 64 Ko appelés *banques.* Chacune des 256 banques possibles est numérotée de 0 à \$FF. La machine possède en termes de mémoire accessible les caractéristiques suivantes :

- banques 0 et 1 : 128 Ko de mémoire vive. La banque 0 joue un rôle très important, puisqu'elle contient le *stack* (pile par où transitent les arguments que se passent les programmes et sous-programmes, fonctions et autres procédures) et les diverses pages zéro, qui intéressent particulièrement un mode d'adressage privilégié du microprocesseur.

- banques 2 à \$7F : extension de la mémoire vive (jusqu'à 8 Mo).

- banques SEO et \$El : 128 Ko de mémoire vive. C'est notamment sur ces banques que se trouve la mémoire écran. Tout ce qui apparaît sur un écran d'Apple IIGS, aussi bien en mode natif qu'en mode émulation 6502, transite par ces banques.

- banques \$FO à \$FD: extension de la mémoire motte (jusqu'à 1 Mo).

- banques \$FE et \$FF: 128 Ko de mémoire motte standard.

C'est dans toute cette étendue de mémoire par blocs que les applications vont pouvoir stocker le contenu de leurs variations et des objets qu'elles manipulent. Le Memory Manager a pour mission de prendre en charge toute la gestion de cette mémoire, et d'en optimiser si possible l'utilisation. Le programmeur devra faire très attention à la façon dont il sollicitera le Memory Manager, et avoir continuellement à l'esprit qu'il n'a pas le droit de tout utiliser pour lui : l'Apple IIGS est conçu pour faire fonctionner plusieurs applications en même temps (il n'est pas multitâches, mais il est possible de charger plusieurs applications simultanément en mémoire (du moins en théorie), et de les utiliser à tour de rôle, en switchant presque instantanément de l'une à l'autre).

#### 32 1 BOITr- A OUTILS DE L'APPLE IIGS

 $\mathbf{I}$  $\mathbf{I}$ l  $\sum_{i=1}^n$ ·1 l<br>Links<br>Links l

' 1988<br>' 1989<br>' 1989 ' 1989 ' 1989 ' 1989 ' 1989 ' 1989 ' 1989 ' 1989 ' 1989 ' 1989 ' 1989 ' 1989 ' 1989 ' 1989 ' 198 j

 $\mathbf{I}$ ' !

Notons que 64 Ko de mémoire non évoqués ci-dessus sont la propriété exclusive du coprocesseur sonore Ensoniq DOC, et qu'ils sont accessibles en utilisant les routines de Sound Tools, non traitées dans cet ouvrage.

# **UTILISATION DU MEMORY MANAGER**

## **Blocs fixes et pointeurs, blocs relogeables et handles**

Dans la mémoire de l'Apple IIGS vont cohabiter deux types d'objets: les objets fixes et les objets relogeables. Par la suite, nous parlerons d'objets, mais aussi de blocs mémoire représentant ces objets.

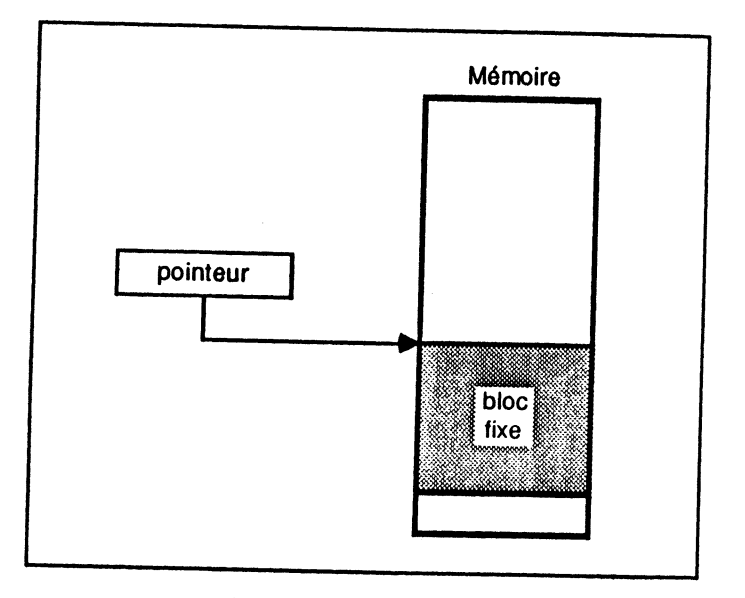

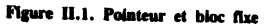

• Les blocs fixes représentent des objets dont l'adresse n'a pas le droit de changer : le programme qui les manipule attend ces objets à une adresse précise, et se plantera à coup sûr s'il ne les trouve pas à leur place. Ces blocs seront repérés par des *pointeurs* (Figure 11.1 ).

Qu'est-ce qu'un pointeur? Tout simplement un objet qui contient l'adresse de début d'un bloc fixe. De tels objets seront représentés sur 4 octets (même si 3 auraient suffi, puisqu'on a déjà dit que le bus d'adresses du 65816 contenait 24 bits).

• Les blocs relogeables représentent des objets dont l'adresse n'est pas fixe dans la mémoire. Dès qu'il le jugera nécessaire, le Memory Manager déplacera ces blocs pour essayer d'optimiser l'occupation de la mémoire, en comblant tant que faire se peut les trous laissés entre les blocs fixes. De tels blocs sont repérés par des *handles,* des pointeurs sur des pointeurs maîtres (Figure 11.2).

Qu'est-ce qu'un pointeur maitre ? C'est un bloc fixe contenant l'adresse actuelle d'un bloc relogeable. Il faut bien comprendre le schéma suivant : un handle connaît l'adresse d'un bloc fixe connaissant l'adresse d'un bloc relogeable. Quand le bloc change de localisation, il est de la responsabilité du Memory Manager de stocker sa

nouvelle adresse dans le pointeur maître qui le repère. Le handle n'est pas modifié dans l'opération. C'est donc un pointeur particulier : d sera lut ausst stocké sur 4 octets.

Eiri

E

E

ь

r

E

E

E

⊨  $\mathbf{J}$ 

E

E  $\blacksquare$ 

E

E

E

E

E

F

-41

. اد

<u>F</u>

 $\overline{\phantom{a}}$  $\blacksquare$ 

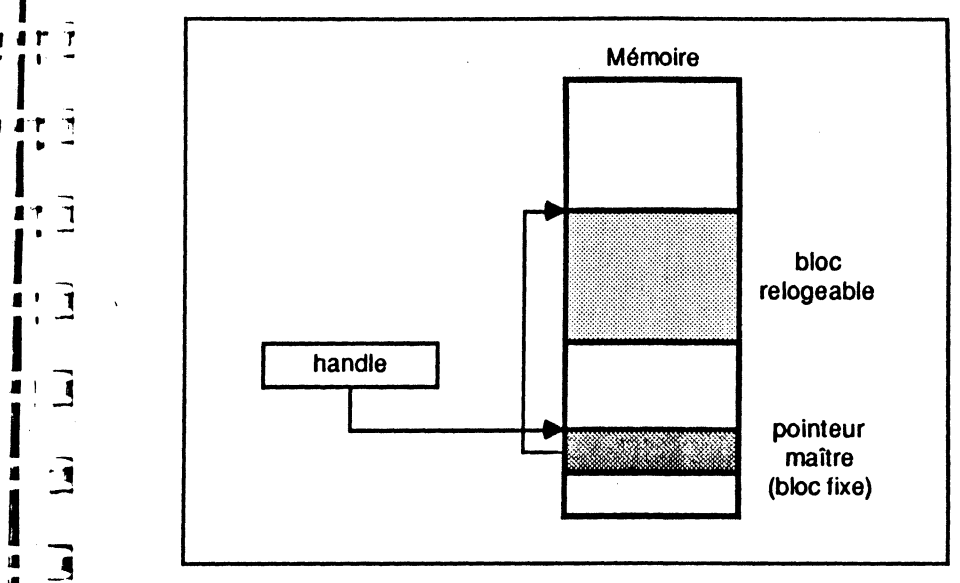

Figure II.2. Handle et bloc relogeable.

Remarque Contrairement à celui du Macintosh, le Memory Manager de l' Apple IIGS ne connaît pas véritablement les pointeurs : un bloc fixe est repéré par un handle, tout comme un bloc relogeable. C'est l'application qui gérera le pointeur, en déréférençant le handle. (Voir la section « Initialisation, allocation de blocs mémoire  $*$  de ce chapitre).

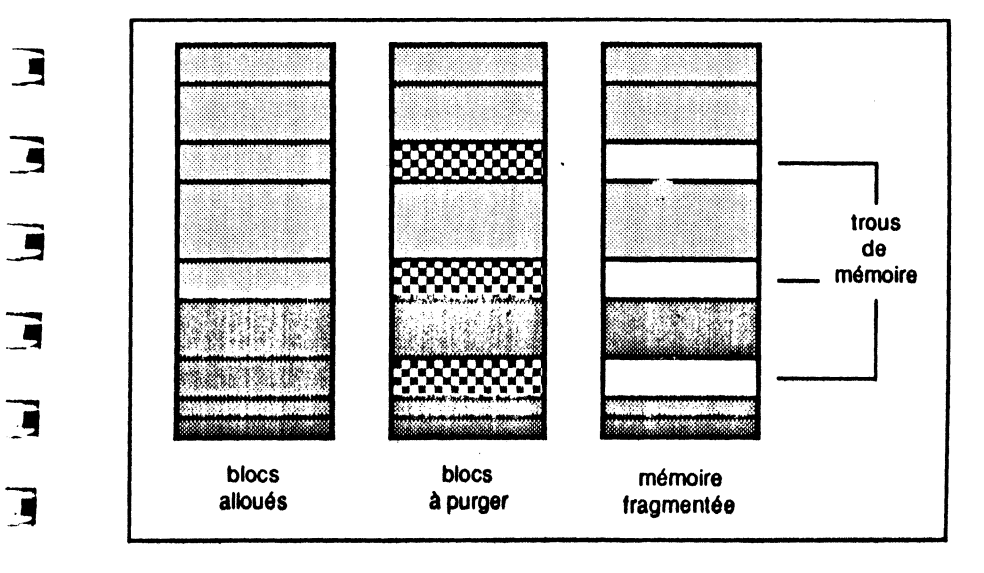

#### Figure II.3. Fragmentation de la mémoire

## **Fragmentation et compactage de mémoire**

Une application va allouer des blocs de mémoire au fur et à mesure de ses besoins. et va les désallouer dès qu'elle en aura terminé avec leur utilisation. Ces opérations pouvant intervenir dans n'importe quel ordre, on finira par avoir au bout d'un certain temps une mémoire constituée de blocs libres perdus au milieu de blocs alloués (en cours d'utilisation). Beaucoup de place perdue, puisque l'allocation d'un bloc ne peut se faire que d'un seul tenant. On peut arriver au paradoxe de ne pouvoir allouer un bloc même s'il y a assez de mémoire disponible, tout simplement parce que cette place disponible est trop morcelée (Figure II.3).

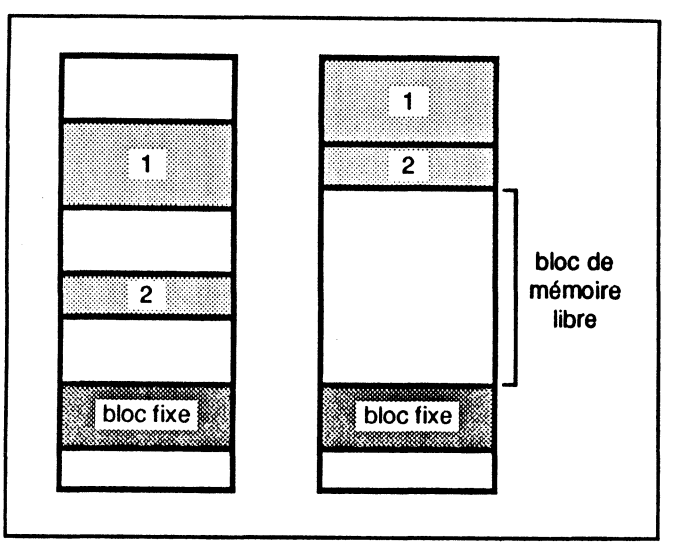

Figure II.4. Compactage de la mémoire.

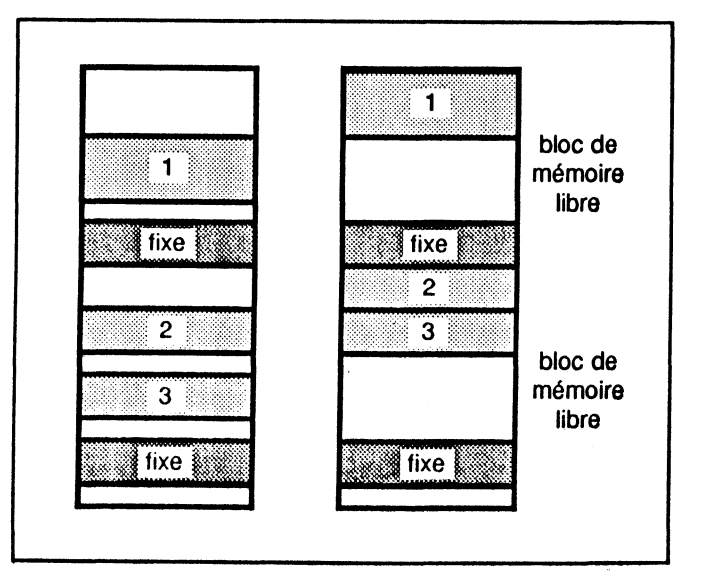

C'est pourquoi le Memory Manager essaie de temps à autre de compacter la mémoire. En quoi faisant ? Tout simplement en déplaçant les blocs relogeables de telle sorte qu'ils comblent le maximum de vide, libérant par la même occasion un maximum d'espace en continu. Les blocs fixes ne sont évidemment pas déplacés, et constituent des îlots inamovibles dans la mémoire (Figure 11.4). Pire : si un bloc relogeable est coincé entre deux blocs fixes, même un compactage ne pourra l'en faire sortir (Figure 11.5). Pour éviter ce genre de situation, le Memory Manager essaie d'allouer les blocs fixes vers le bas de la mémoire, et les blocs relogeables vers le haut.

Dans la mesure du possible, les objets que manipule une application devraient être traités comme des blocs relogeables, afin de faciliter le compactage et donc gâcher moins de mémoire.

### **Blocs verrouillés et blocs purgeables**

- 3

13  $\blacksquare$ Þ

-3

ान

 $\mathbf{F}$ 

ं ब

 $\cdot$  :

ਾ∎

- C

 $\blacksquare$ 

**Contract** 

 $\ddot{\phantom{1}}$  $\blacksquare$ 

 $\overrightarrow{a}$ 

. .

Р

Þ ×

Þ  $\blacksquare$ 

Ь

F

F

F

þ.

E

**STEP**  $\blacksquare$ 

F

Ŀ  $\blacksquare$  $\ddot{\phantom{1}}$ 

**Pa** 

r

**PALL** 

**F.T** 

Quand on est en train d'utiliser un bloc de mémoire relogeable (par exemple, quand on transfère la représentation mémoire d'une image vers la mémoire écran), il peut s'avérer inopportun de voir subitement son bloc se déplacer lors d'un compactage ! Les résultats les plus imprévisibles pourraient en découler...

Le Memory Manager offre la possibilité de verrouiller provisoirement un bloc relogeable. Quand un bloc est verrouillé, c'est comme si on avait affaire à un bloc fixe : un compactage ne le fait pas changer d'adresse. Dès qu'on a fini de traiter le bloc, il faut le déverrouiller (sinon, on perd tout le bénéfice d'un bloc relogeable par rapport à un bloc fixe).

Un bloc dont on n'a plus besoin peut être rendu purgeable. Un bloc purgeable ne disparaît pas immédiatement de la mémoire, mais seulemént en cas de besoin, quand après compactage le Memory Manager est toujours incapable d'allouer un nouveau bloc. Il y a trois niveaux de priorité dans la purgeabilité d'un bloc : les blocs purgeables de niveau III seront purgés avant les blocs de niveau 2 et 1 (le niveau 0 signifiant non purgeable).

Attention Un| bloc verrouillé ne peut être purgé.

Remarque. Lejniveau 3 de purge est utilisé par le System Loader et ne devrait pas être utilisé par une application. Quand une application est terminée, les segments de programmes qu'elle utilise ne sont pas effacés de la méthoire, mais seulement rendus purgeables au niveau 3. De la sorte, si l'application devait de nouveau être appelée, il n'y aurait pas à la recharger en mémoire. Si le système a besoin de mémoire entre temps, il effacera ces blocs inutiles : dès qu'un bloc de niveau 3 est purgé, tous les autres le sont aussi.

Quand un bloc relogeable est purgé, son pointeur maître reste alloué et prend la valeur zéro-long (NIL). Dans ce cas précis, le handl.: est appelé *handle vide.* Les données que contenait le bloc sont définitivement perdues (elles doivent être recréées par le programme pour une nouvelle utilisation).

## **Attributs de blocs mémoire**

Chaque bloc de mémoire possède un certain nombre d'attributs, stockés sur un mot de 16 bits :

- bit 0 : banque fixe. Si ce bit est positionné, le bloc doit impérativement commencer dans une banque spécifiée. Par exemple, l'allocation d'un bloc à utiliser comme page zéro doit impérativement se situer dans la banque 0 ;

- bit 1 : adresse fixe. Si ce bit est positionné, le bloc doit impérativement être alloué à une adresse précise. Par exemple, le système alloue la mémoire écran à une adresse immuable ;

- bit 2 : alignement de la page. Si le bloc doit être aligné sur une page, ce bit doit être positionné ;

se trouver dans ces parties de mémoire spéciales :

 $\blacktriangleright$   $\lnot$   $\lnot$  $\boldsymbol{\Xi}$  $\blacksquare$  $\mathbf{r} \in \mathbb{R}^n$  $\blacksquare$  $\overline{\mathbf{A}}$ ▀  $\overline{\phantom{a}}$ Ξ ्ब Ξ ្ត្ Ξ 3 E E E E È

E

E

F

E

 $\overline{ }$ 

 $\overline{\mathbf{A}}$ 

 $\overline{\phantom{a}}$ 

 $\blacksquare$ 

 $\begin{array}{c} \mathbf{1} & \mathbf{1} \\ \mathbf{1} & \mathbf{1} \end{array}$ 

- bit 3 : non-utilisation de mémoire spéciale. Certaines parties de la mémoire sont qualifiées de spéciales, car des restrictions sont à apporter à leur utilisation (ce sont les parties utilisées en émulation Apple IIe). Si ce bit est positionné, le bloc ne pourra pas - bit 4 : non-chevauchement. Si ce bit est positionné, le bloc ne pourra pas s'étaler sur deux banques distinctes. C'est le cas notamment des segments de programmes ;  $-$  bits 8 et 9 : niveau de priorité pour la purge. Ces bits seront à zéro à l'allocation - bit 14 : bloc fixe. Si le bit est positionné, le bloc est fixe ; s'il est à zéro, le bloc est relogeable. En règle générale, un segment de programme constituera un bloc fixe, et - bit 15 : bloc verrouillé. Si le bit est positionné, le bloc est verrouillé, donc provisoirement fixe et non purgeable. A l'allocation d'un bloc relogeable, ce bit

#### **EXEMPLES D'UTILISATION**

un bloc de données devrait être relogeable ;

du bloc, et modifiés par la suite ;

devrait être à zéro.

#### Initialisation, allocation de blocs mémoire

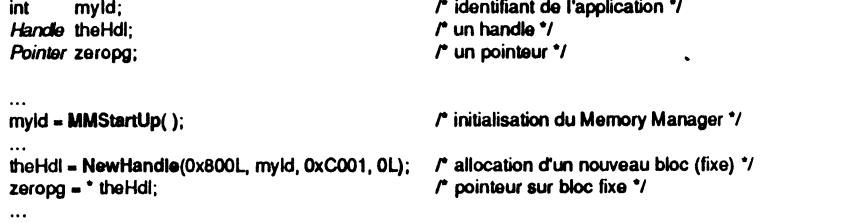

• Comme tous les gestionnaires que nous allons étudier, le Memory Manager doit être initialisé et c'est seulement ensuite que nous pouvons utiliser les procédures et fonctions qui le composent. C'est la fonction MMStartUp qui assure l'initialisation du Memory Manager. Elle retourne dans un entier un identifiant dont l'importance est capitale, puisqu'il servira de manière interne à identifier l'application : tout bloc de mémoire alloué par une application gardera trace de cet identifiant, ce qui permettra notamment au Memory Manager d'évacuer tous ces blocs quand elle sera terminée. Pour avoir une vision d'ensemble du début et de la fin d'une application, consulter le chapitre XII.

• Pour allouer un nouveau bloc de mémoire, on utilisera la fonction New Handle, qui réclame quatre arguments :

- le premier argument donne la taille en octets du bloc à allouer. Cette taille est codée sur quatre octets (entier long). Dans l'exemple, on demande au Memory Manager d'allouer un bloc de huit pages (rappelons que dans le jargon Apple II, une page fait 256 octets, soit \$100 octets).

- le deuxième argument est l'identifiant de l'application. Puisque chaque bloc gardera mémoire de l'application qui l'a créé, cet argument est nécessaire.

- le troisième argument décrit les attributs du bloc à allouer, tels qu'ils ont déjà été définis. Puisque  $C<sub>001</sub>$  hexa = 1100 0000 0000 0001 binaire, nous demandons un bloc verrouillé, fixe, dans une banque déterminée.

- le quatrième argument est un entier long qui sert de complément à l'argument précédent. Il contiendra une adresse permettant de fixer la valeur de certains attributs (banque fixe, adresse fixe). Dans l'exemple, l'adresse zéro-long signifie que la banque dans laquelle le bloc doit être alloué est la banque zéro.

Cet exemple permet donc d'allouer huit pages zéro consécutives. La fonction NewHandle retourne un handle sur le bloc alloué, ou zéro-long si l'allocation a échoué (pas assez de mémoire libre consécutive, même après compactage et purge des blocs purgeables).

Remarquons la façon dont on obtient un pointeur à partir d'un handle en langage C : on affecte à une variable de type pointeur le contenu de la zone pointée par le handle qui n'est autre que l'adresse du bloc. Puisque le bloc est déclaré fixe, il n'y a aucune précaution particulière à prendre pour déréférencer le handle. Pour pouvoir parler de Pointer et de Handle en C, il est nécessaire de définir ces types :

#### typedef char \*Pointer typedef char \*\* Handle

Si l'application ne doit jamais utiliser le handle quand elle cherche à gérer un pointeur sur bloc fixe, il est plus rapide d'écrire l'allocation ainsi :

/\* pointeur sur bloc fixe \*/ zeropg = \* NewHandle(0x800L, myld, 0xC001, 0L);

Inutile de préciser quelles catastrophes pourraient survenir si on faisait la même chose à un bloc relogeable ! Remarquons que cette façon d'écrire interdit ensuite de purger le bloc individuellement, puisque le Memory Manager ne sait y accéder que par l'intermédiaire d'un handle. C'est pourquoi il existe une fonction, FindHandle, qui permet de savoir à quel bloc appartient une adresse donnée : on passe en argument l'adresse en question, et elle retourne le handle sur le bloc, s'il existe, ou zéro-long.

NewHandle permet de créer des blocs de toutes tail: s, y compris un bloc vide. Dans ce cas, le bloc doit être impérativement relogeable et non verrouillé, et le pointeur maître associé contiendra zéro-long.

# Réallocation et désallocation de blocs mémoire

· L'application peut purger un bloc dont elle n'a plus besoin, grâce à la procédure PurgeHandle. Un seul argument, le handle sur le bloc à purger. Quand le bloc est purgé, il n'est plus accessible par l'application, mais le handle reste disponible et le pointeur maître associé contient zéro-long.

Remarque Le bloc est purgé si les deux conditions suivantes sont réalisées : il doit avoir été déclaré purgeable et il ne doit pas être verrouillé. Une autre procédure peut être appelée, PurgeAll, pour purger tous les blocs purgeables (et non verrouillés) associés à une application. Un seul argument : l'identifiant de l'application.

· Un handle disponible après une purge peut être réalloué à un autre bloc, grâce à la procédure ReallocHandle (Figure II.6). Cinq arguments, le dernier étant le handle à utiliser, les quatre premiers étant similaires à ceux de la fonction NewHandle.

· Un handle disponible après une purge peut être restauré grâce à la procédure RestoreHandle, qui admet comme seul argument le handle à réallouer. Le bloc aura la même taille et les mêmes attributs que celui déjà purgé, mais pas forcément la même localisation en mémoire. C'est pourquoi cette procédure ne marche pas pour les blocs situés à une adresse fixe ou dans une banque fixe.

· Pour purger un bloc de mémoire et désallouer le handle qui lui est associé, on utilisera la procédure DisposeHandle. Un seul argumer, le handle à désallouer. La procédure agit même si le bloc n'a pas été déclaré purgeable, même s'il est verrouillé. La procédure DisposAll désallouera tous les handles associés aux blocs que l'application a créés (il faut rappeler en argument l'identifiant de l'application.

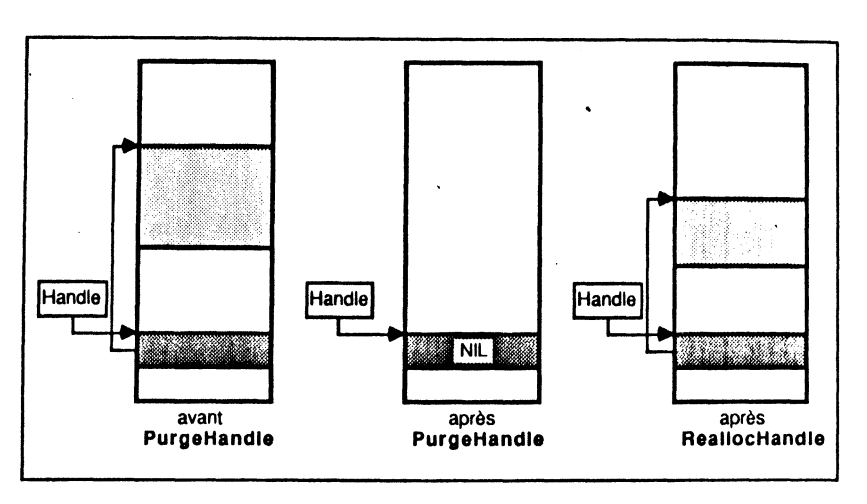

Figure II.6. Fonctionnement de PurgeHandle et ReallocHandle.

#### **Modification des attributs d'un bloc**

• Pour verrouiller un bloc, on doit utiliser la procédure HLock. Pour déverrouiller un bloc, on fait appel à la procédure HUnlock. Un seul argument dans chaque cas, le handle sur le bloc à traiter. Tant que le bloc est verrouillé, il possède une adresse fixe en mémoire et ne peut être purgé.

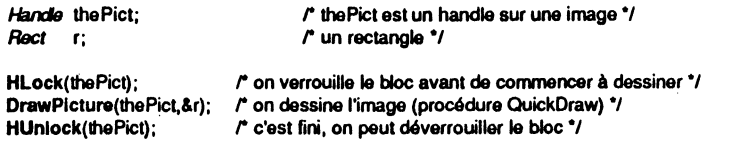

On peut verrouiller d'un coup tous les blocs appartenant à une application grâce à la procédure HLockAU, et les déverrouiller grâce à la procédure HUnlockAII. Un seul argument dans les deux cas, l'identifiant de l'application propriétaire des blocs.

• Pour rendre un bloc purgeable ou non purgeable, la procédure SetPurge permet de fixer le niveau de purge du bloc : la valeur 0 signifie non purgeable, les valeurs 1 à 3 signifient purgeable  $(3 \text{ étant un niveau de pureeabilité plus prioritaire que } 1)$ . Deux arguments : le niveau de. purge (entier compris entre 0 et 3, l'application utilisant plutôt une valeur compnse entre 0 et 2) et le handle désignant le bloc.

En règle générale, une application préférera appeler DisposeHandle quand elle n'aura plus besoin d'un bloc, plutôt que SetPurge. Si par contre elle doit manipuler de nombreux blocs, elle peut fixer des niveaux de purge sur certains blocs qu'elle n'est pas en train d'utiliser. Si le Memory Manager a besoin de mémoire, il pourra les purger et l'application devra les réallouer (ou les restaurer) pour les utiliser de nouveau.

Existe également la procédure SetPurgeAII, qui rend purgeables tous les blocs alloués par l'application. Deux paramètres : le niveau de purge et l'identifiant de l'application... Nous voyons mal quelle application pourra se servir d'une telle routine.

#### **Taille de blocs, espace mémoire**

E

E

 $\epsilon$ 

 $\mathbf{E}$ 

E

 $\epsilon$ 

E

E

E

E

E

F

E

E

E

E

E

F.

 $\vec{r}$ 

F

- 7

 $\overrightarrow{ }$ 

 $\vec{ }$ 

È

 $\vec{\bullet}$ 

E

 $\vec{\bullet}$ 

G

j

E

呵

E

**e** Pour connaître la taille d'un bloc, on peut appeler la fonction GetHandleSize. On passe en argument le handle repérant le bloc, et elle retourne dans un entier long la taille du bloc en octets.

• Réciproquement, on peut changer la taille d'un bloc, grâce à la procédure SetHandleSize. Deux arguments : la nouvelle taille (entier long) et le handle concerné. La taille d'un bloc peut être réduite ou agrandie. En cas d'agrandissement, le Memory Manager fera la place nécessaire si besoin est (compactage de mémoire, purge de blocs) et déplacera éventuellement le bloc dans l'opération (si celui-ci n'est pas verrouillé, bien entendu). Il est impossible de changer la taille d'un handle vide.

• Pour forcer le compactage de la mémoire, la procédure CompactMem peut être utilisée. Aucun argument à passer. Compactage signifie déplacement de blocs relogeables vers le haut de la mémoire, de manière à créer le plus grand bloc libre possible. En aucun cas les blocs purgeables ne sofrt purgés.

**e** Pour connaître la taille mémoire disponible à un moment donné, on peut appeler la fonction FreeMem, sans argument. Elle commence par effectuer un compactage, puis retourne dans un entier long le nombre d'octets disponibles. Ce nombre ne tient pas compte des blocs purgeables, puisqu'ils ne sont pas encore purgés. A cause des problèmes de fragmentation, il ne sera sans doute pas possible d'allouer un bloc de cette taille. Par contre, la fonction MaxBiock retourne dans un entier long la taille en octets du plus grand bloc libre en mémoire, avant tout compactage ou toute purge.

**e** Pour connaître la taille mémoire totale utilisée par la machine, on appelle TotalMem. Cette fonction tiendra compte des 256 Ko présents sur la cane mère et de la mémoire additionnelle sur la carte d'extension.

#### **Copie d'un bloc**

Il existe quatre procédures permettant de copier un bloc de mémoire, qui diffèrent essentiellement par la manière dont est passée l'adresse du bloc à copier. Chacune des quatre procédures admet trois arguments (tous sur 32 bits) : un repère pour le bloc source, un repère pour le bloc destination et un nombre d'octets (taille du bloc à copier). Les procédures liront le contenu des n octets désignés à partir de l'adresse source, et les réécriront à partir de l'adresse destination, sans aucun contrôle de vraisemblance, en écrasant ce qui pourrait précédemment se trouver là. Le travail sera effectué même si la source et la destination se chevauchent, même si ces zones traversent des frontières de banques.

• PtrToHand : la source est repérée par une adresse, la destination par un handle (Figure ll-7). Le handle doit exister au moment de l'appel, il est de la responsabilité de l'application de le créer. La logique voudrait que le bloc alloué possède une taille supérieure ou égale au nombre d'octets à transférer. La source n'est pas nécessairement un bloc.

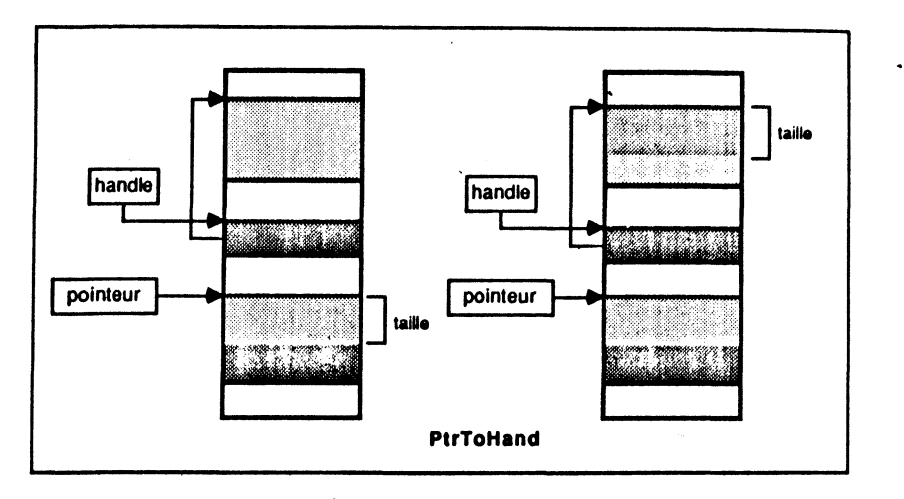

Figure II.7. État mémoire avant et après PtrToHand.

· HandToPtr : la source est repérée par un handle, la destination par une adresse (Figure II.8). Le handle doit évidemment exister. Tout ce qui existait à partir de l'adresse de destination est écrasé. La destination n'est pas nécessairement un bloc.

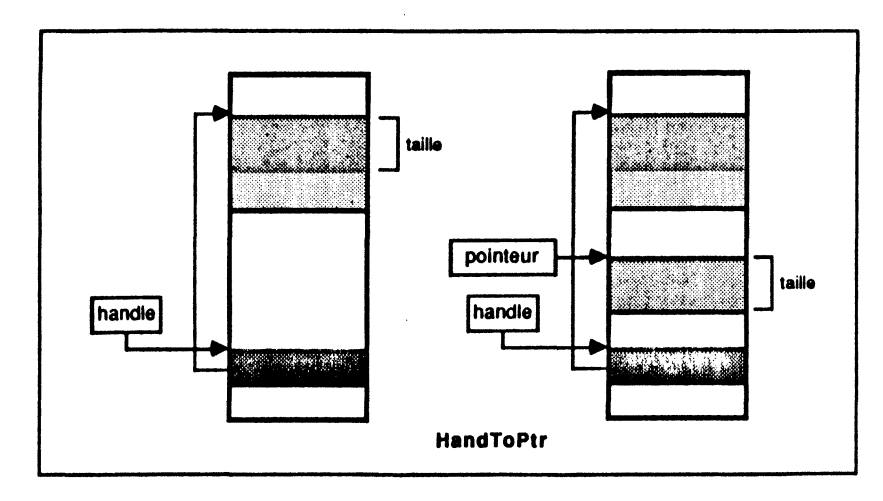

Figure II.8. État mémoire avant et après HandToPtr.

• HandToHand : la source est repérée par un handle, la destination par un handle (Figure II.9). Les deux handles doivent exister au moment de l'appel. La logique voudrait que le bloc destination alloué possède une taille supérieure ou égale au nombre d'octets à transférer.

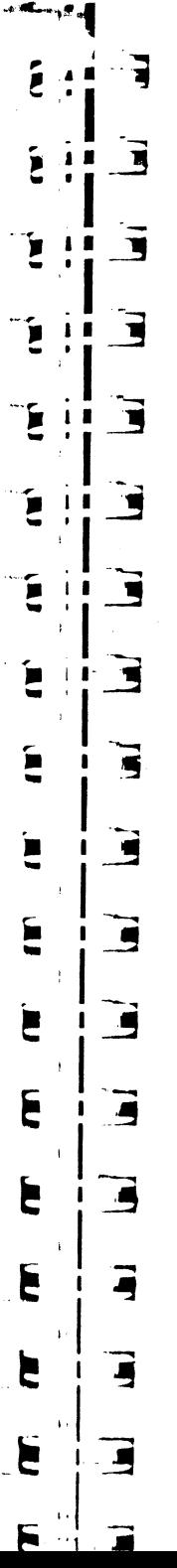

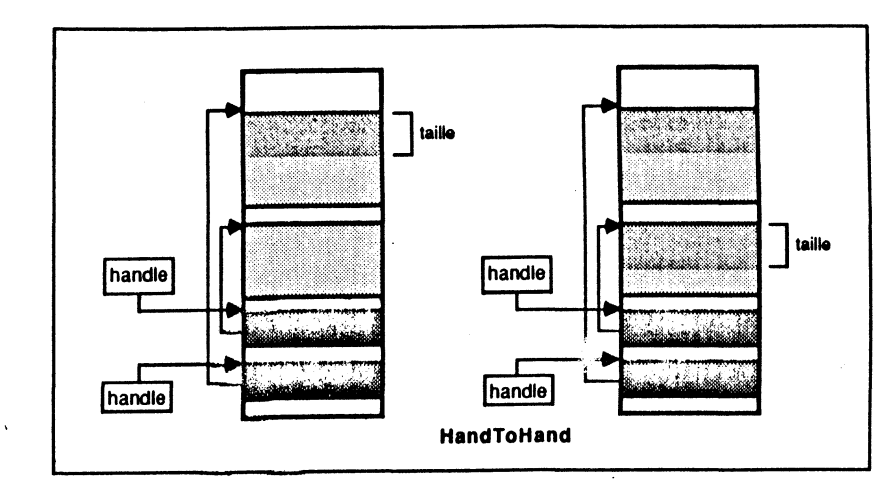

Figure II.9. État mémoire avant et après HandToHand.

· BlockMove : la source est repérée par un pointeur, la destination par un pointeur (Figure II.10). Cette procédure assure la copie « sauvage » d'un nombre d'octets déterminés d'un endroit à un autre de la mémoire. Ni la source ni la destination ne sont nécessairement des blocs.

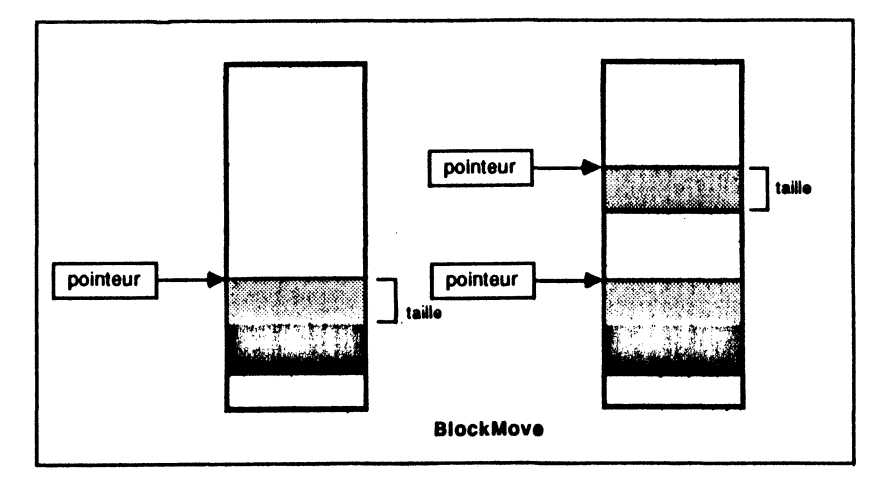

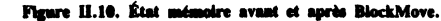

#### **Exemple: obtention de handles**

Dans le chapitre consacré à QuickDraw, nous allons souvent parler de handle pointant sur une police de caractères ou sur une image. Cet exemple partiel a pour but de montrer comment obtenir un handle sur un objet stocke sur disque. Nous n'insisterons pas sur les fonctions permettant la manipulation de fichiers, car elles sont propres à l'environnement de travail utilisé. Consultez plutôt votre documentation.

On commence par créer le handle sur l'objet à repérer, qui sera relogeable. La taille du bloc repéré par le handle doit correspondre au nombre d'octets à lire (donc à la taille du fichier), les attributs de ce bloc seront fixés de telle sorte qu'ils ne chevauchent pas deux banques de mémoire (ceci impose une taille inférieure à 64 Ko); Eventuellement, le bloc sera créé de taille quelconque, et celle-ci sera fixée dès qu'elle sera connue.

. Ensuite, le handle est verrouillé et déréférencé. Nous obtenons donc un pointeur qui donne une adresse à partir de laquelle nous devons stocker les données lues sur le disque. Une fois la lecture terminée, le handle est déverrouillé et repère la police de caractères ou l'image chargée en mémoire.

Exemple d'une image écran. Une telle image fait forcément 32 Ko, ce pourrait être le résultat d'une sauvegarde particulière issue de GS Paint. Notons que cet exemple est repns de mamère concrète à la fin du chapitre V consacré au Window Manager.

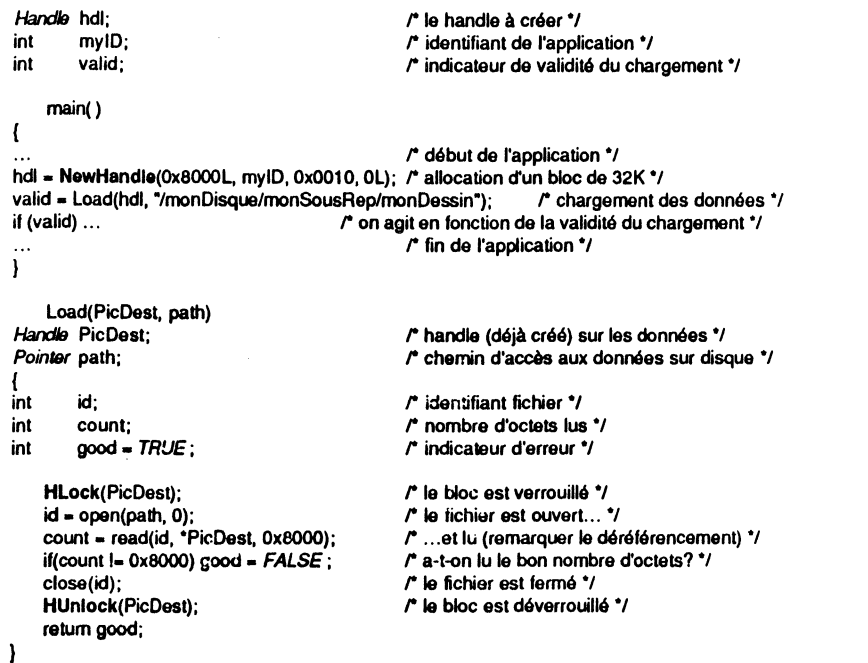

L'application devra faire toutes les vérifications nécessaires pour s'assurer que le fichier a été lu correctement, sous peine de planter plus tard, à l'utilisation du handle, sans raison apparente !

Note Nous verrons dans le chapitre X une section consacrée au Font Manager, qui montre qu'on n'a vraiment pas besoin de se fatiguer à aller chercher des handles sur polices de caractères !

#### **Codes d'erreur**

La plupart des routines du Memory Manager sont susceptibles de retourner un cod~ erreur, qu'on pourra récupérer dans la variable *..errno* (au moins dans les environnements Megamax). Le tableau suivant donne le code erreur, un libellé pouvant être défini pour le désigner et une explication. Comme d'habitude, 0 signifie pas d'erreur.

\$201 *MemErr* Impossible d'allouer le bloc : erreur typique pour NewHandie s'il n'y a pas assez de mémoire utile, malgré tous les efforts du Memory Manager.

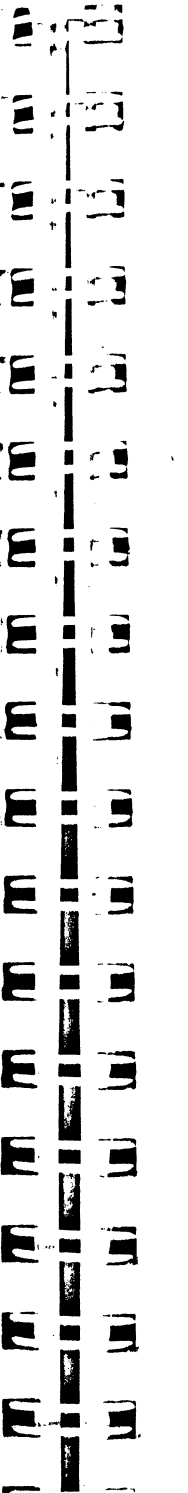

**PARTIES AND STRUCK** 

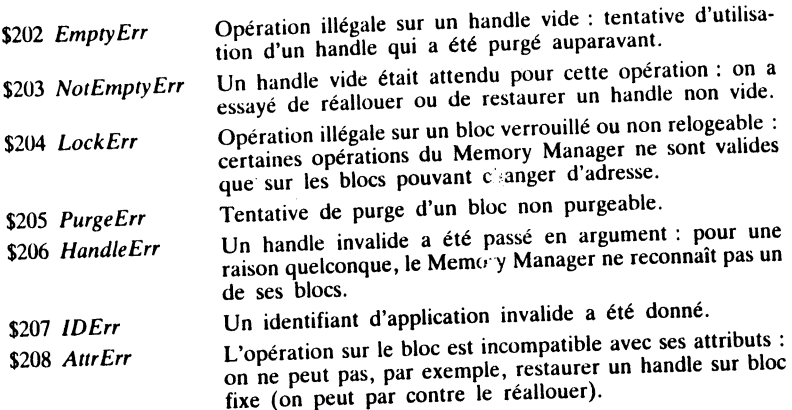

## **SEGMENT LOADER**

Pour offrir le maximum de liberté aux programmes tournant sur l'Apple IIGS, le système d'exploitation de cette machine a été doté d'un outil capable de gérer les segments de programmes et de données. Un programme n'a plus à être chargé complètement en mémoire pour pouvoir tourner. Un grand programme pourra être<br>fractionné en segments, ces segments pourront être chargés n'importe où en mémoire, et ce de manière automatique par le Segment Loader. Additionnellement, l'application pourra elle-même gérer ses segments, les charger en mémoue ou les purger de la mémoire à son instigation.

Il existe deux sortes de segments : les segments statiques, chargés en mémoire au début du programme et qui doivent y rester jusqu'à la fin, et les segments dynamiques, chargés au fur et à mesure des besoins, purgés par le Memory Manager quand 1ls ne sont plus référencés.

Le Segment Loader et le Memory Manager travaillent en étroite collaboration. C'est le Segment Loader qui détecte les segments à charger ou à décharger, et le Memory Manager qui exécute le travail.

Nous n'entrerons pas plus dans les détails : la majorité des petites applications laisseront faire le compilateur, qui se chargera de créer des segments, et le linker, qui générera les informations nécessaires au Segment Loader pour que celui-ci puisse s'y retrouver.

# **CHAPITRE Ill**

òЩ.

E

٤

É

E

 $\epsilon$ 

 $\epsilon$ 

E

旨

 $\mathbf{E}$ 

E

E

E

E

E m

E

F

F

F

 $\mathcal{F} = \mathcal{F}$ 

Ξ

 $\overline{\mathbf{5}}$ 

E

 $\overline{\phantom{a}}$ 

3

 $\blacksquare$ 

E

冒

E  $\blacksquare$ 

同  $\overline{\phantom{a}}$ 

 $\overline{\mathbf{B}}$ 

E

 $\blacksquare$ 

 $\overline{\bullet}$ 

# **QUICKDRAW**

L'interface utilisateur Apple telle qu'elle a été por llarisée par le Macintosh repose en grande partie sur un écran tout graphique de très haute définition (fini les modes texte, basse résolution, mixte, etc.). L'Apple IIGS reprenant tous les principes de l'interface Macintosh, il est normal de retrouver le puissant gestionnaire qui en est l'un des piliers: QuickDraw.

En mode émulation, l'Apple UGS connaît les anciens modes de la famille Apple (texte 40 et 80 colonnes, basse résolution, haute résolution et double haute résolution). Ces modes-là, nous les oublions définitivement pour utiliser exclusivement le tout-graphique géré par QuickDraw, matérialisé par deux nouveaux modes appelés super haute résolution (ou super hi-res) :

- 200 lignes de 640 points en 4 couleurs par ligne ;

- 200 lignes de 320 points en 16 couleurs par ligne.

Dans ces deux modes super haute résolution, tout ce qui apparaît à l'écran est géré par QuickDraw : un dessin, du texte, un menu déroulé, une fenêtre ... Tous les gestionnaires devant afficher quelque chose à l'écran (Menu Manager, Window Manager, Control Manager, Line Edit, etc.) appellent QuickDraw de manière interne. Une application appellera explicitement QuickDraw pour définir le contenu d'une fenêtre qu'elle gère, à moins qu'elle n'utilise un gestionnaire qui le fera à sa place. Cas typique : QuickDraw est appelé par le Window Manager pour dessiner une fenêtre, et par l'application directement pour dessiner le contenu de cette fenêtre.

Gardons à l'esprit que tout est dessin en mode super hi-res : quand du texte est affiché, ce texte est dessiné et peut subir des déformations. C'est grâce à cette propriété que l'utilisateur pourra visualiser des jeux de caractères différents, ou styles différents (gras, italique, souligné, ... ), à l'intérieur d'un jeu de caractères.

Ce chapitre est divisé en trois grandes parties : la première décrit quelques éléments matériels, la deuxième traite des concepts QuickDraw, la troisième des outils qui permettent réellement de dessiner.

## **ÉLÉMENTS MATÉRIELS LIÉS AU GRAPHISME**

#### **SCB : scan line control byte**

Sur l'Apple IIGS, la mémoire écran occupe les 32 Ko allant de \$2000 à \$9FFF sur la banque \$E1. Cette mémoire écran est composée de deux parties : 32 000 octets servant à représenter les 200 lignes de pixels que peut afficher l'écran (une ligne occupe toujours 160 octets), et 768 octets d'informations diverses (dont 512 octets pour stocker 16 tables de couleurs, à partir de l'adresse \$9EOO). Chaque ligne est caractérisée par une information appelée SCB (scan line control byte), stockée sur un octet (ce qui prend donc 200 octets).

Structure du SCB :

- $-$  bits 0 à 3 : numéro d'une palette de couleurs (de 0 à 15) ;
- bit 4 : réservé ;
- $-$  bit 5 : mode remplissage  $(0 = \text{OFF}, 1 = \text{ON})$ ;
- $-$  bit 6 : interruption  $(0 = \text{OFF}, 1 = \text{ON})$ ;
- $-$  bit 7 : mode (0 = 320 pixels par ligne, 1 = 640 pixels par ligne).

• Une palette de couleurs est comme son nom l'indique une table définissant les couleurs disponibles sur une ligne. Chaque table contient 16 entrées. Chaque couleur étant codée sur deux octets, une palette de couleurs occupe donc 32 octets. Remarque Les 16 tables de couleurs différentes peuvent être utilisées simultanément, puisque chaque ligne peut se référer à un SCB différent. On peut donc atteindre la visualisation simultanée de 256 couleurs.

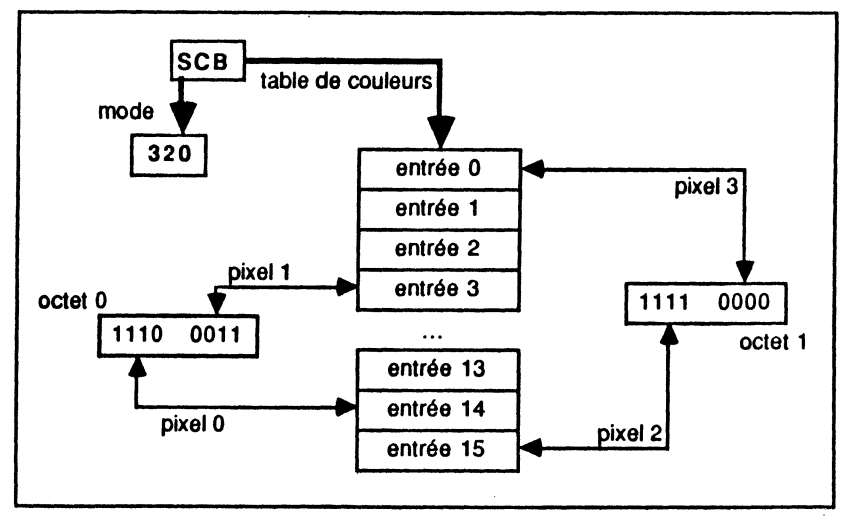

#### Figure III.1. Le mode 320.

Sur une ligne en mode 320, un pixel occupe 4 bits et leur représentation numérique correspond à une couleur dans la table couleurs. On peut donc avoir jusqu'à 16 couleurs par ligne dans ce mode, chaque pixel pouvant accéder à chaque couleur. Dans un octet, le premier pixel occupe la partie haute et le deuxième pixel la partie basse, ce qui est un ordre naturel : premier pixel à gauche, deuxième pixel à droite.

Sur une ligne en mode 640, un pixel occupe 2 bits. Les quatre pixels d'un octet suivent une disposition naturelle : premier pixel dans les bits 7 et 6, deuxième dans les bits *5* et 4, troisième dans les bits 3 et 2, quatrième dans les bits 1 et O. Leur représentation numérique correspond à une couleur dans un sous-ensemble de la palette utilisée : le premier pixel accède aux couleurs 8 à 11, le deuxième aux couleurs 12 à 15, le troisième aux couleurs 0 à 3, le quatrième aux couleurs 4 à 7. De sorte que l'on peut toujours avoir 16 couleurs par ligne, mais les couleurs ne sont plus librement accessibles : il y a une contrainte entre la couleur et la position du pixel dans la ligne.

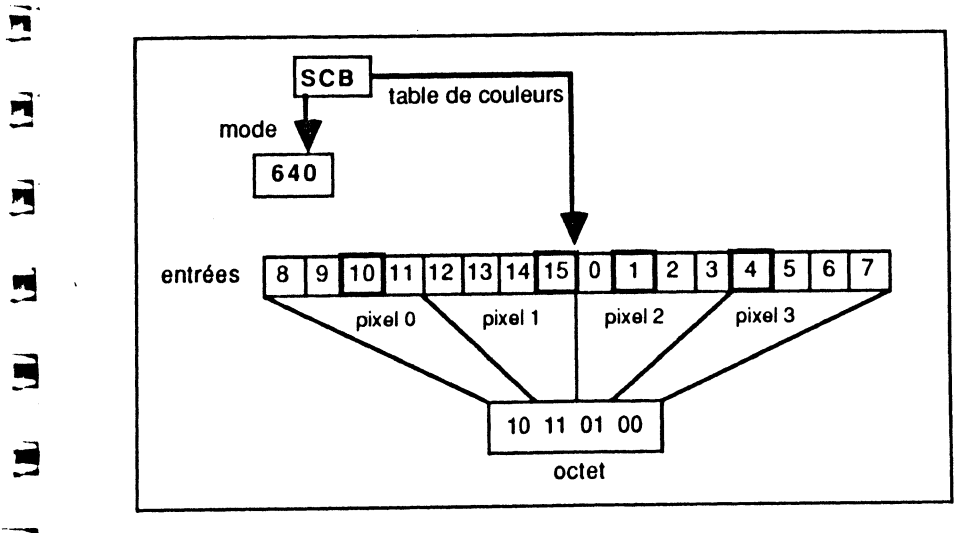

Figure III.2. Le mode 640.

Codage des couleurs : deux octets. Description :

- $-$  bits 0 à 3 : niveau de bleu  $(0 \text{ à } 15)$ ;
- $-$  bits 4 à 7 : niveau de vert  $(0 \text{ à } 15)$ ;
- $-$  bits 8 à 11 : niveau de rouge (0 à 15);
- bits 12 à 15 : réservé.

E

 $\mathbf{E}$ 

É

 $\epsilon$ 

É

 $\epsilon$ 

E

Ε

E

E

E

p

E

Æ

Æ

Æ

Ã

 $1 + 1$ 

E

 $\blacksquare$ 

ø

M

 $\blacksquare$ 

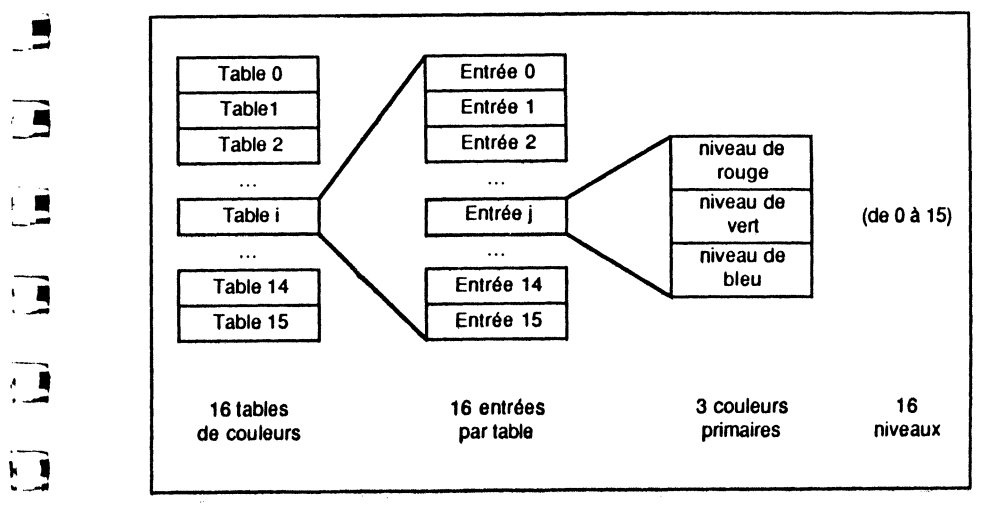

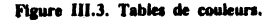

Les 16 niveaux de rouge, de vert et de bleu définissent 4 096 couleurs au maximum. Notons que l'absence des trois couleurs primaires se traduit par le noir (couleur \$000) et que le mélange maximal des trois couleurs primaires se traduit par le niveaux égaux des trois couleurs élémentaires (\$111, \$222, ..., \$EEE).

• Le mode remplissage autorise une alternative au codage des pixels vu précédemment. Si ce mode est actif, la couleur 0 de la table devient inaccessible, et un pixel dont la valeur est à zéro sera affiché avec la même couleur que le pixel précédemment affiché.

#### Exemple Si les pixels d'une ligne prennent les valeurs : 100020000100

#### et si 1 signifie noir, 2 signifie blanc, la ligne sera vue avec les couleurs : NNNNBBBBBNNN

Note Cette technique n'ayant aucun sens dans un environnement multifenêtres (elle sert au remplissage des lignes), QuickDraw ne propose aucun outil pour l'utiliser. Elle est limitée au mode 320.

• Les interruptions peuvent être utilisées pour synchroniser l'action de dessiner avec le rafraîchissement de l'écran (chaque pixel est redessiné tous les soixantièmes de seconde quand le système tourne à 60 hertz), ou encore pour changer les tables de couleurs avant qu'un écran soit entièrement dessiné, ce qui permet de montrer plus de 256 couleurs à la fois... à condition de gérer lesdites interruptions.

• La résolution (320 ou 640 points par ligne) peut être fixée indépendamment pour chaque ligne. Cependant, on se gardera bien d'utiliser cette possibilité de résolution mixte en environnement multifenêtres : les résultats pourraient s'avérer surprenants.

## **ROUTINES DE CONTROLE**

## **Initialisation de QuickDraw**

Comme chaque gestionnaire, QuickDraw doit être initialisé avant l'utilisation d'une quelconque de ses routines. C'est la procédure QDStartUp qui se charge du travail :

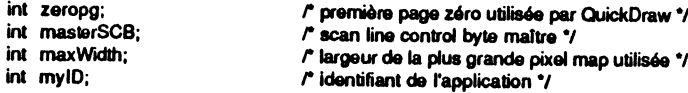

QDStartUp(zeropg, masterSCB, maxWidth, myID); /\* initialisation de QuickDraw \*/  $\ddotsc$ 

QuickDraw utilise trois pages consécutives dans la banque zéro pour y stocker les renseignements qu'il gère de manière interne : *zeropg* sera l'adresse de la première.

*masterSCB* définit les caractéristiques de l'environnement, entre' autres la table de couleurs à utiliser et le mode 320 ou 640. Cette valeur est notamment utilisée pour l'initialisation de ports graphiques. Deux valeurs seront généralement utilisées : \$0000 pour désigner un SCB en mode 320 et \$0080 pour désigner un SCB en mode 640 (dans les deux cas, la table de couleurs numéro 0 est retenue, le mode remplissage est OFF, ainsi que les interruptions).

maxWidth est un nombre qui indique la largeur en octets de la plus large des pixels maps qui seront dessinées par l'application (ou zéro pour désigner la largeur de

п k r n F g F Ø f щ É E É ▀ Е Þ E E Þ  $\blacksquare$ F Æ  $\blacksquare$ Æ m,  $\blacksquare$ æ 弖

l'écran). Ceci permet à QuickDraw d'optimiser l'allocation de certains buffers internes.

my/D est le paramètre retourné par la fonction MMStartUp du Memory Manager (voir ce chapitre).

#### **Routines gérant les SCB**

Ces routines peuvent être d'une utilisation périlleuse, et méritent d'être testées et approfondies avant d'être employées à tort et à travers.

• La machine possède un SCB standard : il est retourné par la fonction GetStandardSCB. Il a les caractéristiques suivantes : la table de couleurs est la table zéro, le mode remplissage est inactif, les interruptions sont inhibées et le mode retenu est le mode 320. En d'autres termes, tous les bits composant le SCB (sauf peut-être le bit 4, sans signification) sont à zéro.

• Le SCB maître peut être retrouvé (il est retourné par la fonction GetMasterSCB) ou modifié (par la procédure SetMasterSCB). Ces appels seront rarement utilisés, mais à supposer qu'une application doive jongler avec un écran en mode 320 et un écran en mode 640, par exemple, il faut bien pouvoir initialiser les ports correspondants!

• Nous avons dit que chaque ligne pouvait avoir son propre SCB. Au moment de l'initialisation du port, le SCB maître est affecté à toutes les lignes. Ensuite, l'application peut le modifier pour chaque ligne, grâce à la procédure SetSCB, qui admet deux arguments :le numéro de la ligne écran concernée (0 à 199) et le SCB à lui fixer. L'effet à l'écran est immédiat. Sauf à vouloir créer des effets non maîtrisés, on se gardera d'utiliser cette possibilité en environnement multifenêtres. Par contre, c'est le seul moyen pour présenter plus de seize couleurs à la fois sur l'écran, dans des utilisations graphiques particulières.

• En complément de la routine précédente, la fonction GetSCB retournera le SCB de la ligne écran dont le numéro est passé en argument.

• Pour remettre d'un coup un SCB identique à toutes les lignes écran, on utilisera SetAJISCBs (on passe en argument la valeur du SCB à fixer). Là encore, l'effet est immédiat.

#### **Routines gérant les tabtes de couleurs**

• Tout comme il existe un SCB standard, QuickDraw conserve en mémoire une table des couleurs standard, qui est la table utilisée par défaut à l'initialisation. Pour récupérer les valeurs stockées dans cette table, on se réserve un peu de place en mémoire (32 octets exactement) et on passe l'adresse de cette mémoire réservée à la procédure lnitColorTable qui se charge de la remplir. Voici ce que l'on obtient, en fonction du SCB maître :

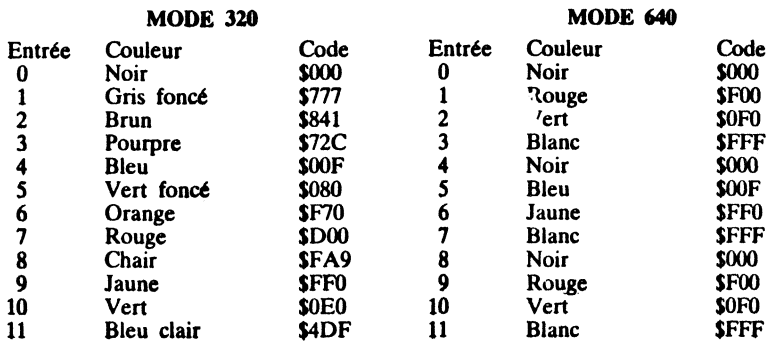

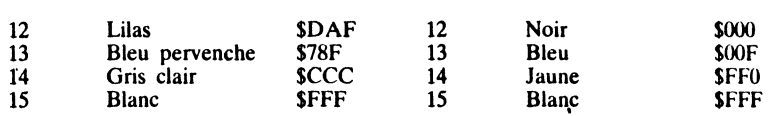

Note Ces palettes de couleurs n'ont pas été choisies au hasard par Apple. Pour le mode 640, on constate que le noir et le blanc figurent dans les quatre quarts de la palette, ils seront donc accessibles quelle que soit la position du pixel. Par contre, on ne pourra avoir deux pixels consécutifs de même couleur parmi le rouge, le vert, le bleu et le jaune. Mais si l'on considère deux pixels consécutifs comme « associés », on retrouve 16 pseudo-couleurs : noir-rouge, noir-vert, noir-bleu, noir-jaune, blancrouge, blanc-vert, blanc-bleu, blanc-jaune, rouge-bleu, rouge-jaune, vert-bleu, vertjaune, noir-noir, blanc-blanc, noir-blanc, blanc-noir. Ce qui permet de donner l'illusion qu'on est en mode 640 pour tout ce qui est noir ou blanc (les textes sont donc impeccables), et en mode 320 pour tout ce qui est couleur (avec 16 pseudo-couleurs).

• Puisque nous pouvons gérer jusqu'à seize tables de couleurs, QuickDraw nous offre deux procédures, GetColorTable pour connaître le contenu d'une table, SetColorTable pour remplir une table. Dans les deux cas, nous utilisons en argument : d'abord le numéro de la table (compris entre 0 et 15), ensuite l'adresse de la zone de stockage du contenu (32 octets).

Exemple Mise en place de trois tables de couleurs (mode 320).

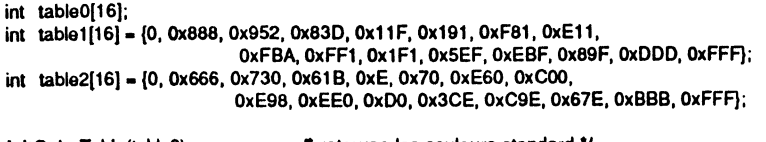

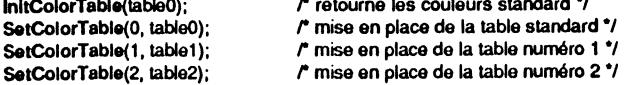

Remarque Les deux tables de l'exemple présentent la particularité suivante :

- chaque couleur de la table 2 se déduit de la couleur correspondante de la table 0 par la baisse d'une unité (quand c'est possible) de l'intensité de chaque couleur élémentaire, le blanc étant épargné. Amst \$777 dans la table 0 devtent \$666 dans la table 2. Cette astuce permet d'avoir deux palettes de couleurs dont l'une est l'assombrissement de l'autre.

- chaque couleur de la table 1 se déduit de la couleur correspondante de la table 0 par la hausse d'une unité (quand c'est possible) de l'intensité de chaque couleur élémentaire, le noir étant épargné. Ainsi \$777 dans la table 0 devient \$888 dans la table 1. Cette astuce permet d'avoir deux palettes de couleurs dont l'une est l'éclaircissement de l'autre.

Nous allons voir tout de suite (point suivant) une manière plus élégante (et plus automatique) de faire la même chose. Pourquoi préserver les couleurs blanches et noires ? Tout simplement pour ne pas affecter la couleur des objets « systtme » (texte des menus, encadrement des fenêtres, boutons, etc.) quand la nouvelle table sera utilisée.

Mais auparavant, constatons qu'il est très facile de copier le contenu d'une table dans une autre table.

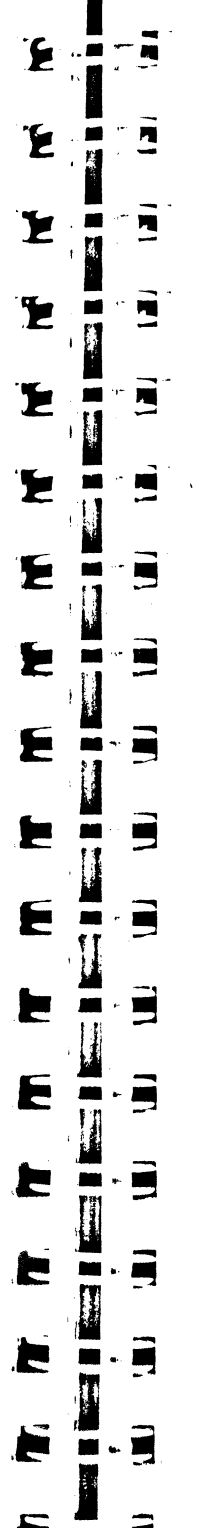

Exemple Recopie de la table 6 dans la table 7.

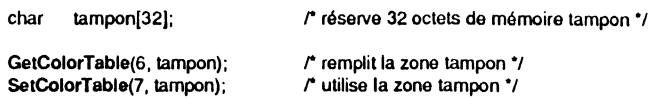

Remarque Dans l'exemple précédent, nous. avions déclaré la table comme étant composée de 16 éléments et de 2 octets (int tableO( 16]) et ici comme étant composée de 32 éléments d'un octet (char tampon(32)). Ces deux déclarations sont évidemment équivalentes, la première étant absolument obligatoire si on doit accéder à une couleur directement.

• QuickDraw nous permet enfin d'accéder directement à une couleur dans une table déterminée. La fonction GetColorEntry permet de connaître une couleur particulière d'une table, la procédure SetColorEntry de fixer une couleur dans une table. Nous allons utiliser ces routines pour assombrir ou éclaircir de manière automatique la table des couleurs standard. C'est plus long à écrire, mais c'est plus élégant, et d'utilisation générale.

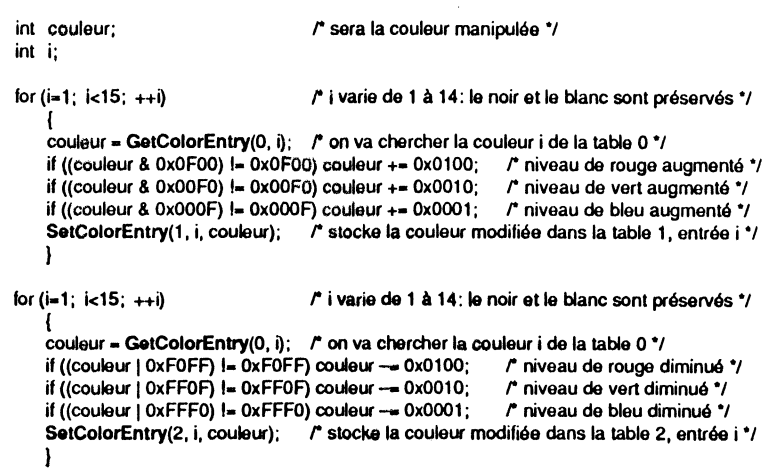

Il ne reste plus qu'à utiliser ces tables, pour créer des effets spéciaux. Le dessin original sera éclairci ou assombri uniquement par le jeu des tables de couleurs.

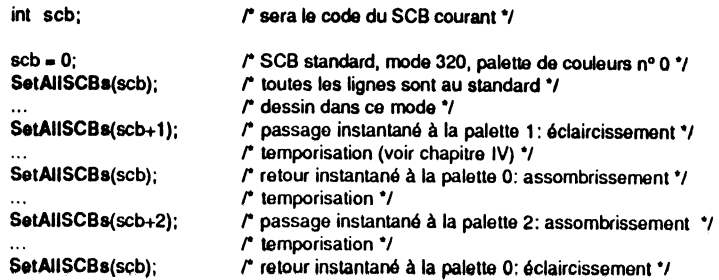

Les tables de couleurs recèlent des propriétés qui seront découvertes au fur et à mesure de l'utilisation de QuickDraw. Un ouvrage entier pourrait être consacré à ce gestionnaire aux richesses insoupçonnables, ce qui n'est pas notre propos... Il sera par exemple très facile de faare apparaitre ou disparaître un objet, rien qu'en jouant avec les tables de couleurs.

#### **CONCEPTS QUICKDRAW**

QuickDraw est constitué d'un ensemble de routines permettant de manipuler dans un environnement graphique qui lui est propre un certain nombre d'objets prédéfinis. Le but de cette partie consiste à découvrir quel est cet environnement graphique et quels sont ces objets.

## **FONDATIONS MATHÉMATIQUES·**

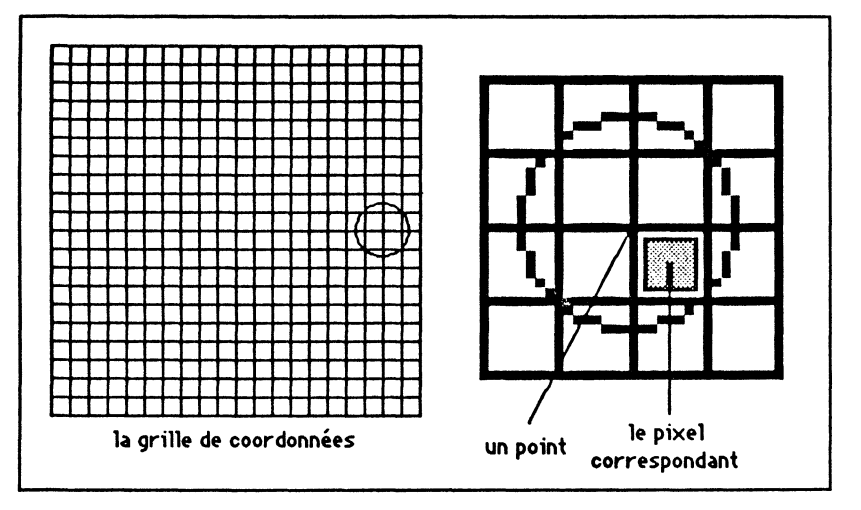

Figure III.4. Concepts de base de QuickDraw.

#### **Plan de coordonnées**

On peut l'assimiler à une grille bi-dimensionnelle formée d'un nombre *fini* de lignes *infiniment fines.* La grille est de dimension finie, les coordonnées étant définies comme des nombres entiers compris entre  $-16384$  et  $+16383$ . L'axe des abscisses est classiquement orienté de la gauche vers la droite, l'axe des ordonnées moins classiquement du haut vers le bas. Cette orientation non mathématique suit pourtant une ligne logique implacable : nous écrivons de gauche à droite et de haut en bas. Les lignes composant la grille sont infiniment fines, ce qui signifie qu'elles n'ont aucune existence physique : elles ne servent qu'à définir un système de coordonnées.

#### **Point**

Chaque intersection des lignes de la grille définit un point. Puisque les lignes sont infiniment fines, le point est infiniment petit, également sans existence physique. Le plan de coordonnées contient ainsi plus d'un milliard de points, l'origine (0,0) se trouvant en plein milieu de la grille. Le coin supérieur gauche de l'écran correspond à cette origine.

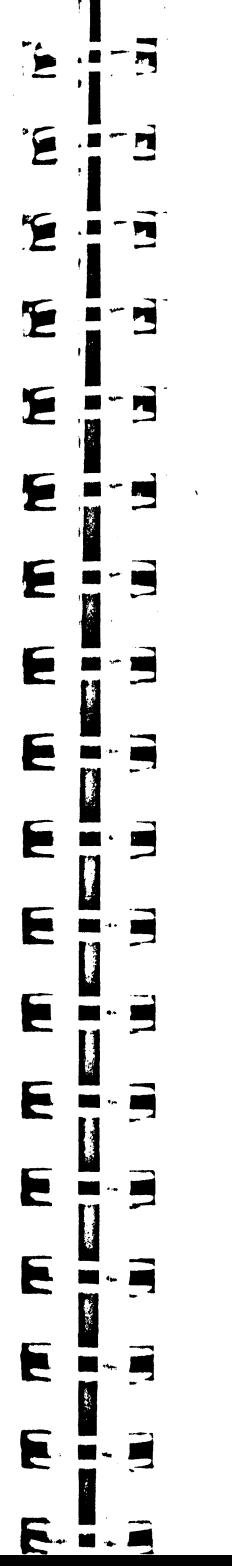

#### **Ligne**

Deux points quelconques définissent une ligne (en réalité un segment de droite). La ligne est constituée de points, et du fait que le nombre des points est fini, ceux-ci ne sont pas forcément rigoureusement alignés.

#### **Rectangle**

Deux points quelconques peuvent définir un rectangle : J'un étant le haut-gauche du rectangle, l'autre le bas-droit (condition : les côtés du rectangle doivent être horizontaux et verticaux). Le rectangle, comme la ligne, n'est qu'un concept mathématique, puisque les côtés qui le délimitent sont infiniment fins. Un rectangle de taille n  $\times$  m englobe exactement (n-1)  $\times$  (m-1) pixels.

Le rectangle est un objet essentiel de la philosophie QuickDraw, comme nous le verrons tout au long de ce chapitre : il servira notamment à délimiter des régions complexes.

### **Rectangle arrondi**

Pour définir un rectangle arrondi, il suffit d'ajouter à la définition d'un rectangle nonnal deux rayons de courbure : un rayon de courbure horizontal et un rayon de courbure vertical. QuickDraw saura gérer de tels objets.

### **Ellipse (ou ovale)**

Une ellipse est parfaitement définie par le rectangle circonscrit (on détermine immédiatement le demi petit axe et le demi grand axe). Un rectangle lui étant donné, QuickDraw se débrouillera tout seul.

Remarque Pour obtenir un cercle parfait, il suffit que le rectangle circonscrit soit un carré.

#### **Arc**

Si pour une ellipse donnée nous déterminons un angle d'origine et un angle d'arc, nous obtenons une part de camembert chère aux graphiques de gestion. QuickDraw sait manipuler les parts du camembert.

## **Région**

Le concept de région est sans doute le concept le plus puissant de QuickDraw. Une région, c'est un ensemble quelconque de points définissant une structure cohérente. Elle peut être concave ou convexe, connexe ou disjointe, pleine ou évidée... QuickDraw offre les outils pour créer et manipuler les régions, et ce avec des temps de réponse suffisamment performants pour que le concept présente un quelconque intérêt. Nous verrons ces outils et leur utilisation congrète. Une façon d'imaginer une région, c'est de prendre le plus petit rectangle qui l'er globe, et de définir à l'intérieur deux sortes de points : ceux qui appartiennent à la région, et ceux qui lui sont étrangers. Nous avons parlé de points et non de pixels : la région est un concept mathématique.

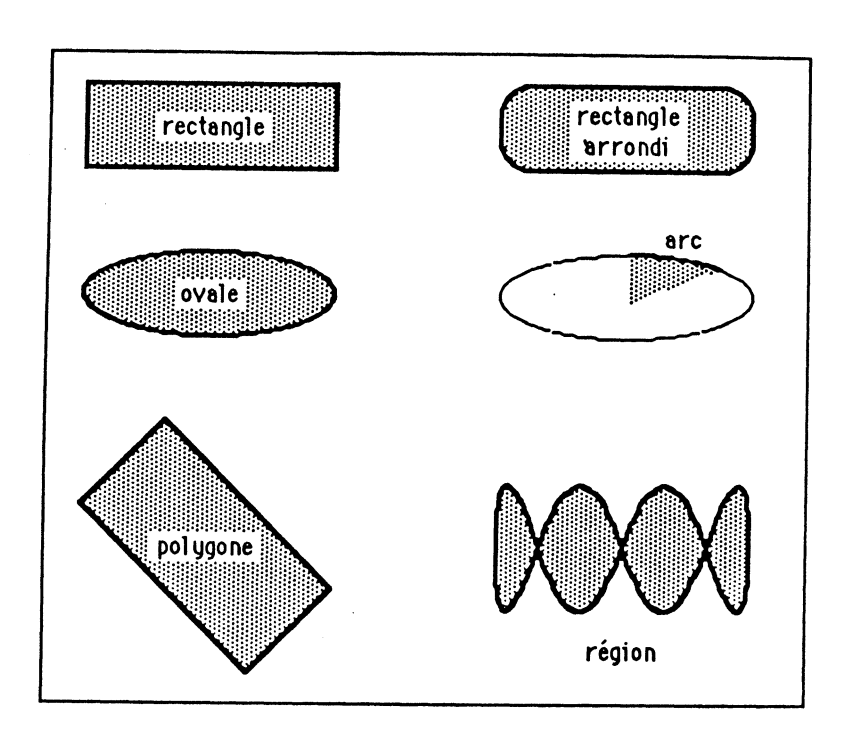

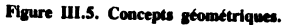

### Polygone

Un polygone est défini par un ensemble de points dont l'ordre est primordial (le dernier point coincidant avec le premier) : les lignes qui rejoignent deux points consécutifs séparent le plan en deux : les points qui sont intérieurs au polygone et ceux qui lui sont extérieurs. Les lignes pouvant se croiser, la distinction n'est pas toujours évidente à faire. QuickDraw, lui, ne se trompera pas.

## **ENTITÉS GRAPHIQUES**

#### **Pixel**

Chaque point (infiniment petit) définit un pixel qui, lui, a une réalité physique. Un pixel est constitué de la surface comprise entre deux lignes horizontale et verticale consécutives, ses coordonnées étant fixées par le point situé à son angle supérieur gauche. Un pixel possède une couleur. La technologie bitmap voulant que chaque point soit adressable individuellement, à un pixel correspond de manière très précise un certain nombre de bits en mémoire. 2 bits permettent de définir 4 couleurs, donc un pixel sera constitué de 2 bits dans le mode 640  $\times$  200. De même, 4 bits permettent de définir 16 couleurs, donc un pixel sera constitué de 4 bits dans le mode  $320 \times 200$ . Dans les deux cas, une ligne d'écran aura la même taille : 160 octets (sur Macintosh, l'écran monochrome ne permet que 2 couleurs, le noir et le blanc : dans ce cas très particulier, un pixel équivaut à un bit).

## **Pixel map**

Έ

Έ

<u>r</u>

乞

E

E

E

E

E

E

E

E

E

E

E

E

F.

 $\overline{\mathbf{r}}$ 

Ħ

E

E

E

W

۳

E

 $\blacksquare$ 

 $\blacksquare$ 

п

 $\blacksquare$ 

ß

 $\blacksquare$ 

×

 $\blacksquare$ 

stru

Une pixel map est une portion de mémoire contenant une image graphique composée de pixels, chaque pixel ayant la même taille (2 ou 4 bits). QuickDraw sait dessiner n'importe où, et pas seulement dans la mémoire écran. Il suffit de lui dire où dessiner. Le fait de dessiner ne consiste réellement qu'en la modification de pixels au sein d'une pixel map, et la mémoire écran n'est qu'une pixel map particulière, située à une adresse fixe en mémoire.

Une étendue de mémoire représente quelque chose de linéaire : tous les pixels sont mis bout à bout. Dans la réalité, un dessin est un objet à deux dimensions. Le passage entre une pixel map et sa représentation plane s'effectue par l'apport d'éléments supplémentaires, stockés dans une structure dédiée appelée Locinfo.

Définition de LocInfo:

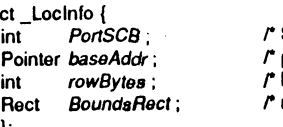

SCB pour la pixel map (dans l'octet bas) \*/ pointeur sur la pixel map \*/ largeur de l'image, en octets \*/ rectangle pour la pixel map \*/

#define Locinfo struct\_Locinfo

PortSCB désigne pour la pixel map à la fois la palette de couleurs utilisée et la taille de chaque pixel (en fonction de la résolution annoncée). baseAddr désigne l'adresse où débute la pixel map en mémoire. rowBytes désigne le nombre d'octets contenus dans chaque ligne de pixels (ce nombre doit obligatoirement être un multiple de 8). Enfin, BoundsRect est un rectangle qui détermine l'étendue exacte de la pixel map et qui lui impose un système de coordonnées, dites globales.

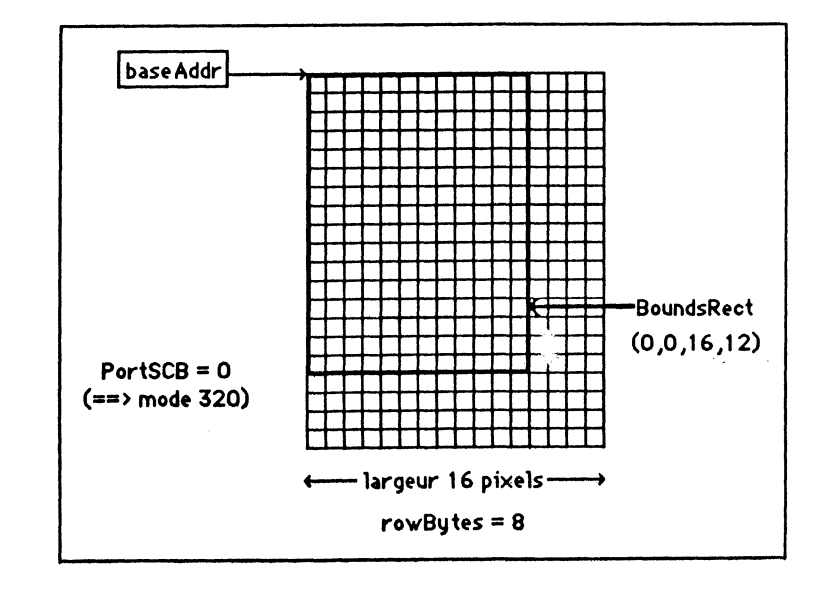

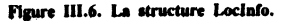

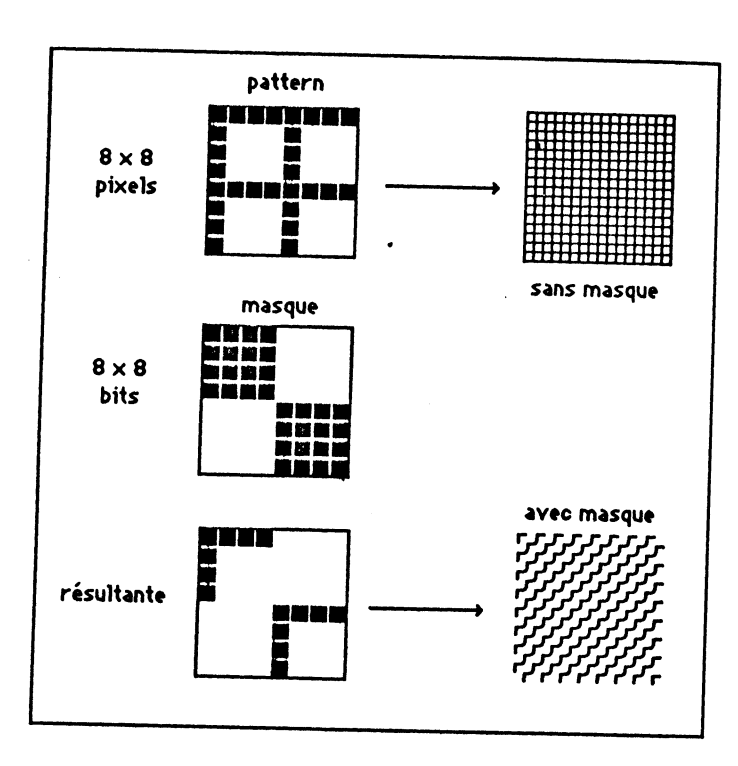

#### Figure III.7. Pattern et me

## Patterns et masques

Un pattern est une pixel map carrée composée de  $8 \times 8$  pixels, utilisée comme motif de remplissage (« couleur » des objets, d'un fond écran) ou comme encre (« couleur » du crayon). Les motifs répétés sont dessinés de telle manière qu'ils se raccordent parfaitement, formant ainsi une trame parfaite. Les couleurs sont des patterns un peu particuliers, dits patterns solides (tous les pixels du pattern sont de la même couleur).

Un masque de dessin est un carré de  $8 \times 8$  bits utilisé pour masquer le pattern sélectionné : chaque 1 du masque laissera passer le pixel associé du pattern, chaque 0 empêchera le pixel de passer (c'est-à-dire que seuls les pixels du pattern associés à un 1 dans le masque seront dessinés, les autres restant de la couleur du fond).

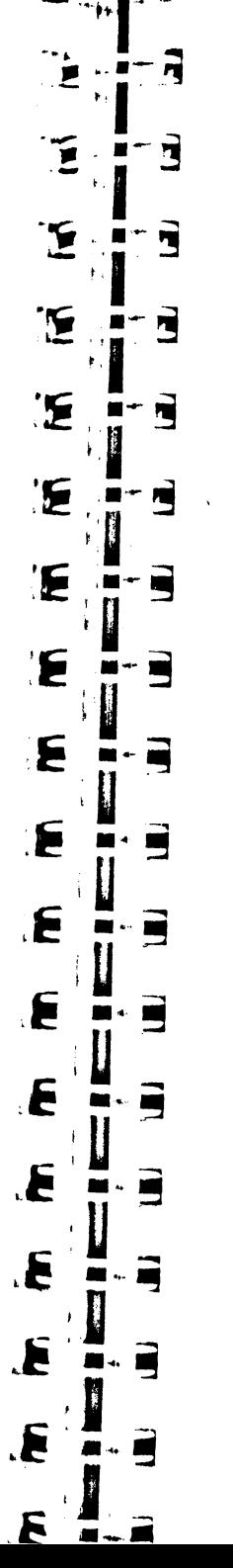

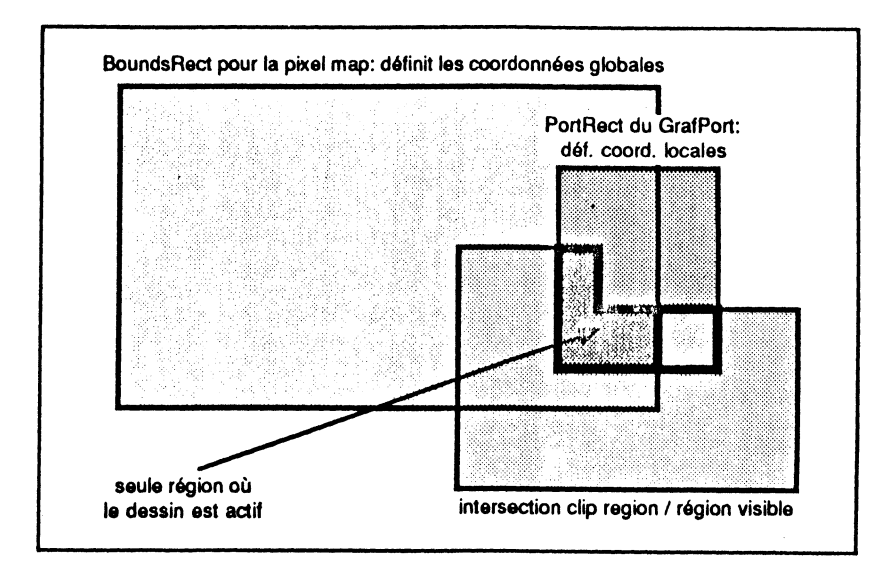

Figure III.8. Les régions du grafport.

#### **Grafport**

Pour dessiner, il est nécessaire de définir un environnement graphique. Le grafport est une structure qui définit complètement un tel environnement.

Le grafport est composé d'un grand nombre d'éléments, dont les plus importants sont:

• Une pixel map avec ses données additionnelles permettant la représentation du dessin dans un plan (autrement dit une structure *Locinfo* vue plus haut, appelons-la PortInfo. Nous avons dit qu'un système de coordonnées était attaché à une telle structure : pour le grafport, il s'agit du système de coordonnées globales.

• Un rectangle appelé *PortRect* qui désigne une partie de la pixel map : c'est dans ce rectangle exclusivement que s'effectueront les opérations graphiques. Ce rectangle impose un second système de coordonnées, appelé système de coordonnées locales. Quand nous étudierons le Window Manager, nous vertons que la partie « contenu » d'une fenêtre n'est autre que la visualisation du contenu du PortRect associé au grafport de la fenêtre en question. (Voir le chapitre XI.)

• Deux régions : la clip region et la région visible, qui limitent le champ d'application de certains outils de dessin.

La clip region est une région (au sens QuickDraw) délimitant le lieu où les outils de dessin agissent : il est impossible de dessiner un pixel en dehors de la clip region. Toute tentative de dessin en dehors de la clip region se soldera par une absence de résultat. L'exemple classique d'utilisation de cette région peut être ici rappelé : pour dessiner un demi-cercle, il suffit de dessiner un cercle entier, la moitié du carré d'accueil étant clippée, l'autre pas.

La région visible est également une région au sens QuickDraw, délimitant le lieu où le dessin est visible de celui où il ne l'est pas. Pour revenir au concept de fenêtres, il est possible qu'une d'entre elles cache partiellement le contenu d'une autre. On a là un exemple de restriction de la région visible.

Ces deux concepts ne doivent pas être confondus : quand une application voudra restreindre le champ de son dessin, elle modifiera la clip region, et non pas la région visible.

D'ores et déjà, nous pouvons faire une constatation : il n'est pas possible de dessiner n'importe où (voir figure  $III.8$ ). On ne peut dessiner que dans un grafport, et dans l'intersection de deux rectangles et de deux régions, il faut être dans la région visible et dans la clip region, il faut être dans le rectangle *PortRect* du grafport, mais aussi dans le rectangle frontière qui délimite la pixel map (le *BoundsRect* du *Portlnfo*, pour parler en charabia).

• Un pattern de fond, dit *bkPat* (remplissage du *PortRect* à l'initialisation, effacement de formes).

• Un crayon possédant un certain nombre de caractéristiques : une localisation, une taille, un mode de transfert, un pattern et un masque. De plus, il peut être visible ou invisible.

• Une police de caractères utilisée pour dessiner du texte, avec également un certain nombre de caractéristiques : une taille, un style, un mode de transfert, une couleur pour le corps des lettres *(ForeColor)*, une couleur pour le fond des lettres *(BackColor).* 

- Une zone d'utilisation libre (4 octets) pour l'application, appelée *UserField.*
- Plusieurs zones d'utilisation interne au système.

Il est inutile d'attacher une importance particulière à la définition exacte du grafport en terme de structure : QuickDraw propose tout un jeu de sous-programmes permettant de modifier les caractéristiques du grafport courant, sans qu'il y ait à connaître le moindre nom de champ de cette structure. Il est même fortement déconseillé de vouloir modifier directement le contenu de l'un des champs : passer par les routines adéquates permet de s'affranchir des problèmes de compatibilité avec les versions ultérieures de QuickDraw. Les caractéristiques intéressantes du grafport et les routines permettant de les modifier sont décrites dans le présent chapitre.

Retenons simplement que dans l'environnement de travail du programmeur, sera sans doute défini un type nommé *GrafPort* et que, quand on déclarera une variable de type *GrafPort,* l'espace nécessaire pour stocker les caractéristiques de ce grafport (170 octets) sera automatiquement réservé.

#### **Curseur**

Le curseur est un objet graphique de dimension quelconque qui sert principalement à indiquer le lieu de l'écran où pointe la souris, et qui donc suit fidèlement tous ses déplacements. De manière plus précise, c'est l'un des pixels du curseur qui localise la position de la souris. Le point associé est appelé *hotspot* ou point chaud.

Attention Le curseur est souvent appelé pointeur, car sa fonction est de désigner l'endroit où un clic souris peut intervenir. Ce terme de pointeur n'a rien à voir évidemment avec celui que nous employons sans arrêt en programmation.

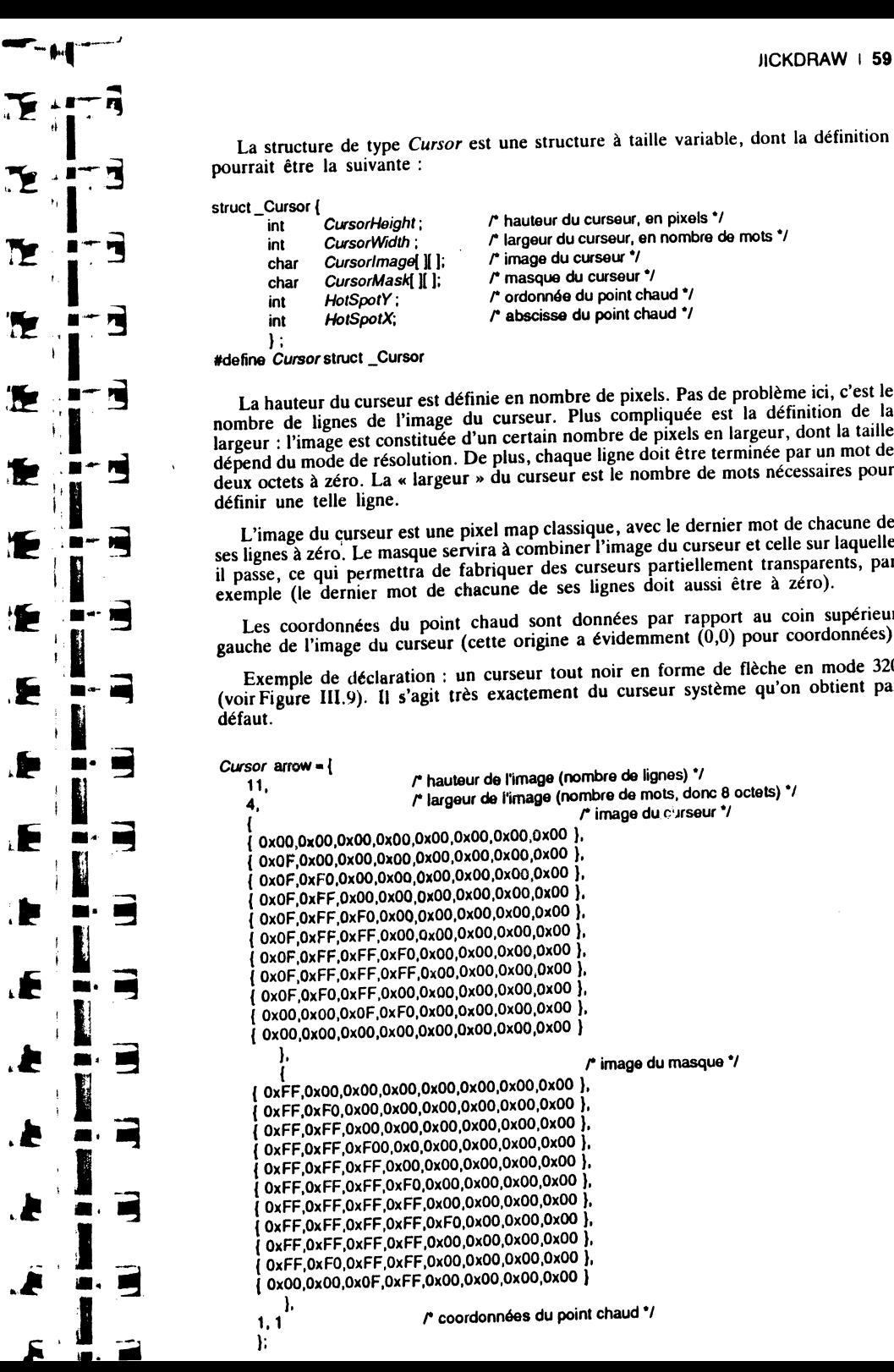

La structure de type *Cursor* est une structure à taille variable, dont la définition pourrait être la suivante :

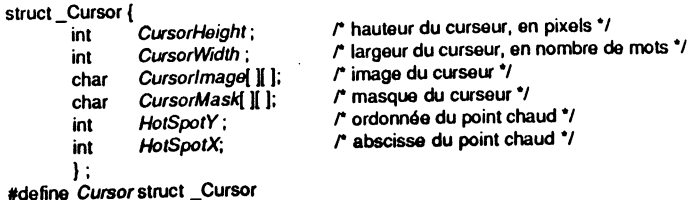

La hauteur du curseur est définie en nombre de pixels. Pas de problème ici, c'est le nombre de lignes de l'image du curseur. Plus compliquée est la définition de la largeur : l'image est constituée d'un certain nombre de pixels en largeur, dont la taille dépend du mode de résolution. De plus, chaque ligne doit être terminée par un mot de deux octets à zéro. La « largeur » du curseur est le nombre de mots nécessaires pour définir une telle ligne.

L'image du curseur est une pixel map classique, avec le dernier mot de chacune de ses lignes à zéro. Le masque servira à combiner l'image du curseur et celle sur laquelle il passe, ce qui permettra de fabriquer des curseurs partiellement transparents, par exemple (le dernier mot de chacune de ses lignes doit aussi être à zéro).

Les coordonnées du point chaud sont données par rapport au coin supérieur gauche de J'image du curseur (cette origine a évidemment (0,0) pour coordonnées).

Exemple de déclaration : un curseur tout noir en forme de flèche en mode 320 (voir Figure III.9). Il s'agit très exactement du curseur système qu'on obtient par défaut.

 $C$ ursor arrow  $\bullet$  {  $\qquad \qquad$   $\qquad$   $\qquad$ 4. The result of largeur de l'image (nombre de mots, donc 8 octets). ( ' r image du C'Jrseur •1 ( OxOO,OxOO,OxOO,OxOO,OxOO,OxOO,OxOO,OxOO }, ( OxOF,OxOO,OxOO,OxOO,OxOO,OxOO,OxOO,OxOO }, { OxOF,OxFO,OxOO,OxOO,OxOO,OxOO,OxOO,OxOO }, { OxOF,OxFF,OxOO,OxOO,OxOO,OxOO,OxOO,OxOO }, ( OxOF,OxFF,OxFO,OxOO,OxOO,OxOO,OxOO,OxOO }, ( OxOF,OxFF,OxFF,OxOO,OxOO,OxOO,OxOO,OxOO }, ( OxOF,OxFF,OxFF,OxFO,OxOO,OxOO,OxOO,OxOO }, { OxOF,OxFF,OxFF,OxFF,OxOO,OxOO,OxOO,OxOO }, ( OxOF,OxFO,OxFF,OxOO,OxOO,OxOO,OxOO,OxOO }, ( OxOO,OxOO,OxOF,OxFO,OxOO,OxOO,OxOO,OxOO }, ( OxOO,OxOO,OxOO,OxOO,OxOO,OxOO,OxOO,OxOO } }, *r* image du masque ., { { OxFF,OxOO,OxOO,OxOO,OxOO,OxOO,OxOO,OxOO }, ( OxFF,OxFO,OxOO,OxOO,OxOO,OxOO,OxOO,OxOO }, ( OxFF,OxFF,OxOO,OxOO,OxOO,OxOO,OxOO,OxOO }, ( OxFF,OxFF,OxFOO,OxO,OxOO,OxOO,OxOO,OxOO }, ( OxFF,OxFF,OxFF,OxOO,OxOO,OxOO,OxOO,OxOO }, ( OxFF,OxFF,OxFF,OxFO,OxOO,OxOO,OxOO,OxOO }, ( OxFF,OxFF,OxFF,OxFF,OxOO,OxOO,OxOO,OxOO }, ( OxFF,OxFF,OxFF,OxFF,OxFO,OxOO,OxOO,OxOO }, ( OxFF,OxFF,OxFF,OxFF,OxOO,OxOO,OxOO,OxOO }, ( OxFF,OxFO,OxFF,OxFF,OxOO,OxOO,OxOO,OxOO }, ( OxOO,OxOO,OxOF,Oxff,OxOO,OxOO,OxOO,OxOO ) 1, 1), r coordonnées du point chaud •1 };

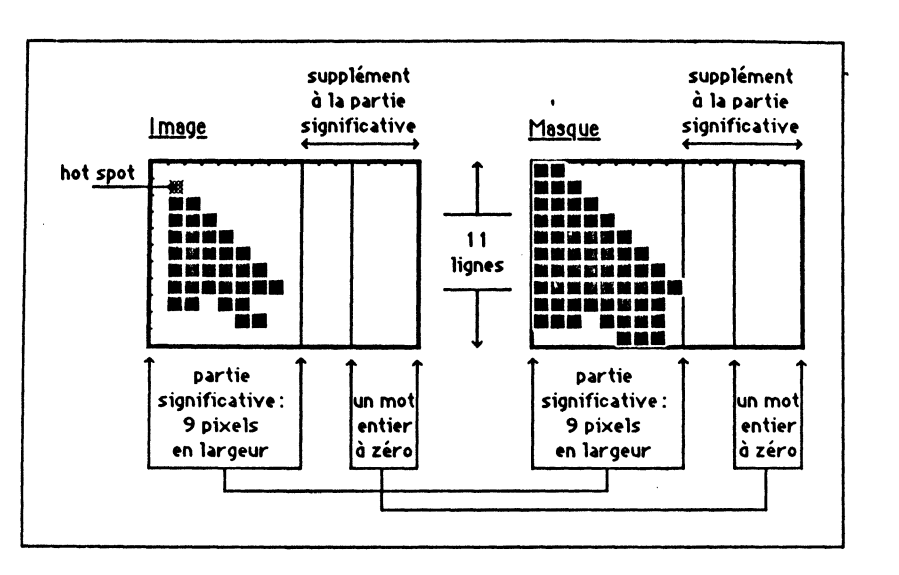

#### Figure III.9. Le curseur.

Le malheur, quand on utilise ce type de structure, c'est que dès qu'un élément est déclaré, il en fixe la taille. Ainsi, après la déclaration du curseur de l'exemple précédent, tous les autres curseurs sont condamnés à avoir 11 lignes de quatre mots dans leur définition, ce qui peut être préjudiciable pour une application qui voudrait gérer plusieurs curseurs de tailles différentes.

Dans ce cas, trois solutions : utiliser en C des types différents pour chaque taille de curseur, utiliser des modules en assembleur pour définir les curseurs, ou faire de la déclaration sauvage en C, sans aucune structuration. Le curseur précédent peut très bien être déclaré comme une chaîne de caractères (en fait des entiers sur 8 bits), sans se soucier d'une quelconque définition de structure, sous réserve de quelques précautions : les entiers sur 16 bits que comporte la structure doivent chacun être définis comme 2 caractères de 8 bits, la moitié la moins significative avant la moitié la plus significatve (puisque c'est ainsi que sont représentés les mots de 16 bits en mémoire).

 $/$  11 lignes de 4 mots  $\gamma$ char arrow[ $] = \{ 11, 0, 4, 0,$ 

 $1, 0, 1, 0$ :  $\prime$  point chaud en (1,1)  $\prime$ 

C'est évidemment un peu plus touffu, mais ça donne le même résultat ! Attention toutefois à l'emploi : dans le premier cas, on passera l'adresse de la définition du curseur en utilisant & arrow, tandis que dans le second cas, arrow suffira (plus besoin de l'onérateur &).

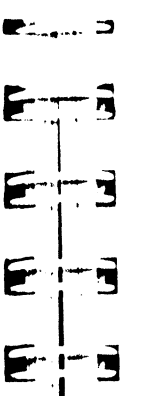

n

**TE** 

 $\blacksquare$ 

G

E

 $\ddot{\phantom{a}}$ 

 $\blacksquare$ 

 $\Box$ 

 $\blacksquare$ 

 $\blacksquare$ 

 $\overline{\phantom{a}}$  $\blacksquare$ 

E

Ε

E

Е

E

E

Е

E

Ε

E

E

E

E

#### **Picture**

Il y a au moins deux manières de mémoriser une image. On peut soit conserver le résultat final sous forme de pixel map, soit stocker les différentes actions qui s'enchaînent dans la constitution d'un dessin. Une picture (au sens QuickDraw du terme), c'est un dessin mémorisé suivant la deuxième méthode.

La mémorisation des actions constitutives d'une image présente plusieurs avantages sur celle de l'image finie :

- elle est généralement plus concise (dans le sens où elle tient moins de place en mémoire). Cela est vrai surtout pour les dessins simples ou de petite taille, et se vérifiera aisément en comparant la taille des fichiers résultant de GS-Paint et GS-Draw (pour des images comparables);

- elle est apte à subir des déformations de taille sans que cela altère la qualité finale du dessin : agrandir ou rétrécir une image modifie la forme des objets qu'elle contient, mais n'altère ni l'épaisseur de leurs traits, ni l'uniformité de leurs motifs de remplissage:

- chaque instruction QuickDraw mémorisée possède un équivalent PostScript (le langage de composition de l'imprimante LaserWriter), ce qui permet l'impression du dessin à la résolution de l'imprimante (malheureusement en noir et blanc pour l'instant), et non à celle de l'écran.

Il n'est pas toujours évident de faire un dessin complet en utilisant des ordres QuickDraw simples (tels qu'ils seront décrits dans la troisième partie de ce chapitre). Aussi une image peut-elle contenir à son tour des dessins finis sous forme de pixel map, et un ordre simple de constitution de l'image finale sera de dessiner ces parties déjà mémorisées.

Attention à ne pas confondre région et picture. La région est un concept mathématique qui permettra de manipuler des objets compliqués (la région mémorise les éléments constitutifs d'une forme qui sera utilisée dans des dessins), la picture est un élément graphique achevé (elle mémorise les éléments constitutifs d'un dessin, par exemple le dessin d'une région). Seule la manière dont une picture est mémorisée peut entretenir cette possibilité de confusion.

## **Modes de transfert**

Quand un stylo doit dessiner sur une feuille de papier, généralement son encre fait complètement disparaître la couleur originale de la feuille. En informatique, on a plusieurs possibilités pour composer la couleur du c ayon et celle du fond sur lequel il vient dessiner. Ces possibilités sont déterminées par les modes de transfert. Sur l'Apple IIGS, on distinguera deux catégories de modes de transfert : ceux qui s'appliquent au dessin, y compris le dessin du texte (transfert d'une couleur sur une autre couleur), et ceux qui s'appliquent au texte exclusivement (passage d'un caractère à un bit par pixel à un caractère dessiné, sans se soucier du fond sur lequel il est dessiné).

#### Modes de transfert crayon

Ils sont au nombre de huit. Dans les tables et la figure qui suivent, nous donnons les transformations binaires propres à chaque mode. Ces transformations affectent individuellement chaque bit du pixel, et non une couleur en entier, ce qui peut conduire à des résultats inattendus en fonction des palettes de couleurs utilisées. Pour ce qui est du texte, à la fois les pixels du premier plan et les pixels du fond sont affectés.

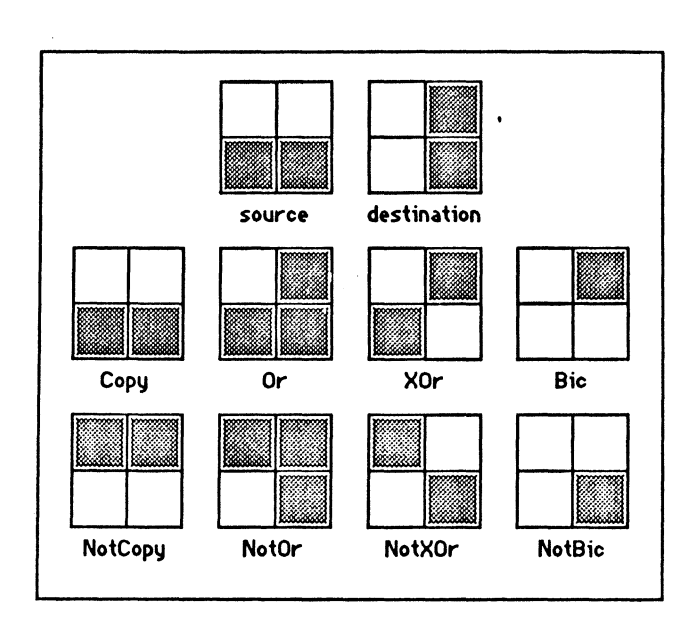

Figure III.10. Les modes de transferts normaux (blanc = 0, gris = 1).

• Modes Copy et NotCopy : copie la couleur source (ou sa négation) vers la destination. Copy est le mode typique du dessin, puisqu'il agit comme un stylo sur une feuille de papier.

• Modes Or et NotOr: superposition de la source (ou sa négation) sur la destination. On peut utiliser ces modes pour une superposition non destructive d'images (normales ou inversées) sur d'autres images.

• Modes XOr et NotXOr : « ou » exclusif entre la source (ou sa négation) et la destination. Ces deux modes sont idéaux pour le dessin du curseur ou des silhouettes d'objets à déplacer, puisqu'il suffit d'appliquer une deuxième fois la source sur le résultat pour rétablir le dessin original.

• Modes Bic et NotBic : « et » logique entre la négation de la source (ou la source) et la destination. Le mode Bic sert à effacer des pixels avant de superposer la source à la destination, le mode NotBic peut être utilisé pour représenter l'intersection de deux images.

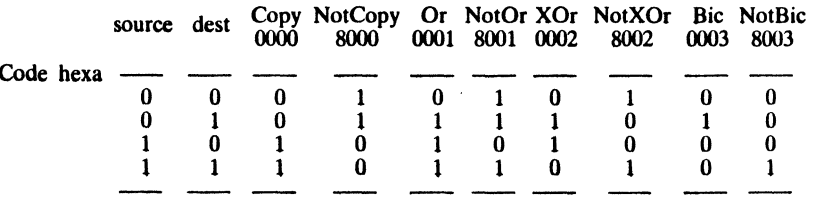

13

 $\overline{11}$ 

 $\begin{array}{c} 1 \\ 8 \end{array}$ 

12

 $\overline{\mathbf{3}}$ 

décimal

décimal

3

12

-5

10

3

12

Dans le tableau récapitulatif, nous trouvons le code hexadécimal qui sert à désigner chaque mode de transfert, le résultat bit à bit de chaque mode de transfert, et enfin ce que cela donne sur deux couples arbitraires de couleurs. Par exemple, copier la couleur 3 sur la couleur 5 en mode XOr donnera la couleur 6, ce qui signifie avec la palette standard : pourpre sur vert foncé donne orange.

14

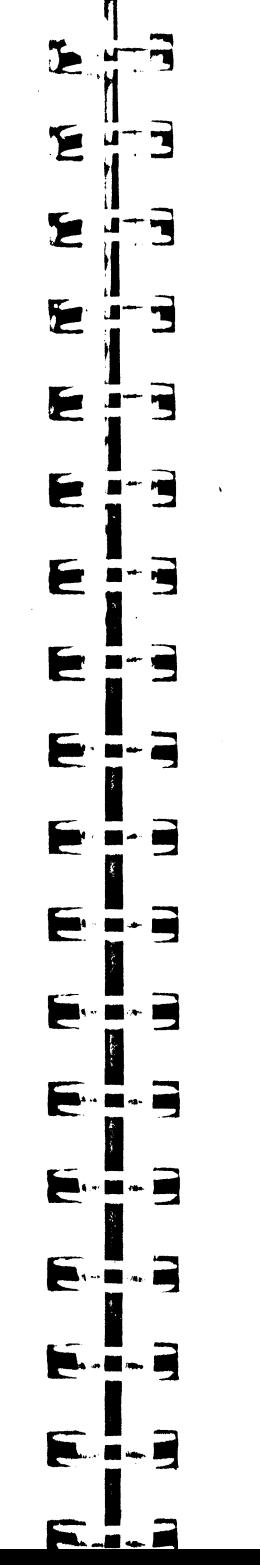

#### Modes de transfert spéciaux au texte

Ils sont également au nombre de huit. Ils s'appliquent quand on dessine des caractères (2 ou 4 bits par pixel) à partir de leur représentation « noir et blanc » (1 bit par pixel), telle qu'elle est stockée dans la définition de la police de caractères. En aucun cas les pixels du fond ne sont affectés.

• Modes ForeCopy (\$0004) et NotForeCopy (\$8004) : copie des pixels du premier plan (éventuellement inversés) dans la destination.

• Modes ForeOr (\$0005) et NotForeOr (\$8005) : effectue un « ou » logique entre les pixels du premier plan (éventuellement inversés) et la destination.

• Modes ForeXOr (\$0006) et NotForeXOr) (\$8006) : effectue un « ou » exclusif entre les pixels du premier plan (éventuellement inversés) et la destination.

• Modes ForeBic (\$0007) et NotForeBic (\$8007) : effectue un « et » logique entre les pixels du premier plan (inversés ou non) et la destination.

Dans tout ce qui précède, le terme « pixels du premier plan » désigne les pixels constituant le corps du caractère, dans la couleur de premier plan (ForeColor) affectée au grafport (voir plus bas, le paragraphe consacré aux caractéristiques du texte).

L'environnement de développement proposera vraisemblablement les définitions suivantes, pour éviter l'emploi de constantes numé ques :

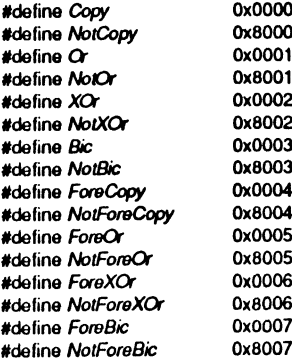

## **CARACTÉRISTIQUES DU GRAFPORT**

#### Créer un grafport

• On peut ouvrir plusieurs ports simultanément, sinon il ne serait pas possible d'avoir plusieurs fenêtres à l'écran en même temps. Seul l'un des ports est actif, il est désigné sous le nom de port courant. La plupart des routines QuickDraw affectent le port courant. Pour rendre un port courant, on utilise la procédure SetPort, dont le seul argument est un pointeur sur le port à activer. Pour connaître le port courant, la fonction GetPort (sans argument) retourne un pointeur sur ce port.

• Dans le chapitre consacré au Window Manager, nous verrons comment créer une fenêtre. C'est généralement à la création d'une fenêtre qu'est créé le grafport associé, et c'est le Window Manager qui appelle la procédure OpenPort. Retenons simplement en première approche qu'un grafport est repéré par un pointeur, et que ce pointeur nous est retourné par la fonction New Window du Window Manager.

Dans certains cas particuliers, on peut vouloir crée directement un grafport, sans le concours du Window Manager. Cas typique, une application peut vouloir dessiner dans la même pixel map avec deux jeux d'outils différents : on crée alors un deuxième grafport référençant la même structure *Loc/nfo,* et on change ses autres caractéristiques par les procédures que nous verrons plus loin. L'intérêt ? Au lieu d'appeler à tout bout de champ ces procédures de modification d'outils graphiques pour changer puis rétablir une valeur, on appelle SetPort en travaillant alternativement avec l'un ou l'autre des grafports sur la même image !

La procédure OpenPort réclame un seul argument : l'adresse de la structure grafport qui sera utilisée pour stocker les caractéristiques du port. On vérifiera que la structure *GrafPort* est bien définie dans l'environnement de travail utilisé, sinon on réservera la place pour un objet de 170 octets.

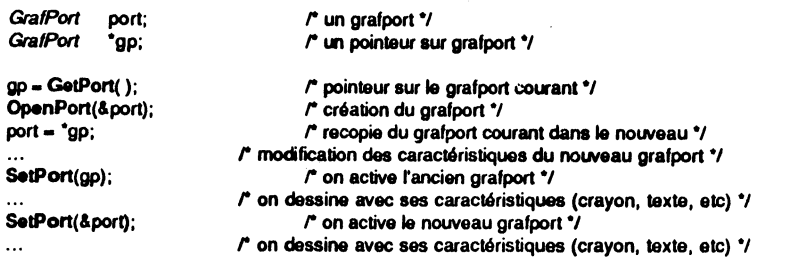

Dans l'exemple, en déclarant *port* de type *GrafPort,* on réserve la place nécessaire pour y stocker ses caractéristiques, la place mémoire nécessaire au grafport pointé par *gp* ayant été réservée par la fonction qui l'a créée (éventuellement par le Window avec les valeurs standard et alloue l'espace nécessaire à la manipulation de la clip region et de la région visible. Ce port devient le port courant. Il sera utilisable jusqu'à l'appel de la procédure ClosePort, qui désallouera l'espace occupé et écartera les handles sur les régions associées. L'instruction suivante est très puissante, mais tous les compilateurs C ne l'acceptent pas forcément. Il s'agit d'une assignation de structure. A droite, *•gp* représente une variable de type *GrafPort.* A gauche, *port*   $également.$  Le signe  $=$  (assignation) fait que la variable de gauche va prendre la valeur de la variable de droite, il s'agit donc bien là d'une recopie du contenu de tous les champs constituant la structure. Les environnements Megamax (dont I'APW-C) acceptent une telle instruction C. La recopie fait notamment que les deux grafports ont alors la même *Loc/nfo* associée, donc que les outils de dessin vont bien toucher la même image!

Remarque Un grafport existant peut être réinitialisé grâce à la procédure InltPort. OpenPort appelle d'ailleurs lnitPort avant de créer la clip region et la région visible. Les deux procédures ont la même syntaxe.

• Quand c'est le Window Manager qui ouvre un nouveau port, la structure *Loc/nfo*  associée désigne l'écran tout entier, et on n'a toujours pas de question à se poser. Quand par contre on veut dessiner en dehors de l'écran, il faut définir une pixel map distincte de la mémoire écran et ses données additionnelles. Pour inclure ces nouvelles données dans la définition du grafport courant, on utilisera la procédure SetPortLoc, dont le seul argument est un pointeur sur la nouvelle structure *Loclnfo.* 

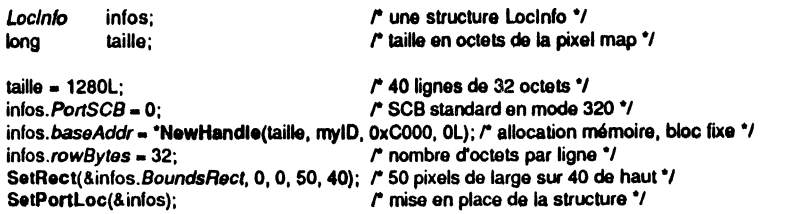

巨 न É  $\overline{\mathbf{r}}$ É 3 Ε ਜ 巨 'N Ε Ê E  $\frac{1}{2}$ E E  $\blacksquare$ Ε  $\blacksquare$ E. E E E H . **g** E

Le fait de s'allouer de la mémoire par la fonction NewHandle nous assure que nous ne travaillerons pas dans la mémoire écran, donc que nous dessinerons bien hors écran !

Notons quelques chausse-trapes dans lesquelles il ne faudra pas tomber. Le but final est d'obtenir une image de 50 pixels de large sur 40 pixels de haut, ainsi qu'en témoigne le champ *BoundsRect* de la structure. Puisque nous sommes en mode 320, il faut 25 octets pour coder les 50 pixels. *rowBytes* sera donc le plus petit multiple de 8 supérieur ou égal à 25, soit 32, et la pixel map s'étendra sur 32 x 40 octets. Pour éviter de se tromper, rien ne vaut une bonne formule de calcul. Si r représente le rectangle frontière de la *Loclnfo,* on a :

*Rect* r; **r** is the set of the *rectangle \*/* 

 $in$  fos.row Bytes = (r.right <= r.left) ? 0: ((r.right - r.left-1) / 16) + 1)  $*$  8; *r* valable en mode 320 uniquement, remplacer 16 par 32 en mode 640) *1*  taille = (long) (r.bottom - r.top) \* infos.rowBytes;

Ajoutons que la procédure GetPortLoc: permet de connaître (par son adresse) la structure *Loclnfo* du port courant, ce qui est pratique pour jongler par exemple de la mémoire écran à un dessin hors écran :

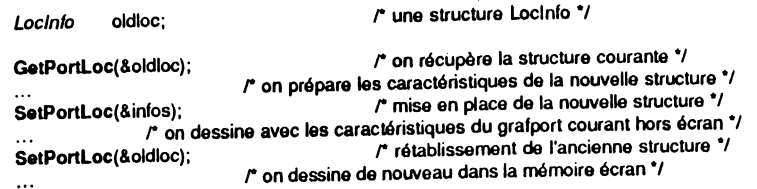

Remarquons qu'avec cet exemple, les caractéristiques d'un grafport servent pour dessiner à deux endroits différents, ce qui est exactement le contraire de l'exemple du point précédent, où on utilisait les caractéristiques de deux grafports distincts pour dessiner à un endroit unique. QuickDraw autorise sans sourciller ce genre de libertés.

• Terminons par le rectangle PortRect, qui délimite la surface dans laquelle on pourra dessiner. Quand le Window Manager crée une fenêtre, ce rectangle est l'un des paramètres à renseigner. Dans le cas où nous voudrions dessiner en dehors de l'écran (suite de l'exemple précédent), la procédure SetPortRect nous permet de fixer ce rectangle :

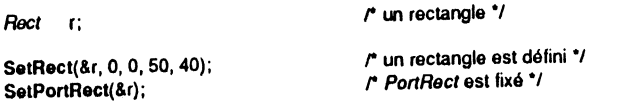

Notre PortRect coïncide avec le rectangle frontière de la pixel map. C'est souvent le cas quand on dessine en dehors de l'écran, puisque le défilement permis par les fenêtres n'a aucune raison d'être.

Notons que GetPortRect est une procédure qui permet de connaître le PortRect du grafport actif. On passe en argument l'adresse du rectangle qui recevra le PortRect.

Nous laisserons de côté l'étude de routines telles que SetPortSize (sert à modifier la taille du port courant) et MovePortTo (sert à déplacer le port courant), qui sont principalement appelées de manière interne par le Window Manager quand une fenêtre doit être redimensionnée ou déplacée.

## **Deux régions associées au grafport**

• La clip region peut être modifiée au gré de l'application, grâce à deux procédures, SetClip et ClipKect. La première admet comme unique argument un handle sur une région qui va devenir la nouvelle clip region. La seconde permet de donner à la nouvelle clip region la forme d'un rectangle (dont un pointeur est passé en argument).

Pour connaître la clip region courante, une procédure, GetClip, dont l'unique argument est un handle qui pointe de manière indirecte sur une région qui va recevoir la clip region.

Lors de ces trois appels, il y a copie de région. Le grafport conserve dans la structure qui lui est associée un handle sur la clip region. SetClip ne modifie pas ce handle, mais copie la définition de la région associée au handle passé en argument dans celle du handle associé au grafport. De même, GetClip ne récupère pas un handle sur la clip region, mais une copie de la clip region dans l'espace mémoire désigné par le handle passé en argument.

Pour changer le handle sur la clip region associée à un grafport, on utilisera la fonction SetClipHandle. Pour connaître le handle sur la clip region associée à un grafport, on utilisera la fonction GetCiipHandle. Les appels auront cette forme :

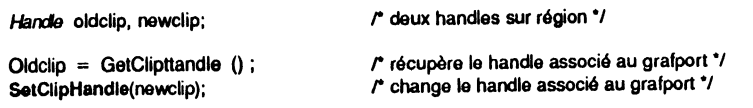

Rien ne vaut un exemple pour mettre les choses au clair. Supposons que nous voulions dessiner le fameux demi-cercle, mais que nous ne sachions pas quelle est l'actuelle clip region. Nous allons la récupérer et la garder au chaud, la réduire à notre demi-carré pour exécuter le dessin (par intersection, tant pis si tout n'est pas dessiné), puis la rétablir.

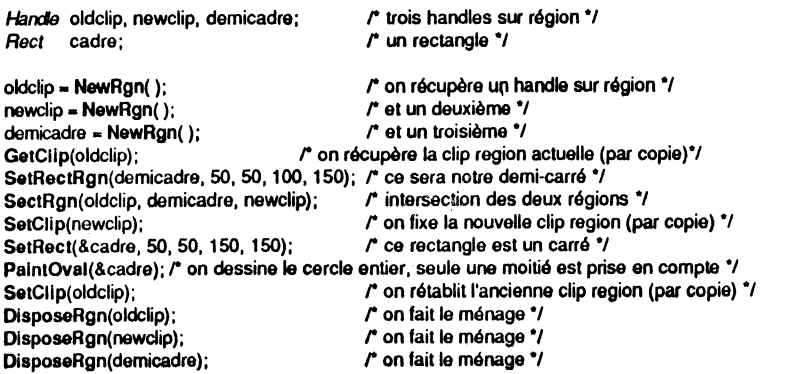

On remarquera que les trois handles manipulés dans cet exemple (on aurait pu faire l'économie de l'un d'entre eux) ont été obtenus par la fonction NewRgn. Il faudraen prendre l'habitude : aucune des routines de manipulation des régions n'a été concue nour s'allouer elle-même l'espace nécessaire.

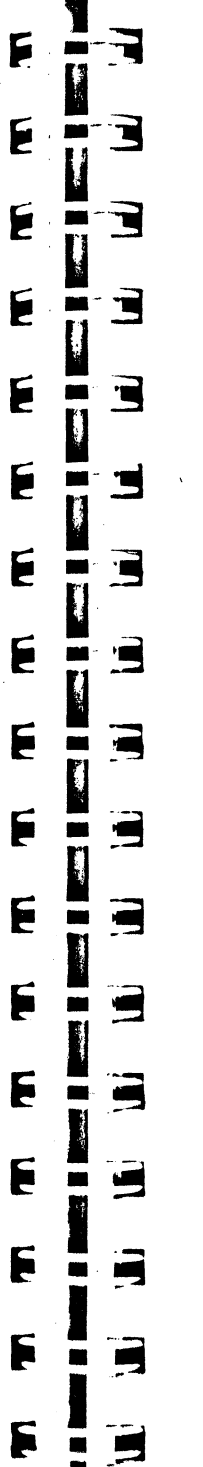

K.

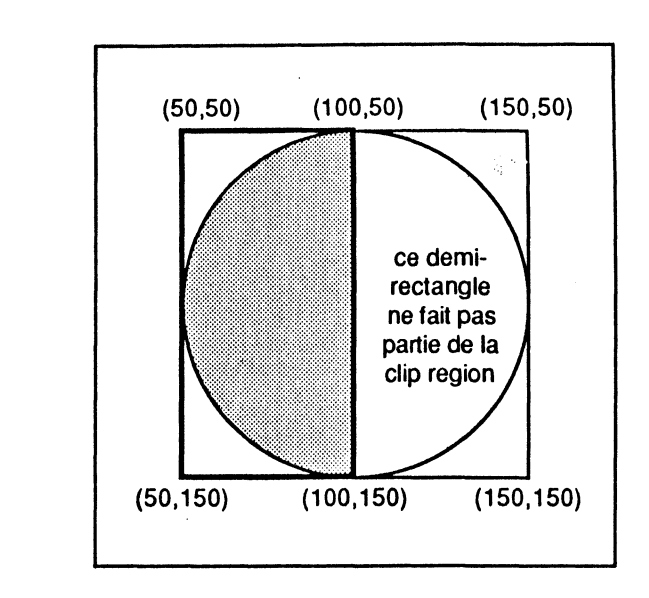

#### Figure III.11. Dessin d'un demi-cercle.

En faisant l'impasse sur la forme et la localisation de la clip region en cours, on pouvait écrire la même chose un peu plus simplement :

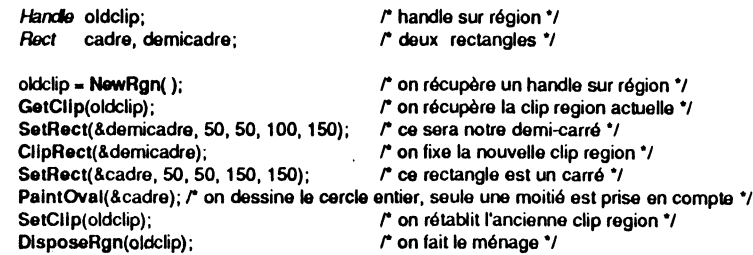

• La région visible possède deux outils identiques, SetVisRgn et GetVisRgn, qui permettent de la fixer et de la connaître. Ces fonctions sont d'utilisation absolument identique à SetClip et GetClip, nous ne nous y attarderons donc pas.

Notons toutefois que c'est le Window Manager qui utilise le plus ces procédures, notamment au moment de mettre à jour une fenêtre : la procédure BeginUpdate modifie l'actuelle région visible de la fenêtre avant mise à jour et la procédure EndUpdate la rétablit après.

Idem pour les routines SetVisHandle et GetvlsHandle, qui permettent de modifier ou connaître le handle sur la région visible associée au grafport.

#### **Pattern d'arrière-plan**

Quand un port est créé, il est uniformément rempli par un pattern (le défaut pattern est le pattern solide de couleur blanche). On vient dessiner par-dessus ce pattern. Pour effacer un dessin, il suffira de remplir la surface correspondante avec ce pattern d'arrière-plan.

Les routines SetBackPat et GetBackPat permettent de fixer ou de connaître le pattern d'arrière-plan. La procédure SetSolidBackPat permet de fixer un pattern solide (c'est-à-dire une véritable couleur, tous les pixels de couleur identique).

Le fonctionnement de ces routines est identique à 'celui des routines gérant le pattern du crayon, étudiées dans le paragraphe suivant. Aucune de ces routines n'a d'effet immédiat à l'écran.

#### **Caractéristiques du crayon**

A chaque port est associé un crayon, dont on peut modifier les caractéristiques. La procédure PenNormal (sans argument) rétablit les caractéristiques par défaut du crayon du port courant, telles qu'elles sont utilisées au moment de son initialisation (la localisation n'est pas affectée).

• Localisation du crayon : c'est le point (en coordonnées locales) où se trouve présentement le crayon. Si une procédure de dessin de ligne ou d'écriture de texte est invoquée, elle utilisera cette localisation comme point d'origine. Les procédures Move et MoveTo permettent de changer la localisation du crayon.

MoveTo(50, 30);  $\sqrt{r}$  positionne le crayon sur le point (50,30)  $\gamma$ Move(10, 20);  $\hbar$  déplace le crayon de 10 points horizontalement et 20 verticalement \*/

Après ces deux instructions, le crayon est positionné sur le point (60,50). Évidemment, des valeurs positives dans la procédure Move indiquent un déplacement vers la droite ou vers le bas, et des valeurs négatives un déplacement vers la gauche ou vers le haut.

Pour connaître la localisation courante du crayon, on utilisera la procédure GetPen : on passe en argument l'adresse d'un point (voir plus bas la définition de la structure Point) qui recevra le résultat :

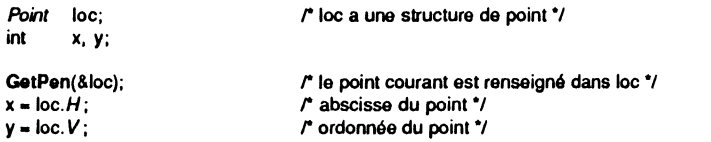

• Taille du crayon : le trait qu'est capable de tracer un crayon n'est pas limité à un pixel d'épaisseur, mais peut être quelconque. Il suffit de définir ce que nous pouvons appeler une « unité de traçage », largeur et hauteur de chaque élément du trait. Le «point chaud» de cette unité de traçage en sera le coin supérieur gauche (quand on tracera une ligne, les coordonnées s'appliqueront à ce point ; pour des objets plus complexes, ce ne sera pas toujours vrai, comme nous le verrons plus loin). Les routines SetPenSize et GetPenSize permettent de fixer ou de connaître la taille du crayon. Par défaut, la taille est  $1 \times 1$ .

*Poinl* pt;

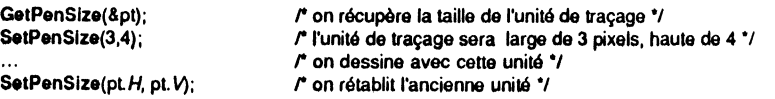

• Mode du crayon : c'est le mode de transfert tel que nous l'avons évoqué plus haut. Les routines SetPenMode et GetPenMode permettent de fixer ou de connaître le mode de transfert du crayon. Le mode par défaut est *Copy.* 

int oldmode;

 $\mathcal{T}_\mathbf{A}$ 

 $\overline{\mathbf{r}}$ 

 $\begin{array}{c} \hline \end{array}$ 

न

**C** ■

F

 $\overline{\phantom{a}}$ 

F

**THE**  $\blacksquare$ 

 $\blacksquare$ 

 $\blacksquare$ 

**STEP** 

ą.

Υ

Ь

Þ

œ

м

I۳

F

r

W

r.

Æ

T٣

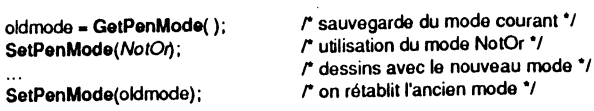

Dans cet exemple, on commence par mettre en mémoire le mode courant, puis on fixe un nouveau mode, on dessine en l'utilisant, et enfin on rétablit l'ancien mode.

• Pattern du crayon : puisque l'unité de traçage n'est pas limitée à un pixel, on peut définir pour le crayon un pattern avec lequel il tracera ses traits. Ce pattern de remplissage de traits fonctionne de manière identique au pattern de remplissage de formes, vu plus haut. Les routines SetPenPat et GetPenPat permettent de fixer ou de connaître le pattern du crayon (véritable pattern, pixel par pixel). La procédure SetSolidPenPat permet de fixer un pattern solide au crayon (c'est-à-dire une véritable couleur, tous les pixels de couleur identique). Le pattern par défaut est le noir, couleur solide.

Un pattern est un objet assez délicat à définir : puisqu'il représente huit fois huit pixels, il sera de taille 256 bits en mode 320 (où un pixel est codé sur 4 bits) et de taille 128 bits en mode 640 (où un pixel vaut 2 bits). On accédera toujours à un pattern par l'intermédiaire d'un pointeur. Pour définir le pattern, il faudra jouer sur les bits !

Création et utilisation d'un pattern en mode 320 :

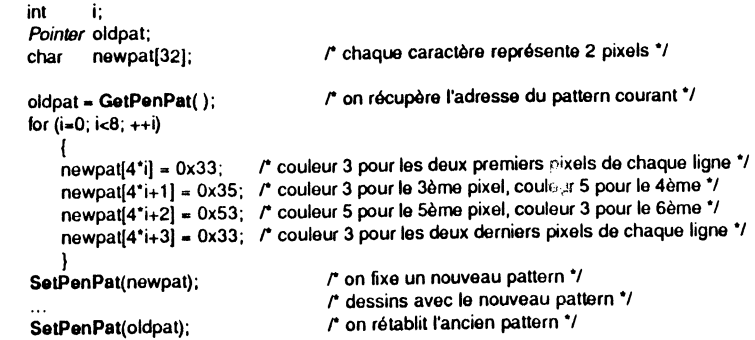

Le pattern créé est constitué de deux bandes verticales, l'une très large de la couleur correspondant à l'entrée n° 3 de la table de couleurs active, l'autre très mince ayant la couleur nº 5. Après avoir sauvegardé le pattern courant, on fixe ce nouveau pattern, on dessine avec, et enfin on rétablit l'ancien.

Ainsi qu'il a été dit dans l'introduction, il ne sera généralement pas équivalent de déclarer un pattern char[32], int[16] ou long[8] (mode 320), à cause de la position inversée des octets haut et bas en mémoire. Nous verrons dans d'autres chapttres (VI et Xl, notamment) des exemples de définition de patterns en mode 640.

Création et utilisation d'un pattern solide :

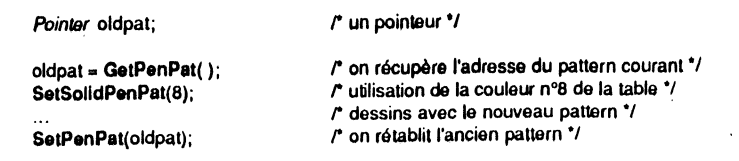

## 70 | BOÎTE ' OUTILS DE L'APPLE IIGS

On constate que l'utilisation d'un pattern solide, c'est-à-dire une couleur uniforme, est nettement plus commode ! Il suffit de préciser le numéro de la couleur dans la table active, et QuickDraw se débrouille, quel que soit le mode d'affichage utilisé. Peu importe si l'ancien pattern était solide ou pas, on le mémorise comme un pattern quelconque, par son adresse.

Notons une procédure intéressante, qui permet de faire d'un pattern un pattern solide, SolidPattern, ce qui offre une alternative à l'utilisation de SetSolidBackPat ou SetSolidPenPat. L'exemple suivant est équivalent au précédent, sauf que le pattern solide défini peut être utilisé ailleurs.

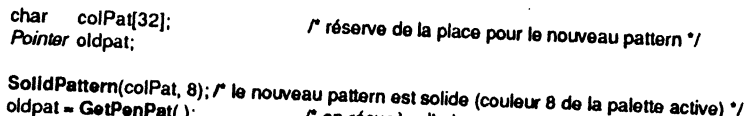

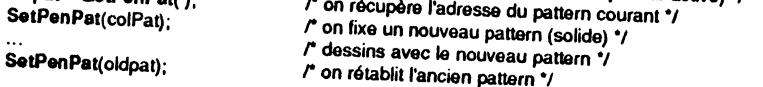

· Masque du crayon : associé au pattern, a les fonctions vues plus haut. Les routines SetPenMask et GetPenMask permettent de fixer ou de connaître le masque du crayon. Par défaut, tous les bits du masque sont à un. Un masque étant une collection de huit fois huit bis, on peut le mémoriser sous forme de char[8] et y accéder par l'intermédiaire d'un pointeur :

#### Pointer oldmask: char newmask[8]:

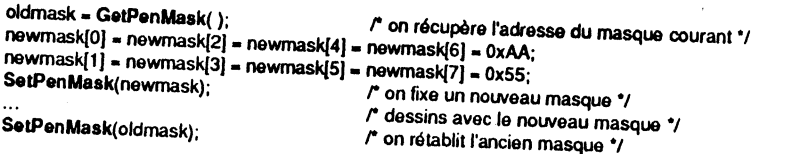

Dans cet exemple, l'adresse de l'ancien masque (qu'il ait été fixé ailleurs par l'application, ou que ce soit le masque par défaut utilisé par QuickDraw) est sauvegardée, puis un nouveau masque est fixé pour exécuter certains dessins, et enfin le masque précédent est rétabli. Les valeurs \$AA et \$55 utilisées ici sont remarquables, puisqu'elles s'écrivent en binaire 1010 1010 et 0101 0101 respectivement. On crée donc un masque qui ne laisse passer qu'un pixel sur deux, en quinconce.

· Toutes les caractéristiques précédentes du crayon (localisation, taille, mode, pattern et masque) sont résumées dans une structure appelée PenState dont nous ne donnerons pas la définition en C car elle fait intervenir la notion de pattern (dont la taille dépend du mode utilisé). Le plus simple est d'utiliser un bloc de 50 octets (4 pour la localisation, 4 pour la taille, 2 pour le mode, 32 pour le pattern et 8 pour le masque). Par l'intermédiaire d'un pointeur sur un tel bloc, la procédure GetPenState permettra de mémoriser toutes les caractéristiques du crayon en cours d'utilisation, et la procédure SetPenState de les rétablir.

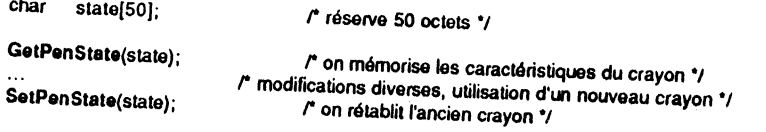

· Niveau d'invisibilité du crayon : le crayon peut être visible ou invisible, et deux procédures gèrent le niveau d'invisibilité du crayon. HidePen le décrémente tandis que ShowPen l'incrémente. Ce niveau est initialement à zéro, signifiant que le crayon est

E HITH পা শ 洰  $\overline{\mathbf{u}}$ 洰  $\overline{\mathbf{u}}$ 医 洰  $\mathbf{H}$ . 近 上 **Signal** Ŀ <u>naj</u> E Æ 爬 虚 **AND الم TELE** щ 斥

visible, donc que ce qu'il dessine apparaît à l'écran. Quand ce niveau devient négatif, le cravon devient invisible : les dessins sont exécutés, mais n'apparaissent plus. L'intérêt de niveaux multiples dans l'invisibilité est évident : supposons qu'un sousprogramme veuille faire quelque chose de non visible (voir par exemple la définition d'une région, plus bas). Il commence par appeler HidePen, fait ce qu'il a à faire, et termine par ShowPen. Globalement, il a rétabli le niveau d'invisibilité du départ. Si avant l'appel du sous-programme, le crayon était déjà invisible, il l'est toujours après, malgré l'appel de ShowPen. Ces deux procédures devraient toujours être appelées conjointement, comme une parenthèse ouvrante et une parenthèse fermante.

### Caractéristiques du texte

Tout ce que nous allons dire dans ce paragraphe ne présentera plus énormément d'intérêt quand le Font Manager sera vraiment opérationnel. Il suffit de comparer une partie des appels que nous allons voir, et la seule procédure InstallFont que nous verrons en fin de chapitre X pour en convenir.

• Tout texte sera écrit en utilisant une police de caractères déterminée. Les routines SetFont et GetFont permettent de fixer ou de connaître la police de caractères utilisée (par l'intermédiaire d'un handle). Idem sur la police système avec SetSysFont et GetSvsFont.

• Les polices de caractères peuvent être de largeur fixe ou proportionnelle. Largeur fixe signifie que tous les caractères ont la même largeur (la lettre m occupera la même place que la lettre i dans un texte, mais il y aura beaucoup plus de vide autour du i qu'autour du m). Largeur proportionnelle signifie au contraire que chaque caractère a sa propre largeur, rendant la lecture plus harmonieuse.

Dans les 16 bits du champ FontFlags qui donne certaines précisions sur les opérations affectant le texte dessiné dans le grafport, le bit 0 précise si la police de caractères doit être considérée comme fixe  $(1)$  ou proportionnelle  $(0)$ . Les routines SetFontFlags et GetFontFlags permettent de fixer ou de connaître le champ FontFlags lié au port courant. On peut notamment rendre fixe à l'affichage une police proportionnelle (la largeur du plus grand des caractères fixant la largeur de tous les caractères).

Dans les deux cas, le dessin d'un caractère est défini par un rectangle dont les pixels sont noirs ou blancs, le noir représentant le corps du caractère et le blanc le vide autour. La hauteur du rectangle est caractéristique de la taille de la police de caractères, la largeur est variable (polices proportionnelles) ou fixe (polices fixes).

• Quand QuickDraw dessine un caractère, il dessine en fait un petit rectangle. Si le mode de transfert du texte est un mode normal, la couleur *ForeColor* du grafport est utilisée pour le corps du texte, et la couleur BackColor est utilisée pour remplir les vides. On peut par exemple obtenir un rectangle représentant une lettre en bleu sur fond jaune. C'est à ce rectangle que va s'appliquer le mode de transfert, pour recouvrir ce qu'il y a déjà sur l'écran.

Si le mode de transfert du texte est un mode spécial texte, la couleur *ForeColor* est utilisée de manière identique, mais le fond reste vide, et le mode de transfert ne s'applique qu'au corps du texte.

Les procédures SetForeColor et SetBackColor permettent de fixer les couleurs affectant le texte (corps et fond), les fonctions GetForeColor et GetBackColor permettent de connaître ces couleurs. Les routines SetTextMode et GetTextMode permettent de fixer ou de connaître le mode de transfert appliqué aux textes.

Exemples d'utilisation (assume que la palette standard en mode 320 est utilisée) :

#### $72 \pm B$ OITE  $^3$   $^3$   $^3$ UTILS DE L'APPLE IIGS

#### int forecol, backcol, txtmode;

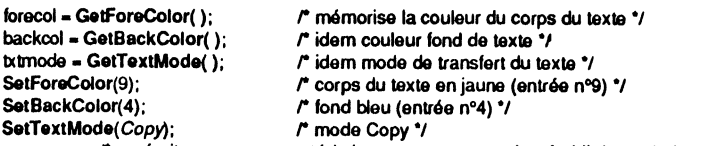

r on écrit avec ces caractéristiques, on peut ensuite rétablir les précédentes •J

Avec les trois instructions précédentes, tout texte ultérieur sera dessiné en jaune sur fond bleu, écrasant tout ce qui pourrait se trouver déjà sur l'écran (plus exactement dans la pixel map).

• On peut donner un style à un texte, par déformation calculée du dessin des caractères. Cinq styles sont prédéfinis, ils sont sélectionnés en mettant à un le bit correspondant du champ *TxFace.* 

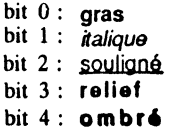

Par combinaison, on obtiendra des styles composés. Par exemple, la valeur *S*  signifiera gras souligné, puisque S s'écrit en binaire 0000 0000 0000 0101. La valeur 0 signifie absence de style, il s'agit donc de texte normal *(plain text, en anglais)*. Les routmes SetTextFace et GetTextFace permettent de fixer ou de connaître le style employé pour dessiner du texte.

#### int face;

face = GetTextFace(); if (face & 4) SetTextface(face-4); r quel est le style courant? •1 *r* on en supprime le souligné .,

Dans l'exemple précédent, si le style courant contient l'indicateur « souligné » positionné (c'est-à-dire le bit 2 à un, c'est pourquoi on compare avec la valeur 4), on le supprime, sans affecter les autres bits. On passe ainsi du gras italique souligné au gras italique, ou du souligné au style standard. On pourra vérifier que l'écriture suivante est équivalente (puisque FFFB en hexa s'écrit 1111 1111 1111 1011 en binaire, on force le bit 2 à zéro) :

#### SetTextFace(GetTextFace() & OxFFFB); *r* on supprime le souligné du style courant •1

Note Seuls les styles gras et souligné sont définis en mémoire morte. La version 1.02 de QuickDraw ne connaît pas encore les autres styles.

• On peut changer la taille des caractères dessinés grâce à la procédure SetTextSize, ou connaître la taille actuelle avec la fonction GetTextSize. La taille est exprimée en nombre de points, mais il ne faut pas toujours accorder une signification exacte à ce nombre : en fonction de la définition d'un jeu de caractères, une taille 14 peut paraître plus petite qu'une taille 12.

#### int taille;

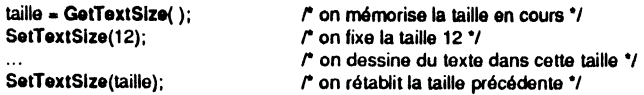

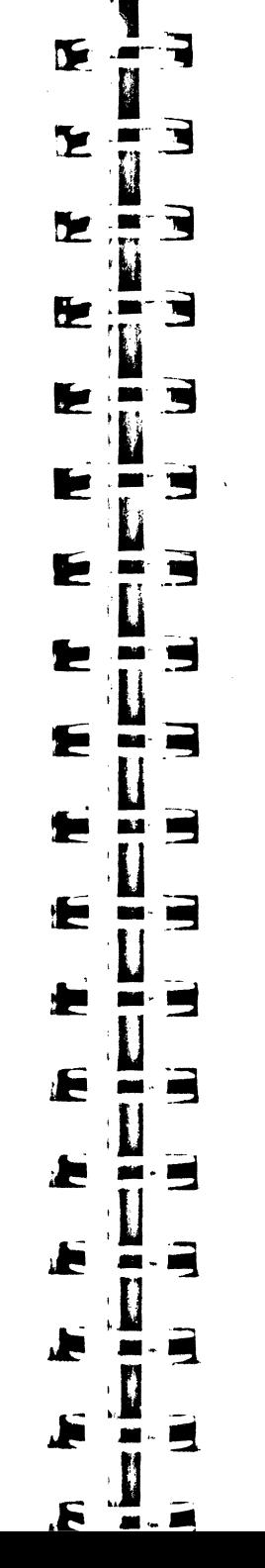

**e** Un des champs du grafport s'appelle *Font/D.* C'est un entier long, dont le mot haut contient l'identifiant d'une famille de caractères, et le mot bas la taille et le style de la police désirée. Le fait de modifier ce champ n'affecte en rien le dessin du texte par QuickDraw, mais les programmes (et notamment les programmes utilisant l'impression laser) viendront chercher dans ce champ les caractéristiques désirées par l'application ou par l'utilisateur. On passera par l'intermédiaire du Font Manager, plutôt que par la procédure SetFontlD pour modifier ce champ. La fonction GetFontID (sans argument) en retourne le contenu (entier long).

#### **Champ utilisateur**

Pas grand chose à dire à son propos. Dans sa grande générosité, QuickDraw nous offre quatre octets de stockage associés à chaque grafport, que l'application peut utiliser comme elle l'entend. On pourra par exemple y stocker l'adresse d'une procédure de dessin, ou n'importe quoi, ou rien du tout. La procédure SetUserField permet de stocker dans le champ la valeur passée en argument (entier long), la fonction GetUserField retourne (dans un entier long<sup>)</sup> le contenu du champ.

long val;

val = GetUserField(); SetUserField(val + 1); *r* on récupère la valeur •1 *r* on la change •1

## **STRUCTURE ET MANIPULATION**

Attention Avant d'utiliser les routines présentées dans cette section, il faut avoir initialisé QuickDraw avec la procédure QDStartUp.

#### **Point**

La manipulation d'un point peut se faire de plusieurs manières, ce qui peut provoquer une certaine confusion. Une structure de type *Point* est définie, et un point est soit repéré par un pointeur sur ce type de structure, soit utilise directement ses coordonnées (abscisse et ordonnée dans un système de coordonnées donné). On pourra également voir un point comme un entier lo  $\cdot$ , abscisse dans le mot haut et ordonnée dans le mot bas (nous ne nous en priverons pas dans les chapitres suivants).

La structure de type Point peut être définie de la manière suivante :

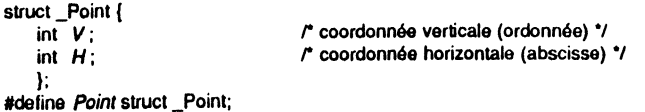

La procédure SetPt permet de remplir une structure de type point à partir de ses coordonnées.

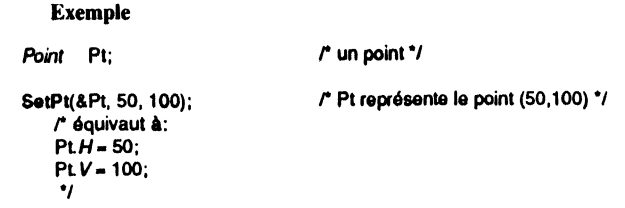

On notera l'ordre différent entre les arguments de SetPt et les éléments constitutifs de la structure *Point.* La déclaration suivante est absolument équivalente à la précédente :

long pt; *r* un entier long  $\gamma$ 

SetPt(&pt, 50, 100); <br>*r* pt représente le point (50,100) \*/

#### **Calculs sur les points**

• QuickDraw met à notre disposition plusieurs routines pour faire des calculs sur les points. AddPt permet d'obtenir la somme des coordonnées de deux points (addition vectorielle) et SubPt leur différence. On désigne les points par l'intermédiaire de pointeurs, le premier opérande reste inchangé tandis que le second reçoit le résultat. Dans le cas de la soustraction, on fait second opérande moins premier opérande.

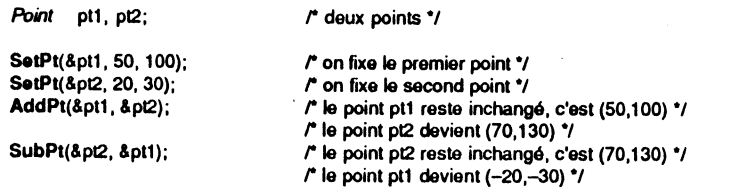

• La fonction EquaiPt nous permet de savoir si deux points ont mêmes coordonnées ou pas. Elle retourne la valeur TRUE en cas d'égalité, FALSE si les points sont distincts. La fonction n'affecte pas la valeur des points :

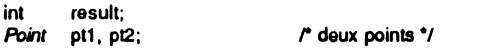

result. Equa1Pt(&pt1, &pl2); r result est non nul si pt1 et pl2 représentent le rnérne point *•t* 

• QuickDraw nous offre deux procédures pour convertir les composantes d'un point du système de coordonnées locales (défini par le *PortRect* du grafport courant) à celui de coordonnées globales (défini par le coin supérieur gauche du *BoundsRect* de la pixel map où on dessine) et réciproquement. Les deux procédures affectent le point dont un pointeur est passé en argument.

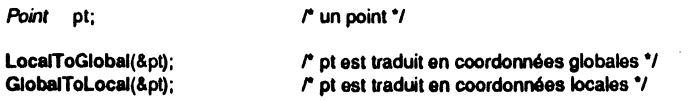

Après ces deux appels, le point a retrouvé ses composantes d'origine : les deux procédures sont réciproques l'une de l'autre. Pour passer des coordonnées locales d'un grafport à celles d'un autre, on changera de port courant entre ces deux appels (grâce à la procédure SetPort).

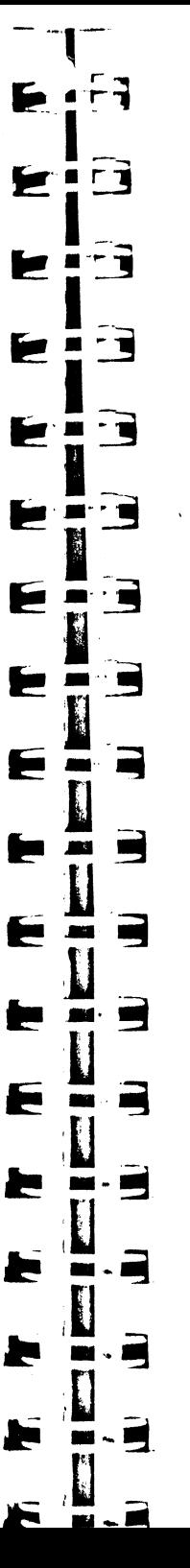

Rectangle est une structure mathématique primordiale dans les concepts Le rectangle est une structure mathématique primordiale dans les concepts QuickDraw. On se référera toujours à un rectangle par l'intermédiaire d'un po

La structure de type Rect peut être définie de la manière suivante :

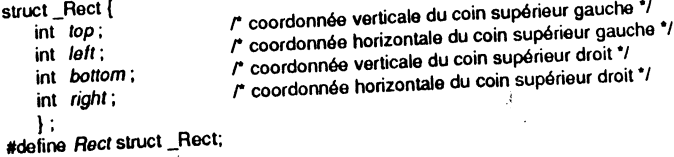

Pour définir un rectangle, QuickDraw met à notre disposition deux procédures, SetRect à partir de ses quatre coordonnées, et Pt2Rect à partir de deux points : le coin supérieur gauche et le point inférieur droit. Cette l'i Macintosh, cette procédure accepte deux points diagonalement opposés, sans restriction sur la position relative de chaque coordonnée.

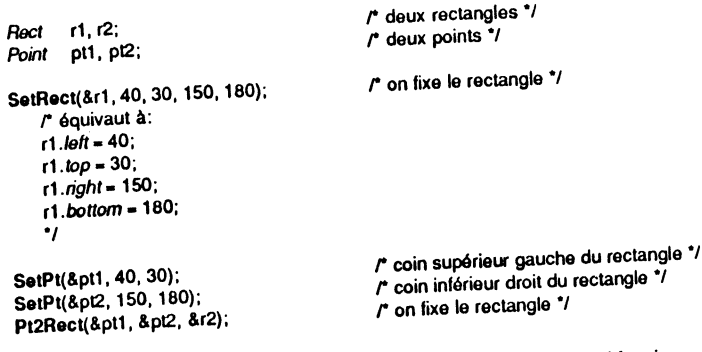

Après ces instructions, les deux rectangles définis sont identiques. On notera l'ordre différent entre les composantes de la structure Rect et les arguments de la<br>procédure SetRect.

 $Avec$  SetRect, le rectangle résultant sera vide si *right*  $\leq$  *left* ou si *bottom*  $\leq$  *top.* Avec Pt2Rect, il sera vide si le deuxième point n'est pas plus bas et plus à droite que le premier.

# **Calculs sur un rectangle** .

● La procédure OffsetRect permet de déplacer un rectangle sans affecter sa taille.<br>Le déplacement horizontal s'effectue de dH pixels (vers la droite si dH est positif, vers la gauche sinon), le déplacement vertical de dV pixels (vers le bas si dV est positif, vers le haut sinon).

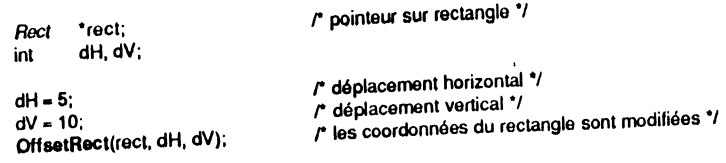
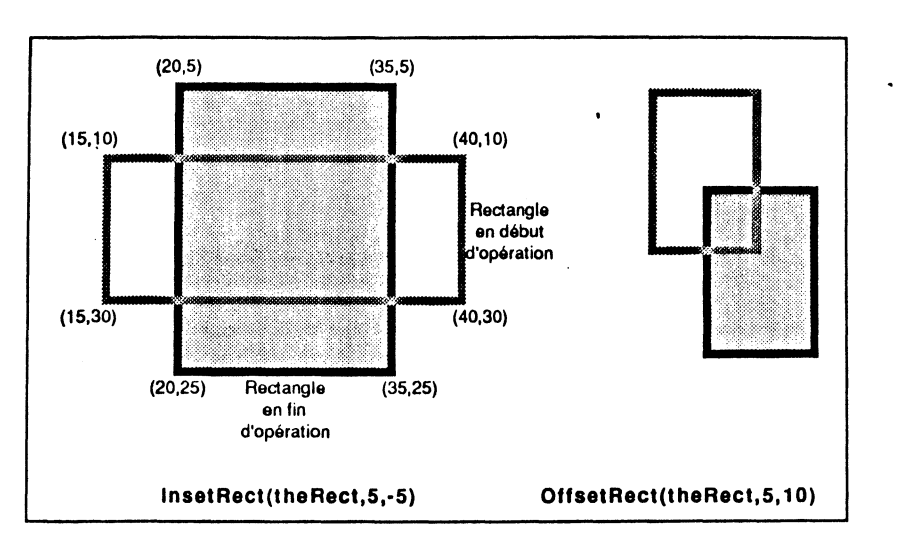

Figure III.12. Déformation et déplacement d'un rectangle.

• La procédure InsetRect agrandit ou rétrécit un rectangle sans déplacer son centre. Si dH est positif, les deux bords verticaux se rapprochent, chacun se déplaçant de dH pixels (sinon ils s'éloignent). Si dV est positif, les deux bords horizontaux se rapprochent, chacun se déplaçant de dY pixels (sinon ils s'éloignent). Quand dH ou dV est trop grand, on peut obtenir un rectangle vide (les quatre coordonnées sont alors forcées à zéro).

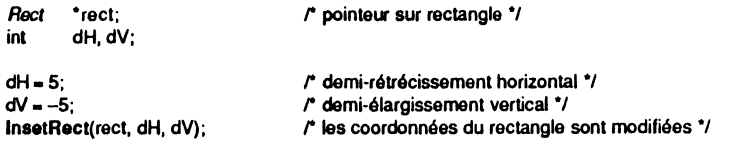

Attention Aucune de ces opérations n'entraîne un effet visible à l'écran. Quick-Draw ne fait que modifier les coordonnées d'un rectangle.

• La fonction EmptyRect teste si le rectangle pointé par son argument est vide, et retourne (btzarrement) FALSE dans ce cas (voir l'un des exemples du chapitre V).

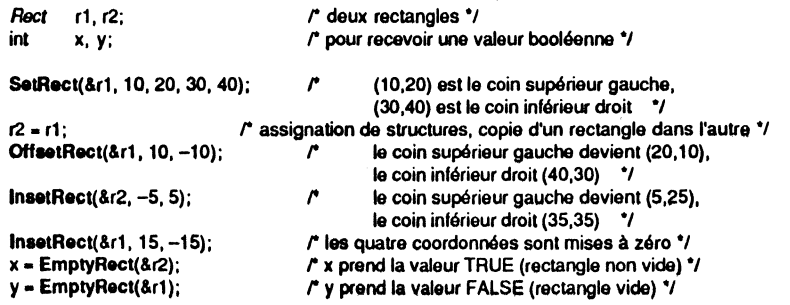

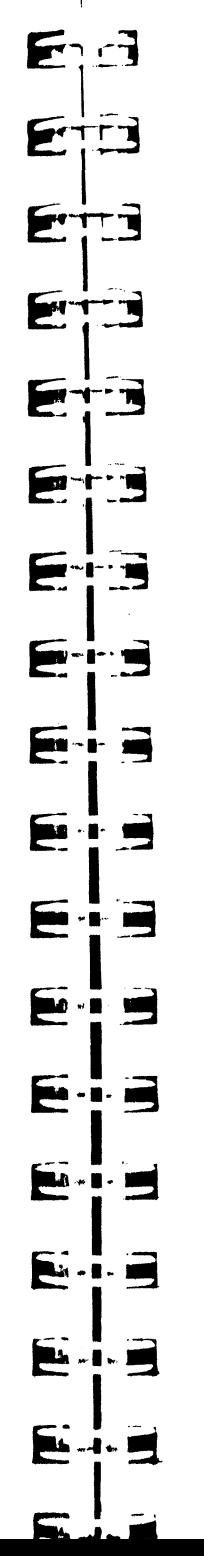

--.,.-.--

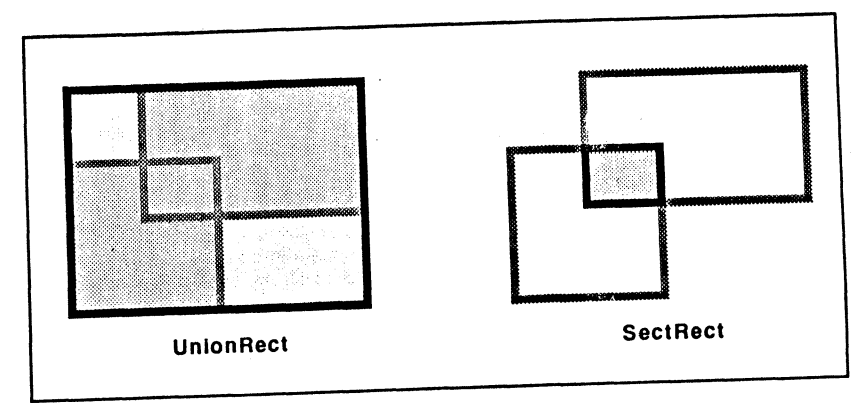

Figure III.13. Union et intersection de deux rectangles.

# **Calculs sur deux rectangles**

• La procédure UnionRect calcule le plus petit rectangle qui contient chacun des deux rectangles dont les pointeurs sont passés en argument.

• La fonction SectRect calcule le rectangle intersection des deux rectangles dont les pointeurs sont passés en argument, et retourne la valeur TRUE si cette intersection est non vide. Si l'intersection est vide, la fonction retourne FALSE et les quatre coordonnées du rectangle résultant sont forcées à zéro .

• La fonction EquaiRect teste si les deux rectangles dont les pointeurs sont passés en argument sont égaux, c'est-à-dire s'ils ont leur quatre coordonnées égales. Deux rectangles de taille identique ne sont pas égaux s'ils sont décalés l'un par rapport à l'autre. La valeur TRUE est retournée en cas d'égalité, FALSE sinon.

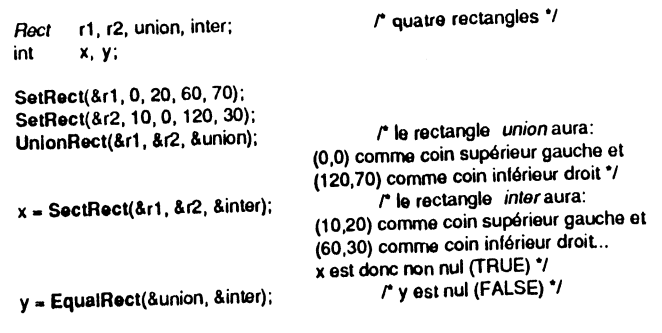

Attendon Aucune de ces opérations n'entraîne d'effet visible à l'écran.

### **Polygone**

On fera toujours référence à un polygone par l'intermédiaire d'un handle sur une structure à taille variable, dont nous ne donnerons pas la définition exacte. Disons simplement que son premier champ (PolySize) est un entier qui contient la taille de la structure, en octets, et que le champ suivant (PolyBBox) est un rectangle, le plus petit<br>rectangle englobant le polygone. Ensuite sont mémorisés tous les points constituant les sommets du polygone, points sur lesquels une application n'a pas à intervenir directement.

Un polygone est donc une structure de longueur variable. Sa forme sera définie par les opérations de dessin de lignes (Line et LineTo). Si le dernier sommet ne coïncide pas avec le premier dans la définition, un côté supplémentaire sera généré automatiquement.

La gestion d'un polygone se fait par l'intermédiaire de trois routines : deux pour la constitution du polygone, et une pour sa destruction.

La fonction OpenPoly crée un nouvel enregistrement de type polygone, l'ouvre pour mémoriser une définition de polygone et retourne un handle sur cet enregistrement. Tous les appels suivants de type Line et LineTo (procédures de dessin des lignes) seront gardés en mémoire pour définir la forme du polygone (ils sont rendus invisibles par un appel implicite à HidePen). Les côtés du polygone seront infiniment fins, quelles que soient les caractéristiques du crayon employé pour le décrire.

Attention Un seul polygone peut être ouvert à la fois.

La procédure ClosePoly ferme le polygone en cours de définition. Le champ PolyBBox est alors recalculé, de telle sorte que le rectangle contienne tous les sommets du polygone. Un appel implicite à ShowPen est effectué, pour rétablir le précédent niveau d'invisibilité du crayon (voir plus haut). '

Quand on n'a plus besoin d'un polygone, la procédure KillPoly permet de le détruire et rend disponible la mémoire qu'il occupait. Le polygone est inutilisable après cet appel.

Exemple Définition et dessin d'un triangle.

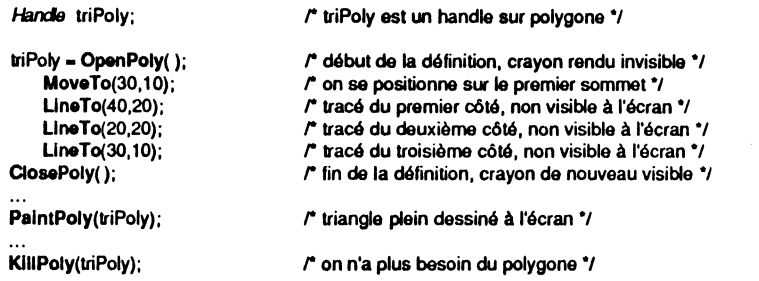

### **Calculs sur polygones**

QuickDraw est pauvre en routines de calcul sur polygone. Une seule est en effet dispomble : OffsetPoly qua déplace un polygone sans modifier sa forme ou sa taille. Le déplacement horizontal s'effectue de dH pixels (vers la droite si dH est positif, vers la gauche sinon), le déplacement vertical de dV pixels (vers le bas si dV est positif, vers le haut sinon).

Handle poly; int dH,dV;  $r$  handle sur polygone  $\gamma$ 

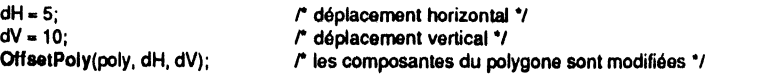

En pratique, c'est cette pauvreté dans les utilitaires qui fera souvent préférer l'utilisation d'une région à celle d'un polygone.

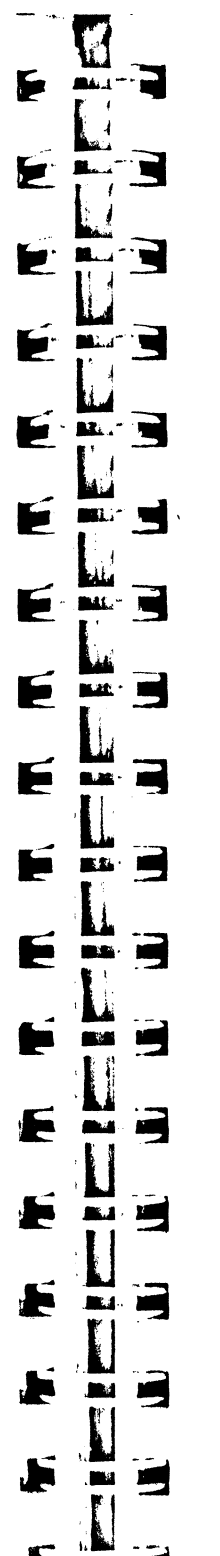

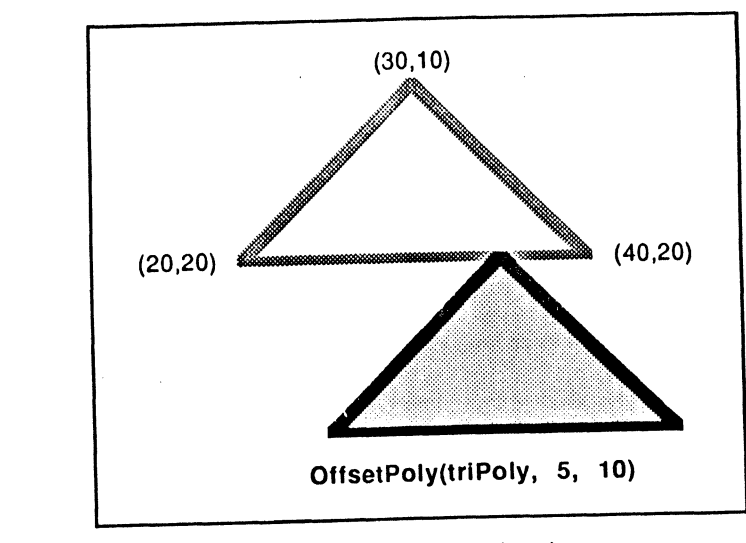

Figure 111.14. Déplacement d'un polygone.

### **Région**

On fera toujours référence à une région par l'intermédiaire d'un handle sur une structure à taille variable, dont nous ne donnerons pas la définition. Disons simplement que le premier champ ( $rgnSize$ ) contient la taille exacte de la structure, en octets, et que le champ suivant ( $rgnBBox$ ) est un rectangle, le plus petit rectangle englobant complètement la région. La suite est constituée de données définissant la forme de la région, sur lesquelles une application n'a pas à intervenir directement.

Comme pour le polygone, la région est une structure de longueur variable. Sa forme sera définie par une série de lignes et de formes obtenues en utilisant les opérations de dessin de lignes (Line et LineTo) et de formes (FrameRect, FrameR-Rect, FrameOval, FramePoly et FrameRgn).

Attention Les arcs sont ignorés dans la définition d'une région.

La région la plus simple est le rectangle. Dans ce cas, la structure a une taille de 10 octets seulement (pas de données additionnelles, seuls les deux premiers champs sont présents).

La gestion d'une région se fait par l'intermédiaire de quatre routines : une pour s'allouer un handle, deux pour la constitution de la région, et une pour sa destruction. On notera que la manière retenue pour créer une région diffère notablement du polygone, même si les principes de base sont identiques.

La fonction NewRgn crée un nouvel enregistrement de type région et retourne un handle. La procédure OpenRgn démarre la mémorisation de la définition de la région (aucun argument), et c'est à la fin de la définition, quand on ferme par CloseRgn, qu'on précise sur quelle région existante elle va s'appliquer. Comme pour les polygones, on n'a pas le droit d'ouvrir plus d'une région à la fois, et le crayon est rendu invisible pendant la définition. Le rectangle rgnBBox sera automatiquement recalculé.

Quand on n'a plus besoin d'une région, on appelle DisposeRgn pour la détruire et libérer la mémoire qu'elle occupait. La région n'est plus utilisable après cette opération.

#### 80 | BOITE À OUTILS DE L'APPLE IIGS

La création d'une région obéit à des règles strictes : à chaque nouvelle instruction, on ajoute à l'ancienne région la nouvelle, et on retranche leur intersection. Cette propriété permet la création de « trous » dans les r

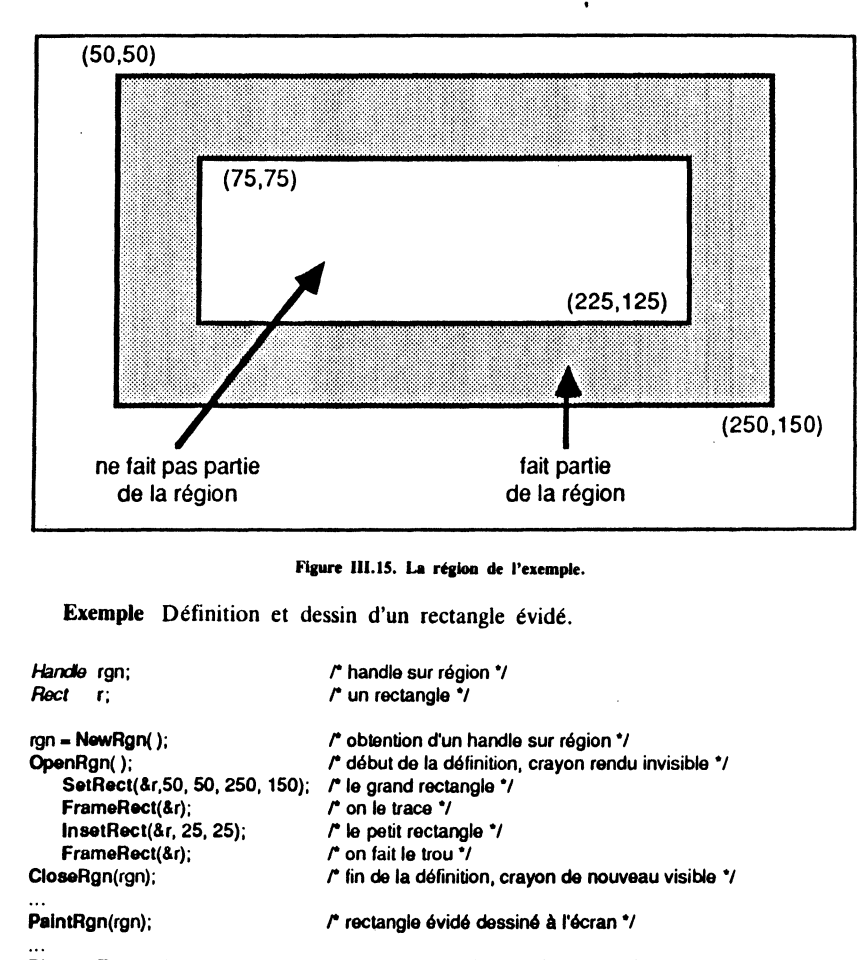

DisposeRgn(rgn);

1

### r on n'a plus besoin de la région \*/

### **Mise en place de régions particulières**

. ~ Pour rendre une région vide (c'est-à-dire remettre sa définition à blanc), on peut utiliser la procédure SetEmptyRgn. Le handle sur la région reste utilisable.

• Les deux procédures RectRgn et SetRectRgn font l'une et l'autre d'une région existante une région en forme de rectangle (si le rectangle est vide, alors la région devient vide). La définition de la région précédente est évidemment perdue.

• La procédure CopyRgn donne à une région existante la même forme qu'une autre région. Il y a copie effective de la définition de la région : les handles sont différents.

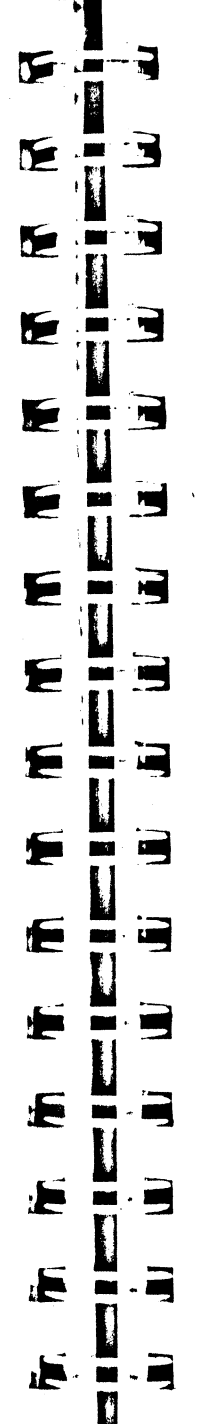

JF.

Ē

Attention Dans tous les cas, la région affectée doit exister (donc avoir été créée par NewKgn).

#### Exemple

ran1  $=$  New

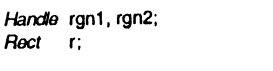

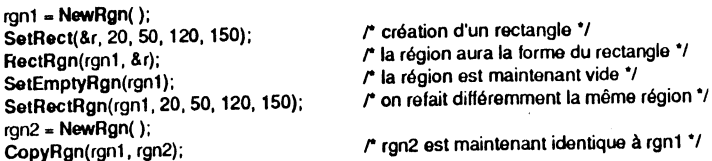

r handles sur région \*/ r un rectangle \*/

**Calculs sur une région**<br>• La procédure OffsetRgn déplace la région sans affecter sa forme ni sa taille. Le déplacement horizontal s'effectue de dH pixels (vers la droite si dH est positif, vers la gauche sinon), le déplacement vertical de dV pixels (vers le bas si dV est positif, vers le haut sinon).

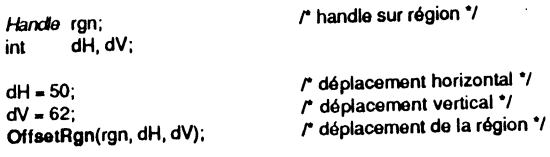

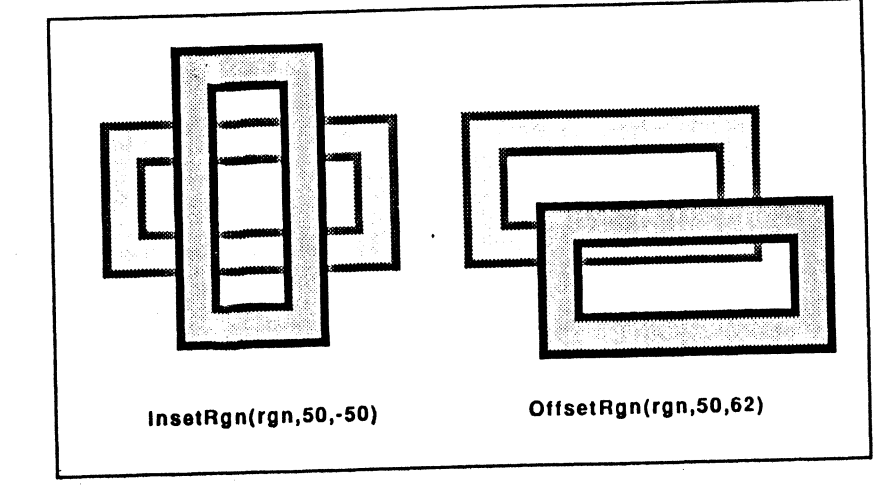

### Figure III.16. Déformation et déplacement d'une région

• La procédure InsetRgn agrandit ou rétrécit une région sans déplacer son centre.<br>Toutes les coordonnées définissant la région sont modifiées de telle sorte qu'elles se rapprochent du centre pour des arguments positifs, s'en éloignent pour des arguments négatifs.

### 82 | BOÎTE À OUTILS DE L'APPLE IIGS

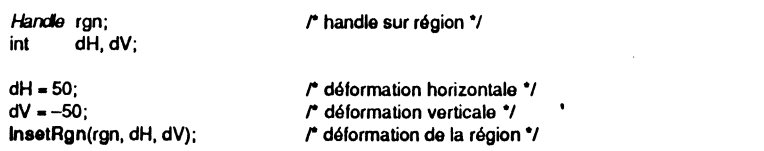

• La fonction EmptyRen teste si la région passée en argument est vide, et retourne TRUE dans ce cas.

Attention Aucune de ces opérations n'entraîne d'effet visible à l'écran, le concept étant purement mathématique. On remarque que la syntaxe est identique à celle affectant les rectangles, pourvu qu'on remplace les pointeurs sur rectangle par des handles sur région.

### **Calculs sur deux régions**

• La procédure UnionRgn calcule l'union des deux régions (la plus petite région contenant les deux régions).

• La procédure SectRgn calcule l'intersection des deux régions (la plus grande région incluse dans les deux régions à la fois).

• La procédure DiffRgn calcule la différence des deux régions (partie de la première région qui n'appartient pas à la seconde).

• La procédure XorRen calcule le « ou exclusif » de deux régions (différence entre l'union et l'intersection).

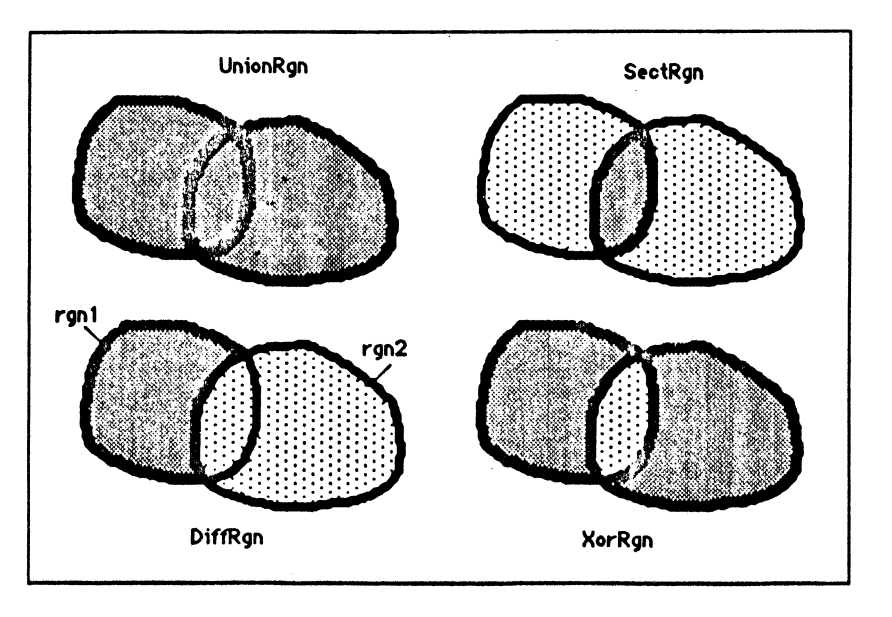

Figure III.17. Union, intersection, différence et « ou » exclusif de deux régions.

Attention Dans tous les cas, la région résultante doit exister (donc avoir été créée par NewRgn). Ce pourra être éventuellement la région vide. Chacune des trois procédures admet trois arguments : le handle sur la première région, le handle sur la seconde région, et le handle sur la région résultante.

⋤ T. Er  $\blacksquare$  $\blacksquare$  $\mathbf{r}$ ∙m ~  $\blacksquare$  $\blacksquare$  $\blacksquare$  $\blacksquare$ ▛  $\mathbf{m} \cdot \mathbf{m}$ <u>iar</u>  $\mathbf{m}$  -  $\mathbf{m}$  $\frac{1}{\sqrt{2}}$ **and THE**  $\cdot$  eq , 19 m E **Contract** 

Handle rgn1, rgn2; /\* handles sur région \*/ /\* handles sur région \*/ Handle union, inter, diff, xor; /\*on suppose que rgn1 et rgn2 existent déjà, on crée les autres \*/  $union = NewRank$ ):  $inter = NewRan()$ :  $diff = **NowR**on()$ :  $\operatorname{xor} = \operatorname{\mathsf{NewRan}}(\cdot)$ : UnionRan(ran1, ran2, union); /\* l'union de rgn1 et rgn2 est mise dans union \*/ /\* l'intersection de rgn1 et rgn2 est mise dans inter \*/ SectRgn(rgn1, rgn2, inter); DiffRan(ran1, ran2, diff); /\* la différence rgn1 - rgn2 est mise dans diff \*/ /\* le ou-exclusif entre ran1 et ran2 est mis dans xor \*/ XorRan(ran1, ran2, xor); /\* on n'a plus besoin des régions résultantes, on libère de la mémoire \*/ DisposeRan(union): DisposeRgn(inter); DisposeRan(diff):

Notons que de ces quatre procédures de calcul, scale DiffRgn n'admet pas la commutativité de ses deux premiers arguments.

• La fonction EqualRen teste si les deux régions désignées par leur handle sont égales (même forme, même taille, même localisation) et retourne TRUE dans ce cas, FALSE sinon. Notons que deux régions vides sont égales, puisqu'elles apparaissent comme un rectangle dont les quatre coordonnées sont forcées à zéro.

Attention Aucune de ces cinq opérations n'entraîne d'effet visible à l'écran. Ce sont uniquement des calculs mathématiques.

### **Tests d'intersection**

• La fonction PtlnRect teste si le pixel associé au point passé en premier argument appartient au rectangle donné en deuxième argument, et retourne TRUE si oui, FALSE si non.

• La fonction PtlnRgn teste si le pixel associé au point en premier argument appartient à la région donnée en deuxième argument, et retourne TRUE si oui. FALSE si non.

• La fonction RectlnRgn teste l'intersection du rectangle et de la région et retourne TRUE si au moins un pixel appartient à la fois à l'un et à l'autre, FALSE sinon.

#### **Exemple**

DisposeRgn(xor);

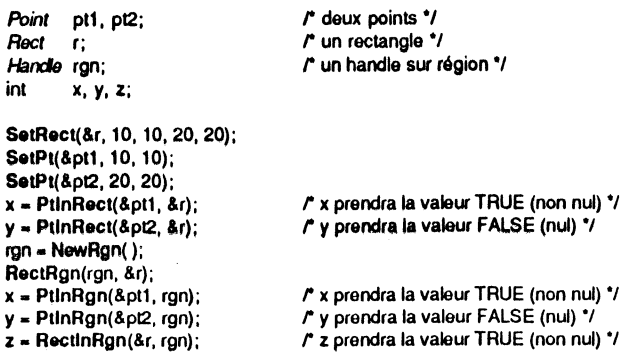

### **Utilitaires de mise à l'échelle**

Il est souvent pratique de pouvoir changer la taille de certains objets en respectant une déformation proportionnelle à la taille de deux rectangles, dits rectangle source et rectangle destination. Les cinq procédures suivantes permettent ces changements d'échelle.

• La procédure ScalePt ajuste les coordonnées du point en fonction du ratio des dimensions des deux rectangles :

(nle abscisse) = (anc abscisse)  $\times$  (largeur destination) / (largeur source) (nie ordonnée) = (anc ordonnée)  $\times$  (hauteur destination) / (hauteur source)

Cette opération ne tient aucun compte de la localisation de rectangles, au contraire des suivantes.

*Point* pt; r n point \*/<br> *Poct* source, dest; http://www.recta **Rect** source, dest; **r** deux rectangles \*/

't

'1 J !,  $\mathcal{L}$ 

SetRect(&source, 60, 60, 240, 160); SetRect(&dest, 150, 100,270, 300); SetPt(&pt, 150, 85);<br>ScalePt(&pt, &source, &dest); /\* pt représente maintenant le point (100,170) \*/

source destination

#### Figure III.18. La mise à l'échelle (procédures Map).

• La procédure MapPt ajuste la position d'un point du rectangle source au rectangle destination. MapRect, MapPoly et MapRgn transforment tous les points d'un rectangle, d'un polygone et d'une région suivant les règles de MapPt. Dans l'exemple suivant, l'abscisse du point origine est exactement au milieu du rectangle source et l'ordonnée au premier quart. Ces proportions sont identiques à l'arrivée, entre le point recalculé et le rectangle destination.

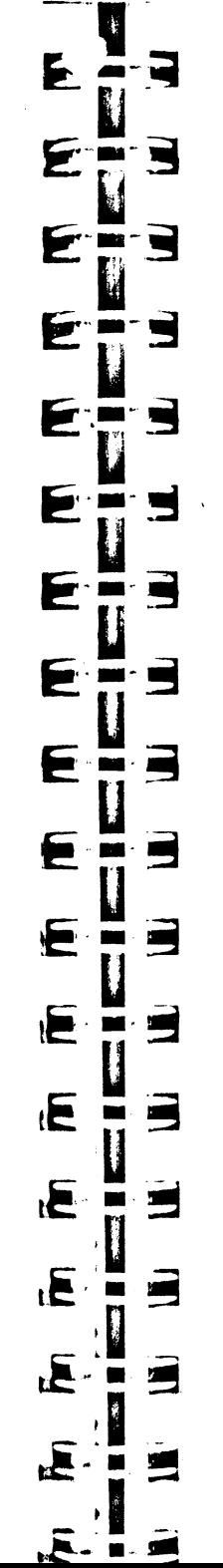

Encore une fois, il s'agit là de concepts mathématiques, et aucun effet visible n'est à attendre de ces procédures de calcul.

### **Calculs sur texte**

Les polices de caractères pouvant être à espacement proportionnel, il est intéressant de savoir calculer la largeur d'un caractère ou d'un ensemble de caractères. Ces calculs sont effectués en tenant compte bien évidemment de la police courante (un caractère Chicago est plus large qu'un caractère Times), de la taille courante (la taille désigne la hauteur des caractères, mais en affecte également la largeur) et du style courant (un caractère gras est plus large qu'un caractère normal).

QuickDraw propose deux sortes de routines pour mener à bien ces calculs : quatre fonctions permettent de calculer la largeur d'un caractère ou d'une chaîne de caractères, quatre procédures permettent de connaître le rectangle englobant exactement le caractère ou la chaîne de caractères désignés .

• CharWidth admet en argument un caractère, StringWidth un pointeur sur une chaîne de type Pascal, CStringWidth un pointeur sur une chaîne de type C et TextWidth un pointeur sur un ensemble de caractères ni Pascal ni C suivi du nombre de caractères. Ces quatre fonctions retournent la larg' 1r de l'ensemble des caractères en nombre de pixels.

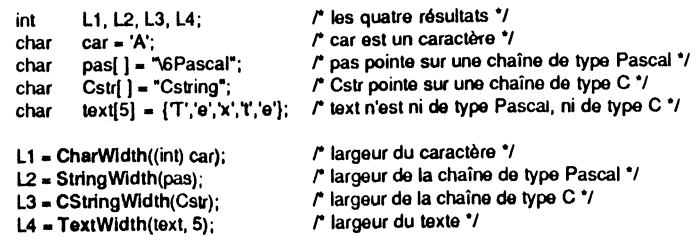

Notons l'intérêt de la dernière fonction : pour calculer la largeur occupée par les vingt premiers caractères d'une chaîne de type C, on procédera ainsi :

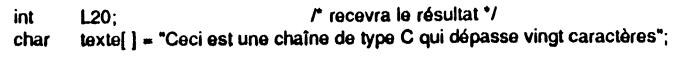

 $120$  = TextWidth(texte, 20); r largeur des 20 premiers caractères  $\gamma$ 

Une chaîne de type Pascal se prêtera moins facilement à ce genre de calculs, puisque suivant sa signification ASCII, son premier élément peut créer une largeur artificielle qu'il faut éliminer.

#### 86 | BOÎTE ) OUTILS DE L'APPLE 11GS

• Les quatre procédures suivantes sont le pendant des quatre fonctions précédentes. CharBounds, StringBounds, CStringBounds et TextBounds admettent chacune un argument de plus que leur équivalent : un pointeur sur rectangle. Dans ce rectangle sera retournée la place exacte occupée par le ou les caractères désignés. aussi bien en largeur qu'en hauteur. La position du rectangle dépend de la position courante du crayon.

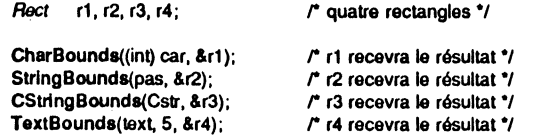

Ces huit routines seront d'un grand intérêt, par exemple pour centrer des textes dans des fenêtres de visualisation, aussi bien horizontalement que verticalement : connaissant le rectangle nécessaire à la représentation d'un texte, il sera facile d'ajuster la localisation du cravon pour centrer ledit rectangle, ainsi qu'on peut le voir sur la figure suivante :

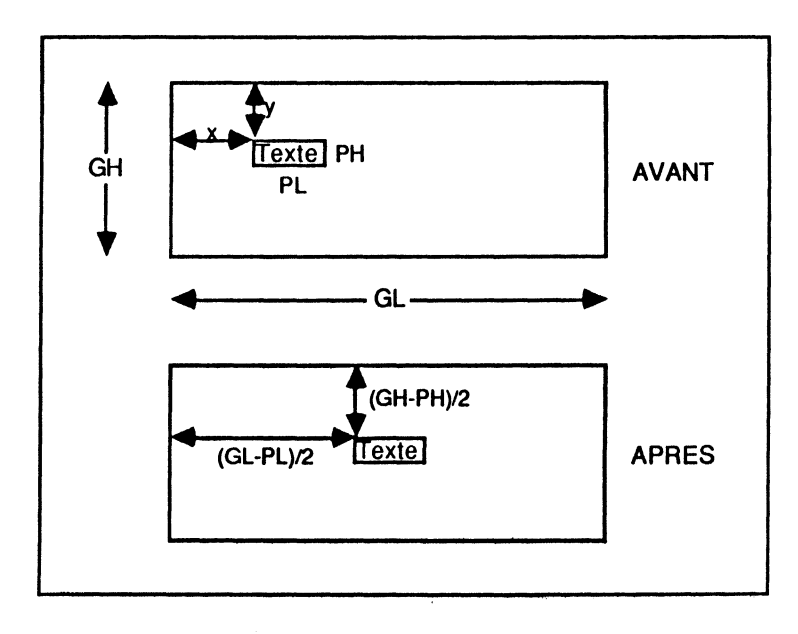

#### Figure III.19. Centrer un texte.

Dans cette figure, GL et GH désignent la largeur et la hauteur du rectangle dans lequel le texte doit être centré. Grâce à une procédure de type TextBounds, on peut connaître le rectangle englobant le texte, donc sa largeur (PL) et sa hauteur (PH), et par un simple calcul de translation, la position relative (x,y) de son coin supérieur gauche par rapport à celui du grand rectangle.

Il suffit alors de déplacer la localisation du crayon de la valeur  $[(GL-PL)/2 - x]$ horizontalement, et de  $[(GH-PH2) - y]$  verticalement, et de dessiner le texte : il est centré!

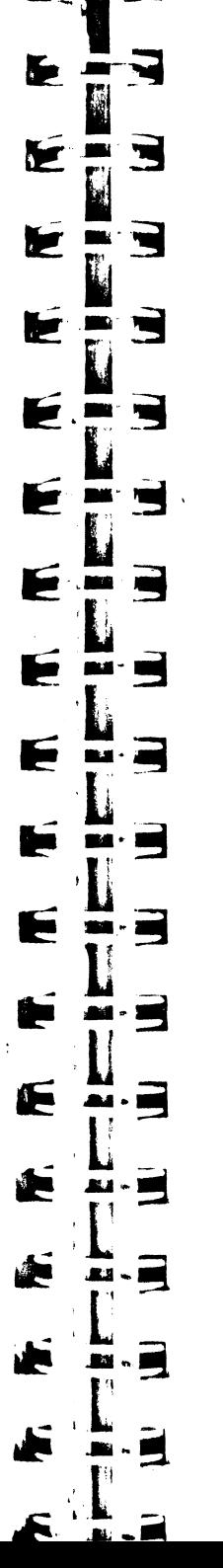

Tout ceci s'écrit :

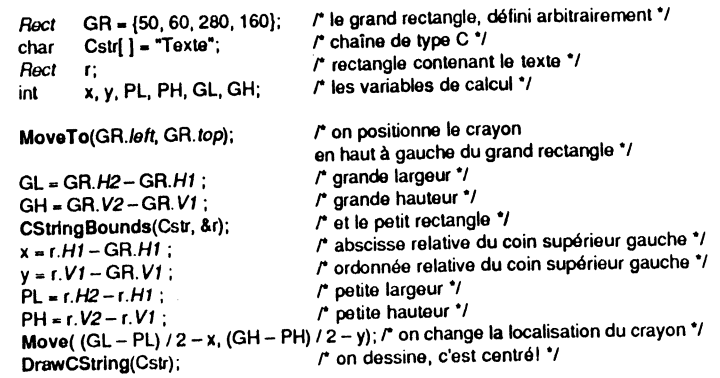

A aucun moment on n'a besoin de connaître la localisation exacte du cravon, ni même la position du petit rectangle par rapport à cette localisation. On calcule des positions relatives et des déplacements relatifs : ces calculs sont donc de portée générale.

· Mentionnons pour être plus complet deux procédures qui ont à voir avec le calcul sur les textes. Quand un traitement de texte doit effectuer ce qu'on appelle une justification totale (les lignes de texte sont alignées à la fois sur le bord gauche et le bord droit de la feuille), il a deux manières de faire : soit il augmente l'espace entre chaque mot, soit il augmente l'espace entre chaque lettre. QuickDraw propose une procédure pour chacune des deux solutions : SetSpaceExtra permet d'augmenter l'espace entre les mots et SetCharExtra celui entre les lettres, ainsi que deux fonctions pour connaître la valeur courante de chacun de ces champs : GetSpaceExtra et GetCharExtra. Notre but n'étant pas d'écrire un traitement de texte, nous ne développerons pas davantage la question.

### **DESSINER AVEC QUICKDRAW**

Après avoir passé en revue tous les concepts mathématiques et graphiques de QuickDraw, il est sans doute temps de voir comment on peut dessiner ! Rappelons une dernière fois quelques éléments de base : on dessine exclusivement dans le grafport courant, à l'intersection de deux rectangles (le rectangle frontière de la pixel map et le PortRect du grafport) et de deux régions (la clip region et la région visible).

Il faudra toujours garder à l'esprit quand on déssine qu'un pixel ne représente pas quelque chose de carré à l'écran (contrairement au Macintosh) : le ratio hauteur d'un pixel/largeur d'un pixel est de 6 sur 5 en mode 320, et de 12 sur 5 en mode 640. Il faudra en tenir compte (par exemple dans la taille du crayon) pour dessiner les traits verticaux de la même épaisseur que les traits horizontaux.

### **DESSIN DE FORMES**

### **Dessin de lignes**

Deux procédures permettent de dessiner une ligne, plus précisément, un segment de droite. L'origine du segment est la localisation courante du crayon. Avec LineTo, l'autre extrémité du segment est définie en absolu (coordonnées locales), avec Line, en relatif. Si nous supposons que le crayon se trouve sur le point de coordonnées (20,30), les deux instructions suivantes sont équivalentes :

LlneTo(60,80);  $r$  ou.<sup>\*</sup>/ Llne(40,50); r on va en absolu jusqu'au point (60,80) •1  $\prime$  on va en relatif jusqu'au point (20+40,30+50)  $\prime$ /

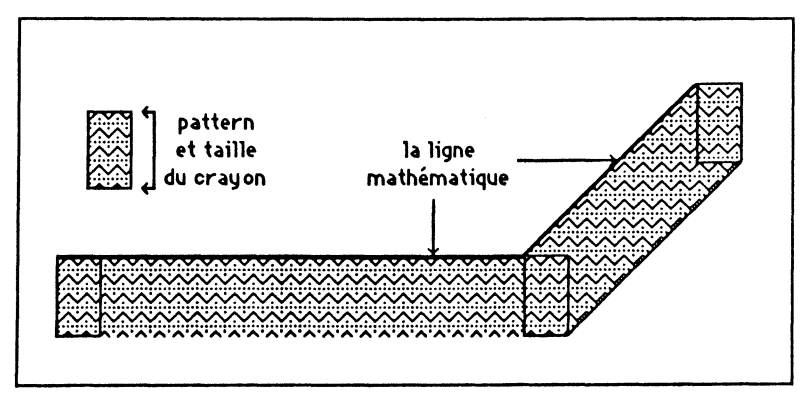

Figure III.20. Dessin de deux lignes.

Dans les deux cas, la localisation du crayon est modifiée, l'autre extrémité du segment devenant la nouvelle localisation (revoir comment a été défini le triangle dans le paragraphe consacré à la définition des polygones, plus haut).

La ligne est dessinée avec les caractéristiques du crayon : taille, pattern, masque, mode de transfert. Pour un point donné, c'est un rectangle de pixels situé vers le bas et vers la droite de ce point qui est dessiné.

### **Dessin de rectangles**

Cinq procédures permettent de dessiner graphiquement des rectangles. Nous retrouverons à l'identique ces cinq procédures pour dessiner les autres formes étudiées dans les parties précédentes.

FrameRect dessine uniquement le contour du rectangle, en utilisant les caractéristiques du crayon (taille, pattern, masque et mode). Tous les pixels dessinés sont *intérieurs* au rectangle, même si la taille du crayon est supérieure à (1,1).

PaintRect dessine le contenu de la forme rectangulaire avec le pattern du crayon (limité à son masque) comme motif de remplissage et le mode du crayon comme mode de transfert, ce qui signifie que l'uniformité du remplissage peut être affectée par le fond sur lequel on dessine.

EraseRect « efface » le contenu de la forme rectangulaire, c'est-à-dire la remplit avec le pattern de fond (que nous avons appelé bkPat) sans masque et en mode Copy.

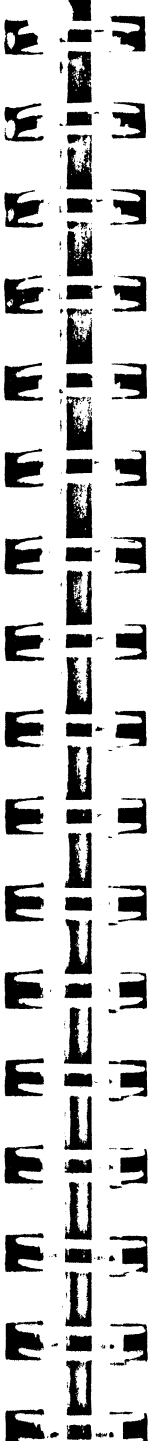

F. 2

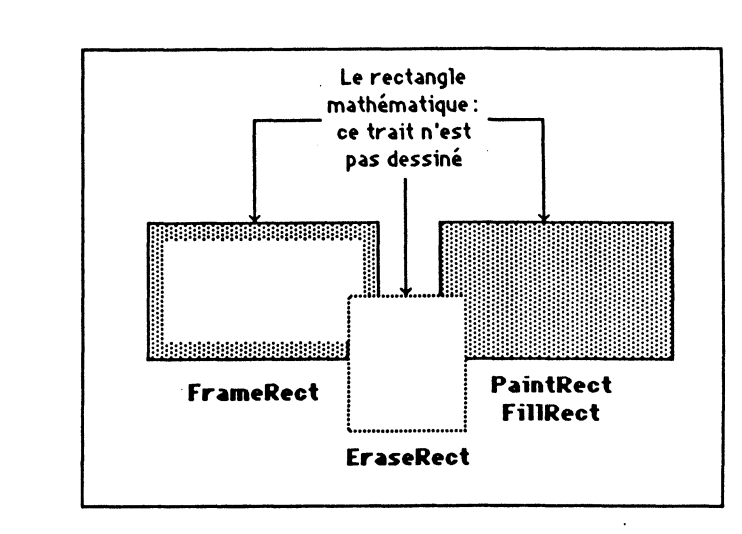

#### Flgure III.21. Dessins de rectangles.

**InvertRect** « inverse » le contenu de la forme rectangulaire. Cette inversion se fait au niveau du bit, ce qui signifie que la couleur 0 devient 15, la couleur 1 devient 14, la couleur 2 devient 13, etc. Avec la palette standard en mode 320 (voir plus haut), le noir devient blanc, le gris foncé devient gris clair, le brun devient bleu pervenche, le pourpre devient lilas, le bleu devient bleu clair, le vert foncé devient vert, l'orange devient jaune et le rouge devient chair. Et réciproquement. Ce qui confirme le fait que cette palette de couleurs n'a pas été choisie au hasard.

FillRect remplit le contenu de la forme rectangulaire par un pattern désigné en argument. Le mode utilisé est Copy, ce qui signifie que l'uniformité du remplissage ne sera pas affectée par le fond sur lequel on dessine. Fonctionnellement, FillRect agit comme EraseReet, avec un pattern différent.

L'emploi de ces procédures est ultra-simple. Les quatre premières n'utilisent qu'un argument : un pointeur sur le rectangle à représenter. FUIRect utilise un deuxième

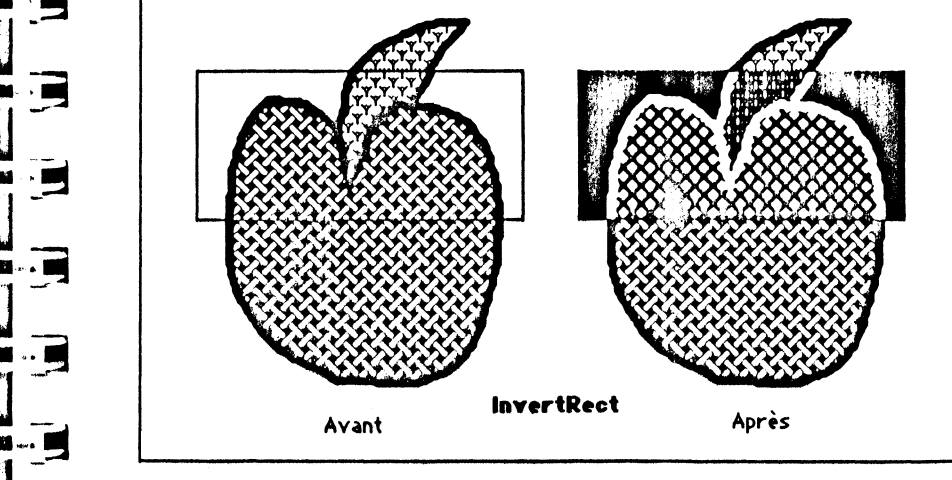

Figure III.22. Inversion du rectangie.

argument : un pointeur sur le pattern qui servira de motif de remplissage. Ces cinq<br>Procédures ont un effet immédiat à l'écran

Notons qu'aucune de ces procédures n'affecte la localisation du crayon.

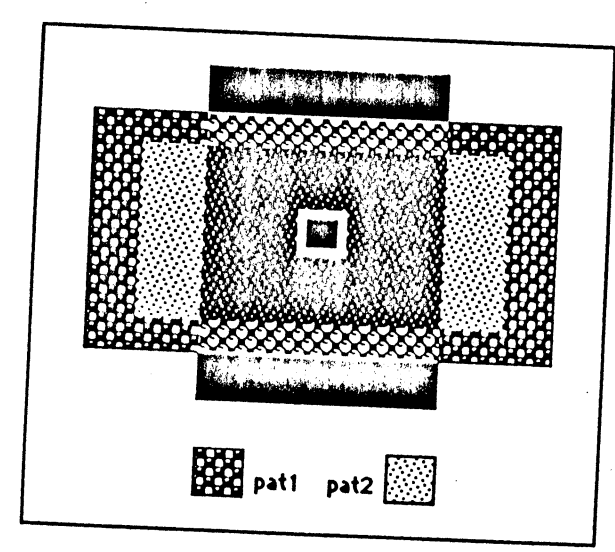

Figure III.23. Dessins avec rectangles.

#### Exemple

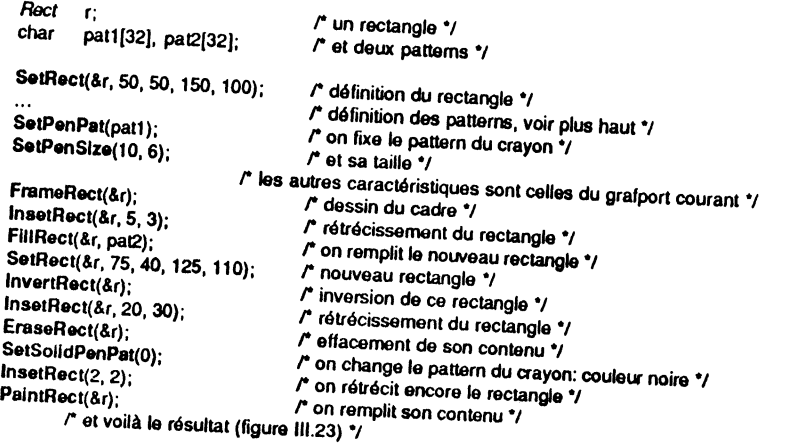

Au risque de se répéter, précisons qu'aucune de ces procédures ne dessine en dehors du rectangle désigné. Si le rectangle a pour taille  $m \times n$  points, il englobe  $(m-1) \times (n-1)$  pixels et les procédures n'en affectent pas un de plus.

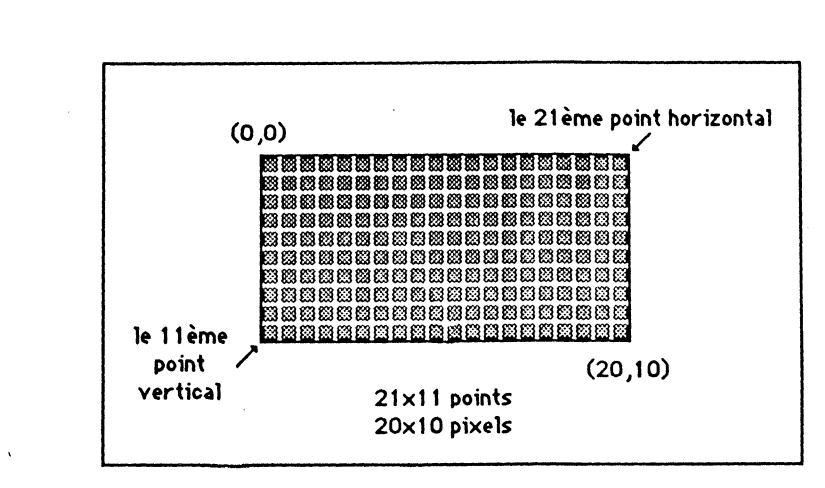

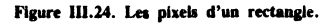

### **Dessin de rectangles arrondis**

--l-·

**E** 

E.

**Fring** 

┓

 $\mathbf{E}$  $\blacksquare$ 

 $\blacksquare$ 

**The Second Second** 

E ▬

 $\blacksquare$  $\cdot$  and  $\cdot$ 

 $\blacksquare$ 

 $\blacksquare$ 

 $\blacksquare$ 

 $\mathbf{F}$ 

Þ

F

E

E

Þ

je.

 $\blacksquare$ 

 $\mathbf{R}$ 

**Pa** 

**BELL** 

Ex

Les cinq procédures vues pour le rectangle s'appliquent à l'identique pour le rectangle arrondi. Elles s'appellent FrameRRect, PaintRRect, EraseRRect, lnvertR-Rect et FillRRect. Elles admettent trois arguments à la place du simple pointeur sur rectangle des procédures vues précédemment : un pointeur sur le rectangle qui englobe le rectangle arrondi, un diamètre de courbure horizontal et un diamètre de courbure vertical qui définissent les arrondis. FiiiRRect admet bien sûr en quatrième argument un pointeur sur pattern.

FrameRRect (&r, dH, dV) où r est un rectangle et dH et dV des entiers dessinera le contour du rectangle arrondi de la figure 111.25. Il faut bien remarquer qu'aucune des cinq procédures ne dessine un pixel à l'extérieur du rectangle arrondi ni ne modifie la localisation du crayon.

Voir un exemple d'utilisation en fin de chapitre V, ainsi que pour les autres types de formes élémentaires.

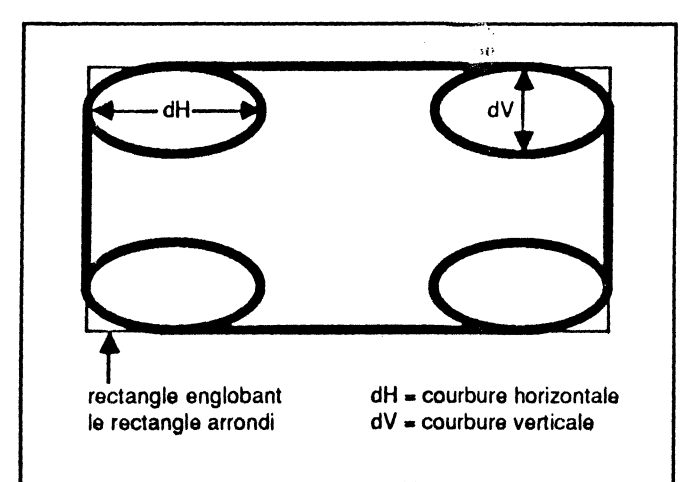

Figure III.25. Les éléments constituant le rectangle arrondi.

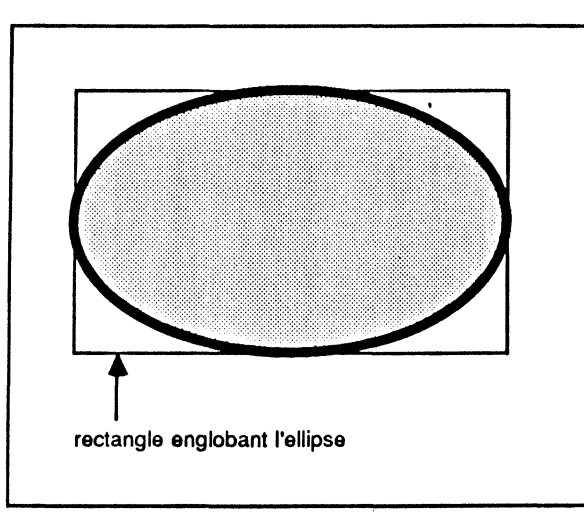

Figure III.26. L'ellipse est parfaitement définie par le rectangle circonscrit.

### **Dessin d'ellipses**

Les cinq procédures vues pour le rectangle s'appliquent pour l'ellipse, et emploient les mêmes arguments. Le rectangle circonscrit définit parfaitement l'ellipse. Les procédures s'appellent FrameOval, PaintOval, EraseOval, InvertOval et FillOval. Là encore, aucun pixel n'est dessiné en dehors de l'ellipse, et la localisation du crayon n'est pas affectée.

### **Dessin d'arcs**

Un arc est une portion d'ellipse. Pour définir cette portion, il faut l'ellipse, donc le rectangle circonscrit, et deux angles délimitant la portion. On notera la manière dont QuickDraw calcule ces angles, par référence au rectangle qui englobe le tout. L'origine de ces angles est l'axe vertical dirigé vers le haut (midi) et les angles positifs se calculent dans le sens des aiguilles d'une montre. Tous les angles sont donnés en degrés et traités modulo 360.

Là encore, les cinq procédures existent. Elles s'appellent FrameArc, PaintArc, EraseArc, InvertArc et FillArc. Trois arguments : pointeur sur rectangle, angle de début et angle de l'arc au lieu du seul pointeur sur rectangle des procédures précédentes. Ces procédures n'affectent pas la localisation du crayon.

Rappelons une petite particularité : la procédure FrameArc n'a aucune influence sur la constitution d'une région. En d'autres termes, il est impossible d'inclure un arc dans la définition des régions.

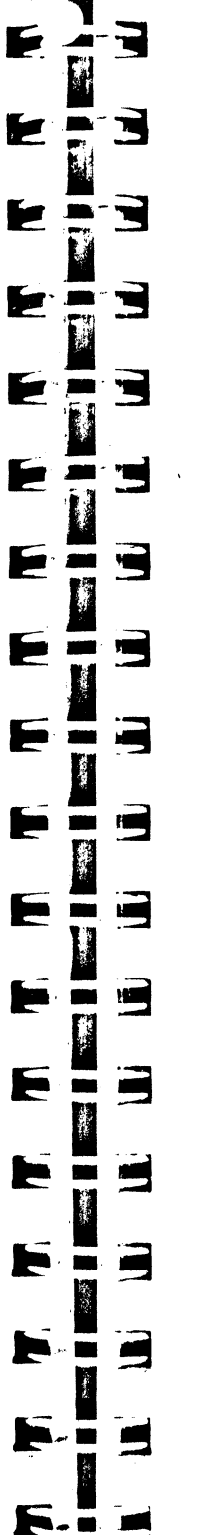

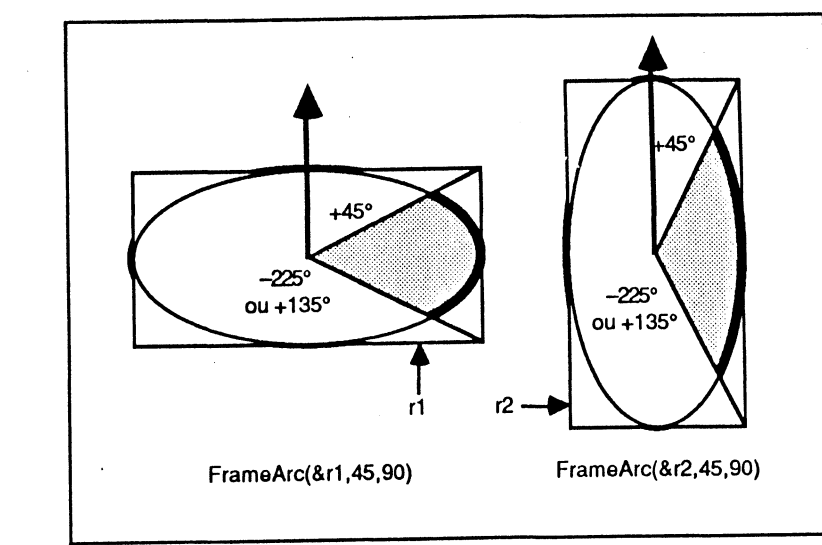

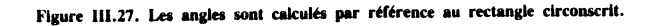

### Dessin de régions

Une région une fois définie, elle peut être dessinée comme toutes les formes élémentaires, et on retrouve également ici les cinq procédures de dessin. L'argument principal n'est plus un pointeur sur rectangle mais un handle sur région. L'utilisation est parfaitement identique. Ces procédures se nomment FrameRgn, PaintRgn, EraseRgn, InvertRgn et FillRgn.

Ici encore, ces procédures n'affectent que les pixels intérieurs à la région désignée, et notamment FrameRgn, quelle que soit la taille du crayon. Elles n'affectent pas sa localisation.

### Dessin de polygones

Pas de surprise en ce qui concerne les polygones, les cinq procédures sont là : FramePoly, PaintPoly, ErasePoly, InvertPoly et FillPoly admettent comme argument essentiel un handle sur polygone.

Il faut cependant noter une différence fondamentale avec les autres procédures de ce type, liée à la définition intrinsèque des polygones. Le polygone est constitué de lignes, et FramePoly ne fait que dessiner des lignes, de la façon vue plus haut. Les pixels sont donc tracés pour partie extérieurement au polygone. La localisation du crayon change à chaque ligne dessinée, mais pas globalement, puisque le dernier point coïncide avec le premier.

### **DESSIN DE TEXTES**

Les routines de calculs sur texte allaient quatre par quatre, il en est de même des procédures de dessin de texte. Pour dessiner un caractère, on utilisera DrawChar. Pour dessiner une chaîne de type Pascal, on utilisera DrawString. Pour dessiner une

chaîne de type C, on utilisera DrawCString. Enfin pour dessiner une chaîne de caractères ni Pascal niC, on utilisera DrawText (en précisant le nombre de caractères qu'elle contient).

Toutes ces procédures utilisent évidemment les caractéristiques du grafport courant attachées au dessin de texte. Elles affectent toutes la localisation du crayon, de telle sorte qu'il se positionne pour dessiner la chaîne suivante. En aucun cas l'une de ces procédures n'est capable d'écrire sur plusieurs lignes. C'est à l'application de gérer la mise en page, par des Move ou des MoveTo appropriés.

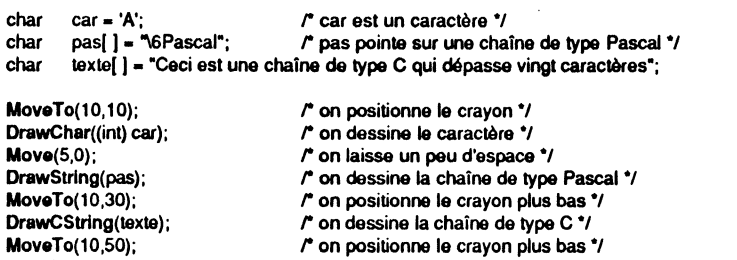

A l'issue de cet exemple, on aura trois lignes de texte cadrées à gauche dans le grafport courant. Voir les chapitres X et XII pour d'autres exemples.

r on dessine les 20 premiers caractères seulement '/

### **PICTURE**

DrawText(texte, 20);

### **Constitution de pictures**

Nous avons vu plus haut sur quels principes repose la picture. Nous allons voir, maintenant que nous savons dessiner des formes élémentaires et du texte, comment créer une picture. Attention, la version 1.02 de QuickDraw ne connaissant pas encore les pictures, tout ce qui est dit ici est sujet à modifications. C'est toutefois ainsi que cela fonctionne sur Macintosh, et il serait étonnant que cela change !

Une picture sera mémorisée dans une structure à taille variable, et toujours désignée par l'intermédiaire d'un handle sur cette structure, dont nous ne donnerons pas la définition exacte. Le premier champ (picSize) contient la taille exacte de la structure des octets. Le deuxième champ (picFrame) est un rectangle, le plus petit rectangle englobant la picture. On trouvera ensuite les données constitutives de la picture proprement dite, suivant une codification QuickDraw.

La gestion d'une picture se fait par l'intermédiaire de trois routines : une pour s'allouer un handle et ouvrir le mode définition, une pour fermer le mode définition et une pour sa destruction. On notera que la manière retenue pour gérer une picture est identique à la gestion du polygone.

La fonction OpenPicture retourne un handle sur la nouvelle picture. En argument, un pointeur sur rectangle qui représentera le cadre de la picture. La fonction appelle HidePen, donc plus rien ne sera dessiné à l'écran à partir de ce moment. A la place, tout appel à une procédure de dessin (dessin de forme ou dessin de texte) sera mémorisé suivant un code propre à QuickDraw et entrera dans la définition de la picture.

L'enregistrement de la picture se termine par l'appel de la procédure ClosePicture. Cette procédure rétablit le niveau d'invisibilité du crayon en appelant ShowPen. Comme pour les polygones et les régions, on n'a pas le droit d'ouvrir plus d'une picture à la fois.

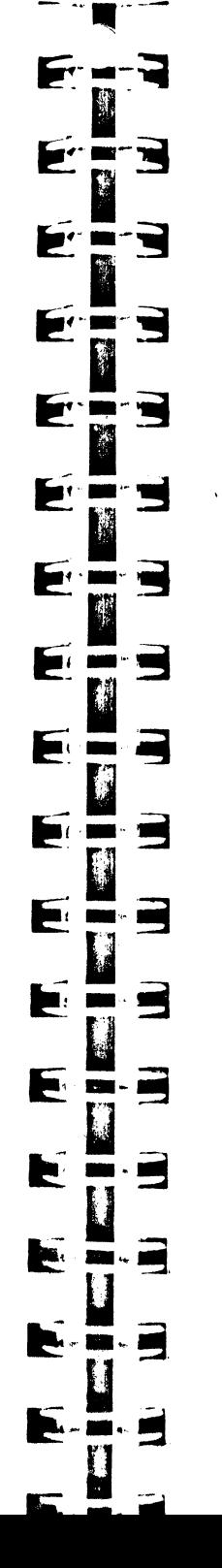

Quand on n'a plus besoin d'une picture, on appelle KillPicture pour la détruire et libérer la mémoire qu'elle occupait. La picture n'est plus utilisable après cette opération.

Nous passons volontairement sous silence la possibilité qu'offre QuickDraw de glisser des commentaires au milieu de la définition des pictures, puisque dans son mode de fonctionnement standard, il n'en tient pas compte. Cet aspect est à réserver aux programmeurs de niveau avancé.

A titre d'exemple, créons une picture qui dessinera le drapeau de la Croix-Rouge en mode 320.

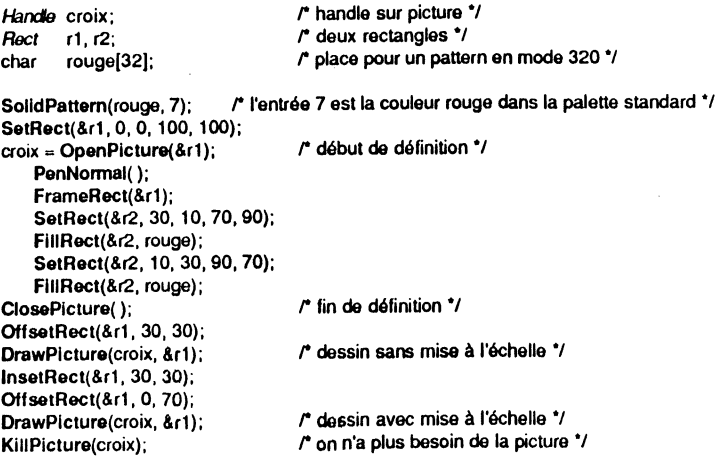

### **Représentation de pictures**

Nous avons vu comment enregistrer les éléments constitutifs d'une picture. Il ne reste plus qu'à les faire apparaître à l'écran. Pour ce faire, une procédure unique : DrawPicture, qui permet non seulement la représentation d'une picture, mais aussi sa mise à l'échelle.

DrawPicture admet deux arguments. Le premier est un handle sur la picture à représenter. Le second est un pointeur sur le rectangle de destination dans lequel la picture va être représentée. Nous avons vu que la définition de la picture retient la notion de rectangle englobant celle-ci. Si le rectangle de destination a même taille que le rectangle circonscrit, pas de problème : la picture est dessinée sans déformation. Sinon, il y a mise à l'échelle, ce qui peut conduire à des résultats fort décevants, QuickDraw faisant du mieux qu'il peut. Le résultat sera excellent sur les éléments constitutifs du type appels de dessin de formes vus ci-dessus (voir exemple), mais beaucoup moins bon sur les mémorisations de type pixel map. Dans ce dernier cas, la mise à l'échelle est d'autant meilleure que les dimensions des deux rectangles sont des multiples exacts les unes des autres.

### **TRANSFERT DE PIXELS**

Trois procédures gèrent ce que nous appellerons un transfert de pixels, c'est-à-dire le déplacement d'un groupe désigné de pixels d'un endroit à l'autre.

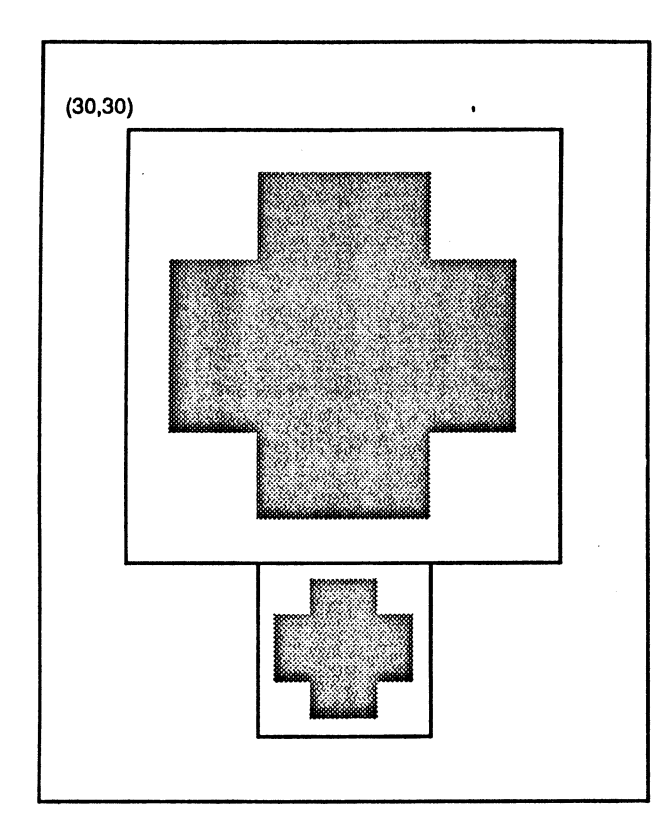

Figure III.28. La Croix-Rouge (imaginez le rouge !).

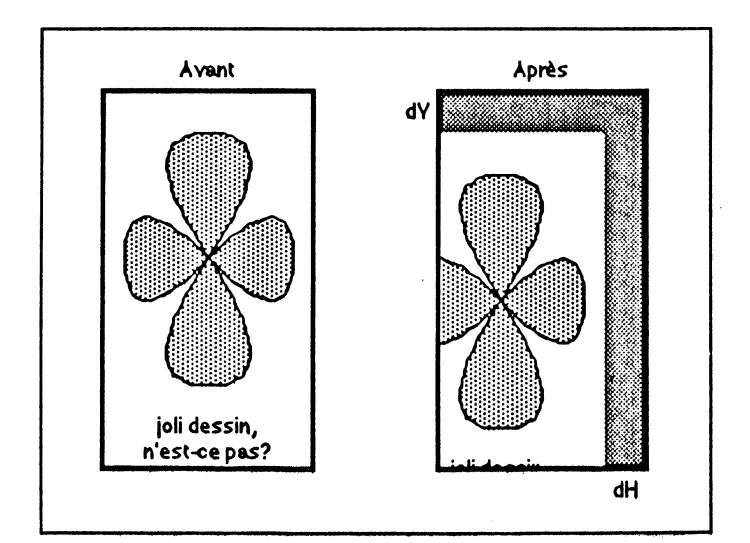

Figure 111.29. La procédure ScrollRect.

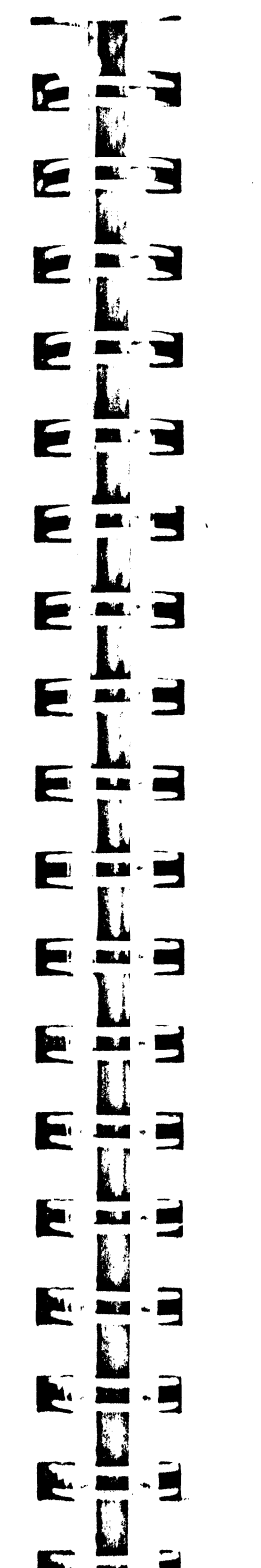

# **Transfert dans le même grafport**

La procédure ScrollRect permet de translater tous les pixels d'un rectangle d'une distance horizontale et verticale à définir. Exemple d'utilisation :

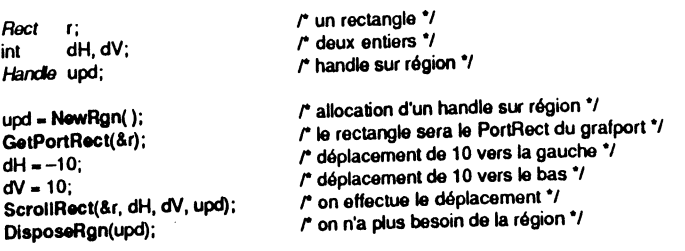

La région désignée par le handle upd est celle qui va apparaître après le déplacement des pixels. Cette région, gérée de manière interne, sera remplie par le pattern de fond du grafport (bkPat). Les déplacements positifs s'effectuent vers la droite et vers le bas. Les pixels qui sortent du rectangle sont perdus. Notons que le transfert est limité à la région habituelle de dessin (intersection des deux rectangles et des deux régions qui limitent l'action de dessiner).

ols

On verra en fin de chapitre XI un exemple concret d'utilisation de cette procédure.

# **Transfert sans référence à un grafport**

La procédure PaintPixels transfère une pixel map d'une structure *Loclnfo* à une autre structure *Loclnfo,* sans référence aucune au grafport courant. Le mode de transfert est choisi dans l'appel de la procédure (les huit modes « normaux » sont permis). Deux rectangles sont également à définir : un rectangle dans la structure d'origine, qui délimite la partie de la pixel image à transférer, et un rectangle dans la structure réceptrice : le rectangle d'arrivée n'est pas de la même taille que le rectangle d'origine, il y aura mise à l'échelle de l'image transférée (avec des résultats plus ou moins bons visuellement). Le transfert peut être limité à une partie seulement de la pixel map par définition d'une région masque (une clip region particulière) dans la structure réceptrice.

PaintPixels n'admet qu'un argument : un pointeur sur une structure qui contient en fait les véritables arguments de la procédure. Cette structure contient les six éléments suivants :

- un pointeur sur la structure *Loclnfo* d'origine ;
- un pointeur sur la structure *Loclnfo* réceptrice ;
- un pointeur sur le rectangle source ;
- un pointeur sur le rectangle de destination ;
- le mode de transfert (dans un entier sur 16 bits) ;
- un handle sur la région masque.

Rappelons que le rectangle frontière d'une structure *Loclnfo* définit un système de coordonnées. Le rectangle source sera défini dans le système de la *Loclnfo* d'origine, le rectangle de destination et la région masque seront définis dans le système de la *Loclnfo* réceptrice.

Pour ne pas utiliser de région masque, mettre zéro-long en guise de bandle.

### **Transfert vers le grafport courant**

Dans certaines applications, on n'a pas forcément envie d'exécuter ses dessins directement à l'écran : on peut préférer dessiner en 'dehors de l'écran, donc de manière invisible, et faire apparaître la totalité du dessin d'un coup. Dans les animations graphiques, par exemple, on prépare l'image suivante hors écran, et elle vient remplacer la précédente en une copie instantanée vers la mémoire écran.

Pour copier une pixel map dans le grafport courant, on utilisera la procédure PPToPort. L'avantage de cette procédure sur PaintPixels est qu'elle respecte la clip region et la région visible du grafport courant, autrement dit qu'elle ne risque pas de dessiner dans la partie invisible d'une fenêtre, par exemple.

PPToPort utilise cinq arguments :

- un pointeur sur la structure *Loclnfo* d'origine ;
- un pointeur sur le rectangle source ;
- l'abscisse du coin supérieur gauche du rectangle destination ;
- l'ordonnée du coin supérieur gauche du rectangle destination ;
- le mode de transfert (entier sur 16 bits).

On constate que le rectangle de destination n'est pas précis : seul son coin supérieur gauche doit être fourni. Cela signifie que contrairement à PaintPixels, PPToPort ne permet pas la mise à l'échelle des pixels transférés (le rectangle destination a la même taille que le rectangle origine). De même, pas de région masque, puisque nous savons qu'implicitement, l'intersection de la clip region et de la région visible servira de masque.

A ces différences près, PPToPort et PaintPixels fonctionnent de manière identique.

### **COULEUR D'UN PIXEL**

Il est possible de connaître (mais indirectement) la couleur du pixel associé à un point déterminé, grâce à la fonction GetPixel. On passe en argument l'abscisse et l'ordonnée du point (coordonnées locales), et la fonction retourne le contenu définissant le pixel (dans les deux ou quatre bits bas de l'entier résultant). L'exemple suivant utilise GetMouse, une procédure de l'Event Manager qui permet de récupérer, justement en coordonnées locales, le point où se trouve la souris.

int num, scb, col; *Point* pt;

GetMousa(&pt); *r* voir l'Event Manager\*/ num = GetPixel(pt.H, pt.V);<br>  $\uparrow$  entrée dans la table de couleurs utilisée  $\uparrow$ <br>  $\uparrow$  le point est traduit en coordonnées globale LocalToGiobal(&pt);  $r$  le point est traduit en coordonnées globales \*/<br>scb = GetSCB(pt.V);  $r$  le SCB dont il dépend \*/ scb • GetSCB(pt.1.1; r le SCB dont il dépend\*/ col = GetColorEntry(scb & 0x000F, num & 0x000F); /\* la couleur exacte \*/

Dans l'exemple précédent, un petit exercice de style : nous sommes en mode 320 et nous souhaitons connaître la couleur exacte d'un pixel (et pas seulement son numéro d'entrée dans la table des couleurs dont il dépend). Pour ce faire, on traduit ses coordonnées locales en coordonnées globales, ce qui nous permet de connaître la ligne d'écran à laquelle il appartient, donc Je SCB dont il dépend, donc la table de couleurs associée. Connaissant l'entrée dans la table de couleurs, on en déduit facilement la couleur exacte (en niveaux de rouge, de vert et de bleu).

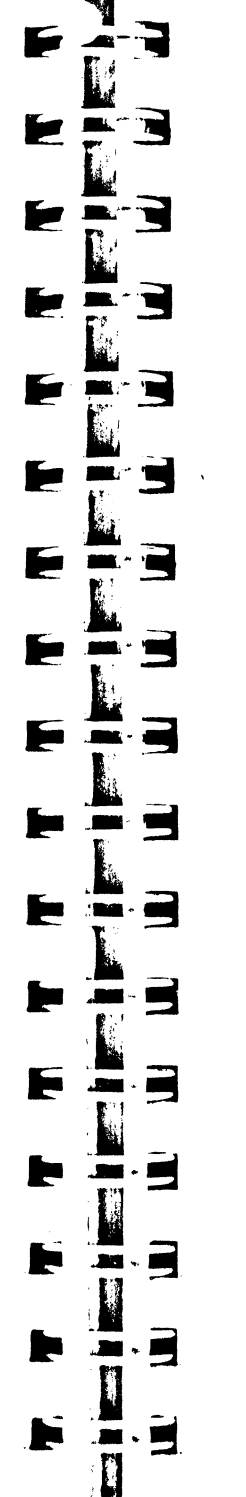

F

### **GESTION DU CURSEUR**

Nous avons vu plus haut comment une application pouvait définir un curseur. Le curseur sera géré par l'intermédiaire d'un pointeur sur la structure Cursor (ou par une chaîne d'entiers sur 8 bits non structurée)·

• Au début de l'application, on commence par initialiser le curseur avec la procédure InitCursor. Un curseur en forme de flèche (toute noire) devient visible et suit les mouvements de la souns.

• Pour modifier le dessin du curseur utilisé, on em; 1iera la procédure SetCursor, l'argument désignant le nouveau curseur (par son acresse).

• Pour connaître l'adresse de la description du curseur en cours d'utilisation, on se servira de la fonction GetCursorAdr.

Dans l'exemple qui suit, on change momentanément de curseur, puis on rétablit celui d'origine.

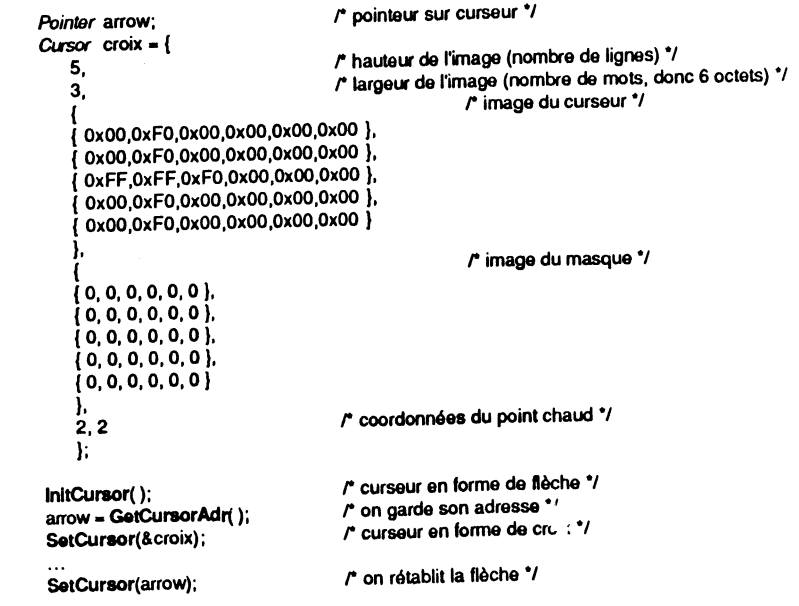

• Tout comme Je crayon Je curseur possède un niveau d'invisibilité. Le niveau zéro signifie que le curseur est visible (InitCursor initialise le niveau à zéro). La procédure HideCursor décrémente le niveau d'une unité, tandis que ShowCursor l'incrémente. Ces deux procédures devraient toujours être utilisées conjointement, comme une accolade ouvrante et une accolade fermante.

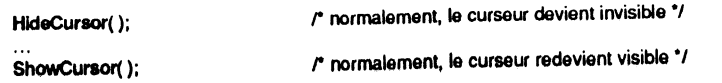

• La procédure ObscureCursor (sans argument) rend le curseur invisible jusqu'au prochain mouvement de la souris. Cette procédure est très pratique pour les applications à l'intérieur desquelles l'utilisateur doit entrer du texte par l'intermédiaire du clavier (éditeurs de textes, traitements de textes, etc.) : dès qu'il commence à taper, le curseur disparaît, et réapparaît dès qu'il touche à la souris.

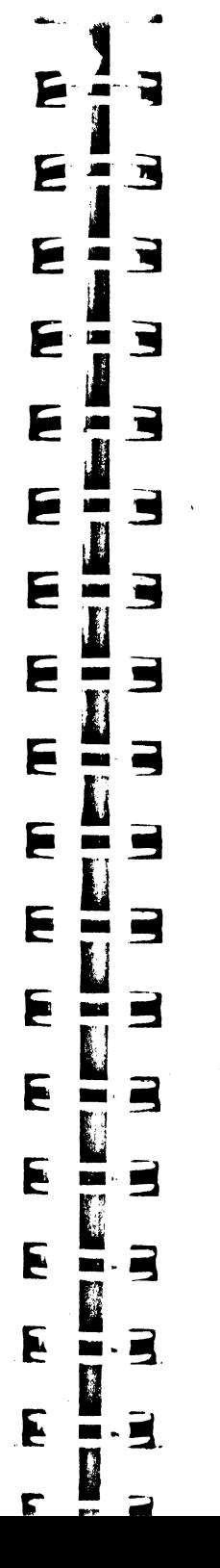

# **CHAPITRE IV**

# **EVENT MANAGER**

### **PRINCIPES GÉNÉRAUX**

Ceux qui n'ont jamais programmé sur Macintosh seront peut-être surpris de la logique de programmation sur l'Apple UGS, qui est absolument identique : une application est pilotée par des événements *(event driven,* comme disent les américains), ce qui se traduit par une structure de programme très particulière. Le cœur d'une application est une boucle qui attend sans cesse le prochain événement, et qui appelle des procédures adaptées au traitement de chacun de ces événements.

Fini les programmes linéaires qui s'organisent en menus successifs et hiérarchiques : la boucle d'événements n'impose aucune hiérarchie dans les demandes de l'utilisateur, l'application doit être prête à tout instant à répondre à n'importe quelle sollicitation extérieure.

Mais qu'entend-on au juste par événement ? Quand l'utilisateur enfonce le bouton de la souris ou une touche du clavier, il déclenche un mécanisme qui permet à l'Event Manager, le gestionnaire des événements, de détecter une telle action ct d'en déterminer les caractéristiques, qu'il pourra transmettre à l'application pour que celleci puisse y répondre.

Les événements sont nombreux ct variés, ils ne sont pas tous le fait de l'utilisateur. Dans ce chapitre, nous étudierons les principaux types d'événements, ct la manière dont l'application devrait en tenir compte.

### **UTILISATION DE L'EVENT MANAGER**

### **Divers types d'événements**

• Événements de type souris

Il y a deux types d'événements liés à la souris. Quand le bouton de la souris est enfoncé, un événement de type *MouseDown* est généré ; quand le bouton de la souris est relâché, on a un événement de type *MouseUp.* La simple action de faire glisser la souris pour déplacer le pointeur à l'écran ne constitue pas un événement. Seule l'action sur le bouton en génère, et les génère par paires, sauf cas particuliers (le . Wmdow Manager par exemple empêche l'événement *MouseUp* d'être rapporté à l'application quand le bouton de la souris est relâché après avoir été enfoncé dans un contrôle de fenêtre). '

- 
- 
- 

Plusieurs informations sont liées à un événement de type souris :<br>
- le lieu où se trouvait le pointeur quand l'événement s'est produit ;<br>
- la date relative à laquelle l'événement s'est produit ;<br>
- les touches de modifi matériels sont utilisables, et l'Event Manager sait gérer deux boutons au maximum).

• Événements de type clavier

Il y a deux types d'événements liés au clavier. Quand une touche normale est enfoncée, un événement de type *KeyDown* est généré. Par touche normale, nous entendons toutes les touches du clavier (normal ou numérique) à l'exception des cinq touches qui modifient son comportement : Majuscule, Blocage-Majuscule, Contrôle, Option et Pomme (Commande ou Pomme ouverte, c'est la même chose).

Attention L'enfoncement d'une combinaison quelconque des touches de modification sans l'enfoncement simultané d'une touche normale ne génère aucun événement.

Quand une touche normale est gardée enfoncée, des événements de type *Auto Key*  sont générés périodiquement. Le délai de répétition et la vitesse de répétition sont des paramètres que l'utilisateur peut régler grâce à l'accessoire de bureau Tableau de Bord.

Notons qu'aucun événement n'est généré quand la touche est relâchée.

Plusieurs informations sont liées à un événement de type clavier :<br>
- la date relative à laquelle l'événement s'est produit ;<br>
- les touches de modification enfoncées à ce moment précis ;<br>
- le code ASCII du caractère corr modification ayant une influence sur cette information sont prises en compte).

• Événements de type fenêtre

Deux types d'événements sont générés par le Window Manager : les événements d'activation et de désactivation des fenêtres *(activate event),* et les événements de mise à jour *(update event).* Ces types d'événements sont étudiés en détail dans le chapitre V

• Autres types d'événements

 $\mathbf{I}$  $\mathbf{1}$ ! 1 ' ' f

Plusieurs types d'événements complètent la panoplie de l'Event Manager. Certains pourront être ignorés dans une première approche.

pourront être ignorés dans une première approche. - *deviee driver event :* certains contrôleurs de périphériques peuvent générer des

événements ; - *application events:* une application peut définir pour ses besoins propres jusqu'à

- switch event : le bouton de la souris a été enfoncé dans le contrôle de commutation d'applications. Cet événement est généré par le Control Manager : l'utilisateur souhaite changer d'application courante.

Remarque Au moment où nous écrivons, nous ne savons pas si cet événement sera un jour généré par le Control Manager. Il faut donc considérer tout ce qui est dit par la suite concernant ce type d'événement comme théorique.

suite concernant ce type d'événement comme théorique.<br>
- *desk accessory event* : une combinaison particulière de touches (Contrôle -Pomme - Escape) a été enfoncée, invoquant l'utilisation des accessoires de bureau classiques (voir le chapitre X).

#### • Événement nul

E

É

F

F

F

E

F

m

£

E

Þ

 $\mathbf{F}$ 

þ.

ja. i

E.

 $\mathbf{r}$  $\blacksquare$ 

 $\overline{\mathbf{r}}$ m

E

 $\overline{\phantom{a}}$ 

É

▆

 $\blacksquare$ 

 $\blacksquare$ 

 $\Box$ 

 $\blacksquare$ 

щ

Quand l'Event Manager n'a pas d'autre événement à rapporter, il génère un événement factice, dit *null event.* Cet événement nul apporte plusieurs informations, qui peuvent servir dans certains cas précis :

- le lieu où se trouvait le pointeur quand l'événement s'est produit ;<br>- la date relative à laquelle l'événement s'est produit ;<br>- les touches de modification enfoncées à ce moment précis.

- 
- 

### **Priorité .d'événements**

Au fur et à mesure de leur génération, la plupart des événements sont stockés dans une file d'événements (event queue), dans un ordre chronologique. C'est notamment dans cette file que l'application ira chercher les événements qu'elle aura à traiter, éventuellement en sélectionnant certains d'entre eux.

Tous les types d'événements n'ont pas le même niveau de priorité. L'ordre est le suivant:

1. *activate event* (désactivation puis activation) ;

2. *switch event* ;

3. événements de type souris, de type clavier, *deviee driver event, application events, desk accessory event* (dans l'ordre chronologique) ;

4. *update event.* 

Les événements d'activation de fenêtres sont tellement prioritaires qu'ils n'entrent même pas dans la file d'événements. Ils sont détectés par un mécanisme spécial du Window Manager et pris en compte immédiatement.

De même, le *switch* n'est pas posté dans la file et est pris en compte dès qu'il n'y a plus d'événement d'activation en cours. Il rend alors prioritaire les éventuels événements de mise à jour de fenêtre, tous exécutés avant que la commutation d'application n'intervienne.

Les événements de la catégorie 3 sont les seuls à entrer réellement dans la file. Ils sont pris en compte dans l'ordre où ils y sont entrés (premier entré, premier sorti), donc dans l'ordre chronologique de leur génération.

Les événements de mise à jour sont traités en dernier, quand aucun événement plus prioritaire n'est en attente. Comme les événements d'activation, ils sont détectés par un mécanisme spécial du Window Manager et n'entrent pas dans la flle.

Quand il n'y a plus aucun événement en suspens, l'Event Manager retourne un événement nul, signifiant à l'application qu'elle n'a rien de spécial à faire.

Remarque La file d'événements a une taille limitée, déterminée au moment de l'initialisation de l'Event Manager. Que se passe-t-il quand cette file est pleine, s'il rentre un événement supplémentaire ? Dans ce cas, c'est l'événement le plus ancien qui est perdu corps et bien. Il n'aura jamais été traité.

### **Structure d' événements et définition de constantes**

Les événements sont manipulés au travers d'une structure particulière appelée *Event record,* dont voici les composantes :

l' "

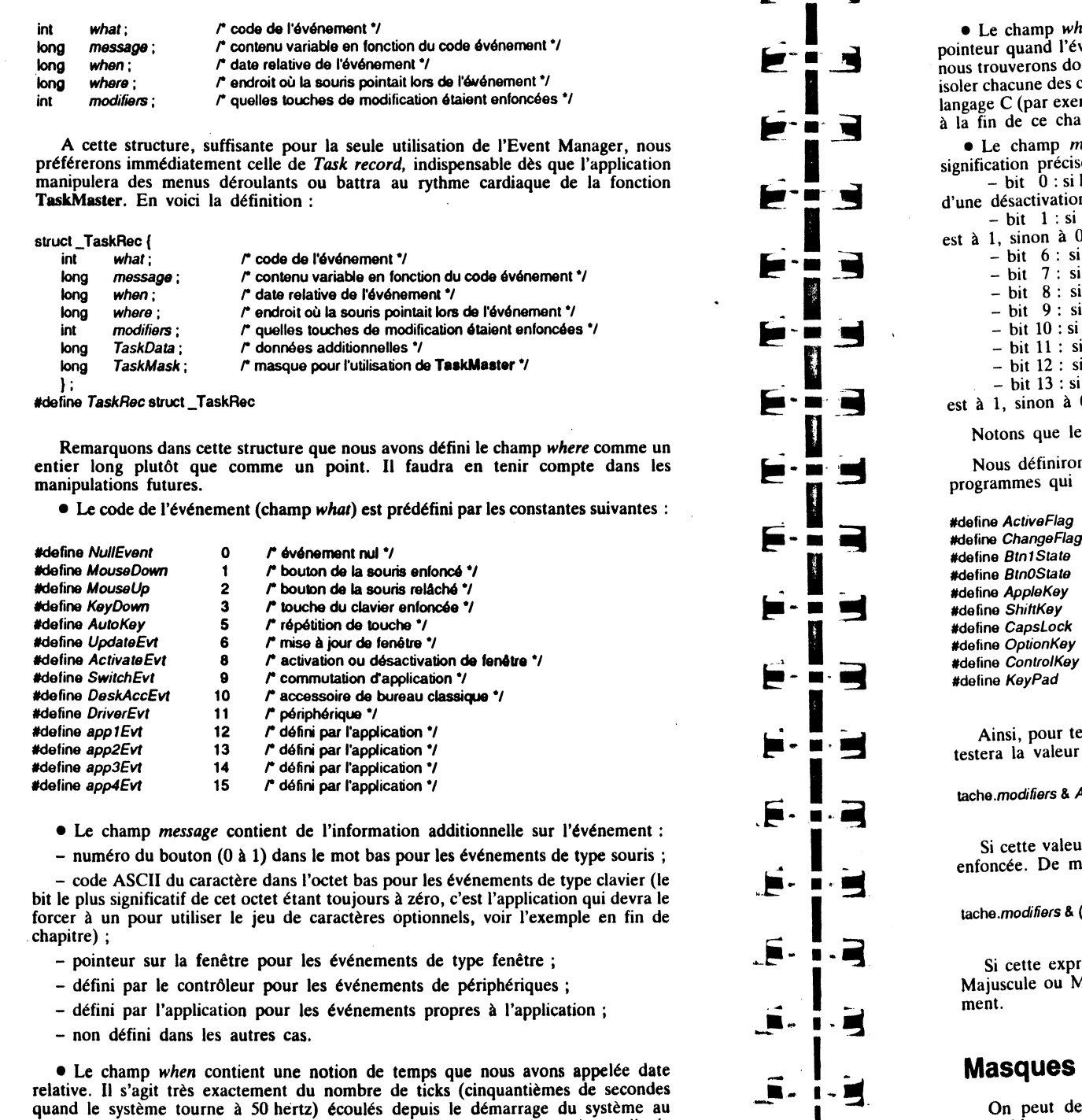

moment où l'événement est survenu. Cette notion suffit pour calculer un intervalle de temps entre deux événements, par exemple pour déterminer un double-clic.

vhere contient les coordonnées globales du point où se trouvait le et de la nouvelle de lieu. Nous l'avons déclaré comme un entier long, enouverons donc J'abscisse dans le mot haut et l'ordonnée dans le mot bas. Pour isoler chacune des composantes, nous utiliserons les opérateurs de décalage qu'offre le la componente c (par exemple au travers de la fonction getbits, dont la définition est donnée

hapitre).<br>• *modifiers* est à manipuler au niveau du bit : chaque bit a une<br>ise suivant sa valeur.

signification précise suivant sa valeur. . . . 0 ,.1 , . \_ bit 0 :si l'événement fenêtre est une activation, ce b1t est à 1, et à s 1 s ag1t

 $\ddot{x}$  is la fenêtre active change de type (application  $\langle - \rangle$  système), ce bit

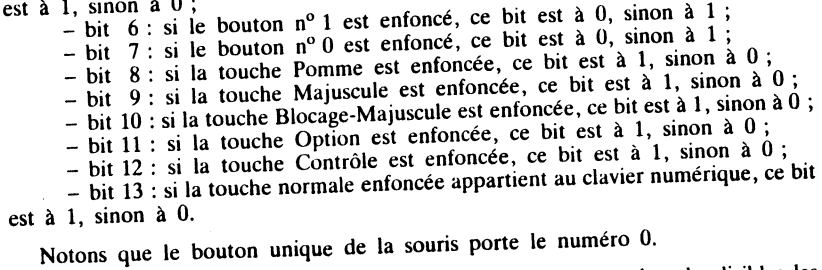

ons un masque pour chaque bit, de façon à rendre plus lisibles les iront les tester :

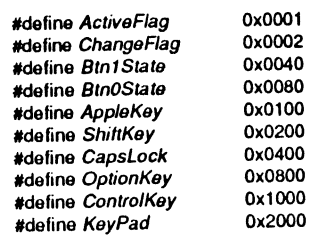

tester la valeur du bit indiquant si la touche Pomme est enfoncée, on

#### AppleKey

 $\mathbf{z}^{-1}$ 

 $e^{i}$ ur est vraie (non nulle), le bit 8 est à 1, donc la touche Pomme était même, on pourra tester plusieurs bits à la fois :

#### $(CapsLock + ShiftKey)$

pression est vraie, c'est qu'au moins l'une des deux touches Blocage-Majuscule était enfoncée quand l'Event Manager a rapporté l'événe-

## **Masques d'événements**

On peut demander à certaines routines de l'Event Manager d'opérer sur un ensemble restreint de types d'événements, au lieu d'opérer sur la totalité. Pour ce faire, on définira un masque d'événements qui servira d'argument à ces routines.

#### 106  $\pm$  BOÎTE  $\frac{\lambda}{\lambda}$  OUTILS DE L'APPLE IIGS

Le masque est un entier sur 16 bits, chaque bit étant en correspondance avec le code événement vu plus haut. Si le bit est à 1, l'événement correspondant est traité, et non retenu si le bit est à O. Si tous les bits sont à 1, le masque ne réduit pas l'ensemble des types d'événements. Un tel masque non sélectif sera codé – 1, en jouant sur la représentation des nombres entiers en mémoire.

Note L'événement nul ne peut être masqué.

Pour rendre plus lisible une application qui utilise des masques d'événements, nous pouvons définir les constantes suivantes :

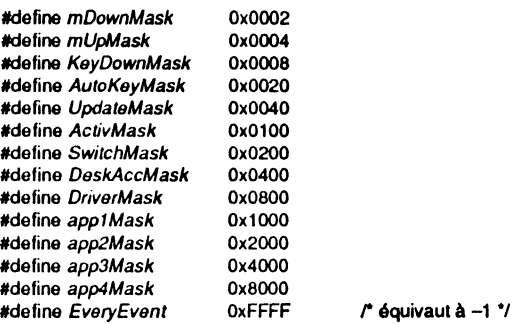

De la sorte, pour se restreindre aux événements de type souris, le masque s'écrira :

#### mDownMask + mUpMask

 $\mathbf{1}$ ' li !•

De même, pour utiliser tous les types d'événements sauf les événements de type clavier, le masque s'écrira :

#### EveryEvent - (KeyDownMask + AutoKeyMask)

Absolument n'importe qui est capable de lire ces expressions, alors que leur équivalent hexadécimal serait plutôt délicat à interpréter.

### **Généralités sur les routines**

Quand une application utilise à la fois l'Event Manager et le Window Manager (ce qui devrait toujours être le cas), elle doit initialiser l'Event Manager avant le Window Manager. Les deux gestionnaires se partagent la même page zéro en mémoire, puisqu'ils doivent se partager des données (les événements de type fenêtre). Si le Window Manager n'est pas initialisé après l'Event Manager, celui-ci assumera qu'aucune fenêtre n'est utilisée, et ne générera aucun événement de type fenêtre ! Le chapitre XII donnera une vision d'ensemble de l'initialisation des outils.

Une fois l'initialisation effectuée grâce à EMStartUp, l'application gérera une boucle au cœur de laquelle la fonction GetNextEvent ira retrouver l'événement suivant à prendre en compte (en tenant compte des diverses priorités vues précédemment). L'application réagira en fonction du type d'événement retourné :

• Bouton de la souris enfoncé : l'application appellera la fonction FlndWindow du Window Manager pour apprendre dans quelle partie de l'écran le pointeur se trouvait lors de l'événement, et en fonction de cette réponse, utilisera les outils appropriés du Menu Manager, du Desk Manager, du Window Manager, du Control Manager ou de Line Edit pour satisfaire l'utilisateur.

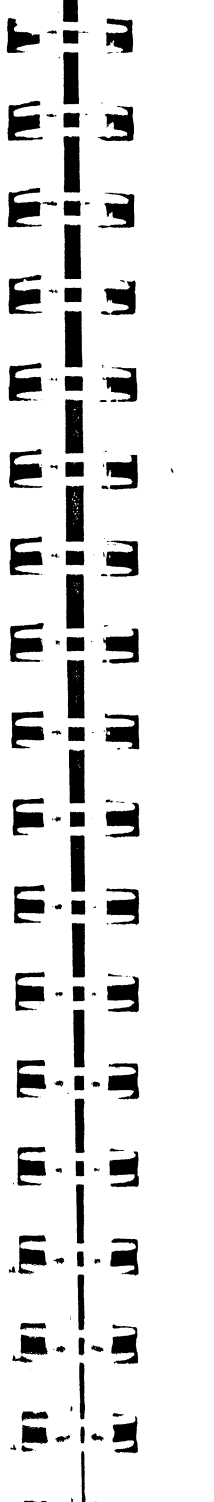

Remarquons que jusqu'à présent nous n'avons pas parlé de double-clic. Le double-clic n'est en effet pas un événement en tant que tel, mais doit être détecté comme la succession de deux événements particuliers : un bouton relâché suivi très vite d'un<br>bouton enfoncé. Nous verrons sur un exemple comment détecter un double-clic.

Si les combinaisons de type Majuscule-clic doivent être gérées par l'application (par exemple pour opérer une sélection multiple disjointe comme dans le finder), il<br>faudra prendre en compte le contenu du champ  $m$  lifiers de l'Event record.

· Événement de type clavier : il faut immédiatement vérifier dans le champ modifiers si la touche Pomme était enfoncée, auquel cas l'utilisateur a invoqué un article de menu par l'intermédiaire d'un de ses deux équivalents-clavier.

Si ce n'est pas une commande de menu, l'application gère le caractère reçu : insertion dans le texte de la fenêtre active s'il y a lieu, ou ignorance pure et simple de l'événement.

• Événement de type fenêtre : appel immédiat au Window Manager pour utilisation des procédures adéquates.

• desk accessory event : l'application n'aura jamais à traiter ce type d'événement, car il est intercepté et pris en compte automatiquement par le Desk Manager.

• *switch event :* quand l'application reçoit un événement de commutation d'application, elle doit appeler une routine (inconnue à ce jour) pour sauvegarder son propre état courant et passer la main à l'autre application.

Note Au lieu d'utiliser la fonction GetNextEvent pour gérer la boucle d'événements, il sera souvent préférable d'utiliser la fonction TaskMaster qui évite pas mal de lignes de programmation quand l'application s'y prête. Nous verrons comment utiliser cette fonction dans le chapitre XI, qui lui est consacré, une fois que la plupart des concepts qu'elle gère auront été introduits.

### **EXEMPLES D'UTILISATION**

### **Boucle d'événements**

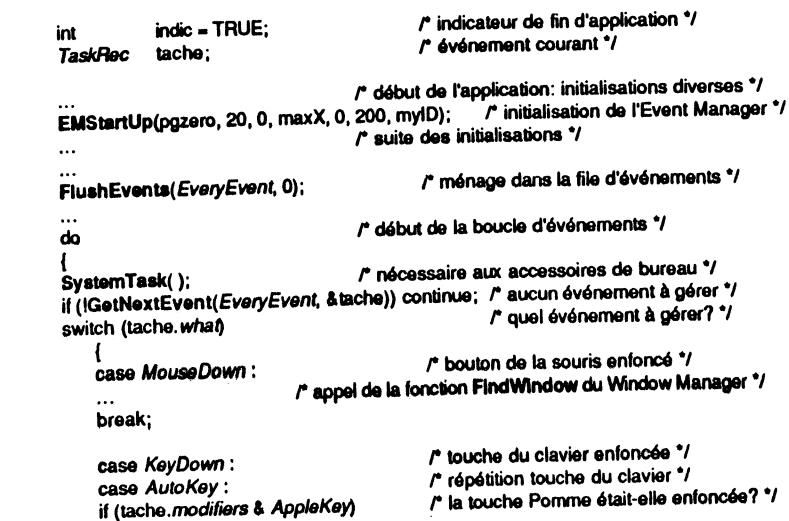

#### 108 | BOÎTE À OUTILS DE L'APPLE IIGS

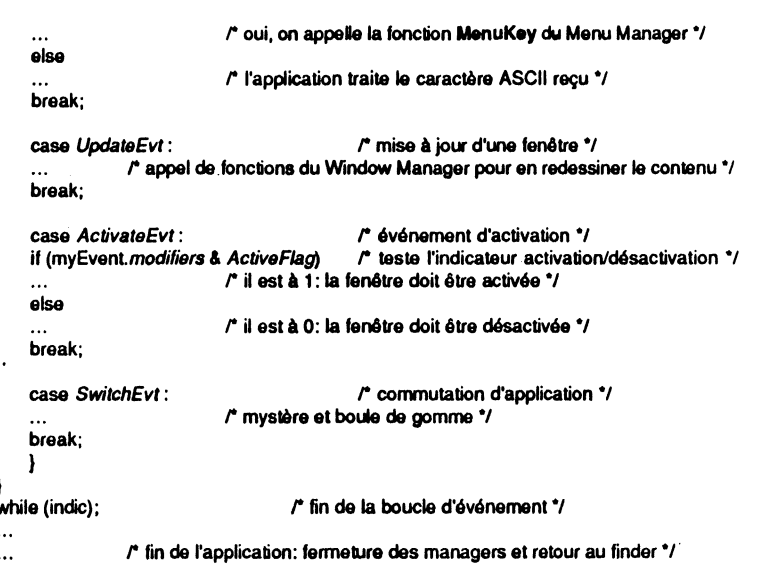

L'application débute par la déclaration des variables globales, puis le programme principal commence par l'initialisation des divers gestionnaires. L'Event Manager est initialisé par la procédure **EMStartUp**, qui ne réclame pas moins de sept arguments.

Le premier désigne une frontière de page dans la banque 0, l'Event Manager ayant besoin d'une page complète dans la banque 0 pour pouvoir fonctionner, page qu'il partage d'ailleurs avec le Window Manager.

Le deuxième argument désigne le nombre maximal d'événements que la file d'événements peut gérer : quand on donne la valeur 0, une taille par défaut de 20 est utilisée.

Les arguments trois à six précisent quelle est l'aire d'action de la souris. Seul le quatrième argument est sujet à variation : maxX doit prendre la valeur 320 pour une utilisation du mode super hi-res 320 pixels par ligne, et 640 pour une utilisation du mode super hi-res 640 pixels par ligne.

Le septième est le numéro identifiant l'application (tel qu'il est retourné par la fonction MMStartUp du Memory Manager).

On aura dans le chapitre XII une vision d'ensemble de l'initialisation des outils.

Avant de commencer à scruter les événements, il est toujours bon de faire du ménage pour éliminer tout événement parasite qui aurait pu survenir pendant les initialisations. La fonction Flush Events est là pour cela. Ses deux arguments sont des masques d'événements. Le premier indique quels types d'événements vont être retirés de la file  $(-1)$  pour tous les événements), le second définit un point d'arrêt ; on détruit tous les événements précédemment définis jusqu'à ce qu'on en rencontre un correspondant au second masque (0 signifie pas de masque : on s'arrête quand il n'y a plus rien). Dans l'exemple ci-dessus, on supprime tous les événements qui pourraient se trouver dans la file avant le début réel de l'application.

Pour supprimer tous les événements de type clavier jusqu'au premier clic souris, on  $\acute{e}$ crirait:

type = FlushEvents(KeyDownMask + AutoKeyMask, mDownMask);

et la fonction renverrait la valeur 1 (MouseDown), signifiant qu'un événement de code 1 (bouton enfoncé) a été rencontré et a stoppé le processus, ou 0 signifiant que tous les événements ont été supprimés.

La file d'événements étant débarrassée de ses parasites, on peut démarrer la boucle d'événements. La fonction GetNextEvent est appelée périodiquement. Elle va nous retourner l'événement suivant, en respectant les priorités vues plus haut. Si l'événement se trouvait dans la file, il en est retiré. La fonction admet deux arguments : le premier est un masque précisant quels types d'événements l'application désire recevoir (les autres types resteront dans la file). Le second donne l'adresse d'une zone de stockage de type TaskRec (plutôt qu'un Event record, comme nous l'avons déjà dit), où la fonction va écrire les caractéristiques de l'événement à traiter.

GetNextEvent commence par appeler la fonction SystemEvent du Desk Manager, pour voir si le système ne veut pas intercepter et prendre en charge l'événement suivant. Dans ce cas, ou bien si l'événement renvoyé est l'événement nul, la fonction renvoie la valeur booléenne FALSE (l'application n'a rien à faire, sinon à aller chercher l'événement suivant). Si au contraire la valeur TRUE est retournée, l'application doit répondre à l'événement.

Remarque Le Desk Manager intercepte les évérements suivants :

- desk accessory events;

F

F

Б

Þ

E

þи.

j.

E.

**N** 

ाचे

m d

 $\overline{\phantom{0}}$ 

 $\blacksquare$ 

 $\sim$  100  $\sigma$ 

 $\cdot$  Eq

 $\cdot$   $\blacksquare$ 

كا

 $\overline{\phantom{a}}$ 

- activate events et update events concernant une fenêtre d'accessoire de bureau ;

- événements clavier et bouton relâché si la fenêtre active appartient à un accessoire de bureau.

Ce qui signifie qu'une application gérant les accessoires de bureau nouvelle norme aura très peu de travail à assurer (tout au plus l'appel aux menus déroulants et les actions périodiques), et que toute application saura gérer les accessoires de bureau classiques, sans rien avoir à faire. Voir le chapitre X pour plus de détails sur les accessoires de bureau.

Notons dans la boucle d'événements la présence de la procédure SystemTask du Desk Manager, destinée à gérer les accessoires de bureau nouvelle norme pour lesquels une action périodique est à entreprendre, sans que cette action soit liée à un événement. Par exemple, l'horloge a besoin d'être remise à l'heure toutes les secondes, même si sa fenêtre n'est pas la fenêtre active (fenêtre au premier plan).

Dans certains cas très précis, on peut vouloir savoir si tel type d'événement est disponible dans la file d'attente. La fonction EventAvail est faite pour cela. Elle utilise les mêmes arguments que GetNextEvent, elle retourne la même valeur que GetNextEvent, la seule différence est qu'elle ne supprime pas l'événement de la file.

Supposons qu'on veuille savoir si un événement de mise à jour est en attente. On emploiera l'instruction suivante :

flag = EventAvail(UpdateMask, &tache);

Si flag prend la valeur TRUE, tache désigne le premier événement de mise à jour en attente. Si flag est nul, il n'y a pas de tel événement en suspens. Voir dans le chapitre XI une application pratique de cette routine.

Une application peut forcer un événement en le plaçant elle-même dans la file d'événements, grâce à la fonction PostEvent. Deux arguments : le type de l'événement à forcer (valeur comprise entre 0 et 15, suivant les constantes prédéfinies vues plus haut), et l'entier long qui remplira le champ message. Les autres champs seront déterminés automatiquement (position de la souris, date relative, touches de modification...) La fonction retournera zéro si l'événement est accepté (pas d'erreur). Une exception toutefois : pour un événement de type clavier ou souris, l'entier long doit contenir dans le mot haut la valeur exacte du champ modifiers, qui sera recopiée au bon endroit. On veillera à ne pas faire n'importe. quoi avec cette fonction, notamment à ne pas introduire dans la file des événements de type fenêtre, qui n'ont rien à y faire, et pour lesquels le Window Manager propose d'autres routines. Dans la plupart des cas, cette fonction ne servira qu'aux applications qui gèrent leurs propres types d'événements.

### **Ajuster le dessin du curseur**

,: 1! li j1 il i!

il

 $\mathbf{I}$ '1

> '· '

Quand on a besoin de connaître l'endroit où se trouve le pointeur, soit on récupère le contenu du champ *where* des événements, y compris l'événement nul, soit on appelle la procédure GetMouse. On lui donne en argument l'adresse d'une zone de quatre octets, où elle renverra la position de la souris au moment de l'appel. Différence fondamentale entre les deux méthodes : le point dans le champ *where* de l'événement est exprimé en coordonnées globales, tandis que le point renvoyé par GetMouse est exprimé dans le système de coordonnées locales du grafport courant (c'est généralement, mais pas obligatoirement, celui associé à la fenêtre active).

Une application intéressante de cette routine (qui évite d'avoir à gérer les événements nuls) :ajuster le dessin du pointeur en fonction de la zone d'écran où il se trouve. Nous verrons un exemple d'utilisation de GetMouse dans le chapitre consacré au Window Manager ainsi que deux exemples de fonctions ajustant le dessin en fonction de certaines conditions, à la fin du présent chapitre et à la fin du chapitre V.

Dans les lignes suivantes, les calculs des points ptl et pt2 (stockés sous forme d'entiers longs) donnent un résultat équivalent.

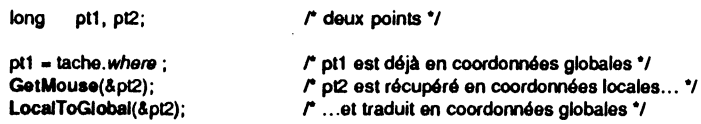

### **Bouton de la souris**

• Pour savoir si le bouton de la souris est à un moment précis enfoncé ou non, on appelle la fonction Button. Un seul argument, le numéro du bouton (0 ou 1). La fonction renvoie TRUE si le bouton est enfoncé au moment de l'appel, FALSE sinon.

On pourrait imaginer ainsi un bout de programme simulant une partie de flipper (à condition qu'il y ait autre chose que la souris Apple branchée sur le *Front Desk Bus,* un joystick à deux boutons, par exemple) :

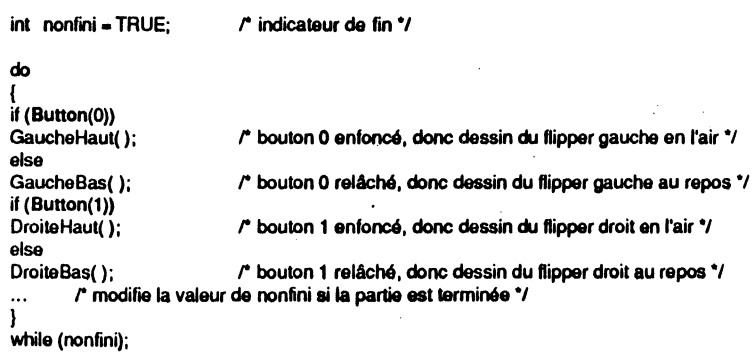

iculière de **Button**, pour attendre le prochain clic souris. Notons une utilisation particulation de sortie d'une boucle do, ou tout L'instruction suivante peut être la condition de sortie d'une boucle do, ou tout<br>simplement une boucle vide. Il n'y aura aucune attente si le bouton de la souris est déjà enfoncé quand cette instruction s'exécute.

#### while(IButton(O));

F

₣

 $\blacktriangleright$ 

F

S

E

圓

 $\blacksquare$ 

戶

Þи

E

n al

<u>a</u>

rd

己

n - 12

 $\blacksquare$  .  $\blacksquare$ 

 $\blacksquare$ 

 $\mathbf{m} \cdot \mathbf{m}$ 

 $\blacksquare$ 

 $\blacksquare$ 

. Pour savoir si le bouton de la souris est toujours enfoncé après un événement de type *MouseDown,* on appelle la fonction StillDown ou la fonction WaitMouseUp. Un seul argument : le numéro du bouton. Ces deux fonctions retournent TRUE si le bouton est enfoncé au moment de l'appel, et si de plus il n'y a aucun événement de<br>type souris pour ce bouton en attente dans la file. Cette condition assure bien que le<br>bouton n'a pas été relâché (puis enfoncé) depuis le type souris pour ce bouton en attente dans la file. Cette condition assure bien que le bouton n'a pas été relaché (puis enforce)  $\frac{m}{r}$  n'est pas remplie, avant de répondre La différence entre les deux *:* 1. d 1 file l'événement de type *MouseUp* qua s est FALSE, WaitMouseUp supprimera de la file l'événement de type MouseUp qui s'est forcément produit, alors que StillDown le conservera. La distinction peut se révéler intéressante en cas de gestion simultanée par l'application d'événements de type<br>MouseUp et de double-clics.

C'est l'une de ces fonctions qu'il faut employer pour gérer un événement qui se<br>répète tant que le bouton de la souris est gardé enfoncé, par exemple quand l'application doit tenir complete du Bissement

recommentation is externed to the seulement illustre, outre la fonction StillDown, certaines<br>L'exemple suivant pour potemment le mode de transfert XOr et le fonctionneparticularités de QuickDraw, notamment en pais encore use largement des conversions ment malheureusement limité de l'exect, mais les présentaines fonctions du Window entre coordonnées locales et globales, et enfin anticipe certaines fonctions du Window Manager que nous étudierons au chapitre V.

r un clic souris a été enregistré dans la région contenu de la fenêtre active,

Tant que l'utilisateur promène la souris à l'intérieur de la fenêtre, on souhaite Tant que l'utilisateur promene la soulis d'internet.<br>Voir la silhouette du rectangle se dessiner et se déformer, comme dans GSPaint \*/

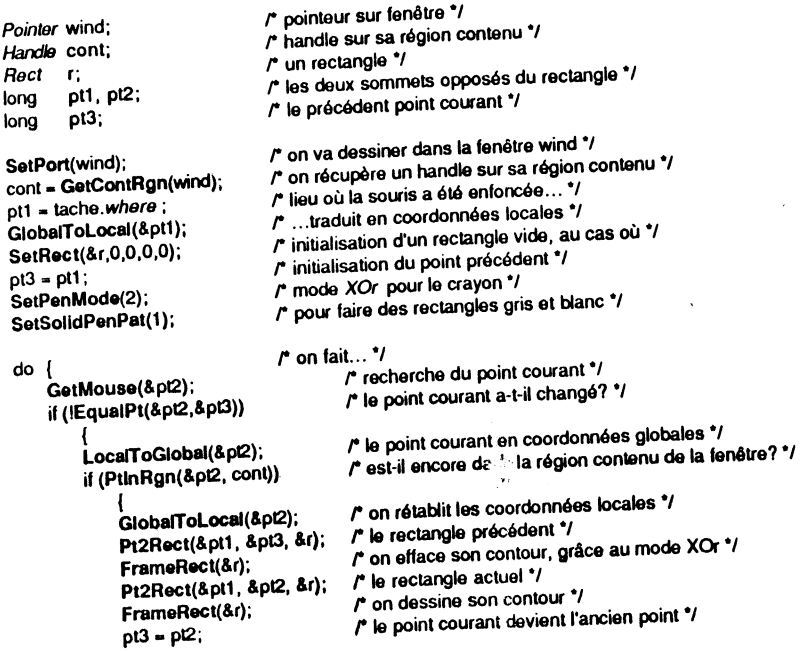

while (StillDown(0)); PalntRect(&r); r ...tant que le bouton est gardé enfoncé \*/ r et on dessine définitivement le rectangle •1

### **Gestion du temps, le double-clic**

• Pour connaître la durée de certaines actions ou l'ordre dans lequel les événements se produisent, l'Event Manager gère une notion de temps qui n'a rien à voir avec l'horloge intégrée à la machine et qui est alimentée par batterie. Tous les cinquantièmes de secondes, une action se produit dans le système de la machine : l'écran est redessiné, c'est-à-dire qu'un faisceau d'électrons parcourt tout l'écran, de gauche à droite et de haut en bas, traduisant en pixels colorés les groupes de bits constituant la mémoire écran. Quand le faisceau arrive en bas à droite, une interruption se produit (dite vertical blanking ou vertical retrace interrupt), pour lui permettre de se repositionner en haut à gauche de l'écran. Durant cette interruption, toute action réclamant une périodicité régulière très courte peut avoir lieu. Par exemple la mise à jour de la position de la souris, ou l'incrémentation d'un compteur. La fonction TickCount retourne précisément le contenu de ce compteur, qui représente par construction le nombre de cinquantièmes de secondes (encore appelés ticks) écoulés depuis le redémarrage du système (moment où le compteur a été initialisé à zéro).

Attention Le résultat est un entier long. Du fait qu'il existe la possibilité de désactiver momentanément l'interruption VBL, et que cette désactivation peut se prolonger sur plusieurs ticks, ce résultat ne correspond pas forcément à la réalité, puisqu'une incrémentation du compteur peut être sautée de temps en temps. Pour connaître l'heure, il faut procéder autrement (en appelant ReadAsciiTime, procédure appartenant à l'ensemble nommé Miscellaneous Tools, voir chapitre X).

Exemple d'application : les résultats d'un benchmark.

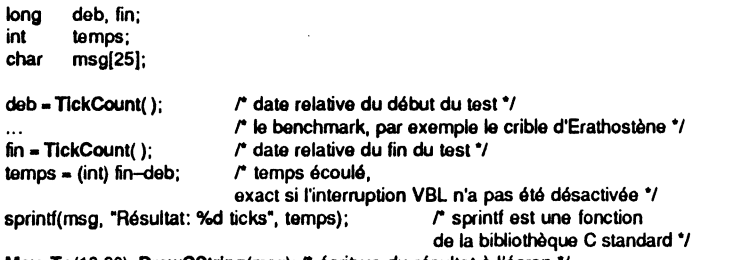

MoveTo(10,30); DrawCString(msg); /\* écriture du résultat à l'écran \*/

. Autre exemple Création artificielle d'un délai durant lequel l'application ne fait nen.

Rappel Un tick est un soixantième de seconde sur un sytème tournant à 60 hertz, mais un cinquantième de secondes sur un système tournant à 50 hertz.

#### Delai(ticks)

long ticks; {

#### long fin;

.1  $\mathbf{I}$ l ~

1

the contractors.<br>1980 - Carolina Corporation (Carolina)<br>1980 - Carolina Corporation (Carolina Corporation)

fin • nckCount( ) + licks; *r* date actueUe plus le nombre de ticks à attendre •J while (TickCount() <= fin); /\* on ne fait rien tant que la date de fin n'est pas atteinte \*/

 $\blacksquare$ Ч Ε **The Second** ⋤ ⊑ Ε نكتا Ε  $\blacksquare$ ۳ Е Ε Ε ٠ Е  $\blacksquare$ E 3 5  $\overline{\mathbf{r}}$  $\blacksquare$ 

 $\ddot{a}$ .

• Quand une application veut faire clignoter quelque chose (par exemple une barre verticale pour localiser un point d'insertion dans du texte) et qu'elle est obligée de gérer ce curseur (Line Edit le gérerait pour elle), elle peut faire appel à la fonction GetCaretTlme, qui retournera dans un entier long le nombre de ticks correspondant à la période du clignotement, telle qu'elle a été ajustée par l'utilisateur grâce à l'accessoire de bureau Tableau de Bord.

• Quand une application veut gérer les double-clics, un des moyens de faire (ce n'est pas le seul, loin de là !) est de contrôler si un événement de type MouseDown a suivi très vite un événement de type *MouseUp*. La notion de « très vite » est déterminée par la fonction GetDblTime, qui retourne dans un entier long le nombre de ticks qui doit être considéré comme le délai maximal entre les deux événements pour qu'ils forment un double-clic. Cette valeur est modifiable par l'utilisateur par l'intermédiaire de l'accessoire Tableau de Bord.

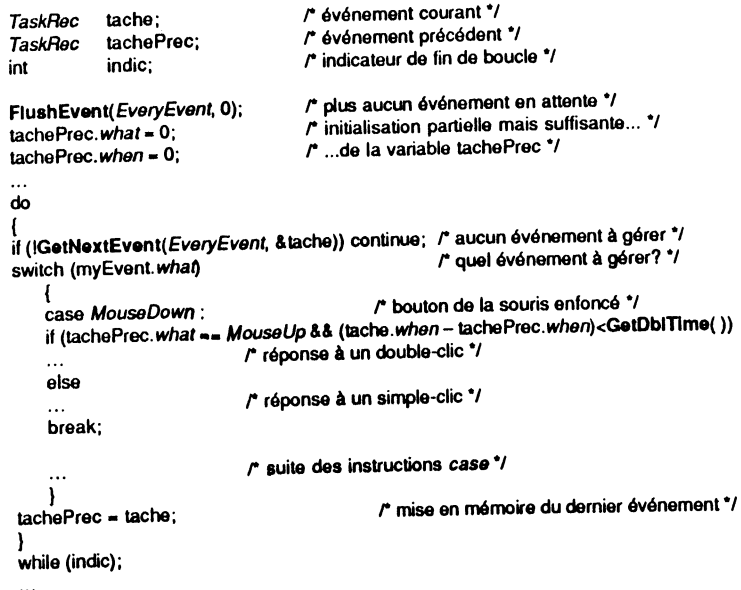

Pour gérer le double-clic, il faut comparer deux événements : celui que l'application doit traiter, et celui qu'elle vient juste de traiter. On utilise donc une variable de type événement pour stocker l'événement précédent, en particulier son type et sa date relative. Comme toujours en pareil cas, il est préférable d'initialiser cette variable pour que la première comparaison puisse avoir lieu et donner un résultat faux (pas de double-clic), mais la probabilité d'erreur est telement infime que ce n'est pas indispensable. On obtiendra un double-clic quand<sup>1</sup>. Avénement précédent sera de type *MouseUp*, l'événement en cours de type *MouseDow* et l'intervalle de temps entre les deux inférieur à la valeur retournée par GetDblTime.

Les puristes pourront ajouter une condition supplémentaire portant' sur le lieu des événements : la souris ne doit pas avoir trop bougé entre le *MouseUp* et le *MouseDown* (voire entre le *MouseDown* actuel et le *MouseDown* précédent) pour qu'il y ait effectivement double-clic. Le « pas trop bougé » peut être vu comme une borne supérieure à la somme des valeurs absolues des différences de coordonnées entre le point de l'événement actuel  $(x_2, y_2)$  et le point de l'événement précédent

 $(x_1, y_1):$ <br> $|x_2 - x_1| + |y_2 - y_1| < 5$  par exemple.

Nous n'avons pas tenu compte d'une telle condition dans l'exemple qui suit, voyez à l'usage à quelles aberrations cela peut conduire.

### **Exemple complet**

1

j<br>Jermania<br>Jermania

!

المالية المستوى المستوى المستوى المستوى المستوى المستوى المستوى المستوى المستوى المستوى المستوى المستوى المستوى<br>المستوى<br>المستوى المستوى المستوى المستوى المستوى المستوى المستوى المستوى المستوى المستوى المستوى المستوى المست

 $\frac{1}{2}$ 

L'exemple suivant propose une visualisation à l'écran de divers types d'événements. Est affiché en permanence l'état des touches de modification et des boutons (traduction du champ *modifiers),* la position de la souris en coordonnées globales (traduction du champ *where)* et le temps qui s'écoule en secondes (traduction du champ *when).* L'application détecte les événements de type *MouseDown, KeyDown*  et *Auto Key,* de même que les double-clics. Pour les événements de type clavier, le caractère invoqué est affiché, ainsi que son code ASCII (en hexadécimal). Si la touche Option était enfoncée, le caractère optionnel (obtenu en forçant à 1 le bit le plus significatif du code ASCII du caractère) est également affiché.

.On profitera de cet exemple pour constater que les touches Retour et Entrée renvoient le même code ASCII (13 décimal). Elles sont donc d'un usage parfaitement équivalent, notamment dans l'utilisation des boutons par défaut (voir le Control Manager, chapitre VII, et le Dialog Manager, chapitre IX).

Pour quitter, on appuiera sur la touche Escape (aucune des touches Pomme, Contrôle, Majuscule ou Option ne doit être enfoncée à ce moment-là).

Nous avons également pris en compte les événements de type *DeskAccEvt,* juste pour montrer que l'application les reçoit, alors qu'elle n'a pas à en tenir compte. Essayez pour voir la combinaison de touches Pomme - Contrôle - Escape !

Nous profiterons de cet exemple pour jouer avec deux pointeurs : un pointeur en forme de point d'interrogation quand la touche Blocage-Majuscule est enfoncée, et la flèche traditionnelle dans le cas contraire. Cet exemple n'est pas gratuit. Il est au contraire très élégant pour une application devant gérer des aides permanentes. Si l'utilisateur bloque les majuscules, il se place en mode Assistance : il va cliquer quelque part grâce au point d'interrogation, et l'application affichera un message fonction de la position du pointeur au moment du clic.

On notera deux versions de la fonction AjusteCurs, en fin de listing. La version non retenue était certes extrêmement simple, mais provoquait un scintillement insupportable du curseur. Au contraire, le fait de mémoriser l'état précédent dans une variable statique et de ne provoquer le changement de curseur qu'en cas de nécessité donne un résultat impeccable.

On notera également la présence de la fonction getbits, qui est d'intérêt général en C. Elle permet d'extraire de 1 à 16 bits d'un entier long, et en fait un entier court. C'est souvent plus pratique à utiliser que les bitfields (structures C particulières au niveau du bit), et cela nous a permis de programmer une boucle plutôt que huit instructions quasiment identiques, pour tester le champ *modifiers* de l'événement.

Pour compiler ce programme, il est nécessaire que tous les termes en italique soient définis dans un ou plusieurs fichiers *headers* (ce sont des notions que nous avons préalablement définies), à inclure. De même, les termes en gras représentent les fonctions de la *Too/Box* et doivent également figurer dans un fichier *header.* Ces fichiers sont généralement fournis avec votre environnement de travail. Ils existent évidemment sur la disquette d'accompagnement de cet ouvrage.

La fonction debut appl (initialisation des outils) et la fonction quitter (fin de l'application) sont communes à tous les exemples de l'ouvrage. Elles seront listées en exemple dans le chapitre XII, quand tous les concepts auxquels elles font appel seront introduits.

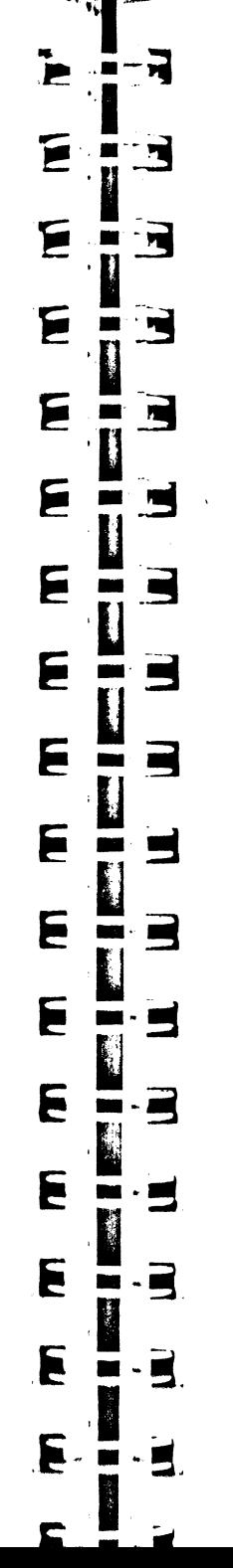

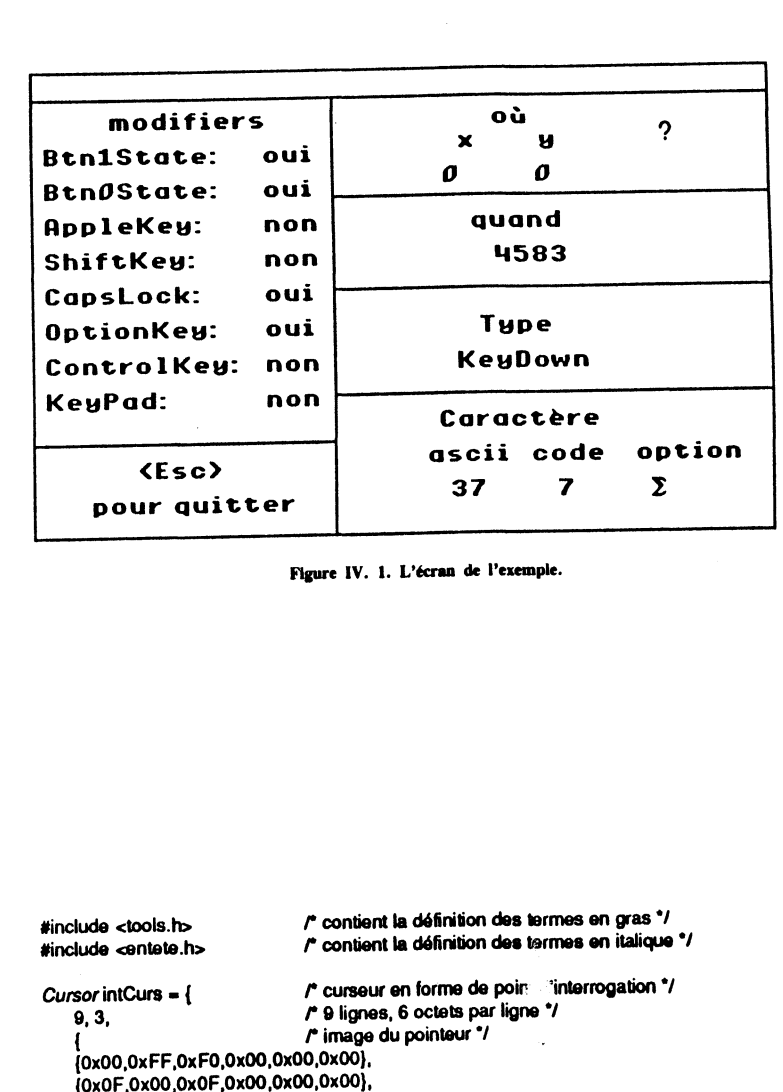

<sup>l</sup>' <sup>r</sup>masque du pointeur"/

(OxOO,OxFF,OxFO,OxOO,OxOO,OxOO}, (OxOF,OxOO,OxOF,OxOO,OxOO,OxOO}, {OxOF,OxOO,OxOF,OxOO,OxOO,OxOO}, (OxOO,OxOO,OxOF,OxOO,OxOO,OxOO}, {OxOO,OxOO,OxFO,OxOO,OxOO,OxOO), {OxOO,OxOF,OxOO,OxOO,OxOO,OxOO), (OxOO,OxOO,O.OO,OxOO,OxOO,OxOO}, {OxOO,OxOF,OxOO,OxOO,OxOO,OxOO}, {OxOO,OxOO,OxOO,OxOO,OxOO,OxOO},

(OxOF,OxOO,OxOF,OxOO,OxOO,OxOO), (OxOO,OxOO,OxOF,OxOO,OxOO,OxOO), {OxOO,OxOO,OxFO,OxOO,OxOO,OxOO}, (OxOO,OxOF,OxOO,OxOO,OxOO,OxOO}, (OxOO,OxOO,OxOO,OxOO,OxOO,OxOO), (OxOO,OxOF,OxOO,OxOO,OxOO,OxOO}, (OxOO,OxOO,OxOO,OxOO,OxOO,OxOO},

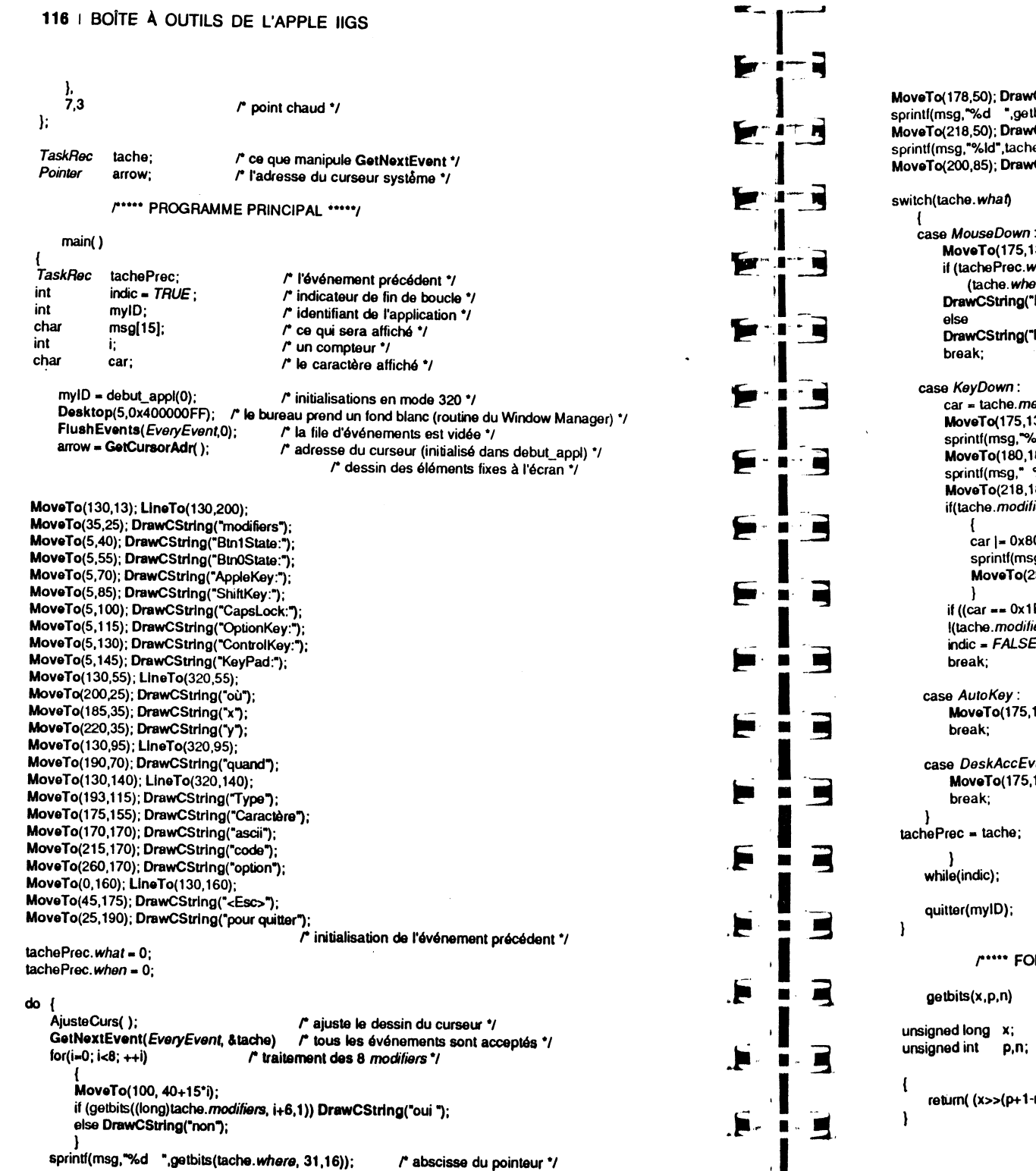

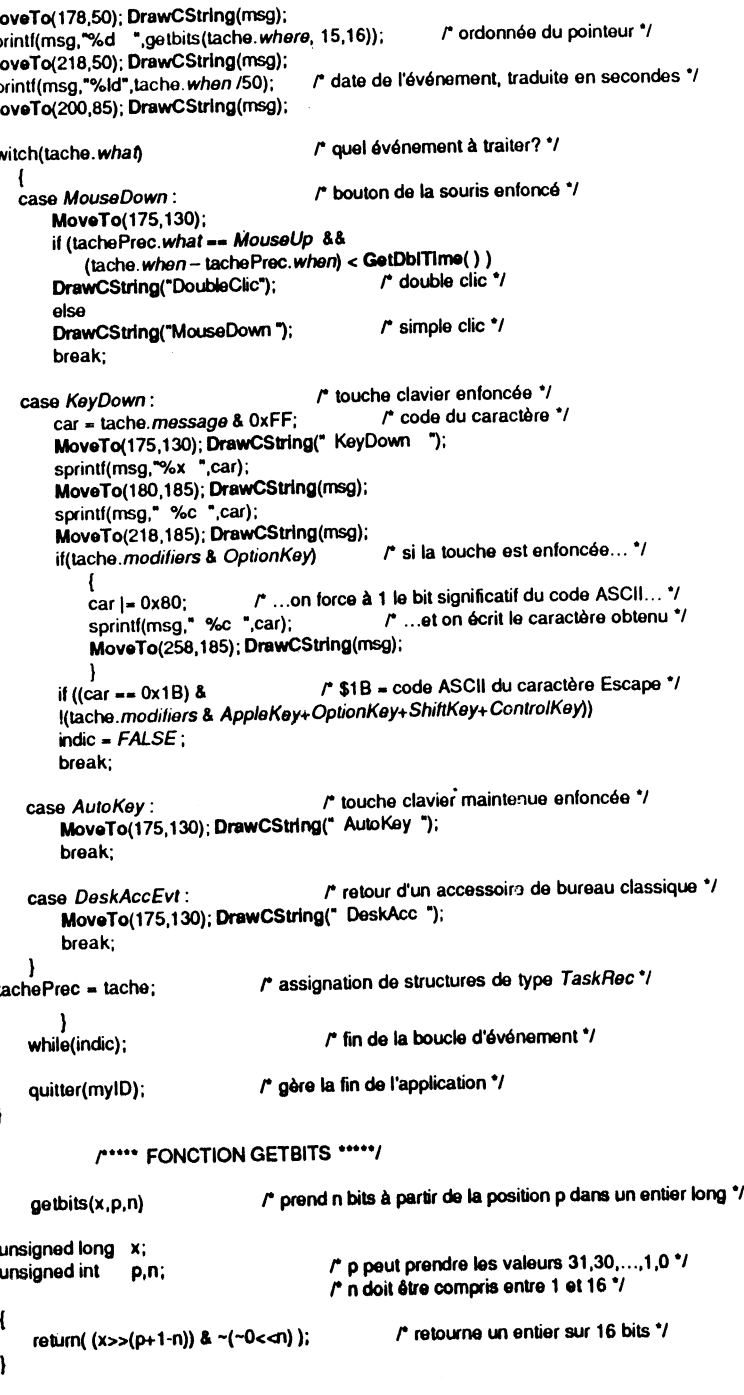

#### **118** 1 BOÎT' OUTILS DE L'APPLE IIGS

r-••• FONCTION AJUSTECURS *•••••1* 

AjusteCurs()  $\sqrt{r}$  ajuste le dessin du pointeur en fonction de l'état de la touche Blocage-Majuscule \*/

{ r ce qu'aurait pu être cella fonction:

if(tache.modifiers & CapsLock) SetCursor(&intCurs); elsa SetCursor(arrow);

.,

static modif;<br>int ind: ind:

> $ind =$  tache.modifiers  $& CassLock$ : if(ind == modif) return; il(ind) SetCuraor(&intCurs); elsa SetCursor(arrow);  $\text{modif} = \text{ind}$ ;

r état de la touche Blocage-Majuscule •1 r le même qu'avant? On sorti•/  $r$  touche bloquée  $\rightarrow$  point d'interrogation.  $r$  touche débloquée  $\rightarrow$  curseur flèche  $\gamma$ r nouvel état mémorisé •1

И

₩

₣

Е

₣

Þ

E

E

.E

E.

E

F

R

 $\cdot$  2

 $\blacksquare$ m

 $\blacksquare$ 

 $\blacksquare$ 

щ

 $\cdot \, \blacksquare$ 

 $\cdot$  m  $\blacksquare$ 

 $\blacksquare$ 

. Ц

 $\blacksquare$ 

# **CHAPITRE V**

# **WINDOW MANAGER**

֌.

### **PRINCIPES GÉNÉRAUX**

Si vous ne vous en étiez pas rendu compte, l'écran de l'Apple IIGS est censé représenter le dessus de votre table de travail *(desktop).* Au niveau du finder, les icônes représentent des documents rangés dans des dossiers, ce qui est conforme à la réalité des choses. De la même manière que vous n'écrivez ni ne dessinez sur votre bureau (vous utilisez plutôt une feuille de papier), vous n'écrirez ni de dessinerez directement sur l'écran, vous utiliserez des fenêtres.

La fenêtre est le moyen privilégié d'échanger de l'information avec l'utilisateur : toutes ses actions autres que des commandes (dessin, texte, précisions à apporter sur une action, etc.) interviendront dans des fenêtres, tous les messages qu'il recevra (aide, alerte, demande de précisions, etc.) également.

Ces fenêtres seront de type différent suivant leur origine : fenêtres gérées par le système (alertes générales, accessoires de bureau), fenêtres gérées par l'application.

Une fenêtre possède un certain nombre de caractéristiques qui assurent leur aspect universel dans le monde de l'interface utilisateur Apple : une *barre de titre*  (facultative) qui contient le titre de la fenêtre et qui sert à la déplacer (en faisant glisser la souris) ; dans cette barre de titre, deux contrôles optionnels : une *case de fermeture*  située à gauche qui sert à fermer la fenêtre (par simple clic) et une *case zoom* située à droite qui permet d'agrandir la fenêtre au maximum autorisé ou de revenir à la taille initiale (par simple clic également). Immédiatement sous la barre de titre, peut se trouver une *zone d'information* (facultative) qui présente la particularité d'être fixe même quand l'utilisateur fait défiler le contenu de la fenêtre. Ce défilement s'obtient grâce à des *barres de défilement* (une barre horizontale en bas et une barre verticale à droite, toutes deux optionnelles), constituées chacune d'une *bande de défilement* dans laquelle se déplace un *curseur de défilement,* et de deux *flèches de défilement.* Enfin, en bas à droite, la *case de contrôle de taille* (optionnelle elle aussi) permet de modifier la taille de la fenêtre dans des limites imposées (en faisant glisser la souris).

Toutes les caractéristiques étant optionnelles, la fenêtre la moins compliquée à gérer sera constituée d'un simple rectangle, que l'utilisateur ne pourra ni déplacer, ni agrandir, ni faire défiler. La fenêtre la plus complète ressemblera à celle de la figure V .1. Entre les deux, toutes les combinaisons seront possibles, en se souvenant des contraintes suivantes :

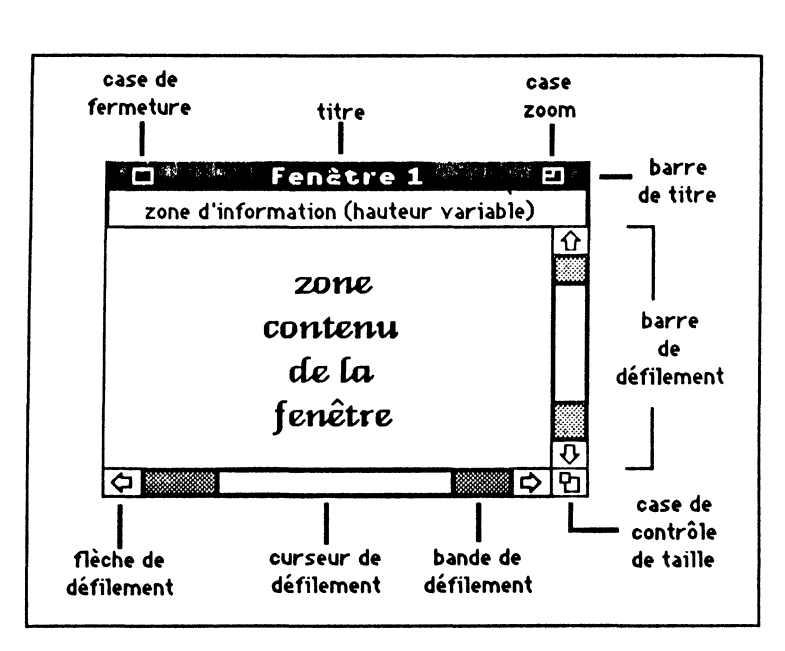

Figure V.1. La fenêtre document standard

- on ne peut pas avoir de case de fermeture ou de case zoom sans barre de titre ·

- on ne peut pas avoir de case de contrôle de taille sans avoir au moins une barre de défilement ;

. - il est généralement ridicule d'avoir une case zoom et pas de case de contrôle de taille.

Il existe une alternative à ce type de fenêtre : la fenêtre d'alerte. Elle est caractérisée par un contour fait d'un double trait, qui permet de déplacer la fenêtre à l'instar de la barre de titre de la fenêtre classique. Une telle fenêtre ne peut posséder aucun autre controle : elle sera donc de taille fixe, sans possibilité de défilement du contenu.

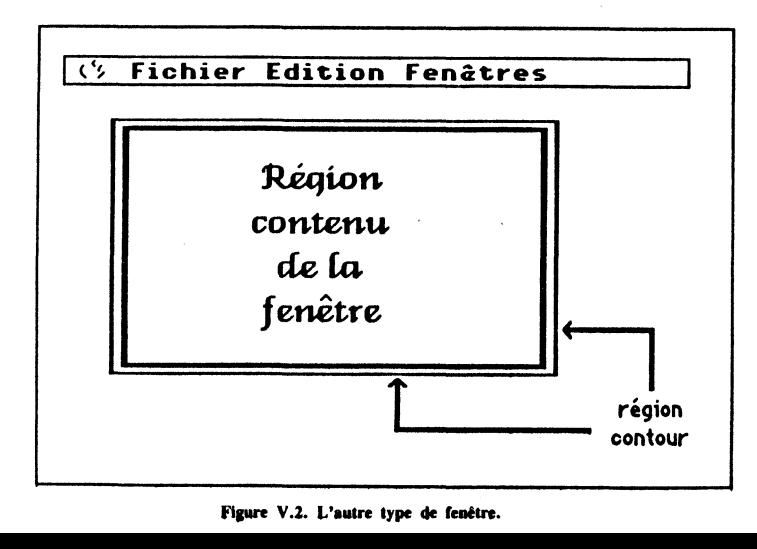

1

1 j j<br>Johannes<br>Johannes

~

1

Le Window Manager est le gestionnaire des fenêtres. Grâce à lui, nous allons pouvoir créer lesdites fenêtres, gérer leurs différentes caractéristiques et prendre en compte le délicat problème du multifenêtrage, qui assure aux applications une puissance exceptionnelle et à l'utilisateur une liberté accrue.

Le multifenêtrage obéit à des règles générales, l'application devra les suivre scrupuleusement : il ne peut y avoir qu'une fenêtre active à la fois, et il suffit à l'utilisateur de cliquer dans une fenêtre inactive pour la rendre active. Les contrôles dans une fenêtre inactive sont désactivés, de telle sorte qu'il est impossible par exemple de fermer une fenêtre inactive par sa case de fermeture. On pourra toutefois déplacer une fenêtre inactive sans la rendre active en faisant glisser la souris si la touche Pomme est tenue enfoncée durant l'opération.

Pour savoir comment s'effectue le défilement dans la région contenu d'une fenêtre, on se reportera au chapitre XI.

### UTILISATION DU WINDOW MANAGER

### Qu'est-ce qu'une fenêtre ?

R

E

 $\cdot \mathbf{r}$ 

E

E

. 2

E

- 2 

 $\overline{\phantom{a}}$ 

 $\blacksquare$ 

. Е

Е

Þ

F

C

Pour une application, une fenêtre est avant tout un grafport, tel qu'il a été défini dans QuickDraw, avec toutes ses caractéristiques. Ecrire ou dessiner dans une fenêtre relève donc de l'utilisation de QuickDraw.

Une fenêtre, c'est toutefois un peu plus qu'un grafport, puisqu'un certain nombre de contrôles lui sont associés. Ces contrôles, le Window Manager les gère et a la responsabilité de les dessiner. Pour ce faire, il manipule lui-même un grafport à la taille de l'écran, appelé Window Manager port. L'écran est donc lui-même une fenêtre, entièrement gérée par le Window Manager. Cette fenêtre ne possède aucun contrôle particulier, mais d'un aspect purement visuel, la barre de menus système peut s'apparenter à une zone d'informations. Voir le chapitre VII sur le Control Manager pour obtenir plus de détails sur les contrôles gérés par le Window Manager et les contrôles gérés par l'application.

On gardera toujours présente à l'esprit la règle suivante : c'est le Window Manager qui dessine les contours d'une fenêtre, c'est l'application qui en dessine le contenu.

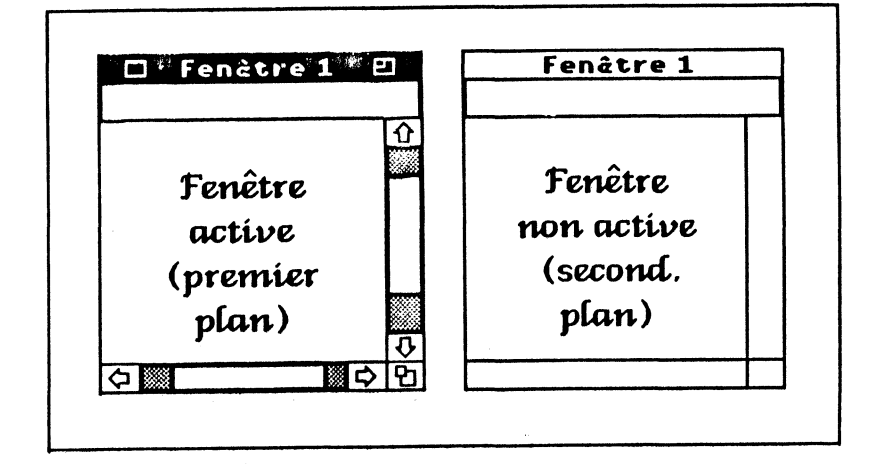

#### Figure V.3. Fenêtre active, fenêtre non active.

Le Window Manager sait gérer plusieurs fenêtres à la fois, sous la forme d'une liste de fenêtres. Quand plusieurs fenêtres sont présentes à l'écran, on considère que chacune est située dans un plan différent. La fenêtre du premier plan est la fenêtre active, c'est-à-dire la fenêtre dans laquelle l'utilisateur écrit ou dessine. Cette fenêtre devrait toujours être mise en lumière (contrôles activés). Les fenêtres dans les plans suivants sont dites inactives (et leurs contrôles désactivés). Elles sont partiellement ou totalement (ou pas du tout) cachées par les fenêtres situées devant elles.

On peut avoir des fenêtres invisibles : elles font partie de la liste des fenêtres, mais ne sont pas dessinées par le Window Manager. A ne pas confondre avec les fenêtres cachées ! La fenêtre active est très exactement la première fenêtre visible de la liste gérée par le Window Manager.

### Différentes régions d'une fenêtre

Quelle que soit la complexité de la fenêtre, celle-ci possède toujours, qu'elle soit active ou inactive, deux régions : son contenu et son contour.

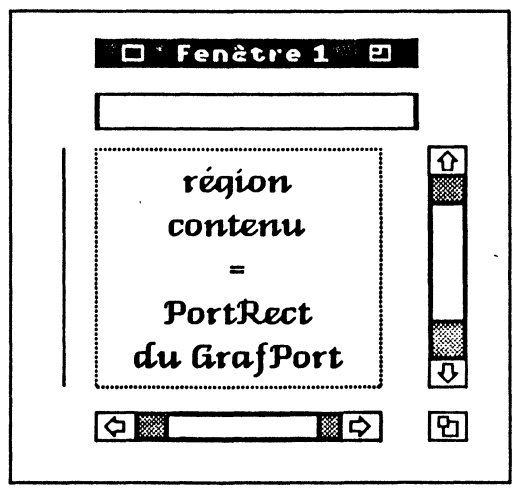

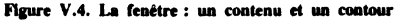

La région contenu est définie par un rectangle à spécifier au moment de la création de la fenêtre. Ce rectangle est le PortRect du grafport associé à la fenêtre. C'est dans cette région que l'utilisateur écrit ou dessine, ou qu'il reçoit des informations de l'application.

La région contour borde la région contenu. Ce peut être un simple trait (partie gauche de la fenêtre) ou quelque chose de très complexe : barre de titre, zone d'informations, barres de défilement. Plusieurs régions sont contenues dans la région contour : la région définie par la case de fermeture, la région définie par la case de zoom, la région permettant le déplacement de la fenêtre (barre de titre moins les deux régions précédentes), la région définie par la zone d'informations, la région définie par la case de contrôle de taille, ou encore les régions définies par chacune des barres de défilement (flèches, bandes, curseur).

Quand la fenêtre est inactive, toutes ces régions (sauf les cases de fermeture et de zoom) sont encore distinguées par le Window Manager, même si tous les contrôles correspondants sont neutres (voir figure V.3). Un clic dans une fenêtre inactive doit l'activer, rendant son identité à chacune des régions citées ci-dessus par réactivation des contrôles associés (y compris ceux des cases de fermeture et de zoom), sauf peutêtre si le clic intervient dans la barre de titre quand la touche Pomme est enfoncée.

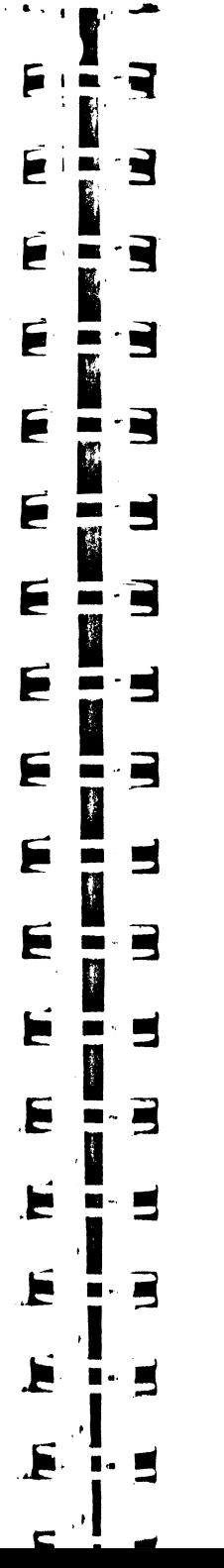

### Comment une fenêtre est dessinée : l'événement de mise à jour

Quand une fenêtre est déplacée, qu'elle change de taille ou de plan, elle a besoin d'être redessinée, de même que certaines des autre fenêtres visibles présentées à l'écran. Le dessin d'une fenêtre s'effectue généralement en deux étapes : le dessin de la région contour, puis le dessin du contenu.

La première étape est entièrement gérée par le Window Manager, qui redessine dans son propre grafport toutes les régions qui doivent l'être. Il utilise pour cela une fonction de définition de fenêtre par défaut, à moins qu'une autre définition soit fournie par le programmeur pour que son application gère des fenêtres particulières (pourquoi pas des fenêtres en forme de pomme ?). Il utilise aussi une procédure déclarée par l'application pour dessiner le contenu de la zone d'informations, quand elle existe.

Pour réaliser la deuxième étape, le Window Manager génère un événement de mise à jour, un Update Evt (voir le chapitre IV consacré à l'Event Manager). Il réalise cela en accumulant dans une région particulière qu'il gère au niveau de chaque fenêtre, l'update region, les parties de la région contenu qui nécessitent d'être redessinées. Périodiquement, le Window Manager vérifie le contenu de l'update region. S'il est vide, pas d'événement de mise à jour. Sinon, il fait dire à l'application, par l'intermédiaire de GetNextEvent ou TaskMaster, qu'un UpdateEvt est survenu, précisant dans le champ message de l'EventRecord de quelle fenêtre il s'agit (ces événements sont générés dans l'ordre des fenêtres, du premier plan au dernier plan). C'est l'application qui se chargera du reste, en procédant ainsi :

- appel de la procédure BeginUpdate, qui remplace temporairement la région visible du grafport de la fenêtre par son intersection avec la région à mettre à jour, et qui remet à vide cette dernière;

- dessin du contenu de la fenêtre;
- appel de la procédure EndUpdate, qui restaure la région visible correcte.

La figure V.5 montre en trois phases deux événements de mise à jour. La fenêtre X est au deuxième plan (V.5.a), elle va être déplacée verticalement sans être activée (touche Pomme enfoncée durant l'opération). En V.5.b, nous voyons le résultat après déplacement : les régions contour des fenêtres ont été redessinées par le Window Manager, et deux fenêtres ont un contenu nécessitant une mise à jour. Le Window Manager va donc générer deux update events, un pour la fenêtre au deuxième plan, puis un pour la fenêtre au troisième plan. L'application prend en compte ces événements, et nous obtenons la figure V.5.c.

Notons un point intéressant : c'est au moment de redessiner la région contour que le Window Manager appelle la procédure de dessin (gérée par l'application) de la zone d'informations. Celle-ci est donc mise à jour avant le contenu de la fenêtre.

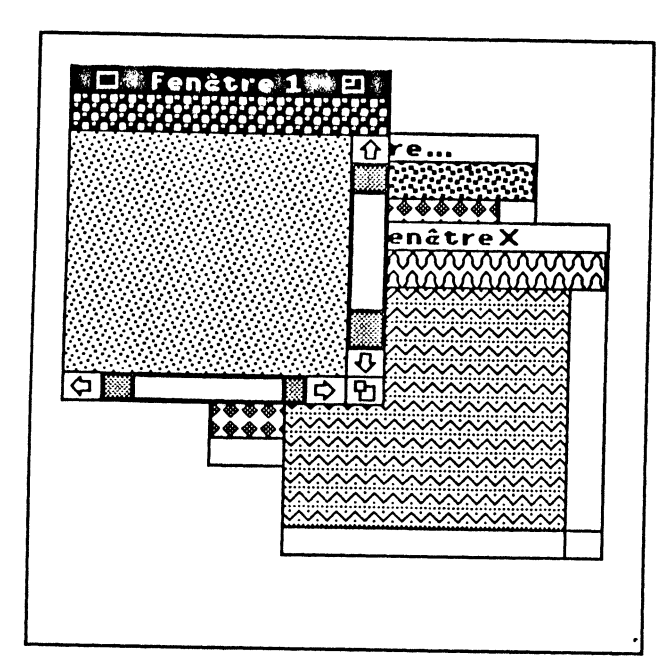

Figure V.S.a. Situation initiale

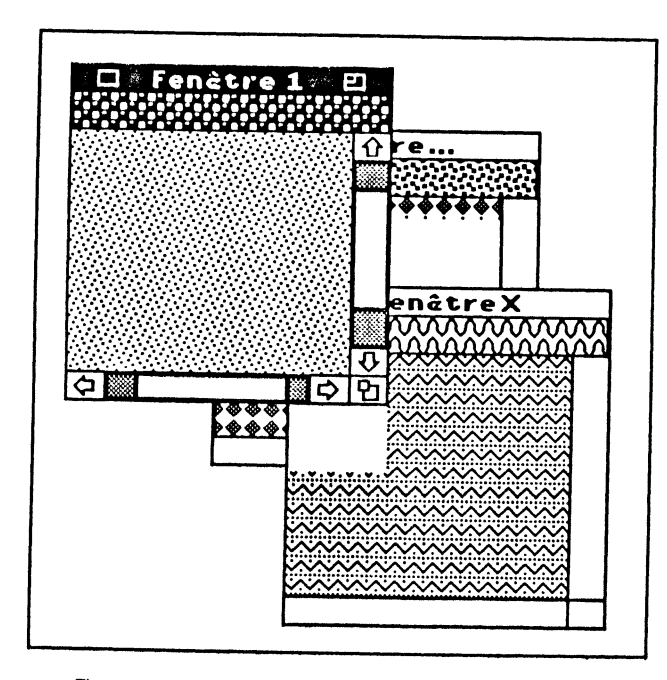

Figure V.5.b. La fenêtre X est déplacée, touche Pomme enfoncée.

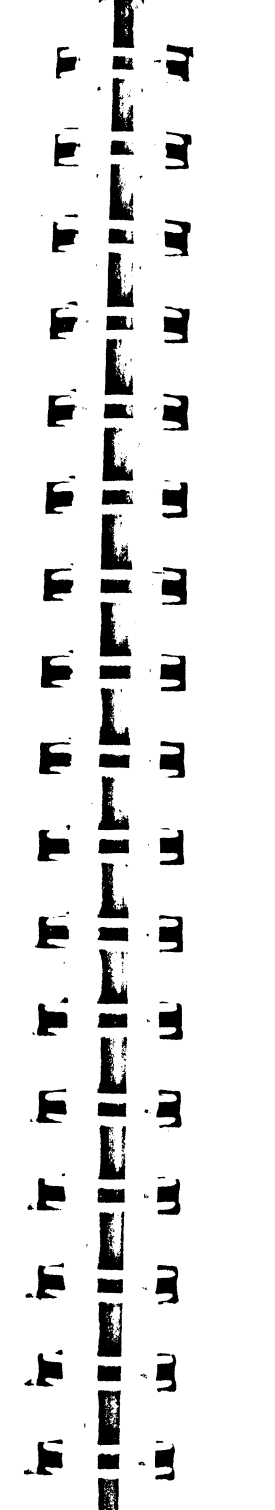

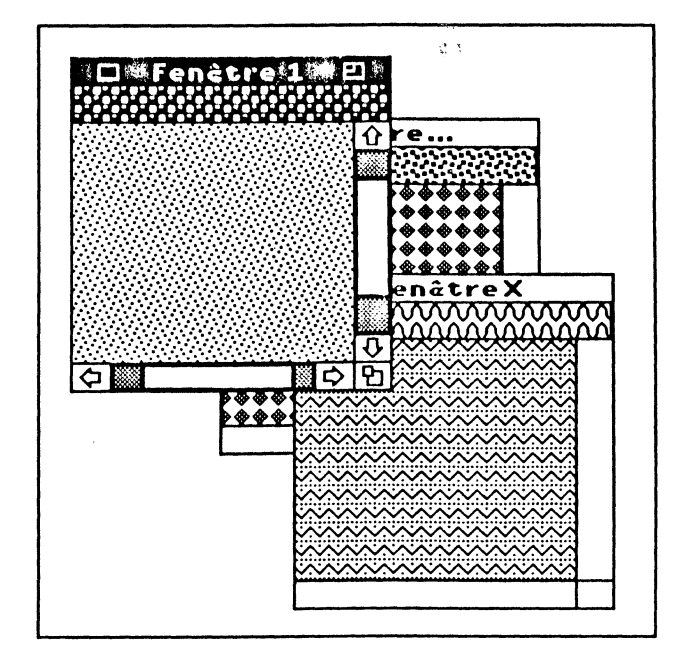

Figure V.5.c. Après les événements de mise à jour.

### Comment une fenêtre est activée : l'événement d'activation

Plusieurs routines du Window Manager font passer les fenêtres de l'état actif à l'état inactif, et inversement. Pour de tels changements, le Window Manager génère un événement d'activation/désactivation. Le champ message de l'EventRecord précise de quelle fenêtre il s'agit, le bit 0 (ActiveFlag) du champ modifiers précise s'il s'agit d'une activation ou d'une désactivation, et le bit 1 (ChangeFlag) du même champ signale en cas d'activation si le type de la fenêtre active a changé (entre fenêtre système et fenêtre de l'application). Remarque impostante : dans les versions 1.00 de l'Event Manager et 1.03 du Window Manager, ce bit ne fonctionne pas du tout ainsi. Est-ce un bogue qui sera réparé dans une version future des outils, est-ce la fonctionnalité du bit ChangeFlag qui a changé ? A l'heure où nous écrivons ces lignes, nous sommes dans l'incapacité de répondre à ces questions, et nos différents exemples éviteront l'utilisation de ce bit.

Dès que l'Event Manager détecte la présence d'un événement de ce type, il le fait savoir à l'application par l'intermédiaire de GetNextEvent ou TaskMaster, et de manière immédiate, puisque cet événement est prioritaire sur tous les autres.

Généralement, quand une fenêtre devient active, une autre devient inactive. Aussi les événements de type Activate Evt sont-ils la plupart du temps générés par paires : d'abord l'événement de désactivation, ensuite l'événement d'activation. Parfois, un seul événement intervient, par exemple quand il n'y a qu'une fenêtre dans la liste des fenêtres existantes, ou quand une fenêtre est définitivement détruite.

De manière plus précise, notons que le Window Manager ne génère aucun événement d'activation ou de désactivation à propos d'une fenêtre système (accessoire de bureau, alerte ou modal dialog). Un événement d'activation est généré à l'apparition d'une fenêtre application quand elle passe au premier plan (que ce soit

suite à sa création, ou parce qu'elle a été sélectionnée par l'utilisateur). Un événement de désactivation est généré quand une fenêtre application quitte le premier plan. Aucun événement de désactivation n'intervient si une fenêtre devient invisible ou est

En réponse à de tels événements, l'application doit procéder de la manière suivante:

- rendre courant le grafport de la nouvelle fenêtre active si l'utilisateur ou l'application doivent directement dessiner dedans, sans passer par un événement de mise à jour :

désactiver les contrôles de la fenêtre inactive, activer les contrôles de la fenêtre active (seuls sont concernés les contrôles que l'application a créés elle-même);

- dans une fenêtre destinée à manipuler du texte, rendre son aspect normal à la zone sélectionnée ou cacher le point d'insertion clignotant quand la fenêtre devient inactive, restaurer la zone sélectionnée ou le point d'insertion quand elle redevient

- activer ou désactiver certains menus ou articles de menus en fonction des commandes qu'il est possible de lancer à partir de la fenêtre active.

Notons que toutes ces actions sont optionnelles, et on peut très bien imaginer une application ignorant purement et simplement les événements d'activation. Il ne faut pas confondre événement d'activation et événement de mise à jour, même si le passage au premier plan d'une fenêtre nécessite presque toujours de redessiner partiellement ou complètement son contenu.

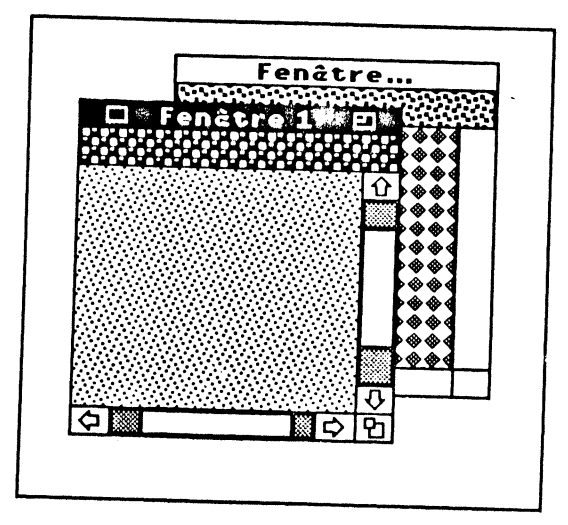

Figure V.6.a. Situation initiale.

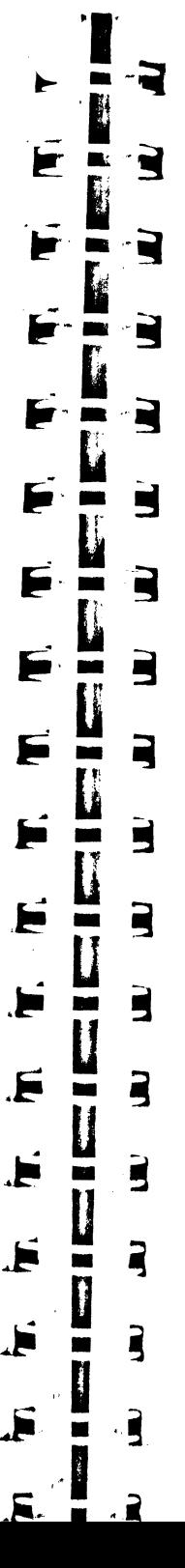

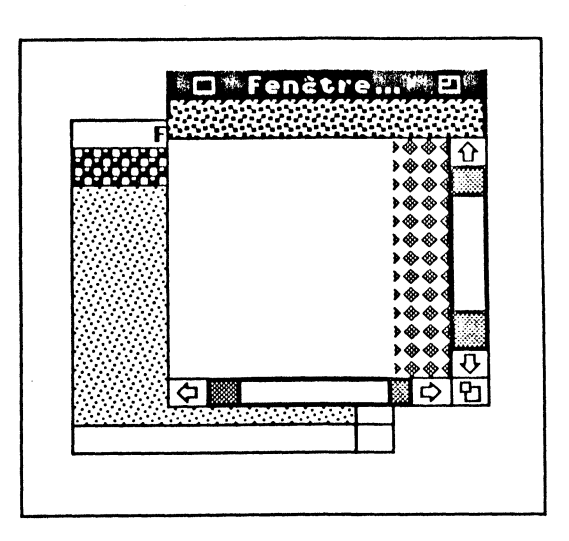

Figure V.6.b. Après les événements d'activation/désactivation.

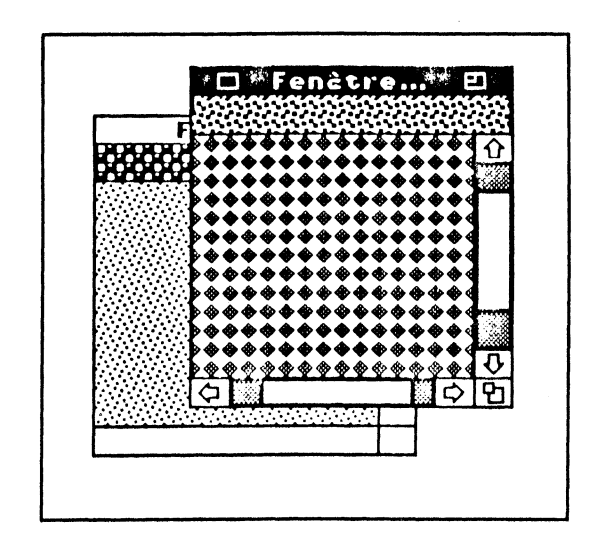

Figure V.6.c. Après l'événement de mise à jour.

La figure V.6 montre l'enchaînement activation – mise à jour pour une fenêtre passant au premier plan. La fenêtre... est au second plan quand l'utilisateur clique dedans, peu importe où  $(V.6.a)$ . L'application en vie l'ordre de rendre cette fenêtre active, et le Window Manager l'exécute (V.6.b). La fenêtre... passe au premier plan et est contrastée tandis que la fenêtre 1 passe au second plan et est rendue inactive. Le Window Manager a redessiné les contours et appelé la procédure de dessin de la zone d'informations. Il ne lui reste plus qu'à générer l'événement de mise à jour sur la fenêtre de premier plan. L'application le prend en compte, et nous obtenons l'écran de la figure V.6.c.

### Structure manipulée par le Window Manager

Pour créer une fenêtre, le Window Manager réclame un très grand nombre de renseignements. Au lieu de les passer les uns après les autres par la pile (en arguments de fonction), on les rassemblera dans une structure particulière, appelée ParamList, qui de plus pourra être gérée dans un fichier source réservé aux données, et ne pas être mélangée au code de l'application, afin d'en faciliter la modification.

F

F

Þ.

Ь

- 7

f.

° ™

as y p

**BACK THE** 

m e

 $\blacksquare$  . In (

 $\mathbf{r}$ 

 $\blacksquare$ 

 $\Box$ 

 $\blacksquare$ 

 $\cdot$  2

 $\cdot$  55

 $\cdot \blacksquare$ 

 $\cdot$   $\blacksquare$ 

 $\blacksquare$ 

m

Е

Voici la définition de cette structure :

#### struct\_ParamList{

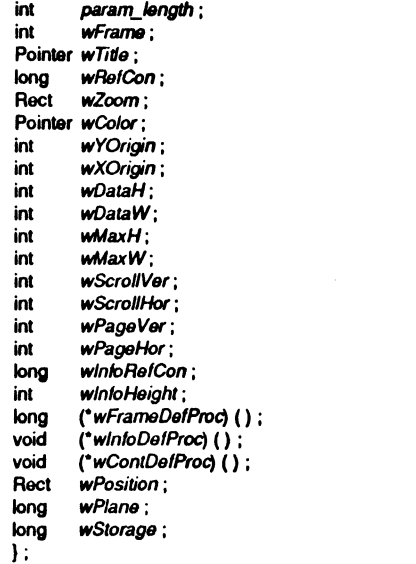

#define ParamList struct\_ParamList

Explication du contenu des différents champs de cet enregistrement :

· param\_length donne en octets la taille de la liste complète d'arguments. Bien qu'elle soit de 78 octets, il est préférable de coder ce champ avec l'instruction C sizeof(ParamList).

• *wFrame* est un masque qui définit les caractéristiques de la fenêtre. Chacun des 16 bits de cet entier a une signification précise :

bit 0: F\_HILITED. Géré de manière interne, précise si la fenêtre est contrastée  $(1)$  ou pas  $(0)$ .

bit 1: F.ZOOMED. Précise si la fenêtre est en état zoomé (1) ou pas (0). Mettre 0 à la création, sauf si la fenêtre est réellement ouverte dans son état zoomé.

bit 2: FALLOCATED. Précise si le Window record a été alloué par la fonction New Window (1) ou directement par l'application (0). Dans le second cas, c'est l'application qui devra libérer l'espace mémoire réservé pour ce Window record.

bit 3: F.CTRL.TIE. Précise si les contrôles associés à la définition de la fenêtre restent actifs même quand la fenêtre est inactive (1), ou sont considérés comme inactifs dès que la fenêtre est désactivée (0).

bit 4: FINFO. Précise si la fenêtre possède une zone d'informations (1) ou pas  $(0).$ 

bit 5 : F\_VIS. Précise si la fenêtre est visible (1) ou pas (0). On peut ainsi créer des fenêtres invisibles, dont l'apparition est momentanement différée.

bit 6 : F\_QCONTENT. Ce paramètre est subordonné à l'utilisation de TaskMater. Si le bit est à 0, un événement de type MouseDown dans une fenêtre inactive aura pour effet d'activer la fenêtre, sans plus. Si le bit est à 1, non seulement la fenêtre sera activée, mais l'événement sera encore utilisable, comme s'il avait eu lieu dans la fenêtre active.

bit 7: F\_MOVE. Précise si la fenêtre peut être déplacée (1) ou non (0) en faisant glisser la souris à partir de la barre de titre (ou du cadre dans le cas d'une fenêtre type alerte).

bit 8 : F\_ZOOM. Précise si la barre de titre de la fenêtre contient une case zoom  $(1)$  ou pas  $(0)$ .

bit 9 : F\_FLEX. Précise si l'aire des données est flexible (1) ou pas (0). Si ce bit est à 1, l'origine ne sera pas modifiée par GrowWindow ou ZoomWindow.

bit 10 : F\_GROW. Précise si la fenêtre possède une case de contrôle de taille (1) ou pas  $(0)$ .

bit 11 : F\_BSCRL. Précise si la fenêtre possède une barre de défilement horizontale  $(1)$  ou pas  $(0)$ .

bit 12 : F\_RSCRL. Précise si la fenêtre possède une barre de défilement verticale  $(1)$  ou pas  $(0)$ .

bit 13 : FALERT. La région contour de la fenêtre est un double trait si ce bit est à 1, aucun autre contrôle ne doit alors être présent. Ce contour agira comme la barre de titre : la fenêtre pourra être déplacée à partir de ses quatre côtés (si F\_MOVE est à 1, bien sûr).

bit 14 : F\_CLOSE. Précise si la barre de titre de la fenêtre contient une case de fermeture  $(1)$  ou pas  $(0)$ .

bit 15 : F\_TITLE. Précise si la fenêtre possède une barre de titre (1) ou pas (0).

Dans l'exemple donné plus loin, wFrame prend la valeur 0×DDA0, ce qui signifie, puisque:

DDA0 hexa = 1101 1101 1010 0000 binaire,

présence d'une barre de titre, d'une case de fermeture, des deux barres de défilement, de la case de contrôle de taille et de la case de zoom. Par contre, absence de zone d'informations. De plus, la fenêtre sera visible au moment de sa création et elle pourra être déplacée.

Une autre valeur typique est 0×20A0, désignant une fenêtre visible, pouvant être déplacée et de type alerte (le contour est un trait double qui sert de zone de déplacement).

· wTitle est un pointeur sur le titre de la fenêtre (chaîne de caractères de type Pascal). Si la fenêtre n'a pas de barre de titre, on peut mettre zéro-long, ou pointer sur une chaîne vide.

· wRefCon est une valeur quelconque (sur quatre octets) associée à la fenêtre, que l'application peut utiliser comme bon lui semble. Nous ferons grand usage de ce champ dans plusieurs exemples de cet ouvrage.

• *wZoom* est un rectangle qui détermine la région contenu quand la fenêtre est zoomée. En mettant à zéro la coordonnée du bas du rectangle *(bottom),* on utilisera un rectangle par défaut tel que la fenêtre utilise l'écran entier (moins la barre de menus, évidemment).

• *wCo/or* est un pointeur sur une table qui décrit les couleurs utilisées pour le dessin de la région contour. La valeur zéro-long désignera les couleurs par défaut. Cette table est composée de cinq entiers, soit dix octets. Chaque entier a sa propre codification :

- premier entier : couleur des lignes du contour.

bits 0 à 3 : inutilisés ;

bits 4 à 7 : numéro de couleur dans la palette en cours d'utilisation ; bits 8 à 15 : à zéro.

- deuxième entier : couleur du titre.

bits 0 à 3 : numéro de couleur pour le titre et l'intérieur des cases de fermeture et de zoom ;

bits 4 à 7 : numéro de couleur pour le titre quand la fenêtre est inactive ; bits 8 à 11 : numéro de couleur pour la barre de titre quand la fenêtre est inactive ;

bits 12 à 15 : à zéro.

- troisième entier : barre de titre, couleur et motif.

bits 0 à 3 : numéro de couleur du fond de la barre de titre (fenêtre active) ; bits 4 à 7 : numéro de couleur du motif de remplissage de la barre de titre (fenêtre active) ;

bits  $8 \text{ a } 15$ : style du motif de remplissage  $(0 = \text{solid}, 1 = \text{points},$  $2 =$  lignes).

- quatrième entier : couleur de la case de contrôle de taille.

bits 0 à 3 : numéro de couleur de l'intérieur de la case quand elle est sélectionnée ;

bits 4 à 7 : numéro de couleur de l'intérieur de la case quand elle n'est pas sélectionnée ;

bits 8 à 15 : à zéro.

- cinquième entier : couleur de la zone d'informations.

bits  $0 \land 3$  : inutilisés ;

bits 4 à 7 : numéro de couleur pour l'intérieur de la zone d'informations ; bits 8 à 15 : à zéro.

• *wYOrigin* désigne l'offset vertical de la région contenu, autrement dit l'ordonnée du point de l'aire des données coïncidant avec le coin supérieur gauche du *PortRect* de la fenêtre. Forcer zéro si l'application n'utilise pas de barre verticale de défilement. Cette valeur est aussi utilisée dans le calcul des régions composant cette barre (taille et position du curseur de défilement).

• *wXOrigin* désigne l'offset horizontal de la région contenu, autrement dit l'abscisse du point de l'aire des données coïncidant avec le coin supérieur gauche du *PortRect* de la fenêtre. Forcer zéro si l'application n'utilise pas de barre horizontale de défilement. Cette valeur est aussi utilisée dans le calcul des régions composant cette barre (taille et position du curseur de défilement).

• *wDataH* désigne la hauteur totale de l'aire des données. Forcer zéro si l'application n'utilise pas de barre verticale de défilement. Cette valeur est aussi utilisée dans le calcul des régions composant cette barre (taille et position du curseur de défilement).

• *wDataW* désigne la largeur totale de l'aire des données. Forcer zéro si l'application n'utilise pas de barre horizontale de défilement. Cette valeur est aussi utilisée dans le calcul des régions composant cette barre (taille et position du curseur de défilement).

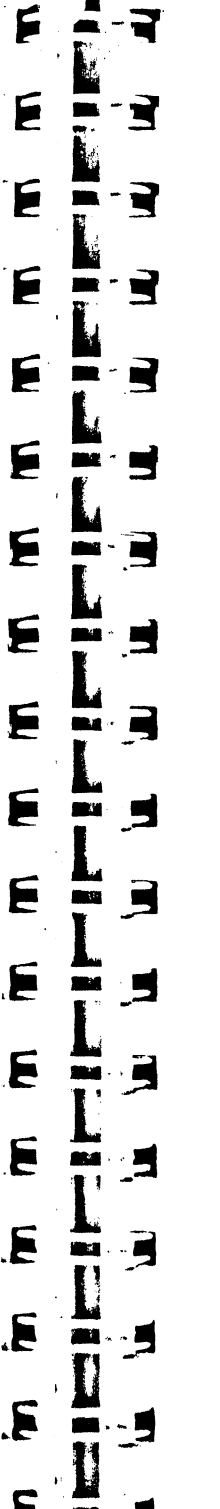

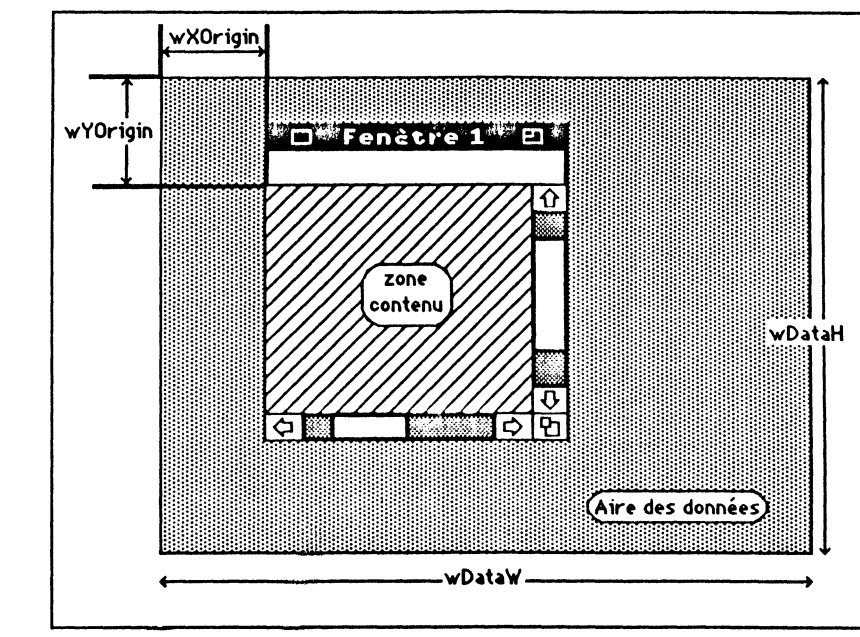

#### Figure V.7. Contenu de la fenêtre et aire des données.

• *wMaxH* désigne la hauteur maximale autorisée de la région contenu quand la fenêtre est agrandie. Mettre zéro pour autoriser l'utilisation de toute la hauteur de l'écran (barre de menus exclue), ou quand la fenêtre ne possède pas de case de contrôle de taille.

• *wMaxW* désigne la largeur maximale autorisée de la région contenu quand la fenêtre est agrandie. Mettre zéro pour autoriser l'utilisation de toute la largeur de l'écran, ou quand la fenêtre ne possède pas de case de contrôle de taille.

• *wScroi/Ver* désigne le nombre de pixels duquel TaskMaster doit faire défiler le contenu de la fenêtre quand l'une des flèches est sélectionnée dans la barre de défilement verticale. Mettre zéro si la fenêtre ne possède pas de barre verticale, ou si l'application n'utilise pas TaskMaster.

• *wScroi/Hor* désigne le nombre de pixels duquel TaskMaster doit faire défiler le contenu de la fenêtre quand l'une des flèches est sélectionnée dans la barre de défilement horizontale. Mettre zéro si la fenêtre ne possède pas de barre horizontale, ou si l'application n'utilise pas TaskMaster,

• *wPageVer* désigne le nombre de pixels duquel TaskMaster doit faire défiler le contenu de la fenêtre quand la bande de défilement (zones *PageUp* ou *PageDown)* est sélectionnée dans la barre de défilement verticale. Mettre zéro si la fenêtre ne possède pas de barre verticale, ou si l'application n'utilise pas TaskMaster. La valeur zéro signifie dans les autres cas hauteur de la région contenu moins dix unités.

• *wPageHor* désigne le nombre de pixels duquel TaskMaster doit faire défiler le contenu de la fenêtre quand la bande de défilement (zones *PageUp* ou *PageDown)* est sélectionnée dans la barre de défilement horizontale. Mettre zéro si la fenêtre ne possède pas de barre horizontale, ou si l'application n'utilise pas TaskMaster. La valeur zéro signifie dans les autres cas largeur de la région contenu moins dix unités.

• *wlnfoRefCon* désigne une valeur (quelconque) qui sera passée à la procédure de dessin de la barre d'information. Mettre zéro-long si la fenêtre n'utilise pas de barre d'information.

• *wlnfoHeight* désigne la hauteur en nombre de pixels de la barre d'information. Mettre zéro si la fenêtre n'utilise pas de barre d'information.

• *wFrameDefProc* est un pointeur sur la procédure de définition de la fenêtre, ou zéro-long pour utiliser la procédure standard définie dans le Window Manager.

• *wlnfoDefProc* est un pointeur sur la procédure qui doit être appelé pour dessiner le contenu de la zone d'informations. Mettre zéro-long si la fenêtre n'utilise pas de barre d'information.

• *wContDefProc* est un pointeur sur la procédure qui doit être appelé pour dessiner la région contenu de la fenêtre. Cette valeur peut être zéro-long, à condition que la fenêtre ne possède pas de barre de défilement. Si la fenêtre possède des barres de défilement, cette procédure doit exister. Si l'application utilise TaskMaster, cette procédure doit exister pour laisser TaskMaster gérer toute seule les événements de mise à jour concernant cette fenêtre, qu'elle possède ou non des barres de défilement. Attention La procédure de dessin ne doit posséder aucun argument et ne doit retourner aucune valeur, elle ne doit ni changer le grafport courant ni modifier les valeurs *wYOrigin* et *wXOrigin* vues plus haut.

• *wPosition* est un rectangle, donné en coordonnées globales, qui détermine la taille et la localisation de la fenêtre. Ce sera le *PortRect* du grafport de la fenêtre et son coin supérieur gauche sera l'origine du système de coordonnées locales. Pour toute fenêtre dessinée par la procédure standard, ce rectangle définit la région contenu de la fenêtre.

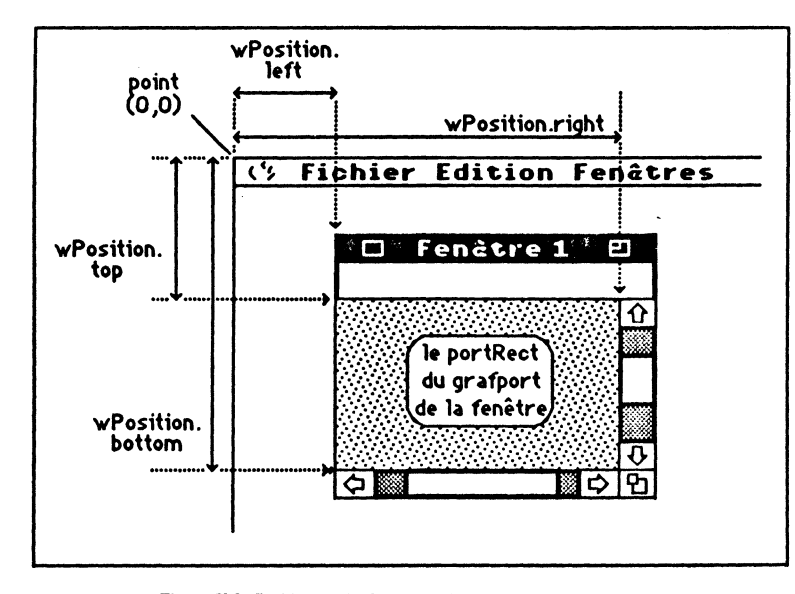

#### Figure V.8. Position de la fenêtre à l'écran (coordonnées globales).

 $\bullet$  *wPlane* est un pointeur désignant la fenêtre derrière laquelle la fenêtre à créer doit apparaître. Mettre zéro-long pour qu'elle soit créée au dernier plan, moins-unlong pour qu'elle apparaisse au premier plan.

• *wStorage* donne l'adresse où sera stocké le *Window record* associé à la fenêtre. Mettre zéro-long pour laisser le système allouer lui-même l'espace nécessaire à cette opération. Cette derntère solution est préférable, mais dans certains cas, il est nécessaire de pouvoir allouer soi-même de la place, par exemple pour définir une fenêtre qui sera utilisée en alerte pour dire qu'il n'y a plus de place pour allouer d'autres fenêtres 1

Un grand nombre de ces paramètres ne sont nécessaires qu'à l'utilisation de la fonction TaskMaster qui évite pas mal de lignes de programmation quand l'application s'y prête. Bien que cette fonction fasse partie intégrante du Window Manager, nous lut consacrerons spécialement un chapitre, le chapitre XI.

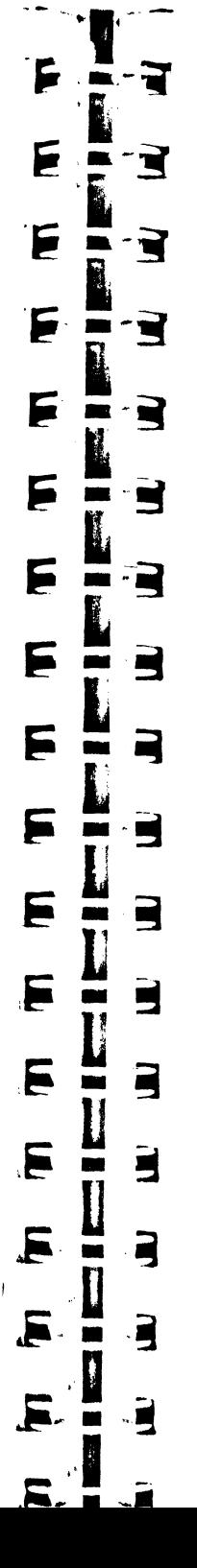

### **EXEMPLES D'UTILISATION**

### **Création et suppression d'une fenêtre**

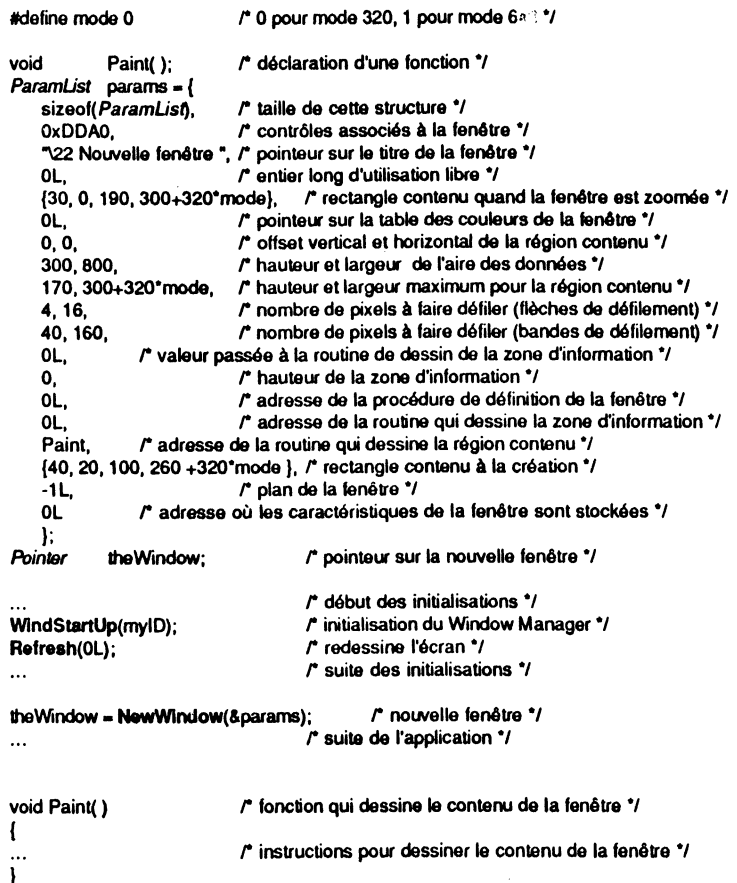

Le Window Manager est initialisé grâce à la procédure WindStartUp. Un seul paramètre, le numéro d'application tel qu'il est retourné par la fonction MMStartUp du Memory Manager. La page zéro utilisée étant celle de l'Event Manager, pas besoin de cette notion ici. L'écran est ensuite redessiné par la procédure Refresh, qui rétablit un environnement « bureau » à l'écran (menus, fenêtres...).

Remarque La région contour pouvant contenir des contrôles, on aura sans doute à initialiser également le Control Manager. Consulter le chapitre XII pour une vision d'ensemble de l'initialisation des outils.

Pour créer la nouvelle fenêtre, on utilise la fonction NewWindow. On précise en argument l'adresse de la structure *ParamList* qui contient toutes les caractéristiques de la nouvelle fenêtre, et la fonction retourne un rointeur qui servira à identifier la fenêtre dans les opérations futures où elle devra  $\Box$  e identifiée. Ce pointeur désigne également l'adresse du grafport associé à la fenètre.

NewWindow alloue l'espace nécessaire pour la bonne utilisation de la fenêtre, ajoute cette fenêtre dans la liste des fenêtres, retient qu'il s'agit d'une fenêtre gérée par l'application et non par le système, etc. Par appel à la procédure OuickDraw OpenPort, NewWindow fixe les caractéristiques habituelles d'un grafport par défaut (crayon, motifs de remplissage, jeu de caractères, etc.).

Note NewWindow peut renvoyer des codes d'erreu~ dans la variable *.errno :* 

-: \$0EOI si la taille de la structure *ParamList* dont l'adresse est passée en argument est incorrecte;

- \$0E02 si elle est incapable d'allouer le *Window record* géré par le Window Manager.

Cette fenêtre va vivre jusqu'au moment où l'application n'en aura plus besoin, soit parce que l'utilisateur a demandé sa fermeture, soit parce qu'elle n'a plus de raison d'être. On utilisera la procédure CloseWindow pour la supprimer de la liste des fenêtres :

... *r* opérations à effectuer avant la suppression (sauvegarde, libération de mémoire) '/ CloseWindow(theWindow);

Un seul argument, le pointeur désignant la fenêtre à supprimer. Cette procédure libère la mémoire occupée par tous les contrôles associés à la fenêtre, qu'ils soient gérés par le Window Manager ou par l'application. Si d'autres structures gérées par l'application étaient associées à cette fenêtre (en liaison par exemple avec le champ d'utilisation libre *wRefCon),* il est de la responsabilité de l'application de les désallouer, sous peine d'encombrer inutilement la mémoire avec les conséquences néfastes que cela pourrait entraîner.

CloseWindow générera si nécessaire les événements d'activation et de mise à jour adéquats pour les fenêtres restant présentes à l'écran. .

Note Dans la *ParamList* de l'exemple, nous avons défini une procédure Paint pour dessmer le contenu de la fenêtre automatiquement. Cette procédure ne présente aucun intérêt si on n'utilise pas TaskMaster, et on passe alors zéro-long à la place. Voir le chapitre XI pour plus de détails sur l'emploi de cette procédure.

Attention Si votre environnement de développement n'accepte pas le titre de la fenêtre dans la forme que nous venons de voir, il faudra le définir à l'extérieur de la structure *ParamList,* et passer explicitement son adresse, de la manière suivante :

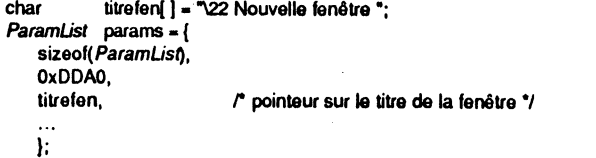

### **Modification des paramètres d'une fenêtre**

. Dans cette section, nous allons voir comment la plupart des composantes d'un Window record peuvent être changées individuellement. Evidemment, ces composantes font prattquement toutes partie de la structure *ParamList* de création d'une fenêtre, et nous donnerons la liste des routines de modification dans l'ordre des champs de cette structure. Dans tous les exemples qui suivent, l'argument *theWindow* désigne un pointeur sur fenêtre tel qu'il a été retourné par la fonction NewWindow.

Nombre de ces routines vont par deux : l'une pour récupérer la valeur courante, l'autre pour fixer une nouvelle valeur. Il est donc facile de modifier provisoirement une valeur, puis de rétablir l'ancienne valeur courante.

• On peut modifier la liste des contrôles associés à une fenêtre, en utilisant la procédure SetWFrame. Deux arguments, un masque ayant la structure exacte du champ *wFrame* de la structure *ParamList*, et un pointeur désignant la fenêtre à modifier. Attention, même si la fenêtre est visible, son contour n'est pas redessiné à la suite de cet appel. Une façon d'opérer est de rendre la fenêtre invisible, de faire les modifications et de rendre la fenêtre visible de nouveau, inutile de dire qu'il faut avoir de sérieuses motivations pour utiliser cette procédure ! En cas de besoin, la fonction GetWFrame renvoie le masque actuellement utilisé par la fenêtre désignée en argument. L'exemple suivant montre comment supprimer du contour d'une fenêtre la barre de défilement horizontale, grâce à un « et » logique (il ne se passe rien si elle n'existait pas).

#### int wFlag;

**R** 

ो

P

**P** 

**Exp** 

 $\mathbf{r}$ 

 $\blacksquare$ 

 $\cdot$  is set

 $\blacksquare$ 

 $\blacksquare$ 

 $\cdot$  2

E

.E

Æ

É.

E.

Я

F

F

wFlag = GetWFrame(theWindow); HideWindow(theWindow); SetWFrame(wFlag&0xF7FF, theWindow); SelectWindow(theWindow); ShowWindow(theWindow);

r le contour actuel '/ r fenêtre rendue invisible ., *r* plus de barre de défilement horizontale)'/ r si la fenêtre doit revenir au premier plan '/ r fenêtre rendue visible '/

Remarque au passage : tel qu'il est écrit, l'exemple précédent ne semble rien modifier à l'écran. En effet, pour toutes les modifica: ons qui touchent aux barres de défilement, il faut provoquer leur effacement en changeant la taille de la fenêtre (par SizeWindow) ne serait-ce que d'un pixel. Tant que la fenêtre n'est pas redimensionnée (et donc que le contour n'est pas redessiné), la barre reste visible ! Aucune subtilité de ce genre, par contre, pour faire apparaître ou disparaître les cases de fermeture ou de zoom. Voir l'exemple en fin de chapitre XI pour une utilisation concrète de cette procédure.

On notera qu'il ne faut pas faire n'importe quoi avec cette routine. Par exemple, il ne faut pas jouer avec le bit *F.VIS*, mais utiliser les routines qui modifieront l'invisibilité des fenêtres :

- pour rendre une fenêtre invisible, on utilisera la procédure HideWindow. Pour rendre une fenêtre visible, on utilisera la procédure ShowWindow. Un seul argument

Attention Ces procédures modifient l'ordre des plans de fenêtres, et des événements de type fenêtre sont générés en conséquence.

- pour ne pas modifier l'ordre des plans, utiliser ShowHide. Deux arguments : le premier est un booléen qui prend la valeur TRUE pour rendre la fenêtre visible et FALSE pour la rendre invisible, le second désigne la fenêtre. Aucun événement d'activation n'est généré, aussi cette procédure doit-elle être utilisée avec beaucoup de précautions : si la fenêtre de premier plan est rendue invisible puis visible par cette fonction, elle restera au premier plan, mais contrôles non actifs ! Situation indésirable.

Seule la fonction GetWFrame nous permettra de savoir si une fenêtre est visible ou pas. Après s'être assuré qu'elle existe bien, on fera le test suivant :

int wFlag;

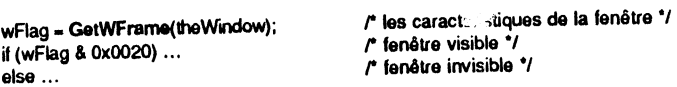

On ne doit pas non plus jouer avec le bit *F\_HILITED*. La procédure SelectWindow sert à passer une fenêtre au pemier plan et à l'activer, donc la contraster. Voici une suite d'instructions classique quand on manipule des fenêtres et qu'on est amené à les rendre alternativement invisibles et visibles :

### 136 | BOÎT<sup>~</sup> \ OUTILS DE L'APPLE IIGS

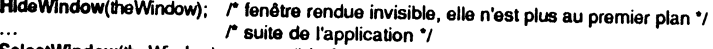

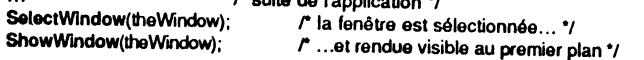

#### Remarques

- après l'appel à Hide Window dans l'exemple précédent, non seulement la fenêtre est devenue invisible, mais l'ordre des plans a été permuté avec celle qui se trouvait juste derrière elle. Notre fenêtre est invisible au deuxième plan, celle qui suivait est devenue active (visible et au premier plan) ;

- si nous avions fait un HideWindow d'une fenêtre différente de la fenêtre active, son plan n'aurait pas été modifié :

- après l'appel à SelectWindow dans l'exemple précédent, la fenêtre est revenue au premier plan, mais elle est toujours invisible. Elle n'est donc pas la fenêtre active. C'est l'un des rares cas où fenêtre de premier plan et fenêtre active ne coïncident pas : la fenêtre active est la première fenêtre visible dans l'ordre des plans ;

- pour mieux comprendre ce qui se passe, vous n'avez qu'à jouer avec l'exemple de fin de chapitre, où on peut rendre visible ou invisible chaque fenêtre, où on peut faire passer au premier plan des fenêtres invisibles, etc. C'est très instructif !

• On peut modifier le titre d'une fenêtre grâce à la procédure SetWTitle. Deux arguments : un pointeur sur une chaîne de caractères de type Pascal contenant le nouveau titre et un pointeur désignant la fenêtre à modifier. Le contour est redessiné automatiquement par la procédure, que la fenêtre soit ou non au premier plan. En cas de besom, la fonction GetWTltle renvoie un pointeur sur le titre actuellement utilisé.

char newTitle( ) = "\32 Nouveau titre de fenêtre ";<br>Pointer oldTitle:

oldTitle = GetWTitle(theWindow); SetWTide(newTide, theWindow);

*r* on récupère l'adresse du litre courant '/  $\prime$  on fixe un nouveau titre  $\prime$ 

Remarque Si le titre est généré de manière dynamique par l'application (voir l'exemple complet en fin de chapitre VI), on n'oubliera pas de réserver un espace mémoire suffisant pour l'accueillir, puisque la fenêtre ne le connaît que par l'intermédiaire d'un pointeur. Voir également l'exemple complet en fin de chapitre XI.

Note Pour des raisons d'esthétique, il est préférable de laisser un blanc au début et à la fin du titre. Un accessoire de bureau est annoncé, qui permettra à l'utilisateur de changer lui-même la couleur des fenêtres. Quand des barres de titre style Macintosh sont utilisées (voir plus loin), ces blancs sont les bienvenus !

• On accède au champ *wRefCon* par la procédure SetWRefCon (pour fixer sa valeur, un entier long) et la fonction GetWRefCon (pour connaître sa valeur) :

#### long oldRefCon, newReiCon;

,.j " ,/

> oldRefCon = GetWRefCon(theWindow); SetWRefCon(newRefCon, theWindow);

*r* on récupère ce que contient le champ \*/ r on fixe la valeur du champ '/

• On accède au rectangle *wZoom* (taille du contenu de la fenêtre quand celle-ci est zoomée) grâce à la procédure SetFullRect (pour fixer sa valeur) et la fonction GetFuliRect (pour connaître sa valeur) ;

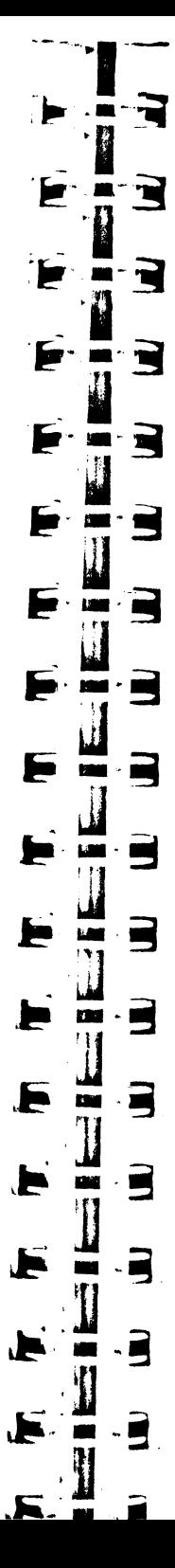

Pointer oldRect: *Reet* newRect; *r* pointeur sur rectangle '/ *r* un rectangle '/

oldRect **= GetFuiiRect(th**eWindow); /\* on récupère l'adresse du rectangle \*/<br>SetRect(&newRect, 0, 30, 620, 180); /\* nouvelles coordonnées pour l  $\frac{1}{r}$  nouvelles coordonnées pour le rectangle  $\frac{1}{r}$ <br> $\frac{1}{r}$  on fixe la valeur du champ  $\frac{1}{r}$ SetFullRect(&newRect, theWindow);

Remarque La nature du contenu du rectangle *wZoom* change en fonction de la valeur prise par le bit F.200MED du champ wFrame. Quand ce bit est à 1 (état zoomé), *wZoom* contient la valeur précédente du rectangle contenu de la fenêtre, afin de pouvoir y revenir. Quand ce bit est à 0, *wZoom* contient réellement le rectangle de zoom. On fera donc attention à la valeur du bit avant d'employer SetFullRect, sous peine (comme au moment de la création) d'obtenir des résultats surprenants !

• On peut modifier la table des couleurs utilisée pour le dessin des contours, avec la procédure SetFrameColor, qui utilise deux arguments, un pointeur sur la définition des couleurs et un pointeur sur la fenêtre visée. Cette procédure sert à changer non seulement la couleur des contours d'une fenêtre, mais également le contenu de la table de couleurs par défaut. Cette table par défaut est une table système noir et blanc gérée par le Window Manager, il suffit pour la modifier de passer zéro-long en guise de pointeur sur fenêtre. C'est cette table par défaut qui sera utilisée si la valeur zéro-long est passée en premier argument. Cette procédure ne redessine pas la fenêtre, on utilisera donc HideWindow et ShowWindow si nécessaire.

EO<del>SSSSS</del>Fen&tre 1 Iû रा फि ⇦ ₿ Figure V.9. Barre de titre dans le style Macintosh. int newColors(S); r les 5 entiers de la table de couleurs '/  $r$  traits noirs.<sup>\*</sup>/ newColors(O) • 0; newColors(1) • OxOFOO; r titre en noir *•:*  newColors(2) • Ox020F; r barre de titre 1mme sur Macintosh '/ newColors(3) = 0xF0F0; r case de contrôle de taille '/ newColors(4) • OxOOFO; *r* zone d'information ., *r* modification de la couleur des contours d'une fenêtre particulière'/ HideWindow(theWindow); SetFrameColor(newColors, theWindow); *r* on fixe la valeur du champ \*/<br>SelectWindow(theWindow): r si nécessaire \*/ SelectWindow(theWindow); ShowWindow(theWindow); *r* fenêtre rendue visible '/ r modification dela table de couleurs par défaut'/ SetFrameColor(newColors, 0L); r ne s'applique pas à une fenêtre en particulier.\*/ HideWindow(theWindow); r fenêtre rendue invisible ., SetFrameColor(0L, theWindow); r utilisation de la table par défaut., SelectWindow(theWindow); r si nécessaire ., r fenêtre rendue visible ., ShowWindow(theWindow);

Voyez dans l'illustration à quel point un blanc en tête et un en fin de titre seraient nécessaires !

### 138 | BOÎT" À OUTILS DE L'APPLE IIGS

En cas de besoin, la procédure GetFrameColor permet de récupérer à l'adresse indiquée en premier argument une copie de la table des couleurs actuellement utilisée par la fenêtre désignée en second argument (ou la table par défaut si le second argument est zéro-long).

int oldColors[5];  $\sqrt{ }$  les 5 entiers de la table de couleurs  $\prime$ 

GetFrameColor(&oldColors, theWindow); r on récupère les données dans oldColors \*/

• On peut modifier les offsets horizontal et vertical de la région contenu, grâce à la procédure SetCOrigin. Le premier argument représente l'offset horizontal, le second l'offset vertical, le troisième désigne la fenêtre. La fonction GetCOrigin retourne la valeur des offsets horizontal et vertical, dans un entier long (horizontal dans le mot haut, vertical dans le mot bas).

Ces routines n'auront à être employées que si l'application utilise des barres de défilement, et veut forcer un défilement sans intervention de l'utilisateur sur ces barres. Les barres de défilement étant gérées par TaskMaster, nous vous renvoyons donc au chapitre XI pour un développement plus complet à ce sujet.

• On peut modifier la taille (largeur et hauteur) de l'aire des données, grâce à la procédure SetDataSize. Le premier paramètre représente la largeur, le second la hauteur, le troisième désigne la fenêtre. La fonction GetDataSize retourne la valeur de la largeur et de la hauteur de l'aire des données, dans un entier long (largeur dans le mot haut, hauteur dans le mot bas).

Ces deux routines présentent un intérêt en cas d'utilisation de barres de défilement, donc de TaskMaster (voir chapitre XI).

Quand la procédure SetDataSize est utilisée, le Window- Manager modifie automatiquement les barres de défilement, pour tenir compte de la nouvelle taille relative de la partie visible par rapport à l'aire des données.

#### int larg,haut; taille:

,, 1 ·!

 $\mathbf{I}$ 

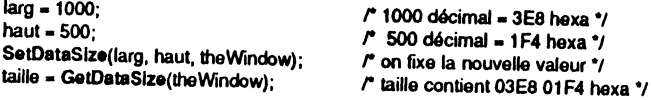

Remarque Le langage C tolérera une instruction du style :

SetDataSize(taille,theWindow); raille est un entier long \*/

Le mot haut sera considéré comme la largeur, le mot bas comme la hauteur de l'aire des données, puisque SetDataSize est une routine type Pascal.

• On peut modifier la taille (largeur et hauteur) d'agrandissement maximal du contenu de la fenêtre, grâce à la procédure SetMaxGrow. Le premier paramètre représente la largeur, le second la hauteur, le troisième désigne la fenêtre. La fonction GetMaxGrow retourne les valeurs d'agrandissement maximal, dans un entier long (largeur dans le mot haut, hauteur dans le mot bas).

Ces deux routines présentent généralement un intérêt en cas d'utilisation de barres de défilement, donc de TaskMaster (voir chapitre Xl).

**MT** ਦੇ  $\blacksquare$ E E ▆  $\overline{\phantom{a}}$ Ε  $\blacksquare$ E S ╒  $\mathbf{r}$  $\blacksquare$ ▬ m E ▬  $\blacksquare$ m 3 E ٢ Ã.

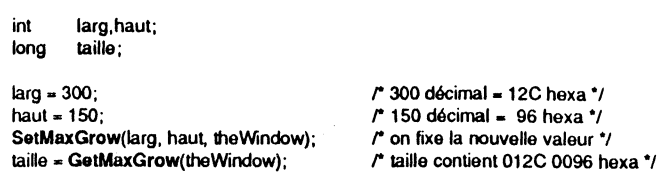

Remarque Le langage C tolérera une instruction du style :

SetMaxGrow(taille,theWindow); result taille est un entier long \*/

Le mot haut sera considéré comme la largeur, le mot bas comme la hauteur de l'aire d'agrandissement *maximal,* puisque GetMaxGrow est une routme type Pascal.

• On peut modifier la valeur du nombre de pixels duquel on doit faire défiler le contenu de la fenêtre quand l'une des flèches est sélectionnée dans une barre de défilement, grâce à la procédure SetScroll. Le premier paramètre représente le nombre de pixels horizontaux, le second le nombre de pixels verticaux, le troisième désigne la fenêtre. La fonction GetScroll retourne ces valeurs dans un entier long (nombre horizontal dans le mot haut, nombre vertical dans le mot bas).

Ces deux routines présentent un intérêt en cas d'utilisation de barres de défilement, donc de **TaskMaster** (voir chapitre XI). L'utilisation de ces routines est absolument identique aux précédentes, nous ne répéterons donc pas les exemples d'utilisation et la remarque concernant le raccourci d'utilisation.

• On peut modifier la valeur du nombre de pixels duquel on doit faire défiler le contenu de la fenêtre quand la bande de défilement est sélectionnée d\_ans une barre de défilement, grâce à la procédure SetPage. Le premier paramètre représente le nombre de pixels horizontaux, le second le nombre de pixels verticaux, le troisième désigne la fenêtre. La fonction GetPage retourne ces valeurs dans un entier long (nombre horizontal dans le mot haut, nombre vertical dans le mot bas).

Ces deux routines présentent un intérêt en cas d'utilisation de barres de défilement, donc de TaskMaster (voir chapitre XI). L'utilisation de ces routmes est absolument identique aux précédentes, nous ne répéterons donc pas les exemples d'utilisation et la remarque concernant le raccourci d'utilisation.

• On accède au champ *wlnfoRefCon* par la procedure SetInfoRefCon (pour fixer sa valeur, un entier long) et la fonction GetlnfoRefCon (pour connaître sa valeur) :

long oldinfo, newinfo;

oldinio = GetinfoRefCon(theWindow); SetInfoRefCon(newInfo, theWindow); *r* on récupère ca que contient le champ\*/ /"on fixe la valeur du champ *•t* 

• La procédure de définition de la fenêtre peut être fixée par SetDefProc, à qui on passe son adresse et l'adresse de la fenêtre. La fonction GetDefProc retourne cette adresse.

• La procédure du dessin de la zone d'informatior. de la fenêtre peut être fixée par SetInfoDraw, à qui on passe son adresse et l'adresse de la fenêtre. La fonction GetlnfoDraw retourne cette adresse.

• La procédure de dessin du contenu de la fenêtre peut être fixée par SetCDraw, à qui on passe son adresse et l'adresse de la fenêtre. La fonction GetCDraw retourne cette adresse. Ainsi, pour changer la procédure de dessin du contenu d'une fenêtre en cours d'application, on écrira :

void Paint( );  $\blacksquare$  /\* Paint doit évidemment être défini ailleurs \*/

SetCDraw(Paint, theWindow);

Et il y aura intérêt après cela à générer un événement de mise à jour pour la totalité du contenu de la fenêtre ! (on utilisera la procédure lnvaiRecl, voir plus loin).

Ε

E

Ε

F

E

F

Þ

E

e

F

E

E

 $\mathbf{r}$ 

 $\cdot$   $\Gamma$ 

 $\Box$ 

 $\blacksquare$ 

 $\Box$ 

 $\blacksquare$ 

 $\blacksquare$ 

 $\blacksquare$ 

 $\ldots$ 

 $\bullet$  A chaque fenêtre sont associées trois régions : la région contenu (là où dessine l'application), la région structure (c'est-à-dire le contenu plus le contour) et la région à mettre à jour (à partir de laquelle sont générés les *UpdateEvt*). Pour récupérer un handle sur ces régions (définies dans le système de coordonnées globales), on utilisera les fonctions GetContRgn, GetStructRgn et GetUpdateRgn. On verra dans plusieurs exemples l'intérêt de récupérer ces handles, du moins les deux premiers, quand on gère plusieurs curseurs différents.

*Hancl6* cont, struc, upd;

cont = GetContRgn(theWindow); struc = GetStructRan(theWindow); upd = GetUpdateRgn(theWindow);

• A chaque fenêtre est associé un indicateur permettant de savoir si la fenêtre a été créée par l'application ou générée par le système (c'est le cas notamment des fenêtres d'accessoires de bureau). Deux fonctions (quelle richesse !) permettent de connaître cet indicateur pour la fenêtre dont le pointeur est passé en argument : GetWKind et GetSysWFiag. L'une et l'autre retourneront FALSE (zéro) pour une fenêtre de l'application et TRUE (valeur non nulle) pour une fenêtre système.

#### int flag;

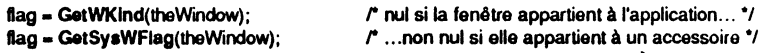

Ces procédures permettront par exemple de déterminer si la fenêtre de premier plan appartient à l'application ou à un accessoire de bureau, ce qui permettra de pallier en partte la défictence du bit *ChangeFiag* du champ *modifiers* d'un événement.

• Les auteurs d'accessoires de bureau pourront marquer leurs fenêtres du sceau Système en utilisant la procédure SetSysWindow, avec le pointeur sur la fenêtre comme argument. Interdiction d'utiliser cette routine dans une application normale !

### **Interaction avec l'utilisateur**

• Réponse à un événement de type *MouseDown* (bouton souris enfoncé). Revoir la boucle de gestton des événements dans le chapitre consacré à l'Event Manager.

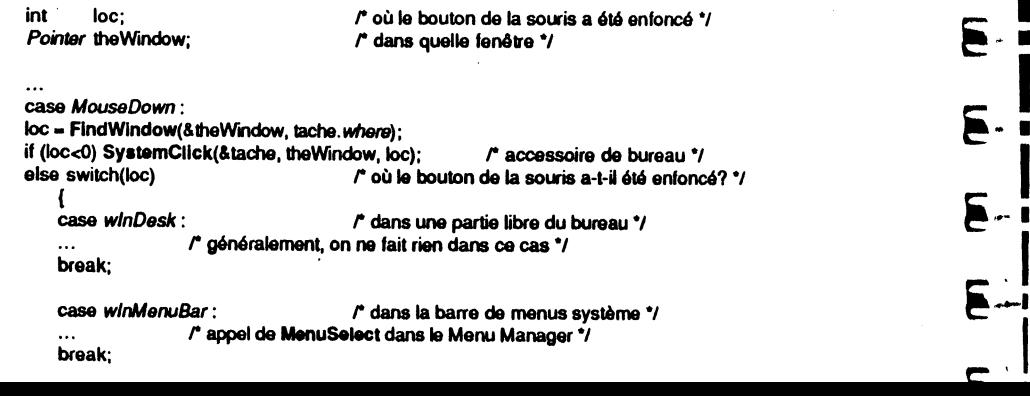

case winContent : reduced to the case winContent : r on répond comme l'application doit réagir en invoquant•/  $\cdots$ r le Control Manager ou Lina Edit ou QuickDraw ou autre chose •1  $\cdots$ break;

case winDrag: r-dans la barre de titre (hors cases de contrôle) \*/  $\prime$  appel de DragWindow, voir ci-après \*/ break;

case wlnGrow: *r* dans la case de contrôle de taille., r appel de GrowWlndow, voir ci-après •1 break;

case winGoAway : reduced to the case de fermeture  $\gamma$ ... rappel de TrackGoAway, voir ci-après. break;

case winZoom : r dans la case de zoom \*/ r appel de TrackZoom, voir ci-après •1 break;

case wininfo : reduced information  $\mathbf{r}$  dans la zone d'information  $\mathbf{r}$  $r$  on répond comme l'application doit réagir \*/ break;

case winFrame: reste des contours \*/ /\* pas grand chose à faire, malheureusement \*/  $\sim$ break; l break;

Voici donc la structure de la réponse à apporter à un événement de type *MouseDown.* On commence par appeler la fonction FindWindow. Cette fonction attend trois arguments. Le premier représente l'adresse où elle va retourner un pointeur sur la fenêtre dans laquelle l'utilisateur a cliqué (ou zéro-long si l'utilisateur n'a pas cliqué dans une fenêtre). Le second contient l'abscisse et le troisième l'ordonnée (en coordonnées globales) du point où le bouton de la souris a été enfoncé, tel qu'il est stocké dans le champ where de l'événement. Par un tour de passe-passe dont nous ne tarderons pas à être familier et que nous avons déjà évoqué plusieurs fois, les deux entiers définissant l'abscisse et l'ordonnée du point peuvent être remplacés par l'entier long définissant le point lui-même, l'ordre des composantes ayant été choisi de telle sorte que le raccourci fonctionne sans anicroche.

FindWindow retourne un résultat explicite (sur deux octets), un code qui représente la zone dans laquelle le bouton a été enfoncé. Pour être plus lisible, le code peut prendre les valeurs prédéfinies suivantes :

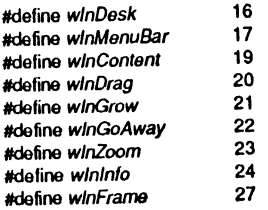

Ces valeurs sont celles qui interviennent quand une fenêtre appartenant à l'application est invoquée. Si l'utilisateur a cliqué dans une partie d'une fenêtre système (appartenant donc à un accessoire de bureau), la valeur retournée par FindWindow est négative : valeur identique, mais le bit 15 est forcé à 1, ce qui revient à ajouter la valeur hexadécimale 8 000 aux codes précédemment définis. Les applications gérant les accessoires de bureau devront appeler la procédure System-Click du Desk Manager si la valeur retournée par FlndWindow est négative.

Si l'utilisateur a cliqué dans une fenêtre d'application active, toutes les valeurs sont susceptibles d'être retournées. Si la fenêtre n'est pas active, FindWindow perd trace des cases de fermeture et de zoom (ces cases ne sont d'ailleurs pas dessinées dans la barre de titre d'une fenêtre inactive), mais distingue encore les autres régions (zone d'informations, contour, case de contrôle de taille, barre de titre et contenu). Dans tous les cas, sauf si la souris est pressée dans la barre de titre et que la touche Pomme est enfoncée, la fenêtre doit être activée.

Remarque Si la fenêtre a été créée avec les bits *F..ALERTet F..MOVE* positionnés, tout le cadre est considéré *wlnDrag.* La fenêtre peut donc être déplacée par n'importe quelle partie de son contour, et plus seulement par le haut (une telle fenêtre ne possède pas de barre de titre).

C'est la fonction FrontWindow qui nous permet de savoir si la fenêtre est active ou non, puisque son rôle est de renvoyer l'adresse de l'actuelle fenêtre active (première fenêtre visible dans l'ordre des plans). Si cette adresse coïncide avec celle renvoyée par FindWindow, l'utilisateur a cliqué dans la fenêtre active et l'application doit répondre de manière appropriée à cette sollicitation. Sinon, pas de question à se poser : il faut activer la fenêtre dans laquelle l'utilisateur a cliqué, en appelant la procédure SelectWindow avec pour argument le pointeur désignant la fenêtre.

SelectWindow fait les choses proprement : elle amène la nouvelle fenêtre active au premier plan, la« met en lumière »,«éteint » la fenêtre active précédente, et génère les événements d'activation adéquats.

• L'utilisateur a cliqué dans la région contenu d'une fenêtre. Si\_ ~elle-ci n'est pas active, on l'active et on ne fait rien de plus. Si par contre elle est active, l'application répond comme elle doit réagir : en appelant les routines du Control Manager si la fenêtre est susceptible de contenir des contrôles créés par l'application (voir le chapitre VII), les routines de Line Edit si la fenêtre contient du texte éditable (voir le chapitre VIII), les routines de QuickDraw si un dessin doit intervenir dans cette fenêtre...

case winContent :<br>if (theWindow != FrontWindow()) if (theWindow 1- FrontWindow()) r cette fenêtre est-elle active? \*/ SelectWindow(theWindow); /\* non, alors on l'active et on ne fait rien de plus \*/ else

*r* suivant le rôle de l'application \*/ break;

• L'utilisateur a cliqué dans la barre de 'titre (ou dans le cadre d'une fenêtre type alerte) et la fenêtre a été déclarée déplaçable. La fonction FindWindow a renvoyé *wlnDrag,* il va donc falloir vérifier si l'utilisateur veut déplacer la fenêtre, en faisant glisser la souris. On respectera les règles de l'interface utilisateur : si la touche Pomme est enfoncée au moment du clic souris, la fenêtre sera déplacée mais non activée (au cas où elle serait inactive). Si la touche Pomme n'est pas enfoncée, la fenêtre sera activée (si nécessaire) et déplacée.

Une seule procédure à appeler, DragWindow, qui va faire tout le travail: tant que l'utilisateur n'aura pas relâché son bouton, dessin du rectangle représentant la fenêtre en train de se déplacer ; dès qu'il l'a relâché, déplacement effectif de la fenêtre vers sa nouvelle localisation et génération des *update events* pour elle et éventuellement pour les autres. La seule chose que l'application doit fournir, c'est l'ensemble des arguments nécessaires à DragWindow :

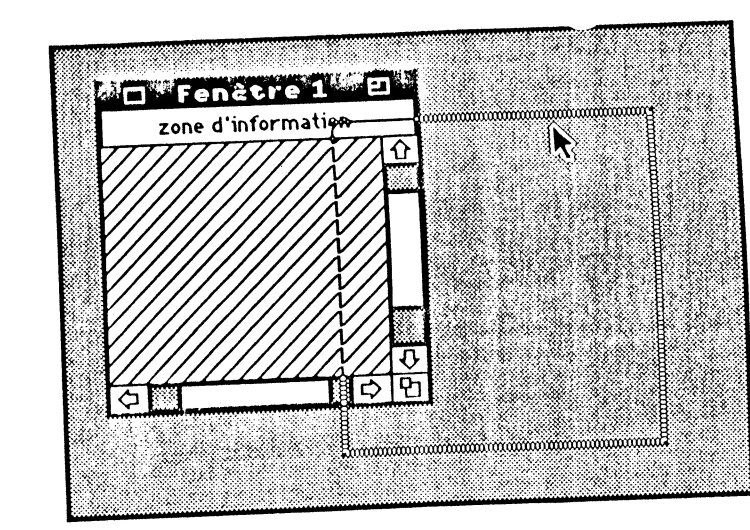

-5

2

<u>- 2</u>

F

**TES** 

**T** 

 $\blacksquare$ 

 $\blacksquare$ 

 $\Box$ 

 $\blacksquare$ 

. 2  $\blacksquare$ 

 $\cdot$  g

 $\ddot{=}$ 

 $\cdot \vec{B}$ 

- 5

Þ

₣

Б

F

F

Е

复

E

F

Figure V.10. Fenêtre en cours de déplacement.

 $M_{\rm{L}}$ 'l;d

- premier argument : un entier précisant la résolution du déplacement horizontal. Par défaut, la fenêtre sera déplacée de quatre points en quatre points en mode 320 et<br>de huit points en huit points en mode 640, comme sur une grille invisible. Donner la<br>valeur zéro, c'est accepter ces valeurs par défaut. de huit points en huit points en mode 640, comme sur une grille invisible. Donner la valeur zéro, c'est accepter ces valeurs par accepter contre les puissances de deux<br>fenêtre n'importe où. Les autres valeurs autorisées sont les puissances de deux exclusivement ;

... . deuxième et troisième arguments : l'abscisse et l'ordonnée (coordonnées glo-<br>bales) du point où débute l'action, c'est-à-dire le point stocké dans le champ *where* de<br>l'événement. C'est le déplacement du pointeur par bales) du point où débute l'action, c'est-à-dire le point stocké dans le champ where de le déplacement global de la fenêtre. Comme nous l'avons déjà dit, C permet de passer le déplacement global de la lementer composantes sur 16 bits ;<br>un entier long à la place des deux composantes sur 16 bits ;

- quatrième argument : un entier dont la signification est donnée ci-après ;

- cinquième argument : un pointeur sur un rectangle (coordonnées globales) qui précise les limites dans lesquelles le point qui suit la souris peut se déplacer. Si la souris sort de ce rectangle mais ne s'en éloigne pas plus que de la valeur contenue dans le quatrième argument, le point de prise de la fenêtre reste figé à la frontière du rectangle (la silhouette de la fenêtre s'immobilise par voie de conséquence). Au-delà, la silhouette disparaît (plus exactement elle revient à son point de départ), et si la silhouette disparaît (plus exerctions of  $\frac{1}{2}$  ce moment-là, la fenêtre ne sera pas l'utilisateur relache le pouton de *la somme comme pointeur*), le Window Manager déplacée. Par défaut (si on passe zéro-long comme pointeur), le Window Manager utilisera comme rectangle frontière l'ensemble du bureau (barre de menus exclue, évidemment) moins quatre pixels de chaque côté, la « distance de grâce » (quatrième argument) étant de huit pixels. Ce rectangle frontière pa évidemment) moins quatre pixels de chaque côté, la « distance de grâce » (quatrième argument) étant de nuit pixels. Ce l'écran du moins seize pixels (quand elle manière que toute fenêtre visible présente à l'écran est tirée au maximum en dehors de l'écran);

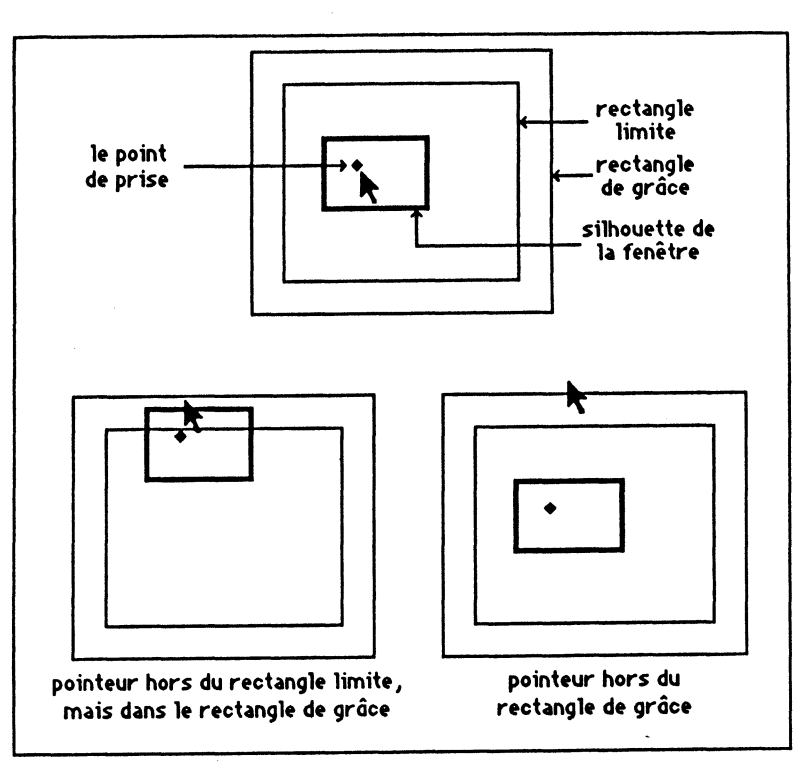

Figure V.11. Rectangle limite et rectangle de grâce.

Rect limitRect:

int left, top, right, bottom;

#### case wlnDrag :

r calcul éventuel des coordonnées du rectangle frontière \*/ SetRect(&limitRect, left, top, right, bottom); if (theWindow != FrontWindow() && Ktache.modifiers & AppleKey)) SelectWindow(theWindow); DragWindow(1, tache.where, 8, &limitRect, theWindow); break;

Attention au calcul du rectangle frontière : il ne faudrait pas que la totalité de la barre de titre d'une fenêtre classique puisse disparaître sous la barre de menus, car alors, l'utilisateur ne pourrait plus la déplacer ! Le plus simple, c'est encore d'utiliser les valeurs par défaut, comme le fera TaskMaster :

case winDrag :<br>if (theWindow != FrontWindow() && l(tache.*modifiers & AppleKey*)) SelectWindow(theWindow); DragWindow(0, the Event where, 8, OL, the Window); break;

Remarque Pour dessiner la fenêtre au moment où l'utilisateur lâche le bouton de la souris, DragWindow appelle la procédure MoveWindow, qui efface une fenêtre d'un endroit de l'écran pour la redessiner ailleurs, sans en modifier la taille. Il suffit de donner à MoveWindow la nouvelle abscisse et la nouvelle ordonnée (en coordonnées

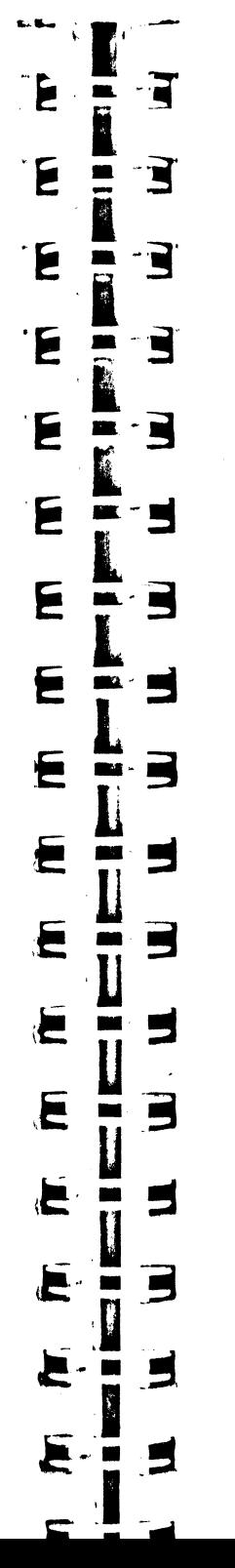

globales, évidemment) du coin supérieur gauche de la région contenu de la fenêtre, ainsi que le pointeur de la fenêtre à déplacer en trois: $\partial$  ne argument. On fera attention dans l'opération à ce que la barre de titre ne disparaisse pas complètement au-dessous de la barre des menus.

On verra dans l'un des exemples de fin du chapitre VI comment MoveWindow est utilisée pour créer des fenêtres décalées les unes par rapport aux autres.

• L'utilisateur a cliqué dans la case de contrôle de taille. La fonction FindWindow a renvoyé *wlnGrow,* il va donc falloir vérifier tout d'abord si la fenêtre incriminée est active ou pas, et dans ce dernier cas, si l'utilisateur veut agrandir ou réduire la fenêtre, en faisant glisser la souris. (Si la fenêtre n'est pas active, on la sélectionne, c'est tout).

Deux routines à appeler : la fonction GrowWindow, qui va faire la première partie du travail (tant que l'utilisateur n'aura pas relâché son bouton, dessin des rectangles représentant la fenêtre et ses barres de défilement  $\epsilon$  train de changer de taille), et la procédure SizeWindow, qui termine le travail (affec ··:ion d'une nouvelle taille pour le rectangle contenu de la fenêtre, dessin du nouveau contour, avec ses contrôles modifiés en conséquence, et génération des événements de mise à jour pour les fenêtres qui en ont besoin).

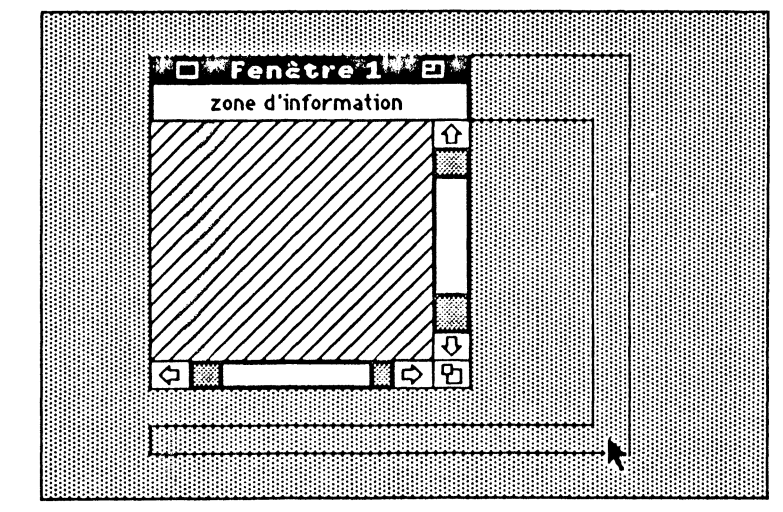

Figure V.12. Fenêtre en cours d'agrandissement.

La fonction GrowWindow réclame cinq arguments. Les deux premiers indiquent la taille minimale que le rectangle contenu de la fenêtre pourra prendre (largeur puis hauteur). Les deux suivants précisent le point où commence l'action (abscisse puis ordonnée), c'est-à-dire le point stocké dans le champ *where* de l'événement. Le cinquième désigne la fenêtre incriminée. La fonction retourne dans un entier long la nouvelle taille de la fenêtre (largeur dans le mot haut, hauteur dans le mot bas), ou la valeur zéro-long si la fenêtre n'a pas changé de taille. '

La procédure SizeWindow admet trois arguments. Les deux premiers indiquent la nouvelle taille de la fenêtre (largeur plus hauteur). C'est exactement l'entier long retourné par GrowWindow, en utilisant le raccourci dont nous sommes maintenant coutumiers. Si les deux entiers sont nuls, SizeWindow ne fait rien. Le troisième argument spécifie la fenêtre à redessiner.

#### case wlnGrow:

if (theWindow != FrontWindow()) SelectWindow(theWindow); else

SizeWindow(GrowWindow(50,50,tache.where,theWindow), theWindow); break;

• L'utilisateur a cliqué dans la case de contrôle de fermeture de la fenêtre. La fonction FindWindow a renvoyé *WinGoAway*, il faut vérifier si l'utilisateur a relâché le bouton de la souris à l'intérieur ou à l'extérieur de cette case avant d'entreprendre quelque action que ce soit. C'est la fonction TrackGoAway qui s'en charge. Trois arguments : l'abscisse et l'ordonnée du point où débute l'action, c'est-à-dire le point stocké dans le champ *where* de l'événement ; le pointeur qui désigne la fenêtre. La fonction retourne une valeur booléenne : FALSE signifie que l'utilisateur a relâché le bouton à l'extérieur de la case de fermeture, TRUE signifie que la fenêtre doit bien être fermée. A l'application de faire le nécessaire pour fermer la fenêtre.

#### case *wlnGoAway* :

if(TrackGoAway(tache.where, theWindow) /\* bouton relâché dans la case? \*/

 $\overline{r}$  oui  $\overline{r}$ 

r proposer à l'utilisateur d'enregistrer ses modifications .,  $\ddotsc$ 

r fermer les fichiers associés à la fenêtre •1  $\dddotsc$ 

· · · r désallouer les différentes structures associées à la fenêtre •1 CloseWindow(theWindow);

break;

En fonction de l'application, un HideWindow pourra être appelé à la place de Close Window (pour autoriser une réouverture de la fenêtre à partir d'un menu déroulant, par exemple, sans avoir à réallouer toutes les structures associées).

• L'utilisateur a cliqué dans la case de zoom. La fonction FindWindow a renvoyé  $wlnZoom$ , il faut vérifier si l'utilisateur a relâché le bouton de la souris à l'intérieur ou à l'extérieur de cette case avant d'entreprendre quelque action que ce soit. C'est la fonction, TrackZoom qui s'en charge. Trois arguments : l'abscisse et l'ordonnée du point où débute l'action, c'est-à-dire le point stocké dans le champ *where* de l'événement ; le pointeur qui désigne la fenêtre. La fonction retourne une valeur booléenne : FALSE signifie que l'utilisateur a relâché le bouton à l'extérieur de la case de fermeture, TRUE signifie que la fenêtre doit bien être zoomée. A l'application de faire le nécessaire, en appelant la procédure **ZoomWindow**.

#### case *wlnZoom* :

if(TrackZoom(tache.where, theWindow)  $\begin{array}{ccc} r \text{ bottom relation} & \text{relation} & \text{case?} \\ \text{ZoomWindow(theWindow)} & \text{ratio} & \text{value} & \text{space} \\ \end{array}$ ZoomWindow(theWindow);

break;

ZoomWindow ne réclame qu'un argument : le pointeur sur la fenêtre à zoomer. Cette procédure ne fait qu'appeler SizeWindow, en lui passant les bons arguments : si la fenêtre est déjà à sa taille maximale de zoom, elle reviendra à sa taille précédente, sinon elle y passera. Par taille maximale de zoom, comprenons le rectangle *wZoom* passé en argument au moment de la création de la fenêtre (ou modifié par la déplacement de la case de contrôle de taille. procédure SetFuliRect), et non *wMaxH* et *wMaxW* qui ne sont utilisés qu'avec le

• L'utilisateur a cliqué dans la zone d'informations d'une fenêtre. Si celle-ci n'est pas active, on l'active et on ne fait rien de plus. Si par contre elle est active, l'application répond comme elle doit réagir : en appelant les routines du Control Manager si la zone d'informations est susceptible de contenir des contrôles créés par l'application (nous ne verrons pas cette possibilité dans cet ouvrage), les routines du Menu Manager si elle contient des menus déroulants (possibilité que nous ne verrons pas non plus), les routines de QuickDraw si un dessin doit intervenir dans cette zone... donner que des informations! ou en ne faisant rien : après tout, une zone d'informations peut aussi servir à ne

#### case *wlnlnfo* :

if (theWindow != FrontWindow()) SelectWindow(theWindow); else

r cette fenêtre est-elle active?\*/ /\* non, alors on l'active et on ne fait rien de plus \*/

 $\prime$  suivant le rôle de l'application  $\prime$ 

• L'utilisateur a cliqué dans la région contour d'une fenêtre, hors de la barre de titre ou de la zone d'information (ou encore dans la barre de titre d'une fenêtre qui ne peut être déplacée). Si celle-ci n'est pas active, on l'active et on ne fait rien de plus. Si la fenêtre est active, le clic peut avoir eu lieu dans une barre de défilement. On pourrait alors penser pouvoir gérer soi-même ce contrôle, et faire défiler le contenu de la fenêtre, en faisant appel aux routines du Control Manager (c'est comme cela que ça se passe sur Macintosh). Malheureusement, les barres de défilement sont des contrôles créés et gérés par le Window Manager, e· sauf à faire des acrobaties peu avouables sur certains pointeurs (du style permuter l'i.dresse du premier contrôle géré par l'application et celle du premier contrôle géré par le Window Manager en allant toucher directement à la structure définissant la fenêtre, ce qui est en principe interdit), la fonction FindControl ne saura les repérer.

Conclusion De deux choses l'une : soit l'application veut gérer elle-même son détïlement, et elle crée elle-même les barres de défilement et la case de contrôle de taille dans la région contenu de la fenêtre (comme sur Macintosh), soit elle utilise TaskMaster, qui fera tout cela parfaitement en utilisant les contrôles créés par le Window Manager dans la région contour de la fenctre.

Nous prenons personnellement le parti d'utiliser TaskMaster, ce qui est plus dans<br>l'esprit de l'Apple IIGS. C'est pourquoi dans l'exemple qui est donné à la fin de ce chapitre et qui utilise GetNextEvent, nous créerons des fenêtres avec barres de défilement... incapables de défiler. Pour voir une barre défiler, rendez-vous dans le chapitre VII consacré au Control Manager, et bien sûr au chapitre Xl consacré à TaskMaster.

### **Événements de type fenêtre**

R

 $\begin{array}{c} \hline \end{array}$ 

 $\blacksquare$ m

 $\mathbf{r}$ 

 $\blacksquare$ الانتقال

**P** 

- 2

 $\blacksquare$ 

E

5

3

3

 $\blacksquare$ 

 $\sim$ 

لتك

الألف

E

F

P

r

б

œ  $\blacksquare$ 

> • Réponse à un événement de mise à jour. Puisque la fenêtre à mettre à jour n'est pas forcément la fenêtre active (si par exemple une partie d'une fenêtre d'arrière-plan a été découverte à la suite d'un déplacement d'une fenêtre d'avant-plan), certaines précautions doivent être prises pour y dessiner, notamment faire du grafport qui lui est associé le grafport courant, après avoir gardé trace du grafport en cours pour pourvoir le rétablir à la fin de l'opération de mise à jour.

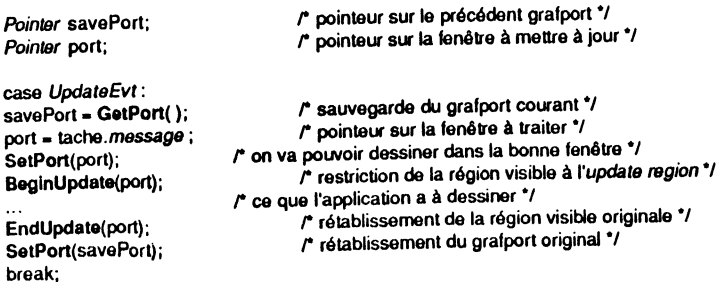

Comme il a été dit, le dessin du contenu de la fenêtre à mettre à jour s'effectue entre l'appel de deux procédures, BeginUpdate et EndUpdate. Seul argument pour chacune, un pointeur sur la fenêtre à traiter. La première restreint la région visible à *l'updute region* et vide cette dernière, la seconde rétablit la région visible originale. Ce qu'il y a entre ces deux appels est de la responsabilité de l'application : ce sera généralement l'appel à la procédure de dessin (si elle existe) définie dans le champ *wContDefProc* de la *ParamList* de création de la fenêtre, ou bien aux routines de dessins du Control Manager si l'application manipule ses propres contrôles, ou encore aux routines de mise à jour de Line Edit si l'application manipule du texte éditable.

• On peut modifier directement le contenu de *l'update region* du grafport courant grâce à quatre procédures. InvalRect ajoute à l'update region le rectangle dont un

break;
pointeur est passé en argument. lnvaiRgn ajoute à *l'update region* la région dont un handle est passé en argument. A l'inverse, ValldRect retire de *l'update region* le rectangle dont un pointeur est passé en argument et ValldRgn retire de *l'update region*  la région dont un handle est passé en argument. But principal de ces procédures : provoquer ou empêcher un *update event.* 

Dans tous les cas, le rectangle ou la région doivent être exprimés en coordonnées locales. Ils seront automatiquement limités *(clipped)* au rectangle contenu de la fenêtre.

Au lieu de dessiner directement dans une fenêtre, on générera artificiellement un événement de mise à jour en déclarant un rectangle ou une région invalides, et c'est en réponse à cet événement que ce rectangle ou cette région seront redessinés. (voir les exemples du chapitre VI ou du chapitre VIII pour une illustration de ce principe). Réciproquement, pour empêcher l'événement de mise à jour, on déclarera tel rectangle ou telle région valides, et l'événement de mise à jour (s'il existe encore) ne les touchera pas.

Pour redessiner la totalité du contenu d'une fenêtre (par exemple parce qu'on vient de changer sa procédure de dessin automatique), on pourra écrire :

#### *Reet* r; Pointer theWindow;

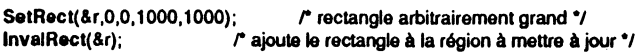

Le rectangle étant plus grand que l'écran de l'Apple IIGS et possédant pour coin supérieur gauche le point  $(0,0)$ , nous sommes sûr qu'il couvre la totalité du contenu visible de la fenêtre dans le système de coordonnées locales. Son intersection avec la région contenu ne posera donc aucun problème 1 \_ ·

. • Réponse à un événement d'activation/désactivation. Comme nous l'avons déjà d1t, la réponse à ce type d'événement est facultative et dépend des besoins de l'application, qui pourra appeler les routines du Menu Manager, du Control Manager ou de Line Edit. Il pourrait être intéressant par exemple de désactiver tous les menus propres à l'application quand une fenêtre d'accessoires de bureau devient active, et de ne garder que le menu *Edition* et l'article *Fermer* du menu *Fichier,* l'application devant alors gérer cet article pour ses propres fenêtres mais aussi pour les fenêtres système.

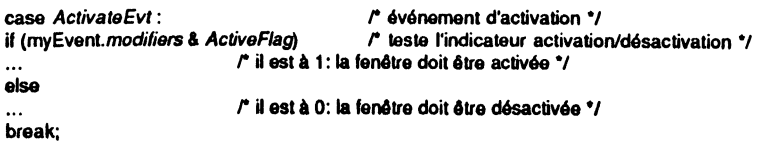

Nous verrons plusieurs exemples où les événements d'activation sont gérés, plusieurs autres où ils ne le sont pas.

## **Dessin de la zone d'Informations**

. L'opération qui consiste à dessiner dans la zone d'informations peut être très simple ou très complexe en fonction d'une situation donnée.

Il est très simple de dessiner une zone qui ne changera pas au cours du temps, par exemple un texte assimilable à un sous-titre pour la fenêtre. On explique au Window Manager comment le dessiner une fois pour toutes (c'est le rôle de la procédure *wIngoDefProc* définie au niveau de la *ParamList*), et ensuite, c'est lui qui se débrouille !

Plus compliquée est la gestion quand le contenu de la zone doit varier en fonction d'événements extérieurs (dans l'exemple complet donné plus loin, un message est affiché en fonction de la position de la souris). Dans ce cas, il faut à la fois faire le travail soi-même, et renseigner le Window Manager de ce qui a été fait pour qu'il le refasse lui-même en cas de besoin.

Plus compliquée également la gestion quand le contenu de la zone est en interaction avec l'utilisateur (si par exemple elle contient des menus déroulants ou des contrôles). Nous avons pris le parti de ne pas parler de ce point dans cet ouvrage, mais il n'y a plus beaucoup d'efforts à faire quand on a compris l'étape précédente !

• La procédure gérée par le Window Manager

Dès que le Window Manager ressent la nécessité de dessiner la zone d'informations d'une fenêtre, il appelle la procédure dont l'adresse a été passée dans la *ParamList* à la création de la fenêtre. C'est ainsi que le Window Manager assurera la mise à jour de cette zone (fenêtre rendue visible, portion de la zone d'informations masquée par une autre fenêtre et réapparaissant de nouveau, fenêtre redimensionnée, etc.). New Window appelle cette procédure si la fenêtre est créée visible, et ne l'appelle pas sinon. Donc, quand on ne sait pas ce que contiendra la zone d'informations, avant la création, on ouvrira une fenêtre invisible et on fixera alors, soit la procédure de dessin, soit la valeur qu'elle doit recevoir de l'application, puis on rendra la fenêtre visible.

La procédure de dessin doit être déclarée ainsi :

-· pascal void infoRecl{bar, daia, wnd)

*Reet* \*bar; long data; *Pointer* wnd;

 $\ldots$ 

r instructions de dessin de la zone\*/

Quand le Window Manager appellera cette procédure, l'environnement sera un peu spécial : le grafport courant sera le Window Manager port, avec un système de coordonnées locales dont l'origine se trouve exactement au coin supérieur gauche de la fenêtre (système de coordonnées permettant de dessiner les contours d'une fenêtre). Le Window Manager donne la valeur des arguments de la procédure. Le premier représentera un pointeur sur le rectangle définissant la zone d'informations, cadre exclu, dans ce système de coordonnées. C'est dans ce rectangle que l'application doit dessiner. Le deuxième argument sera la valeur contenue dans le champ wInfoRefCon, qui a été fixé soit dans la ParamList, soit au moyen de SetInfoRefCon. Le troisième argument désignera la fenêtre à laquelle appartient la zone d'informations.

Grâce au troisième argument, plusieurs fenêtres peuvent se partager la même procédure. Grâce au deuxième, fixé par l'application, n'importe quoi peut être dessiné (une chaîne de caractères, repérée par un pointeur, une barre de menus, repérée par un handle, une image tout en largeur, etc.). Grâce au premier argument, l'application sait où dessiner : dans ce rectangle, et nulle part ailleurs ! Pour éviter des surprises, on peut même fixer une clip region équivalente à ce rectangle, avant de commencer le dessin.

On peut changer les caractéristiques du grapfort avant de commencer à dessiner, mais il est impératif de les rétablir avant de quitter. Dans l'exemple que nous donnons plus loin, du texte est dessiné en style gras. Si nous ne rétablissons pas le style normal, surprise ! Les titres de fenêtres sont à leur tour dessinés en gras, et même les différents contrôles (nous ne l'avons pas dit, mais les cases de fermeture et de zoom, notamment, sont vues par le Window Manager comme des caractères, et non comme des images: il appelle DrawCbar pour les dessmer !).

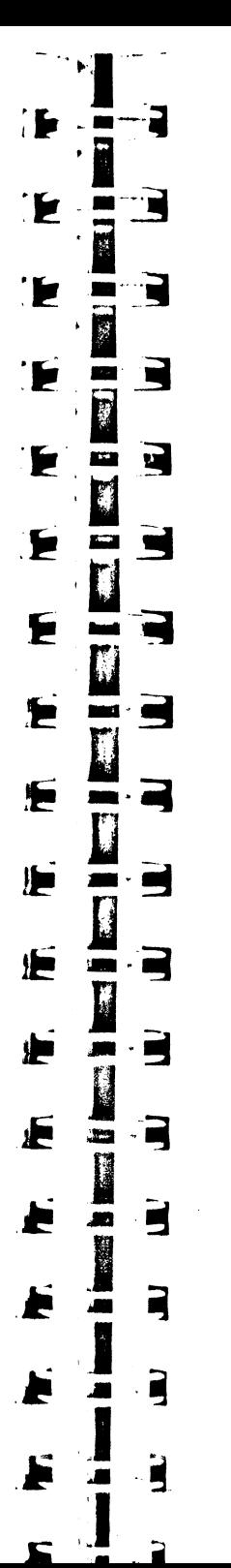

Remarque très importante Si cette procédure doit appeler une fonction C normale -définie par l'application et qui comporte des arguments, il est impératif de passer les arguments par leur adresse et non par leur valeur, la page directe utilisée par la procédure étant différente de celle utilisée par l'application. Voir comment nous avons passé nos arguments dans l'exemple complet.

• Dessiner directement dans la zone d'informations

La procédure précédente est appelée uniquement quand le Window Manager décide qu'il y a utilité à l'appeler. Il serait donc illusoire de croire que parce qu'on va changer le contenu de *wlnfoRefCon,* la zone va être mise à jour en tenant compte de la nouvelle valeur. Et comme il n'y a aucun moyen évident de provoquer son appel, malheureusement, il va falloir « transpirer ».

Pour se mettre dans le bon grafport avec les bonnes coordonnées, le Window Manager nous offre la procédure StartlnfoDrawing. Deux arguments : l'adresse d'un rectangle dans lequel on va nous retourner le rectangle définissant la zone d'informations (dans le bon système de coordonnées) et un pointeur désignant la fenêtre où on va dessiner.

Pour quitter cet environnement et revenir dans quelque chose de plus sain, on appellera la procédure EndlnfoDrawing, sans argument.

Entre ces deux appels, l'application dessinera le contenu de sa zone d'informations, comme si elle était dans la procédure appelée par le Window Manager, avec interdiction d'appeler la moindre routine du Window Manager dans cet environnement, sous peine de plantage assuré !

Facile, nous direz-vous. Certes. Mais dessiner directement dans une zone d'informations, c'est comme dessiner directement dans le contenu d'une fenêtre. En cas d'événement de mise à jour, il n'y a plus personne, et on reste devant une portion de fenêtre désespérément blanche. Puisque c'est la procédure appelée par le Window Manager et elle seule qui gère la mise à jour de la zone d'informations, il faut lui faire savoir ce qu'elle aura à redessiner pour être en phase avec l'application. D'où l'idée d'écrire une fonction de dessin unique, appelée à la fois par la procédure automatique et par l'application entre StartlnfoDrawing et EndlnfoDrawing. C'est ce que nous avons fait dans l'exemple complet : notre procédure type Pascal infoRect et notre fonction C Ajustelnfo appellent toutes les deux la fonction C desslnfo, les arguments é~ant passés par des adresses, et non par des valeurs. Et le champ *wlnfoRefCon* est ajusté en permanence.

• En dehors de toutes ces routines, le Window Manager nous offre un dernier moyen de connaître le rectangle définissant la zone d'informations (toujours dans les coordonnées locales de la fenêtre avec origine en haut à gauche de la région contour) : la procédure GetRectlnfo. Mêmes arguments que pour StartlnfoDrawing.

Remarque Dans tout ce que nous venons de dire, si la fenêtre ne possède pas de zone d'informations, le rectangle retourné est vide (ses quatre coordonnées sont à zéro). Il est évident qu'il vaut mieux ne pas essayer de dessiner dans une zone d'informations inexistante !

## **Quelques routines supplémentaires**

• Nous avons dit que le Window Manager dessinait ses fenêtres dans un grafport à lui, le *Window Manager port.* Pour écrire à notre tour dans ce grafport, nous pouvons récupérer un pointeur, grâce à la fonction GetWMgrPort, sans argument. Dans ce port, coordonnées locales et coordonnées globales sont égales.

Il existe une fonction, Desktop, que le Window Manager utilise de manière interne pour faire toutes sortes d'opérations concernant le bureau (c'est-à-dire le fond d'écran, là où FindWindow retourne *wlnDesk)* :

- lui soustraire une région (par exemple la barre de menus système) ; - lui ajouter une région (après déplacement d'une fenêtre, par exemple) ;

- lui donner un nouveau motif de dessin ; etc.

Nous n'entrerons pas dans les détails, mais il faut bien en toucher un mot, car plusieurs exemples dans cet ouvrage utilisent une forme particulière de cette fonction, justement pour redessiner le desktop. Nous avons employé quatre variantes dans ces exemples:

#### void Paint();

E

F

F

€

E

E

Þ

E

E

Я.

 $\cdot$   $\blacksquare$ 

٠Ç  $\blacksquare$ 

 $\cdot \equiv$ 

 $\cdot$   $\blacksquare$ 

3 to a

3

٠È m

 $\cdot$   $\blacksquare$ 

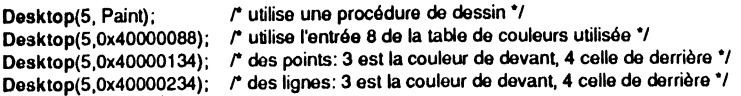

La première dessinera un fond qui peut représenter n'importe quoi, par exemple une œuvre d'art ou la photo digitalisée de Jean-Louis Gassée, sur lequel viendront s'installer menus et fenêtres. Plus modestement, la deuxième se contentera de donner un fond de couleur uniforme, couleur à choisir parmi les seize possibles (en mode 320) de la palette en cours d'utilisation. La troisième dessinera des points régulièrement disposés (couleur de « devant ») sur un fond uniforme (couleur de « derrière »). La quatrième idem mais avec des lignes horizontales.

• Quand il y a plusieurs fenêtres à l'écran, le Window Manager en garde trace dans une liste. On a vu que la fenêtre du premier plan était récupérable par FrontWindow. Pour récupérer les autres, dans l'ordre des plans, on pourra utiliser la fonction GetNextWindow. On lui passe un pointeur sur une fenêtre, et elle renvoie un pointeur sur la fenêtre située dans le plan suivant, ou zéro-long s'il n'y a plus de fenêtre derrière.

On peut envoyer une fenêtre derrière une autre fenêtre, si cela se révèle nécessaire, il suffit pour cela de passer deux pointeurs à la procédure SendBehind : le second désigne la fenêtre qu'on veut envoyer derrière, le premier désigne la fenêtre derrière laquelle l'autre sera envoyée (la valeur moins-deux-long signifiant dans ce cas derrière toutes les autres fenêtres, au dernier plan). Si on a touché à la fenêtre du premier plan durant cette opération, les événements d'activation adéquats seront générés.

Pour amener une fenêtre au premier plan, on utilisera exclusivement SelectWin· dow. Cette fonction générera correctement les événements d'activation et de désactivation, de telle sorte qu'il y aura toujours une fenêtre (et une seule)« mise en lumière » à l'écran.

• La fonction PinRect permet de déterminer quel point appartenant à un rectangle est le plus proche d'un point quelconque. On passe en argument l'abscisse et l'ordonnée du point quelconque, ainsi que le pointeur sur rectangle, et la fonction retourne le point recherché (dans un entier long). Si le point quelconque appartient au rectangle, c'est ce point qui est retourné. Sinon, les règles suivantes sont appliquées (en appelant h et v les coordonnées du point argument et left, top, right et bottom les coordonnées du rectangle) :

- si h < left, elle retourne la coordonnée horizontale left ;
- $-$  si h > right, elle retourne la coordonnée horizontale right-1;
- si v < top, elle retourne la coordonnée verticale top ;
- $-$  si  $v >$  bottom, elle retourne la coordonnée verticale bottom-1.

Pour que cela fonctionne, il faut évidemment que le point et le rectangle soient donnés dans le même système de coordonnées.

Cette fonction est idéale pour contraindre un objet quelconque à rester dans un rectangle donné, quelle que soit la position du curseur, à l'intérieur ou à l'extérieur de ce rectangle.

# **Exemple complet de manipulation multifenêtres**

L'exemple suivant est destiné à illustrer un certain nombre de routines du Window Manager. Il fait grandement appel à la gestion des menus déroulants, que nous étudierons dans le chapitre VI.

L'application gère quatre fenêtres qui lui sont propres, et peut ouvrir les fenêtres d'accessoires de bureau (sans gestion du copier - coller).

La fenêtre 0 est la plus complète : elle possède une barre de titre, avec case de fermeture et case de zoom, une zone d'informations, deux barres de défilement et une case de contrôle de taille. Tous ces contrôles sont gérés, à l'exception des barres de défilement, puisque nous n'utilisons pas TaskMaster. Le contenu de cette fenêtre est constitué de rectangles multicolores imbriqués. La zone d'informations reçoit un message qui change en fonction de la position de la souris : si la fenêtre est active, la zone d'informations signale si le pointeur se trouve dans sa région contenu, dans sa région contour, dans la barre des menus ou ailleurs hors de la fenêtre ; si la fenêtre est inactive, le message dit simplement que la fenêtre est non active. Dans son principe, la gestion de ces messages s'apparente tout à fait à celle des pointeurs changeant de forme : on mémorise la région précédente, on calcule la région actuelle d'appartenance et si la région a changé, on affiche le nouveau message. La complication provient du fait que l'affichage s'effectue dans la zone d'informations.

La fenêtre 1 possède une barre de titre avec cases de fermeture et de zoom, et une barre de défilement horizontale avec case de contrôle de taille. On remarquera que cliquer dans cette case n'a pas le même effet si la fenêtre est à sa taille maximale ou non ! Dans un cas, elle est considérée vraiment comme une case de contrôle de taille (FindWiodow retourne *wlnGrow),* dans l'autre cas, elle est considérée appartenir au contour, comme la barre de défilement (FiodWiodow retourne *wlnFrame).* Est-ce un bogue de la version 1.03 du Window Manager, auquel cas il est possible que cette fenêtre fonctionne parfaitement avec une version future, ou est-ce normal ? Dans tous les cas, le problème est réglé par l'utilisation de TaskMaster. Le contenu de cette fenêtre est constitué d'ellipses multicolores imbriquées.

La fenêtre 2 est la fenêtre la plus simple qu'on puisse imaginer : c'est un simple rectangle, sans aucun contrôle. Son contenu est constitué de rectangles arrondis multicolores imbriqués.

La fenêtre 3 illustre le concept de fenêtre d'alerte, qui peut être déplacée n'importe où à partir de sa région contour. Son contenu est constitué d'arcs multicolores imbriqués.

Le champ d'utilisation libre de chaque fenêtre *(wRefCon)* contient le numéro de la fenêtre tel que nous venons de le définir. C'est grâce à ce champ que la fonction qui dessine les contenus saura faire la différence.

Le menu Fichier permet d'ouvrir chacune de ces fenêtres. Dès qu'une fenêtre est ouverte, l'article correspondant dans le menu est estompé, de telle sorte qu'il est impossible de l'ouvrir de nouveau. La commande Fermer de ce menu agit sur la fenêtre du premier plan, indifféremment qu'il s'agisse d'un accessoire ou d'une des fenêtres précédentes (dans ce dernier cas, l'article permettant de l'ouvrir est de nouveau activé).

Le menu Visibles gère la visibilité des fenêtres : il suffit de cocher un article pour rendre visible la fenêtre correspondante, de retirer la marque pour la rendre invisible. Les fenêtres non ouvertes ont leur article estompé de telle sorte qu'on ne peut agir sur leur état visible ou non 1

Le menu Active permet de rendre active la fenêtre de son choix, y compris les fenêtres invisibles (mais pas les fenêtres fermées). Jouer avec ces deux menus en apprend plus que cinquante lignes de cet ouvrage !

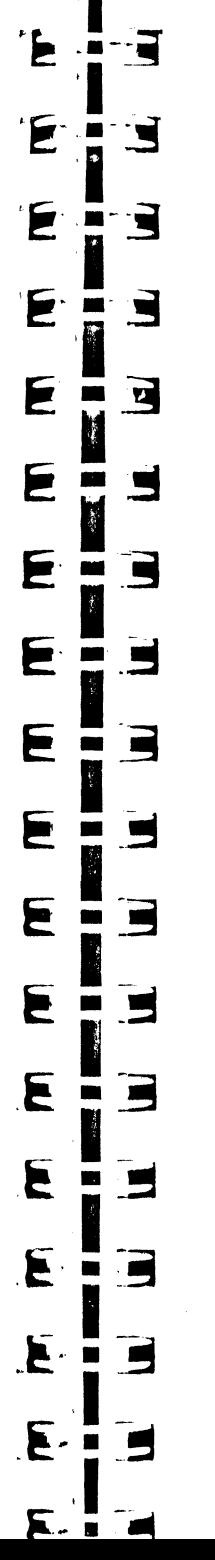

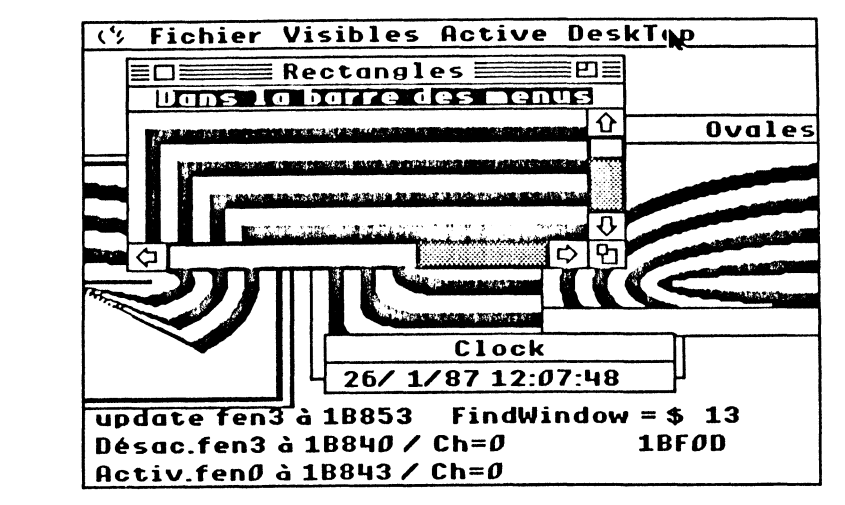

#### Figure V.13. Ecran tiré de l'exemple.

Enfin le menu DeskTop agit sur la représentation du fond d'écran. On peut l'effacer (il devient tout blanc), jouer avec les différentes options (couleurs solides, points, lignes) et enfin en faire un magnifique paysage, dont les couleurs sont plus réelles en mode 640 qu'en mode 320. Notons que le fichier sur disquette qui contient cette image s'appelle Fondecran et doit se trouver dans le même dossier que l'application qui l'utilise (notion de préfixe 1 gérée par ProDOS). N'importe quelle autre image fera l'affaire, pourvu qu'elle porte ce même nom. En particulier en mode 320, toute image d'écran créée par GS-Paint.

Les événements de type fenêtre sont affichés directement sur le desktop. Un compteur de temps défile en permanence. Le message précise le type d'événement, la fenêtre touchée et la date relative à laquelle il intervient. Pour les événements d'activation et de désactivation, l'état du bit *ChangeFiag* est donné (0 s'il est à zéro, 2 s'il est positionné). On verra ainsi qu'il ne fonctionne pas comme annoncé dans l'Event Manager !

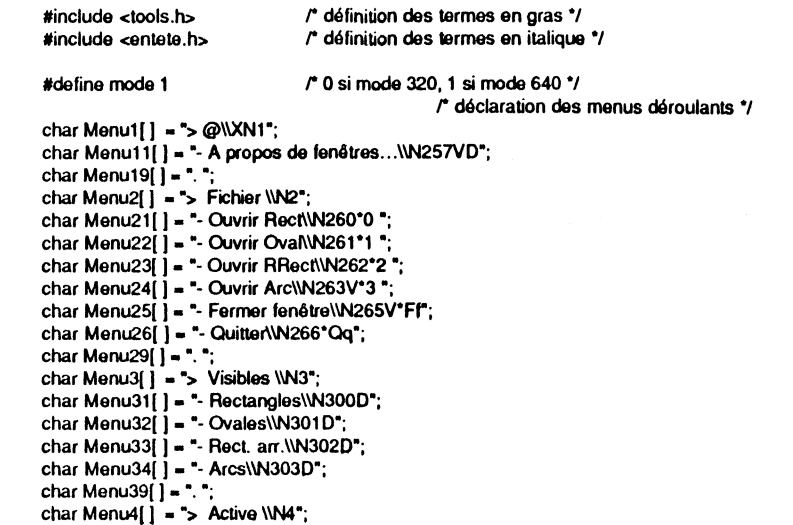

"1 1

 $\mathbf{I}$ 

OL, 0, OL, OL, OL,

(60,t20,160, 300+250"mode}, -1L, OL }:

char Menu41[ ] = "- Rectangles\\N310D"; char Menu42 $\left($   $\right)$  = "- Ovales\\N311D"; char Menu43[ ] = "- Rect. arr.\\N312D"; char Menu44 $\hat{i}$  = "- Arcs\\N313D"; char Menu49 $[ ] =$ ". ": char Menu5 $\overline{1}$  = "> DeskTop \\N5"; char Menu51[ ] = "- Effacer\\N321V"; char Menu52 $[ ] = -$  Solide\\N322"; char Menu53[ 1 • •- Points\\N323"; char Menu54 $\int$  = "- Lignes\\N324"; char Menu55 $\int$  = "- Dessin\\N325"; char Menu59 $[ ] =$  ". "; Idaline iOuvrir 260 Idaline iFermer 265 **#define iQuitter 266**<br>#define iVisibles 300 **#define iVisibles 300**<br>#define iActive 310 **#define iActive 310**<br>#define iEffacer 321 Idaline iEIIacer 321 Idaline iSolide 322 Idaline iPoints 323 #define iLignes 324<br>#define iDessin 325 #define iDessin r définition de quelques constanlss "/ char char char char char *r* les messages à afficher dans la zone d~nlormation \*/ Mess0[] = "Fenêtre non active":  $Mess1$   $\left| \right|$  = "Dans la région contenu"; Mess2[] = "Dans la région contour"; Mess3[] = "Dans la barre des menus"; Mess4[] = "Hors de la fenêtre"; int eolien[ 1 • (O,OxOFOO,Ox020F,OXFOFO,OxOOFO}; f couleurs des fenêtres "/  $\prime$ <sup>e</sup> déclaration d'une fonction  $\prime$ ParamList maFen0 = r définition de la fenêtre contenant les rectangles \*/ ( sizeoi(ParamUs~, OxDDBO, "\t4 Rectangles •, OL, (40,2,150,302+300"mode}, eolien, o, o, 200,300+500"mode,O,O, 4, tO, 40, tOO, OL, t2, OL, inloRect, OL, (40,20,130, t96+250"mode}, -tl, OL }; *ParamList* maFent • r définition de la fenêtre contenant les ovales\*/ ( sizeof(ParamUs~. OxCDAO, "\tO Ovales •, tL, {30, tO,t50, 3t0+250\*mode}, eolien, o, o, t20, 300+250"mode, 120, 300+250"mode, 4, tO, 40, tOO, OL, 0, OL, OL, OL, {50,40,t20, 230+250"mode}, -tL, OL }; *ParamList* maFen2 = r définition de la fenêtre contenant les rectangles arrondis \*/ ( sizeof(Pararnlist), Ox0020, "", 2L, · (0,0,0,0}, OL, 0, 0, t 00,160+250"mode,O,O, 0,0,0,0, OL, 0, OL, OL, OL, (55,t00,t55, 260+250"mode}, -1L, OL }; *PararnList* maFen3 • *r* définition de la len6tre contenant les arcs *"1*  ( aizeof(ParamUsO, OX20AO, "", 3L, {0,0,0,0}, OL, 0, 0, 1 OO,t80+250"mode,O,O, 0,0,0,0,

 $\mathbf F$ 

'F

F

F

E

E

Е

Б

f

E

E

E

E

E

E

 $\mathbf{E}$ 

m.  $\mathbf{L}$ 

 $\blacksquare$  $\blacksquare$ 

m

Е

N

ाने

г.

E m

L.

 $\cdot$  in ( Œ۵

 $\cdot$ m

und d

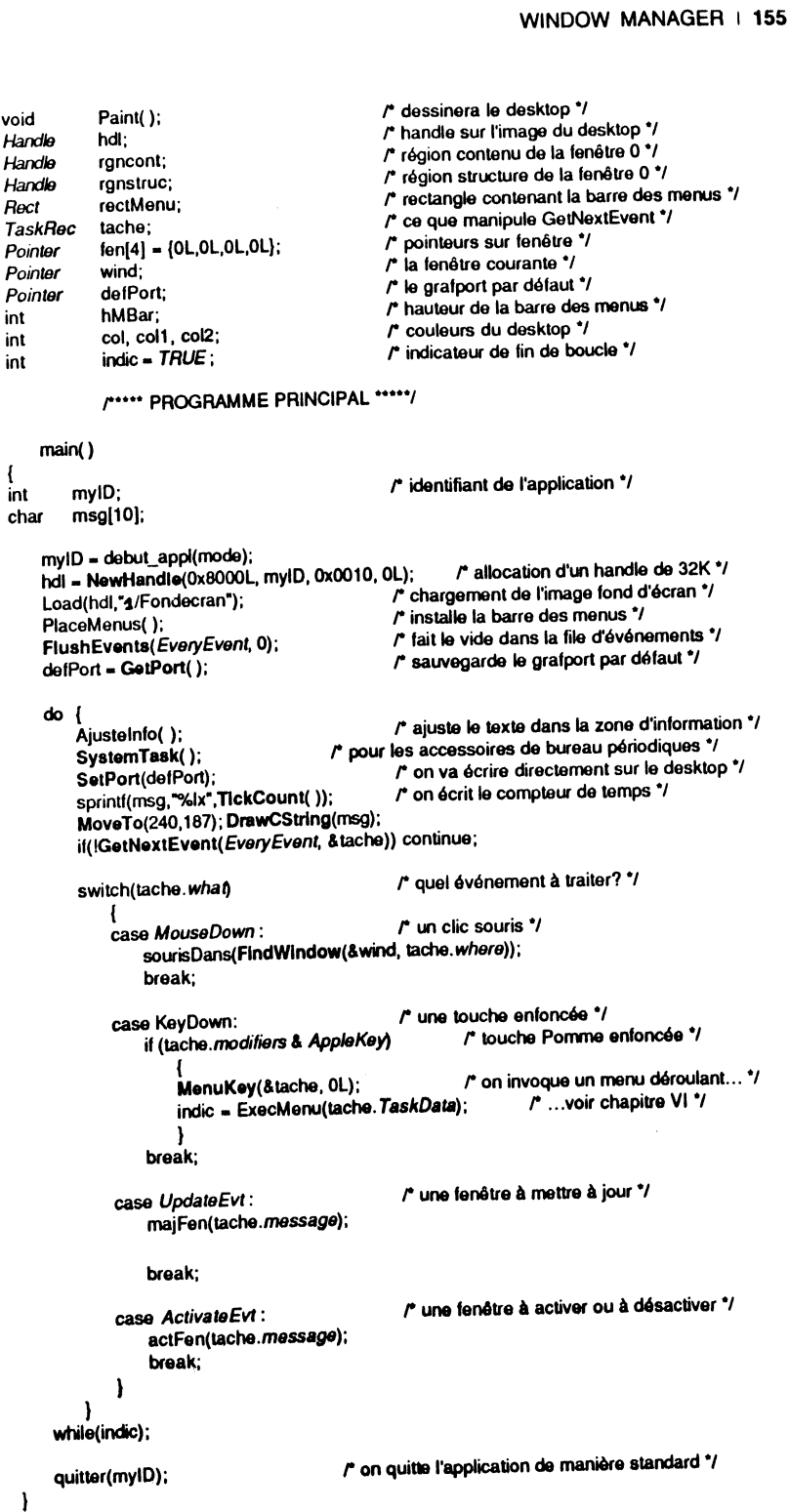

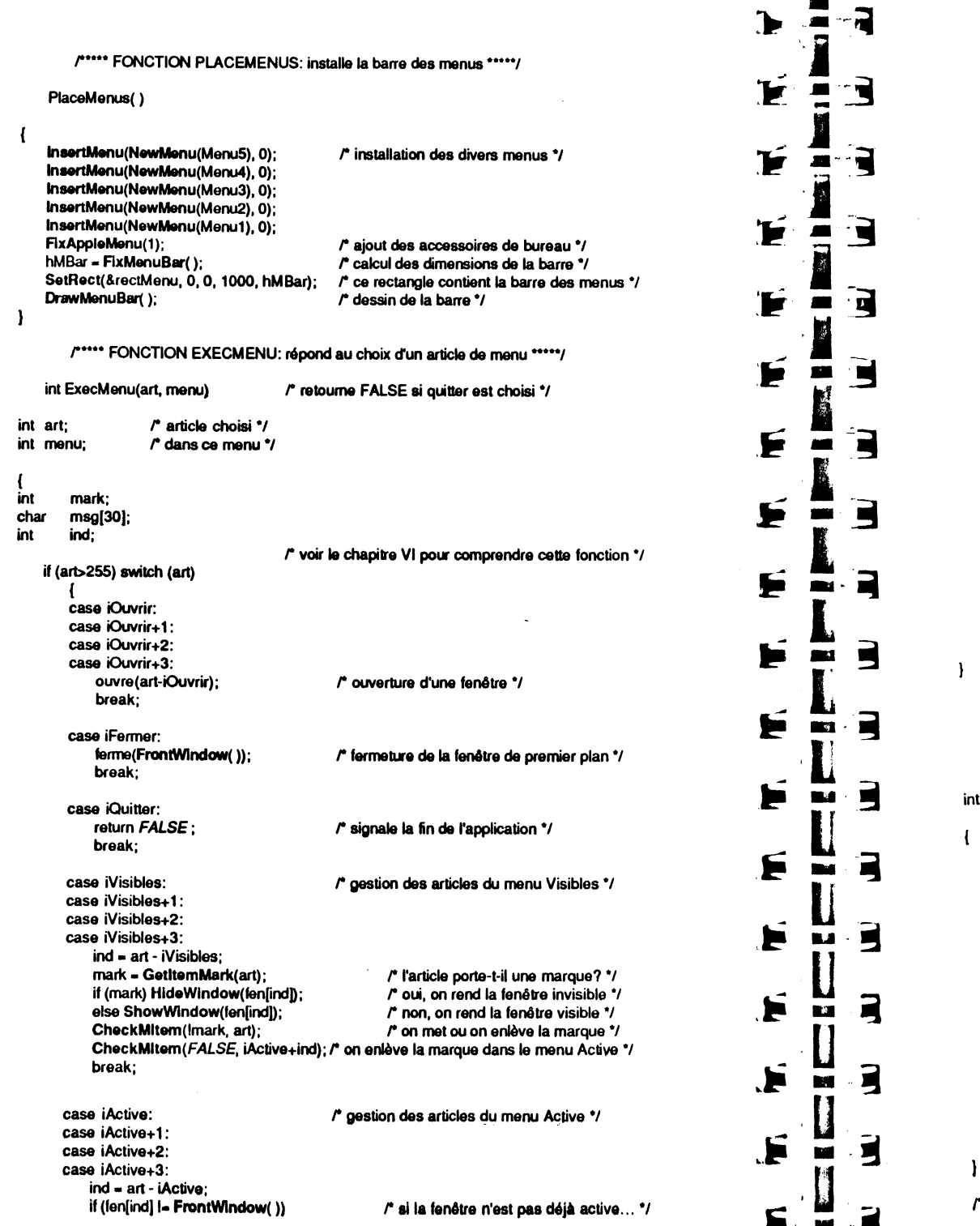

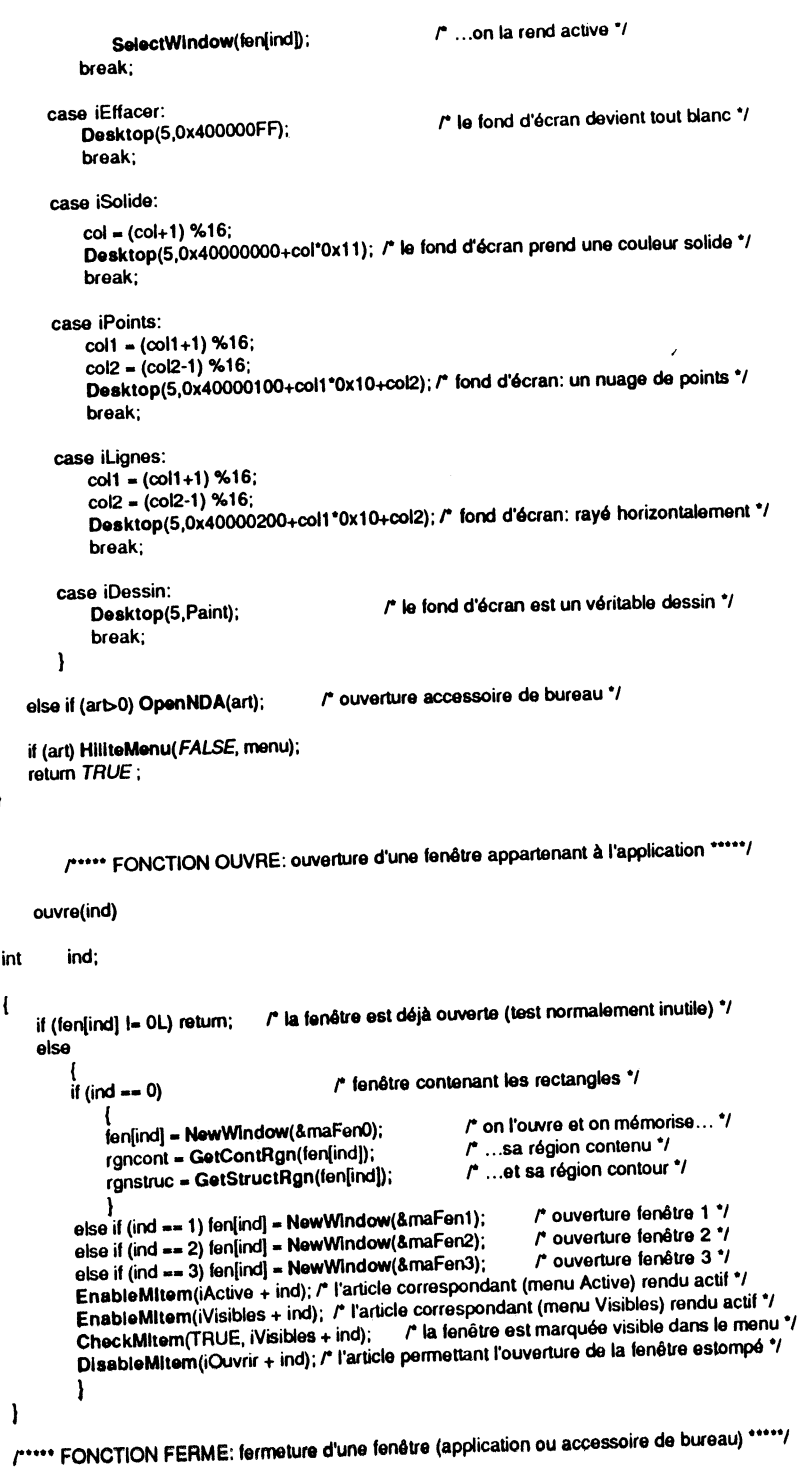

#### 158 1 BOITr OUTILS DE L'APPLE IIGS

```
Ъ
                                                                                                                                                            \blacksquarefarme(port) 
                                                                                                                                         <u>'E</u>
                                                                                                                                                            \vec{\phantom{a}}Pointer port; \sqrt{r} pointeur sur la fenêtre à fermer */
  { 
                                                                                                                                         'E
                                                                                                                                                           \vec{ }int ind; 
                                                                                                                                                   UM
       if (port == 0L) return; \frac{1}{2} rien à fermer! \frac{1}{2}else if (GetWKInd(port)) CloseNDAbyWinPtr(port); /* fermeture fenêtre système */
                                                                                                                                         'F
                                                                                                                                                           E
       elsa 
                                                                                                                                                   L.
            { 
           ind = (int) GetWRefCon(port); r de quelle fenêtre s'agit-il? */
           CheckMitem(FALSE, iVisibles + ind); \vec{r} on retire la marque disant qu'elle est visible ... *<br>DisableMitem(iVisibles + ind); \vec{r} ...et on estompe l'article */
                                                                                                                                          E
                                                                                                                                                           R
           DisableMItem(iVisibles + ind):LEI
           CheckMitem(FALSE, iActive + ind); \smash{\int_a^b} on retire la marque disant qu'elle est active... */<br>DisableMitem(iActive + ind); \smash{\int_a^b}...et on estompe l'article */
           DisableMitem(iActive + ind); r ... et on estompe l'article \prime<br>EnableMitem(iOuvrir + ind); r on rétablit la possibilité d'or
           EnableMitem(iOuvrir + ind); \binom{n}{r} on rétablit la possibilité d'ouvrir la fenêtre ... •<br>fen[ind] = 0L; \binom{n}{r}...on perd sa trace ... •/
                                                                                                                                          Ε
                                                                                                                                                   \overline{\phantom{a}}g
                                                           f^* ...on perd sa trace ... '/<br>f^* ... et on la ferme '/
           CloseWindow(port);
           1 
                                                                                                                                          E
                                                                                                                                                            Ç
           r••• FONCTION MAJFEN: mise à jour du contenu d'une fenêtre '''''/ 
      majFen(port) 
                                                                                                                                         E
                                                                                                                                                           \blacksquarePointer port; r pointeur sur la fenêtre à rafraîchir */
                                                                                                                                         E
                                                                                                                                                           Ε
 { 
                                                                                                                                                   \blacksquareint num;<br>char msg[;
          msg[30];
                                                                                                                                         Þ
     \text{SetPort}(\text{defPort});<br>num = (int) GetWRefCon(port);<br>\binom{n}{k} on repairs is numero de la fan
                                                                                                                                                           \Boxnum • (int) GetWRefCon(port); r on repère le nurnêro de la fenêtre •.• '/ 
     sprintf(msg,"update fen%d à %lx",num,tache.when);
     MoveTo(5,175); DrawCString(rnsg); \ddot{r} ... et on affiche le message de mise à jour */<br>BeginUpdate(port); \ddot{r} début de la mise à jour */
                                                                                                                                                           \mathbf{B}爬
     BeginUpdate(port); result de la mise à jour */<br>SetPort(port); result de la mise à jour */<br>r'on va dessiner dans la b
                                                           /* on va dessiner dans la bonne fenêtre */
     dessine(port, num); 
     EndUpdate(port); \qquad \qquad r fin de la mise à jour */
                                                                                                                                         Æ
                                                                                                                                                            5
         r .. ,, FONCTION ACTFEN: activation ou désactivation d'une fenêtre*''''/ 
                                                                                                                                         Ł
                                                                                                                                                           \blacksquareactFen(port) 
Pointer port; repointeur sur la fenêtre à activer ou désactiver */
                                                                                                                                                           \blacksquareæ
 { 
int ind;<br>char msg
         msg[50];
                                                                                                                                                            Ē
                                                                                                                                         Æ
     SetPort(defPort);
                                                           r on va écrire sur le desktop '/ 
     ind • (int) GetWRefCon(port); 
                                                           r on repère le nurnêro de la fenêtre */ 
     if (tache.modifiers & ActiveFlag)
                                                                    r si activation... \gamma{ 
                                                                                                                                                           5.
                                                                                                                                          æ
         CheckMitem(TRUE, iActive + ind); r ... fenêtre cochée (elle devient activel) */
         sprintf(msg, "Activ.fen%d à %lx / Ch=%d",
                                                 ind, tache.when, tache.modifiers & ChangeFlag);
         MoveTo(5,199); DrawCString(msg); ressage d'activation \frac{1}{2}} 
     else rsi désactivation ... */
                                                                                                                                          \blacktriangleright
```
#### WINDOW MANAGER | 159 CheckMitem( $FALSE$ , iActive + ind);  $\ell^*$  ... fenêtre non cochée (elle devient inactivel) \*/ sprintf(msg, "Désac.fen%d à %lx / Ch=%d", ind, tache.when, tache.modifiers & ChangeFlag);<br>1. MoveTo(5.187): DrawCString(msg);<br>2. message de désactivation  $\prime$ <sup>e</sup> message de désactivation  $\prime$ 1 -1 r••• FONCTION DESSINE: dessine le contenu des fenêtres '''''/ dessine(por, n) *Pointsr* por; r pointeur sur la fenêtre à dessiner ., n;  $\sqrt{r}$  n est le type du dessin \*/ { *Rect* **r**; *r* rectangle \*/<br>long dataSize; long dataSize;<br>int i = 1:  $i = 1$ : dataSize • GetDataSize(por); r la taille des données ., SetRect(&r, 0, 0, dataSize); r attention au raccourci 1 '/ while(EmptyRect(&r)) r on dessine tant que le rectangle n'est pas vide '/ { SetSolldPenPat(i); r on change la couleur du crayon \*/ r on paint un rectangle ... *'1*  if  $(n == 0)$  PaintRect $(8r)$ ; else if  $(n == 1)$  PaintOval $(8r)$ : *r* ... ou un ovale ... \*1 else if (n == 2) PaintRRect(&r,40,20); r ... ou un rectangle arrondi ... \*/ elsa PalntArc(&r, -135, 270);  $\mathcal{F}$  ... ou un arc  $\mathcal{V}$ *r* la couleur sera différente à l'étape suivante '/  $i = (i+1)$ %16; lnsetRect(&r, 7'(mode+1), 7); r le rectangle sera plus petit à l'étape suivante '/ }  $\mathbf{I}$ f""" FONCTION SOURISDANS: réponse à un clic souris """/ souris Dans(code) int code:  $r^*$  code retourné par FindWindow '/ { char msg(20); SetPort(defPort);  $\blacksquare$   $\blacksquare$  sprintf(msg, "FindWindow = \$%4x ", code); MoveTo(160,175); DrawCString(msg);  $r^*$  ... le code retourné par FindWindow '/ if (code<O) SyatemCIIck(&tache, wind, code); r gestion d'un accessoire de bureau\*/ elsa switch (code) { case winMenuBar:  $\blacksquare$  restion des menus déroulants  $\blacksquare$ MenuSelect(&tache, OL); indic - ExecMenu(tache.TaskData); break; case winContent:  $\qquad \qquad \qquad$  **r** clic dans le contenu d'une fenêtre  $\qquadprime$ if (wind I= FrontWindow( )) SelectWindow(wind); break; results in the contraction of the selection of si nécessaire." case winDrag : research in the case winDrag : research in the case winDrag in the case of  $\ell$  and  $\ell$ if (wind != FrontWindow() && l(tache.modifiers & AppleKey))

وهد

SelectWindow(wind); /\* elle n'est pas sélectionnée si Pomme est enfoncée \*/ DragWindow(0, tache.where, 0, 0L, wind); break;

#### 160 | BOÎTE À OUTILS DE L'APPLE IIGS

case wlnGrow: *r* la fenêtre va changer de taille *•t*  if (wind != FrontWindow( )) SelectWindow(wind); elsa SizeWindow(GrowWindow(50\*(mode+1), 50, tache.where, wind), wind); break;

**F** 

F

F

Р

€

₣

₣

ſ

₩

Œ

i po

渔

y pro

Æ

Ж

m

 $\blacksquare$ 

 $\blacksquare$ 

Ī.

**STAR** 

m

m

ta an

т

×

 $\blacksquare$ 

 $\mathbf{r}$  $\blacksquare$ 

 $\cdot$  5  $\blacksquare$ 

·ª ۰

E

∙ न

Ę

Щ

L,

 $\cdot$   $\blacksquare$  $\blacksquare$ 

E

- case wlnGoAway: *r* la fenêtre va être fermée '/ if (TrackGoAway(tache.where, wind)) ferme(wind); break;
- case winZoom: r la fenêtre va être zoomée'/ if (TrackZoom(tache.where, wind)) ZoomWindow(wind); break;
- case wlnlnfo: *r* clic dans la zone d'information, rien de bien fantastique!'/ if (wind != FrontWindow( )) SelectWindow(wind); break;
- case wlnFrame :
	- if (wind != FrontWindow( )) SelectWindow(wind);<br>else ;<br>tustration suoren /\* frustration suprême: on ne gère pas le défilement! \*/ break;
- r ... FONCTION AJUSTINFO: ajuste la zone d'information en fonction de la position du curseur •• *•••1*

```
Ajustelnfo()
```
- 1

```
{ 
static Pointer AncMess; r le précédent message géré */<br>
Pointer Mess: r le message à gérer */
Pointer Mess; r le message à gérer <sup>s</sup>/<br>long var1, var2; r le message à gérer su
              var1,var2;
long pt; 
Rsct r; 
                                              r deux réservations de place ., 
                                              r un point déguisé en éntier long'/ 
                                              r un rectangle '/
```
if (FrontWindow( ) ==  $0L$  || fen $[0]$  ==  $0L$ )<br>return:

```
/* la fenêtre 0 n'est pas ouverte, rien à faire! */
if (!(GetWFrame(fen[0]) & 0x0020)) return; /* idem si la fenêtre est invisible! */
if (FrontWindow() l= fen[0]) Mess = Mess0; r la fenêtre 0 n'est pas active '/
elsa
```

```
{ 
SetPort(fen[0]); r on fixe le bon grafport '/<br>
GetMouse(&pt); r position du pointeur, coordonnée
                                       \prime position du pointeur, coordonnées locales ... \prime/
LocalToGlobal(&pt); r ... traduites en coordonnées globales */<br>if (PtinRan(&pt, rancont)) Mess = Mess1; f pointeur dans la région contenu */
if (PtlnRgn(&pt, rgncont)) Mess = Mess1;
else if (PtlnRgn(&pt, rgnstruc)) Mess = Mess2; /* pointeur dans la région structure */
elsa il (PtlnRect(&pt, &rectMenu)) 
     Mess • Mess3; 
elsa Mess • Mess4; 
} 
                                                 r pointeur dans la barre des menus '/ 
                                                          r pointeur ailleurs .,
```
if (Mess == AncMess) return;  $\therefore$  le pointeur n'a pas changé de région, on ne fait rien  $\frac{1}{2}$ SatlnfoRefCon(Mess, fen[O]); *r* on fixe la valeur à passer à la procédure gérée par le WM '/ StartInfoDrawing(&r, fen[0]); /\* on va dessiner directement dans la zone d'information \*/ var1 = (long)  $8r$ ; var2 = (long) Mess;

dessinfo(&var1, &var2); /\* on passe des adresses, et non directement des valeurs \*/ EndlnfoDrawing();  $\qquad$  **/\*** on a fini de dessiner dans la zone d'information  $\gamma$ AncMess • Mess;

```
r"' PROCEDURE INFORECT: appelée par le Window Manager 
                                           pour dessiner la zone d'information *****/
```
pascal void infoRect(bar, data, wnd) long bar, data, wnd; desslnlo(&bar, &data); *r* on passe des adresses, pas des valeurs! '/ r"" FONCTION DESSINFO: dessine la zone d'information "'"/ dessinfo(pr, mess) *Rect* \*\* pr:  $\sqrt{r}$  adresse d'un pointeur sur rectangle \*/ long \*mess;  $\sqrt{r}$  adresse d'un pointeur sur chaîne de caractères \*/ { Rect r;<br>int x,y,PL,PH,GL,GH; r intermédiaires de calcul pour le centrage du texte \*/ Reet r; char msg[40]; r on efface la zone d'information'/ EraseRect('pr); r s'il n'y a rien à écrire, on ne va pas plus loin '/ if ( $*$ mess ==  $OL$ ) return; *r* couleur des caractères '/ SetForeColor(mode ? 15:9); *r* couleur du lor.1 des caractères '/ SetBackColor(mode ? 0 : 4); SetTextFace(1); *r* on écrira en g. iS '/ r le crayon est placé en haut à gauche de la zone '/ MovaTo(('pr)->leh, ('pr)->top); CStrlngBounda('rness,&r); GL • ('pr)->right- ('pr)->left;  $GH = ('pr)-bottom-('pr)-stop;$ r voir le chapitre Ill ... *'1*  r ... où ces calculs sont expliqués '/  $x = r$ .left - ("pr)->left; *y* • r.top- ('pr)->top; PL = r.right- r.left; PH = r.bottom - r.top; Mova((GL-PL)/2-x, (GH-PH)/2-y); *r* Je crayon est placé de telle sorte que le texte est centré \*/ *r* le message est dessiné '/ DraWCStrlng('mess); *r* les caractères seront de nouveau noirs ... *'1*  SetForeColor(O); *r* ...sur fond blanc... \*/ SetBackColor(15); r ... et de style normal '/ SetTextFace(0);  $\mathbf{I}$ r \*\*\*\* FONCTION LOAD: lit un fichier et charge le bloc repéré par un handle \*\*\*\*\*/ Load(PicDest, path) *r* handle (déjà alloué) sur les do mées *•t*  Handle PicDest; r chemin d'accès aux données sur disque'/ **Pointer** path; 1 int id; r identifiant fiChier ., *r* le bloc est verrouillé '/ Hlock(PicDest); r open est la fonction C d'ouverture de fichier \*/  $id = open(path, 4);$ r read est la fonction C de lecture de fichier '/ read(id, 'PicDest, Ox8000); *r* close est la fonction C de fermeture de fichier \*/ close(id); r le bloc est déverrouillé ., HUnlock(PicDest); - 1 r\*'' PROCEDURE PAINT: sera appelée par le Window Manager pour dessiner le desktop \*\*\*\*\*/

pascal void Paint( )

WINDOW MANAGER | 161

PaintDesktop(&hdl, &hMBar); r on passe des adresses, pas des valeurs \*/

Ъ

é

F

Б

➡

F

þ

Þ

E

E

r

Þ

ो  $\blacksquare$ 

Ñ **SER** 

 $\overline{a}$ 

Ч

 $\overline{\phantom{a}}$ m

m

 $\cdot$   $\blacksquare$ m

- 9

 $\blacksquare$ 

r• .. FONCTION PAINTDESKTOP: dessine le desktop ..... ,

PaintOesktop(adhd, hMB)

 $H$ andle  $A$   $*$  adhdl;  $A$  adhdl pointe sur un handle  $*$  int  $A$   $*$   $H$  adresse de la variable contenant la haute \*hMB; /\* adresse de la variable contenant la hauteur de la barre des menus \*/

Locinfo Locinfo source;  $r^*$  une pixel image et son environnement  $r$ <br>
Rect r:  $r^*$  le rectangle de destination  $\gamma$ *P* le rectangle de destination  $\gamma$ 

HLock(\*adhdl);  $\binom{n}{k}$  le bloc est verrouillé pendant le transfert \*/<br>source. PortSCB = mode << 7:  $\binom{n}{k}$  le mode de résolution (0 ou  $source.PordSCB = mode < 7;$   $r'$  le mode de résolution (0 ou \$80)  $\gamma$ <br>source.*baseAddr* = "\*adhdl:  $r'$  l'adresse de la pixel image  $\gamma$ source.baseAddr = \*\*adhdl;<br>source.rowBytes = 160;<br> $\binom{r}{r}$  160 octets par ligne = 4cran complet  $r$  160 octets par ligne = écran complet en largeur  $\prime$ SetRect(source.BoundsRect, 0, 0, 320\*(mode+1), 200);  $r^*$  écran complet \*/<br>SetRect(&r, 0, -(\*hMB), 320\*(mode+1), 187); r décalage pour tenir compte SetRect(&r, 0, -(\*hMB), 320\*(mode+1), 187); de la barre des menus \*/ PPToPort(&source, &r, 0, 0, 0); /\* transfert de l'image dans le grafport courant \*/

HUnlock(\*adhdl); r maintenant, le bloc peut être déverrouillé \*/

# **Exemple complet des coordonnées globales et locales**

Cet exemple ouvre deux fenêtres à l'écran, dans lesquelles on ne peut rien faire. Quand le pointeur est dans la zone contenu de la fenêtre active, il prend la forme d'une petite croix. Sinon il garde sa forme habituelle de flèche. Dans la barre de menus (vide de menus), on affiche en permanence la position de la souris, à gauche dans le système de coordonnées globales (origine en haut à gauche de l'écran), à droite dans le système de coordonnées locales (origine en haut à gauche du rectangle contenu de la fenêtre active, puisque nous veillons à ce que le grafport courant soit celui associé à la fenêtre active au moment où nous récupérons les coordonnées du pointeur).

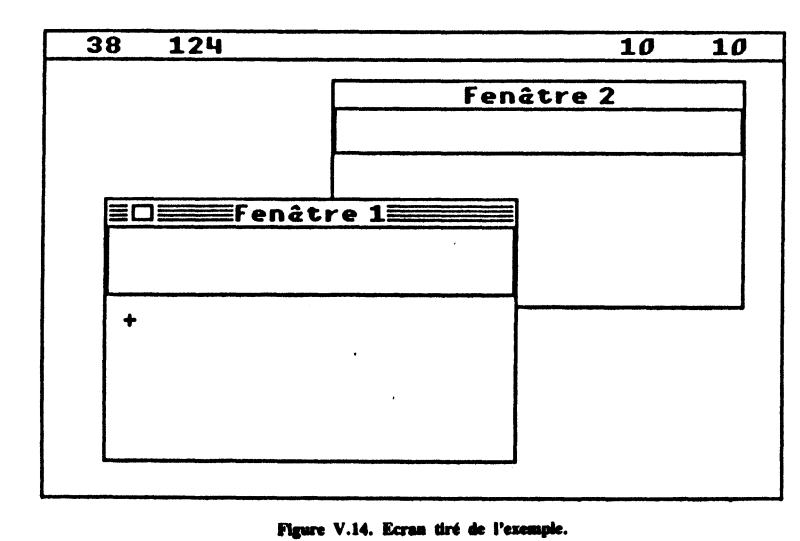

WINDOW MANAGER | 163

Amusez-vous à activer une fenêtre puis l'autre : les coordonnées globales ne sont pas affectées, les coordonnées locales oui. On peut déplacer les fenêtres. Faites sortir la fenêtre active sur la gauche du bureau, afin de voir l'abscisse des coordonnées locales supérieure à celle des coordonnées globales ... On peut fermer les fenêtres. Quand il n'y en a plus, les coordonnées locales sont prises à partir du *Window Manager port*, et on peut constater qu'elles sont égales aux coordonnées globales : l'origine des deux systèmes coïncide.

A titre de curiosité, le bureau est multicolore. Au lieu de notre procédure de dessin simpliste, n'importe quelle image ferait l'affaire ! Notez également la façon d'écrire dans la barre des menus, nous referons cet exercice de style dans le chapitre consacré au Dialog Manager !

Voir les remarques données dans l'exemple complet du chapitre consacré à l'Event Manager pour compiler cet exemple. La fonction AjusteCurs a changé, mais sa philosophie est restée la même. La fonction getbits par contre est identique.

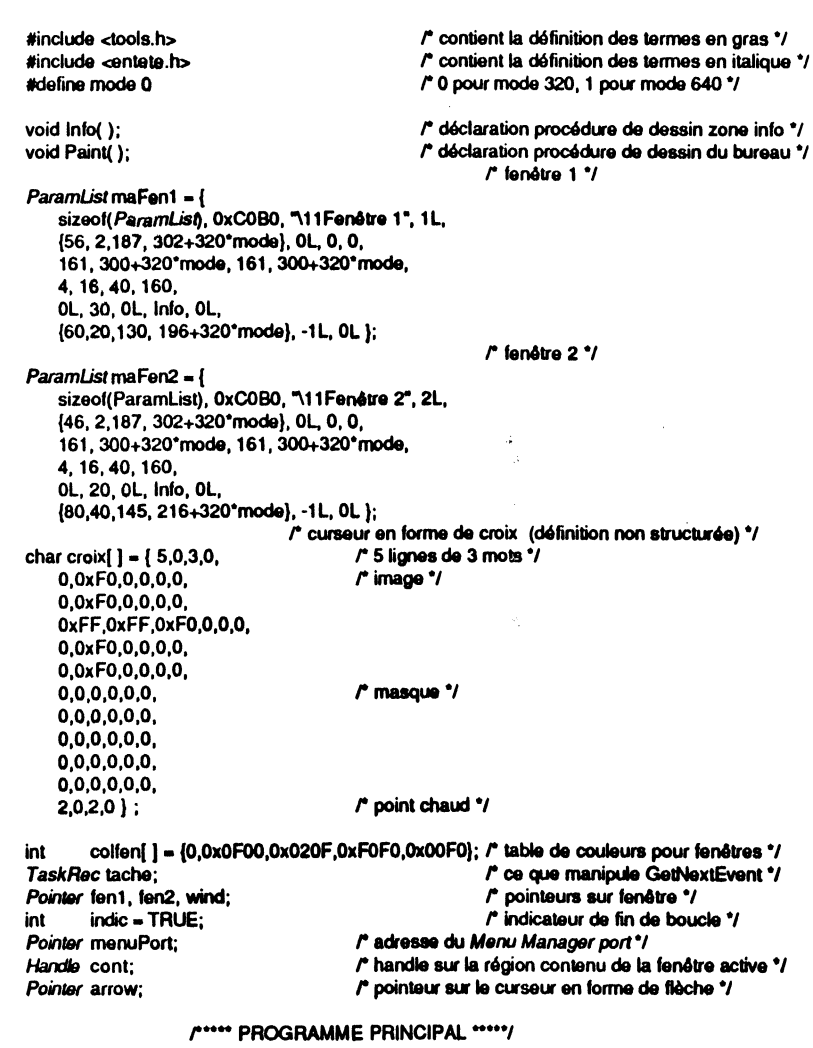

main() {<br>int r *r* code retourné par GetNextEvent•/ x; int my ID; *r* identifiant de l'application \*/  $myID = debut\_appl(mod);$   $\qquad$  initialisations diverses  $\gamma$ Þ R × SetFrameColor(colfen, OL);  $r^*$  couleurs par défaut pour toutes les fenêtres \*/<br>Desktop(5, Paint);  $\ldots$  /\* une procédure de dessin pour Desktop(5,Paint); rune procédure de dessin pour le bureau \*/<br>
FlushEvents(EveryEvent, 0); fins d'événement dans la file \*/ FluahEventa(EvetyEwnt, 0); *r* plus d'événement dans la file •1 fent = NewWindow(&maFent);<br>fen2 = NewWindow(&maFen2); F È /\* création de la première fenêtre \*/ т fen2 • NewWindow(&maFen2); *r* création de la seconde fenêtre •1 menuPort = GetMenuMgrPort(); r le port dans lequel les menus sont dessinés... \*/<br>SetPort(menuPort); r ... devient le port par défaut... \*/ SetPort(menuPort);<br>
SetTextMode(0);<br>  $\begin{array}{ccc}\n r & \dots \text{devient le port par délaut...'} \\
 & \dots \text{avec mode de transfer Copy'}\n \end{array}$ E SetTextMode(0); <br>arrow = GetCursorAdr(); fraceceric mode de transfert Copy \*/<br> $\therefore$  arrow = GetCursorAdr(); fraceceric mode indicesse du curseur system Þ /\* on garde l'adresse du curseur système \*/ do( ( ▶ x = GetNextEvent(EveryEvent &tache); r l'événement suivant \*/<br>AffichCoord(): r affichage des coordonnées \*/  $\blacksquare$ AffichCoord( ); *r* affichage des coordonnées \*/<br>AjusteCurs( ); *r* dessin du curseur en fonction AjusteCurs( ); *r'* dessin du curseur en fonction de sa position \*/<br>if(tx) continue; *r'* pas d'événement significatif à traiter \*/  $\prime$ <sup>\*</sup> pas d'événement significatif à traiter.<sup>\*</sup>/ Б **UM** П switch(tache. *whaQ*  ( case MouseDown : Þ sourisDans(FindWindow(&wind, tache.where)); r réponse à un clic souris \*/ a m Б break; case KeyDown : a E **COM** indic = **FALSE**; *rune* touche enfoncée, on sorti•/ break; case UpdateEvt: *r* on ne traite pas les événements de mise à jour \*/ Þ m 뼥 break; case ActivateEvt: *r* activation ou désactivation de fenêtre  $\prime$  if (tache.modifiers & ActiveFlag) *r* si c'est une activation...  $\prime$ if(tache.modifiers & ActiveFlag) Þ **STEP**  $\blacksquare$ cont = GetContRgn(tache.message);  $r^*$  ...on calcule la région contenu... \*/<br>break; , r ... de la nouvelle fenêtre active \*/  $r$  ... de la nouvelle fenêtre active \*/  $\mathbf{I}$ } ( Þ  $\blacksquare$ س while(indic); *r* fin de la boucle d'événement •1 quitter(myiD); r on quitta l'application •1 F - 1  $\blacksquare$ کل /\*\*\*\*\* FONCTION SOURISDANS: réponse à un clic souris \*\*\*\*\*/ È sourisDans(code) ė. Æ int code; r code retourné par RndWindow •1 y and  $\blacksquare$ e. switch(code) ( ( case winContent: r dana le contenu d'une fenêtre •.• •1 q int i; if (wind  $=$  FrontWindow( )) ▶ ۳ *Reet* r; SelectWindow(wind);  *... on la sélectionne si nécessaire*  $*v*$ break; Æ case winDrag: response a case winDrag: response a response of dans la barre de titre \*/ if (wind  $\left| \frac{1}{n} \text{FrontWindow( } \right)$  & & l(tache.modifiers & AppleKey) <br>SelectWindow(wind); /\* on sélectionne si la tou  $r$  on sélectionne si la touche Pomme n'est pas enfoncée... \*/ F

œ

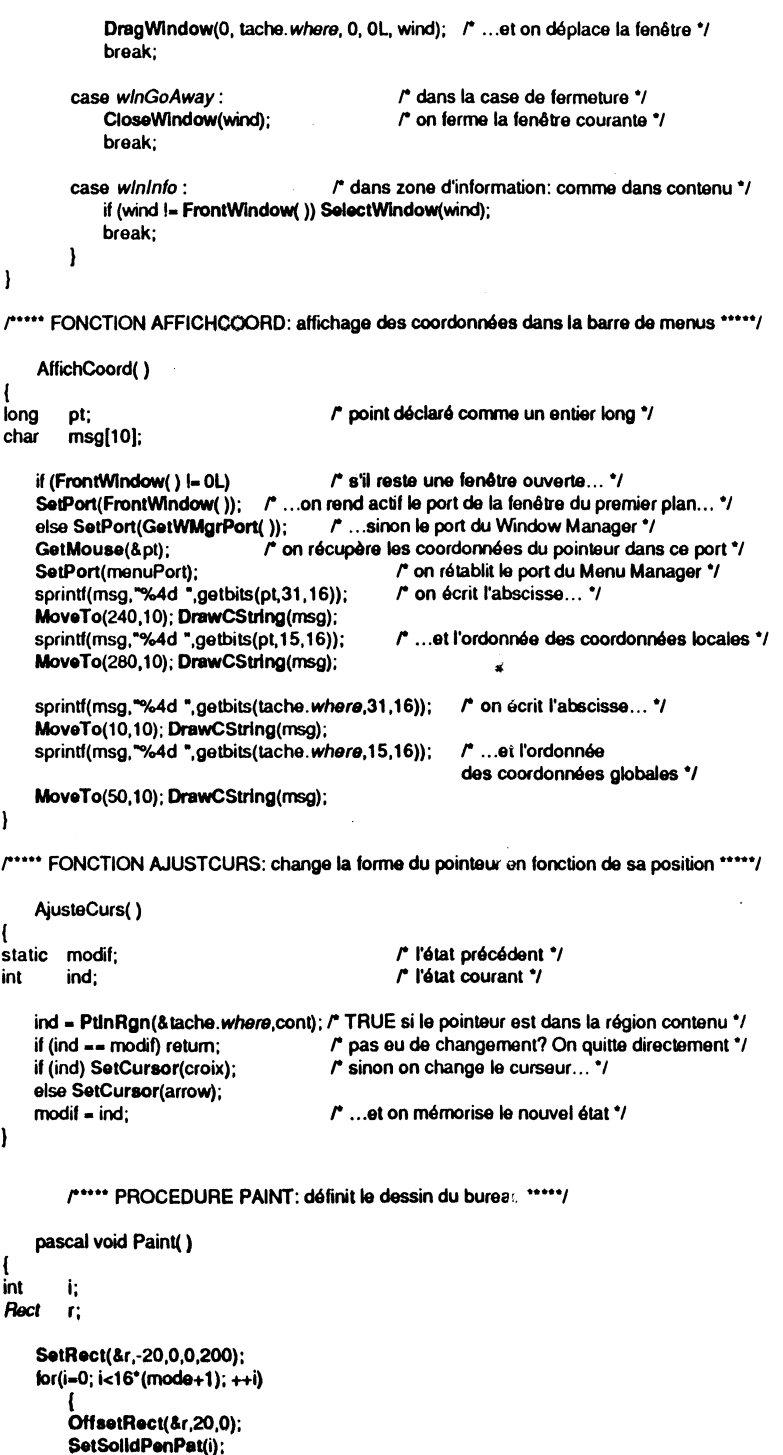

PaintRect(&r);

}

r• .. PROCEDURE INFO: définit le dessin de la zone d'1nlormalion ..... ,

```
pascal void lnfo(bar,data,wnd) 
long bar,data,wnd;
```
{ r on ne dessine rien dans la zone d'1nlormalion \*/

*r* ••••• FONCTION GETBITS ••••• /

getbits $(x, p, n)$  rend n bits à partir de la position p dans un entier long  $'$ 

unsigned long x; unsigned int p,n;

)

-1

.i ii l

> il :/

l! lf l *r* p peut prendre les valeurs 31,30, ... ,1,0 ., r n doit être compris entre 1 et16 \*/

return( (x>>(p+1-n)) & ~(~0<<n));

r retourne un enlier sur 16 bits \*/

Έ E Ъ  $\ddot{ }$ ʻF 3 ДŰ. F  $\overline{\mathbf{r}}$ Б **LINE** q F  $\mathbf{m}$ F **SING**  $\blacksquare$ F  $\cdot \Box$ F  $\cdot$  E F ंबे  $\blacksquare$ F  $\cdot \, \blacksquare$ F æ, محل E انی ł, E  $\cdot$  2 84 E  $\blacksquare$ 83 E  $\cdot$  5  $\mathbf{E}^{\mathrm{int}}$ **F. 2. 3** 

# **CHAPITRE VI**

# **MENU MANAGER**  '

# **PRINCIPES GÉNÉRAUX**

Les menus déroulants constituent l'une des fondations de l'interface utilisateur Apple. Ils sont caractérisés par une *barre des menus* qui contient le titre de chacun des menus. Quand le bouton de la souris est pressé sur l'un de ces titres, le titre s'inverse et le menu déroulé apparaît avec toutes ses options : les *articles.* Il restera visible tant que le bouton ne sera pas lâché. Il suffit alors de faire glisser la souris sur les différents articles pour opérer une sélection, et de lâcher le bouton pour lancer la commande : l'article sélectionné clignote et le menu disparaît. Le titre du menu reste inversé jusqu'à ce que l'exécution de la commande soit terminée. Si aucun article n'était sélectionné au moment du lâcher du bouton (pointeur en dehors du rectangle du menu déroulé ou au-dessus d'un article estompé), le menu disparaît et il ne se passe rien. De la sorte, l'utilisateur peut à tout instant consulter les menus, sans conséquence aucune sur le déroulement de l'application.

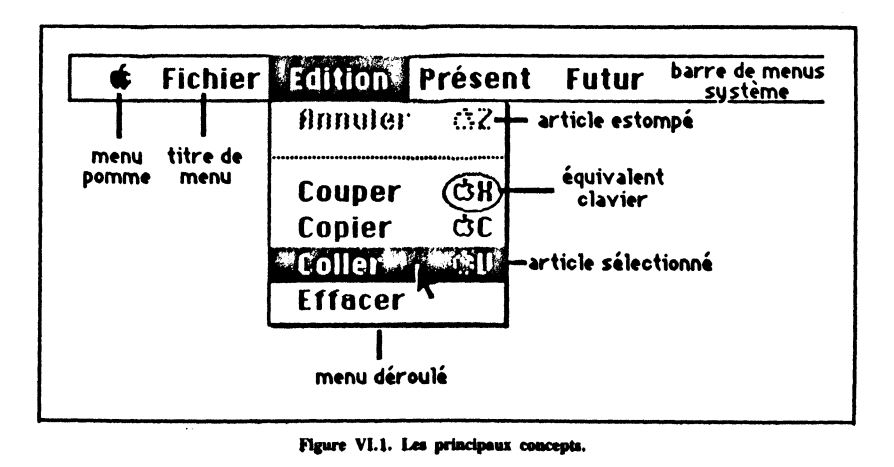

C'est le *Menu Manager* qui se charge de toute la gestion des menus déroulants. Grâce à lui, le programmeur va pouvoir créer facilement une barre de menus  $\label{eq:2.1} \frac{\partial \mathcal{L}_{\mathcal{G}}(\mathcal{L}_{\mathcal{G}}(\mathcal{L}_{\mathcal{G}}(\mathcal{L}_{\mathcal{G}}(\mathcal{L}_{\mathcal{G}}(\mathcal{L}_{\mathcal{G}}(\mathcal{L}_{\mathcal{G}}(\mathcal{L}_{\mathcal{G}}(\mathcal{L}_{\mathcal{G}}(\mathcal{L}_{\mathcal{G}})))))))}{\partial \mathcal{L}_{\mathcal{G}}(\mathcal{L}_{\mathcal{G}}(\mathcal{L}_{\mathcal{G}}(\mathcal{L}_{\mathcal{G}}(\mathcal{L}_{\mathcal{G}}(\mathcal{L}_{\mathcal{G}}(\mathcal{L}_{\mathcal{$ 

~1

Il ]! li l ~

conforme à l'interface utilisateur, modifier l'apparence de ces menus en cours d'application et détecter quel article l'utilisateur a sélectionné afin de déclencher la commande adéquate.

Les titres contenus dans une barre de menus sont généralement actifs, mais peuvent être temporairement désactivés. Dans ce cas, le menu peut toujours être déroulé, mais son titre et tous ses articles sont estompés donc impossibles à sélectionner.

. Une barre de menus peut apparaître n'importe où à l'écran. Toutefois, on évitera soigneusement d'abuser des barres de menus susceptibles de désorienter l'utilisateur. Sauf nécessité absolue, une application ne devrait utiliser qu'une seule barre de menus : la *barre système*, qui apparaît en haut de l'écran sur toute sa largeur, et que rien ne peut venir recouvrir, hormis le pointeur. Pour respecter l'interface, la barre de menus système devrait contenir au moins trois menus : le menu **é** (accessoires de bureau), le menu *Fichier* (accès disquette) et le menu *Edition* (couper-copier-coller). Les menus propres à l'application ne viennent qu'ensuite. En mode 320, cela laisse peu de place !

Un article standard dans un menu peut être soit le texte d'une commande, soit une ligne divisant des groupes d'articles. Un article peut être coché (désignant ainsi la sélection permanente d'une option) ou non coché, peut posséder un équivalent clavier (l'article peut alors être sélectionné par Pomme-caractère) ou non. Il existe la possibilité de créer des menus non standard (par exemple pour offrir un choix de couleurs ou de trames, dans les applications graphiques). C'est alors le programmeur qui prend une partie de la gestion de ces menus personnalisés à son compte.

Note Les premières versions du Menu Manager n'offrent pas le défilement automatique des articles quand leur nombre dans un menu excède le maximum autorisé. Les versions futures le géreront comme il est géré sur Macintosh, sans qu'aucune modification n'ait à être apportée à ce qui est dit dans ce chapitre.

# **UTILISATION DU MENU MANAGER**

## **Généralités**

Condition préalable : avoir initialisé QuickDraw (dessin des menus) et l'Event Manager (interaction avec l'utilisateur). Généralement, le Window Manager aura également déjà été initialisé. On peut alors initialiser le Menu Manager par la procédure MenuStartUp.

Le programme commence par définir chaque menu (son titre et ses articles) avec NewMenu, et l'insère dans la barre de menus avec lnsertMenu. L'affichage de la barre de menus se fait grâce à DrawMenuBar.

Quand un événement causé par l'utilisateur interviendra dans un menu, MenuSelect et MenuKey sont les sous-programmes qu'il faudra utiliser pour y répondre. En fin de commande, HiliteMenu sera appelé pour rendre à la barre des menus son aspect normal.

Il existe toute une panoplie d'appels qu'on peut utiliser occasionnellement : insertion et destruction d'articles dans un menu, modification des couleurs par défaut utilisées pour dessiner les menus, modification de l'intitulé d'un article, désactivation d'un article, cochage d'un article, style non standard dans l'écriture d'un article, etc.

# **Définition d'un menu**

Un menu est défini par une chaîne de caractères obéissant à des règles strictes. Voici un premier exemple de définition de menu (il contient trois articles) :

>Titre 1\N2 - Article 1.1\N301<br>- Article 1.2\N302 - Article 1 .2\N302 - Article 1 .3\N303

F

 $\begin{array}{c} \hline \end{array}$ 

 $\mathbf{r}$ 

E

 $\overline{u}$ 動畫

Ħ

83

M

œ. 

**RS** 

 $\blacksquare$ 

> est un caractère spécial (suivi d'un blanc) - est aussi un caractère spécial (suivi d'un blanc)

#### . est également un caractère spécial

Dans la chaîne de caractères qui définit un menu, chaque ligne, terminée par un Retour-ligne (code ASCII 13 décimal) ou par un caractère nul (code ASCII 0), représente un titre de menu ou un article. Le premier élément de la chaîne de caractères servira pour chaque titre (ici le caractère > ). Le premier élément de la ligne suivante (c'est-à-dire le premier caractère après le code ASCII 0 ou le Retour) servira pour chaque article (ici le caractère –). Enfin, un élément différant des caractères de titre et d'article démarrera la dernière ligne, signifiant la fin de la définition du menu (ici le caractère .). Ainsi, trois en ractères particuliers sont définis, en fonction de leur position dans la chaîne. Les caractères  $\gt$ ,  $-$  et . ne sont donc absolument pas imposés. Juste après le caractère de titre ou d'article, une position doit être réservée (ici nous avons laissé un blanc, mais le caractère est indifférent). Le Menu Manager utilisera cette position pour stocker la longueur du titre ou de l'article, de manière interne, ce qui permettra la modification ultérieure de ces libellés. La définition de menu suivante est strictement équivalente à l'exemple précédent :

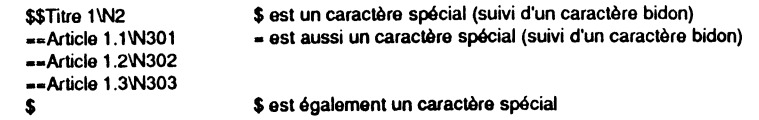

Le caractère spécial marquant la fin de définition d'un menu peut être le même que celui marquant le titre. L'important en réalité est que le caractère marquant les articles soit différent des deux autres caractères de tête.

Certains caractères spéciaux peuvent ou doivent être ajoutés à un titre ou à un article pour changer leur apparence ou introduire des éléments particuliers. Ces caractères commenceront par le caractère \.

Liste des caractères spéciaux :

- 
- \ début des caractères spéciaux ;<br>\* suivi de deux caractères, l'article possédera un équivalent clavier avec ces caractères ;
- C suivi d'un caractère, l'article sera coché avec ce caractère ;
- B l'article apparaîtra en caractères gras ;
- 1 l'article apparaîtra en caractères italiques ;
- U l'article apparaîtra en caractères soulignés ;
- V placera une ligne de séparation sous l'article (évite l'utilisation d'un article séparé) ;
- D estompera l'article ou le titre, le rendant ainsi inactif ;
- X utilisera une couleur de remplacement durant la sélection, et non l'inversion standard (par XOR) ;
- N suivi d'un nombre décimal, numéro du titre ou de l'article ;
- H suivi d'un nombre hexadécimal, numéro du titre ou de l'article.

Tous ces caractères spéciaux peuvent affecter la définition d'un article, seuls \, D, X, H et N peuvent affecter celle d'un titre. Leur ordre après\ n'a aucune importance. La numérotation du titre ou de l'article est obligatoire.

Remarque Le caractère \ ne pourra jamais faire partie du texte d'un titre ou d'un article : il marque toujours le début des caractères spéciaux.

Pour créer le titre du menu **é** (accessoires de bureau), on utilise le caractère @, précédé du caractère de titre et du caractère réservé de longueur, et suivi du caractère '.. Cette séquence de caractères doit être rigoureusement respectée : aucun

blanc supplémentaire ne doit être inséré avant et après  $@.$  Ce menu devrait toujours posséder la directive X (couleur de remplacement en cas de sélection), car la pomme apparaît toujours en couleur dans la barre de menus.

Voici un deuxième exemple de définition de menu (le menu é ) :

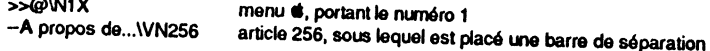

Reste à traduire en langage C ces types de chaînes de caractères. Si le caractère nul n'avait pas été admis pour séparer les différentes « lignes », on aurait été obligé de coder les définitions de menus en assembleur ! Heureusement, ce ne sera pas nécessaire.

Voici comment on pourrait écrire les deux menus donnés en exemple précédem- ment:

char menu1 $[] = \Rightarrow$   $\textcircled{1}$  \N1X\*; char menu11 $[ ] = -A$  propos de... $\text{WN256}$ "; char menu1x $\vec{I} =$  ".";  $char$  menu2( $\overline{l}$  = ">>Titre 1\\N2"; char menu21 $[ ] = -$ Article 1.1\\N301"; char menu22 $[ ] = -$ Article 1.2\\N302"; char menu23( ] = "--Article 1.3\\N303"; char menu $2x$  $\left| \cdot \right|$  =  $\cdot$ .

On notera la double barre oblique pour autoriser le caractère \. Dans ces définitions, chaque ligne est terminée par le caractère nul, puisque nous avons affaire à des chaînes de type C. Les pointeurs menul et menu2 serviront à repérer l'ensemble du menu et de ses articles, les autres pointeurs ne seront presque jamais utilisés.

Il faut également savoir que le caractère standard qui sert au cochage des articles porte le code ASCII 18 décimal (soit 22 en base 8). Pour définir un menu dont l'un des articles est coché à la création, on écrira donc quelque chose comme :

```
char menu31[ ] = "--Article coché\\N421C\22";
char menu32[ ] = "--Article non coché\\N422";
```
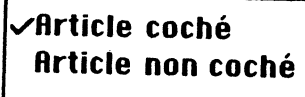

Figure VI.2. Le cochage standard.

Nous verrons d'autres exemples de définition de menus en fin de chapitre et tout au long de cet ouvrage, ainsi que leur manipulation.

# Identification de titres et d'articles

Les titres et les articles sont numérotés dans la définition de chaque menu. Aucune limitation ni règle n'est imposée dans la numérotation des titres (pourvu qu'elle tienne sur deux octets). On utilisera généralement les numéros 1 à n (n étant le nombre de menus), sachant que deux menus différents dans une même barre ne peuvent porter le même numéro. Par contre, le numéro des articles utilisés par une application doit être compris entre 256 et 65534, les identifiants compris entre 1 et 249 étant réservés aux accessoires de bureau, et les numéros 250 à 255 devant théoriquement servir aux articles suivants :

IÞ. ۰. Е × F E  $\cdot$  C m Б E  $\cdot$   $\Gamma$ F m - 5 Þ þ.  $\blacksquare$ - 2 Þ. E PL - IN  $\blacksquare$ 

 $\ddotsc$ 

250 Annuler 251 Couper 252 Copier 253 Coller 254 Effacer *255* Fenner (premier article du menu Edition) (deuxième article du menu Edition, équivalents clavier Xx) (troisième article du menu Edition, équivalents clavier Cc)  $($ quatrième article du menu E<sup>st</sup>ition, équivalents clavier Vv $)$  $(cinquème$  article du menu  $\angle$ dition) (article nécessaire du menu Fichier)

Ces articles peuvent être qualifiés de spéciaux, car :ls devraient toujours appartenir à une application qui gère les accessoires de bureau, et être actifs quand la fenêtre de premier plan est une fenêtre système. Le fait de leur imposer un identifiant permettra à la fonction Task.Master de prendre complètement en charge la réponse à leur sélection par l'utilisateur dès lors qu'elle concernera un accessoire de bureau.

Deux articles ne peuvent porter le même numéro, à l'intérieur d'une barre, même s'ils sont dans des menus différents. Ce sont ces numéros qui pennettront d'identifier l'article ou le menu sélectionné par l'utilisateur. Aucune obligation n'est faite dans un menu d'ordonner les articles dans l'ordre croissant de leur identifiant, même si la logique nous invite à procéder de la sorte, ainsi que nous l'avons fait dans les exemples précédents.

# Lignes de séparation

Il est souvent intéressant de séparer les articles d'un menu en groupes homogènes, afin de faciliter à l'utilisateur le repérage de certaines fonctionnalités. Le Menu Manager nous offre deux manières d'agir : l'utilisation d'un article qui sera uné ligne de division (cet article devra être estompé et porter son propre identifiant), ou l'utilisation du caractère spécial V dans la définition de l'article, provoquant une ligne de soulignage de la largeur du menu. Choisir entre les deux sera souvent une affaire de goût personnel... à moins que le nombre élevé d'articles dans un menu ne contraigne à l'utilisation de la deuxième solution.

On utilisera les deux types d'instructions suivants :

char menu53[ $] = -$  Article 3\\N503V"; char menu54 $[ ] = -$  Article 4\\N504"; *rou.,*  char menu53( 1 = "- Article 3\\N503"; char menu54 $[ ] = -\text{N504D}$ ; char menu55 $[$ ] = "- Article 5\\N505";

Notons dans le deuxième cas que le nom de l'article est limité à un simple caractère (le tiret), ce qui suffira à créer une ligne de séparation complète. L'option *p* fera de cette ligne un article non sélectionnable. Dans ce cas, et dans ce cas uruquement, l'article pourrait porter le même identifiant que celui qui le précède, mais inutile de jouer avec le feu !

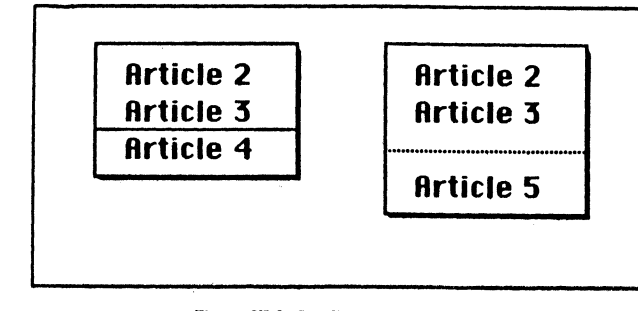

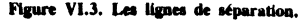

# **Équivalents-clavier**

Dans la définition d'un menu, à chaque article peuvent être associés deux équivalents-clavier. La définition :

char menu35[] = "--Poursuivre la recherche\\\*RrN281":

signifie que l'article numéro 281 et qui porte le titre « Poursuivre la recherche » possède deux équivalents-clavier : Pomme-R et Pomme-r. Le premier équivalent s'appelle équivalent primaire, le second s'appelle équivalent alternatif. Quand on ne désire pas d'équivalent alternatif, on laisse obligatoirement un blanc à la place : le caractère spécial • doit toujours être suivi de deux caractères équivalents-clavier, le premier étant significatif.

De manière évidente, on ne devrait pas trouver deux équivalents-clavier identiques dans deux articles différents. Aucun contrôle n'est fait par le système pour empêcher cette anomalie.

Pourquoi deux équivalents-clavier ? Le Menu Manager ne convertit pas les minuscules en majuscules quand l'utilisateur invoque une commande à partir du clavier par une combinaison Pomme-touche. Les deux équivalents-clavier seront donc en règle générale (quand il s'agira d'une lettre) le caractère majuscule et minuscule correspondant.

# **Notion de barre de menus courante**

Généralement, une application ne possède qu'une barre de menus : la barre système, qui prend place tout en haut de l'écran, où elle occupe généralement les treize premières lignes. Dans certains cas particuliers, une application peut gérer d'autres barres de menus en plus de la barre système, par exemple une barre de menus dans la zone d'informations de chaque fenêtre. Certaines routines du Menu Manager s'appliquent à la totalité d'une barre de menus (par exemple lnsertMenu ou DrawMenuBar) et agissent sur la barre de menus courante. Quand il n'y a que la barre système, cette barre est toujours la barre courante. Quand par contre il y a plusieurs barres de menus, SetMenuBar permet d'en sélectionner une avant d'appeler certaines routines. Cette barre sélectionnée devient alors la barre courante.

## **Définir ses propres menus**

Signalons pour être complet que si la manière utilisée par le Menu Manager pour dessiner les menus ne vous convient pas, par exemple parce que vous désirez créer un menu de couleurs ou de patterns, chose impossible par la procédure normale, vous pouvez définir vos propres procédures pour dessiner un menu et sélectionner ses articles... Nous vous renvoyons à la documentation technique Apple pour de plus amples renseignements sur ce sujet.

La possibilité de définir ses propres menus ne doit pas être confondue avec la possibilité de jouer sur les couleurs utilisées par les procédures standard. Comme pour tout ce qui est système, le Menu Manager utilise exclusivement le noir et le blanc pour dessiner ses menus (texte noir sur fond blanc, avec une exception, la pomme 1), ce qui limite les surprises en cas de manipulation des tables de couleurs par l'application. Nous verrons par l'exemple qu'il est facile d'utiliser autre chose que le noir et blanc.

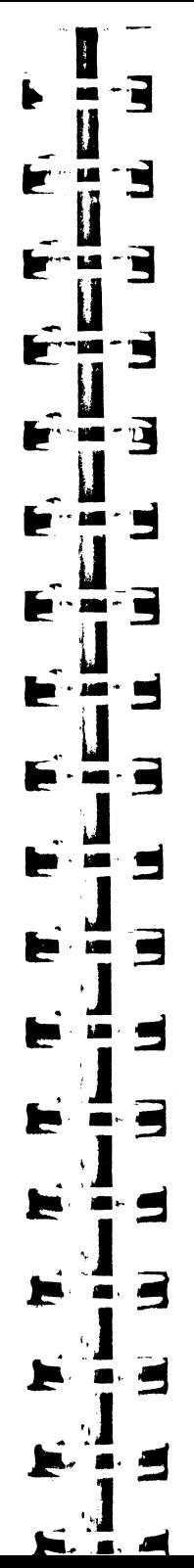

# **EXEMPLES D'UTILISATION**

# **Mise en place d'une barre de menus système**

 $\mathbf{A}^{\text{out}}$ 

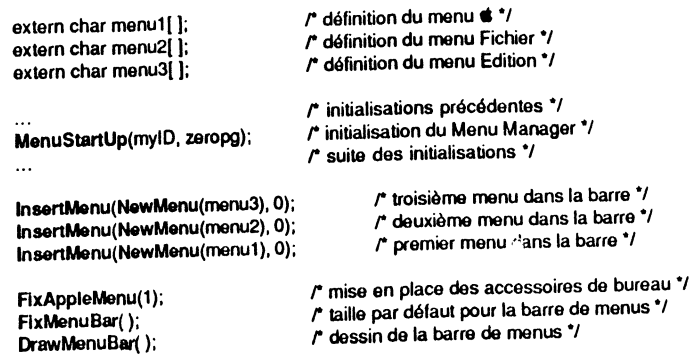

Pour pouvoir être utilisé, le Menu Manager doit être initialisé. La procédure<br>MenuStartUp assure ce travail : elle crée une barre de menus système vide, en fait la<br>barre de menus courante, et dessine cette barre vide. Si l MenuStartUp assure ce travail : elle crée une barre de menus système vide, en fait la initialisé, la place sur l'écran pour la barre de menus sera réservée, et aucune fenêtre<br>ne pourra venir la recouvrir. MenuStartUp possède deux arguments : le premier est le<br>numéro identifiant l'application (tel qu'il est Memory Manager). Le second désigne une frontière de page dans la banque 0. Le<br>Menu Manager a besoin d'une page complète dans la banque 0 pour pouvoir fonctionner. Consulter le chapitre XII pour une vision d'ensemble de l'initialisation des outils.

La fonction NewMenu réserve de la place pour un menu et ses articles, décrits parfaitement par la chaîne de caractères sur laquelle pointe son argument. Elle retourne un handle sur cette liste, et c'est ce paramètre qui servira ensuite à localiser ce menu. Dans l'exemple, les handles sur chaque menu sont passés en argument de la procédure InsertMenu, mais ne sont pas mémorisés.

La procédure InsertMenu permet d'ajouter un menu à la barre de menus courante (par défaut la barre système). Le premier argument est un handle retourné par la fonction NewMenu, le second un numéro d'ordre. Dans l'exemple, 0 signifie que le<br>menu viendra à gauche de tous les menus déjà présents dans la barre. On aurait pu procéder différemment : 2 par exemple aurait signifié que le nouveau menu devait<br>s'insérer à droite du menu portant l'identifiant 2. En procédant de droite à gauche comme dans l'exemple, on n'a pas à se poser de questions sur le deuxième argument de InsertMenu : il est systématiquement nul.

FixAppleMenu n'est pas une routine du Menu Manager, mais du Desk Manager. Sa fonction est d'ajouter au menu dont l'identifiant est passé en argument (de préférence le menu **é**, merci !) les accessoires de bureau disponibles sur la disquette.<br>Si l'application décide de ne pas supporter les accessoires de bureau, cette routine ne doit pas être utilisée. L'argument qu'utilise cette procédure désigne l'identifiant du menu  $\bullet$  . Les accessoires auront des numéros consécutifs à partir de 1. (Voir le chapitre X).

La fonction FixMenuBar calcule les dimensions que va utiliser la barre de menus courante ainsi constituée (elle retourne la hauteur de la barre de menus, valeur dont une application a rarement besoin, voir l'exemple de fin de chapitre), et DrawMenu-Bar la dessine à l'écran.

# Réponse à une sélection d'article par l'utilisateur utilisant la souris

TaskRec tache:

/\* tache est un Task record \*/

/\* GetNextEvent a retourné un événement de type MouseDown \*/  $\ddotsc$ /\* FindWindow nous apprend qu'il a eu lieu dans la barre système \*/  $\dddotsc$ 

## MenuSelect(&tache, OL):

ExecMenu(tache. TaskData); /\* la fonction ExecMenu gère la sélection de l'utilisateur \*/

/\* suite de l'application \*/

ExecMenu(art, menu)

int art, menu:

 $\ddotsc$ 

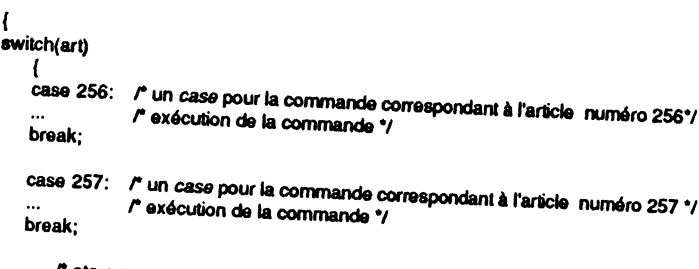

etc, un case pour chaque article de la barre de menus \*/

if (art) HillteMenu(FALSE, menu);

L'Event Manager a retourné un événement de type MouseDown (le bouton de la souris a été enfoncé) par l'intermédiaire de GetNextEvent, et le Window Manager nous a appris que cette action a eu lieu dans la barre de menus système (FindWindow a retourné la valeur winMenuBar). L'application doit alors appeler MenuSelect, procédure qui va prendre en charge la gestion complète des manipulations de menus : inversion du titre sélectionné, dessin du menu déroulé, inversion des articles en fonction de la position du pointeur, etc. Cette procédure nécessite deux arguments : le premier est un pointeur sur TaskRec, le second un handle désignant la barre de menus (zéro-long signifie barre système). Le TaskRec sert à la fois d'input et d'output à la procédure : l'input sera le résultat du dernier GetNextEvent, l'output désignera le menu et l'article sélectionnés par l'utilisateur (partie TaskData du TaskRec). A la suite de cet appel, la barre de menus désignée par le second argument devient la barre

Si pour n'importe quelle raison il n'y a pas eu de sélection, le numéro d'article retourné est nul. Sinon, l'application doit répondre à l'intervention de l'utilisateur en exécutant la commande sélectionnée, puis rendre au titre de menu son aspect normal (il reste inversé pendant toute la durée de la commande) grâce à la procédure HiliteMenu. Cette procédure admet deux arguments : le premier indique si on doit contraster le titre (TRUE) ou si on doit le rendre normal (FALSE), le second est le numéro du menu dont le titre est concerné.

L'exemple utilise une astuce propre au langage C pour retrouver le numéro d'article et de menu à partir du champ TaskData du Task record. Ce type de raccourci est impossible en Pascal ! Le champ TaskData a pour longueur 32 bits. Le Menu

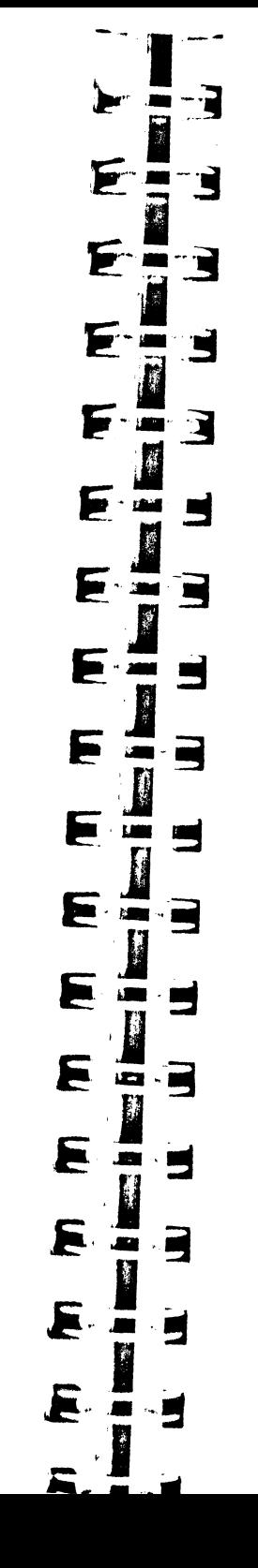

Manager retourne dans les 16 bits les plus significatifs l'identifiant du menu sélectionné, et dans les 16 bits bas l'identifiant de l'article sélectionné (ou zéro si rien n'est sélectionné). La fonction ExecMenu que nous avons définie reçoit en argument cet entier long, mais le traite en réalité comme deux arguments sur 16 bits : d'abord l'article, ensuite le menu (ne pas oublier qu'une fonction C traite les arguments dans l'ordre inverse de leur apparition dans les parenthèses).

Si le numéro d'article est zéro, aucun case ne sera sélectionnée dans notre fonction ExecMenu, et donc aucune commande ne sera lancée. HiliteMenu ne sera même pas exécutée dans ce cas, le Menu Manager rétablissant de lui-même l'aspect normal d'un menu quand aucun article n'est retenu.

Remarque importante Si une application n'utilise pas d'autre barre de menus que la barre système (ou les barres systèmes), elle pourra laisser TaskMaster gérer toute seule les sélections dans les menus. Nous verrons comment utiliser cette fonction dans le chapitre XI, qui lui est consacré. Par contre, l'appel à **MenuSelect** est indispensable pour désigner autre chose que la barre système.

# Réponse à une sélection d'article par l'utilisateur utilisant le clavier

TaskRec tache:

 $\ddotsc$ 

 $\ddotsc$ 

/\* tache est un Task record \*/

/\* GetNextEvent a retourné un événement de type KeyDown \*/

/\* l'analyse a montré que la touche Pomme était également enfoncée \*/

MenuKev(&tache, OL):

ExecMenu(tache. TaskData); /\* la fonction ExecMenu gère la sélection de l'utilisateur \*/ /\* elle est commune à ManuSelect et MenuKev \*/

L'Event Manager a retourné un événement de type KeyDown (une des touches du clavier a été enfoncée) par l'intermédiaire de GetNextEvent, et l'analyse du Task record nous a appris que simultanément la touche Pomme était enfoncée : l'utilisateur veut donc sélectionner un article d'un menu par son équivalent-clavier. L'application doit alors appeler MenuKey, procédure qui va rechercher à quel article correspond la commande invoquée. Cette procédure nécessite deux arguments, identiques à ceux de MenuSelect, et retourne les mêmes informations que cette procédure (dans le champ TaskData du Task record).

La recherche de l'article se fait en deux temps. La routine commence par rechercher dans tous les menus (de la gauche vers la droite) si un article possède l'équivalent-clavier primaire correspondant à la touche enfoncée et s'arrête dès qu'elle en trouve un. S'il n'y en pas, elle recherche ensuite parmi les équivalents-clavier alternatifs. S'il n'y en a toujours pas, aucun article ne sera sélectionné.

Rappel Menukey fait la distinction entre majuscules et minuscules, l'équivalent alternatif a pour but principal de donner à une minuscule la même fonction commande que la majuscule.

A la suite de cet appel, la barre de menus désignée par le second argument devient la barre courante.

La fonction ExecMenu appelée dans cet exemple est commune avec l'exemple précédent. Notamment, il est toujours nécessaire d'appeler la procédure HiliteMenu.

# **Modifications sur un menu**

• On peut changer les caractéristiques d'un menu de la barre courante grâce à la procédure SetMenuFlag. Cette procédure réclame deux arguments : une valeur

prédéfinie désignant le nouvel état et le numéro du menu. Voici les valeurs les plus intéressantes (celles qui concernent les caractères spéciaux  $\mathcal D$  et  $\mathcal X$  de la définition) :

SetMenuFlag(EnableMeriu, n); rend actif le menu n (annule \D) *\*/*<br>SetMenuFlag(DisableMeriu, n); rend inactif (estompe) le menu n (force \D) \*/ SetMenuFIag(*DisableMenu*, n): rend inactif (estompe) le menu n (force \D) *•t*<br>SetMenuFIag(*XORhilite*, n): r sélection par inversion (annule \X) *•t*<br>SetMenuFIag(*XORhilite*, n): r sélection par inversion (annule \X) *•t* SetMenuFlag(ColorReplace, n); r sélection par couleur de remplacement (force \X) \*/

Les valeurs prédéfinies sont les suivantes :

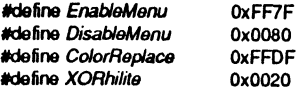

Il faut appeler DrawMenuBar pour rendre visible à l'écran le résultat de SetMenuFlag.

Par exemple, une application peut ne pas avoir besoin de gérer le copier-coller, mais posséder néanmoins un menu *Edition* à l'usage des accessoires de bureau. Ce menu sera estompé si l'une des fenêtres de l'application se actif s'il s'agit d'une fenêtre système. Voir l'exemple complet en fin de chapitre.

Note L'action d'estomper un menu se répercute sur tous les articles de ce menu, qui apparaissent dès lors également estompés. Cependant, l'état réel de l'article n'est pas modifié, si bien que lorsque le menu est réactivé, seuls les articles déjà actifs auparavant le redeviendront.

• On peut changer le titre du menu, quand l'application le justifie, dans des cas très particuliers, grâce à la procédure SetMenuTitle.

Attention La chaîne de caractères constituant le nouveau titre doit être de type Pascal.<br>On peut aussi récupérer le titre d'un menu, grâce à la fonction GetMenuTitle qui retourne un pointeur sur le titre dont l'identifiant

#### *Pointer* oldTitle;

char newTitle[] = "\16 Nouveau titre"; *r* chaine de caractères type Pascal \*/

# oldTitle = GetMenuTitle(n);<br>SetMenuTitle(newTitle, n);

/\* le menu n porte un nouveau titre \*/

Il faut appeler DrawMenuBar pour rendre visible à l'écran le résultat de SetMenuTitle.

• On peut également vouloir changer le numéro d'un menu. Rien de plus simple, avec la procédure SetMenuID :

SetMenuID(m, n);  $\mathsf{r}'$  le menu n porte désormais le numéro m  $\mathsf{r}'$ 

## **Modifications sur un article**

Contrairement aux modifications sur les menus, il n'est pas nécessaire de redessiner la barre de menus pour que les modifications sur articles soient prises en compte : ils seront dessinés correctement dès que le menu auquel ils appartiennent sera déroulé.

• Pour rendre actif ou inactif un article, deux procédures sont disponibles : EnableMItem et DisableMItem. Un seul argument : le numéro de l'article considéré. Au moment de la définition, ceci se traduit par la présence ou non de VD.

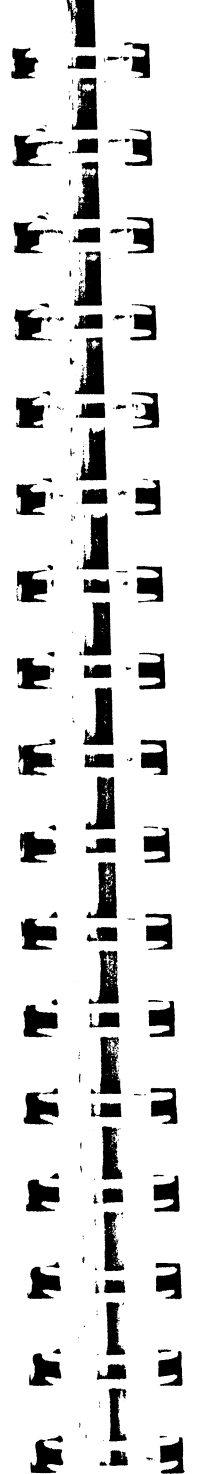

А

• Pour manipuler la marque devant un article (article coché ou non), une seule procédure est nécessaire : CheckMltem. Deux arguments lui sont nécessaires. Le second est le numéro de l'article ; le premier a la valeur TRUE si on veut cocher l'article ou la valeur FALSE pour retirer la marque. Si on essaie de cocher un article déjà coché, il ne se passe rien, et réciproquement. Au moment de la définition, ceci se traduit par la présence ou non de la directive \C (suivie du caractère ASCU 18 décimal).

# int indic = TRUE;  $r$  indicateur booléen: TRUE = article coché \*/

r l'arlicle n est séleclionné, réponse à la commande\*/

DlsableMitem(n); EnableMltem(n);

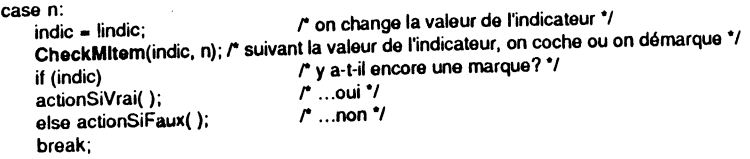

Au lieu de gérer un indicateur précisant l'état coché ou non coché d'un article, on peut utiliser la fonction GetltemMark, qui retourne pour l'article donné en argument le code ASCII du caractère de cochage présent, ou la valeur zéro si l'article n'est pas coché. Si on ne se préoccupe pas du code du caractère de cochage, on peut considérer que la fonction retourne FALSE si l'article n'est pas coché, et !FALSE (au sens C du terme, pas vraiment TRUE puisque tous les bits ne sont pas à 1) si l'article est coché.

La procédure CheckMitem utilise exclusivement le code ASCII 18 décimal pour cocher un article. La procédure SetltemMark étend ses possibilités : le premier argument n'est plus un booléen, mais le code ASCII (quelconque) du caractère de cochage, la valeur zéro signifiant (comme dans CheckMltem) pas de cochage.

Voici un exemple, équivalant au précédent, utilisant ces deux routines. Seule différence : on utilise le caractère > comme caractère de cochage.

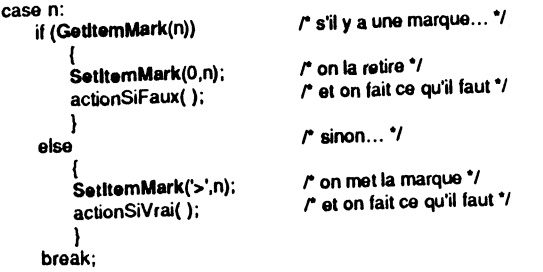

On peut écrire le nom de l'article avec des styles différents (standard, gras, italique, souligné). Au moment de la définition, ceci se traduit par la présence, l'absence ou une combinaison de \8 ou \U ou \1. On peut changer de style en cours de route avec la procédure SetltemStyle. Deux arguments : le second est le numéro de l'article, le premier le code du style à employer :

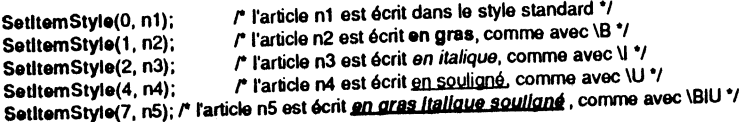

On constate dans le dernier exemple qu'il est possible de combiner les styles, comme dans QuickDraw. Il est à noter que certaines polices de caractères ne tiennent pas compte du souligné, et notamment la police utilisée par le système, aussi bien en mode 320 qu'en mode 640 ! Pour retrouver le style utilisé par un article donné, on peut appeler la fonction GetltemStyle :

int x, y;

l

1944ء<br>1941ء<br>1941ء

 $x = \text{GetItemStyle}(n2)$ : *y* • GatltamStyla{nS);  $r^*$  x recoit la valeur 1 (style gras)  $\gamma$ *r y* reçoit la valeur 7 (style gras italique souligné) \*/

• On peut changer le nom de l'article, quand l'application le justifie, grâce à la procédure Setltem. Deux arguments : un pointeur sur le nouveau nom et le numéro de l'article incriminé.

Attention La chaîne de caractères constituant le nouveau nom doit être de type Pascal. De plus, un octet en début de chaîne doit être réservé, le Menu Manager s'en servira pour stocker la longueur de l'article.

Exemple Quand une commande peut prendre deux états, on changera son nom à chaque sélection.

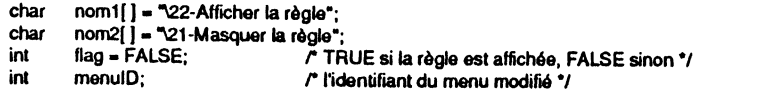

r l'arlicle n est sélectionné, réponse à la commande\*/

```
case n:
```
il (llag) { r la règle est-elle affichée?\*/ Satltam(nom1, n); masque(); } *roui:* on change le nom de l'article ... \*/ r ... et on masque la règle\*/

```
else
```
*1*  1 1 i .j  $\mathbf{1}$ 

 $\vert$ 

{

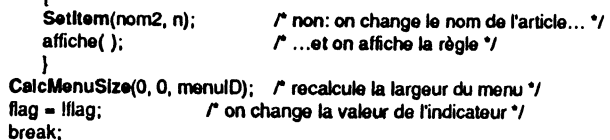

Si les libellés sont de longueur nettement différente (en pixels), il sera obligatoire d'appeler CalcMenuSize (voir plus loin).

Notons l'existence de la fonction Getltem, qui retourne un pointeur sur le nom de l'article dont l'identifiant est passé en argument.

• On peut changer les autres caractéristiques d'un article (\V et \X dans la définition) grâce à la procédure SetltemFiag. Deux arguments : une valeur prédéfinie et le numéro de l'article. Voici les divers cas de figure :

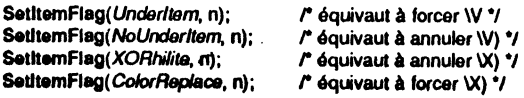

Les deux dernières valeurs utilisées ont été vues plus haut. Les deux premières sont définies ainsi :

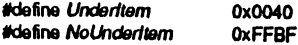

 $\mathbf{r}$ i y R Ъ n. E **M-3** 総署  $\blacksquare$ È  $\cdot \, \blacksquare$ - 11  $\cdot$  H E ÷ **Latin** ₩ **Life** R E **Limit** ■ F  $\mathbf{H}$  $\ddot{ }$  $\blacksquare$ 

**EXECUTIVE THE RESIDENT** 

• Enfin, pour changer le numéro d'un article, il suffit d'appeler SetltemiD :

SetltemiD(m, n);  $\sqrt{r}$  l'article n porte désormais le numéro m \*/

# **Accès à une barre de menus**

• Nous avons déjà parlé de la procédure lnsertMenu au moment de la création accessoire de bureau doit appeler pour ajouter un menu supplémentaire dans la barre courante, à n'importe quel moment. Pour être silr que le menu ajouté viendra à droite de tous les menus présents, on pourra écrire :

lnaer1Menu(NewMenu(menuX),65535); *r* rnenuX est un pointeur sur le menu d'identifiant X \*/

La valeur 65535 (équivalente à  $-1$  en représentation interne) assurera la place la plus à droite, puisqu'aucun menu ne peut avotr un tdenhfiant plus grand. La fonctton NewMenu, rappelons-le, réserve de la place en mémoire vive pour mémoriser les renseignements concernant le menu et ses articles. Si cette allocation a déjà été faite, il<br>ne faut pas la recommencer, sous peine de voir sa mémoire saturer très rapidement ! Logiquement, quand l'application doit jongler avec ses menus, elle conserve trace des handles les localisant en mémoire. Si tel n'était pas le cas, il y aurait encore une possibilité, retrouver le handle sur un menu grâce à son identifiant par la fonction<br>GetMHandle. Si nous supposons que MenuX a déjà été alloué par NewMenu, que nous n'avons pas gardé la valeur du handle qui lui est attaché et que son identifiant porte la valeur X, nous écrirons pour insérer ce menu :

#### lnaertMenu(GetMHandle(X),65535);

La fonction GetMHandle retourne un handle sur le menu d'identifiant X, ou zérolong en cas d'erreur (si par exemple la fonction NewMenu n'avait jamais été appelée pour ce menu).

Maintenant que nous savons ajouter des menus dans une barre, il peut être intéressant de savoir les enlever. C'est la procédure DeleteMenu qui retire de la barre courante le menu dont l'identifiant est passé en argument.

Attention Elle retire le menu, mais elle ne libère pas l'espace mémoire qui lui est consacré, donc le handle sur menu est toujours valide après cet appel. Pour détruire définitivement un menu et libérer la place qu'il occupe en mémoire, on utilisera la procédure DisposeMenu en donnant comme argument le handle du menu à évacuer. Le menu n'étant plus accessible, GetMHandle retournerait zéro-long en cas d'appel pour ce menu.

Après avoir inséré ou retiré un menu, il est obligatoire d'appeler DrawMenuBar pour répercuter ces modifications à l'écran.

• Ce qu'on peut faire pour les menus à l'intérieur de la barre courante, on peut également la faire pour les articles à l'intérieur d'un menu. Les procédures sont lnsertltem et Deleteltem.

La procédure Insertitem réclame trois arguments :<br>- un pointeur sur une ligne de définition d'article (vous vous souvenez ? caractère spécial, suivi d'un caractère réservant de la place pour la longueur, suivi du titre de l'article, suivi des options, et terminé par le caractère nul);

– l'identifiant de l'article après lequel le nouvel rticle viendra s'insérer (donner la valeur zéro pour que l'article soit le premier du menu, et la valeur 65535 ou  $-1$  pour qu'il soit le dernier, tout en bas du menu déroulé) ;

- l'identifiant du menu dans lequel l'article doit venir s'insérer.

La procédure Deleteltem ne réclame qu'un seul argument (il est toujours plus facile de détruire que de construire), l'identifiant de l'article à retirer de la barre de menus.

On appellera CalcMenuSize pour laisser le Menu Manager recalculer la taille du menu incriminé. Trois arguments lui sont nécessaires : la nouvelle largeur du menu (mettre 0 pour que le Menu Manager se débrouille tout seul), la nouvelle hauteur du menu quand il est déroulé (mettre ici aussi la valeur 0) et l'identifiant du menu.

Notons que FixMenuBar appelle CalcMenuSize pour chaque menu de la barre dont elle doit calculer les dimensions, avec des nombres négatifs pour les deux premiers arguments, ce qui ne permet pas de recalculer une largeur de menu préalablement non nulle : cet appel est parfait au moment d'une création, mais pratiquement inopérant par la suite ! C'est bien CalcMenuSize qu'il faut appeler ici, et non FixMenuBar.

Exemple d'utilisation de ces possibilités : une application multifenêtres peut vouloir gérer un menu dont les articles seraient le titre de chacune des fenêtres ouvertes. Dès que l'utilisateur ouvre une nouvelle fenêtre, un article est ajouté dans le menu, et dès qu'il ferme une fenêtre, l'article correspondant est effacé.

char menu5 $[$ ] = ">>Fenêtres\\N5";<br>char menu51 $[$ ] = "-- \\N500" char menu51( $] = - \text{W500}$ ;<br>char menu5x( $] =$ char menu5x $[ ] = ".$ ;<br>Pointer fen[9]; *Pointsr* fen(91; r on autorise 9 poinl&urs sur fenêlre '/

 $r$  au début du programme \*/ lnsertMenu(N-Menu(menu5), -1 ); DeleteItem(500): CalcMenuSize(O, 0, 5);

r quand ça marcherai '/ r recalcule la hauteur du menu 5 '/

*r* l'utilisateur ouvre la fenêtre N (1 sN:!S) '/ lnaertltem(menu51, -1, 5); SetItemID(500+N, 500); Setitem(GetWTitle(fen[N-1]), 500+N); CalcMenuSize(O, 0, 5);

r identifiant de l'article ., r ce qui aurait pu être le titre de l'article '/

*r* l'utilisateur ferme la fenêtre **M** (1SM:!S)'/ Deleteltem(500+M); CalcMenuSize(O, 0, 5);

Le principe de cet exemple est clair : on crée dans la définition du menu un article bidon, qu'on supprime juste après l'allocation du menu. Cet article servira à chaque insertion, mais on modifiera avant affichage son identifiant et son titre (en allant chercher un pointeur sur le titre de la fenêtre). Pour le retrait d'un article, il est de la responsabilité de l'application de faire le lien entre la fenêtre et l'identifiant de l'article qui la concerne.

*Malheureusement, tel qu'il est écrit, cet exemple ne fonctionne pas. Deux causes à* cela:

- dans sa version actuelle  $(1.03)$ , le Menu Manager perd complètement les pédales quand on supprime tous les articles d'un menu ! On ne pourra donc pas supprimer l'article bidon d'emblée, et il faudra travailler un peu plus : le supprimer après insertion du premier article valable, le rétablir avant retrait du dernier article valable.

- le passage d'argument entre GetWTitle et Setltem est impossible, à cause de l'octet supplémentaire dont a besoin le Menu Manager pour gérer le libellé de l'article, et que ne possède évidemment pas le titre de la fenêtre. On peut penser ruser en latssant un blanc devant le titre de la fenêtre. Malheureusement, le Menu Manager va mettre une valeur à la place de ce blanc, générant un caractère parasite qui apparaîtra dans le titre de la fenêtre dès que celle-ci sera redessinée ! On verra dans l'exemple en fin de chapitre une façon de tourner la difficulté, en gérant deux listes de noms. C'est nettement plus pénible, plus gourmand en place mémoire, mais cela fonctionne sans amcroche l

Remarque Si le passage d'argument entre GetWTitle et Setltem avait été correct, il aurait tout de même fallu faire attention. Un compilateur qui convertirait de lui-même les chaînes Pascal en chaînes C n'apprécierait pas du tout une telle construction, qui conduirait au plantage assuré ! (voir dans l'introduction le paragraphe consacré aux chaînes de caractères).

• Une application peut à tout instant savoir combien d'articles contient un menu, ce qui lui évite une comptabilité parallèle en cas d'appels à lnsertltem et Deleteltem dus aux manipulations de l'utilisateur. La fonction CountMitems retourne le nombre actuel d'articles présents dans le menu dont l'identifiant est passé en argument :

int nbArt;

ß.

Έ

- 3

 $\mathbf{r}$ 

3

 $\cdot$   $\blacksquare$ 

 $\blacksquare$ 

 $\blacksquare$ <u>es</u>

 $\cdot$  M

F **ACT** 

 $\blacksquare$ 

. Е,

 $\sim \Box$ 

Б

Þ

 $\blacksquare$ 

nbArt = CountMitems(5);  $\qquad r$  nombre d'articles du menu 5  $\gamma$ 

En conjonction avec l'exemple précédent, l'entier *nbArt* contiendrait le nombre de fenêtres actuellement ouvertes par l'application. Notons que dans la version 1.03 du Menu Manager, cette fonction renvoie n'importe quoi !

• Même si ce n'est pas sa vocation, une barre de menus peut servir à passer des messages. Par exemple, une application qui n'utiliserait pas les menus déroutants pourrait se servir de la barre système pour laisser à l'écran une sorte de signature. Un tel message pourrait être centré. La procédure SetTitleStart permet de laisser jusqu'à 127 pixels à blanc à gauche du premier titre de la barre. C'est une façon élégante d'opérer. Réciproquement, la fonction GetTitleStart renvoie le nombre de pixels laissés à blanc.

• La largeur d'un titre de menu peut être fixée indépendamment des caractères qui le composent (c'est pratique pour élargir un menu dont le titre serait vraiment trop étroit) grâce à la procédure SetTitleWidth. Deux arguments : la nouvelle largeur (un entier contenant le nombre de pixels) et l'identifiant du menu visé. La fonction GetTitleWidth retourne la largeur du titre dont l'identifiant est passé en argument.

Exemple On élargit le titre du menu 3 de 10 pixels, pour que l'utilisateur ait une surface plus grande pour sélectionner ce menu.

SetTitleWidth(GetTitleWidth(3), 3);

• Pour attirer l'attention sans faire de bruit, on peut utiliser la procédure FlashMenuBar, sans argument. Son rôle est conforme à son nom : elle va dessiner la barre courante avec sa couleur de sélection, puis la redessiner immédiatement avec sa couleur normale, créant ainsi une sorte d'éclair en haut de l'écran.

• Le Menu Manager dessine ses barres de menus par l'intermédiaire d'un grafport, à l'instar de tout ce qui apparaît à l'écran. Il peut être intéressant d'intervenir dans ce grafport, par exemple pour changer la police de caractères utilisée. Un pointeur sur ce grafport nous est retourné par la fonction GetMenuMgrPort, et grâce à ce pointeur nous pourrons utiliser les routines QuickDraw adéquates. Le point suivant va nous montrer qu'il est inutile de faire appel à cette fonction pour modifier les couleurs utilisées par le Menu Manager.

Note L'origine du *Menu Manager port* est en (0.0), ce qui signifie que les coordonnées locales et globales coïncident dans ce grafport, tout comme dans le *Window Manager port.* 

• Et si nous changions les couleurs par défaut de la barre de menus ? Rien ne nous empêche d'écrire nos menus en bleu sur fond jaune, le texte devenant rouge quand il est sélectionné. Il suffit pour cela de passer les bons numéros de couleurs à la procédure SetBarColors, eu égard à la palette de couleurs active. Et si l'application change de palette en cours de route, les menu~ changeront de couleur corrélativement, avec le risque de ne plus être lisibles... La fonction GetBarColors nous permet de connaître le numéro des couleurs utilisées dans le dessin de la barre active.

La procédure SetBarColors admet trois arguments :

 $-$  un entier désignant les couleurs « normales » : numéro de couleur pour dessiner un texte non sélectionné (bits  $0$  à 3), couleur du fond quand non sélectionné (bits  $4$  à 7). Les bits  $8$  à 15 sont à zéro :

- un entier désignant les couleurs « en sélection  $X$  » : numéro de couleur pour dessiner un texte sélectionné (bits 0 à 3), couleur du fond si sélectionné (bits 4  $\frac{1}{2}$  7). Les bits  $8$  à 15 sont à zéro :

- un entier désignant la couleur des traits utilisés dans le dessin des menus (cadres et barres de séparation). Les bits  $4 \text{ à 7}$  contiennent ce numéro de couleur, les autres bits sont à zéro.

La fonction GetBarColors retourne ces mêmes informations, mais condensées dans un entier long :

- bits 0 à 3 : couleur du texte normal ;
- bits 4 à 7 : couleur du fond non sélectionné ;
- $-$  bits 8 à 11 : couleur du texte sélectionné (cas de la directive  $(X)$ ;
- $-$  bits 12 à 15 : couleur du fond sélectionné (cas de la directive  $(X)$ ) :
- $-$  bits 16 à 19 : zéro ;
- bits 20 à 23 : couleur des lignes ;
- $-$  bits 24 à 31 : zéro.

Quand la barre de menus standard est utilisée. GetBarColors retourne la valeur hexadécimale 0000 OFFO, ce qui signifie que les textes sont en noir (couleur 0) sur fond blanc (couleur 15) en représentation normale, et en blanc sur fond noir en sélection avec la directive  $X$ . Cela implique que dans ce cas la directive  $X$  n'a aucune mfluence sur la représentation des menus, puisque l'inversion standard des couleurs donnera également blanc sur noir. Les lignes sont tracées en noir.

Pour écrire en bleu sur fond jaune en « normal » et en rouge sur fond jaune en « sélection  $\mathbf{X}$  », toutes les lignes étant en marron, on pourra coder (en mode 320 avec la palette standard) :

SeiBarColora(Ox009D, Ox0097, Ox0020);

Dans ces conditions, GetBarColors retournerait la valeur hexadécimale : 0020 979D. Quand un titre est sélectionné, le bleu sur fond jaune devient marron sur fond orange (couleurs « inverses ») si la directive  $X$  n'est pas présente ou qu'on a utilisé les instructions SetMenuFlag *(XORhilite, n)* ou SetItemFlag *(XORhilite, n)*; le bleu sur fond jaune devient rouge sur fond jaune si la directive  $\mathbf X$  est présente ou qu'on a utilisé les instructions SetMenuFlag *(ColorReplace, n)* ou SetItemFlag *(ColorReplace, n)*.

Notons que SetBarColors admet des arguments négatifs, signifiant que la valeur courante ne doit pas être modifiée. Par exemple, si nous voulons changer seulement la couleur des hgnes (orange au heu de marron), nous écrirons :

SetBarColors(-1, -1, 0x0060);

Il faut appeler DrawMenuBar pour rendre effective la prise en compte des nouvelles couleurs. Notons que dans sa version 1.03, le Menu Manager ne rétablit pas les couleurs par défaut quand la procédure **MenuShutDown** est appelée. Il sera donc préférable d'ajouter l'instruction suivante en fin d'application (pour penser à celles qui suivront, notamment si elles utilisent une résolution différente !) :

ਂ ਵੇ

- 2

ंड

B

E

 $\blacksquare$ **LEE** 

 $\blacksquare$ 

**Land Section** 

 $L =$  $\overline{\phantom{a}}$ 

**MARK** 

2

 $\blacksquare$ 

Б

E

F

Æ

F.

Deux types de barres de menus sont possibles : les barres système et les barres fenêtre. Chaque barre appartient à un grafport : les barres système sont dessinées dans le *Window Manager port*, les barres fenêtre dans le grafport associé à la fenêtre d'appartenance. Les barres sont dessinées par défaut à partir de l'origine du grafport et ont généralement une hauteur de 13 pixels, donc une barre système se situe en haut de l'écran, une barre fenêtre en haut de la région contenu de la fenêtre. On peut également définir une barre de menus dans la zone d'informations d'une fenêtre, auquel cas elle n'appartient plus à son contenu, mais à son cadre... et elle est donc dessinée dans le *Window Manager port.* 

Quand le Menu Manager est initialisé, une barre système est créée, et toutes les actions concernant les menus viennent se rapporter à cette barre, qu'on référence par

**Utilisation de plusieurs barres de menus** 

• Une application peut manipuler plusieurs barres système, et jongler de l'une à l'autre en fonction des nécessités du moment. Une seule de ces barres est évidemment visible à un moment donné. Pour créer une barre système, on appelle NewMenuBar avec zéro-long comme argument. La fonction retourne un handle qui va servir à repérer la nouvelle barre. Pour dire qu'une barre devient la barre système, on appelle la procédure SetSysBar (le handle sur la barre est passé en argument, elle devient barre courante) et on la redessine. Pour connaître le handle qui repère l'actuelle barre système, on appelle la fonction GetSysBar.

Une séquence d'instructions typique pour une application gérant deux barres système pourrait être la suivante :

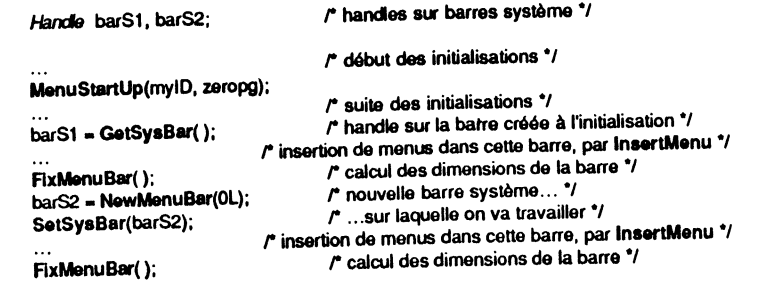

A ce stade, les deux barres système sont créées, elles contiennent des menus, mais aucune d'elles n'est dessinée. On passera alternativement de l'une à l'autre par des appels de ce type :

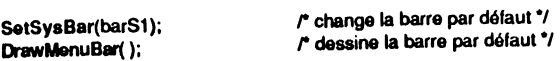

Tout appel à MenuSelect ou à MenuKey avec zéro-long en deuxième argument s'adressera à la barre système par défaut, fixée par le dernier appel à SetSysBar.

• En plus d'une ou plusieurs barres système, une application (ou un accessoire de bureau) peut vouloir gérer des barres fenêtres. Le mécanisme de création est assez identique : on appelle NewMenuBar en donnant en argument le pointeur repérant le grafport de la fenêtre dans laquelle on veut placer la barre de menus, on appelle la procédure SetMenuBar avec en argument le handle sur la barre qui devient barre courante, on appelle éventuellement la fonction GetMenuBar pour connaitre par son handle la barre actuellement courante.

Attention Il n'y a qu'une barre courante, cette fonction peut donc retourner un handle sur une barre système.

Dans l'exemple complet qui suit, l'application utilise une barre système et une barre dans chaque fenêtre. Notons que tel que l'exemple a été conçu, la barre dans une fenêtre fait partie de sa région contenu, et non de la impose quelques contraintes : en règle générale, il faudra éviter de venir dessiner par dessus la barre de menus, en modifiant la clip region (sauf si l'utilisateur n'a pas la possibilité de l'écraser, comme c'est le cas ici) ; la fenêtre ne devra pas posséder de barres de défilement, et si elle est redimensionnable, il sera préférable de ne pas autoriser une largeur trop faible qui masque une partie des menus !

Έ

Έ

3

 $\blacksquare$ 

**THE R** 

 $\mathcal{L}$ 

**SIE** 

ī arī

 $\Box$ 

١z

5.

La bonne méthode est évidemment de créer la barre fenêtre dans sa zone d'informations, où l'utilisateur n'aura pas accès pour dessiner dessus, et qui reste fixe même quand le contenu de la fenêtre défile. Malheureusement, la mise en place et note technique de huit pages pour en expliquer la mise en œuvre). Faute de place, nous n'en parlerons donc pas ici.

Les menus déroulants sont les mêmes dans chaque fenêtre, la définition leur est donc commune. Il n'empêche qu'ils doivent être gérés de manière distincte, donc la fonction NewMenu est appelée deux fois pour chaque menu, une fois par fenêtre. C'est grâce à cela que nous pouvons cocher les articles d'un menu d'une fenêtre sans pour autant interférer sur le menu de l'autre fenêtre.

Pour vérifier si l'utilisateur a bien cliqué dans la barre, on commence par récupérer sa hauteur (valeur retournée par FixMenuBar) et on garde trace du rectangle qu'elle définit (en coordonnées locales, la valeur pouvant être arbitrairement grande). Quand FlndWindow retournera *wlnContent,* on appellera la fonction PtlnRect pour savoir si le bouton a été ou non enfoncé dans le rectangle (donc dans la barre) pour appeler ou non MenuSelect.

A titre d'expérience, supprimons ce test et regardons en bas à gauche comment le Menu Manager réagit quand on appelle MenuSelect alors que l'utilisateur n'a pas cliqué dans une barre de menus : il renvoie zéro pour l'article sélectionné, et la coordonnée horizontale (locale) du clic souris en numéro de menu ! Aucune gêne cependant dans cet exemple, puisque le cas de l'article nul est prévu dans notre fonction ExecMenu.

Le but de l'exemple est de dessiner dans chaque fenêtre une forme d'une certaine couleur, la forme et la couleur étant choisies dans leurs menus respectifs. Les choix seront stockés dans le champ *wRefCon* de chaque fenêtre. Notons que le code de cet exemple n'est absolument pas optimisé. On aurait pu utiliser des tableaux de fonctions pour faire riche et propre, mais la lisibilité s'en serait nettement ressentie ! On notera la manière retenue pour dessiner les formes et le texte d'accompagnement, fondamentale : on génère un événement de mise à jour en invalidant deux rectangles, plutôt que de dessiner directement dans la fenêtre. Ainsi, on est sûr que quelles que soient les manipulations de l'utilisateur (activation d'une autre fenêtre, masquage partiel par déplacement, etc.), la fenêtre aura toujours un contenu rigoureusement exact. Une fenêtre dans laquelle l'utilisateur ne dessine pas, doit toujours être remplie par l'intermédiaire de la fonction de mise à jour.

L'exemple est présenté en mode 640 (même si l'illustration correspond au mode 320), ce qui nous permet d'employer des définitions de pattern dans ce mode (pseudo rouge, vert, bleu, jaune : un pixel sur deux est coloré, l'autre est blanc, ce qui explique la pâleur des couleurs). Elément remarquable : il suffit de décaler les fenêtres d'un pixel horizontalement pour que les couleurs ne soient plus conforme à ce qu'on attend, puisqu'en mode 640 la couleur d'un pixel dépend de sa position à l'écran. On comprend mieux maintenant pourquoi DragWindow ne permet par défaut dans ce mode qu'un déplacement de huit pixels d'un coup : c'est exactement la largeur de la définition du pattern, donc pas de sautes de couleurs lors d'une promenade de fenêtre ! Vous pouvez toujours essayer de changer la définition du contenu d'une fenêtre d'un pixel, pour voir 1

1 l i i

j

 $\mathbf{I}$ 

Pour faire tourner l'exemple en mode 320, il suffit de changer la valeur de la constante mode au début du programme : 0 signifie mode 320, 1 signifie mode 640. Toutes les dimensions (fenêtres, rectangles) tiennent compte de ce paramètre, de même évidemment que les couleurs utilisées.

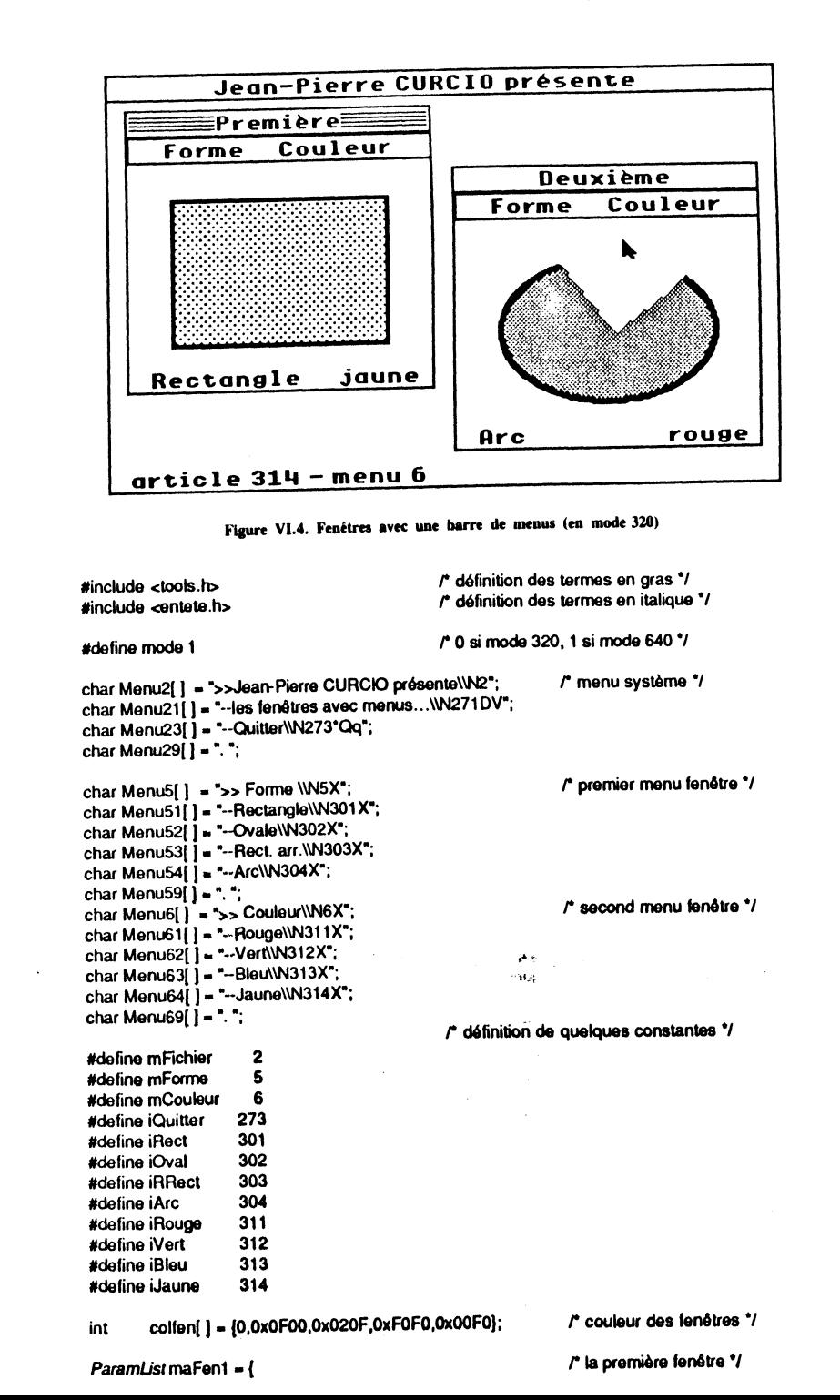

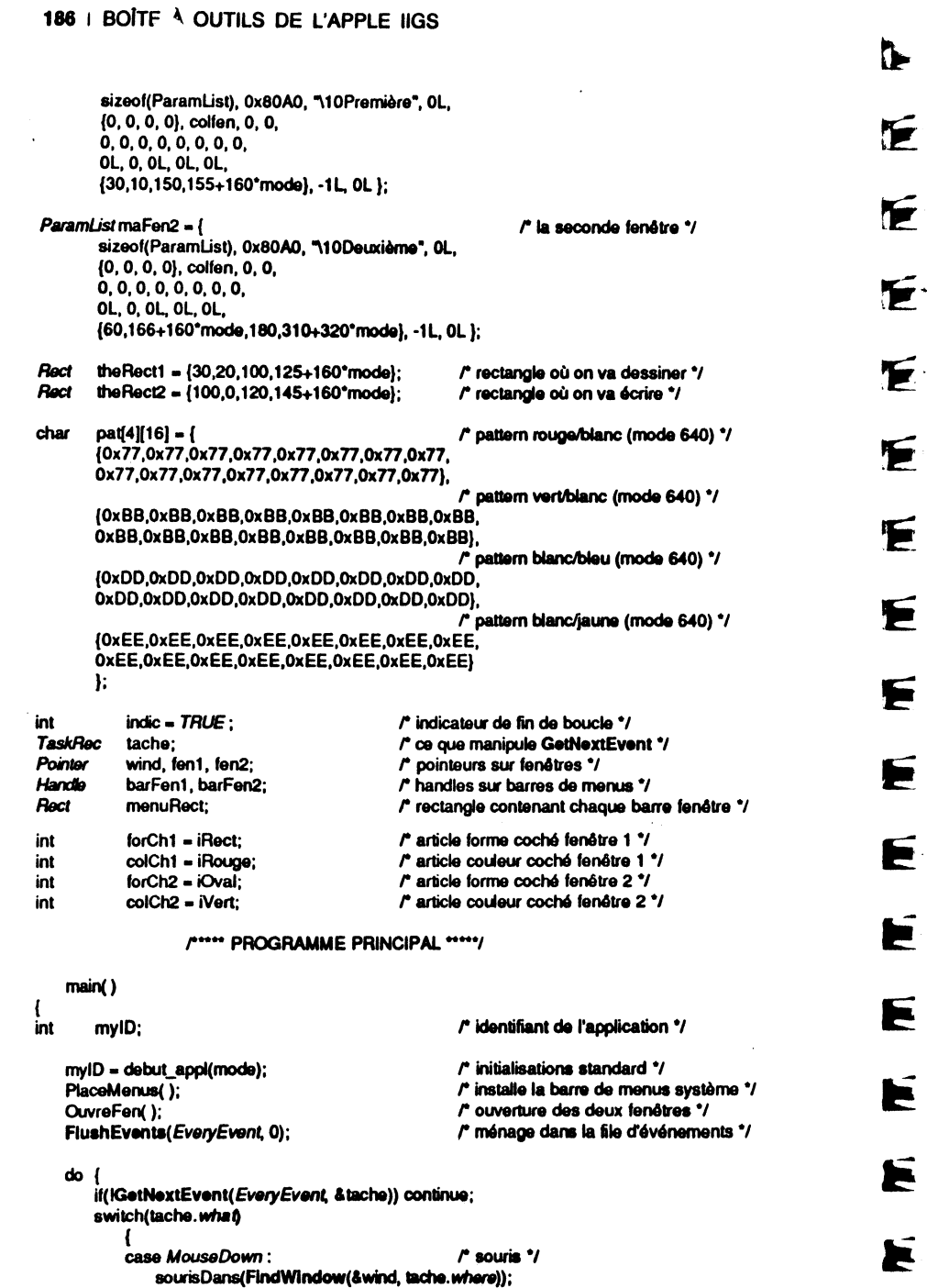

 $r$  clavier  $\gamma$ 

/\* touche Pomme enfoncée \*/

 $\prime^*$  appel menu système  $\prime\prime$ 

break;

case KeyDown:

if (tache.modifiers & AppleKey)

MenuKey(&tache, OL);

١IJ

 $\mathbf{f}$ 

∵r uj Ц.

्व **SMIT** 

٣Ē L.

 $\mathbf{E}$  $\mathbf{L}$ 

E **RANGE** 

**SEPTEMBER** ASIM

 $\Sigma$ \* 5

**EM** – ¤j

**AND**  $\blacksquare$ 

 $\mathbf{m}$ - 5

io<br>E 3 71

> a. Б

 $\ddot{\phantom{a}}$ ēB

N

EN

E E

 $\blacksquare$ 

 $\sim$  24

 $\mathbf{I}$ 

 $\mathbf{I}$ 

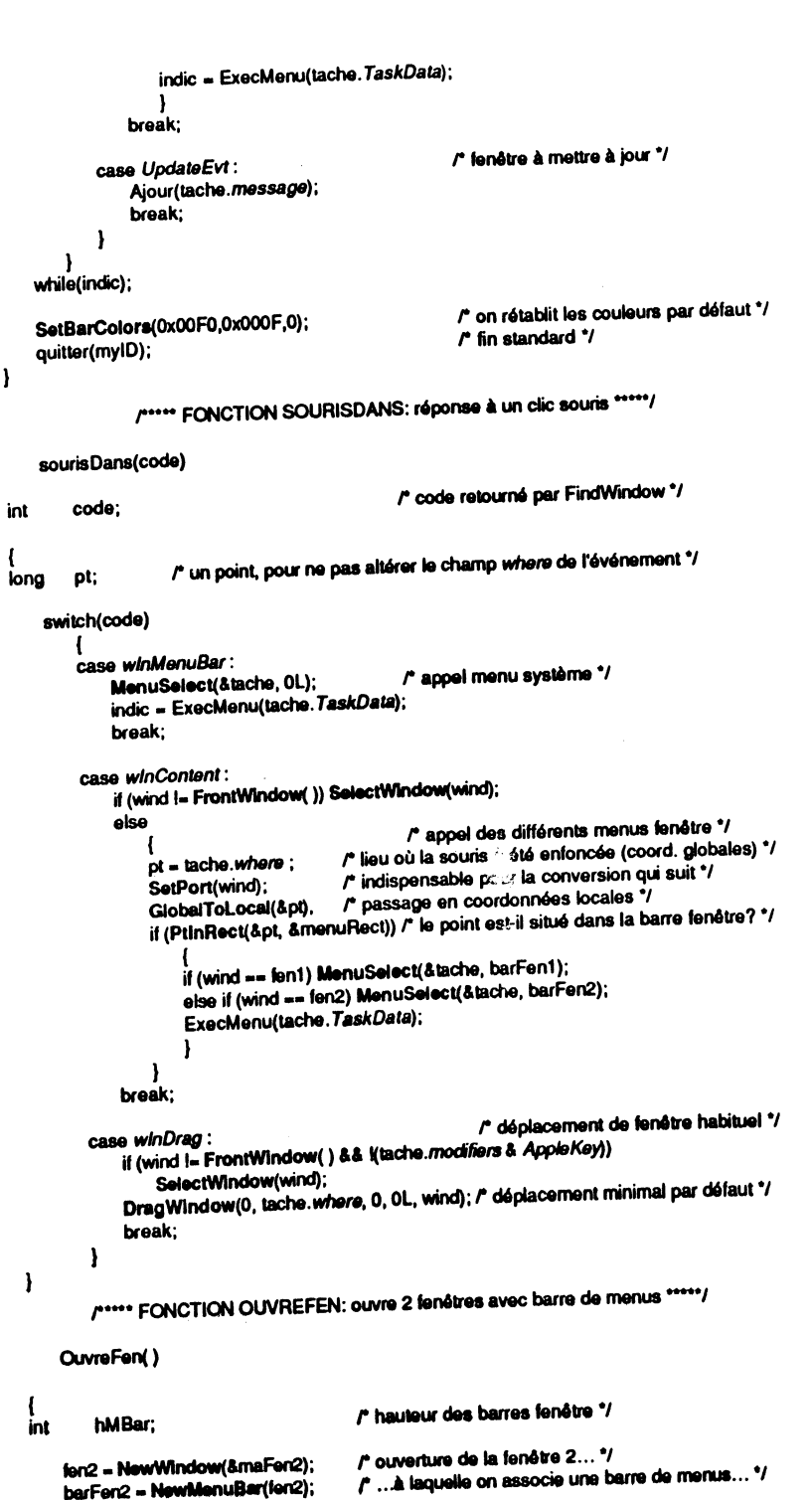

•. ' 1

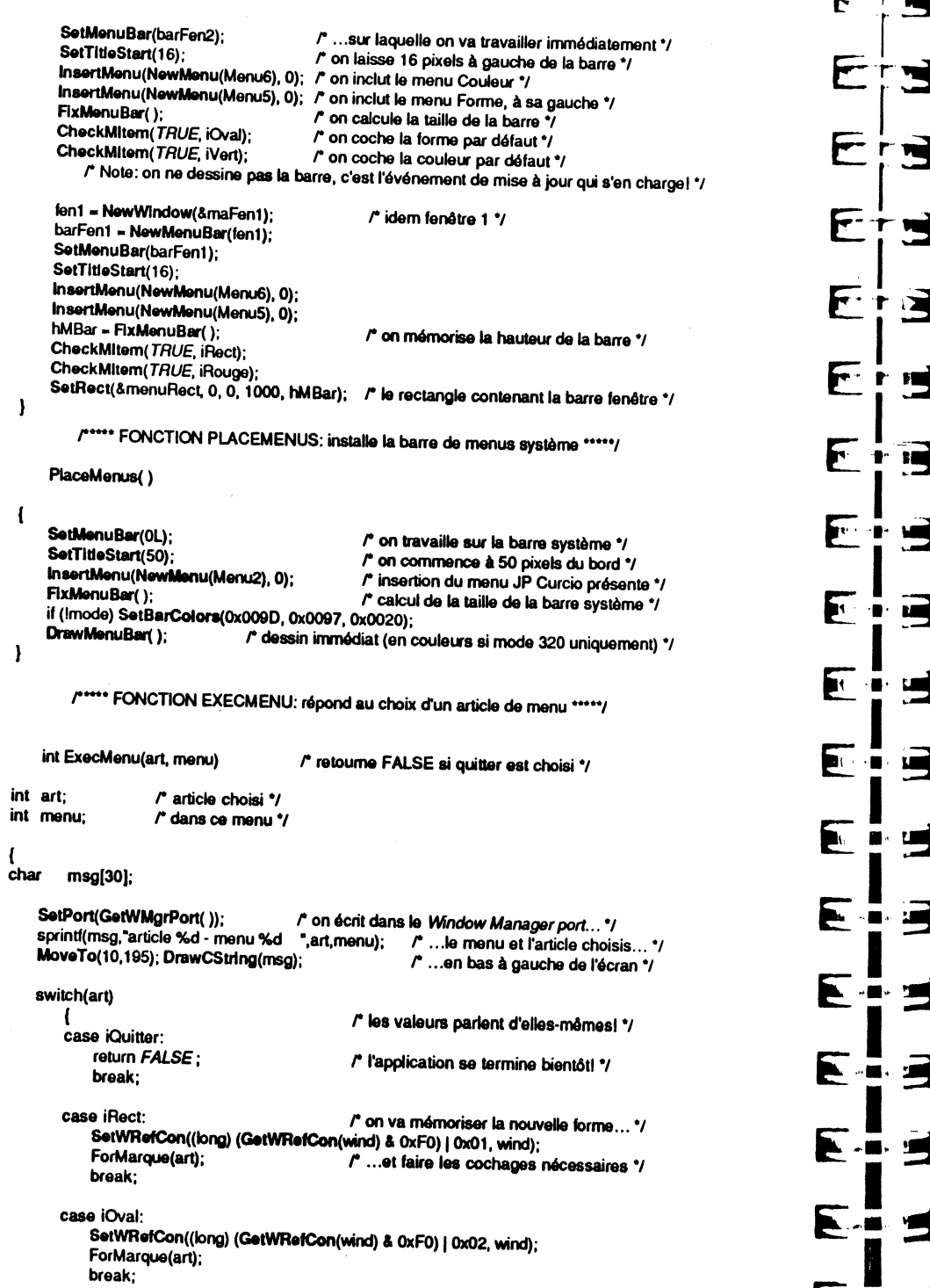

, *r-* --

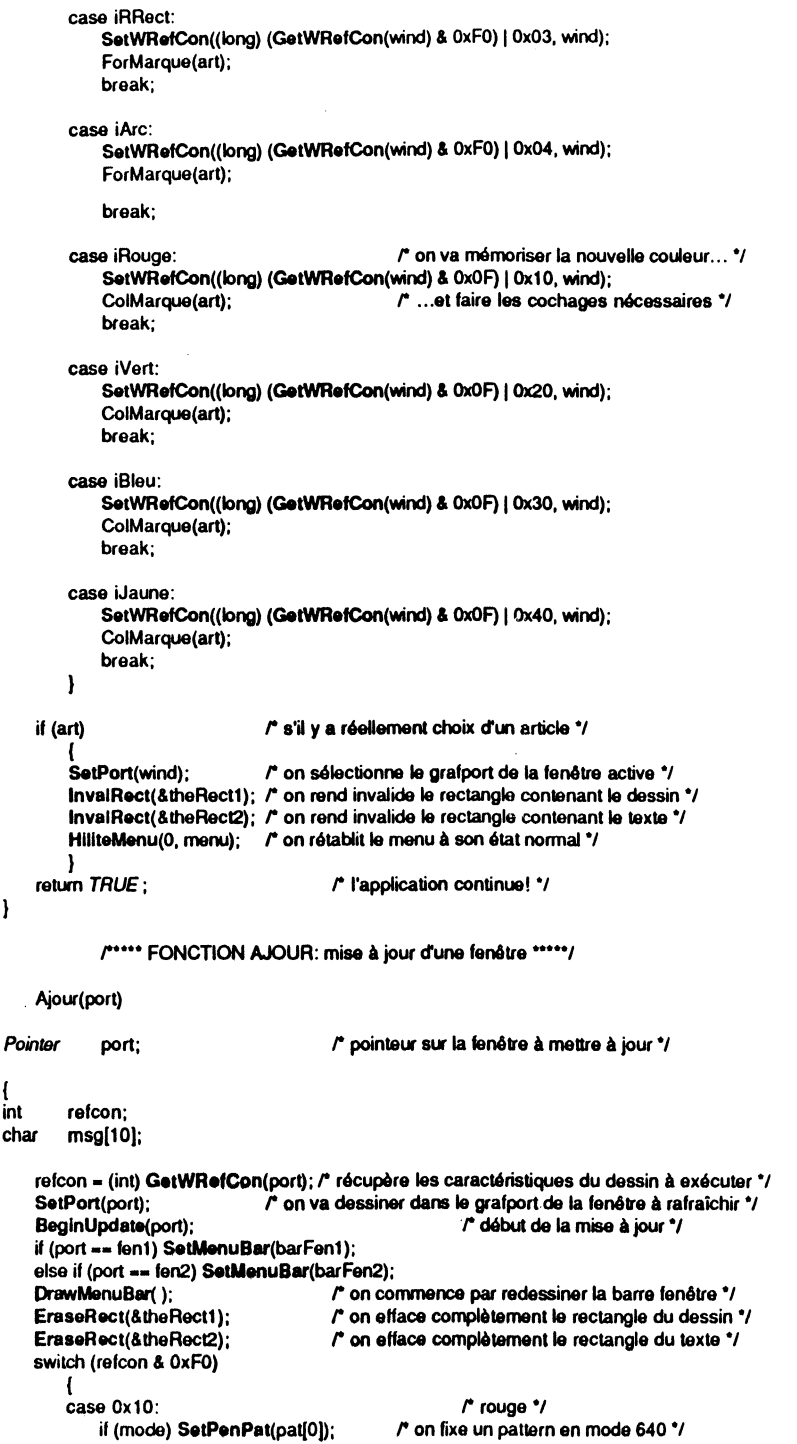

### 180 1 BOIT \OUTILS DE L'APPLE IIGS

*1!*  11  $\mathbf{1}$ 1 !i

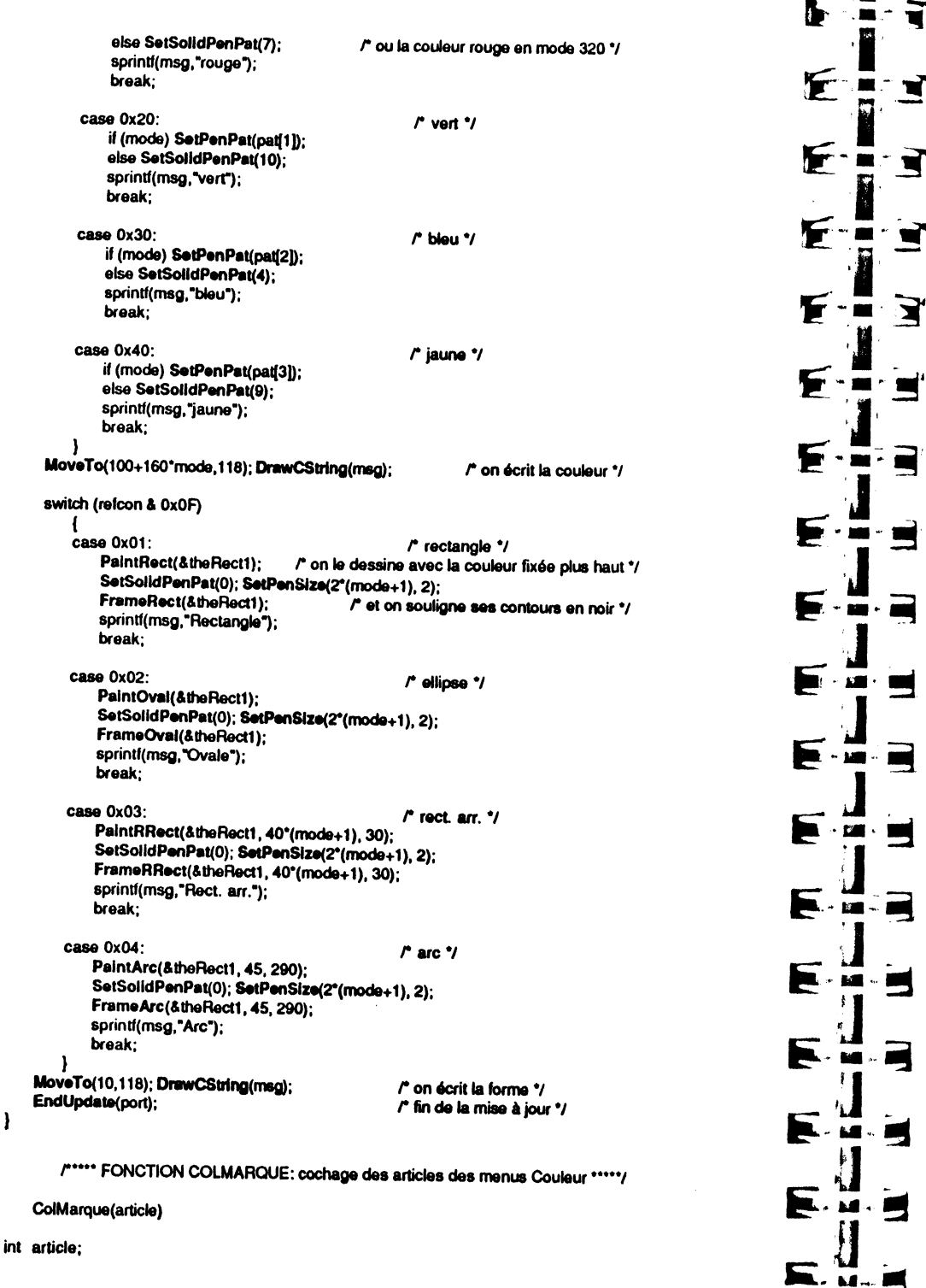

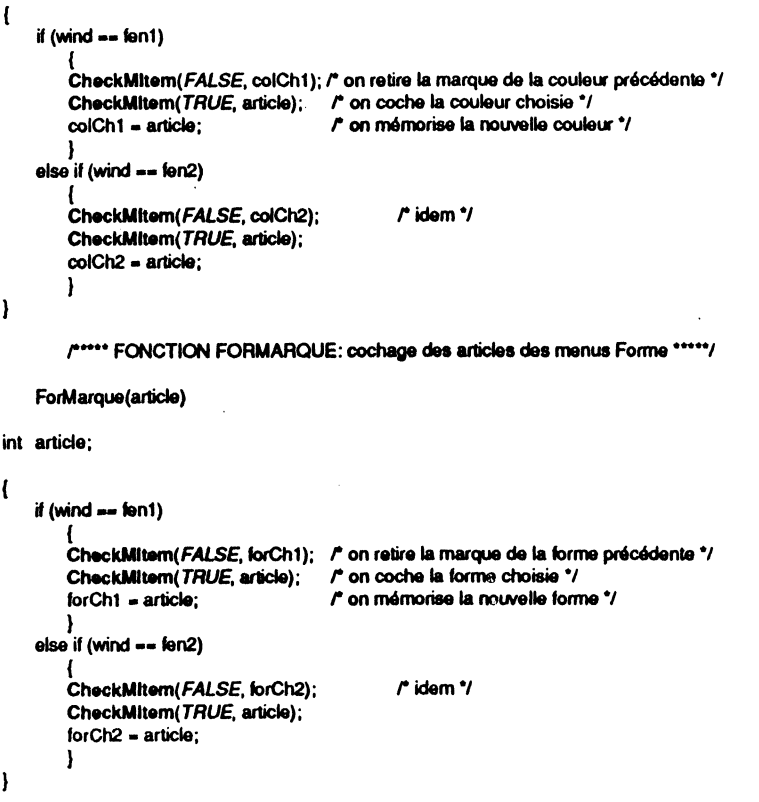

# **Exemple complet : menus et fenêtres**

Dans cet exemple, nous allons voir l'utilisation d'une barre de menus système en conjonction avec l'activité des fenêtres (système et application). Le menu  $\dot{\bullet}$  contient les accessoires de bureau. Quatre autres menus sont présents :

- le menu Fichier, toujours actif. Il permet d'ouvrir une nouvelle fenêtre (jusqu'à neuf possibles), de fermer une fenêtre ou un accessoire de bureau, et de quitter

- le menu Edition, actif uniquement si une fenêtre système est au premier plan (l'application ne gère pas le copier-coller pour ses propres fenêtres, mais le permet

- le menu Fenêtres, actif uniquement si une f~nêtre de l'application est active. Chaque fois qu'une fenêtre est ouverte, son titre est ajouté dans ce menu. Chaque fois qu'une fenêtre est fermée, son titre est retiré de ce menu. De plus, sélectionner un<br>article dans ce menu entraîne la mise au premier plan de la fenêtre correspondante ;<br>- le menu Spéciaux, actif uniquement si une fenêtre

menu n'a aucune utilité. Il est là simplement pour illustrer quelques fonctions du Menu Manager : la directive  $X$  (couleurs de remplacement), les styles que peuvent prendre les articles (remarquer le souligné, inutilisable avec la police système, et l'italique, que la version 1.02 de QuickDraw ne sait pas générer), le cochage et le changement de libellé pour un article.

Chaque fois que la barre des menus est sollicitée, le numéro de l'article et le numéro du menu sélectionnés sont affichés en bas de l'écran.

**D** 

F

**FF** 

F

**TE** 

厏

F

1.EL

3.48

 $\mathbf{M}$ 

**Lan** 

ville 1

e

المبيع

r

لىي ا

**MTM** 

Le titre des fenêtres est généré automatiquement : un compteur incrémente le nombre de fenêtres ouvertes depuis le démarrage de l'application. Remarquer la double réservation d'espace mémoire, pour les titres de fenêtres et les libellés des articles correspondants. Les fenêtres sont décalées les unes par rapport aux autres à leur création. Elles affichent le contenu de la valeur d'utilisation libre, dont nous nous sommes servi comme lien avec le tableau de pointeurs sur fenêtres.

La barre de menus est bleue sur fond jaune en mode 320 (et rétablie en fin d'application), elle restera noire sur fond blanc en mode 640.

On notera la manière dont sont repérées les fenêtres : les éléments d'un tableau de dimension 9 contiennent soit zéro-long soit la valeur du pointeur repérant une fenêtre. L'indice de l'élément plus un est la valeur stockée dans le champ wRefCon de la fenêtre pointée. Cette valeur est également l'identifiant de l'article du menu Fenêtres correspondant (à une translation près).

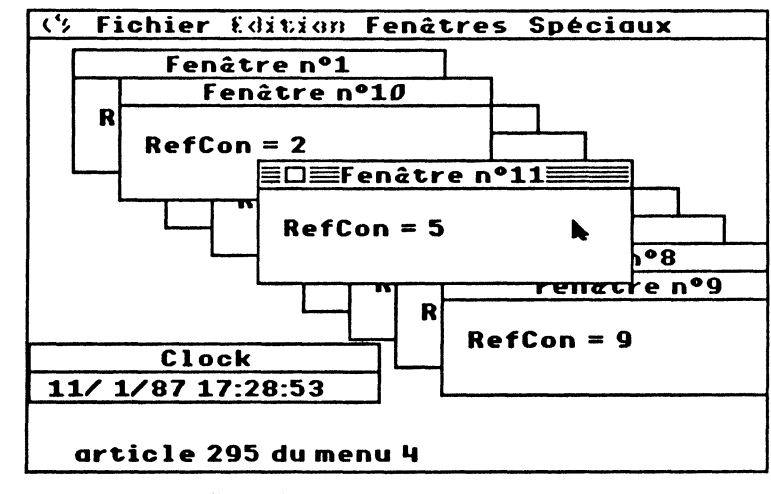

Figure VI.5 Neuf fenêtres et un accessoire de bureau ouverts.

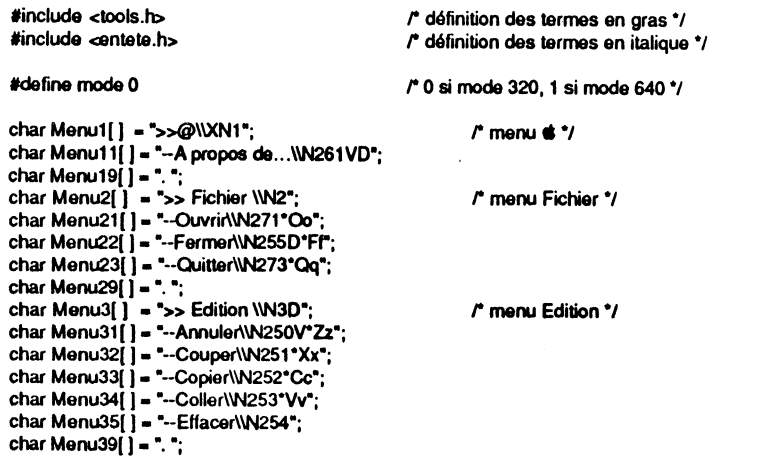

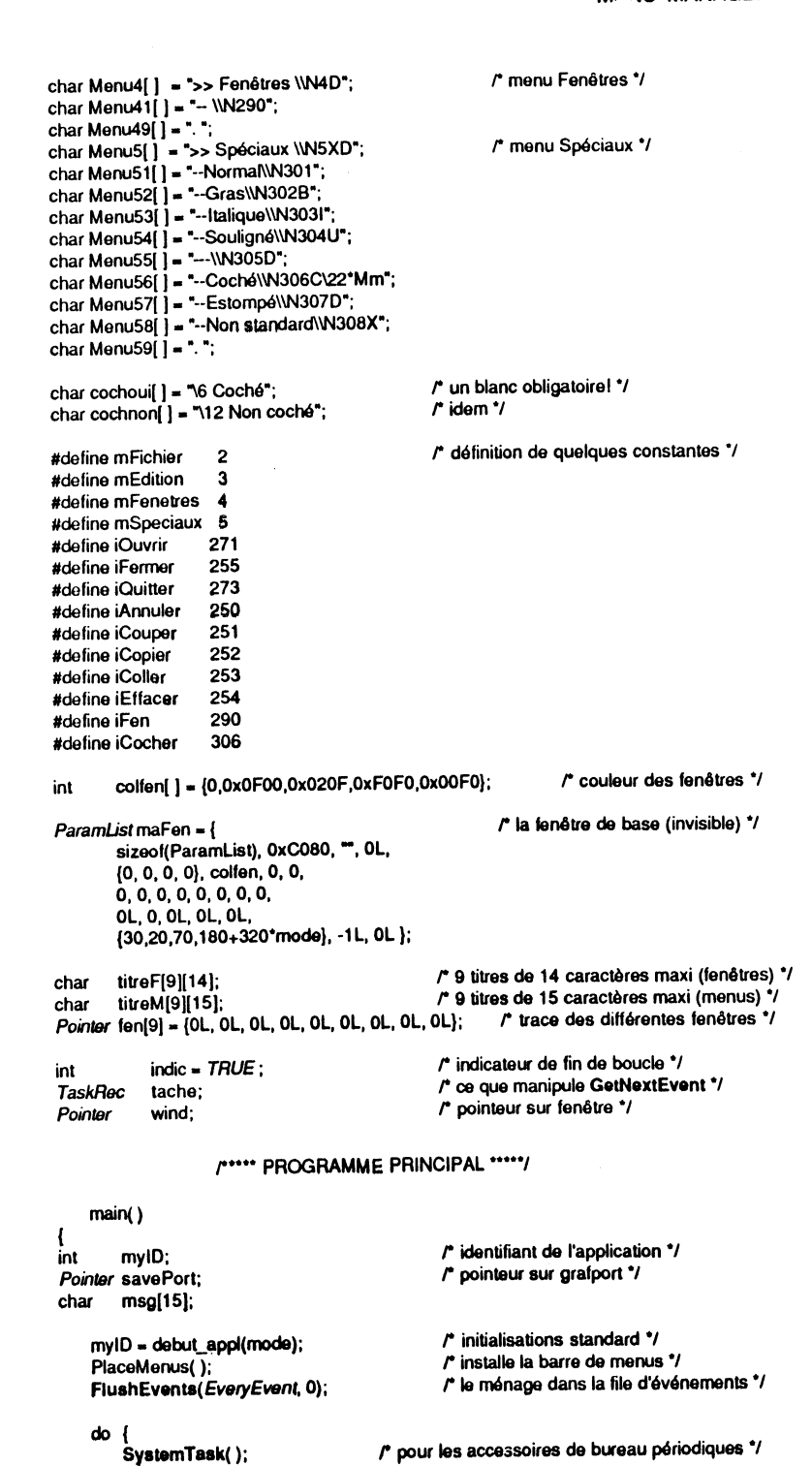

MENU MANAGER | 193

 $\pm$ 

 $\frac{1}{3}$ 

 $\hat{r}$ 

 $\overline{\phantom{a}}$ 

 $\overline{1}$ 

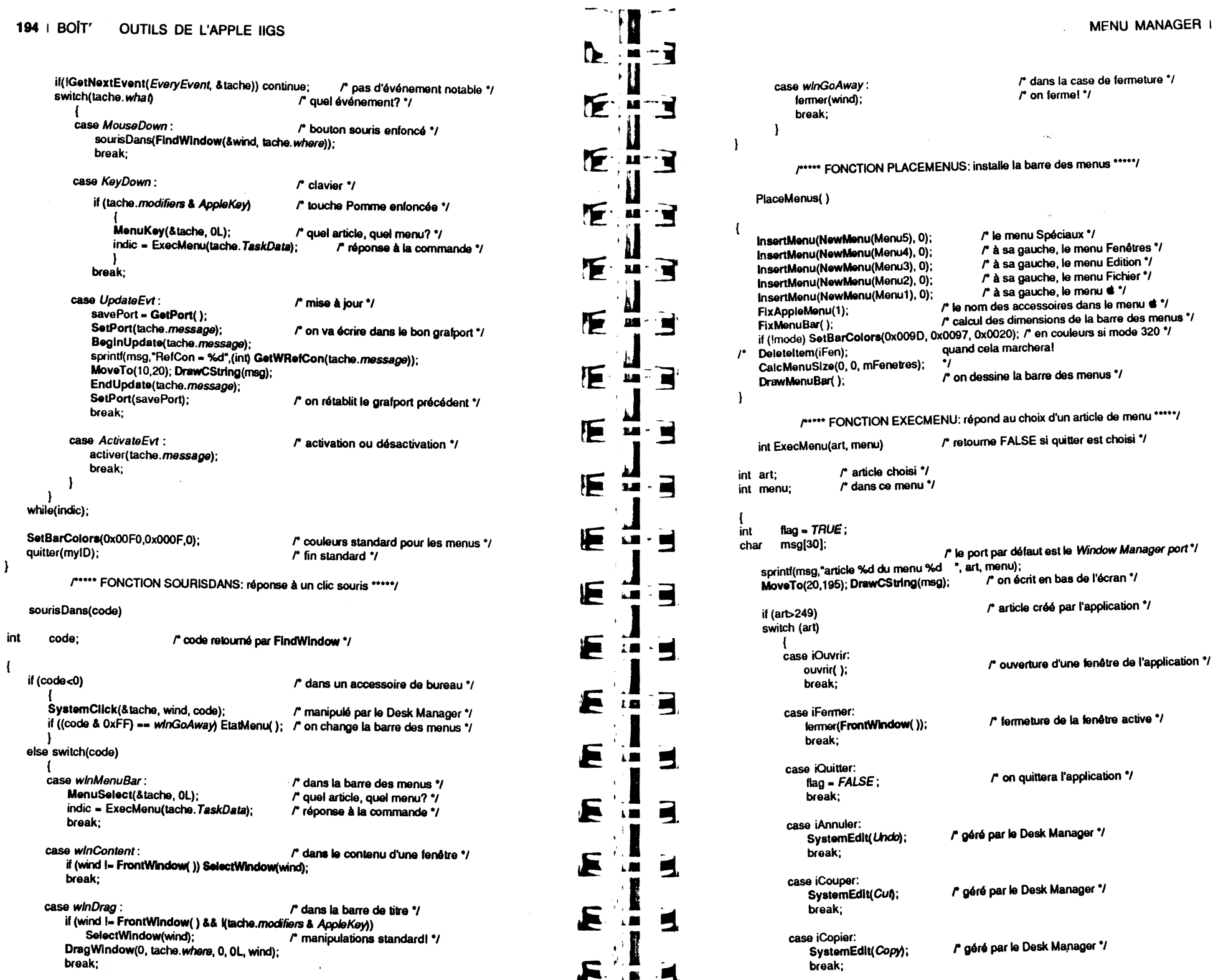

```
case iColler:
                                     l'aéré par le Desk Manager */
        SystemEdit(Paste);
        break:
    case iEffacer:
                                     /* géré par le Desk Manager */
        SystemEdit(Clear);
        break:
    case iFen+1:
    case iFen+2:
    case iFen+3:
    case iFen+4:
    case iFen+5:
    case iFen+6:
    case iFen+7:
    case iFen+8:
    case iFen+9:
                                                     /* activation de la fenêtre choisie */
        SelectWindow(fen[art-iFen-1]);
        broak:
    case iCocher:
                                                      /* l'article est-il coché? */
        if(GetItemMark(iCocher))
                                                      r oui... \gammaCheckMitem(FALSE, iCocher); /* ...on retire la marque... */
             Setitem(cochnon, iCocher);
                                                      /* ...et on change le libellé */
        else
                                                      \mathsf{r} non... \mathsf{v}CheckMitem(TRUE, iCocher); /* ...on met la marque... */
                                                      /* ...et on change le libellé */
             SetItem(cochoui, iCocher);
        CalcMenuSize(0, 0, mSpeciaux); /* recalcul du menu touché */
        break;
    -1
 else if (art>0)
    OpenNDA(art);
                                              /* ouverture accessoire de bureau */
                                     /* article Fermer autorisé */
    EnableMitem(iFermer);
    EtatMenu();
                                     /* on rétablit l'état normal du menu */
if (art) HillteMenu(0, menu);
    return flag;
ł
            /***** FONCTION OUVRIR: ouverture d'une nouvelle fenêtre *****/
    ouvrir()
                                         /* s'incrémente à chaque ouverture de fenêtre */
static compteur;
int
        ÷.
                                         /* un rectangle */
Rect
        \mathbf{r}for (i=0; i<9; \leftrightarrowi)
        if (fen[i] == 0L)
                                                          /* nouvelle fenêtre (invisible)... */
             fen[i] = NewWindow(&maFen);
                                                          \mathbf{r} ...dont on change le titre \mathbf{v}
```
/\* conversion C -> Pascal \*/

sprintf(titreF[i],"Fenêtre n°%d",++compteur);

ctopstr(titreF[i]);

SetWTitle(titreF[i], fen[i]);

b  $\mathbf{u}$ 

f.

**F** 

F

F

▬

Þ

E

₩

**E** 

r

Æ

£.

T

 $\mathbf{u}$  –  $\mathbf{u}$ 

 $\mathbf{u} \cdot \mathbf{u}$ 

Ē

F

-1

**EN** 

tin 1 

**NOW!** 1999

 $\mathbf{M}$ 

**LES** 

**LES** 

**UMB** 

**LES** 

۱E.

**SALES** 

 $\blacksquare$ 

**By** 

 $\blacksquare$ 

 $\blacksquare$ **SPECTA** 

5

N

#### MENU MANAGER | 197

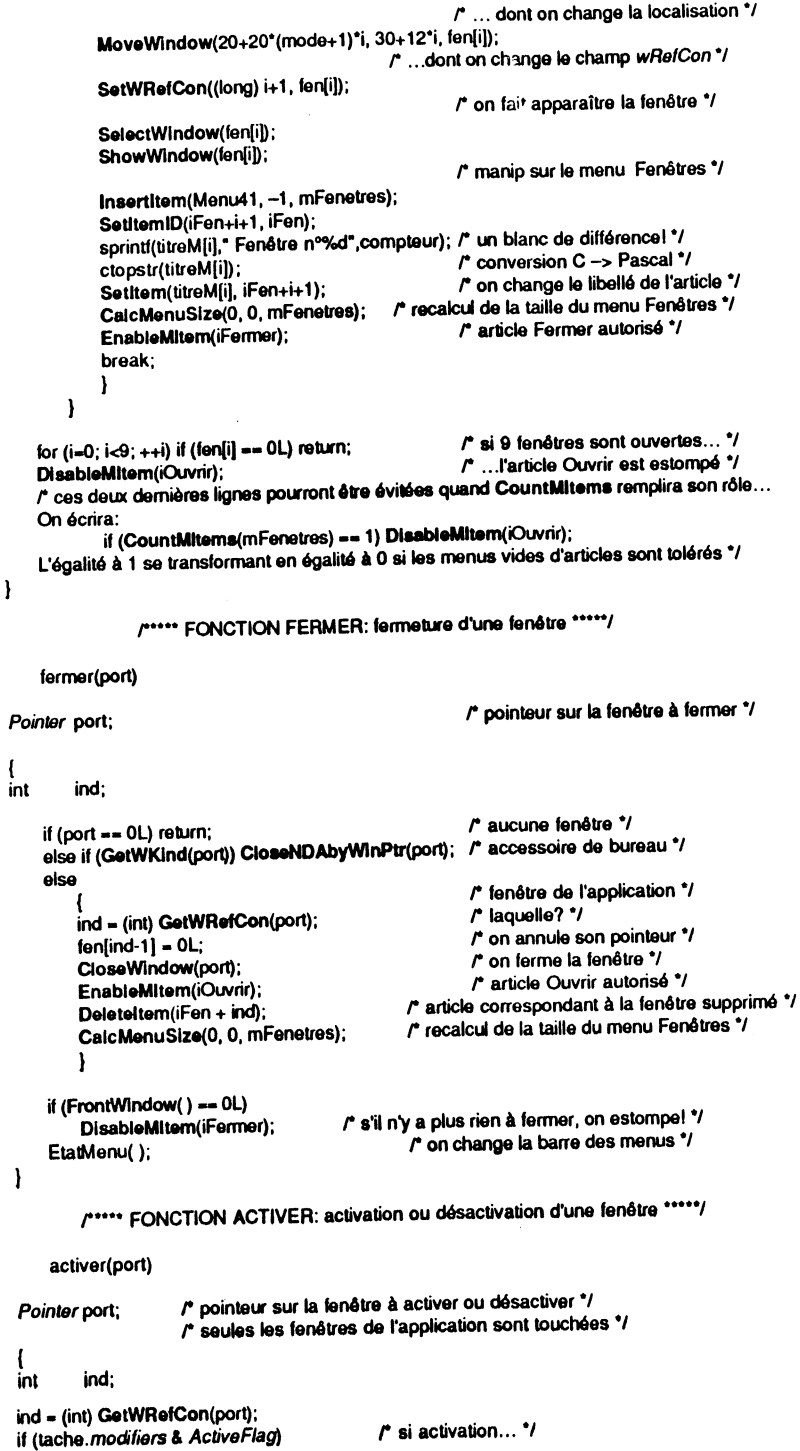

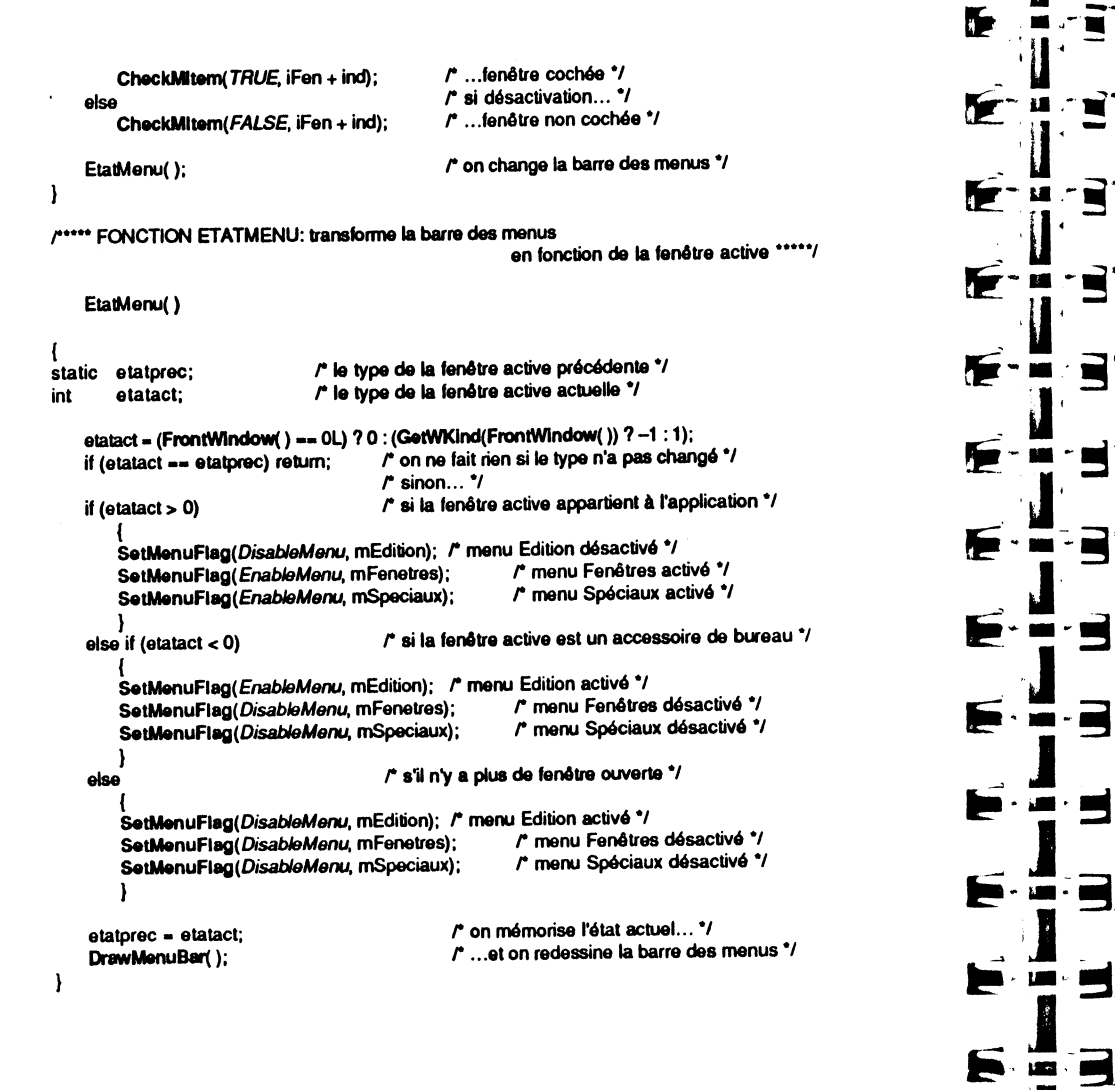

# **CHAPITRE VII**

# **CONTROL MANAGER**

# **PRINCIPES GÉNÉRAUX**

舞

**PO** 

S. **LES** 

**MENT** 

Les contrôles sont omni-présents dans les applications respectant l'interface utilisateur Apple, mais le plus souvent, c'est un gestionnaire particulier qui les gère plutôt que l'application elle-même. Qu'est-ce qu'un contrôle ? C'est un objet qui apparaît à l'écran avec lequel l'utilisateur, grâce à la souris, peut soit provoquer une action instantanée, soit changer des paramètres pour modifier une action future.

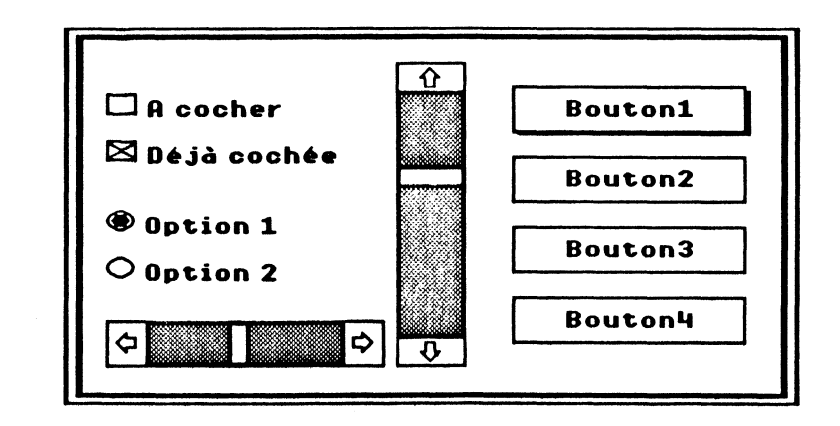

Figure VII.1. Les contrôles standard.

Le Control Manager gère les contrôles : il en permet l'affichage ou le masquage, s'occupe de l'aspect visuel des actions de l'utilisateur, garde en mémoire la valeur qu'ils prennent...

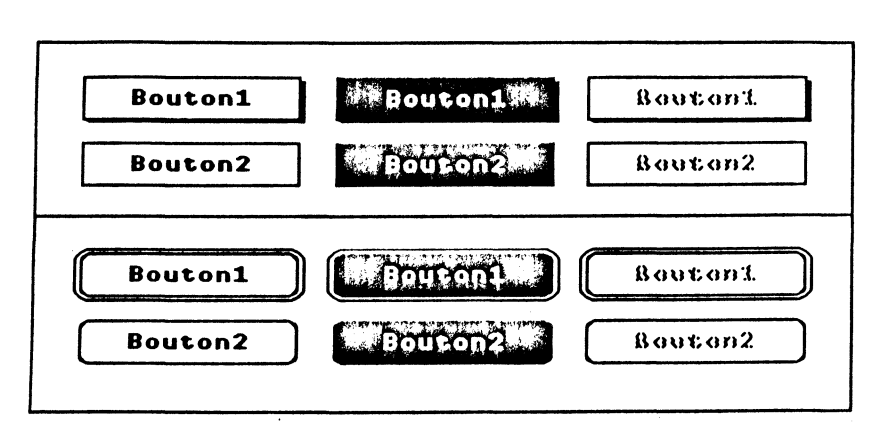

Figure VII.2. Les différents aspects des boutons simples des deux types (normal, en lumière, estompé).

Il existe deux grandes catégories de contrôles : ceux qui peuvent prendre au plus deux valeurs (catégorie des boutons) et ceux qui peuvent prendre un nombre fini (supérieur à deux) de valeurs (catégorie des cadrans).

Dans la première catégorie, trois types de contrôles sont prédéfinis :

- le bouton simple (ou case) peut avoir deux aspects : rectangle normal ou rectangle à bords arrondis, contenant un titre (centré). Le fait de cliquer dans un bouton cause la mise en lumière de l'intérieur du bouton, et si le bouton de la souris est relâché à l'intérieur, une action immédiate ou continue doit s'ensuivre. Optionnellement, un trait fort peut entourer le bouton arrondi ou une ombre accompagner le bouton non arrondi, signifiant que l'appui sur la touche Retour ou Entrée équivaut à un clic souris dans ce bouton (bouton par défaut) ;

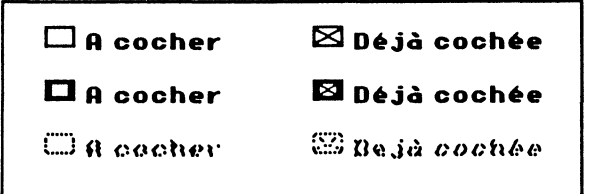

#### Figure VII.3. Les différents aspects des cases à cocher (normal, en lumière, estompé).

- la case à cocher est un petit carré avec un titre à sa droite. Le fait de cliquer (et surtout de relâcher le bouton) dans une telle case fait alternativement apparaître ou disparaitre une croix, précisant une option sélectionnée ou pas. Typiquement, une telle action est rarement suivie d'un effet immédiat, mais permet la modification d'une action future ;

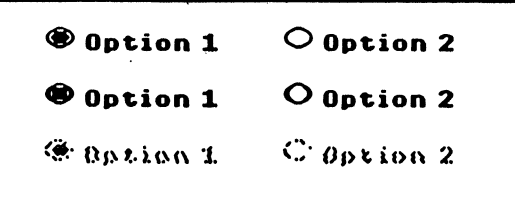

1

1<br>1940 - Paul Barnett, amerikanischer Schweizer<br>1940 - Paul Barnett, amerikanischer Schweizer

Figure VII.4. Les différents aspects des boutons radio (normal, en lumière, estompé)

- le bouton radio est un petit cercle avec un titre à sa droite. Il n'est jamais seul mais fait partie d'une famille de boutons radio. Le fait de cliquer dans l'un des boutons fait apparaître à l'intérieur du cercle un gros point, et disparaître le point du précédent bouton sélectionné. En effet, dans une famille de boutons radio, seule une option peut être sélectionnée à la fois : les options sont exclusives. Comme pour la case cochée, la famille de boutons radio permettra d'agir sur une action future, plutôt que de déclencher une action immédiate.

Pour chacun des trois types, le contrôle peut être momentanément désactivé, à l'instar des articles des menus déroulants. Le titre d'un contrôle inactif est estompé, et aucune action de la souris ne peut être suivie d'effet dans un tel bouton de contrôle.

Un seul type de contrôle est prédéfini dans la catégorie des cadrans : la barre de défilement. Une barre de défilement est un objet complexe, composé de plusieurs parties : flèches de défilement, bande de défilement, curseur de défilement. Le curseur se déplace dans la bande, délimitant avec les flèches deux régions (parfois vides) de défilement de page. Chacune des parties de la barre de défilement réagit à sa manière.

Une barre de défilement est généralement associée à une fenêtre, mais peut servir à représenter n'importe quelle quantité finie : la longueur de la bande de défilement représente la quantité totale, la taille du curseur représente la quantité visible ou affichée (en proportion de la taille totale), la position du curseur représente la position de la partie visible ou affichée vis-à-vis de l'ensemble.

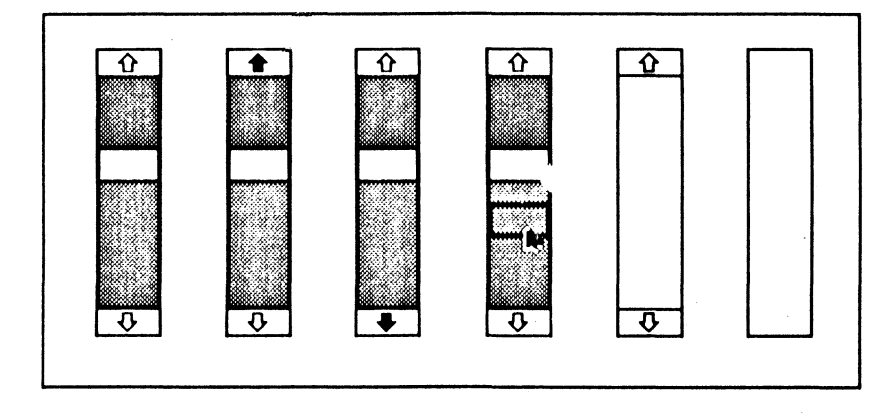

**LEI-EN** 

**September** 

 $\blacksquare$  $\mathbf{I}$ 

**START** 

五郎

 $\sqrt{2}$ 

F. ..

Figure VII.5. Les différents aspects des barres de défilement (normal, sélectionné de trois manières, inactif de deux manières).

Pour l'action de défilement, il faut définir une unité (par exemple une ligne pour une fenêtre contenant du texte, ou la valeur 1 pour une barre représentant un état variant de 0 à 15). Quand l'utilisateur cliquera dans une flèche de défilement, il déplacera son document d'une unité (défilement d'une ligne pour la fenêtre de texte, incrémentation ou décrémentation de 1 pour l'état de 0 à 15}. La position du curseur sera modifiée en conséquence.

Attention Si l'utilisateur garde la souris enfoncée dans la flèche, l'action de défilement doit se poursuivre périodiquement, jusqu'à ce qu'il relâche le bouton de la souris.

Quand l'utilisateur cliquera dans la bande de défilement entre le curseur et l'une des flèches, il déplacera son document en une seule fois d'un nombre déterminé d'unités (par exemple défilement d'une page pour la fenêtre de texte, incrémentation ou décrémentation de 4 pour l'état de 0 à 15). Là aussi, la position du curseur sera modifiée en conséquence. Là encore, si l'utilisateur garde la souris enfoncée dans la bande, l'action de défilement doit se poursuivre périodiquement, jusqu'à ce qu'il relâche le bouton de la souris. Les deux régions comprises entre le curseur (Thumb) et les flèches (quand elles existent) sont appelées *PageUp* et *PageDown.* 

#### 202 | BOÎTF À OUTILS DE L'APPLE IIGS

Enfin, l'utilisateur a la possibilité de faire glisser le curseur jusqu'à la position qu'il désire. Dès qu'il aura relâché le curseur dans une nouvelle position, le document devra être déplacé proportionnellement au déplacement du curseur.

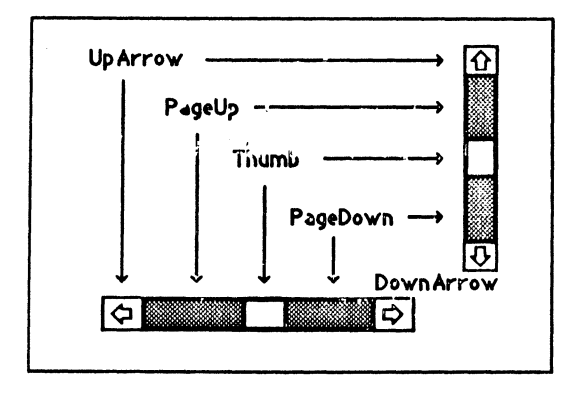

Figure VII.6. Les différentes parties des barres de défilement.

Si vous souhaitez définir vos propres contrôles, aucun problème : le Control Manager vous le permet ! Mais nous n'entrerons pas dans ce genre de considérations. Reportez-vous à la documentation technique pour définir des contrôles autres que les boutons et la barre de défilement.

# **UTILISATION DU CONTROL MANAGER**

# **Contrôles et fenêtres**

Nous avons vu dans le chapitre consacré au Window Manager qu'une fenêtre est créée avec un certain nombre de contrôles standard, définissant l'aspect de sa région contour. Nous avons dit que ces contrôles sont entièrement gérés par le Window Man\_ager, qui utilise un grafport particulier, le *Window Manager port,* pour les dessiner.

On ne confondra pas les contrôles gérés par le Window Manager et les contrôles créés et gérés directement par l'application.

Chaque contrôle créé par l'application appartient à une fenêtre. Quand un contrôle doit être affiché, il apparaît dans la région contenu de la fenêtre. Quand il est manipulé par l'action de la souris, il agit dans cette fenêtre. En conséquence, toutes les coordonnées concernant un contrôle seront définies dans le système de coordonnées locales de la fenêtre.

Les contrôles peuvent être définis dans la zone d'informations d'une fenêtre, mais l'opération présentant la même complexité que la définition des menus déroulants, nous n'en parlerons pas davantage.

Comment la fenêtre garde-t-elle trace de tous ses contrôles ? C'est très simple : elle ne garde en fait trace que du premier contrôle qui lui est défini, par l'intermédiaire d'un handle, et chaque contrôle garde trace du contrôle qui le suit par l'intermédiaire également d'un handle. Deux listes sont associées à chaque fenêtre : la liste des · contrôles gérés par le Window Manager, et la liste des contrôles gérés par l'application. De la sorte, les contrôles forment deux chaînes dans lesquelles Window Manager et Control Manager savent se retrouver.

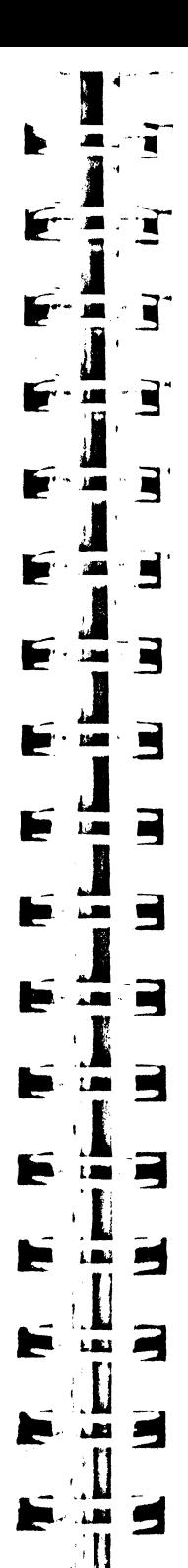

Remarque Avec quelques manipulations pas très orthodoxes, on peut échanger les deux listes, ce qui permet à l'application de manipuler les contrôles créés par le Window Manager. Nous ne donnerons pas cet exemple : plutôt que de jouer à l'apprenti sorcier, il vaut mieux laisser TaskMaster faire défiler les fenêtres, ou alors créer soi-même les barres de défilement et programmer l'Apple IIGS comme un Macintosh.

### **Caractéristiques de contrôles**

Tout contrôle possède une structure de stockage interne qui possède les éléments suivants (description non exhaustive) :

• un handle sur le contrôle suivant, pour assurer les chaînages (le Control Manager se débrouille).

• un pointeur sur la fenêtre à laquelle il appartient.

• un rectangle dans lequel il sera dessiné : pour un bouton, ce rectangle englobera la case de contrôle et le titre. Quand on demandera de rendre un contrôle invisible, c'est ce rectangle qui sera effacé. Le rectangle précise à la fois la taille et la localisation du contrôle dans la fenêtre, il sera toujours exprimé dans son système de coordonnées locales.

• un entier précisant quelques caractéristiques internes : si le contrôle est visible ou invisible, s'il est actif ou inactif. D'autres caractéristiques dépendent du type du contrôle : bouton par défaut ou pas en cas des b nance pour les boutons radio, composantes et orientation des barres de défilement...

• la valeur courante associée au contrôle : toujours 0 pour un bouton, 1 ou 0 pour une case cochée ou non, un bouton radio sélectionné ou pas, variable pour une barre de défilement, entre deux bornes.

• les données propres au contrôle : un pointeur sur le titre pour un bouton, le montant total de données et le montant qui peut être vu pour une barre (par exemple 500 et 20 si un document texte fait 500 lignes mais que la fenêtre ne peut en montrer que 20 à la fois).

• l'adresse d'une procédure d'action à suivre quand l'utilisateur invoquera le contrôle.

• l'adresse d'une procédure de définition du contrôle (prédéfinie pour les contrôles standard, à fournir pour les contrôles définis par l'application).

• un entier long que l'application pourra utiliser comme bon lui semble.

• un pointeur sur la table de couleurs qui servira à représenter les contrôles.

# **EXEMPLES D'UTILISATION**

## **Initialisation, création de contrôles**

...

CtJStartUp(myID, zeropg); r initialisation du Control Manager \*/

La procédure CtiSiartUp doit être appelée avant toute utilisation du Control Manager, et après initialisation du Window Manager. Comme d'habitude, le premier argument est l'identifiant de l'application tel qu'il a été retourné par la fonction MMStartUp du Memory Manager. Le second argument désigne la page zéro qui servira en usage interne au Control Manager. Voir le chapitre XII pour la séquence exacte d'initialisation des outils.

Pour créer un contrôle que l'application va pouvoir manipuler comme bon lui semble, il faut déjà avoir créé une fenêtre, puisque tout contrôle appartient à une fenêtre. On utilise alors la fonction NewControl, qui ajoute ce nouveau contrôle à la liste des contrôles de la fenêtre. Celle-ci ne réclame pas moins de dix arguments, et retourne un handle qui identifiera le contrôle pour son utilisation ultérieure (ou la valeur zéro-long en cas d'erreur à la création). Voyons le détail des dix arguments en fonction du type de contrôle à créer :

- premier argument : un pointeur sur la fenêtre à laquelle appartiendra le contrôle, tel qu'il a été retourné par NewWlndow ;

- deuxième argument : un pointeur sur le rectangle qui englobera complètement le contrôle et le localisera à l'intérieur de la fenêtre. Les coordonnées du rectangle doivent être exprimées en coordonnées locales de la fenêtre d'appartenance. Pour un simple bouton, ce rectangle définit la taille exacte du bouton (et devrait avoir une hauteur d'au moins 20 pixels). Pour les autres types de boutons, une hauteur de 16 p1xels suff1t. Pour une barre de défilement, il faut prévoir au minimum 48 pixels dans le sens de la longueur pour que les flèches et le curseur de défilement puissent être dessinés, et une largeur d'au moins 12 pixels. Si on donne une largeur de trente piXels, la barre fera trente pixels et paraîtra énorme ;

- troisième argument : un pointeur sur le titre du contrôle. Une barre de défilement n'ayant pas de titre, on passera simplement un pointeur sur une chaîne de caractères vide. Comme d'habitude, le titre est une chaîne de caractères de type Pascal;

- quatrième argument : l'entier décrivant les caractéristiques du contrôle. Seuls quelques bits sont définis dans cet entier, en fonction du type de contrôle (laisser à zéro les bits non cités).

Remarque Si les bits 8 à 15 prennent la valeur SFF, le contrôle sera inactif.

• simple bouton. Le bit 0 est à 1 si le bouton doit être ombré ou entouré d'un trait gras, signifiant qu'il s'agit du bouton par défaut. Le bit 1 donne la forme du bouton : 0 pour un bouton arrondi, 1 pour un rectangle normal. Le bit 7 est à 1 si le bouton est invisible.

• case à cocher. Le bit 7 est à 1 si la case est invisible.

 $\bullet$  bouton radio. Les bits 0 à 6 donnent le numéro de la famille à laquelle appartient le bouton. Le bit 7 est à 1 si le bouton est invisible.

• barre de défilement. Le bit 0 indique la présence ou non d'une flèche de défilement vers le haut, le bit 1 d'une flèche vers le bas, le bit 2 d'une flèche vers la gauche, Je bit 3 d'une flèche vers la droite. Le bit 4 est à zéro si la barre est verticale à un si la barre est horizontale. Le bit  $7$  est à  $1$  si la barre est invisible.

- cinquième argument : la valeur prise par le contrôle à sa création (entier sur 16 bits): Toujours 0 pour un simple bouton, TRUE ou FALSE pour les autres catégories de boutons (mais nous utiliserons plutôt  $1 \text{ ou } 0$ ), quelconque pour une barre de défilement (mais dans un intervalle cohérent avec les arguments suivants) ;

- sixième argument : taille de la partie visualisée, encore appelée, mais improprement, taille minimale (cas d'une barre de défilement) ;

· - septième argument : taille de l'ensemble des données, encore appelée mais improprement, taille maximale (cas d'une barre de défilement) ;

- huitième argument : adresse de la procédure de définition (dans le cas des types de contrôles non standard) ou valeur prédéfinie pour les contrôles standard : *SimpleProc* pour les simples boutons, *CheckProc* pour les cases à cocher, *RadioProc* pour les bouton radios et *ScrollProc* pour les barres de défilement ;

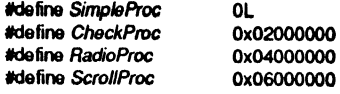

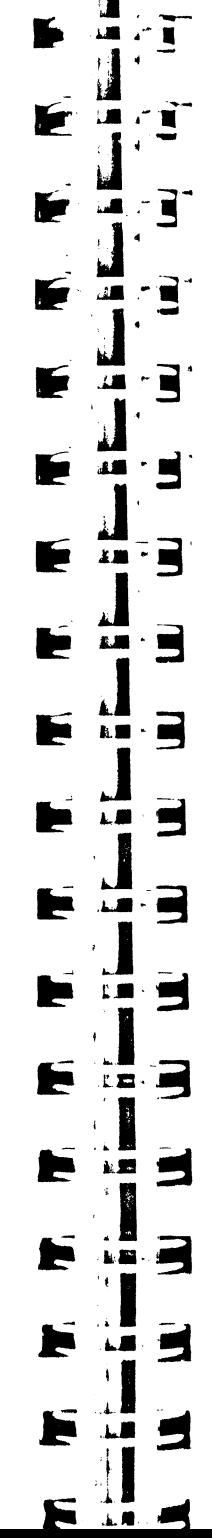

- neuvième argument : entier long d'utilisation libre, dans lequel l'application qui crée un contrôle peut stocker n'importe quelle valeur ;

- dixième argument : pointeur sur une table de couleur définissant quelles couleurs seront employées pour dessiner les contrôles (zéro-long désigne la table par défaut). La taille et le contenu de la table sont différents pour chaque type de contrôle. Chaque couleur est définie sur un entier de 16 bits.

Note La documentation est pratiquement inexistante sur le sujet, les renseignements ci-après sont sans doute incomplets ;

• simple bouton. 7 couleurs sont définies : couleur du bord (bits 4 à 7), couleur de l'intérieur à l'état normal (bits 4 à 7), couleur de l'intérieur si sélectionné (bits 4 à 7), couleur du titre si normal (bits 0 à 3 : *ForeColor,* bits 4 à *1* : *BackColor),* couleur du titre si sélectionné (bits 0 à 3 : *ForeColor,* bits 4 à *1* : *BackColor),* couleur spéciale de mise en lumière (???), couleur du double trait pour le bouton par défaut (???)

• case à cocher. 4 couleurs sont définies :la première n'est pas utilisée, couleur de la case à l'état normal (bits 0 à 3 : les traits de la case, bits 4 à 7 : l'intérieur de la case), couleur de la case « en lumière » (bits 0 à 3 : les traits de la case, bits 4 à 7 : l'intérieur de la case), couleur du titre (bits 0 à 3 : *ForeColor,* bits 4 à *1* : *BackCo/or)* 

• bouton radio. Idem case à cocher.

• barre de défilement, 8 couleurs sont définies : couleur du bord (bits 4 à 7), couleur des flèches à l'état normal (bits 0 à 3 : le contour de la flèche, bits 4 à 1 : le reste de la boîte, mais il y a d'autres subtilités), couleur des flèches« en lumière »(bits · 0 à 3 : toute la flèche, bits 4 à 7 : tout ce qu'il y a autour), couleur dans le rectangle englobant la flèche (???), couleur du curseur à l'état normal (bits 4 à 7 : intérieur du curseur), couleur du curseur si sélectionné (???), couleur de la bande de défilement (bit 8 : s'il est nul, la bande est de couleur pleine, définie dans les bits 4 à 1 : s'il n'est pas nul, la bande est constituée de points de la couleur définie dans les bits 4 à 7 sur fond de couleur définie dans les bits 0 à 3), couleur de la barre si inactive.

Nous verrons des exemples de contrôles en couleur dans l'exemple complet en fin du chapitre IX consacré au Dialog Manager.

#### Remarque

- la fonction NewControl ne dessine pas le contrôle mais génère un événement de mise à jour, il sera donc judicieux d'inclure un appel à la procédure DrawControls (voir plus loin) en réponse à ces événements !

- aucun argument dans NewControl ne permettant de définir l'éventuel pointeur sur la procédure d'action (cas des barres de défilement), il faudra appeler explicitement SetCtlAction (voir plus loin) pour fixer cette valeur.

A titre d'illustration, les lignes suivantes créent un contrôle visible et actif de chaque type, en noir et blanc (on suppose que la fenêtre d'accueil existe) :

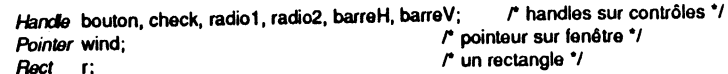

SetRect(&r, 10, 10, 110,30);

bouton = NewControl(wind,&r,"\6Bouton",3,0,0,0,SimpleProc,0L,0L); SetRect(&r, 10,40, 110,56);

check = NewControl(wind,&r,"\10A cocher",0,0,0,0,CheckProc,0L,0L); SetRect(&r,10,70,110,86);

radio1 = NewControl(wind,&r,"\10Option 1",10,0,0,0,RadioProc,0L,0L); SetRect{&r, 10,90, 110, 106);

radio2 = NewControl(wind,&r,"\10Option 2",10,1,0,0, RettioProc,0L,0L); SetRect(&r,10,120,130,136); '

barreH = NewControl(wind,&r,"",0x1C,5,1,20,ScrollProc,0L,0L); SetRect(&r,140, 10, 156,130);

barre V = New Control(wind, &r,"", 0x03, 25, 20, 200, ScrollPror 'IL, 0L); DrawControls(wind);

Dans la suite, un contrôle sera toujours repéré par le handle retourné par la fonction NewControl. S'il arrive un moment où l'application n'a plus besoin d'un contrôle, elle pourra libérer la place qu'il occupe en mémoire grâce à DisposeControl.<br>En outre, cette procédure efface de l'écran et ratire, de la disposeControl. En outre, cette procédure efface de l'écran et retire de la liste des contrôles de la fenêtre le contrôle dont le handle est passé en argument.

*Hancls* barreH, barre *V;* 

DisposeControl(barreH);<br>DisposeControl(barreV);  $\prime$  plus de barre horizontale  $\prime\prime$ r plus de barre verticale \*/

Encore plus draconienne, la procédure KillControls détruit tous les contrôles associés à la fenêtre dont le pointeur est passé en argument. Là encore, seuls sont détruits les contrôles créés par l'application, et non ceux qui ont été créés pour la fenêtre par le Window Manager. Notons que cette proc détruits les contrôles créés par l'application, et non ceux qui ont été créés pour la appelée par CloseWindow, quand l'application demande la fermeture de la fenêtre.

# **En réponse au Window Manager**

• Après un événement de type *MouseDown.* 

On se souvient de la boucle d'événements : quand l'utilisateur a enfoncé le bouton de la souris, il a provoqué un événement de type *MouseDown*. Grâce à FindWindow, cet événement a pu être localisé. Supposons qu'il se soit produit dans le contenu d'une fenêtre qui contient des contrôles gérés directement par l'application, c'est au tour du Control Manager d'agir :

```
void Defilement();<br>Handle cti:
    voia Demement<sub>i</sub>);<br>
Hancle cil;<br>
Pointer the Window:<br>
Action Action Action Action ...
    r antistant cu;<br>
Pointer the Window;<br>
int detail parts, parts and the control of the control of the part of the part of the control of the control of the control of the part of the control of the control of the contr
                                                          \prime^* pointeur sur une fenêtre */
                                                          r partie du contrôle concernée */ 
   r après rappel à FlndWindow •1 
   case winContent :<br>if (theWindow != FrontWindow())
                                               il (lheWtndow j. FroniWindow( )) ~ wn dans la région contenu d'une fenêtre */ 
        SelectWindow(lhe cette fenêtre est-elle active? */ 
elsa Wllldow); r non, alors on l'active et on ne fait rien de plus*/ 
        part1 = FindControl(&ctl, tache where, theWindow);    l* clic dans un contrôle? */<br>if (lpart1)
       else rom, l'application répond comme elle doit répondre */ ...<br>
else ruil */
          1 
break; 
             { 
            part2 = TrackControl(tache where, Defilement, ctl); /* manipulation du contrôle */<br>if (part2==part1)
                 switch(parl1) r stle clic est valide ... */ 
                      { 
                     case SimpleButton: rest-ce dans un bouton simple? */
                     ...<br>break; r^* oui, identification et réponse appropriée */
                    case CheckBox :
                    break; 
                                                       r^* est-ce dans une case à cocher? */
                                             r oui, identification et réponse appropriée •1
                    case RadioButton: . . . . . /* est-ce dans un bouton radio? */
                    ... r^{\circ} oui, identification de sa famille et réponse appropriée */
                    }
```
Après que l'on ait vérifié que le clic a eu lieu dans la fenêtre active, la fonction FindControl est appelée. Quatre arguments : le premier donne l'adresse mémoire où la fonction va stocker le handle désignant le contrôle dans lequel l'utilisateur a cliqué. Les deuxième et troisième arguments sont l'abscisse et l'ordonnée du point où a eu lieu le clic, en coordonnées globales, tel qu'il a été enregistré dans l'événement de type *MouseDown* (et comme d'habitude, ces deux entiers peuvent être condensés en un seul entier long). Le quatrième argument est un pointeur sur la fenêtre à laquelle le point appartient.

R

Β

5

3

 $\Box$ 

a

2

R

 $\blacksquare$  $\blacksquare$ 

 $\blacksquare$ 

щ

E

 $\blacksquare$ 單

¦ana

**Limit** 

 $\Lambda$  and

 $\mathbf{r}$ 

 $\mathbf{A}$ 

 $\mathbf{L}$ 

 $1 \nabla$ 

 $\mathbf{1}$ 

 $\mathbf{1}$ 

p.

P

Si l'utilisateur a réellement cliqué dans un contrôle, le handle désignant ce contrôle est stocké à l'adresse désignée par le premier argument, et la fonction FlndControl retourne en résultat explicite un code identifiant la partie du contrôle dans laquelle on a cliqué.

Si l'utilisateur n'a pas cliqué dans un contrôle, c'est la valeur zéro-long qui est stockée à l'adresse désignée par le premier argument, et la fonction FlndControl retourne la valeur zéro.

Les valeurs susceptibles d'être retournées par FindControl sont prédéfinies : elles indiquent une partie de contrôle dans laquelle l'utilisateur a cliqué.

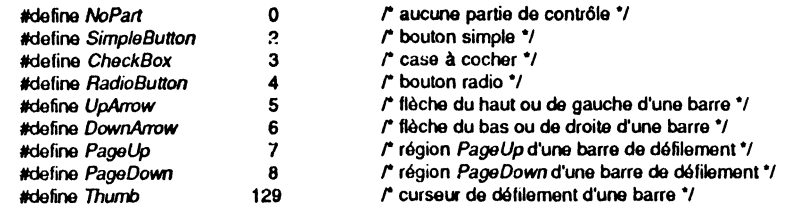

Les autres valeurs sont soit réservées à l'usage interne du système, soit utilisables par les applications qui définissent leurs propres types de contrôles.

Une fois que la fonction FindControl a retourné les renseignements qu'on attend d'elle, il reste à gérer le contrôle, et c'est la fonction TrackControl qui s'en charge. Dès que le bouton de la souris est pressé dans un contrôle visible et actif, cette fonction est appelée : elle suit les mouvements de la souris et agit de manière appropriée jusqu'à ce que le bouton soit relâché. S'il y a des parties de contrôles à mettre en lumière, elle le fait, si un curseur de défilement doit être déplacé, il l'est. Par contre, TrackControl n'assure pas toute seule le défilement du contenu de la fenêtre (ou toute autre action liée à l'emploi de la barre de défilement), c'est à l'application de la gérer, en fonction de la valeur prise par le contrôle et de la valeur qu'il avait au début de l'action.

La fonction TrackControl admet quatre arguments. Les deux premiers représentent l'abscisse et l'ordonnée en coordonnées globales du point où débute l'action, tel qu'il a été enregistré dans l'événement de type *MouseDown.* Le troisième argument donne l'adresse de la procédure qui gère l'r ·~ion de TrackControl. Le quatrième argument est le handle qui désigne le contrôle en cours de manipulation. La fonction retourne zéro si la souris est relâchée en dehors de la partie du contrôle où le bouton a été enfoncé, ce qui signifie que l'utilisateur a changé d'avis en cours de route et qu'il ne faut entreprendre aucune action, ou une valeur égale à celle qu'avait retournée FindControl juste auparavant, ce qui signifie que l'utilisateur est allé au bout de son idée et qu'il y a une action à entreprendre.

Pour gérer un bouton, TrackControl n'a pas besoin de procédure d'action, et on peut passer zéro-long dans ce cas. Par contre, il est indispensable de créer une procédure d'action pour la gestion des barres de défilement. En effet, tant que l'utilisateur n'a pas relâché le bouton de la souris, TrackControl appelle périodiquement cette procédure, ce qui permet une action continue, généralement un défile· ment.

#### 208 | BOITF À OUTILS DE L'APPLE IIGS

Il y a deux moyens d'appeler une procédure d'action. Le premier, c'est de passer son adresse à la fonction TraekControl, en direct, ainsi que nous l'avons fait dans l'exemple. Le second, c'est de stocker cette adresse au niveau du contrôle lui-même, dans l'un des champs de sa structure. On utilisera pour cela la procédure SetCtiAction (voir description plus loin). Pour invoquer la procédure d'action, il suffira de passer un argument négatif à TrackControl :

part2 = TrackControl(tache.where, -1L, ctl); rinvoque une procédure

au niveau du contr6le \*/

TrackControl ira rechercher dans la structure du contrôle s'il y a une procédure d'action, auquel cas il l'exécutera périodiquement. S'il n'y a pas de procédure, pas d'action (tout comme si l'argument avait été zéro-long).

Cette seconde solution est sans doute plus élégante, parce que plus lisible : on a une procédure dédiée pour chaque contrôle de type cadran, et qui se borne aux seuls tests nécessaires. Nous verrons les deux méthodes dans les exemples en fin de chapitre.

Une procédure d'action est une routine de type Pascal, qui admet deux arguments : le code désignant la partie du contrôle invoquée et le handle désignant le contrôle invoqué. C'est TrackControl qui lui passe ces arguments. La procédure doit examiner la partie du contrôle invoquée et agir en conséquence : d'une part en ajustant la valeur du contrôle en fonction du défilement (ce qui permet notamment au Control Manager de le redessiner correctement), d'autre part en exécutant l'action réelle du défilement, liée à cette nouvelle valeur. Un modèle de procédure d action est donné plus loin dans ce chapitre, insistons sur le fait qu'il doit s'agir d'une procédure Pascal, sa déclaration sera donc de la forme suivante :

pascal void Defilement(part,control) int part; Harde control;

'i l ~1

• Après un événement de type *KeyDown.* 

Un autre type d'événement doit être pris en compte dans la gestion des contrôles : la touche de clavier enfoncée. Nous avons dit qu'il existait une notion de bouton par défaut, pour lequel il est équivalent de cliquer dedans ou d'enfoncer la touche Retour ou Entrée. Quand un événement de type *KeyDown* est retourné, il faut bien vérifier s'il s'agit d'un Retour, auquel cas une action est à entreprendre, à condition que le bouton par défaut existe et soit visible et actif à ce moment-là.

Rien n'empêche également d'imaginer des touches de commandes liées à l'emploi de tel ou tel bouton à l'instar des articles des menus déroulants. (Par exemple un bouton pourrait être 'invoqué par la combinaison des touches Pomme et l'initiale de son titre). C'est évidemment à l'application de gérer de telles commandes, le programmeur gardant toujours à l'esprit qu'il ne doit pas désorienter l'utilisateur (pas de confusions avec les menus déroulants, par exemple) et qu'il ne doit pas compliquer la tâche d'un éventuel traducteur de son application !

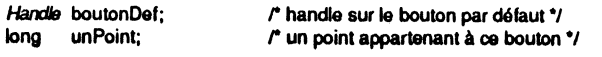

case KeyDown:

elsa {

if (tache.modifiers & AppleKey)  $\cdots$ 

r répondre à la commande, généralement en appelant MenuKey \*/

if (condition) *r* si on sait qu'on a affaire à une fenêtre contenant des contrôles \*/ (

if (tache.message & 0xFF == 13) /\* touche Retour ou Entrée ? \*/

CONTROL MANAGER | 209

{ il (TeatControl(unPoint,boutonDel)) *r* action du bouton par défaut \*/  $\ddotsc$ 

-1  $\ddotsc$ 

- 10

**All Service** ≖

 $\epsilon$ 

r l'application lait ce qu'elle a à laire avec le caractère sélectionné \*/

Compliqué, n'est-ce pas ? On commence par tester si la touche Pomme est enfoncée (on agit dans ce cas en conséquence). On teste ensuite dans un environnement multifenêtres si une condition est remplie : la fenêtre doit posséder des contrôles gérés par l'application pour qu'il y ait un intérêt à tester la touche Retour. On teste ensuite le caractère correspondant à la touche enfoncée. Et si c'est la touche Retour (code ASCII 13 décimal), on teste enfin l'état du contrôle.

La fonction TestControl admet trois arguments : l'abscisse et l'ordonnée d'un point dont on vérifie qu'il appartient à un contrôle dont le handle est passé en troisième argument. Elle retourne la partie du contrôle invoquée, ou zéro si le point n'appartient pas au contrôle. Cette fonction est généralement à usage interne (elle est appelée par FindControl et TrackControl). Nous nous en servirons pour tester l'état du contrôle, en passant en argument un point dont nous savons pertinemment qu'il appartient au bouton défini par défaut. Si la fonction retourne zéro, c'est que le bouton est soit désactivé, soit invisible, et il serait désastreux de déclencher l'action correspondante alors que l'utilisateur n'a pas le droit de cliquer dedans 1

Compliqué, certes, mais heureusement que le Dialog Manager gérera pour nous Je bouton par défaut dans les fenêtres d'alerte et de dialogue, en transformant l'événement de type *KeyDown* en événement de type *MouseDown* 'dans le bouton par défaut si les conditions préalables sont remplies.

Une façon beaucoup plus simple d'agir était d'aller tester directement deux champs du Control Record, à savoir CtiFlag (pour savoir si le contrôle est visible ou pas) et *CtlHilite* (pour savoir s'il est actif ou pas). Nous n'avons pas voulu donner la définition de cette structure, on constate qu'il y a des cas où on ne peut s'en passer !

On verra plusieurs exemples de manipulation des contrôles : deux localisations une utilisation des barres de défilement en tant que cadrans avec utilisation de tous les types de boutons. Dans le chapitre consacré au Dialog Manager, comment sont gérés les boutons dans une fenêtre de dialogue. Enfin, dans le chapitre consacré à la routine TaskMaster, nous verrons comment laisser le système gérer à notre place le défilement du contenu des fenêtres possédant des barres de défilement dans leur région contour. Il est tout de même plus agréable de laisser le système accomplir tout seul certaines tâches pénibles !

# **Modification et dessin de contrôles**

Dans les exemples qui suivent, la variable *ctl* désigne un handle sur contrôle, tel qu'il a pu être retourné par la fonction NewControl.

· On peut modifier le titre d'un bouton (quel que soit son type), grâce à la procédure SetCtlTitle (qui en outre redessine le contrôle). Deux arguments : un pointeur sur la chaîne de type Pascal désignant le nouveau titre et le handle repérant le contrôle. On peut par ailleurs connaître le titre d'un contrôle grâce à la fonction GetCtlTitle, à qui on donne en argument le handle repérant le contrôle et qui retourne un pointeur sur la chaîne Pascal contenant le titre.

char  $\text{time}$   $\left| \cdot \right|$  = "\t5Nouveau titre"; *PointBr* oldTille;

oldTitle = GetCtfTltle(ctl); SetCtITitle(titre,ctl);

r on récupère un pointaur sur le titre actuel •1 *r* on change le titre du contrôle \*/

• Un contrôle peut être rendu invisible par la procédure HldeCootrol et visible par la procédure ShowControl. Un seul argument dans les deux cas : le handle désignant le contrôle. Faire apparaître ou disparaître des contrôles dans une fenêtre doit être motivé par de fortes raisons : il ne s'agit pas de désorienter l'utilisateur. L'offre de nouvelles options à la suite d'un choix de cet utilisateur peut être un exemple : on rend visibles à ce moment-là de nouveaux contrôles, qui avaient été créés invisibles.

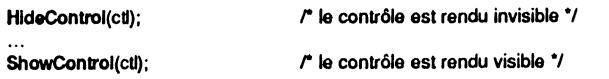

• On préférera généralement créer tous les contrôles visibles, quitte à rendre désactiver un contrôle, pour mettre en lumière une partie de contrôle, une seule procédure ; HiliteControl. Deux arguments : le second est le handle représentant le contrôle, le premier est un entier sur 16 bits dont la valeur détermine l'action à entreprendre :

- la valeur 0 signifie que le contrôle est actif mais qu'il n'est pas mis en lumière. S'il était précédemment inactif, il est réactivé et redessiné ;

- une valeur entre 1 et 253 est comprise comme une partie d'un contrôle (actif) qui doit être mis en lumière (par exemple la flèche d'une barre de défilement). Ces valeurs ont été vues plus haut ;

- la valeur 254 est réservée ;

- la valeur 255 signifie que le contrôle est rendu inactif, et il est redessiné en conséquence.

On retiendra les deux appels suivants :

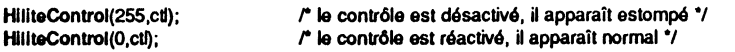

• Pour dessiner l'ensemble des contrôles associés à une fenêtre, on utilisera la procédure DrawControls. Un seul argument : le pointeur désignant la fenêtre. Lieu typique où cette routine doit être employée : dans la réponse à un événement de mise à jour *(update event),* entre BeglnUpdate et EndUpdate. En effet, les routines telles que SelectWindow ou ShowWindow n'appellent pas automatiquement DrawControls, mais génèrent plutôt de tels événements.

Il n'existe aucune routine permettant de dessiner un seul contrôle. Pour ce faire, on peut utiliser une astuce : déclarer invalide le rectangle contenant le contrôle, par lnvalRect (voir le Window Manager), ce qui génère un événement de mise à jour pour la fenêtre et provoque l'appel à DrawControls, le dessin étant limité à ce rectangle.

• Deux routines permettent l'accès à la valeur libre (un entier long) associée à un contrôle. La procédure SetCtlRefCon permet de fiXer une telle valeur, la fonction GetCtlRefCon retourne la valeur de ce champ pour le contrôle passé en argument.

long valeur;

valeur = GetCtiRefCon(ct); *i*<sup>2</sup> on récupère la valeur contenue dans le champ <sup>\*</sup>/<br>SetCtiRefCon(valeur+1,ct); *i*<sup>2</sup> on fixe une nouvelle valeur \*/  $\mathsf{r}$  on fixe une nouvelle valeur  $\mathsf{v}$ 

• Deux routines permettent l'accès à la procédure d'action liée à un contrôle. La procédure SetCtlAction permet de donner l'adresse d'une nouvelle procédure d'action, la fonction GetCtlAction permet de récupérer l'adresse de la procédure actuellement utilisée par le contrôle (ou zéro-long).

- 3  $\mathbf{F}$ <u>. a</u> Ⅲ - ■ 理・雪  $\blacksquare$  $\mathbf{M}$  . The set Þ  $\mathbf{A} = \mathbf{B} \cdot \mathbf{B}$  $\cdot$   $\blacksquare$ E **M** E  $\cdot \blacksquare$ 工程 P  $\mathbf{H} \cdot \mathbf{H}$  $\mathbf{m} \cdot \mathbf{r}$ **PAGE M** 5

void MonAction( ); r déclaration d'une fonction \*/ void (\*action)( ); /\* action est l'adresse d'une fonction qui ne retourne pas d'argument \*/

action = GetCtIAction(ctl); SetCtIAction(MonAction, ctl);

Un petit mot de C au passage. Pour exécuter explicitement la fonction dont le pointeur est retourné par GetCtlAction, on doit déclarer action comme ci-dessus, et on utilisera l'instruction (\*action) (arg1, arg2) pour lancer cette fonction. Mais en règle générale, on ne fait que stocker l'adresse, pour un éventuel rétablissement ultérieur (quand on change plusieurs fois de procédure d'action). Alors, on peut simplement déclarer action de type Pointer.

• Notons enfin l'existence de deux procédures qui permettent de changer la position d'un contrôle dans la fenêtre, MoveCootrol et DragControl. L'application utilisera ces appels pour des contrôles particuliers qu'elle pourrait gérer elle-même, par exemple des simples boutons vus non pas comme des boutons-poussoirs (cas classique d'utilisation), mais comme des objets dont la localisation peut changer en fonction des événements (pourquoi les pions d'un jeu de dames ou les lettres d'un jeu de scrabble ne seraient-ils pas gérés comme des contrôles ?).

MoveControl ne fait que redessiner un contrôle ailleurs dans la fenêtre après l'avoir effacé de sa position initiale. On donne en argument les nouvelles abscisse et ordonnée du coin supérieur gauche du rectangle englobant le contrôle, ainsi que le handle désignant le contrôle.

DragCootrol agit en liaison avec l'utilisateur. C'est lui qui déplace le contrôle à l'intérieur de la fenêtre. Durant le déplacement, la silhouette du contrôle suit les mouvements de la souris, de la même manière qu'un déplacement de fenêtre (pratique plus familière à l'ensemble des utilisateurs). DragCootrol termine en appelant MoveCootrol quand le bouton de la souris est relâché.

Six arguments pour DragCootrol : l'abscisse et l'ordonnée du point de départ de l'action, traduites en coordonnées locales ; un pointeur sur un rectangle limitant le champ de déplacement ; un pointeur sur un rectangle de grâce (voir **DragWindow** dans le chapitre consacré au Window Manager pour avoir plus de renseignements à ce sujet) ; un entier désignant une contrainte dans le déplacement (0 : pas de contrainte, 1 : le déplacement est strictement horizontal, 2 : le déplacement est strictement vertical) ; le handle sur le contrôle incriminé.

DragControl comme DragWindow font appel à une fonction plus générale du Control Manager, qui s'appelle DragRect. Nous n'entrerons pas dans le détail de la description de cette fonction.

# **Valeurs prises par un contrôle**

• Pour fixer la valeur associée à un contrôle (FALSE ou TRUE pour une case à cocher ou un bouton radio, une valeur arbitraire pour une barre de défilement), on emploiera la procédure SeCtlValue. Deux arguments : la valeur à donner (entier sur 16 bits) et le handle désignant le contrôle. Notons que la procédure redessine le contrôle en fonction de sa nouvelle valeur (case cochée ou bouton radio plein si 1, case non cochée ou bouton radio vide si 0, curseur de défilement au bon endroit en cas de barre. de défilement). Pour connaître la valeur associée à un contrôle, on emploiera la fonction GetCdValue. Elle retourne la valeur (dans un entier sur 16 bits) associée au contrôle dont le handle est passé en argument.

- cas d'un bouton simple. On ne doit pas toucher à sa valeur, qui n'a aucune signification ;

 $-$  cas d'une case à cocher. On donne la valeur  $0$  ou 1 à ce contrôle (ou plus généralement une valeur nulle ou non nulle), et quand l'utilisateur clique dans une telle case (et que la souris est relâchée dans cette case), on agit de la manière suivante:

int valeur:

 $\ddotsc$ 

i 1

1

 $\mathbf{L}$ 

valeur = GetCtiValue(cti); /\* si le contrôle est une case à cocher... \*/ SetCtIValue(1-valeur, ctl);  $\prime^*$  ...on change son état: sélectionné <---> non sélectionné \*/ *rou* bien: SetCtiValue(lvaleur, cd); dans un cas plus général\*/

r l'application lait ce qu'elle a à faire à la suita de ce changement \*/

Le fait de fixer la valeur redessine la case correctement.<br>- cas d'un bouton radio. Dès qu'on fixe la valeur d'un bouton radio, le Control Manager redessine tous les boutons appartenant à la même famille. Il suffira donc de donner la valeur 1 (ou toute autre valeur non nulle) au bouton radio sélectionné par l'utilisateur, pour que tout fonctionne correctement : si le bouton était déjà sélectionné, il le reste, s'il ne l'était pas, il le devient et tous les autres sont désélectionnés. On est sûr de la sorte qu'au moins un, et un seul, bouton est sélectionné dans l'opération.

SetCliValue(1,ctl); *r* cas d'un bouton radio: ultra-simplel \*/

- cas d'une barre de défilement. C'est dans la procédure d'action que la valeur sera fixée, en fonction de la partie sélectionnée du contrôle. Cette procédure sera appelée répétitivement par le Control Manager tant que l'utilisateur n'aura pas relâché le bouton de la souris.

pascal void Defilement(part,control)<br>int part: part; *Hancl9* control;

{ int valeur, min, max, unitflech, unitpage;

if (part < 5) return; /\* if (part == 0) return; ... si on est sûr que le contrôle est une barre \*/

... r calcul de unitflech et unitpage en fonction de ce que représente la barre \*/

```
r calcul de min et max grAce à GetCt1Pe111ma, voir point suivant */
```
valeur = GetCtiValue(control);

```
switch(part)
```
1

{ case UpArrow:

> valeur- unitliech;  $\sqrt{r}$  on retire une unité  $\sqrt{r}$ break;

case DownAnow: valeur  $+-$  unitflech; break;

r on ajoute une unité • <sup>1</sup>

case PageUp: valeur -- unitpage break;

*r* on retire une unité-page.,

case PageDown: valeur +• unitpage; break;

*r* on ajouta une unité-page *•t* 

if (valeur<0) valeur = 0; <br>if (valeur>max-min) valeur = max-min; *r* borne supérieure \*/ if (valeur>max-min) valeur = max-min; r borne supérieure *•t*<br>
SetCtlValue(valeur,control); r cn fixe la nouvelle valeur *•t* ... *r* action résultant du défilement, tenant compte de la nouvelle valeur  $\gamma$  CONTROL MANAGER 1 213

F E  $\overline{\mathbf{B}}$ ्व  $\cdot$  eq ं न <u>ra</u>  $\mathbf{L}$  $\cdot$   $\blacksquare$ m  $\blacktriangleright$ É £ 20 p.  $\mathbf{1} \mathbf{B} \cdot \mathbf{B}$  $\blacksquare$  $\cdot$   $\blacksquare$ L.M  $min = (int) val;$  $max = val >> 16$ ;

د هان

On constate que seules les flèches et les bandes de défilement sont prises effectivement en compte. Le Control Manager se débrouille tout seul pour suivre les manipulations du curseur de défilement en fonction du déplacement de la souris, et fixe la nouvelle valeur du contrôle dès que l'utilisateur a relâché le bouton. En fait, seule l'action résultant de la nouvelle valeur prise par le contrôle est commune à toutes les parties de la barre de défilement.

Le test en première ligne vise à exclure tous les boutons, dans le cas où la procédure d'action est appelée à partir de TrackControl, sans test préalable sur la nature du contrôle. Si par contre on est sûr qu'on a affaire à une barre de défilement, soit parce qu'on le teste avant, soit parce que la procédure a été mémorisée dans le champ adéquat du contrôle grâce à SetCtlAction, le test peut se borner à vérifier que la valeur prise par *part* est non nulle : on ne fait rien si l'utilisateur est en dehors du contrôle.

Nous verrons deux exemples complets d'utilisation des procédures d'action en fin de chapitre.

• Dans le cadre des barres de défilement, le curseur matérialise une valeur entre un minimum et un maximum. Il est parfois nécessaire de changer ce minimum ou ce maximum. Par exemple, si la barre est censée repérer un document de 200 lignes dans une fenêtre affichant 20 lignes, le minimum sera fixé à 20 et le maximum à 200. Si l'utilisateur se sert de son clavier et rajoute une  $F$  ne au document, le maximum doit devenir 201. S'il se sert de sa souris et qu'il diminue hauteur de la fenêtre, ramenant l'affichage à 16 lignes, le minimum doit devenir 16. Notons que la valeur prise par le contrôle ayant un minimum à 16 et un maximum à 201 est comprise entre 0 et 201-16. C'est pourquoi ces termes de minimum et de maximum semblent assez impropres !

La procédure SetCtlParams se charge de modifier les bornes associées à une barre de défilement. Trois arguments : la nouvelle valeur maximale, la nouvelle valeur minimale (toutes deux sur 16 bits) et le handle désignant le contrôle. Souvent, une seule des deux bornes doit être modifiée. Si on passe la valeur  $-1$  dans l'un des arguments, la routine comprendra qu'il s'agit d'un code signifiant : ne pas modifier cette valeur. Les deux exemples cités ci-dessus se coderont donc ainsi :

SetCtlParams(201, -1, ctl);<sup>r</sup> modification de la borne supérieure du contrôle  $\gamma$ SetCtiParams(-1, 16, ctl); *r* modification de la borne inférieure du contrôle \*/

De plus, cette procédure redessine le contrôle en tenant compte des nouvelles valeurs, notamment en repositionnant et en redimensionnant correctement le curseur de défilement.

Pour connaître la valeur des bornes, on utilisera la fonction GetCtlParams, qui retourne dans un entier long le minimum (mot le moins significatif) et le maximum (mot le plus significatif) associés au contrôle repéré par le handle passé en argument.

long val; int max, min;

val = GetCtiParams(ctl);

r mot bas *•t r* mot haut  $\gamma$ 

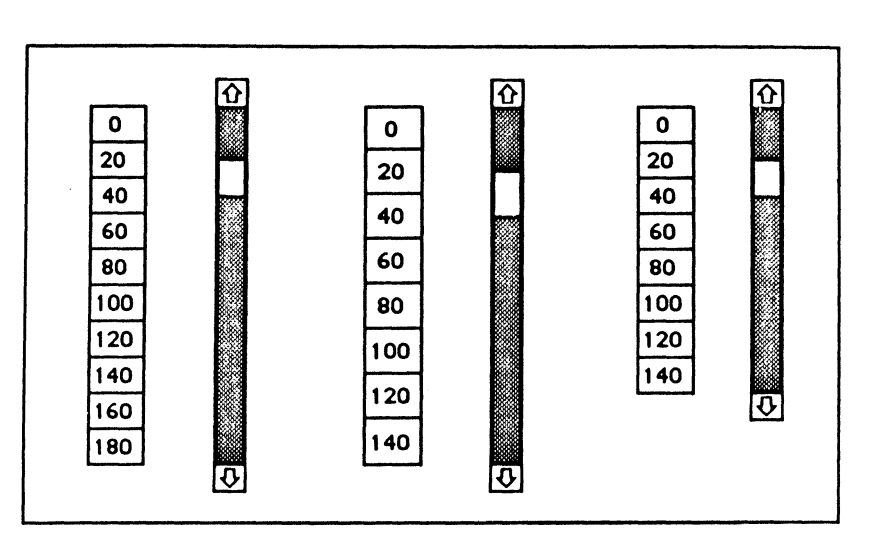

Figure VII.7 Les valeurs prises par une barre de défilement

• Pour mieux comprendre la signification des valeurs associées à une barre de défilement, regardons les figures VII.7 et VII.8.

Dans la figure VII.7, on suppose que la barre traduit un certain nombre de lignes dans un document dont seule une partie peut être visualisée. Au départ (à gauche), le document fait 200 lignes numérotées de 0 à 199 (valeur dite maximale), la partie visualisée correspond à 20 lignes (valeur dite minimale), et la ligne portant le numéro 30 est la première ligne visible. On constate que le curseur est à son maximum dès que la ligne 180 est atteinte, donc le contrôle ne peut prendre une valeur qu'entre 0 et 180 (où 180 = 200 - 20, c'est-à-dire total du document moins nombre visualisé).

Au centre, la barre est représentée après l'effacement de 40 lignes. La valeur ne peut plus être comprise qu'entre 0 et 140. A droite enfin, on a opéré une réduction d'échelle : on visualise toujours 20 lignes à la fois, mais dans un espace plus restreint. Aucune des valeurs n'a changé par rapport au dessin précédent, seule la taille du contrôle a été modifiée (en fait le rectangle qui l'englobe). Dans les trois cas, le curseur chevauche la frontière de deux « pages ».

Dans la figure VII.8, les barres traduisent un état, qui prend huit valeurs en haut, seize valeurs en bas. Ces valeurs sont les valeurs « maximales ». Dans les deux cas, la valeur « minimale » est égale à 1, puisque la barre traduit un état. La valeur prise par le contrôle est comprise entre 0 et max-min. Le curseur de défilement ne pourra jamais chevaucher deux états.

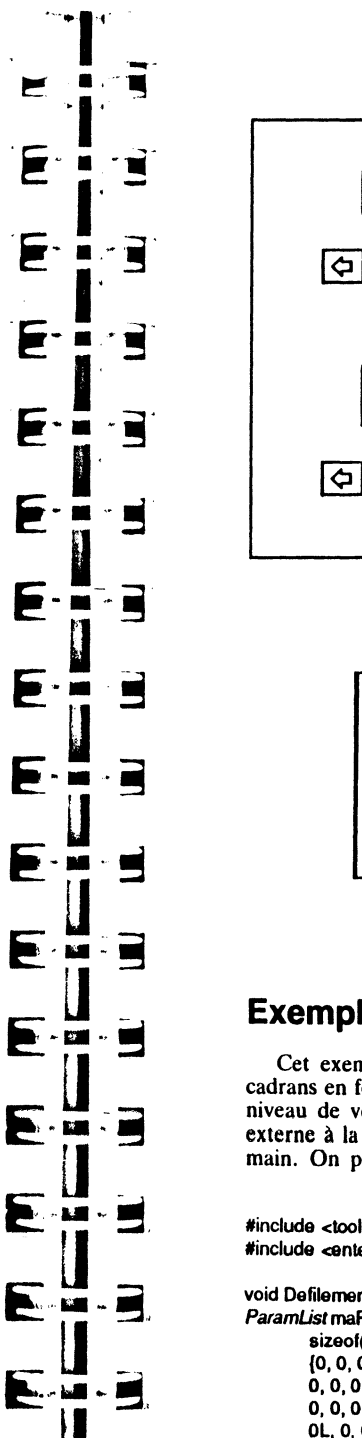

 $\blacksquare$ 

Ε

F

E

E

Е

E

Е

 $\blacksquare$ 

 $\blacksquare$ 

 $\blacksquare$ 

þ.

Þ

**D** 

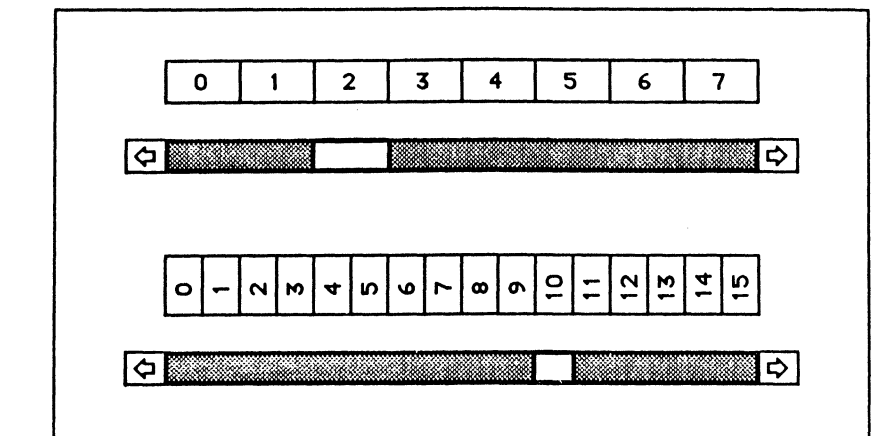

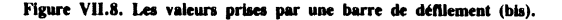

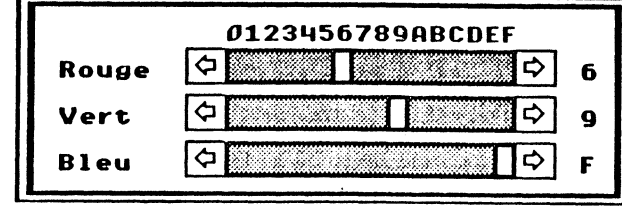

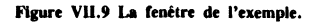

# Exemple complet : contrôler les couleurs

Cet exemple consiste à ouvrir une fenêtre dans laquelle seront manipulés trois cadrans en forme de barre de défilement, permettant de régler le niveau de rouge, le niveau de vert et le niveau de bleu intervenant dans la composition de la couleur externe à la fenêtre... juste pour s'amuser à manipuler des barres de défilement à la main. On pourra ainsi visualiser les 4 096 couleurs possibles de l'Apple IIGS.

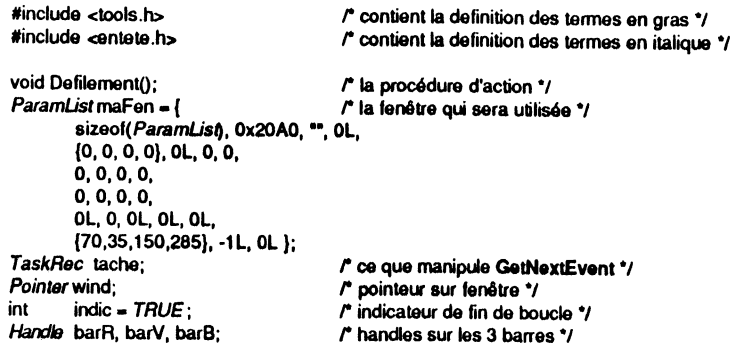

#### $216$  | BOIT  $\lambda$  OUTILS DE L'APPLE IIGS

,\_ ... PROGRAMME PRINCIPAL ..... ,

*r* poinlau' sur fenêtre .,

# main() {<br>*Pointer* myWind;

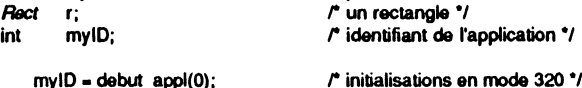

FlushEvents (EveryEvent,0);  $f^*$  la file d'événements est vidée \*/<br> $f^*$  ouverture de la fenêtre... \*/ myWind = NewWindow(&maFen);<br>SetPort(myWind); SetPort(myWind);<br>
SetRect(&r,65,18,225,34);<br> *r* création de la barre des  $\prime$  création de la barre des rouges \*/ barR = NewControl(myWind,&r,\*\*,0x1C,0,1,16,ScrollProc,0L,0L);<br>SetRect(&r,65,38,225,54);<br> $\overline{C}$  création de la barre  *création de la barre des verts*  $*r*$ barV =NewControl(myWind,&r,"",0x1C,0,1,16,ScrollProc,0L,0L);<br>SetRect(&r,65,58,225,74);<br> $\vec{r}$  création de la barre  *création de la barre des bleus.* $*r*$ barB = NewControl(myWind,&r,"",0x1C,0,1,16,ScrollProc,0L,0L);

Desktop(5,0X40000022); Couleur();

*r* la couleur 2 sera utilisée pour redessiner le bureau \*/ r on lui donne la bonne couleur *•t* 

F

F

П

R

R

5

E

E

E

 $\mathbf{E}$ 

 $\blacksquare$ 

ं में

 $\mathcal{L}$ **LE** 

 $\blacksquare$ A.MI

- 5

 $\cdot$  5

 $\blacksquare$ 

**K. ..** 

**BOOK** 

**DE** 

 $10^{\circ}$ 

1.00

1.00

**LE** 

**LE** 

上层

 $\mathbf{L}$ 

**P** 

Þ

F

Þ

 $\blacksquare$ **LE** 

**Ba** 

**D** 

#### do{

1

1 ·1 1  $\mathbf{I}$ 

' 1: l j  $\mathbf{l}$  : l

 $\mathbf{l}$  :

'!

if(IGetNextEvent(*EveryEvent*, &tache)) continue; *r* nouvel événement \*/<br>switch(tache.what) *r* quel événement? \*/ l'auel événement? \*/

case MouseDown: r bouton souris enfoncé \*/ sourisDans(FindWindow(&wind, tache.where)); break;

case KeyDown : indic • FALSE; break;

r touche enfoncée\*/ *r* on sort, c'est finil  $\gamma$ 

case *UpdateEvt* : response in the mise à jour de la fenêtre \*/ BeglnUpdate(tache.message); MoveTo(10,31); DrawCString("Rouge"); MoveTo(10,51); DrawCString("Vert"); MoveTo(10,71); DrawCString("Bleu"); MoveTo(82,15); DrawCSirlng(\*0123456789ABCDEP); DrawControla(laehe.message); EndUpdata(tache.message); break;

-1 }

while(indic);  $\qquad \qquad$  fin de la boucle d'événement."

CloseWindow(myWind); quittar(myiD);

#### *r* on ferme la fenêtre ... \*/ *r* ... et on s'en va \*/

,.. .. FONCTION SOURISDANS: réponse è un clic souris \*\*\*\*\*/

#### sourisDans(code)

int code;  $r$  code retourné par FindWindow \*/

switch (code) (

*r* quel code? .,

case *wlnContent* : RepCtI(wind); break;

*r* dan& le contenu de la fenêtre ., *r* on va répondre aux contr61es \*/

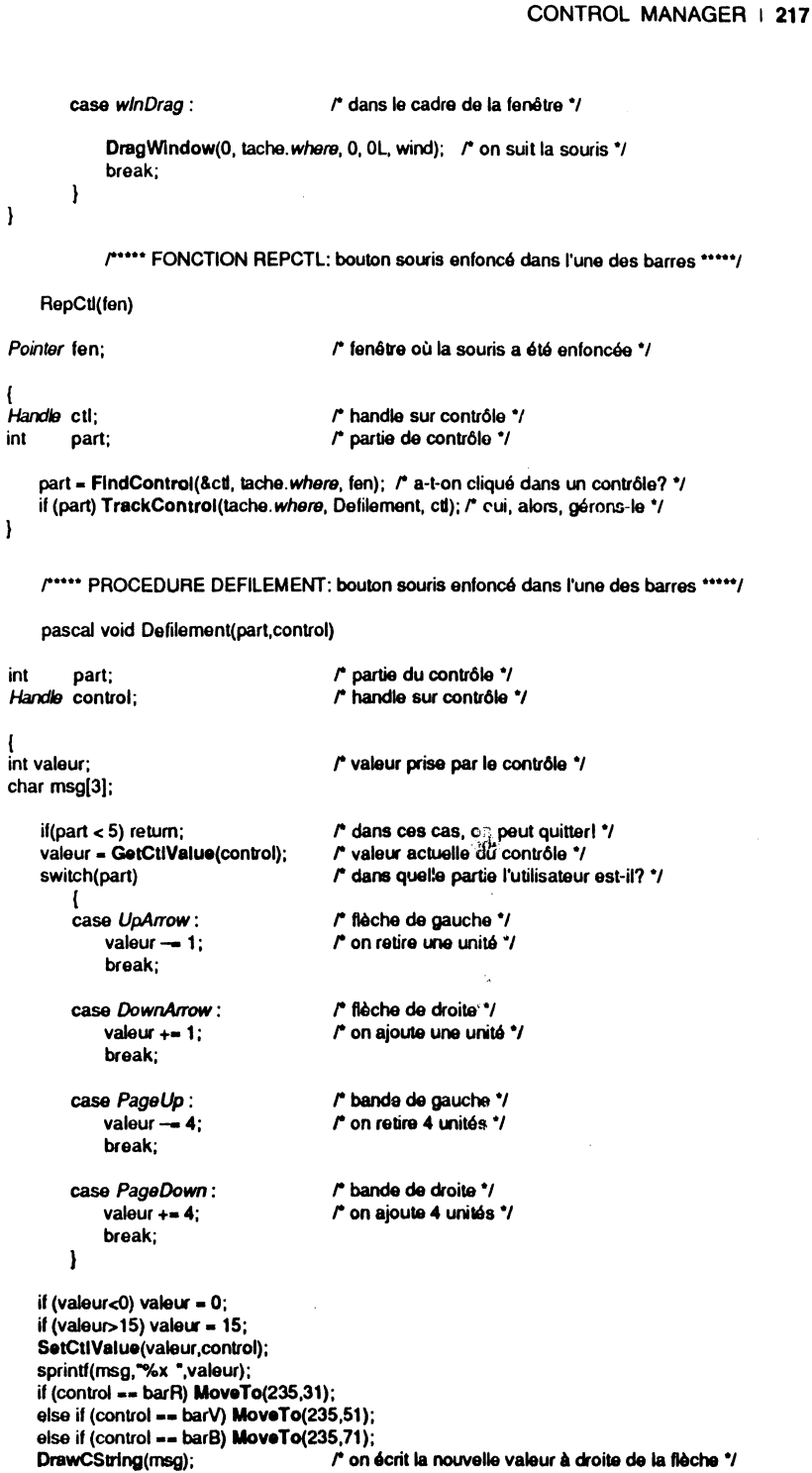

Couleur( ); *r r* **et on change la couleur du fond d'écran \*/** 

#### 218 | BOÎTE : OUTILS DE L'APPLE IIGS

r- FONCTION COULEUR: change la couleur du fond d'écran •••••J

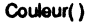

int cout;  $r$  calcul de la nouvelle couleur.<sup>\*</sup>/ coul = (GetCtlValue(barR)<<8) + (GetCtlValue(barV)<<4) + GetCtlValue(barB); SetColorEntry(0, 2, coul); *r* stockage dans la 2ème couleur de la palette système \*/

# **Exemple complet : des boutons et des barres**

Cet exemple permet de visualiser certaines routines du Control Manager, en employant des boutons de tout type et deux: barres de défilement. L'intérêt de l'application, hormis son aspect pédagogique, est évidemment nul.

La figure VII.l donne une idée de l'écran au début de l'application : quatre boutons à droite, le premier pris par défaut, deux cases à cocher et deux boutons radio à gauche, le tout séparé par une grosse barre de défilement verticale, et une barre horizontale, moins épaisse.

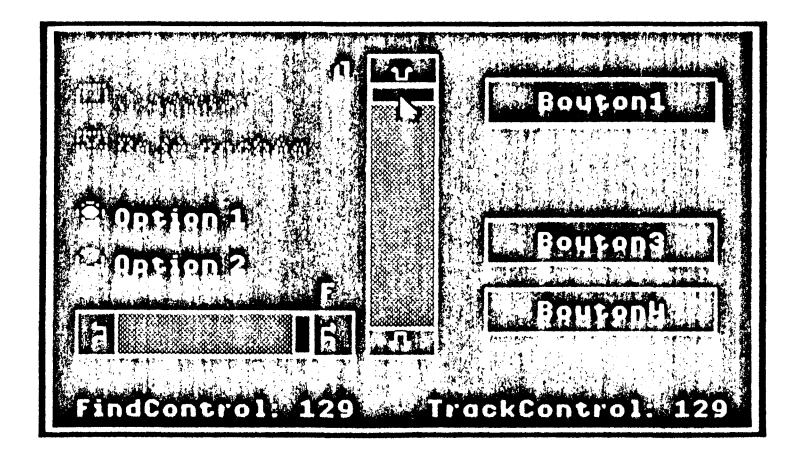

#### Figure VII-10

Quand on clique dans le bouton numéro 1 (ou si on utilise les touches Retour ou Entrée), on sort de l'application. Le bouton 2 désactive les cases à cocher, réactive les boutons radio et rend visible le bouton 3, s'il y a lieu, et devient invisible. Le bouton 3 désactive les boutons radio, réactive les cases à cocher et rend visible le bouton 2, s'il y a lieu, et devient invisible. Le bouton 4 réactive tout, rend visible tout.

Les cases à cocher et les boutons radio réagissent correctement, mais aucune action n'est liée à leur valeur. Les barres de défilement réagissent correctement, et agissent sur les entrées 0 et 15 de la palette de couleurs utilisée, ce qui permet avec certaines combinaisons de ne plus rien voir du tout ! La figure VII.10 montre une belle inversion du blanc et du noir.

Enfin, dans le bas de la fenêtre sont affichées les valeurs retournées par les fonctions FindControl et TrackControl.

tinclude ctools.h> linclude centete.h>

 $\mathbb I$ ~ r

 $\overline{\phantom{a}}$ 

r contient la delinilion des tennes en gras •1 *r* contient la delinilion des termes en italique •J

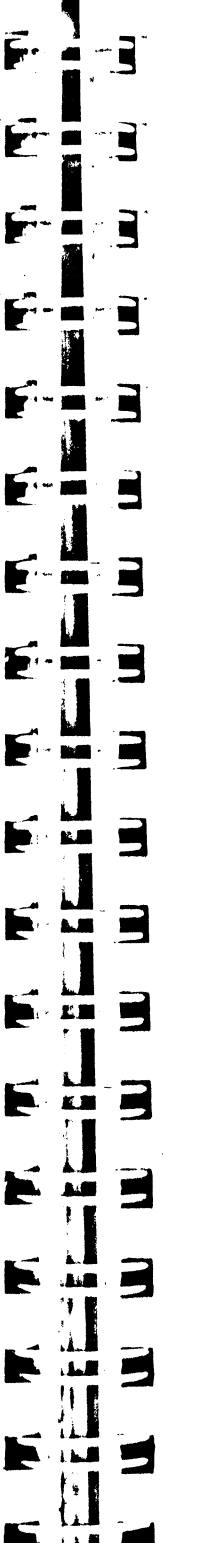

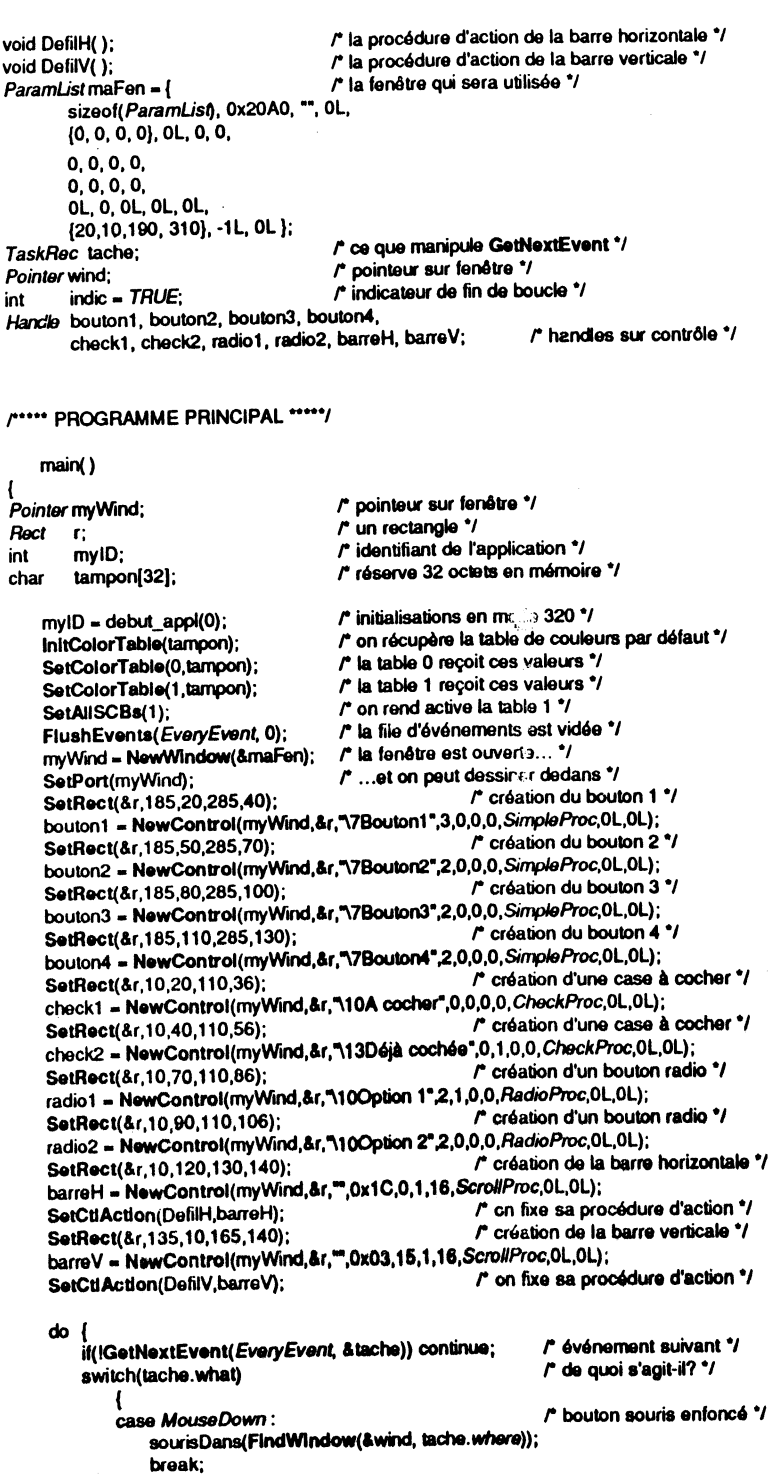
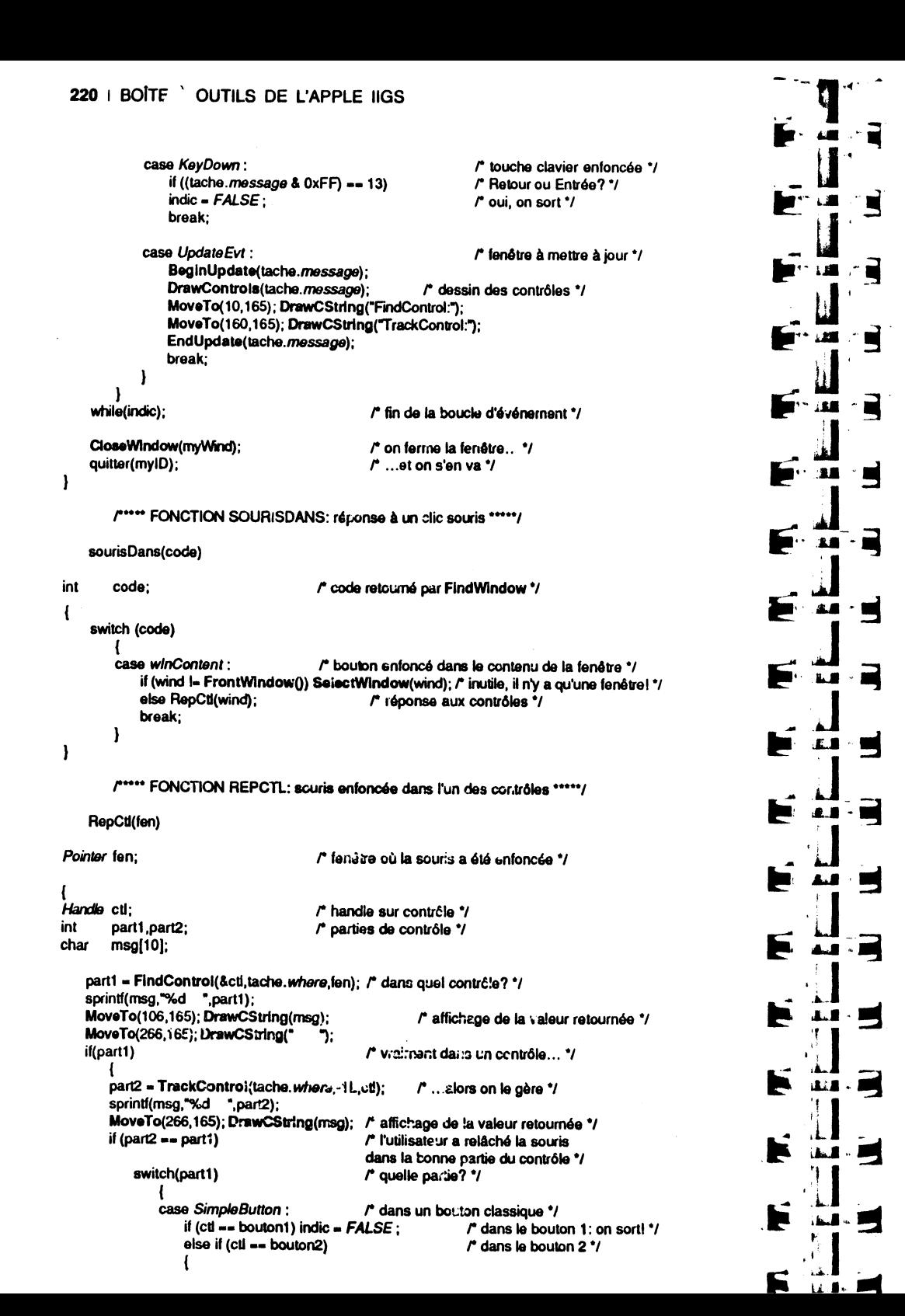

#### **CONTROL MANAGER | 221** HillteControl(255, check1); /\* on désactive les cases à cocher \*/ HiliteControl(255.check2): HiliteControl(0,radio1); /\* on active les boutons radio \*/ HiliteControl(0,radio2): HideControl(bouton2); /\* on cache le bouton 2 \*/ ShowControl(bouton3); /\* on montre le bouton 3 \*/ /\* dans le bouton 3 \*/  $else$  if  $(ct ==$  bouton3) HillteControl(0,check1); /\* on active les cases à cocher \*/ HiliteControl(0,check2); /\* on désactive les boutons radio \*/ HiliteControl(255, radio1); HillteControl(255,radio2); ShowControl(bouton2); /\* on montre le bouton 2 \*/ HideControl(bouton3); /\* on cache le bouton 3 \*/ /\* forcément dans le bouton 4 \*/ else /\* on active las cases à cocher \*/ HiliteControl(0,check1); HillteControl(0,check2); HiliteControl(0,radio1); /\* on active les boutons radio \*/ HilitoControl(0, radio2); /\* on montre le bouton 2 \*/ ShowControl(0,bouton2); ShowControl(0,bouton3); /\* on montre le bouton 3 \*/ break: case CheckBox: /\* dans une case à cocher \*/ SetCtiValue(1-GetCtiValue(cd),ctl); /\* on change sa valeur \*/ break: case RadioButton: /\* dans un bouton radio \*/ SetCtIValue(1,ctl); /\* on force sa valeur à 1 (tous les autres passent à 0) \*/ break:

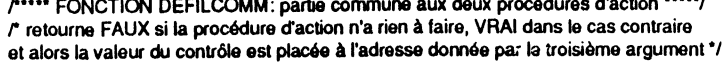

#### int DefilComm(part,control,pval)

valeur +=  $1$ : break;

ł

int

int

int v

 $\mathbf{1}$ 

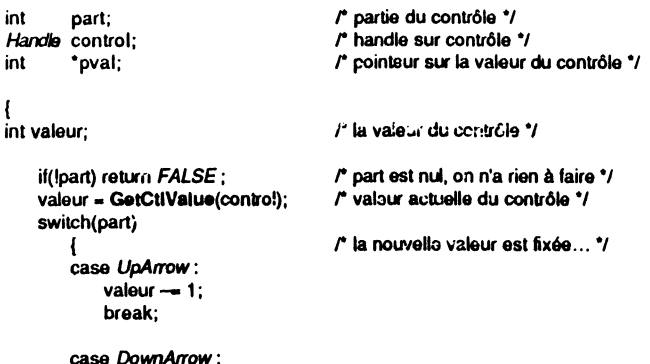

#### 222 | BOITE - OUTILS DE L'APPLE IIGS

case PageUp: valeur-4: break; case *Pa{18Down* : valeur  $+-4$ : break;

} if (valeur<O) valeur • 0; if (valeur>15) valeur =  $15$ ; SetCtiValue(valeur,control); (•pval) • valeur; return *TRUE;* 

*r* ... dans dea borr.s correctes ••• *•t*  r ... et donnée au contr61e .•. *•t* 

 $r$  ... et passée à la fonction appelante  $\prime$ 

 $r$  $...$  PROCEDURE DEFILH: bouton souris enfoncé dans la barre horizontale  $...$ 

pascal void DefiiH(part,control)

int part; r partie du contrôle "<br> *Handle* control; r partie du contrôle .

 $r$  handle sur contrôle.<sup>\*</sup>/

int val: char msg(3); int val; *r* valr.ur du contr61e *•t* 

if (DefiiComm(part,control, & val))  $\qquad \qquad$  r la procédure doit-elle continuer?  $\qquadprime$ ( sprintf(msg, "%x ",val);

MoveTo(115,115); DrawCString(msg); *i* la valeur est affichée près de la barre *•t*<br>SetColorEntry(1.0.GetColorEntry(0.val)); <sup>/\*</sup> l'entrée 0 de la table 1 est modifiée *•t* SetColorEntry(1,0,GetColorEntry(0,val)); }

Handls control; r handle sur contrôle *•t* 

/\*\*\*\*\* PROCEDURE DEFILV: bouton souris enfor.cé dans la barre verticale \*\*\*\*\*/

pascal void DefiiV(part,control)

int part; ' retrie du contrôle "<br> *Handle* control; ' rhandle sur contrôle "

( int val; *r* valeur du contrôle  $\gamma$ 

1

·~  $\mathbf{I}$  char msg(3);

if (DefiiComm(part,control,&val)) r la procédure doit-elle continuer?  $'$ 

( sprintf(msg,"%x ",vai);

}

MoveTo(120,20); DrawCString(msg); *i* la valeur est affichée près de la barre  $\dot{'}$ 

SetColorEntry(1,15,GetColorEntry(0,val)); */\** l'entrée 15 de la table 1 est modifiée \*/

## **CHAPITRE VIII**

# **LINE EDIT**

### **PRINCIPES GÉNÉRAUX**

E łЯ.

 $\mathbf{C}$ 

3

3

 $\overline{\mathbf{5}}$ 

E

 $\blacksquare$ 

Ц

Е

ь

F

Þ

P 上面

P

**Second** 

K.

 $2.00$ 

 $\Delta \mathbf{H}$ 

**LE** 

 $\mathbf{L}$ 

E T B

上空

Line Edit est un éditeur de texte qui travaille sur des lignes de 256 caractères au maximum. Par éditeur, comprenons outil qui permet de créer, de modifier et de détruire les lignes de caractères, les sélections de texte étant faites par l'intermédiaire de la souris, et les saisies de caractères par l'intermédiaire du clavier. Une application utilisera l'éditeur pour obtenir de l'utilisateur des renseignements lui permettant de fonctionner : grâce à Line Edit, il est très facile de faire saisir du texte par petites quantités et de le mémoriser. Cependant, nous allons voir que certaines fonctions très utiles n'existent pas dans cet éditeur de base, et qu'il y a donc une importante valeur à ajouter pour créer un magnifique éditeur de programmes !

Parallèlement à l'édition de texte, Line Edit offre des fonctions d'affichage de textes possédant jusqu'à 32 767 caractères. Ces textes ne peuvent pas être édités : on ne pourra pas sélectionner des caractères, en insérer ou en effacer. Il sera par contre possible de justifier à gauche ou à droite, ou de centrer un tel texte dans un rectangle déterminé. Ce mode est idéal pour afficher des messages, par exemple pour gérer des écrans d'aide dans des fenêtres avec barres de défilement : l'utilisateur n'a pas à modifier de tels écrans !

Souvent, une application n'utilisera pas Une Edit directement, mais plutôt au travers des fenêtres d'alerte et de dialogue gérées par le Dialog Manager, objet du chapitre suivant.

### **UTILISATION DE LINE EDIT**

#### **Fonctions de Line Edit**

#### $\circ$  Edition de lignes

La fonction principale de Line Edit est d'assurer l'édition de lignes de caractères, en transformant les manipulations souris ou clavier de l'utilisateur en sélection de textes. Ceci se traduira par la présence soit d'un point d'insertion (généralement une barre verticale clignotante) soit d'une étendue de texte inversée (texte blanc sur fond 1<br>1<br>1<br>1<br>1<br>1<br>1<br>1<br>1<br>1<br>1<br>1<br>1<br>1<br>1<br>1<br><br><br><br><br>

light to the contract of the contract of the contract of the contract of the contract of the contract of the c<br>Light to the contract of the contract of the contract of the contract of the contract of the contract of the co

1<br>1<br>1

noir si les couleurs par défaut sont utilisées, c'est-à-dire l'écriture en noir sur fond blanc). A partir du point d'insertion, des caractères pourront être insérés (soit parce qu'ils sont saisis au clavier, soit parce qu'ils sont collés à partir du presse-papiers), ou détruits (en appuyant sur les touches convenables). A partir d'un texte sélectionné, les mêmes opérations sont possibles, mais la sélection est d'abord détruite. De plus, un texte sélectionné peut être coupé ou copié vers le presse-papiers.

L'affichage de la sélection (inversion des caractères sélectionnés) est entièrement géré par Line Edit. De même le couper-copier-coller, pour lequel plusieurs routines sont utilisables. Notons toutefois que Line Edit utilise un presse-papiers privé pour ses opérations d'édition, et non le presse-papiers commun à toutes les applications. Il y aura donc une manipulation (facile) à faire pour transférer le contenu du pressepapiers de Line Edit dans le presse-papiers général, afin de transmettre du texte entre deux applications, ou entre une application et un accessoire de bureau.

Une ligne est limitée à 256 caractères. C'est vraiment une ligne, et non un texte de 256 caractères, c'est-à-dire qu'une ligne ne peut en aucun cas s'étendre à l'écran sur plusieurs lignes. Si la ligne est plus longue que la largeur de la fenêtre, elle disparaît vers la droite, sans aucune tentative de mise en page. Elle est forcément cadrée à gauche, elle ne connaît pas les tabulations. A une ligne sont affectés une police de caractères, une taille et un style, comme nous le verrons plus loin. Toute modification de ces caractéristiques se fait sur la ligne entière. Enfin, le couper-copier-coller n'est pas intelligent, dans le sens où les espaces ne sont pas ajustés durant l'opération. Cette dernière restriction n'est pas grave, dans la mesure où Line Edit redessine toute la fin de la ligne après un couper ou un coller.

• Nous allons voir les commandes clavier supportées par Line Edit : - les flèches gauche et droite permettent de déplacer le point d'insertion d'un

- les combinaisons Option-flèche (gauche ou droite) permettent de déplacer le point d'insertion d'un mot (un mot est un ensemble de caractères délimités par des

- les combinaisons Pomme-flèche (gauche ou droite) permettent de déplacer le point d'insertion au début ou à la fin de la ligne courante ;

- les combinaisons Majuscule-flèche (gauche ou droite) permettent d'agrandir ou de diminuer une sélection de texte caractère par caractère (agrandissement à partir du point d'insertion initial, dans les deux sens, diminution à partir du point d'insertion

- les combinaisons Option-Majuscule-flèche (gauche ou droite) permettent d'agrandir ou de diminuer une sélection de texte mot par mot (règles similaires aux

- les combinaisons Pomme-Majuscule-flèche (gauche ou droite) permettent d'étendre la sélection du point d'insertion jusqu'à un bout de la ligne ; - la touche Effacement efface le texte sélectionné ou le caractère situé immédiate-

ment à gauche du point d'insertion (le presse-papiers n'est pas affecté) ;<br>- la combinaison Contrôle-F efface le texte sélectionné ou le caractère situé

immédiatement à droite du point d'insertion (le presse-papiers n'est pas affecté) ; - la combinaison Contrôle-X efface le texte sélectionné ou toute la ligne si aucun

caractère n'est inversé (le presse-papiers n'est pas affecté).

Remarque La touche Clear (en haut à gauche du pavé numérique) est équivalente à

 $-$  la combinaison Contrôle-Y efface le texte sélectionné ou toute la fin de la ligne (tout ce qui est à droite du point d'insertion, le presse-papiers n'est pas affecté).

• Nous allons voir les manipulations souris et les combinaisons clavier/souris

supportées par Line Edit :<br>- un clic dans une ligne positionne le point d'insertion ;<br>- faire glisser la souris dans une ligne étend ou diminue la sélection de texte (en suivant des règles similaires aux combinaisons Majuscule-flèche vues plus haut) ;

- un double-clic dans un mot sélectionne le mot ;<br>- un triple-clic dans une ligne sélectionne la ligne entière ;  $-$  un triple-clic dans une ligne sélectionne la ligre entière ;

 $\frac{1}{2}$  a combinaison Majuscule-clic permet d'étendre ou de diminuer une sélection (le point d'insertion initial est pris comme pivot).

o Affichage de textes

Line Edit permet l'affichage de textes comprenant jusqu'à 32 767 caractères et s'étendant sur plusieurs lignes, les sauts de ligne n'étant pas gérés automatiquement mais forcés par l'insertion de caractères Retour (code ASCII \$D). Aucune opération d'édition n'est permise sur ce genre de textes. De plus, un seul style et une seule police de caractères peuvent être utilisés pour un texte donné. Toutefois, quelques fonctions de mise en page sont permises : le texte s'ajustera dans un rectangle et pourra être justifié à droite ou à gauche, ou centré horizontalement à l'intérieur de ce rectangle. Aucune tabulation n'est gérée.

## **Données manipulées par Line Edit**

Pour permettre l'édition d'une ligne à l'écran, Line Edit a besoin d'un certain Pour permettre l'equiton d'une ligne d'exercit où  $\frac{1}{2}$  icher le texte, l'endroit où le nombre de renseignements, tels que l'enertion, quelle est la zone sélectionnée, etc. stocker, l'endroit ou se trouve le point d'insertion, quelle est la zone sélectionnée, etc.<br>A chaque ligne est associée une structure de données gérées par Line Edit, qui A chaque ligne est associée une stratture en à l'habitude, nous allons définir le contient tous ces renseignements. Contienement à l'esprit qu'il est interdit d'aller contenu exact de la structure, en gardant bien présent à l'esprit qu'il est interdit d'aller<br>modifier directement l'un des champs sans passer par une routine appropriée. Certains champs n'étant pas accessibles au travers de routines, il sera parfois nécessaire d'aller les lire directement !

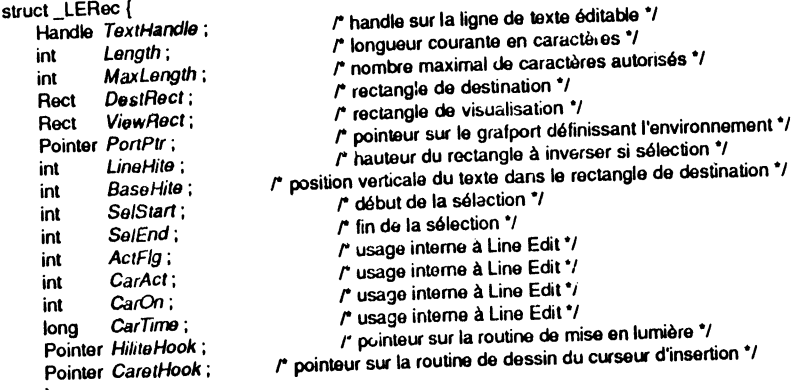

}; Ndefine LERec struct \_LERec

Nous allons décrire certains de ces champs, ceux qui interviendront dans les manipulations de base du manager. Notons immédiatement qu'une telle structure est repérée par un handle, alloué par Line Edit à sa création.

• Tout affichage de texte suppose un environnement graphique complet, c'est-à-<br>dire un grafport. Ce sont les caractéristiques du grafport qui serviront à l'affichage du texte (police de caractères, couleurs et style notamment), et donc la structure associée<br>à une ligne gardera trace d'un pointeur (PortPtr) sur le grafport à utiliser.

 $\bullet$  Dans ce grafport, deux rectangles seront définis (coordonnées locales) : un rectangle de destination, dans lequel le texte sera dessiné (DestRect), et un rectangle de visualisation, dans lequel le texte sera visible (ViewRect). Puisque nous travaillons dans un grafport, qui possède une clip region et une région visible, nous constatons

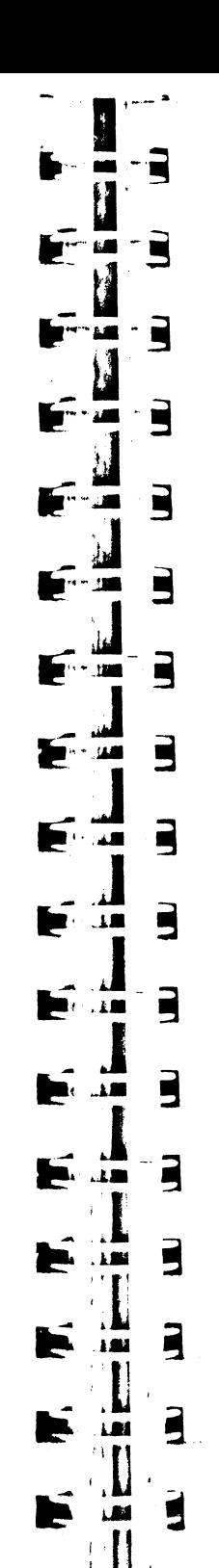

#### 226 | BOÎTE OUTILS DE L'APPLE IIGS

que Line Edit n'affichera du texte visible qu'à l'intersection de ces quatre rectangles ou régions. Souvent, ces deux rectangles seront égaux (ou ViewRect sera légèrement plus grand que DestRect). C'est le rectangle ViewRect qui fixe les frontières de l'activité de la souris sur une ligne. Dans l'exemple de fin de chapitre, nous avons fait ce rectangle volontairement trop haut, et nous voyons à l'exécution que ce n'est pas d'un effet très heureux pour un utilisateur !

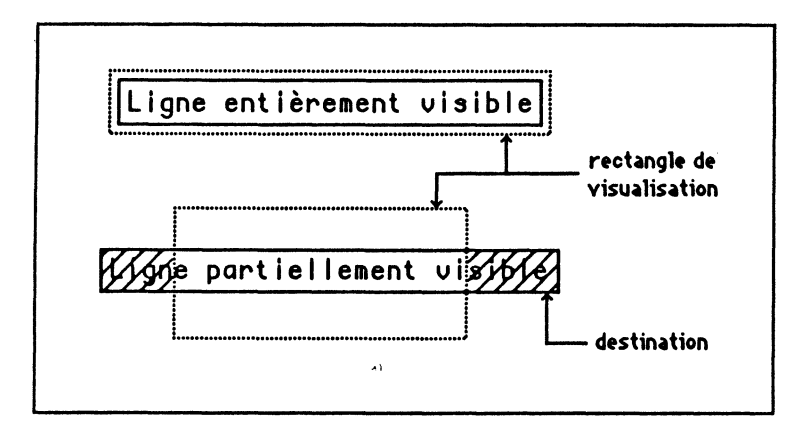

Figure VIII.1. Rectangles de destination et de visualisation

C'est principalement pour pouvoir accéder au rectangle ViewRect que nous avons donné la définition de la structure LERec. Pour respecter l'interface utilisateur, il serait souhaitable que le pointeur change de forme dès qu'il passe au-dessus d'un texte éditable, et prenne la forme d'une poutre en I (I-beam). Il faut donc tester l'appartenance du point survolé par le pointeur au rectangle ViewRect de chaque ligne éditable présente à l'écran!

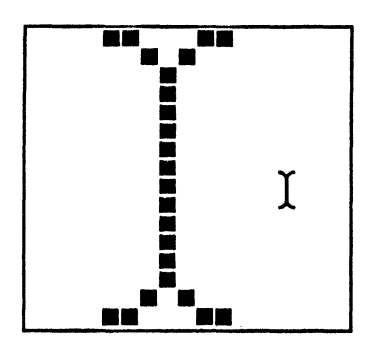

Figure VIII.2, Le curseur en forme de poutre.

Supposons que la variable LEHdl soit un handle repérant une ligne éditable, tel qu'il a été retourné par la fonction LENew (voir la section suivante). Pour obtenir le rectangle de visualisation défini pour cette ligne, on écrira en C :

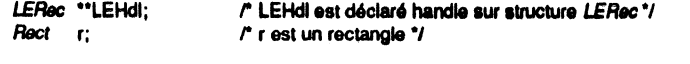

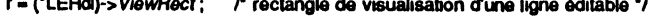

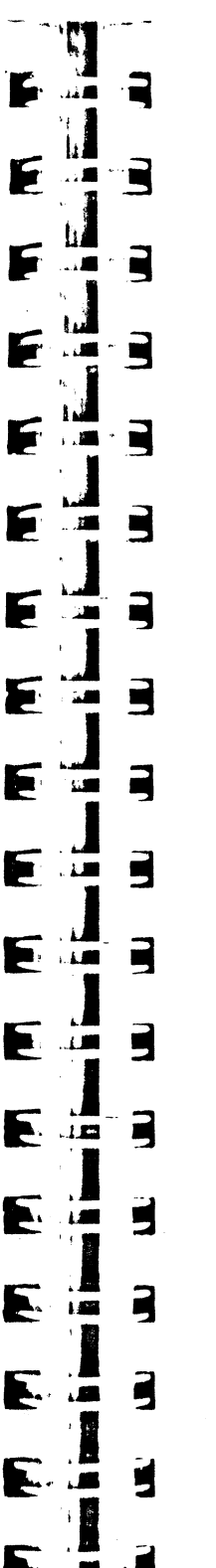

#### ou encore:

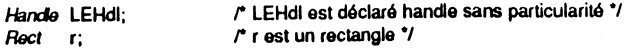

r = (\*(LERec \*\*) LEHdl)-> ViewRect; /\* rectangle de visualisation d'une ligne éditable \*/

et si pt est un point défini en coordonnées globales (et qu'on doit donc convertir en coordonnées locales du grafport définissant l'environnement de la ligne repérée par LEHdl), l'appartenance de ce point au rectangle de visualisation sera testée de la manière suivante :

/\* utile si le grafport est susceptible d'avoir changé \*/ SetPort((\*LEHdl)->PortPtr); GlobalToLocal(&pt): /\* conversion \*/ if (PtinRect(&pt, &(\*LEHdl)->ViewRect) ... /\* test d'appartenance \*/

ou bien:

SetPort((\*(LERec \*\*) LEHdl)->PortPtr); GlobalToLocal(&pt); if (PtInRect(&pt, &(\*(LERec\*\*) LEHdl)->ViewRect) ...

Et encore ! ce n'est pas aussi simple, puisque cette construction suppose que LEHdl est connu. Quand une fenêtre contient plusieurs lignes éditables, il appartient à l'application de déterminer sur laquelle l'utilisateur promène le pointeur et peut être amené à cliquer ! C'est ce genre de tests qui rendent très difficile l'écriture d'un éditeur tout simple sur l'Apple IIGS, infiniment plus difficile qu'avec le manager TextEdit sur Macintosh.

· Le texte lui-même ne fait pas partie de la structure, mais est repéré au moyen d'un handle (TextHandle). C'est ce handle qui est me norisé par Line Edit. Un texte n'est ni une chaîne de type Pascal, ni une chaîne de type C, mais une suite quelconque de caractères. A ce texte sont associées deux valeurs, son nombre de caractères courant (Length) et le nombre maximal de caractères qu'il est autorisé à posséder  $(MaxLength)$ .

• Pour placer le texte dans le rectangle de destination, pour assurer l'inversion graphique lors d'une sélection de texte, Line Edit a besoin de deux renseignements : où faut-il placer le crayon par rapport au sommet de ce rectangle pour écrire le texte (BaseHite), et quelle sera la hauteur de la zone à inverser (LineHite). Ces deux élements dépendent de la police de caractères utilisée, et devront être recalculés si celle-ci est modifiée. Ces deux champs obéiront aux règles suivantes :

 $BaseHite = leading + ascent$ 

 $LineHite = leading + ascent + descent$ 

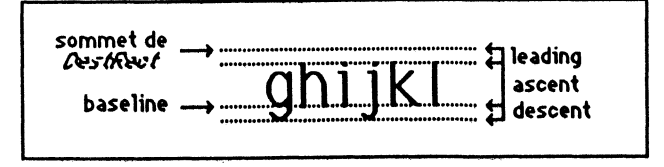

Figure VIII.3. Position du texte dans le rectangle de destination.

• Pour garder trace de la partie de texte sélectionnée ou de la position du point d'insertion, Line Edit utilise deux entiers, SelStart et SelEnd. Dans ces entiers sont mémorisées des positions de caractères. Il faut voir une position de caractères comme un index au travers du texte, la position 0 désignant la gauche du premier caractère, la position 1 la gauche du deuxième caractère, etc. Un point d'insertion en position 4 signifie qu'il est situé entre le quatrième et le cinquième caractère de la ligne éditable.

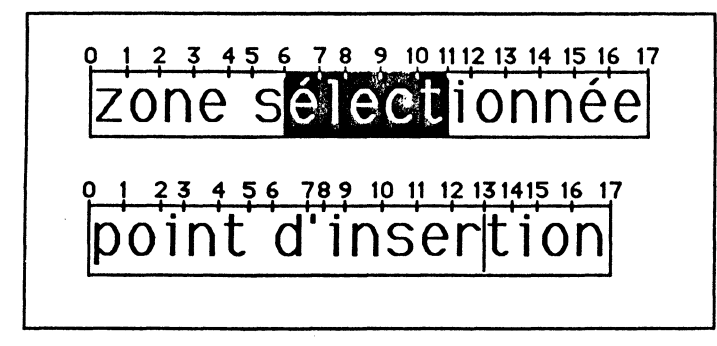

#### Figure VIII.4. Zone sélectionnée ou point d'insertion.

SelStart et SelEnd mémorisent les positions de début et de fin de la sélection. Si ces nombres sont différents, il y a effectivement une sélection de texte (la différence entre les deux donne le nombre de caractères sélectionnés) et Line Edit inverse le rectangle correspondant à cette sélection, en utilisant LineHite comme hauteur et en faisant la somme des largeurs des caractères pour obtenir la largeur totale du rectangle. Il s'agit réellement d'une inversion au sens QuickDraw du terme, et non d'un échange entre les couleurs de premier plan et de fond (cette subtilité n'est visible qu'en cas d'utilisation de couleurs autres que le noir et blanc).

Si ces nombres sont égaux, il n'y a pas de sélection de texte : la position désignée sera donc celle du point d'insertion, par défaut une barre clignotante de hauteur égale à LineHite.

#### Vision d'ensemble des routines

On commencera par initialiser Line Edit, comme tout autre outil, avant d'utiliser les routines que nous offre ce manager. Pour créer une ligne éditable et allouer un handle sur cette ligne, on appellera LENew. Une fois qu'on n'aura plus besoin de cette ligne, on fera de la place avec LEDispose. Une routine devra être appelée régulièrement pour assurer le clignotement du point d'insertion, LEIdle.

Pour répondre à un événement de type MouseDown dans le rectangle de visualisation d'une ligne éditable, on utilisera LEClick. Pour répondre à un événement de type KeyDown ou AutoKey, on appellera LEKey. Pour assurer le couper-copiercoller, il existe LECut, LECopy et LEPaste. Pour insérer du texte, on pourra utiliser **LEInsert, et LEDElete** pour effacer du texte. Ces deux routines ne touchent pas au presse-papiers et peuvent former les bases d'implantation d'une commande Annuler.

Pour transférer les informations copiées entre le presse-papiers privé de Line Edit et le presse-papiers public géré par le Scrap Manager, on utilisera LEFromScrap et LEToScrap.

En réponse à un événement de type UpdateEvt, il faudra appeler LEUpdate. En réponse à un événement de type ActivateEvt, il faudra utiliser LEActivate ou LEDeactivate.

Pour forcer le contenu d'une ligne éditable, on appellera LESetText. Pour forcer une sélection de texte, on utilisera LESetSelect.

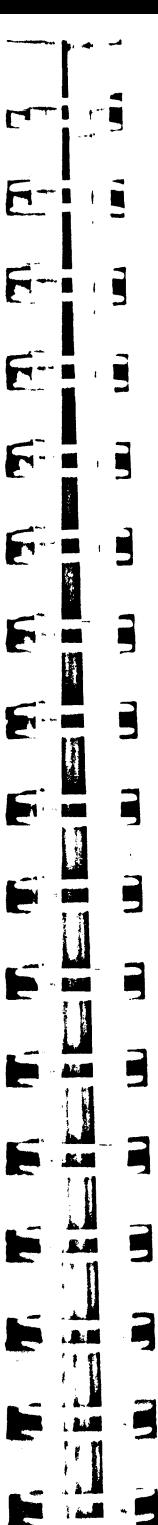

E

Enfin, pour dessiner un texte (éventuellement plus long que 256 caractères) sans possibilité d'édition, il faudra se servir de LETextBox.

Nous allons maintenant détailler ces routines, en étudiant leur syntaxe et leur utilisation exacte.

## **EXEMPLES D'UTILISATION**

## Initialisation et création de lignes éditables

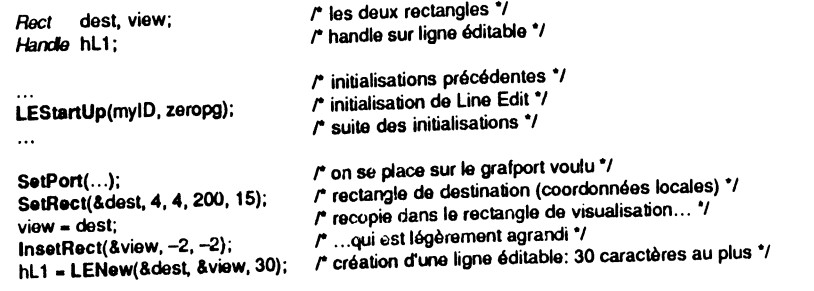

Tout appel à une routine de Line Edit doit être précédé de l'initialisation du manager. C'est LEStartUp qui s'en charge. Deux arguments : l'identifiant de l'application et l'adresse d'une page zéro, dont Line Edit a besoin pour fonctionner. (Voir le chapitre XII pour une vision d'ensemble des initialisations). LEStartUp s'alloue de manière interne un handle qui repérera son presse-papiers privé, vide à l'initialisation.

Pour créer une ligne éditable, on appelle la fonction LENew. On donne trois arguments : un pointeur désignant le rectangle de destination, un pointeur désignant le rectangle de visualisation et un entier contenant le nombre maximal de caractères autorisés dans la ligne (compris entre 1 et 256). La fonction retourne un handle (sur une structure LERec) qui permettra de désigner la ligne éditable dans toutes les manipulations futures. Les rectangles sont donnés en coordonnées locales du grafport d'appartenance, c'est-à-dire le grafport courant au moment de l'appel (ce grafport sera généralement le port associé à une fenêtre). Le rectangle de visualisation ne doit pas être vide. Pour rendre le texte complètement invisible, il suffit que l'intersection entre les rectangles de destination et de visualisation soit vide.

Attention, LENew ne provoque pas l'apparitioi du curseur clignotant (voir le paragraphe suivant sur le point d'insertion). LENew alloue un handle qui repérera le texte de la ligne, vide à la création (les champs SelStart et SelEnd sont donc forcément nuls).

Le handle repérant une ligne éditable sera valide jusqu'à ce que la procédure LEDispose soit appelée. On précise ce handle en argument. La place occupée en mémoire par la structure LERec et par le texte que la ligne contenait est libérée.

Pour affecter du texte à la ligne éditable et remplacer celui qui aurait pu s'y trouver déjà, on fait appel à la procédure LESetText, qui réclame trois arguments : un pointeur sur le texte à incorporer, le nombre de caractères de ce texte et le handle sur la ligne éditable où le texte doit être affecté. Le point d'insertion sera fixé après le dernier caractère du texte. Si le nombre de caractères dépasse le maximum autorisé pour la ligne, le texte sera tronqué.

Cette procédure n'affecte absolument pas ce qui est affiché à l'écran : il faut forcer le dessin du nouveau texte. La méthode correcte est la suivante : on déclare invalide le rectangle de visualisation par InvaiRect, ce qui va provoquer un événement de mise à jour de la fenêtre, et on répond à cet événement par un appel à LEUpdate.

### **Point d'insertion, texte sélectionné**

. Nous avons dit que l'appel à LENew ne provoque pas l'apparition du curseur clignotant. Supposons que nous voulions créer plusieurs fenêtres possédant chacune plusieurs lignes éditables. Il serait assez inopportun de voir plusieurs points d'insertion clignoter en même temps, ou plusieurs zones sélectionnées en divers lieux de l'écran ! La règle est qu'il n'y a qu'un point d'insertion ou zone sélectionnée, et que ce point ou cette zone appartient obligatoirement à la fenêtre active. Il est de la responsabilité de l'application de garder trace de la ligne active ainsi définie.

• Pour faire clignoter le point d'insertion ou inverser la zone sélectionnée dans une ligne éditable, on fera appel à la procédure LEActivate (en donnant comme argument le handle sur la ligne visée). On aura pris soin juste avant de rendre son état normal à la précédente ligne sélectionnée, en appelant la procédure LEDeactivate (même type d'argument).

Un lieu privilégié pour placer ces procédures est évidemment la réponse aux événements d'activation. Sans se poser la moindre question, on appelle LEDeactivate quand une fenêtre est désactivée, ou LEActivate quand elle est activée. Cela se complique dès qu'une fenêtre contient plus d'une ligne éditable : ces procédures doivent être appelées dès qu'un clic souris intervient dans une ligne éditable différente de la ligne active 1

• Pour répondre au clic souris, on appellera la procédure LECiick, à condition que la fenêtre soit active (sinon on active la fenêtre, comme d'habitude). Deux arguments : un pointeur sur l'événement à traiter et un handle sur la ligne où le clic a eu lieu.

Voici une séquence d'instructions typique pour répondre à un *MouseDown* qui a eu lieu dans la région contenu d'une fenêtre contenant des lignes éditables (l'exemple assume qu'il n'y en a que deux):

```
TaskRec 
Handls 
Handls 
Pointsr 
              tache; 
               hLE; 
               hl1,hl2; 
               wind; 
case wlnContent: 
                                         l'événement auquel il faut répondre */
                                         r handle sur la ligne courante •1 
                                         r les deux lignes définies \gammar pointeur sur la fenêtre active •1 
     if (wind != FrontWindow( )) SelectWindow(wind);
     elsa 
          long pt;
          long pt; r point qu'on va convertir en coordonnées locales */<br>
pt = tache.where : /* il est en coordonnées globales */
                                                    il est en coordonnées globales <i>r</i>SilobalToLocal(&pt); r^* il est converti */<br>LEDeactivate(hLE); r^* la ligno courante
                                                   Le ligno couranto est désactivée */
                                         r on va délerminer dune quelle ligne l'utilisateur a diqué ., 
         if (PtinRect(&pt, &(*(LERec**) hL1)->ViewRect) hLE = hL1;
         else if (PtlnRect(&pt, &(*(LERec **) hl.2)-> ViewRect) hLE = hl.2;<br>LEActivate(hl.E); \qquad \qquad \qquad on active la nouvelle ligne cour.
         LEActivate(hLE); <br>P on active la nouvelle ligne courante... •/<br>LEClick(&tache, hLE); P ...et on laisse Line Edit se débrouiller •/
                                                   LECIIck(&tache, hlE): r ... et on laisse Une Editee débrouiller •1 
          } 
    break;
```
Quand LECIIck est appelé, l'écran est propre, et la ligne est propre. Toute manipulation de l'utilisateur sera traduite sur la ligne : déplacement du point d'insertion, extension de la sélection, etc. Si le travail préparatoire n'avait pas été

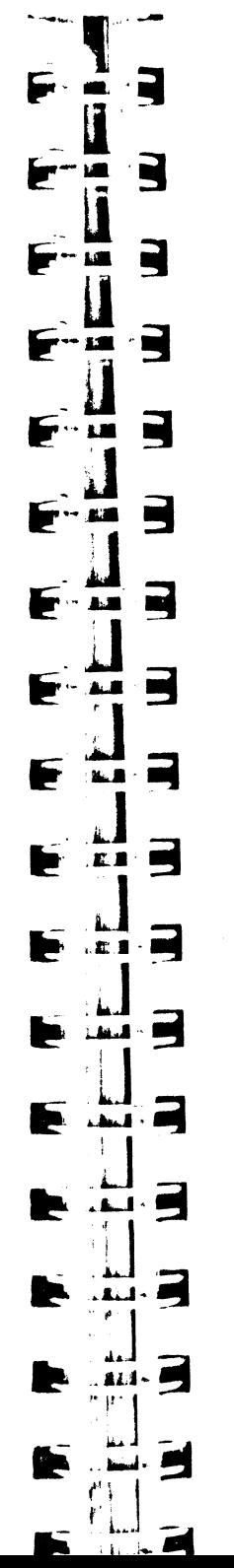

accompli, on pourrait se retrouver avec plusieurs zones sélectionnées. En effet, LEClick ne sait agir que sur une ligne, ignorant totalement l'état des autres.

• Pour que le curseur clignote dans le cas d'un point d'insertion, il est nécessaire d'appeler la procédure LEidle périodiquement, disons au moins une fois dans la boucle d'événement, avant GetNextEvent. On donnera en argument le handle sur la ligne courante. On pourra se passer d'appeler LEidle si la fenêtre active ne contient pas de ligne éditable.

• L'application peut forcer dans une ligne éditable la position du point d'insertion ou la zone sélectionnée, grâce à la procédure LESetSelect. Trois arguments : un entier donnant la nouvelle position de début de sélection, un entier donnant la nouvelle position de fin de sélection, et le handle désignant la ligne. De manière évidente, les deux premiers arguments doivent être compris entre 0 et 256, et le premier argument doit être inférieur ou égal au second. S'ils sont égaux, la sélection est vide, et la position désigne alors le point d'insertion. On constate que cette procédure assure la modification directe des champs *Se/Start* et *Se/End* de la structure *LERec.* L'effet à l'écran est immédiat.

### **Edition de lignes**

Nous venons de voir comment positionner un point d'insertion ou faire une sélection. Dès que l'utilisateur va se servir de son clavier, il va détruire la sélection et insérer des caractères. Il peut aussi invoquer le menu Edition, choisir Couper pour effacer la sélection et la transférer dans le presse-papiers, choisir Copier pour transférer la sélection dans le presse-papiers sans l'effacer, choisir Coller pour remplacer la sélection par le contenu du presse-papiers ou l'insérer à l'endroit du curseur clignotant, ou choisir Effacer (sans affecter le presse-papiers): Notons que dans le cas d'insertion de texte, si le nombre de caractères courant atteint le nombre maximal autorisé, ce seront les caractères les plus à droite qui seront perdus.

• Dès que l'utilisateur a enfoncé une touche alors qu'il existe une ligne éditable courante, l'application appelle LEKey avec trois arguments : le code ASCII du caractère (dans un entier), le champ *modifiers* tel qu'il est retourné par l'Event Manager et le handle sur la ligne éditable courante.

LEKey remplace la sélection par le caractère entré ou insère le caractère s'il n'y avait pas de sélection, et positionne le point d'insertion juste derrière. Elle gère complètement les caractères spéciaux, tels la touche d'effacement, les flèches gauche et droite, les caractères Contrôle-F, Contrôle-X et Contrôle-Y, et la touche Clear (équivalente à Contrôle-X). LEKey redessine le texte immédiatement.

Tout serait parfait si cette procédure ne présentait pas le défaut de laisser à l'application un certain nombre de manipulations. Dans la mesure où elle ne filtre absolument rien, c'est à l'application de vérifier si par exemple la touche Pomme était enfoncée, et d'agir en conséquence : la touche Pomme était associée à une flèche (droite ou gauche), c'est LEKey qu'il faut appeler pour déplacer le point d'insertion en bout de ligne, sinon c'est sans doute un équivalent-clavier de menu déroulant, et il faut appeler MenuKey. De la même manière, les caractères optionnels ne sont pas gérés.

Quand la touche Option est enfoncée, il faut forcer à un le bit 7 du code ASCII pour obtenir les caractères internationaux. Enfin, on peut juger indésirables les caractères de contrôle, obtenus quand la touche Contrôle est enfoncée. C'est à l'application à en faire le tri : certains de ces caractères sont imprimables, et il serait dommage de s'en priver ; d'autres sont vraiment spéciaux, et pourraient s'avérer perturbants. A titre d'exemple, savez-vous comment on obtient le caractère « é » sur un clavier QWER-TY? En faisant Contrôle-Option-n, et à condition de forcer à un le bit 7 ... Nous verrons un exemple de filtrage en fin de chapitre. Il n'est pas parfait, mais satisfait aux règles de l'interface utilisateur. Les caractères de contrôle ne sont pas filtrés.

Rappelons qu'à la fin du Chapitre IV sur l'Event Manager, l'exemple permet de voir le code ASCII de n'importe quelle combinaison de touches, caractères optionnels compris. Ce peut être un élement de réflexion pour ''écriture d'un filtre parfait.

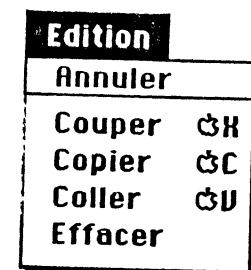

#### Figure VIII.5. Le menu standard d'édition.

• Pour répondre à la commande Couper, il suffit d'appeler la procédure LECut en précisant en argument la ligne éditable concernée. Le contenu de la sélection est placé dans le presse-papiers privé de Line Edit, écrasant ce qui s'y trouvait. La sélection est effacée et la ligne redessinée. Si la selection était vide (présence d'un point d'insertion), le presse-papiers est vidé.

. •. Pour répondre à la commande Copier, il suffit d'appeler la procédure LECopy en précisant en argument la ligne éditable concernée. Le contenu de la sélection est placé dans le presse-papiers privé de Line Edit, écrasant ce qui s'y trouvait. Si la sélection était vide (présence d'un point d'insertion), le presse-papiers est vidé.

• Pour répondre à la commande Coller, il suffit d'appeler la procédure LEPaste en précisant en argument la ligne éditable concernée. Le contenu du presse-papiers privé de Line Edit (même vide) vient remplacer la sélection en cours et le point d'insertion est positionné juste derrière le texte ainsi inséré. S'il n'y avait pas de sélection, il y a Juste insertion de texte. Le contenu du presse-papiers reste inchangé. Si nécessaire, la<br>ligne est redessinée.

• Pour répondre à la commande Effacer, il suffit d'appeler la procédure LEDelete en précisant en argument la ligne éditable concernée. La sélection, si elle existe, est effacée, mais n'est pas transférée dans le presse-papiers, et la ligne est redessinée. S'il n'y a pas de sélection, il ne se passe rien.

,. • En addition. à ces procédu~es, .notons l'existence de LEinsert, qui permet d'insérer du texte juste devant la sélection ou devant le point d'insertion. On lui passe trois arguments : un pointeur sur le texte à insérer, le nombre de caractères à insérer et la ligne éditable concernée. Ni la sélection ni le presse-papiers ne sont modifiés par cette procédure.

Pour mettre en œuvre une commande Annuler, il faut commencer par se fixer certaines règles : que doit-on annuler ? On pourra mémoriser l'état d'une ligne au moment de son activation, et considérer l'annulation comme la restauration de cette ligne tant qu'une autre ligne n'est pas activée. Ou alors mémoriser son état avant une commande, pour pouvoir annuler les effets de cette commande. Ou encore mémoriser une séquence de caractères saisis, pour les annuler d'un coup (dans ce cas il serait bien de rétablir la sélection éventuellement écrasée par la saisie du premier caractère de la séquence). Et on n'oubliera pas de laisser la possibilité à l'utilisateur d'annuler son annulation !

### **Affichage de lignes éditables et de texte non éditable**

#### • Cas des lignes éditables

Nous avons vu que la procédure LESetText ne redessine pas le contenu de la ligne éditable, et qu'il faut rendre invalide son rectangle de visualisation pour provoquer un événement d'activation. Dans la réponse à cet événement, on appelle LEUpdate, avec comme argument le handle sur la ligne à redessiner.

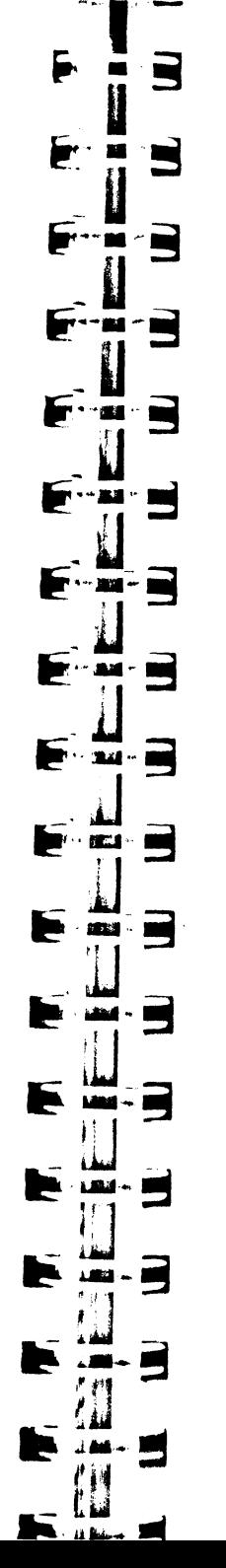

Quand une ligne éditable est dessinée à l'écran, elle utilise les caractéristiques du grafport dont elle garde trace dans la structure *LERec* qui l'identifie. En particulier, la police de caractères, la taille, le style et les couleurs (fond et premier plan) utilisés sont ceux de ce grafport. On peut imaginer conserver autant de grafports différents qu'il y a de lignes éditables, chacune présentant ses propres caractéristiques. Ce serait un peu lourd ! li vaut certainement mieux mémoriser ces caractéristiques au niveau de chaque ligne, et utiliser un grafport unique dont on modifiera les champs juste avant d'appeler LEUpdate.

Attention, si on modifie les caractéristiques d'un grafport, aucun effet visible ne se répercute à l'écran, puisque Line Edit n'a aucun moyen de savoir ce qui s'est passé. Il faut donc là encore rendre invalide le rectangle de visualisation des lignes concernées par la modification, et appeler LEUpdate.

LEUpdate sera appelé classiquement entre les procédures BeginUpdate et EndUp· date. Juste avant l'appel, s'il concerne la ligne active, on prendra soin d'effacer complètement son rectangle de visualisation, pour éviter de laisser accidentellement à l'écran le fantôme du point d'insertion quand la fenêtre est désactivée.

Reprenons notre exemple précédent où nous avions deux lignes éditables dans une fenêtre. La réponse aux événements de mise à jour pourrait avoir l'allure suivante :

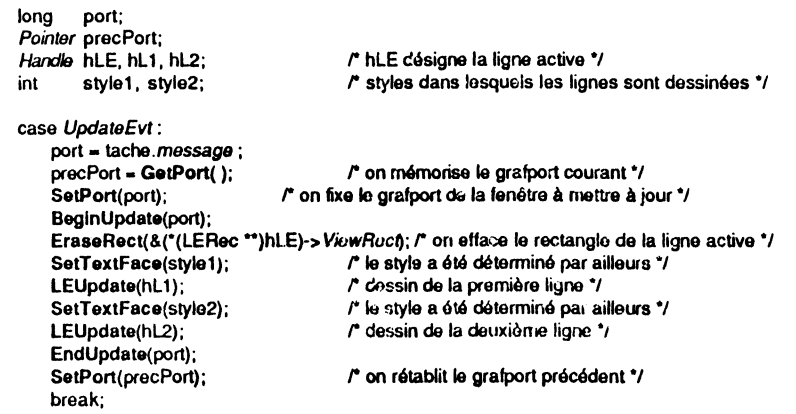

#### • Cas du texte non éditable

Nous n'en avions pas parlé jusqu'à présent, et nous n'en parlerons plus par la suite. En effet, le texte non éditable est géré par une seule procédure, LETextBox. Quatre arguments : un pointeur sur le texte à afficher, un entier donnant le nombre de caractères du texte, un pointeur sur le rectangle (coordonnées locales) dans lequel le texte viendra s'afficher et un entier précisant la justification du texte à l'intérieur du rectangle (0 signifie justification à gauche,  $-1$  justification à droite et 1 texte centré).

LETextBox commence par effacer le rectangle spécifié, puis dessine le texte à l'intérieur. Le rectangle agit comme une clip region, dans le sens où le texte ne pourra pas déborder du rectangle. Les lignes de texte sont définies par l'insertion de caractères Retour (code ASCII 13 décimal) au milieu des caractères éditables. Excepté la justification, aucune tentative de mise en page n'est effectuée : si une ligne dépasse la largeur du rectangle, une de ses extrémités (voire les deux) ne sera pas visible, un point c'est tout. Aucun passage à la ligne suivante ne se fait automatiquement.

Le texte est limité à 32 737 caractères. Il est dessiné avec les caractéristiques du grafport courant. Pour ce faire, Line Edit crée une structure provisoire et l'écrase immédiatement après. C'est pourquoi un tel texte  $\cdot$  'est pas éditable : Line Edit n'en garde pas une copie. C'est pourquoi aussi on aura tout intérêt à appeler cette procédure en réponse à un événement de mise à jour (voir l'exemple en fin de

## Manipulation de presse-papiers

• Le Scrap Manager (voir chapitre X) gère un presse-papiers grâce auquel les applications et/ou les accessoires de bureau peuvent s'échanger des données, données de tous types. Line Edit gère un presse-papiers qui lui est propre, et qui ne peut contenir autre chose que du texte. Il arrive souvent que deux applications, ou une application et un accessoire de bureau, veuillent s'échanger du texte copié par l'intermédiaire de Line Edit. Cela n'est possible que si le contenu des deux presse-<br>papiers peuvent être échangés.

Line Edit offre deux procédures pour ces échanges. LEFromScrap copie le contenu du presse-papiers public dans son propre presse-papiers, LEToScrap fait exactement l'inverse. Si une application veut gérer convenablement Je copier-coller d'informations de type texte, elle veillera à appeler ces procédures à bon escient, notamment à son démarrage ou après réactivation (elle vérifiera si le presse-papiers public contient du texte, laissé là par l'application précédente ou par J'accessoire de bureau récemment appelé, et en fera éventuellement le transfert), et dans l'autre sens au moment d'une désactivation ou de quitter (l'accessoire appelé ou l'application suivante peuvent vouloir recevoir le texte copié, donc le transfert vers le presse-papiers public est

• LEScrapHandle est une fonction sans argument qui retourne un handle sur le presse-papiers privé de Line Edit. De la sorte, on peut même s'amuser à éditer le

. • LEGetScrapLeo est une fonction sans argument qui retourne dans un entier la tadle en octets du presse-papiers privé de Line Edit. Cette taille doit être vue comme une limite supérieure au nombre de caractères mémorisés, et non le nombre exact. On peut changer la taille maximale du presse-papiers en passant un entier compris entre 0 et 256 à la procédure LESetSerapLen.

Remarque Le presse-papiers de Line Edit est limité à 256 octets, pas le pressepapiers pubhc. S1 une tentative de copie de plus de 256 caractères est effectuée par intermédiaire de LEF**romScrap**, une erreur sera retournée dans *.errno*, de code \$1404 (presse-papiers trop gros pour être copié).

### Exemple complet

Exemple complet, mais modeste. Modeste, parce qu'il ne manipule qu'une seule ligne éditable, et un seul texte non éditable sur plusieurs lignes. Notre but n'étant pas d'écrire un éditeur de programme, nous nous sommes limités à la simplicité. Le fait que Line Edit gère des lignes et soit incapable de passer automatiquement à la ligne suivante restreint singulièrement son utilisation ! Sur Macintosh, Text Edit sait éditer plusieurs lignes d'un coup et assurer une certaine mise en page (gestion de texte, et non de ligne). Aussi a-t-on vu fleurir de magnifiques exemples d'éditeurs, dans tous les livres, dans tous les environnements de développement, quel que soit le langage. La mise en œuvre était si simple ! Gageons que ce ne sera pas le cas avec Line Edit sur l'Apple IIGS, en tout cas les éditeurs« simples» auront des fonctionnalités extrêmement limitées. Par contre, Line Edit est parfait comme outil pour le Dialog Manager, dont nous allons parler dans le chapitre suivant, et nous n'avons pas voulu ici faire de manière compliquée ce que le Dialog Manager permet de faire de manière plus

. L'exemple passe en revue la plupart des appels de Line Edit sur une simple ligne éditable ! Toutes les manipulations sont permises sur cette ligne, sauf la commande Annuler et le passage de texte aux accessoires de bureau, non pas que nous trouvons

3 - 2 鱸  $\cdot \blacksquare$ N **TEST**  $\blacksquare$  $\cdot \blacksquare$  $-24$  $\begin{picture}(20,20) \put(0,0){\line(1,0){10}} \put(15,0){\line(1,0){10}} \put(15,0){\line(1,0){10}} \put(15,0){\line(1,0){10}} \put(15,0){\line(1,0){10}} \put(15,0){\line(1,0){10}} \put(15,0){\line(1,0){10}} \put(15,0){\line(1,0){10}} \put(15,0){\line(1,0){10}} \put(15,0){\line(1,0){10}} \put(15,0){\line(1,0){10}} \put(15,0){\line(1$  $\blacksquare$  $\cdot$  m  $\mathbf{r}$  $\blacksquare$  $-160$  $\sim$   $\sim$ **BOWER**  $\cdot$  . The set of  $\sim$  $\mathbf{S}$ . 14,000

cela difficile à faire, mais parce qu'il n'existe au mome et où nous écrivons ces lignes aucun accessoire de bureau susceptible de recevoir du texte, et qu'il est donc impossible de tester des exemples plus complets !

Le rectangle de visualisation est dessiné, et le pointeur est géré de telle sorte qu'il prend la forme d'une poutre en I dès qu'il passe au-dessus de cette zone éditable.

En addition à la ligne éditable, un texte non éditable est affiché, et grâce à un menu déroulant, on peut modifier sa justification.

Pour manipuler plus d'une ligne éditable par fenêtre, il suffira de combiner (très simplement) les morceaux d'exemples vus plus haut avec l'exemple complet vu ici. On pourra ainsi monter les éléments d'un éditeur pleine page, en définissant autant de handles qu'il y a de lignes. A vous de gérer les caractères Retour pour passer d'une ligne à l'autre, et, beaucoup plus compliqué, la possibilité de sélectionner du texte sur plus d'une ligne, ce qui est tout de même la moindre des choses sur un éditeur pleine page!

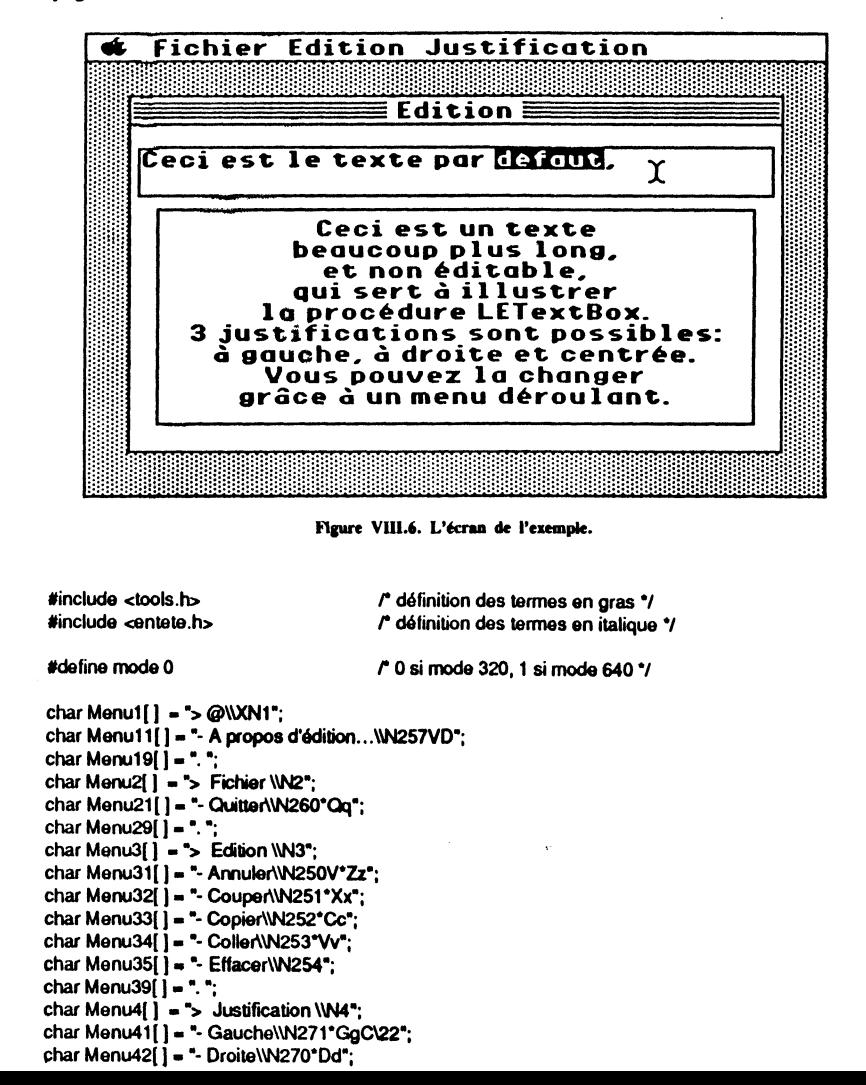

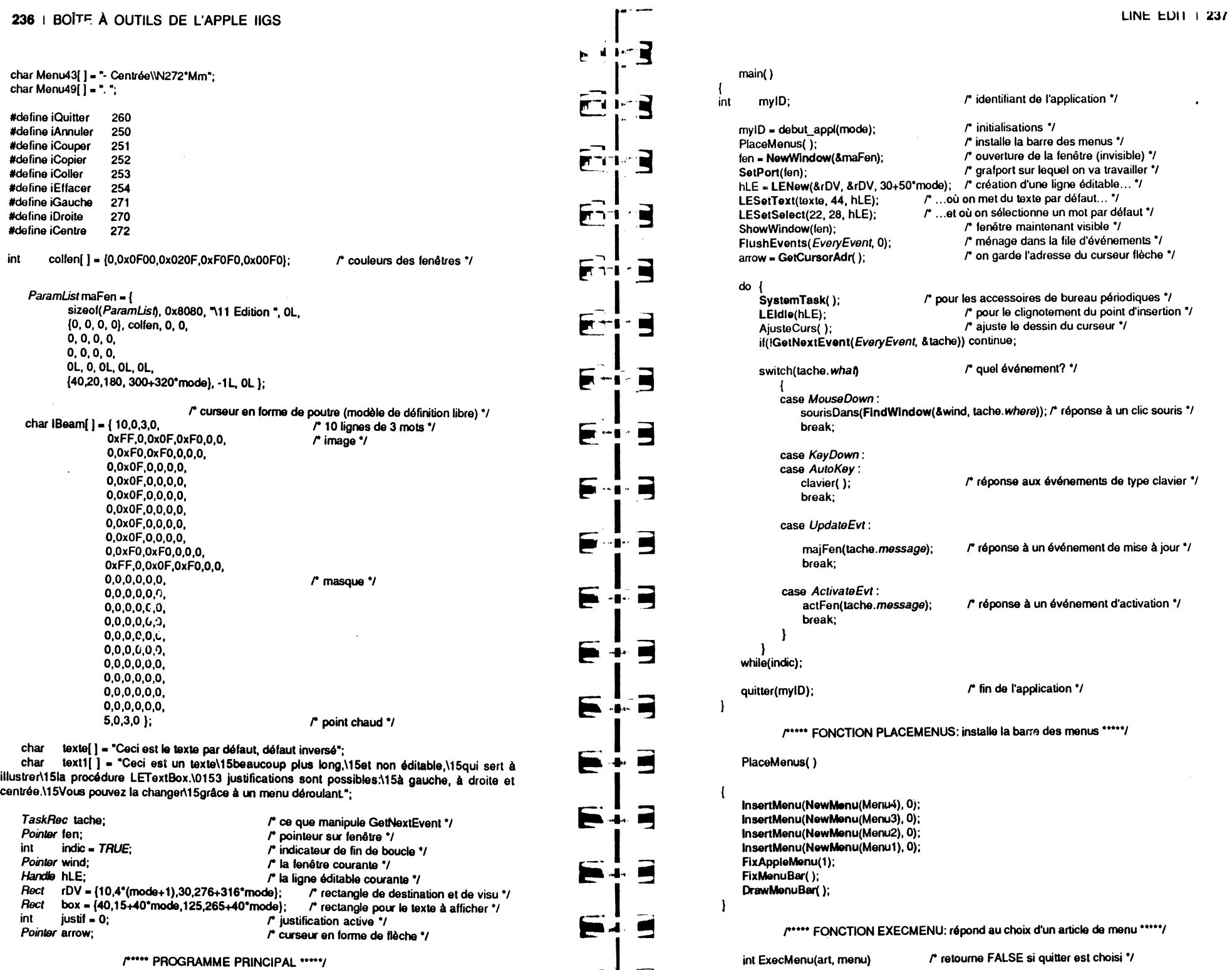

 $\mathbf{J}$ - 100

 $\sim 100$ 

j

## 238 1 BOITE A OUTILS DE L'APPLE IIGS

 $\mathbf{H}$ 

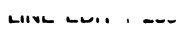

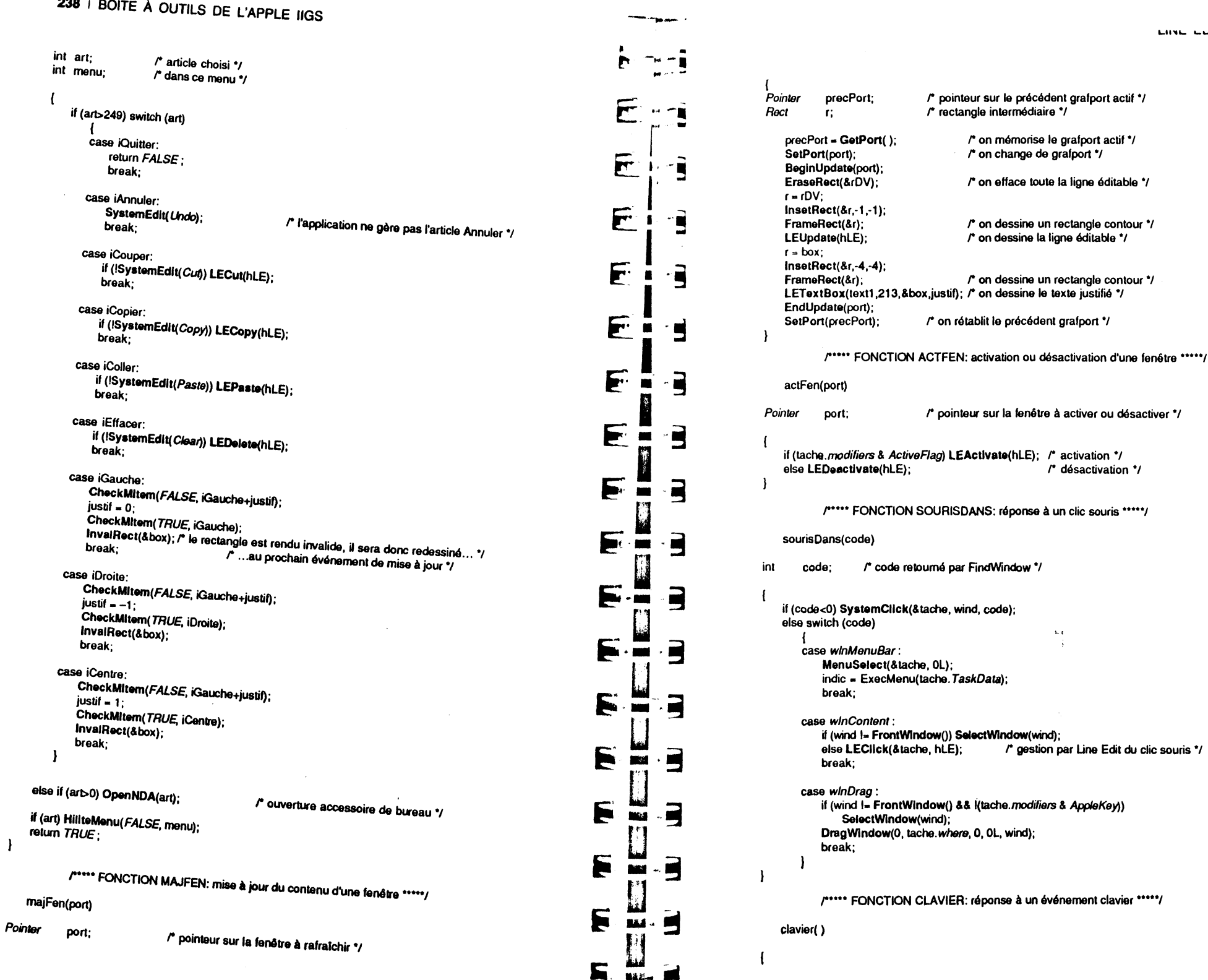

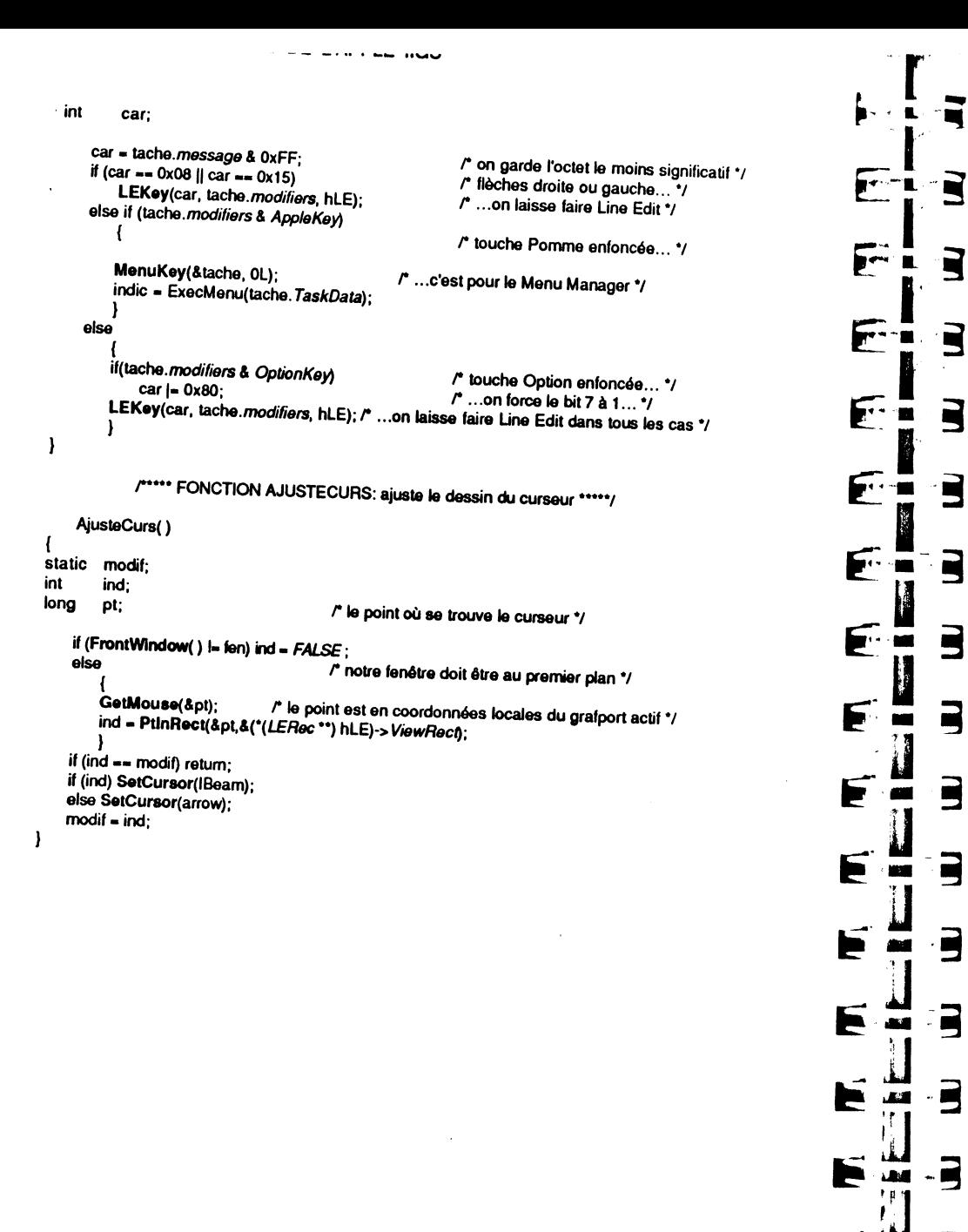

Ť

## **CHAPITRE IX**

## **DIALOG MANAGER**

### **PRINCIPES GÉNÉRAUX**

P

Þ

E

F

 $M - 1$ 

 $m - 5$ 

**Additional Company** 

ш

Nous l'avons vu, une application communique avec l'utilisateur par l'intermédiaire des fenêtres, et l'utilisateur donne ses directives par l'intermédiaire des menus déroulants. Parfois, une commande appelle l'introduction de certains paramètres pour être prise en compte. Dans ce cas, l'application fait appel à une fenêtre de dialogue pour préciser lesdits paramètres. A d'autres moments, l'utilisateur peut faire une fausse manœuvre ou tente une action qui peut se révéler dangereuse. Pour le mettre en garde, l'application affichera une fenêtre d'alerte contenant soit des explications, soit la possibilité de faire marche arrière.

Le Dialog Manager a pour mission de gérer les fenêtres d'alerte et de dialogue. Pour mener à bien cette mission, il utilisera de manière transparente pour le programmeur des appels à QuickDraw, à l'Event Manager, au Window Manager, au Control Manager et à Line Edit. Ce qui explique la localisation de ce chapitre dans cet ouvrage.

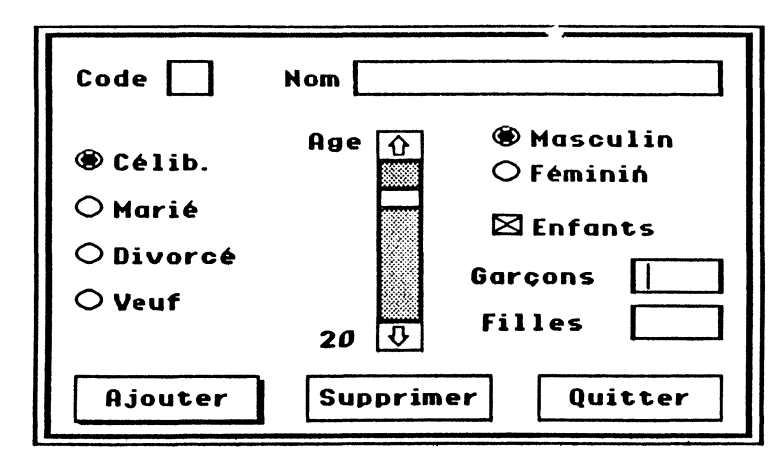

#### Figure IX.1. Un exemple de modal dialog

Dans la suite de ce chapitre, on sera amené à distinguer deux sortes de dialogues : .<br>le *modal dialog* et le *modeless dialog*. Un modal dialog, au même titre qu'une alerte. interrompt le fonctionnement de l'application jusqu'à ce que l'utilisateur en sorte, soit en validant ses modifications et en acceptant de poursuivre sa commande (bouton OK ou équivalent), soit en annulant purement et simplement sa requête (bouton Annuler ou Cancel en anglais ou équivalent). Un modeless dialog n'interrompt pas le fonctionnement de l'application, mais coexiste avec elle, modifiant son comportement en fonction des options choisies parmi les possibilités qu'elle vient offrir. C'est une fenêtre supplémentaire dans l'environnement de l'application, et à ce titre, elle en a tous les aspects habituels : barre de titre, case de fermeture notamment. Elle pourra passer sous d'autres fenêtres de l'application et donc devenir inactive. La fenêtre d'un modal dialog ou d'une alerte, par contre, n'aura pas ces possibilités : un cadre fait d'un trait double, pas de barre de titre, et impossibilité de passer sous une fenêtre de<br>L'application. Une fenêtre d'alerte sera toujours au premier plan l'application. Une fenêtre d'alerte sera toujours au premier plan.

Une fenêtre de dialogue pourra contenir toutes sortes d'éléments : du texte d'information et du texte éditable, des contrôles, des images QuickDraw ou des icônes, ainsi que tout autre objet défini par l'application. Un modal dialog contiendra nécessairement un bouton OK et un bouton Annuler, pour poursuivre la commande ou l'annuler. Une fenêtre d'alerte pourra contenir du texte d'information, des images ou icônes et des boutons simples (au moins un pour pouvoir sortir). Dans toutes ces fenêtres, un bouton pourra être privilégié, en ce sens qu'il sera équivalent à l'action d'enfoncer la touche Retour (ou Entrée) du clavier. Ce bouton aura une représentation caractéristique, permettant de le distinguer des autres boutons.

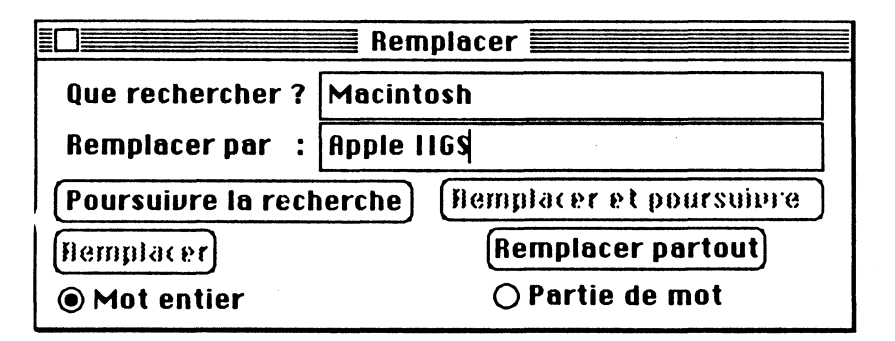

Figure IX.2. Un exemple de modeless dialog.

Dans la figure IX.3, on a un magnifique exemple  $\dot{a}$  ne pas suivre : un bouton par défaut qui provoque la perte de toutes les données de l'utilisateur !

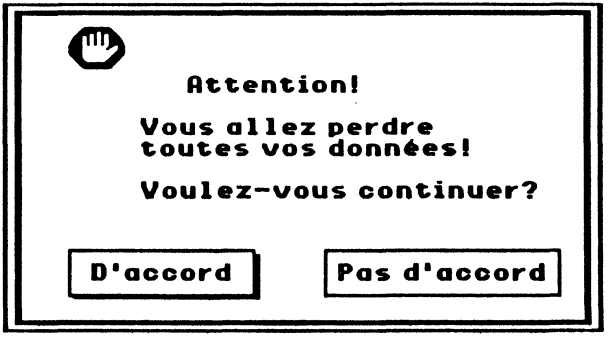

Figure IX.3. Un (mauvais) exemple d'alerte.

### UTILISATION DU DIALOG MANAGER

### Fenêtres de dialogue et d'alerte

Le Dialog Manager utilise ce type de fenêtre particulier pour créer une alerte ou un modal dialog: le cadre est fait d'un trait double, c'est tout : il n'y a pas de barre de titre et aucun des contrôles spécifiques à une fenêtre. L'application précisera la taille du contenu de cette fenêtre (le *PortRect* du grafport associé) et si elle est visible ou pas au moment de sa création.

La fenêtre d'an modeless dialog est tout à fait classique, et toutes les caractéristiques habituelles associées à une fenêtre pourront être utilisées : barre de titre avec case de fermeture et case de zoom, modification de taille, défilement du contenu, changement de plan, activation, invisibilité.

Alors que l'application n'aura aucune flexibilité pour manipuler une fenêtre d'alerte, elle pourra dessiner dans les fenêtres de dialogue comme bon lui semble : on récupérera en effet à leur création un pointeur sur le grafport associé, dans lesquel toute routine QuickDraw pourra être exécutée, avec respect de la notion de clip region.

## Composantes (ou items) d'un dialogue ou d'alerte

Nous venons de dire qu'une fenêtre de dialogue est une fenêtre semblable à toutes les autres fenêtres. Quelle est donc la valeur ajoutée qu'apporte le Dialog Manager ? Elle réside dans les listes de composantes apparaissant au sein d'une fenêtre d'alerte ou de dialogue, composantes qu'il gérera automatiquement.

Chaque composante ou item de la liste contiendra les informations suivantes :

- un identifiant (entier sur 16 bits) désignant l'item : tout appel à une routine du Dialog Manager voulant référencer un item se fera par l'intermédiaire de cet identifiant. Cette valeur sera donc unique pour l'ensemble des items d'une même fenêtre de dialogue ou d'alerte ;

- le type de l'item (valeur précodée sur 16 bits), qui précisera sa nature et déterminera donc quel traitement le Dialog Manager doit lui appliquer ;

- un descripteur pour l'item (désigné par un pointeur ou un handle), tel un titre, une image ou une procédure de gestion dans certains cas particuliers ;

- une valeur (entier sur 16 bits) dépendant du type de l'item, telle la valeur initiale d'un contrôle ou la longueur limite d'une chaîne de caractères ;

- un rectangle d'affichage, pour déterminer la taille et la localisation de l'item au sein de la fenêtre ;

- un champ caractéristique (sur 16 bits), dépendant lui aussi partiellement du type de l'item;

- le numéro d'une table de couleurs permettant de changer les couleurs standard utilisées par le Dialog Manager pour dessiner l'item.

Différentes routines nous permettront, connaissant le pointeur sur le grafport de la fenêtre de dialogue et l'identifiant d'un item à l'intérieur de cette fenêtre, de fixer ou de récupérer le contenu des caractéristiques de cet item. Caractéristiques que nous allons étudier plus en détail maintenant.

### Identifiant d'un item

Dans toute liste d'items associés à une fenêtre de dialogue ou d'alerte, chaque item doit posséder un identifiant unique. Attention, aucun identifiant ne doit être égal à

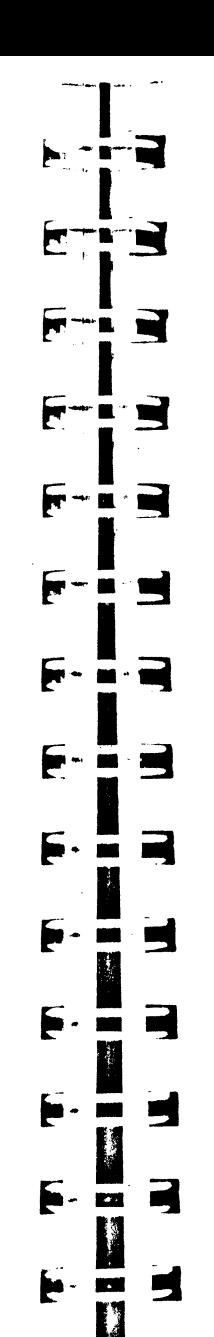

E

Ŋ 53

q

**Real** 

E  $\overline{\mathbf{u}}$ 

F

E

 $\mathbf{E}$ 

zéro, car le Dialog Manager se sert de cette valeur pour retourner l'équivalent du message « item invalide ou non trouvé » dans certaines routines.

Par convention, dans une fenêtre d'alerte, l'item possédant l'identifiant numéro 1 doit correspondre au bouton OK (ou équivalent), et l'item possédant l'identifiant numéro 2 doit correspondre au bouton *Annuler* (ou *Cancel,* ou l'équivalent).

Dans une fenêtre de modal dialog, le Dialog Manager assume que l'item portant l'identifiant numéro 1 sera le bouton par défaut (à moins de spécifier autre chose), c'est-à-dire que si l'utilisateur appuie sur la touche Retour ou Entrée, l'application aura la même information que s'il avait cliqué dans l'item par défaut.

Si l'item numéro 1 est effectivement un bouton, le Dialog Manager l'entourera automatiquement d'un second trait (cas des boutons arrondis) ou l'ombrera (cas des boutons rectangulaires), pour que l'utilisateur sache que c'est le bouton par défaut. Si l'item numéro 1 n'est pas un bouton simple, ou s'il n'existe aucun item portant le numéro 1 dans la liste, le Dialog Manager ne gérera aucun bouton par défaut.

### **Type de l'item**

Nous désignerons le type des items par l'une des constantes prédéfinies suivantes :

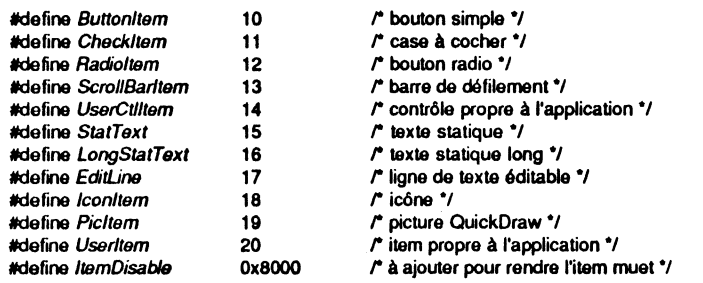

Les cinq premiers types sont des contrôles tels que nous les avons rencontrés dans l'étude du Control Manager : le bouton simple qui déclenche une action immédiate (et notamment la sortie d'un modal dialog ou d'une alerte), la case à cocher qui prend la valeur 1 (cochée) ou 0 (non cochée), le bouton radio (membre d'une famille de boutons radio parmi lesquels un seul à la fois est sélectionné), la barre de défilement (seul exemple prédéfini de cadran) et tout autre contrôle que l'application aurait créé et gérerait elle-même. Pour agir sur ces items, le Dialog Manager fera évidemment appel aux routines du Control Manager, mais de manière transparente au programmeur.

Note La case à cocher s'appelle *Checkltem* et une procédure du Menu Manager CheckMitem. Attention aux homonymies !

Les types suivants sont propres au Dialog Manager.

• Le texte statique *(StatText)* et le texte statique long *(LongStatText)* représentent des chaînes de caractères que l'utilisateur ne pourra pas modifier (non éditables). Elles serviront à afficher des messages, plus ou moins longs. Elles pourront s'étendre sur plusieurs lignes, par insertion de *return* en leur sein. Le *return,* ou retour-chariot, possède le code ASCII 13 et est symbolisé en C par le caractère spécial \r. Un texte statique peut posséder jusqu'à quatre zones paramétrables, repérées par les caractères particuliers <sup>o</sup>, <sup>2</sup>, <sup>2</sup> et <sup>2</sup>3. On donnera une valeur (alphanumérique) à chaque paramètre, et le Dialog Manager substituera les caractères particuliers. Le texte statique est une chaîne de type Pascal. Elle est donc limitée à 255 caractères, et le premier octet contient la longueur de la chaîne. Le texte statique long est une suite de caractères en nombre inférieur à 32767, le nombre de caractères étant stocké ailleurs (dans le champ valeur associé à l'item).

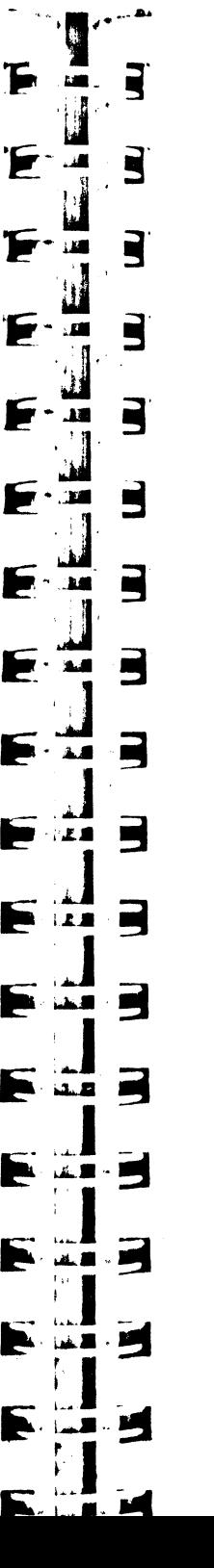

• *EditLine* représente une ligne (et une seule à la fois) de texte éditable, c'est-à-dire que l'utilisateur pourra saisir et modifier à sa guise. Un tel item permettra à l'application d'obtenir de la part de l'utilisateur des informations littérales ou chiffrées, impossibles à renseigner par l'intermédiaire d'un contrôle. Pour gérer ce type d'items, le Dialog Manager fera bien évidemment uppel aux routines de LineEdit, ce qui signifie que toutes les commandes applicables en LineEdit sur du texte éditable continueront à s'appliquer lors de l'utilisation de ces items. Cette ligne éditable est une chaîne de caractères de type Pascal. On pourru en limiter le nombre de caractères en précisant cette limite dans le champ valeur associé à l'item. Notons que quand un modal dialog contient des lignes éditables, il y en a toujours une active (matérialisée par du texte sélectionné ou un point d'insertion clignotant). On peut sauter d'une ligne éditable à une autre par l'intermédiaire de la touche de tabulation.

• Les items de type icône et picture sont a priori là pour faire joli. Cependant, comme le Dialog Manager est capable de dire à l'application que l'utilisateur a cliqué dans un tel item, on pourrait très bien imaginer  $\overline{d}$  les utiliser comme des boutons particuliers, pour déclencher un traitement dans an dialogue. Encore faut-il que l'icône soit suffisamment explicite, ou accompagnée d'un commentaire explicite !

• Les items propres à l'application peuvent être n'importe quoi, pourvu qu'ils soient gérés entièrement par l'application.

Quel que soit leur type, les items d'une fenêtre de dialogue peuvent être rendus *muets.* Chaque fois que l'utilisateur clique dans le rectangle de visualisation d'un item ou saisit un caractère dans une ligne éditable, le Dialog Manager renseigne l'application de ces événements. Dès qu'un item est rendu muet *(disabled item),* le Dialog Manager cesse de renseigner l'application sur les événements qui l'affectent. Par conséquent, il est interdit de rendre muet un bouton simple, puisque l'application ne serait alors plus capable de savoir si l'utilisateur a cliqué dedans pour lancer la commande ! A contrario, tous les textes statiques devraient être muets, puisque l'utilisateur ne peut avoir aucune action sur eux. De même les icônes et pictures auxquelles on n'aurait pas accordé de vertu particulière. En règle générale, tout item dont on n'a pas besoin de connaître la valeur durant le dialogue peut être rendu muet. Un cas typique : la ligne de texte éditable. Si l'application veut filtrer ce que rentre l'utilisateur (par exemple accepter les chiffres et rejeter le reste), l'item n'est pas muet et le contrôle peut s'effectuer chaque fois qu'une touche est enfoncée lorsque cet item est sélectionné. Si par contre l'application accepte n'importe quel caractère ou ne souhaite faire un contrôle qu'en fin de saisie, l'item peut être rendu muet.

Un item est normal si son type possède la valeur prédéfinie qui lui est affectée. Pour rendre muet un item, il suffit d'ajouter à son type la valeur *ltemDisable.* Ceci n'est à faire qu'à la création, car le Dialog Manager nous propose deux procédures pour rendre muet ou normal un item quelconque d'une fenêtre de dialogue.

On se gardera bien de confondre les qualificatifs *muet* et *inactif* (ou *désactivé).* Un item muet est un item actif, sur lequel l'utilisateur peut agir, même si l'application n'en a pas connaissance. Visuellement, un item muet n'est pas différent d'un item normal. Par contre, un item inactif (au sens Control Manager du terme) n'est pas accessible par l'utilisateur : il ne répond plus à ses sollicitations. Il est d'ailleurs représenté différemment à l'écran (titres estompés notamment). Pour désactiver un item, il faudra employer la procédure HiliteControl du Control Manager. Le Dialog Manager permettra quant à lui de rendre un item invisible.

### **Descripteur de l'item**

Quel que soit le type de l'item, son descripteur donne l'adresse de quelque chose, par l'intermédiaire d'un pointeur ou d'un handle. Le quelque chose dépend du type, comme nous l'allons voir immédiatement.

• Pour un bouton simple, une case à cocher ou un bouton radio, le descripteur contiendra l'adresse du titre associé (chaîne de type Pascal}.

• Le descripteur pour une barre de défilement sera un pointeur sur la fonction d'action associée. Cette fonction sera appelée au moment de l'initialisation, el chaque

#### 246 | BOÎTE À OUTILS DE L'APPLE IIGS

fois que l'utilisateur provoquera un défilement. Elle devra gérer en temps réel la mise à jour de tout ce qui dépend de la valeur prise par ce contrôle, sans rien apporter à l'application elle-même, de telle sorte que si l'item est rendu muet, l'application ne saura même pas que l'utilisateur a cliqué dedans !

Attention La fonction d'action d'une barre de défilement dans un dialogue s'apparente évidemment à la procédure d'action déjà vue dans le chapitre sur le Control Manager (puisqu'elle va la générer), mais il y a quelques différences notables à prendre en compte (notamment le nombre et la nature des arguments, le fait qu'elle retourne une valeur, le fait qu'elle est appelée pour créer le contrôle).

La fonction d'action d'une barre de défilement appartenant à un dialogue doit suivre des règles très précises : elle sera obligatoirement déclarée de type Pascal, acceptera trois arguments et retournera un résultat sur 16 bits. Si notre fonction s'appelle Defilement, elle aura un peu cette allure :

#### pascal int Defilement(commande, dialogue, id)

int commande: Pointer dialogue; int id:

#### int valeur:

#### ewitch/commando

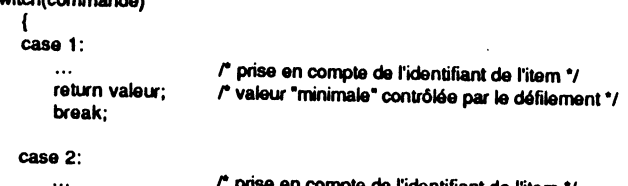

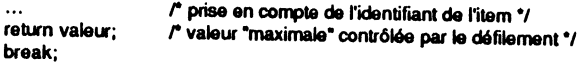

#### case 3:

```
/* prise en compte de l'identifiant de l'item */
return valeur:
                      /* valeur initiale du contrôle */
break;
```
#### case 4:

```
valeur = GetitemValue(dialogue, id); /* ancienne valeur (avant l'événement) */
                    /* défilement d'une unité vers le haut */
return valeur:
                    /* nouvelle valeur pour le contrôle (modifiée) */
break:
```
#### case 5:

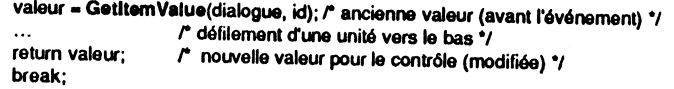

#### case 6:

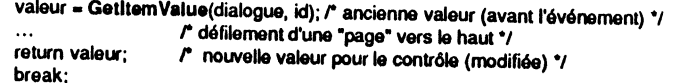

#### case 7:

valeur = GetitemValue(dialogue, id); /\* ancienne valeur (avant l'événement) \*/ /\* défilement d'une "page" vers le bas \*/

return valeur: /\* nouvelle valeur pour le contrôle (modifiée) \*/ break:

#### case 8:

r

┢┲

┏

F

►

Ь

 $\blacksquare$ 

Þ

 $\blacksquare$ 

x - mj

 $\frac{1}{\sqrt{2}}$ 

 $\blacksquare$ 

**MAI - BAI** 

- 23 - 194

-K.S. 900

 $-12.5$ 

**PA - 2.21 - 1997** 

**BARKERS AND** 

 $-2.00$  . Here

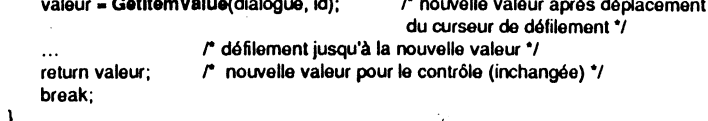

La fonction doit répondre à toutes les sollicitations du Dialog Manager, et ce pour une barre de défilement particulière, ou bien pour un ensemble de barres de défilement : on n'est pas obligé d'en avoir une par item, si leur fonctionnement est semblable. Elle est appelée au moment de l'initialisation de l'item, et lors de la gestion de la fenêtre de dialogue. C'est le Dialog Manager qui fixe la valeur de ses arguments, et notamment le premier, qui définit le résultat que le Dialog Manager attend. Quand les commandes 1, 2 ou 3 sont passées, le contrôle n'existe pas encore : le Dialog Manager a besoin de ces valeurs pour les passer en bloc au Control Manager qui va créer la barre de défilement. Grâce à ces valeurs, la taille et la position du curseur de défilement pourront être gérées par le Control Manager. Quand la commande 4 est passée, c'est que l'utilisateur a cliqué dans la flèche du haut (barre verticale) ou de gauche (barre horizontale). La fonction demande l'ancienne valeur de l'item, répond immédiatement à l'événement en gérant le « défilement », et retourne la nouvelle valeur du contrôle. A l'identique, la commande 5 correspond à un clic dans la flèche du bas (ou de droite), les commandes 6 à 7 à des clics dans la bande de défilement *(PageUp et PageDown).* La commande 8 intervient quand l'utilisateur a déplacé le curseur de défilement. La fonction commence par se renseigner sur la nouvelle valeur de l'item (attention : la nouvelle, pas l'ancienne), et fait le travail approprié pour afficher les éléments en concordance avec cette valeur.

En réponse aux commandes 4 à 7, on veillera à ce que la nouvelle valeur appartienne bien à l'intervalle autorisé, c'est-à-dire qu'elle soit comprise entre 0 et max-min (voir le chapitre sur le Control Manager pour plus de précisions).

• Pour un contrôle propre à l'application, le descripteur est un pointeur sur la procédure de définition du contrôle (dont nous avons évité de parler dans le chapitre sur le Control Manager).

• Pour un texte statique, le descripteur pointe sur la chaîne de caractères de type Pascal. Pour un texte statique long, le descripteur pointe sur le début du texte.

• Dans le cas d'une ligne éditable, le descripteur pointe sur la chaîne de caractères qui sera affichée par défaut et que l'utilisateur pourra modifier. S'il n'y a pas d'affichage par défaut, on mettra zéro-long. Le texte par défaut de la première ligne éditable du dialogue sera entièrement sélectionné au moment de la création de l'item.

• Le descripteur en ce qui concerne les icônes et pictures est un handle sur l'icône ou la picture concernée. Une icône est définie par un rectangle (dont la largeur est un multiple de 8) suivi de la pixel image de l'icône, une picture est un objet QuickDraw.

· Pour un item propre à l'application, le descripteur est un pointeur sur la procédure de définition de l'item (dont nous ne parlerons pas plus que les contrôles propres à l'application).

### Valeur de l'item

Tout comme le descripteur, la signification de la valeur associée à l'item dépend étroitement de son type. Cette valeur sera fixée à la création de l'item et pourra ou non varier durant le dialogue en fonction des sollicitations de l'utilisateur.

· Pour les boutons, la valeur est toujours nulle.

• Pour les cases à cocher et les boutons radio, la valeur à la création est la valeur initiale du contrôle (TRUE ou FALSE dans le cas général, nous utiliserons plutôt 1 ou 0). Cette valeur se modifie au cours du dialogue et est toujours égale à la valeur actuelle du contrôle.

• Pour les barres de défilement, la valeur est toujours comprise entre 0 et max-min, ainsi que nous l'avons déjà vu dans le chapitre consacré au Control Manager.

• Pour un texte statique long, la valeur donne sa longueur (son nombre de caractères) et donc ne varie pas durant le dialogue.

• Pour une ligne éditable, le champ valeur contient la longueur maximale autorisée pour la chaîne de caractères, entre 0 et 255. L'utilisateur ne peut modifier cette valeur, l'application si oui.

• Dans le cas des textes statiques courts, des icônes et des pictures, le champ valeur est libre d'utilisation par l'application (le Dialog Manager ne s'en sert pas).

#### **Rectangle d'affichage de l'item**

Chaque item de la liste est représenté dans un rectangle d'affichage. Ce rectangle est donné dans le système de coordonnées locales et situe donc l'item à l'intérieur de la fenêtre. Le rectangle doit complètement englober l'item, sinon certains types d'items peuvent être coupés, le rectangle pouvant agir comme une clip region pour leur représentation. Quand un item est rendu invisible, le Dialog Manager fait en réalité (entre autres choses) un EraseRect du rectangle d'affichage de l'item concerné. Quand un clic souris est détecté, il est censé s'adresser à un item particulier s'il a eu lieu dans le rectangle d'affichage de cet item. Si deux ou plusieurs rectangles ont une intersection non vide, c'est le premier item rencontré dans la liste qui sera pris en compte au cas où le clic souris se produirait dans cette intersection.

• Pour l'ensemble des contrôles (boutons, cases à cocher, boutons radio, barres de défilement), le rectangle d'affichage est celui qui servira à la création du contrôle par le Control Manager (appelé directement par le Dialog Manager).

• Pour une ligne éditable, le rectangle est pris comme le rectangle de visualisation au sens de LineEdit. Donc aucun texte ne peut être saisi ou affiché en dehors de ce rectangle. De plus, le Dialog Manager dessine un cadre autour de ce rectangle, ce qui permet d'identifier les textes éditables.

• Pour les textes statiques (courts ou longs), le rectangle possède le même comportement que pour la ligne éditable, mais peut contenir plusieurs lignes. Aucun cadre n'est dessiné autour du rectangle.

• Pour les icônes et les pictures, le rectangle est pris comme rectangle de destination, conformément à l'un des paramètres des procédures QuickDraw Paint-Pixels ou DrawPicture. Les images sont donc mises à l'échelle (avec les déformations qui s'ensuivent) ou clippées pour tenir à l'intérieur du rectangle.

#### **Champ caractéristique de l'item**

Pour les véritables contrôles (boutons simples, cases à cocher, boutons radio et barres de défilement), ce champ contient des caractéristiques absolument identiques à celles rencontrées dans le chapitre consacré au Control Manager. Nous ne les redonnerons donc pas ici.

En ce qui concerne les types propres au Dialog Manager, aucune définition n'est disponible. On passera donc la valeur O.

### **Couleur de l'Item**

Pour les véritables contrôles (boutons simples, cases à cocher, boutons radio et barres de défilement), ce champ contient des caractéristiques absolument identiques à

F ~ E) - 2 be.  $\blacksquare$ ▶ **- m**  $\blacksquare$ Е  $\blacksquare$  $\cdot$  and Þ  $\cdot$  m  $\blacksquare$ F  $\blacksquare$ e Е þ E  $\blacksquare$ .  $\blacksquare$ 

celles rencontrées dans le chapitre consacré au Control Manager. Nous ne les redonnerons donc pas ici.

En ce qui concerne les types propres au Dialog Manager, aucune définition n'est disponible. On passera donc la valeur O.

#### **Structure de type dialogue**

Une application va créer des listes d'items correspondant à des fenêtres d'alerte ou de dialogue. Le Dialog Manager va stocker ces données dans une structure particulière, appelée *dia/og record.* Cette structure ne sera pas décrite, pour la bonne et simple raison qu'une application n'a pas le droit d'aller modifier directement les données qu'elle contient. C'est le Dialog Manager et lui seul qui doit y accéder. Pour qu'une application puisse modifier les caractéristiques d'un item, il fournit tout un ensemble de procédures qui rendent inutiles la divulgation du format de cette structure, ce qui permettra éventuellement de le revoir lors d'améliorations futures sans nuire à la compatibilité des applications existantes.

Sur Macintosh, les alertes et dialogues étaient déclarés sous forme de ressources, dans des fichiers séparés du programme source, suivant un format très précis. Sur l'Apple IIGS, on aura deux manières de procéder: soit créer les éléments un à un, soit utiliser des formats prédéfinis *(lemplates),* cette dernière possibilité palliant partiellement l'absence du *resource manager* sur cette machine.

Sauf cas particulier, on utilisera les routines du Dialog Manager et non celles du Control Manager pour manipuler les items d'un dialogue. Par construction, tous les items ont une structure de contrôle. C'est évident pour les vrais contrôles (boutons simples, cases à cocher, boutons radio, barres de défilement), mais c'est aussi le cas pour les items propres au Dialog Manager. On risque d'obtenir des résultats surprenants en manipulant ces items comme de vrais contrôles ! Une seule procédure du Control Manager sera vraiment intéressante à utiliser, HiliteControl pour désactiver ou réactiver un contrôle (un vrai !), en cours de dialogue.

#### **Cas particulier des alertes**

Une alerte est repérée par un identifiant. Elle se présente sous la forme d'une fenêtre sans barre de titre, contenant une liste d'items qui sont soit de simples boutons (au moins un et généralement pas plus de deux), soit des items informatifs (texte statique, icône, picture). Il n'y a pas *dialogue* avec l'utilisateur : celui-ci peut seulement dire à l'application qu'il a bien reçu le message.

Quand l'alerte doit servir à expliquer à l'utilisateur qu'il s'est trompé pour une raison ou pour une autre, on peut avoir envie de donner des messages différents en cas de récidive (plus de renseignements par exemple en cas de persistance dans l'erreur).

Le Dialog Manager offre quatre niveaux pour une alerte donnée. Pour chaque niveau, l'application doit décrire la marche à suivre. A la première erreur, c'est l'action numéro 1 qui sera utilisée (par exemple un simple « bip ••, sans affichage de fenêtre). A la deuxième erreur identique consécutive, l'action numéro 2 prendra le relais (par exemple en affichant un message explicatif sans « bip » sonore). A la troisième erreur consécutive, l'action numéro 3 prendra le relais (par exemple en lisant par voix synthétisée le message affiché dans la fenêtre). A partir de la quatrième erreur consécutive et pour toutes les suivantes, c'est l'action 4 qui sera appelée.

Pour savoir si deux alertes sont consécutives, le Dialog Manager garde en mémoire l'identifiant de la dernière alerte utilisée. Si l'alerte actuelle porte le même identifiant, il y a consécutivité, sinon le niveau est remis à 1.

Pour définir chaque niveau d'action, on donnera les trois informations suivantes ;

- quel est le bouton par défaut (OK ou *Annuler)* ;
- la fenêtre doit-elle être dessinée ou non ;
- lequel qes quatre sons possibles doit être émis à ce niveau.

Les sons sont numérotés de 0 à 3. Par défaut, le son 0 est insonore, le son 1 émet un « bip », le son 2 deux « bips » et le son 3 trois « bips ». Si le programmeur souhaite personnaliser ses sons, il pourra le faire en écrivant une procédure style Pascal, admettant un argument qui peut prendre les valeurs 0 à 3. La procédure, si nous l'appelons MesSons, aura la forme suivante :

#### pascal void MesSons(quelSon)

int quelSon:

```
switch(quelSon)
   case 0:
                /* définition du son 0 */
       break:
   case 1:
                  définition du son 1 °/
       break
  case 2:
               /* définition du son 2 */
      break:
  case 3:
               /* définition du son 3 */
      break:
  -1
```
Pour respecter l'interface utilisateur, le numéro 1 devrait toujours être un « bip » simple. Il est en effet automatiquement utilisé par le Dialog Manager chaque fois qu'un utilisateur clique en dehors d'une fenêtre d'alerte ou de modal dialog.

## **EXEMPLES D'UTILISATION**

### Initialisation

Avant d'initialiser le Dialog Manager, il faut avoir initialisé le Memory Manager, QuickDraw, l'Event Manager, le Window Manager, le Control Manager et LineEdit, dans cet ordre. On peut alors appeler la procédure DialogStartUp, qui installe la procédure standard de sons, initialise à vide les chaînes de caractères pouvant servir de paramètres dans les textes statiques, prend pour police de caractères la police système et fixe le niveau d'alerte à 1. Un seul argument est requis, le sempiternel numéro d'application retourné par la fonction MMStartUp du Memory Manager.

Pour empêcher le Dialog Manager d'utiliser la police de caractères système pour dessiner les textes (titres des contrôles, textes statiques et lignes éditables), on peut utiliser la procédure SetDAFont en passant en argument un handle sur la nouvelle

## Création d'un modal dialog et de ses items

Il existe plusieurs moyens pour créer un modal dialog, suivant qu'on utilise ou non les modèles prédéfinis (templates). Il existe deux sortes de modèles prédéfinis : les modèles d'items et les modèles de dialogues.

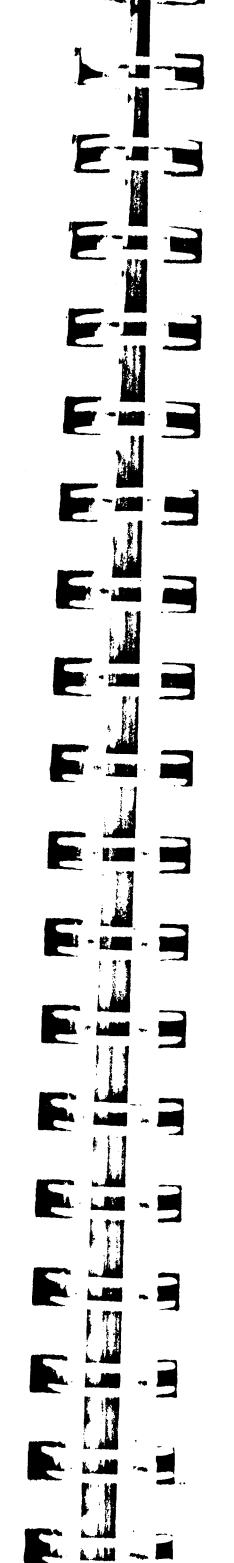

 $\Diamond$  Quand on n'utilise pas de modèle prédéfini, on commence par appeler la fonction New Modal Dialog, qui va créer la fenêtre de dialogue, puis autant de fois qu'on veut d'items NewDItem, pour créer les items de cette fenêtre.

NewModalDialog réclame les trois arguments nécessaires à la création d'une fenêtre dont le type est forcé (pas de barre de titre, aucun contrôle standard associé) :

- le rectangle qui sera le *PortRect* du grafport associé à la fenêtre (en coordonnées globales, pour définir sa taille et sa localisation à l'écran), repéré par un pointeur ;

- un indicateur précisant si la fenêtre sera visible (TRUE) ou pas (FALSE) :

- la valeur d'utilisation libre associée à chaque fenêtre (wRefCon, un entier sur 32 bits).

La fonction NewModalDialog retourne un pointeur sur le grafport de cette fenêtre de dialogue, que nous appellerons désormais pointeur sur dialogue, même si le terme est impropre. Elle alloue l'espace nécessaire à la structure dialogue. Si la fenêtre est déclarée visible, elle est dessinée à l'écran. Sinon elle est seulement créée et pourra être rendue visible plus tard par la procédure ShowWindow du Window Manager. Cette possibilité est intéressante pour faire apparaître tous les items en même temps, et non au fur et à mesure de leur création. On veillera comme d'habitude à ce que la fenêtre créée n'aille pas se cacher partiellement sous la barre de menus, ce qui fait négligé.

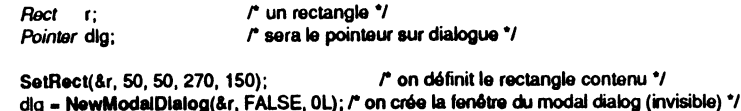

Une fois un pointeur sur dialogue récupéré, on peut appeler la procédure New DItem pour ajouter un item à la liste. Cette procédure réclame huit arguments. Le premier indique à quel dialogue appartient l'item, par l'intermédiaire d'un pointeur sur dialogue. Les sept autres arguments décrivent les caractéristiques de l'item : son identifiant, un pointeur sur son rectangle d'affichage, son type, son descripteur, sa valeur initiale, son champ caractéristique et un pointeur sur sa définition de couleur. Nous ne reviendrons pas sur la description de ces arguments (voir plus haut).

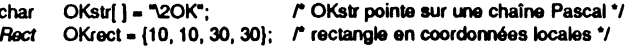

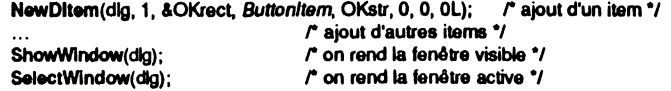

La procédure NewDItem associe l'item à la fenêtre précisée en argument. Il apparaît à l'écran seulement si celle-ci est visible. Rappelons que si à la valeur du type on a ajouté la valeur prédéfinie liemDisable, l'item sera muet et les événements l'affectant ne seront pas rapportés à l'application.

Notons qu'on passe 0 dans le champ caractéristique, et pourtant le bouton sera le bouton par défaut, parce qu'il porte l'identifiant 1. Le Control Manager nous aurait obligé à passer la valeur 1 dans le champ, le Dialog Manager l'ajoute pour nous.

 $\circ$  Un modèle prédéfini peut être considéré en C comme une structure particulière. qu'on manipulera classiquement. Manipuler est un bien grand mot, car en général, tout ce que l'application aura à faire sur elle, c'est son initialisation.

• Le modèle d'item pourra être défini de la manière suivante :

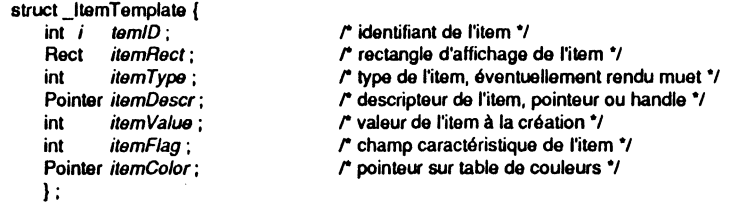

Idaline /temTemp/ate struct\_ltemTemplate

On retrouve intégralement les caractéristiques d'un item, telles qu'elles ont été décrites plus haut et telles qu'elles sont passées en argument à la fonction NewDitem (à la différence près que dans cette structure on manipule le rectangle, et non un pointeur sur rectangle). Par contre, aucune référence n'est faite à une fenêtre de dialogue particulière : le modèle d'item est indépendant du dialogue dans lequel il sera utilisé, et rien n'empêche de créer des modèles d'items à utiliser dans plusieurs dialogues différents, tels les boutons *OK* et *Annuler,* par exemple. - modèle pour un bouton *OK:* 

#### *OKbouton*  $\equiv$  *{*

.i

,, 1 1

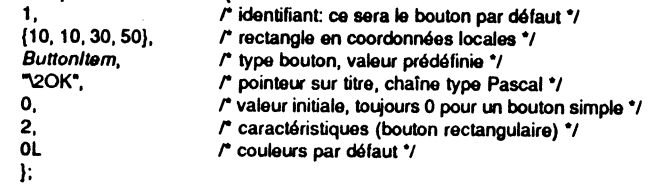

- modèle pour une case à cocher :

#### $themTomplate \ddot{}$  cocher = {

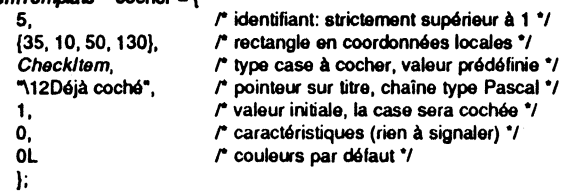

- modèle pour un bouton radio :

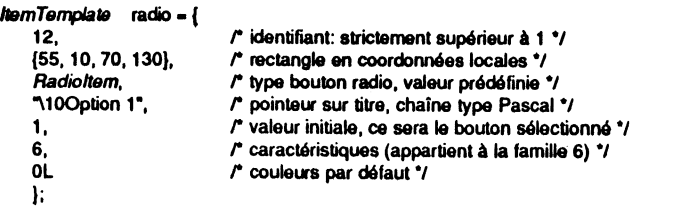

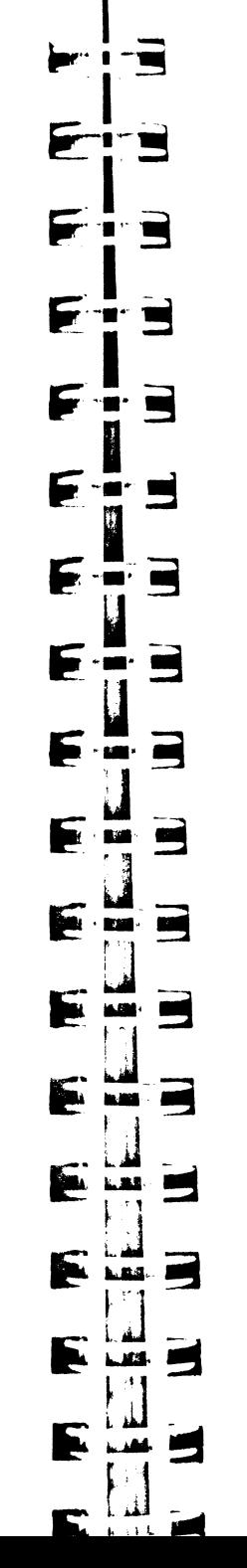

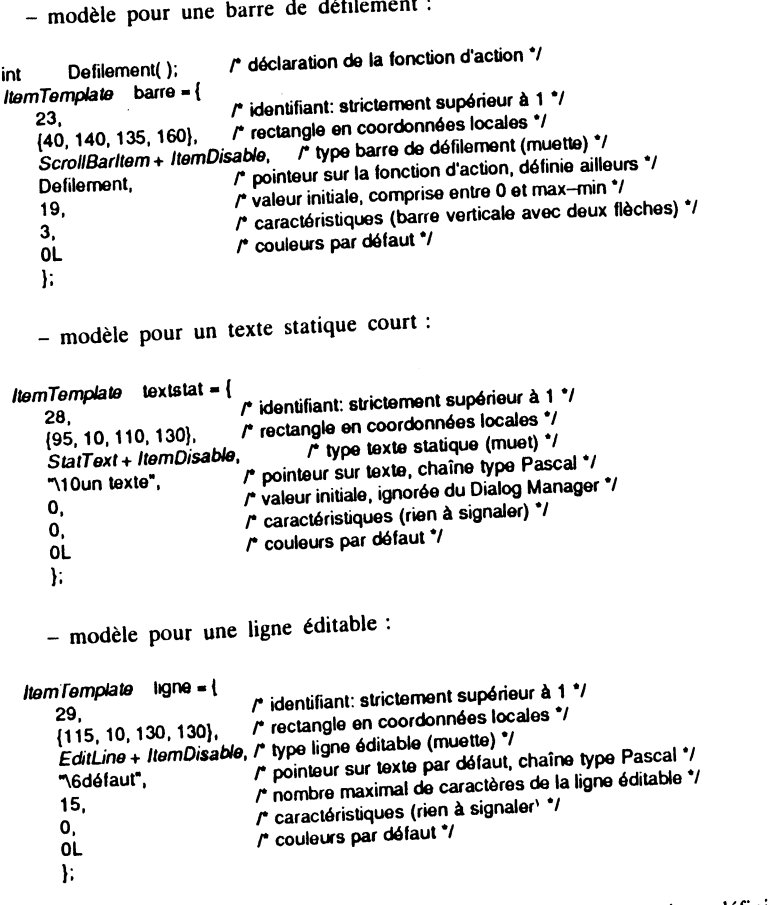

 $\sim$   $\sim$   $\sim$   $\sim$ 

La procédure GetNewDItem permet d'ajouter à un dialogue un item défini par un *ltemTemplate : il suffit de lui passer deux arguments, un pointeur sur le dialogue visé* et un pointeur sur l'item désiré.

GetNewDltem(dlg, &OKbouiOn); *r* ajout d'un nouvel item au dialogue dlg\*/

Cette instruction est équivalente à celle vue plus haut, avec NewDitem, mais Cette instruction est équivalente présente l'avantage d'être plus facile à maintenir, puisque les données sont séparées de l'instruction elle-même. Il sera donc préférable d'utiliser les modèles prédéfinis, et de l'instruction elle-meme. Il sera donc precedent des fichiers d'instructions programme<br>même de les initialiser dans des fichiers séparés des fichiers d'instructions programme

proprement dits. . . . • Le modèle de dialogue pourra être défini de la mamère su•vante .

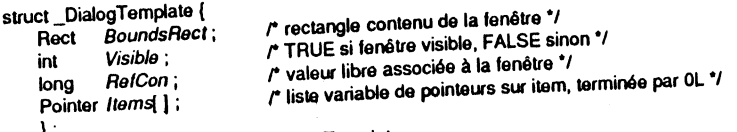

#define DialogTemplate struct\_DialogTemplate

On retrouve au début du modèle les trois valeurs qu'on passe en argument à la fonction NewModaiDialog, à la différence qu'on utilise le rectangle et non un pointeur sur rectangle. On donne ensuite une liste de pointeurs sur items définis par *ltemTemplate,* liste de longueur variable terminée par zéro-long.

Supposons qu'on ait créé cinq items comme ceux vus plus haut, et qu'on les ait appelés *item l, item 2, item 3, item 4* et *item 5.* On pourra initialiser un *DialogTemplate* ainsi :

#### DialogTemplate dialogue = {

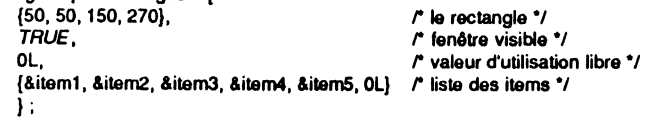

Il suffira alors d'appeler la fonction GetNewModaiDialog en lui passant l'adresse de ce *DialogTemplate* pour créer la fenêtre de. dialogue avec tous ses items en place. Cette fonction retournera un pointeur sur le dialogue, qui est rappelons-le plus exactement un pointeur sur le grafport de la fenêtre de dialogue.

dlg = GetNewModaiDialog(&dialogue); refation de la fenêtre complète \*/

La fenêtre ayant été déclarée visible dans le template, elle devient immédiatement active. Comme pour les items, le fait de travailler avec des templates présente l'intérêt de pouvoir séparer les données de l'instruction proprement dite, ce qui facilite la maintenance de l'application, et son internationalisation.

• La bonne marche à suivre sera donc la suivante :

1. Déclarer et initialiser toutes les chaînes de caractères (titres, textes statiques, contenus par défaut d'une ligne éditable). Cette étape est optionnelle, nous avons vu que nous pouvons glisser directement les chaînes de caractères à l'intérieur de la définition de l'item, parce que le champ *itemDescr* est déclaré de type *Pointer,* et non de type *long* (à condition que l'environnement de travail l'accepte).

2. Déclarer s'il y a lieu toutes les fonctions d'action dont l'adresse intervient dans la définition des items.

3. Décrire tous les items des dialogues en suivant les modèles prédéfinis.

4. Décrire les fenêtres de dialogues en suivant les modèles prédéfinis. Une règle importante devra être suivie, pour éviter des surprises désagréables. Puisque la structure *DialogTemplate* est de longueur variable, il faut commencer par déclarer celle qui a le plus d'items. Cela fixera une taille maximale, qui ne gênera pas les autres déclarations.

Ces quatre étapes s'effectueront en dehors de toute fonction (variables globales), et même dans un fichier de données séparé, quitte à l'insérer par la suite à l'endroit requis grâce à une directive "'include.

### **Gestion d'un modal dialog**

Une fois que la fenêtre de modal dialog est créée, que tous ses items sont en place, qu'elle est visible et active (elle est donc au premier plan), l'utilisateur peut commencer à jouer avec. Tous les événements survenant à partir de ce moment vont être gérés par une fonction unique, ModaiDialog, qui doit être appelée jusqu'à ce que l'utilisateur quitte le dialogue en cliquant dans un bouton. En d'autres termes, il faut boucler sur cette fonction jusqu'à ce que le dialogue soit fermé.

 $\blacksquare$ E F g i ī- Z  $\blacksquare$ 5 **E**  $\cdot$  65 E F  $\cdot$  55 F **P CANA**  $\mathbf{M}$ Þ В F.  $-124 - 49$  $\blacksquare$ **F.A.** 

E.

Comment fonctionne ModalDialog ? Si la fenêtre de premier plan n'est pas un modal dialog, elle retourne la valeur zéro et ne fait rien. Si la fenêtre de premier plan est effectivement un modal dialog (c'est tout de même préférable !), ModalDialog va intercepter les événements et les gérer elle-même. De plus, si l'événement a lieu dans un item normal (non muet), elle retournera l'identifiant de l'item, de telle sorte que -n Item Tem Community, and tour faire les actions appropriées liées à cet item (par 1 appele activer ou désactiver d'autres items, changer la valeur d'un contrôle ou ne rien faire du tout), avant de revenir appeler ModalDialog.

ModaiDialog admet un argument unique, qui est un pointeur sur une fonction type Pascal qui sert de filtre aux événements. Quand la valeur zéro-long est passée en argument, un filtre standard est utilisé : si l'utilisateur appuie sur la touche Retour ou Pascale : sur la tre standard est utilisée : si les combinai-<br>Entrée, ModalDialog retournera l'identifiant du bouton par défaut ; et les combinaisons de touches Pomme-X, Pomme-C et Pomme-V permettront le couper-copier-<br>coller à l'intérieur du dialogue.

Si nous voulons utiliser notre propre, filtre, nous écrirons une fonction type Pascal possédant trois arguments, de la manière suivante :

#### pascal int monFiltre(dialog, event, itemHit)

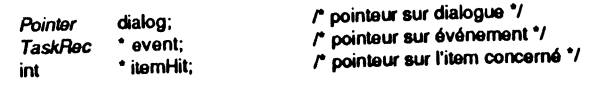

{ int car;

}

if ((event->what == KeyDown || event->what == AutoKey) && l(event->modifiers & Applel<ey))

```
car = (int) event->message & 0x000000FF;
car = (car < 'a' || car > 'z') ? car : car + 'A' - 'a';
event->message = (long) car;
```
} retum FALSE;

La fonction filtre précédente teste si l'événement est une touche enfoncée (KeyDown ou AutoKey) sans que la touche Pomme le soit elle-même. Si ces *(KeyDown ou Auto.Key)* sans que la touche ASCII du caractère enfoncé, et conditions sont vraies, elle récupère le code ASCII du caractère enfoncé, et transforme les lettres minuscules en lettres majuscules. Dans tous les cas, la fonction<br>retourne la valeur FALSE, indiquant à ModalDialog qu'elle doit traiter l'événement comme si de rien n'était. On constate par cet exemple que les trois arguments ne servent pas systématiquement. Ce filtre (c'est implicite) n'agira que sur les lignes éditables du dialogue, forçant toute saisie de lettres à servent pas systématiquement. Ce filtre (c'est implicite) n'agira que sur les lignes éditables du dialogue, forçant toute saisie de lettres à s'effectuer en majuscules. La valeur (\* itemHit) est indéterminée en entrée, pui événements (y compris l'événement nul) et pas seulement les clics souris. Il est donc impossible de savoir sur quelle ligne éditable le filtre a : it, puisque le Dialog Manager n'offre aucune fonction retournant l'actuelle ligne éditable active, et ne permet pas d'aller lire directement le champ du *Dialogrecord* qui contient cette information !

C'est là un très gros manque (voir l'exemple en fin de chapitre).<br>Si le filtre retourne TRUE, la fonction ModalDialog sera interrompue et renverra la valeur (\* itemHit). Donc, l'événement est traité comme un clic souris dans l'item identifié par (\* itemHit). L'application doit renseigner cette valeur avant de rendre la main : c'est cette possibilité qui oblige le filtre à utiliser un pointeur sur identifiant.

Remarquons au passage que grâce à cette fonction de filtrage, rien n'empêche qu'une action de l'utilisateur dans un item d'un dialogue provoque l'appel d'une alerte pour signaler une erreur. Dans ce cas et uniquement dans ce cas, la fenêtre de modal dialog n'est plus au premier plan. Mais ModalDialog gérera toute seule les événements

d'activation et de mise à jour de fenêtre qui résulteront de la fermeture de l'alerte (tout au moins en ce qui concerne les items associés à la fenêtre : si l'application lui rajoute ses propres textes ou dessins, ceux-ci ne seront pas rafraîchis). On pourrait imaginer également qu'un dialogue appelle un autre dialogue, mais ce style de programmation ne devrait pas avoir cours, par respect pour l'utilisateur.

Pour utiliser son propre filtre et conserver les vertus du filtre standard, ce qui est bien pratique, on appellera ModalDialog de la façon suivante :

int item;<br>int monFiltre();  $\prime$ <sup>e</sup> déclaration de la fonction filtre  $\prime$ 

do

 $\mathcal{L}^{\mathcal{A}}_{\mathcal{A}}$ ' 1934 - 1934 - 1934 - 1934 - 1935 - 1938 - 1938 - 1938 - 1938 - 1938 - 1938 - 1938 - 1938 - 1938 - 1938 - 1938 - 1938 - 1938 - 1938 - 1938 - 1938 - 1938 - 1938 - 1938 - 1938 - 1938 - 1938 - 1938 - 1

{ item • ModaiDialog((long) monFiltre 1 Ox80000000);

1 white (item > 2);

Dans cet exemple, on boucle sur ModaiDialog en utilisant un filtre propre et le filtre standard (le bit 31 de l'argument a été forcé à 1). On ne fait aucun traitement particulier sur les items (à part forcer les caractères en majuscules). Cet exemple assume qu'il n'y a que deux boutons simples, dont les identifiants sont 1 (bouton par défaut, par exemple *OK)* et 2 (bouton *Annuler).* On sort de la boucle si l'utilisateur clique dans l'un des deux boutons (obligatoirement actif et non muet). L'application va alors tester lequel des deux a été enfoncé, et si c'est le bouton  $OK$ , récupérer les valeurs contenues dans chaque item susceptible d'avoir été modifié pour poursuivre le traitement. Une fois les valeurs récupérées, le dialogue pourra être fermé. Remarquons incidemment que si tous les items sauf les boutons simples sont muets, il n'y a même pas besoin de boucle !

Les belles applications pourront utiliser la fonction filtre pour changer le dessin du curseur quand il passe au-dessus d'un texte éditable (voir le chapitre VIII). Ce n'est pas très compliqué, puisqu'on a à chaque instant sa position par l'intermédiaire du champ *where* de l'événement : on n'a qu'à convertir en coordonnées locales et vérifier l'appartenance ou non au rectangle de visualisation, suivant une technique déjà vue plusieurs fois.

ModalDialog traite les événements de la manière suivante :<br>- elle gère complètement les événements d'activation et de mise à jour de la fenêtre de dialogue, mais en ce qui concerne les items uniquement : si l'application va écrire dans la fenêtre directement, le Dialog Manager ne le sait pas !

- si un clic souris intervient dans une ligne éditable, elle agit comme agirait Line Edit : affichage d'un point d'insertion ou sélection d'une partie ou de la totalité de la ligne, réponse au double-clic pour sélectionner un mot, au triple-clic pour sélectionner la ligne entière, etc. Les événements de type clavier (hormis l'invocation des touches Retour et Entrée) ne sont gérés que dans les items de ligne éditable, sauf spécification contraire due à la présence d'un filtre particulier (gestion de touches de commande, par exemple) ; - si la souris est pressée dans un contrôle de type bouton, elle appelle

TrackControl. Si la souris est relâchée à l'intérieur du contrôle et que celui-ci n'est pas muet, elle renvoie son identifiant. Sinon, elle ne fait rien. Il appartient à l'application de fixer la nouvelle valeur du contrôle, ce qui provoquera le dessin correct du ou des boutons (voir le chapitre sur le Control Manager) ;<br>- si la souris est pressée dans une barre de défilement, elle appelle aussi

TrackControl, mais en passant l'adresse d'une fonction d'action définie par la barre

- si la souris est pressée dans n'importe quel autre item actif et non muet, elle retourne l'identifiant de l'item ;

- si la souris est pressée dans un item muet ou dans aucun item, elle ne fait rien. De même si aucun événement ne survient ;

T ⋤ -2 F E TH. Fi E F **Fra**  $\blacksquare$ E ÷m  $\blacksquare$ Þ ٠  $\blacksquare$ E  $\blacksquare$  $\blacksquare$ Þ **START**  $\blacksquare$ Þ 쌜  $\blacksquare$ Þ **CONTRACT**  $\cdot$  gas **SEP** E E щ  $\blacksquare$  . We . **PR. . INS. 1995** 

- si la souris est pressée à l'extérieur de la fenêtre de dialogue, elle émet le son numéro 1 (un « bip » unique tel que réglé par le Tableau de Bord si la procédure standard de son est utilisée).

## **Suppression d'items, désallocation d'un dialogue**

11 est possible de rendre invisible un item, nous le verrons plus loin. Mais guand un le supprimer purement et simplement de la liste des items. C'est le rôle de la procédure Removeltem, qui efface l'item de l'écran (si nécessaire) et supprime du dialogue passé en premier argument l'item dont l'identifiant correspond au second argument. .

Une fois qu'on en a terminé avec le dialogue, si l'utilisateur a cliqué dans un bouton simple (cas d'un modal dialog) ou dans la case de fermeture (cas d'un modeless dialog), deux possibilités se présentent : soit on rend le dialogue invisible, soit on le désalloue.

Si l'application risque de le réutiliser rapidement, il est peut-être préférable de simplement le rendre invisible, avec HideWindow. Tout reste en place et occupe de la mémoire, mais il sera instantanément présent au prochain appel (il suffira de le rendre visible et d'activer la fenêtre).

Si le dialogue a peu de chances d'être rappelé, ou si l'application a besoin d'espace mémoire, il est préférable de désallouer toutes les structures liées à ce dialogue. La procédure CloseDialog est là pour cela. Une fois appelée, il n'en restera plus grandchose : tous les items (sauf les icônes et pictures, qui pourraient être des objets utilisés ailleurs) seront effacés de la mémoire, ainsi que les éléments qui pourraient s'y rapporter. La fenêtre elle-même est détruite, comme le fait la procédure CloseWindow, à laquelle CloseDialog fait d'ailleurs appel. Un seul argument pour cette procédure : le pointeur sur le dialogue à détruire. Si l'application désire de nouveau l'utiliser, elle n'aura plus qu'à le recréer de toutes pièces.

## **Création et gestion d'alertes**

Une alerte est d'un maniement beaucoup plus simple qu'un dialogue, car elle se gère toute seule : elle fonctionne comme un modal dialog, sauf que dès que l'utilisateur a provoqué un événement dans un item non muet, elle rend la main à l'application en désallouant tout l'espace mémoire qu'elle occupait. Ainsi, avec une seule fonction, Alert, on obtient les actions suivantes : création de l'alerte (fenêtre et items), gestion de l'alerte, destruction de l'alerte. Facile, non ?

Cette fonction réclame deux arguments : un pointeur sur un modèle prédéfini de création d'alerte et un pointeur sur une fonction de filtre. Le modèle prédéfini va servir à appeler (de manière transparente) la procédure GetNewModalDialog (pour créer l'alerte), donc on va retrouver avec quelques modifications et ajouts la plupart des éléments qui sont nécessaires à son utilisation. La gestion de l'alerte se faisant par un appel unique (et non dans une boucle) et transparent à la fonction ModalDialog, la fonction de filtre en sera l'argument, et la valeur zéro-long pourra être passée pour utiliser le filtre par défaut.

Le modèle d'alerte pourra être défini de la manière suivante :

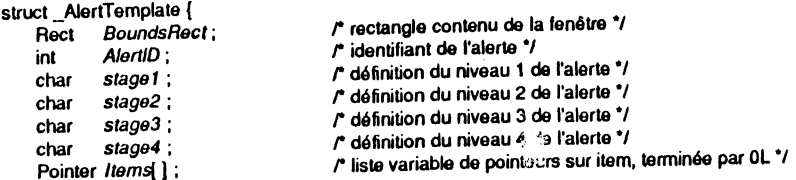

} ; #define AlertTemplate struct\_AlertTemplate • On constate quelques différences par rapport au *DialogTemplate* :

- l'absence du champ *Visible* (la notion de visibilité est gérée pour chaque • niveau d'alerte) ;

F

**F** 

**P** . .

О

<u>sa</u>r

₩

Е

W

 $\blacksquare$ 

F

 $\blacksquare$ 

 $\blacksquare$ 

**P** 

P

5

S

-5 ж

C ш

 $\blacksquare$ 

 $\blacksquare$ 

 $\blacksquare$  $\cdot$  and

 $\blacksquare$ 

 $\begin{array}{cc} \mathbf{H} & \mathbf{H} \end{array}$ 

 $\blacksquare$ 

**Second** 

 $\blacksquare$ 

 $\blacksquare$ -8

 $\frac{1}{2}$ 

1 川

71

- l'absence du champ *wRefCon* (l'application n'a absolument pas l'occasion de manipuler la fenêtre d'alerte, donc pas de valeur libre utilisable) ;

- la présence de champs propres à l'alerte.

• Les autres champs sont identiques (la liste des pointeurs doit toujours être terminée par zéro-long). La remarque faite à propos de la définition des dialogues s'applique aussi à la définition des alertes. Si une application doit utiliser plusieurs modèles d'alerte, elle commencera par initialiser celui qui possède le plus d'items, afin que suffisamment d'espace soit réservé pour cette structure de taille variable.

• L'identifiant de l'alerte est un nombre unique pour l'ensemble des alertes d'une application : si l'application définit 10 *AlertTemplate,* chacun aura un identifiant différent. Grâce au paramétrage des textes statiques, un modèle d'alerte peut servir à l'ensemble des messages d'erreurs d'une application !

• Les quatre niveaux d'alerte seront définis chacun sur un simple octet, les bits ayant la signification suivante :

- $-$  bits 0 à 1 : numéro du son à émettre au niveau donné (compris entre 0 et 3) ;
- $-$  bits 2 à 5 : inutilisés ;<br> $-$  bit 6 : identifiant
- : identifiant du bouton par défaut, moins 1 : seuls les boutons d'identifiant 1 (bit à 0) et 2 (bit à 1) sont donc possibles ;
- bit 7 : à 1 si la fenêtre doit être affichée à ce niveau, 0 pour avoir simplement le son.

La fonction Alert retourne l'identifiant de l'item non muet dans lequel l'utilisateur a cliqué. Rappelons encore une fois comment fonctionne Alert (les appels sont implicites) :

- 1. Création d'une fenêtre par appel à GetNewModalDialog ;
- 2. Comparaison avec la dernière alerte appelée pour déterminer son niveau ;
- 3. Action en fonction du niveau : procédure sonore puis procédure visuelle ;

#### Si procédure visuelle (bit 7 positionné) :

- 4. Affichage de la fenêtre et appel de la fonction ModalDialog ;
- 5. Dès que l'utilisateur clique dans un item non muet, ModalDialog retourne son identifiant ;
- 6. Appel de CloseDialog pour purger items et fenêtre de la mémoire ;
- 7. Alert retourne l'identifiant de l'item.

Dans cette succession d'actions, on constate que rien n'empêche l'alerte de posséder les mêmes items qu'un dialogue. Cependant, la destruction des items avant que l'application ne retrouve le eontrôle des opérations interdit la présence d'items pouvant prendre plusieurs valeurs, puisqu'on n'a aucun moyen d'aller lire la valeur finale. Par ailleurs, il serait d'un effet assez désastreux que l'utilisateur sorte d'une alerte en cliquant sur un bouton radio ! On exclura donc des alertes tout contrôle autre que les simples boutons. Et une ligne éditable muette ? Elle ne gênerait pas, mais l'application serait incapable de lire son contenu avant sa destruction ! Donc, règle absolue : une alerte ne contient que des boutons et du texte statique, éventuellement paramétré.

Voici un exemple tout simple d'alerte. Elle affiche le message « Vous allez détruire tout votre répertoire » et deux boutons. « D'accord » et « Pas d'accord ». C'est évidemment le bouton « Pas d'accord » qui est pris par défaut. Pas de fioriture particulière : deux « bips » et affichage de la fenêtre quel que soit le niveau (qui sont tous égaux, valeur binaire 11000010, soit C2 en hexadécimal).

ltemTemplate bouton1 = {1, {50, 10, 70, 110}, Button/tem, "\10D'accord", 0, 2, 0L }; /rsmTemplars bouton2 • ( 2, {50, 130, 70, 240}, Burton/film, '\14Pas d'accord", 0, 2, OL }; char str[ $\}$  = "\51Vous allez détruire\rtout votre répertoire"; r sur 2 lignes! \*/  $l$ lemTemplate textalerte =  $\{3, \{10, 10, 40, 230\}, S$ tatText + ltemDisable, str, 0, 0, 0L  $\};$  $A$ lertTernolate attention = {

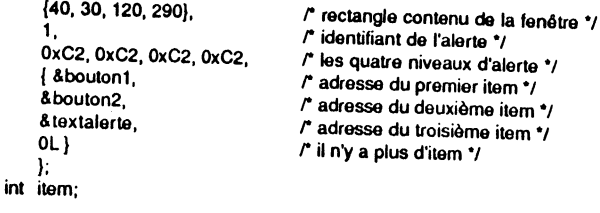

item = Alert(&attention, OL);  $r$  tout se fait avec cette instruction unique  $\gamma$ if (item == 1) destruction\_du\_repertoire();

Derrière l'appel à la fonction Alert, un seul test est suffisant : si item vaut 1, l'utilisateur a cliqué sur le bouton « D'accord » et on exécute la commande. Sinon, on n'a rien à faire puisqu'il n'est plus d'accord ! La valeur retournée ne pourra jamais être égale à 3, puisque le troisième item a été déclaré muet.

La fonction Alert possède trois variantes, de fonctionnement absolument identique. La différence tient dans le fait qu'elles dessinent en plus des items déclarés par l'application une icône prédéfinie dans le coin haut gauche de la fenêtre. Ces fonctions s'appellent StopAlert. NoteAlert et CautionAlert.

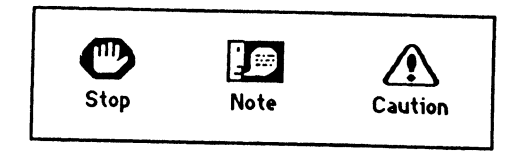

Figure IX.4. Les icônes prédéfinies.

Une quatrième variante est prévue : TalkAlert, qui présentera de plus la particularité de *parler :* elle énoncera d'une voix synthétique les textes statiques de l'alerte.

Citons enfin les deux routines qui permettent de contrôler le niveau d'une alerte.<br>Nous avons dit que le Dialog Manager stockait dans un coin l'identifiant de la dernière alerte appelée (ainsi que son niveau d'appel). A l'appel d'une nouvelle alerte, si l'identifiant est identique, il s'agit d'une alerte consécutive, et le niveau est incrémenté, sinon le niveau est remis à zéro. Ceci est automatique. Mais supposons que l'application utilise un seul *AlertTemplate* pour gérer plusieurs alertes différentes (grâce aux textes statiques paramétrables). Elle peut avoir besoin de gérer elle-même le niveau d'une telle alerte.

La procédure ResetAlertStage, sans argument, fera en sorte que la prochaine alerte sera traitée à son premier niveau. La fonction GetAlertStage, sans argument non plus, retournera le niveau actuellement stocké par le Dialog Manager (entier compris entre 0 et 3, 0 signifiant premier niveau et 3 quatrième niveau).

## **Utilisation d'un modeless dialog**

La création d'un modeless dialog se fera par la fonction NewModelessDialog, dont les six arguments vont permettre de créer une fenêtre classique, avec les contrôles habituels liés aux fenêtres :

<sup>-</sup> un pointeur sur le rectangle définissant la région contenu de la fenêtre à la création *(PortRect du grafport associé)* :

- un pointeur sur le titre de la fenêtre de dialogue (chaîne de type Pascal) ;
- un pointeur sur la fenêtre derrière laquelle sera créé le dialogue (passer la valeur 1L pour que le dialogue soit créé au premier plan) ;

- un entier décrivant la région contour de la fenêtre (donc les contrôles associés, champ *wFrame)* ;

- un entier long d'utilisation libre pour l'application (champ *wRefCon)* ;

- un pointeur sur le rectangle définissant la région contenu de la fenêtre après un zoom, nécessaire si la case de zoom est présente (passer zéro-long smon).

Voir le chapitre consacré au Window Manager pour avoir plus de détails sur ces arguments, notamment la position des bits permettant la définition des contrôles dans sa région contour.

La fonction NewModelessDialog retourne un pointeur sur dialogue, qui servira de manière identique au pointeur retourné par NewModaiDialog: Une fois la fenêtre créée, on lui ajoute des items, grâce aux procédures GetNewDIIem ou NewDltem vues plus haut.

Une fenêtre de modeless dialog est une fenêtre classique, qui peut passer derrière d'autres fenêtres. Il y aura donc des événements d'activation et de mise à jour à gérer, mais heureusement, c'est le Dialog Manager qui va s'en occuper. Quand une application manipule des fenêtres de modeless dialog, elle doit appeler la fonction lsDialogEvent juste après avoir appelé GetNextEvent ou TaskMaster. En argument, le pointeur sur l'événement qui vient d'être alimenté par ces routines. Cette fonction va déterminer si l'événement doit être traité par le Dialog Manager comme mtervenant dans une partie du dialogue : événement d'activation ou de mise à jour de la fenêtre de dialogue, clic-souris ou touche enfoncée si la fenêtre de dialogue est active. Dans ce cas, lsDialogEvent retourne TRUE. Si l'événement n'a rien à voir avec le dialogue, la valeur retournée est FALSE.

Si la réponse est FALSE (donc égale à zéro), l'application gère son événement de manière normale, tel que cela a été vu dans la boucle d'événement. Si la réponse est TRUE (donc différente de zéro), l'application appellera la fonction DialogSelect (après avoir éventuellement exécuté quelques instructions propres, équivalentes par exemple, à ce qu'aurait fait la fonction filtre dans un modal dialog).

DialogSelect réclame trois arguments, trois pointeurs :

- un pointeur sur l'événement auquel on répond (identique à celui de lsDialogEvent) ;

- l'adresse de la variable dans laquelle DialogSelect va stocker le pointeur sur dialogue concerné ;

- l'adresse de la variable dans laquelle DialogSelect va stocker le pointeur sur l'item concerné.

Si l'événement concerne un item non muet dans un dialogue actif (la fenêtre de modeless dialog était active quand l'événement est survenu), DialogSelect retourne TRUE après avoir alimenté les variables donnant le pointeur sur dialogue et l'identifiant de l'item concernés, pour permettre à l'application de gérer cet événement. Dans tous les autres cas, DialogSelect retourne FALSE et l'application n'a rien à faire (un item muet a été utilisé, un événement d'activation/désactivation ou de mise à jour est intervenu, une touche a été enfoncée alors qu'il n'y a aucune ligne éditable dans le dialogue, etc.).

Quand le dialogue contient des lignes éditables, les fonctions lsDialogEvent et DialogSelect doivent toujours être appelées après GetNextEvent ou TaskMaster, même si ces fonctions retournent l'événement nul, afin de permettre au point d'insertion de clignoter si le dialogue est actif (ce sont ces fonctions qui appellent la procédure de Line Edit LEidle).

Quatre procédures peuvent être utilisées quand le dialogue contient des lignes éditables, pour répondre aux commandes d'édition de texte *Couper, Copier, Coller* et *Effacer.* Ce sont DlgCut, DlgCopy, DlgPaste et DlgDelete, dont le seul argument est un pointeur sur le dialogue. Ces procédures agissent sur la ligne éditable sélectionnée, en appelant les procédures de Line Edit LECut, LECopy, LEPaste et LEDelete. C'est donc le presse-napiers privé de Line Edit qui est utilisé.

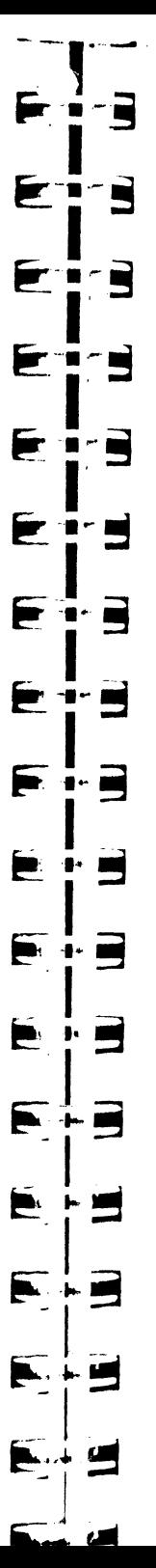

Pour désallouer la fenêtre de dialogue et ses items, on procédera comme pour un modal dialog.

La gestion d'un modeless dialog aura donc à peu près cette allure :

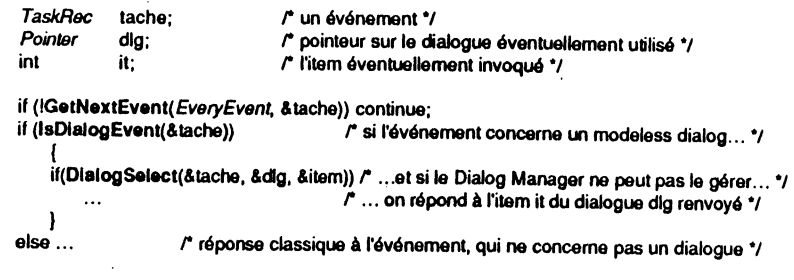

#### **Gestion des items**

Les routines que nous allons voir dans ce paragraphe s'appliquent à tous les items, qu'ils appartiennent à un dialogue ou une alerte (quand c'est possible). Elles permettent de connaître ou de modifier les caractéristiques d'un item dont l'identifiant et la fenêtre d'appartenance sont donnés. Seul l'identifiant ne peut pas être modifié. Dans les exemples qui suivent, nous ne répéterons pas les déclarations suivantes :

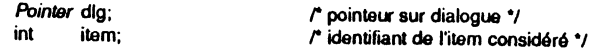

• On peut connaître le type d'un item grâce à la fonction GetltemType, qui retourne l'une des constantes prédéfinies vues plus haut. La procédure SetltemType permet de changer le type de l'item, son utilisation est à proscrire absolument.

int type;

type = GetitemType(dig, item); retourne le type de l'item \*/

• On peut connaître et changer le rectangle d'affichage d'un item, grâce aux procédures GetltemBox et SetltemBox. Dans les deux cas, le rectangle sera manipulé par l'intermédiaire de son adresse, en troisième argyment. Sauf effets spéciaux, on évitera de modifier la taille ou la localisation d'un tem.

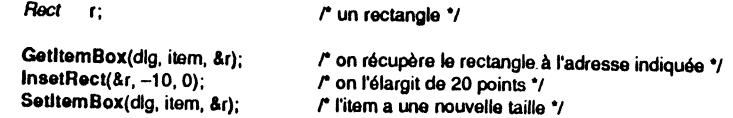

• On peut connaître la valeur actuelle d'un item grâce à la fonction GetltemValue et changer la valeur d'un item grâce à la procédure SetltemValue. Pour les contrôles standard, la valeur de l'item est vraiment la valeur du contrôle. Pour les types propres au Dialog Manager, les valeurs peuvent avoir un sens particulier ou être libres d'utilisation. Ce sont ces routines qu'il faudra utiliser pour les gérer.

Exemple de gestion des cases à cocher et des boutons radio, conforme à ce que nous avons déjà vu dans le chapitre consacré au Control Manager.

```
int val, type;
```
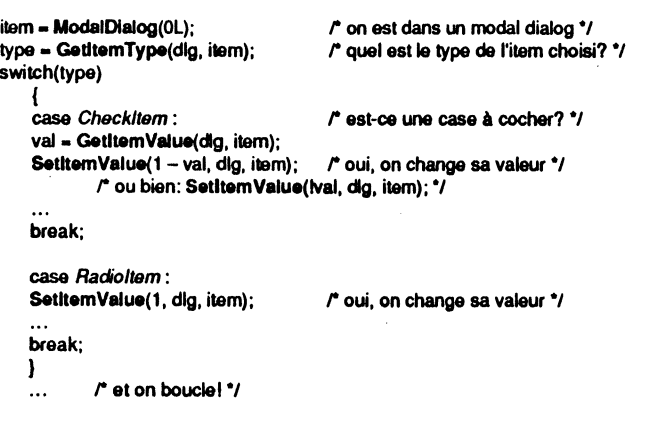

Notons un point important : la procédure SetltemValue redessine l'item dès que la valeur est fixée, donc les contrôles standard présenteront leur aspect tel qu'il découle de leur valeur. Si un utilisateur clique dans une case à cocher et que la valeur de cette case n'est pas modifiée, il n'y aura rien de visible à l'écran ! De même, la modification de la valeur d'un bouton radio provoque le redessin de toute la famille à laquelle il appartient.

• Pour rendre visible ou invisible un item, on utilisera les procédures SbowDitem et HldeDitem. Quand un item est rendu invisible, il reste dans la liste des items mais il n'apparaît plus dans la fenêtre et ne peut être atteint par l'utilisateur. La procédure HideDitem ne fait rien si l'item considéré est déjà invisible. La procédure SbowDitem ne fait rien si l'item considéré est déjà visible.

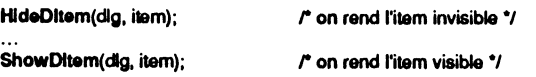

Rappelons qu'un item peut être détruit par Removeltem plutôt que rendu invisible s'il n'a aucune chance de réapparaître avant la fin du dialogue.

• Pour rendre muet un item, on pourra utiliser la procédure DlsableDitem. Il ne se passe rien si l'item est déjà muet. Pour rendre parlant un item, on pourra utiliser la procédure EnableDltem. Il ne se passera rien si l'item est déjà parlant. Dans les deux cas, rien ne vient modifier l'aspect visuel de l'item.

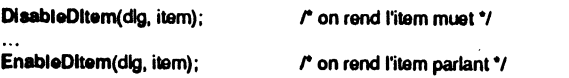

Sauf cas particulier, ces deux procédures n'auront pas à être appelées. En effet, un item est créé muet ou non, et il n'y a pas beaucoup de raisons pour que cet état doivent changer subitement 1

• Aucune routine du Dialog Manager ne permet de désactiver et réactiver un contrôle standard dans une fenêtre de dialogue. Il faudra donc utiliser la routine HiliteControl du Control Manager en cas de besoin. Mais cette routine réclame en argument un handle sur le contrôle visé ! Pour connaître le handle d'un contrôle appartenant à un dialogue, on utilisera la fonction GetControlltem.

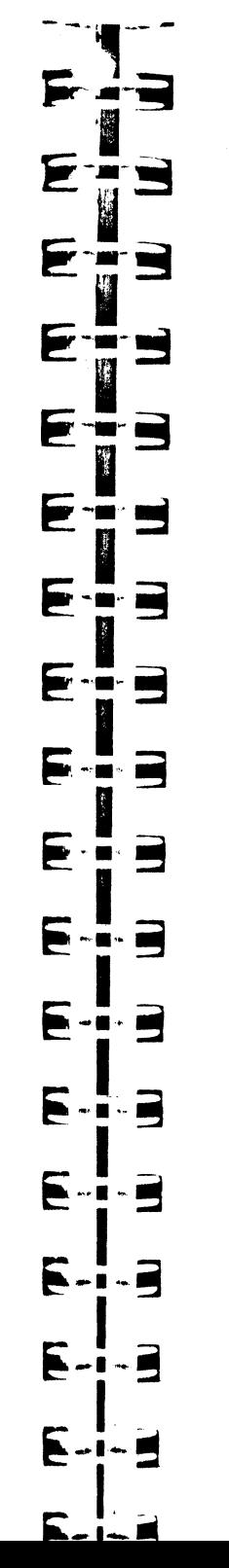

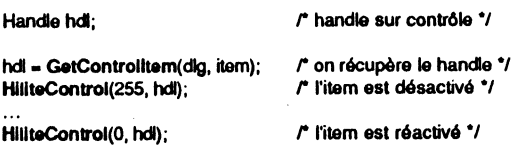

Cet exemple mis à part, on se gardera bien de faire n'importe quoi en utilisant directement le Control Manager. En effet le Dialog Manager utilise certains champs de manière non standard, et on pourrait perdre des informations essentielles en manipulant un peu trop directement certains items. Il est toutefois permis (puisqu'il n'y a pas d'autre solution) d'aller manipuler la couleur des contrôles directement.

• Nous avons dit que les textes statiques pouvaient être paramétrés en leur incluant les caractères spéciaux  $\hat{v}$ ,  $\hat{v}$ ,  $\hat{v}$  et  $\hat{v}$ . La procédure **ParamText** permet de donner les chaînes de caractères qui se substitueront aux caractère spéciaux lors de l'affichage des textes statiques. Elle admet quatre arguments : quatre pointeurs sur chaîne de caractères type Pascal donnant les substitutions. Ces chaînes seront éventuellement vides.

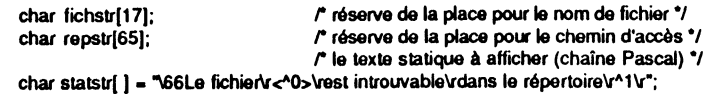

r l'utilisateur a demandé un nom de fichier, ce nom est écrit à l'adresse fichslr \*/ *r* l'application vérifie l'existence du fichier dans le répertoire en cours (appel ProOOS) \*/ r elle ne le trouve pas, elle écrit le pathname à l'adresse repstr, et. .. \*/ ParamText(fichstr, repstr, OL, OL);

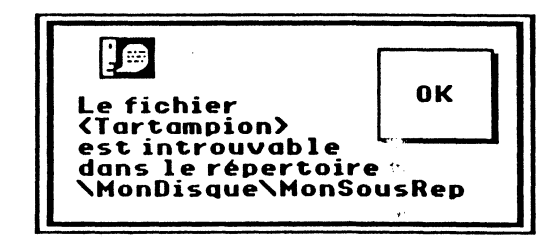

Figure IX.5. Ce que cela pourrait donner.

Rappelons que les caractères de retour à la ligne sont permis dans les textes statiques. Ils correspondent au code ASCII 13 en décimal, encore codé  $\Upsilon$  en langage C. Pour calculer la longueur de la chaîne contenant le texte paramétré, on compte chaque caractère pour 1, la combinaison \r pour 1, et les combinaisons de type <sup>o</sup> pour 2. Il est conseillé de terminer la chaîne par un caractère de retour à la ligne, surtout quand d'autres retours à la ligne figurent déjà à l'intérieur.

Remarque Le Dialog Manager conserve la trace des quatre adresses dans un coin de sa mémoire. Si la procédure ParamText n'est pas rappelée lors d'un afftchage ultérieur d'un texte statique qui fait appel à des substitutions, les anciennes adresses seront utilisées. Si entre-temps elles ont servi à stocker autre chose (si par exemple les chaînes ont été déclarées variables locales), des caractères plus que bizarres nsquent d'apparaître dans le texte statique concerné ! On peut passer zéro-long dans l'un des arguments, si l'adresse correspondante sur laquelle pointait précédemment Param-Text doit être conservée ou si le paramètre n'est pas utilisé.

• Intéressons-nous maintenant aux items de type ligne éditable. Si nous demandons la valeur d'un tel champ, nous obtenons le nombre précise au moment de la création de l'item, qui désigne le nombre maximal de caractères que l'utilisateur pourra saisir . dans cet item, et en aucun cas les caractères eux-mêmes. Pour obtenir cette chaîne de caractères (style Pascal), il faudra s'allouer la mémoire nécessaire pour la recevoir, et appeler la procédure GetIText. Pour allouer la mémoire nécessaire, le plus simple sera de déclarer une chaîne de longueur  $m + 1$  (si m désigne le nombre maximal de caractères autorisé), le caractère supplémentaire servant à accueillir le nombre exact de caractères en début de chaîne Pascal.

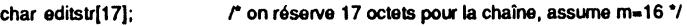

#### GetfText(dlg, item, editstr);  $\qquad$  **/\*** la chaîne est recopiée à l'adresse editstr  $\gamma$

Éventuellement, cette procédure peut servir à retrouver le contenu d'un texte statique, mais c'est nettement moins utile !

Du point de vue de l'application, on peut également mettre du texte dans une ligne éditable ou un texte statique, pourquoi pas, si la possibilité du paramétrage ne suffit pas (c'est mtéressant, par exemple, pour afficher en clair la valeur prise par une barre de défilement).

Supposons que l'application autorise l'utilisateur à taper les premières lettres d'un texte, et complète elle-même le texte par défaut en tenant compte de ces premières lettres (un moyen élégant et pas trop coûteux pour proposer un choix, l'autre moyen élégant étant de proposer une liste dans une fenêtre avec barre de défilement et choix par double-clic). Pour afficher ce texte par défaut, la procédure SetlText sera utilisée.

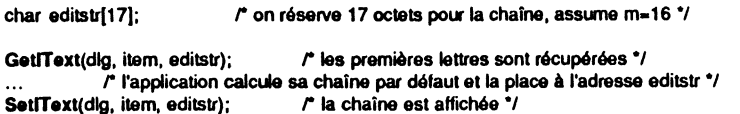

Continuons sur l'exemple précédent. L'utilisateur a tapé quelques lettres, l'application a complété son texte. Mais si le choix n'était pas unique ? Il serait agréable à l'utilisateur de n'avoir qu'à taper une lettre supplémentaire pour faire un nouveau choix. C'est possible si l'application lui rend la main après avoir sélectionné la partie du texte qu'elle a complété elle-même, laissant normal ce que lui a saisi. La procédure SeliText permet cela. Si nous poursuivons notre exemple, et en admettant que l'utilisateur a saisi trois caractères, on écrira :

#### SelrText(dlg, item, 3, 256); *r* tous les caractères après le troisième seront inversés\*/

 $Christon$ 

Le troisième argument de SellText correspond au début de la sélection (les positions débutent à la valeur zéro et tombent entre les caractères, donc la position 3 se situe entre les troisième et quatrième lettres). Le quatrième argument correspond à la fin de la sélection. Si la valeur de fin est plus grande que le nombre de caractères de la chaîne, peu importe : la sélection ira jusqu'au bout du texte, sans plus. C'est le cas dans l'exemple, une ligne éditable ne pouvant avoir plus de 255 caractères. Si les deux arguments sont égaux, il n'y a pas de portion de texte sélectionnée, mais le point d'insertion clignotant est placé à la position désignée. Et si par hasard aucun texte ne se trouvait dans la ligne éditable, le point d'insertion serait encore affiché, sans plus, au début du champ.

 $\bullet$  On a dit et répété que si un bouton simple portait l'identifiant 1, il était considéré dans un dialogue comme le bouton par défaut. Si pour une raison précise, l'application doit changer le bouton par défaut (par exemple un même dialogue pouvant être utilisé dans deux contextes différents qui nécessitent de permuter les boutons par défaut), elle le fera avec la procédure SetDefButton. Et pour connaître l'identifiant du bouton par défaut, on appelle la fonction GetDefButton. Cette fonction retourne zéro s'il n'y a pas de bouton par défaut.

É -Ē S 3  $\cdot$  m  $\blacksquare$  $\blacksquare$ p Е

item = GetDefButton(dlg); SetDefButton(item+1, dlg); item = GetDefButton(dlg);

r item sera vraisemblablement égal à 1 \*/ r on change le bouton par défaut \*/ r item vaut maintenant 2 \*/

Attention Le bouton par défaut doit être un bouton « sûr ». Si l'application passe un message du style : « Voulez-vous sauvegarder vos données avant de quitter  $\hat{i}$  » et qu'il y a trois boutons possibles : OUI, NON et ANNULER, il ne faudra surtout pas déclarer le bouton NON par défaut ! Le bouton OUI est un choix meilleur, le bouton ANNULER est sans doute le meilleur des choix, puisqu'il oblige l'utilisateur à prendre une décision : dans *95* % des cas, ce sera OUI, dans *5* % des cas, ce sera NON, mais il vaut peut-être mieux ne pas lui forcer la main sur ces *5%* là. Remarquons au passage la clarté du message : la question ne doit occasionner aucune ambiguïté !

• Supposons qu'on veuille connaître tous les identifiants d'une liste d'items (peu importe qu'ils soient muets, inactifs ou invisibles, ils font partie de la liste), on a pour cela deux fonctions, GetFirstItem et GetNextItem. Gageons que peu nombreuses seront les applications qui utiliseront ces fonctions ! Si un dialogue contient les items 8, 3 et 6, dans cet ordre à la création, on pourra avoir l'enchaînement suivant :

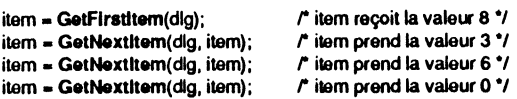

S'il n'y a aucun item dans la liste, GetFirstItem retourne zéro. Si l'item spécifié en deuxième argument dans GetNextItem est le dernier de la liste, cette fonction retourne également zéro.

également zéro.<br>1nt → Pour savoir si un point, donné en coordonnées glo $5a$  ··s, appartient à un item d'un dialogue particulier, on peut se servir de la fonction FlndDltem, qui retourne l'identifiant de l'item ou zéro si le point n'est inclus dans aucun item ou se trouve à l'extérieur de la fenêtre de dialogue. Cette fonction n'a pas de grandes raisons d'être employée par une application.

#### **Exemple complet : un modal dialog**

L'exemple suivant est destiné à manipuler un certain nombre de routines offertes par le Dialog Manager. Il n'a pas grande application pratique, puisqu'il est limité à la saisie de neuf fiches, mais il contient les bases de ce que pourrait être un écran de saisie d'un institut de sondage. On va entrer un code (compris entre 1 et 9) dans une hgne éditable, ce code correspondant à un enregistrement dans une structure de données qui mémorise un identifiant, le statut matrimonial, le sexe, l'âge, le nombre d'enfants (garcons et filles).

L'enregistrement 0 sert d'enregistrement par défaut, on n'a donc pas le droit de le modifier. Si l'utilisateur entre le code 0, une alerte est affichée. S'il entre un autre code, les données associées à cet enregistrement sont affichées dans les différents items : ligne éditable pour l'identifiant, famille de boutons radio pour le statut, autre famille de boutons radio pour le sexe, barre de défilement pour l'âge. Une case à cocher est également présente : si la personne a des enfants, elle est cochée et apparaissent en dessous deux lignes éditables (nombre de garçons, nombre de filles). Si la personne n'a pas d'enfant, la case n'est pas cochée, et les lignes garçons et filles sont invisibles.

L'utilisateur pourra modifier les données associées à un code, et les mettre en mémoire en cliquant sur le bouton Ajouter (bouton par défaut) Dans ce cas, le champ identifiant ne devra pas être vide, sinon une alerte est affichée. L'utilisateur pourra également supprimer l'enregistrement, par le bouton Supprimer. Enfin, il pourra visualiser ce qu'il a saisi, en cliquant sur le bouton Quitter (ou en faisant Pomme-Q,

équivalent-clavier défini pour ce bouton dans une fonction filtre). Dans ce cas est affiché un dialogue secondaire, avec deux boutons, l'un permettant de revenir à la saisie, l'autre de quitter définitivement l'application (aucun bouton par défaut). L'exemple montre donc comment on peut passer d'un dialogue à un autre, puis revenir.

F

Þ

F

F

F

F

Þ

F

Б

E

e

E

Þ

E

Þ

É

E

E

 $\blacksquare$ 

 $\blacksquare$ 

 $\cdot$  . The set of  $\mathbb{R}^n$ 

 $\cdot$  and

m.

 $\blacksquare$  $\mathbf{H}$ 

Tous les événements clavier du dialogue principal sont interceptés par une fonction filtre, qui non seulement définit l'équivalent-clavier Pomme-0, mais aussi empêche la saisie de tout caractère différent des chiffres. Quand l'utilisateur tape un caractère non valide, une alerte est affichée. Le filtre standard est également utilisé, ce qui permet le copier-coller entre lignes éditables, et le caractère Retour en équivalent du bouton par défaut.

Dans la barre des menus est affiché en permanence l'identifiant du dernier item renvoyé par la fonction ModaiDialog, ainsi que son type.

Cet exemple a été mis au point avec beaucoup de mal : il semble bien que dans sa version 1.01, le Dialog Manager soit encore fâché avec les lignes éditables et même les textes statiques. Cela est évident quand on introduit des couleurs dans les contrôles standard. Les textes affichés ensuite deviennent multicolores, alors qu'on ne leur a défauts de jeunesse seront sans doute réparés quand vous lirez ces lignes.

Remarquons qu'un dialogue avec des lignes éditables provoque souvent le besoin de convertir des chaînes de caractères en nombres et réciproquement. Nous avons plusieurs fois joué sur le fait que le Dialog Manager manipule des chaînes de type Pascal (où le premier caractère donne la longueur de la chaîne). Nous avons également joué sur les caractères comme le langage C nous le permet : puisque 'a' désigne le code ASCII du caractère a minuscule, 'a' + 1 désigne le code ASCII suivant, donc le caractère b minuscule, et ainsi de suite. La condition car $\leq$ '0'  $\parallel$  car $>$ '9' assure que le caractère contenu dans la variable car n'est pas un chiffre.

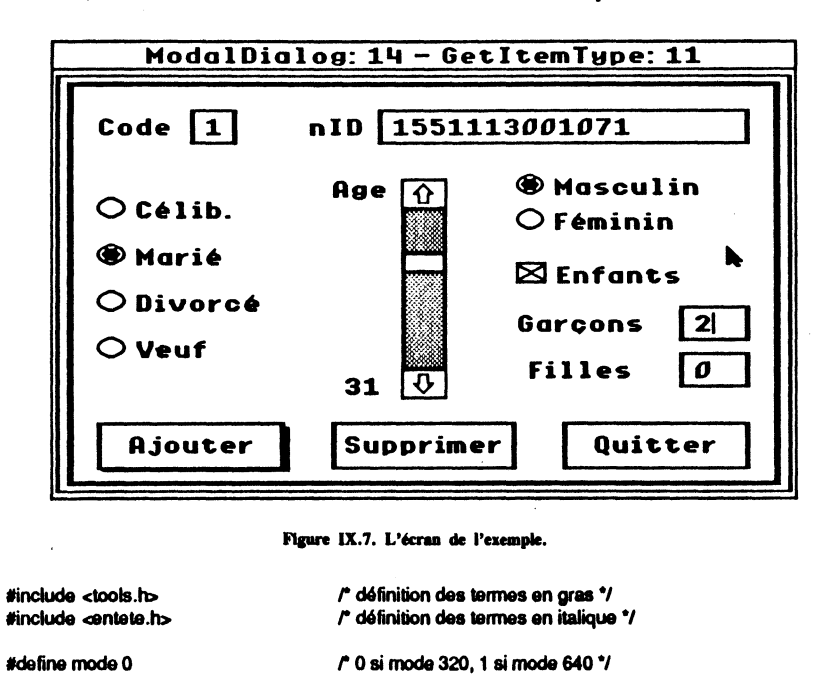

*r* fonction d'action pour une barre de défilement.,

 $r$  filtre pour un dialogue  $\gamma$ 

int int Defilement(); monFiltre();

*r* couleurs pour les boutons, la case à cocher, les boutons radio et la barre '/ int colb $\begin{bmatrix} 1 & -10x20 & 0x90 & 0x70 & 0x90 & 0x70 & 0x00 \\ 0 & -1 & -10x00 & 0x92 & 0x97 & 0x70 & 0 \\ 0 & 0 & 0 & 0 & 0 & 0 & 0 \\ 0 & 0 & 0 & 0 & 0 & 0 & 0 \\ 0 & 0 & 0 & 0 & 0 & 0 & 0 \\ 0 & 0 & 0 & 0 & 0 & 0 & 0 \\ 0 & 0 & 0 & 0 & 0 & 0 & 0 \\ 0 & 0 & 0 & 0 & 0 & 0 & 0 \\ 0 & 0 &$ int cole{  $] = \{0x00, 0x92, 0x97, 0xF0\};$ <br>int cole{1} =  $\{0x00, 0x92, 0x97, 0xF0\}$ int colr1[] =  $\{0x00, 0x92, 0x97, 0xF0\}$ ;<br>int colr2[] =  $\{0x00, 0x82, 0x83, 0xF0\}$ ; int colr2 $\begin{bmatrix} 1 \\ 1 \end{bmatrix}$  = {0x00, 0x82, 0x83, 0xF0};<br>int cols[1 = {0x20, 0x97, 0x42, 0xFF, 0} cols[] = {0x20, 0x97, 0xA2, 0xFF, 0xCF, 0xFF, 0x1DF, 0xFF}; **ItemTemplate ItemTemplate ItemTemplate** Item Template stCode={4, {13,10,28,50}, StatText + Item Disable, "ACode", 0, 0, 0L}; Item Template el Code={5, {10,50,25,70}, EditLine, \*\*, 1, 0, 0L}; ltem Template stniD={6, {13,100,28,130}, StatText + Item Disable, "\3nID", 0, 0, 0L}; **ItemTemplate** JtemTemplats r11-{8, {45,10,60,90}, Radio/tem, "\6Célib.",1, 1, colr1}; **ItemTemplate Item Template ItemTemplate Item Template ItemTemplate ItemTemplate ItemTemplate** /temTemp/aiB Item Template Item Template el Fil={18, {115,260,130,290}, EditLine + Item Disable, \*\*, 1, 0, 0L}; ltemTemplate stAge1={19, {40,110,50,135}, StatText + ItemDisable, "\3Age", 0, 0, 0L}; **ItemTemplate** Item Templats s1Age2-{21, {125,115,140,135}, StatText + JtcmDisable, "\00220", 0, 0, OL}; r définition du dialogue principal ., bEnreg={1, {145,10,165,90}, Buttonitem, "\7Ajouter", 0, 2, colb}; bSuppr={2, {145,110,165,190}, Button/tem, "\11Supprimer", 0, 2, colb}; bQuit={3, {145,210,165,290}, Button/tem, "\7Quitter", 0, 2, colb}; elniD= $(7, {10,130,25,290}$ , EditLine + ItemDisable, "", 13, 0, 0L); r12·{9, {65,10,80,90}, Radio/lem, "\5Marié", 0, 1, colr1}; r13-{10, {85,10,100,90), Radioltem, "\70ivorcé", O. 1, colr1};  $r14 = {11, {105, 10, 120, 90}}$ , Radioltem, "AVœuf", 0, 1, colr1}; r21·{12, {35,190,50,290}, Radio/tem, "\1 OMasculin", 1, 2, colr2}; r22·{13, {50,190,65,290}, Radioltem, "\7Féminin", 0, 2, colr2}; cEnl-{14, {73,190,88,290}, Check/lem, "\7EnfaniS", 0, 0, cole}; stGar={15, {98,190,113,250}, StatText + Ite \ Disable, "\7Garçons", 0, Ox80, OL}; elGar={16, {95,260,110,290}, EditLine + ltemDisable, "", 1, 0, 0L}; stFil={17, {118,195,133,250}, StatText + ItemDisable, "\6Filles", 0, 0x80, 0L};  $s$ bAge={20, {40,140,135,160}, ScroliBarltem + ItemDisable, Defilement, 19, 3, cols); DialogTemplate monDialt-{ {20,10,190,310}, TRUE, OL, {&bEnreg, &bSuppr, &bQuit, &s!Code, &eiCode, &stniD, &elniD, &r11, &r12, &r13, &r14, &r21, &r22, &cEnf, &stGar, &stFil, &s1Age1, &sbAge, &s1Age2, OL}}; *r* définition d'une alerte avec texte paramétrable "/ ltemTemplate bOK={1, {10,140,50,190}, ButtonItem, "2OK", 0, 2, 0L}; ltemTemplats s!Mes1-{2, {45,10,60,190), SratText+ ltemDisable, "\7ERREUR:", 0, 0, OL}; ltemTemplate stMes2={3, {60,10,80,190}, StatText + ltemDisable, "\3^0\r", 0, 0, 0L}; AlertTemplats monAierte-{ {40,60,125,260}, 1, Ox80, Ox80, Ox80, Ox80, {&bOK, &s!Mes1, &s!Mes2, OL}}; r définiti· ,, du dialogue secondaire ., ltemTemplate bRev=[2, {145,10,165,90}, ButtonItem, "\7Revenu", 0, 2, 0L}; ltemTemplate bOut={3, {145,210,165,290}, ButtonItem, "\7Quitter", 0, 2, 0L}; DialogTemplate monDial2={{20,10,190,310}, TRUE, 0L, *Pointer*  int dlg; ind; struct Sondage { int bon; char n10(15); {&bRav, &bOut, OL}}; /\* pointeur sur le dialogue principal \*/ *r* Indice courant dans notre tableau de données ., f la SlrUCIU'e manipulée par notre progranvne *•t l'* état de l'enregistrement ( TRUE ou FALSE) \*1 *r* l'identifiant de l'individu (chaine type Pascal) \*/

*r* son statut matrimonial *•t* 

r son sexe *•t*   $r$  son age. $\gamma$ r nombre de garçons \*/ *r* nombre de filles  $\gamma$ 

int statut; int sexe; int age; int nbG· int nbF;

#### 268 | BOÎTE À OUTILS DE L'APPLE IIGS

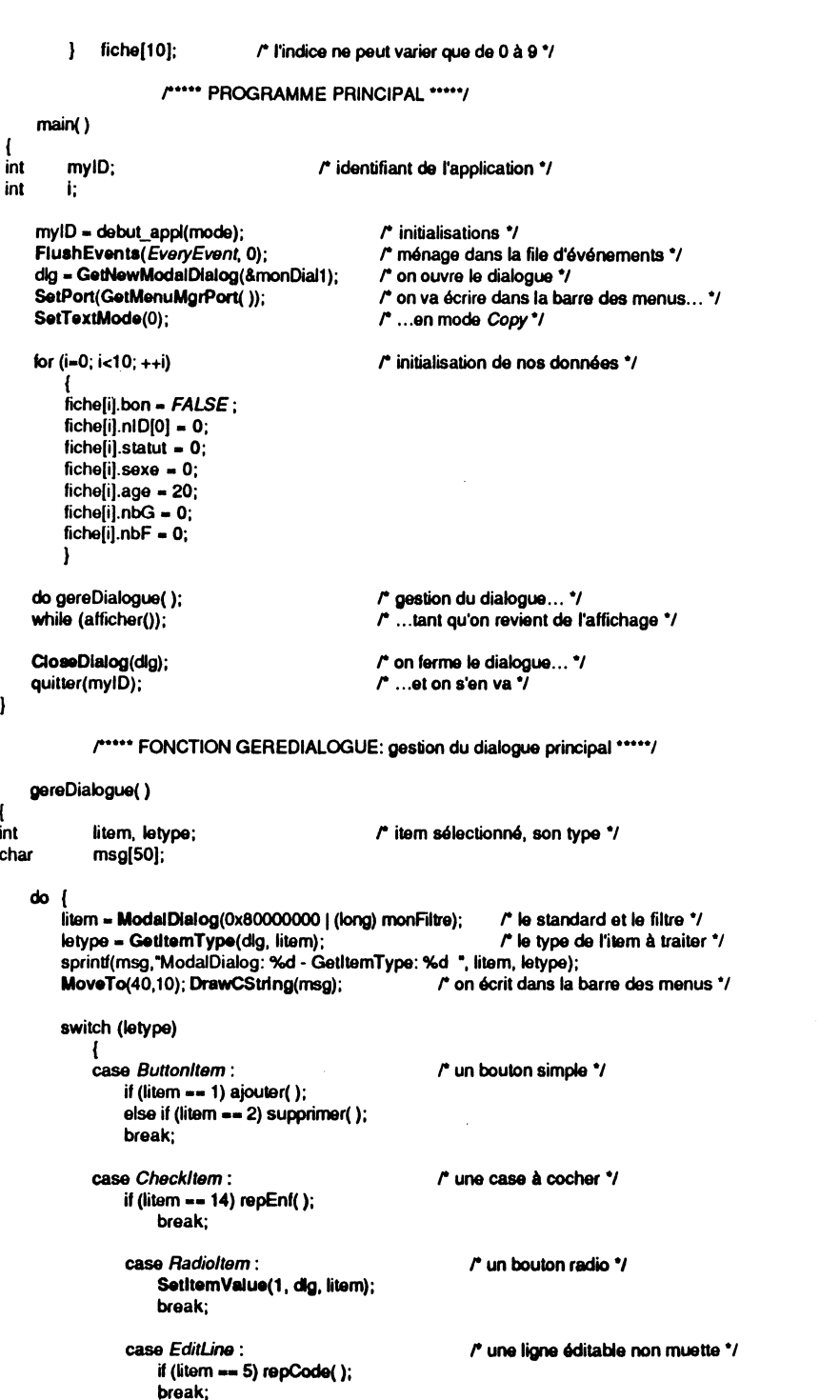

F-

F

F

E

F

E

E

E

F

E

E

F

F

F

 $\epsilon$ 

F

**COM** 

**ROLL** 

m

m

 $\blacksquare$  $\blacksquare$ 

**Resi** 

 $\blacksquare$ 

г,

 $\cdot$   $\blacksquare$ 

- 5 æ

- 11

 $\blacksquare$ 

 $\blacksquare$ 

- Q m

É

**The Second** 

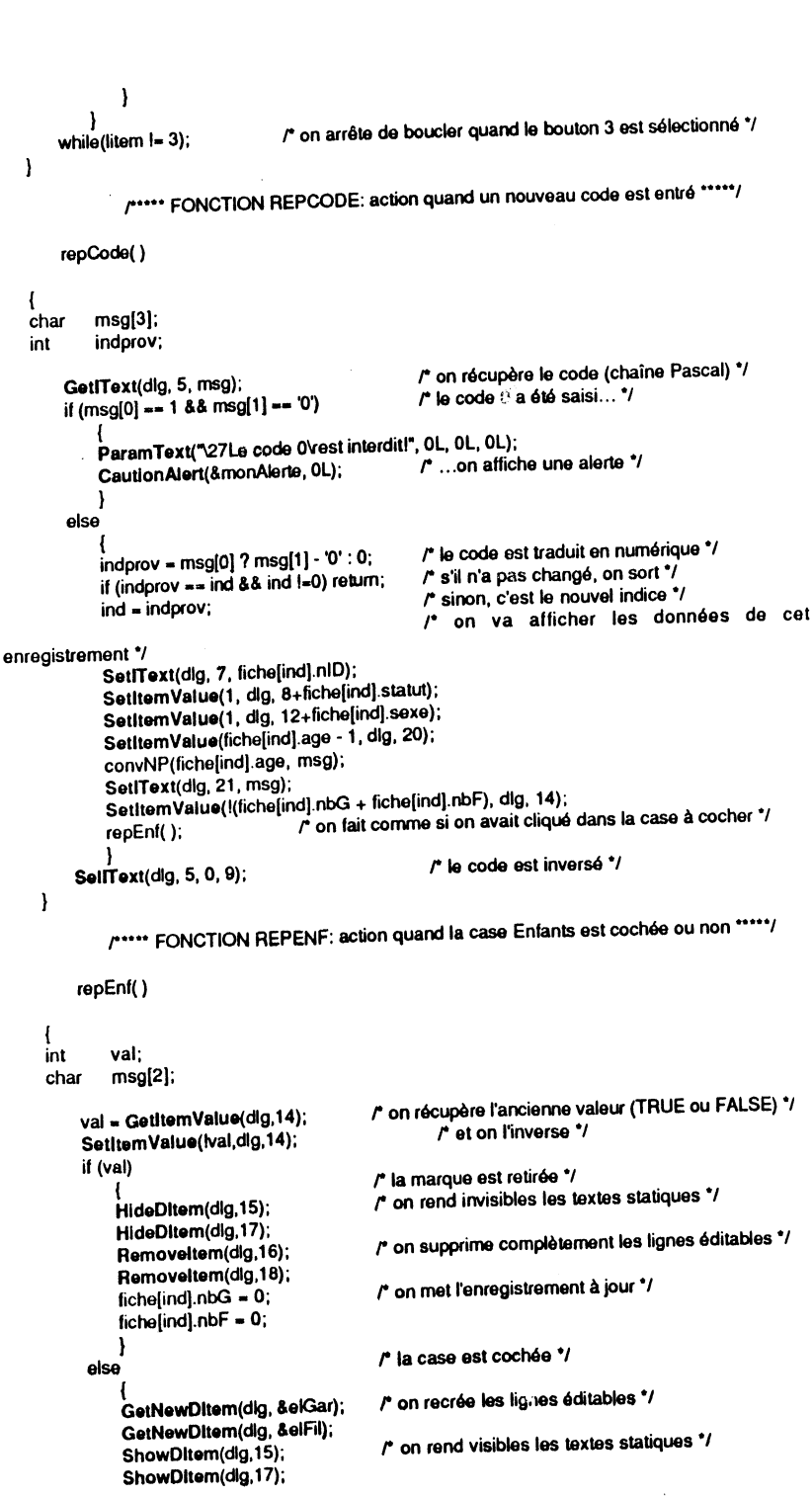

#### 270 1 BOITE *J* 'JTILS DE L'APPLE IIGS

```
r on affiChe les données contenues dans l'enregistrement., 
            msa[0] = 1; msa[1] = '0' + fichefind].nbF;SetiText(dlg, 18, msg);
                                                                                                                        Þ
            msq[0] = 1; msq[1] = 0' + fichelind].nbG;SetiText(dig, 16, msg);
             \mathbf{r}Þ
                                                                                                                                re
       r••• FONCTION AJOUTER: met à jour l'ervegistrement courant dans la structure •••••1 
                                                                                                                        Þ
        ajouter() 
{ 
char msg(15); 
int i; 
                                                                                                                        Þ
    GetiText(dig, 7, msg);
                                                   r on récupère le contenu du champ niD"/ 
    if (ind == 0)r l'indice courant est nul ... "1 
         { 
                                                                                                                       E
         P8111111Text("\30Le codelrest obligatoire!", OL, OL, OL); 
        StopAiert(&monAierte, OL); \overrightarrow{r} ... on affiche une alerte "/
         } 
    else if (msg(O) •• 0) 
                                                  r le champ niD est vide ... "1 
                                                                                                                       E
         { 
        ParamText("\35Le champ niD\rest obligatoire!", 0L, 0L, 0L);<br>StopAlert(&monAlerte, 0L); f ...on affiche une alerte "/
        StopAiert(&monAlerte, OL);
                                                                                                                       \blacksquare} 
    else 
         { 
         fiche[ind].bon = \mathit{TRUE} ;
                                                  r l'enregistrement est marqué correct "/ 
                                                                                                                       F
        ptocstr(msg); 
                                                  r conversion Pascal vers C "/ 
        sprind(fiche(ind).niD, "%s", msg); 
                                                  r alimentation du champ dans la fiche...\gammactopstr(fiche(ind),nID);
                                                  r ... retraduite en chaine Pascal "/ 
        for (i=0; i<4; ++i)E
                                                                                                                              \blacksquarer on récupère la valeur du statut "/ 
             { 
            if (GetItemValue(dlg, 8+i))
                 {<br>fiche[ind].statut = i;
                                                                                                                       E
                                                                                                                             \cdot m
                break; 
                 } 
        l 
f1ehe(ind).sexe • (GedtemValue(dlg, 12))? 0 : 1; 
                                                                   l'on récupère le texte */
                                                                                                                       е
                                                                                                                              ۰
       fichelind.age = GetitemValue(dig, 20) + 1;
                                                                  r on récupère l'âge "/ 
       if (GedtemValue(dlg, 14)) 
                                                          r s11 y a des enfaniS ... "1 
            {<br>GetiText(dig, 16, msg);
                                                                                                                       E
                                                                                                                             \blacksquarefichefind].nbG = msg[1] - 0r ... nombre de garçons ., 
            GetiText(dig, 18, msg);
                                                          r ... nombre de filles ., 
            fiche[ind).nbF • msg(1) 
- '0'; 
            } 
                                                                                                                       e
                                                                                                                              .
       ecrandef( ); 
                                                  r on revient à l'écran par défaut"/ 
        } 
                                                                                                                       P.
                                                                                                                             . .
       ,. ... FONCTION SUPPRIMER: efface les données de l'enregistrement courant"/ 
   supprimer( ) 
                                                                                                                       Þ.
                                                                                                                              J.
   fiche[ind) • fiche(OJ; 
                                 r on melles données de l'enreg. 0 dans l'enreg. courant •t 
   ecrandef();
                                 r on revient à l'écran par défaut "/ 
                                                                                                                       E.
```

```
1 
Pointsr 
   ecrandel()
   ind = 0;
   SetIText(dig, 5, "");
   SelfText(dlg, 5, 0, 0);
   repCode( ); 
                                       r on lorce l'enregistrement 0 ., 
                                       r on force le code à blanc "/ 
                                       r on place le point d'insertion dans cette case "/ 
                                       r on fait comme si un nouveau code avait été entré "/ 
       r••• FONCTION AFFICHER: réponse au bouton Quitter du dialogue principal"""""/ 
   afficher() \sqrt{r} va ouvrir le dialogue secondaire "/
Pointsr 
           dial; 
            port; 
            i, flag; 
           st[4]:
           sx[2); 
           msg[10); 
                                        r pointeur sur le dialogue secondaire "/ 
                                        r^{\cdot} ancien grafport \gammar les quatre statuts possibles \dot{ },
                                        r les deux sexes possibles "/ 
    st[0] = 'C'; st[1] = 'M'; st[2] = 'D'; st[3] = 'V';sx[0] = 'H'; sx[1] = 'F'; initialisation des 4 statuts <i>r</i>r initialisation des 2 sexes "/ 
                                                f on mémorise le gralport OÙ on écrivait"/ 
                                                r on rend invisible le dialogue principal"/ 
                                                r on ouvre le dialogue secondaire ... "/ 
    port = GetPort();
    HideWindow(dlg);
    dial • GetNewModaiDialog( &monDial2); 
    \mathsf{SetPort}(\text{dial}); \mathsf{SetPort}(\text{dial});
                                                r ... tous les enregistrements marqués TRUE */ 
    MoveTo(5,10); DrawCString("Code niD
    for (i=1; i<10; ++i)Statut Age Sexe nbG nbF"); 
         { 
if (lfiche[i).bon) break; 
        sprintf(msg, "%d", i); 
        MovaTo(5, 10"(i+2)); DrawCStrlng(msg); 
        MoveTo(25,10*(i+2)); DrawString(fiche[i].niD);
        MoveTo(142,10*(i+2)); DrawChar(st[fiche[i].statut]);
        sprintf(msg, "%d", fiche[i).age); 
        MoveTo(167,10*(i+2)); DrawCStrlng(msg); 
        MoveTo(210,10*(i+2)); DrawChar(sx[fiche[i].sexe]);
        sprintf(msg, "%d", fiche[i].nbG);
        MoveTo(240,10"(i+2)); DrawCStrlng(msg); 
        sprintf(msg, "%d", fiche[i].nbF);
        MoveTo(270, 10"(i+2)); DrawCStrlng(msg); 
        <sup>r</sup> fin de la page d'écriture */
     flag • (ModaiDialog(OL) •• 2)? TRUE: FALSE; r dans quel bouton rutilisateur a cliqué */ 
     riag = (modal Dialog(dial);<br>CloseDialog(dial); r f fermeture du dialogue secondaire.
    CloseDialog(dial); r r r i <i>r fermeture du dialogue secondaire °/<br>SetPort(port); r on rétablit le grafport précédent °/
    if (flag) r si on doit revenir au dialogue principal ... \gamma{ 
         ShowWindow(dlg);
         ecrandef(); 
         } 
     return flag;
                                                 r on lui rend sa visibilité ... *1 
                                                 r ... et on revient à l'écran par défaut •1 
                                                 r on retourne TRUE ou FALSE•J 
r••• FONCTION DEFILEMENT: SBI'a appelée automatiquement . · dès que la barre sera sollicitée •••••1 
     pascal int Defilement(comm,dialg,id)
Pointsr 
             comm; 
             dialg; 
             id; 
                                                 r code de la commande ., 
                                                 r pointeur sur dialogue courant "/ 
                                                 r identifiant de la barre .,
```
int char char char

 $\mathbf{r}$ 

 $\ddot{\phantom{a}}$ 

 $\blacksquare$ 

**September** 

E

١Ŋ

E

**M** 

**DES** 

 $\blacksquare$ 

 $\blacksquare$ 

크

т ᅴ.

h.

int

inl

 $DIALOG$  MANAGEH  $I ZII$ 

r•••• FONCTION ECRANDEF: force l'affiChage de l'écran par défaut~ .... ,

### 272 I BOÎTE À OUTILS DE L'APPLE IIGS

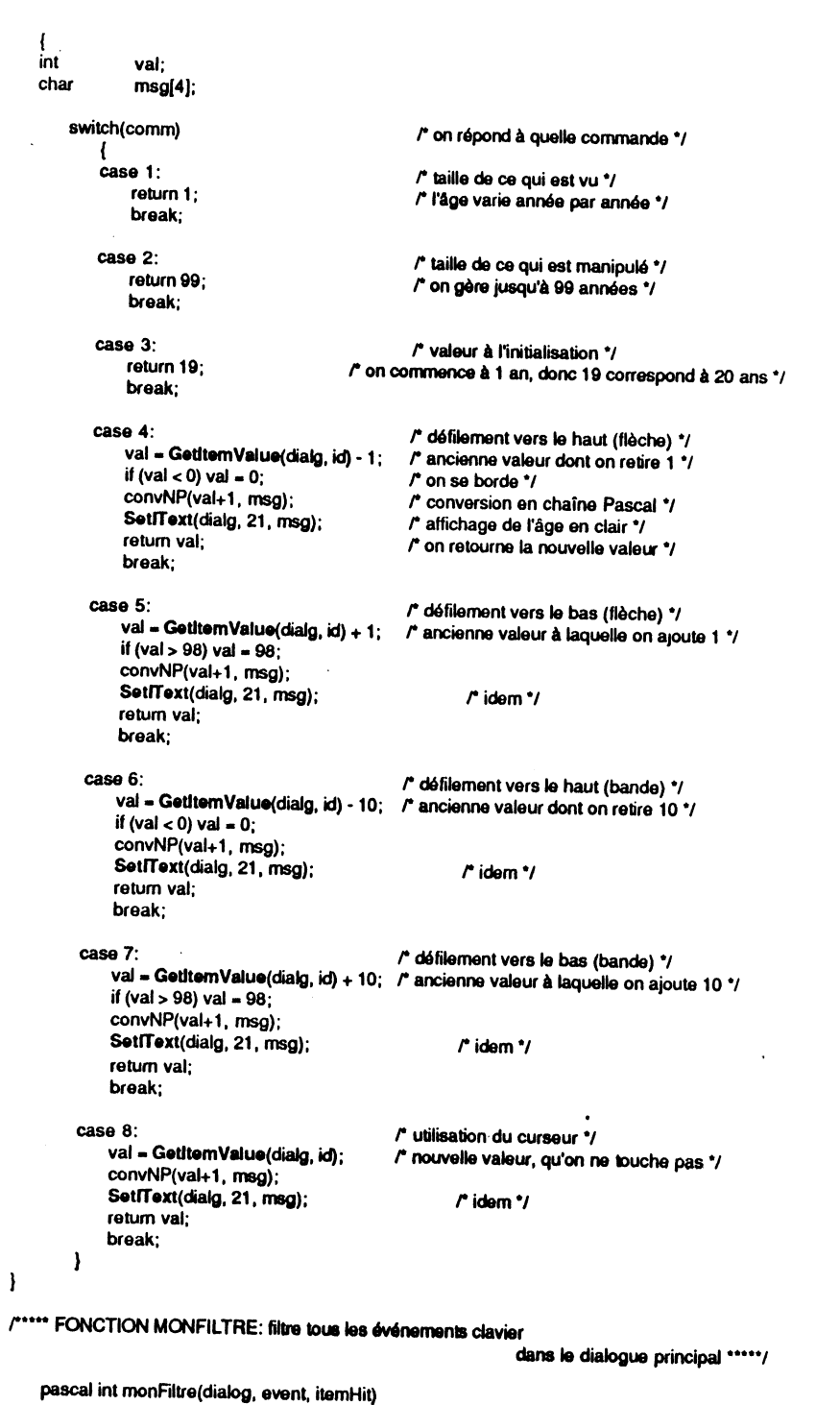

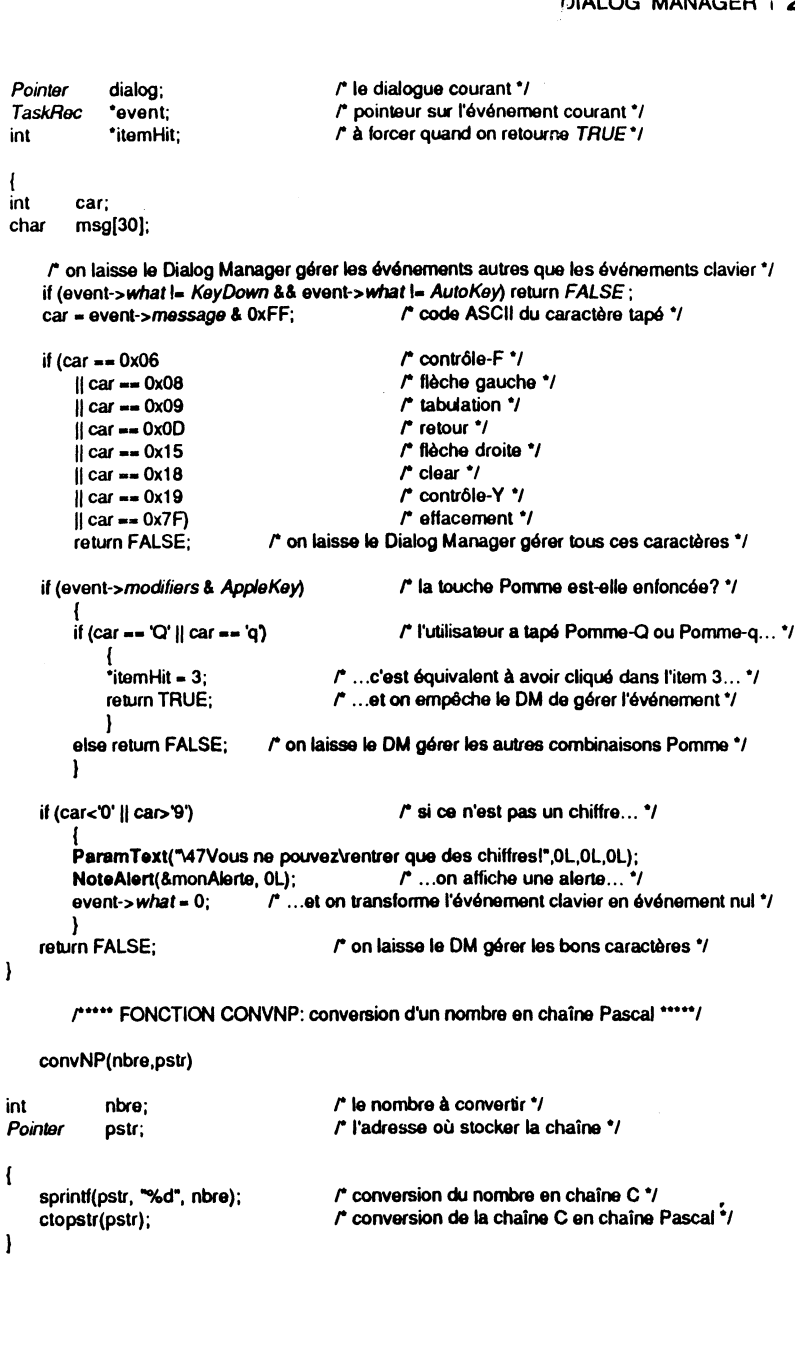

Fer

ENS

E FB

E-A-S

E-A-B

Б

M B

 $\blacksquare$ 

 $\cdot \vec{m} \cdot \vec{B}$ 

 $\cdot \vec{m} \cdot \vec{m}$ 

 $E \cdot \vec{n} \cdot \vec{r}$ 

E-T-B

**E.E.** 

**F.E.3** 

**E** de a

E-E-E

 $\overline{\phantom{a}}$ 

- 5

**E** 

E

E

E

E

E

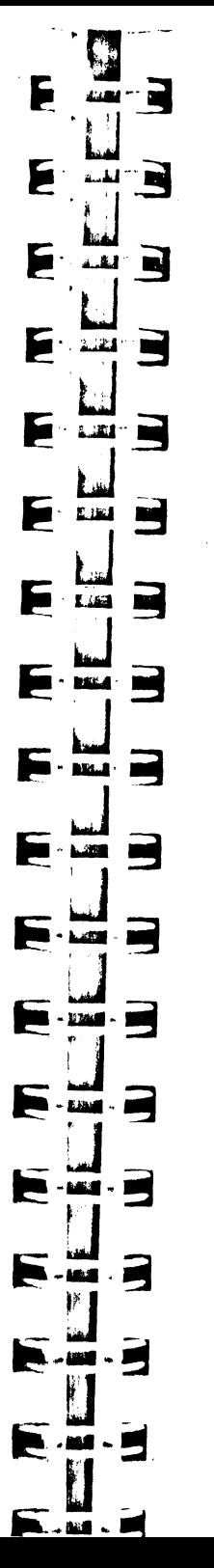

## **CHAPITRE**

## **POUR QUELQUES OUTILS DE PLUS**

Dans ce chapitre, nous évoquerons quelques outils supplémentaires, sans prétendre à être exhaustif. Les routines évoquées pouvant être d'un grand intérêt, il aurait été dommage de les laisser de côté sous prétexte qu'elles n'entraient pas dans le cadre des chapitres précédents.

### **MISCELLANEOUS TOOLS**

Les Miscellaneous Tools regroupent, comme le nom permet de le supposer, diverses routines sans lien apparent, toutes en ROM. Par exemple les quatre procédures qui vont lire et écrire dans les 256 octets de mémoire vive sauvegardée par pile *(Battery Ram)* ; les deux procédures permettant d'installer et de retirer une fonction s'exécutant en tâche de fond à chaque interruption VBL ; les routines gérant les erreurs système, au nom évocateur de System Death Manager ; les deux routines gérant le compactage des images ; la fonction Munger, qui permet certaines manipulations d'octets dans des chaînes d'octets, etc.

Nous nous contenterons de décrire une procédure qui permet de lire l'horloge de l'Apple IIGS, en donnant un résultat lisible presque directement.

La procédure ReadAscliTime renvoie la date et l'heure dans une chaîne de 20 caractères dont l'adresse est passée en argument. Deux pièges à contourner. Premièrement, chacun des caractères a son bit le plus significatif à 1, ce qui est intéressant quand on fait du texte dans les anciens modes de résolution Apple II, mais plutôt gênant en application desktop : il faut remettre ce bit à 0 pour obtenir un résultat lisible. Deuxièmement, la chaine de caractères contenant le résultat n'est ni une chaîne Pascal ni une chaîne C : les 20 caractères sont significatifs.

L'exemple suivant montre comment afficher l'heure exacte en permanence à l'écran.

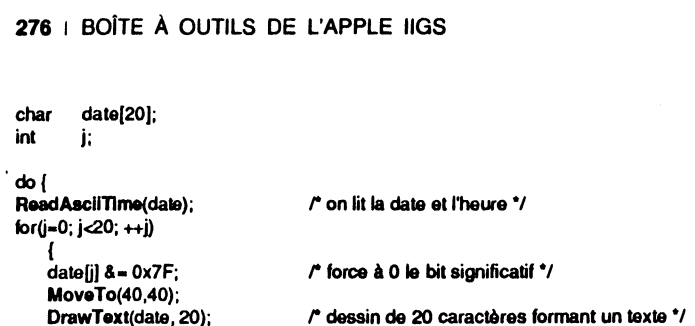

while (IButton(O)); *r* tant qua le bouton n'est pas enfoncé.,

Le format de sortie est identique à celui que l'utilisateur a choisi dans l'accessoire de bureau Tableau de Bord. Un bon Français aura choisi JJ/MM/AA HH:MM:SS, où HH varie de 0 à 23. Un Anglo-Saxon utilisera peut-être MM/JJ/ AA HH:MM:SSxx, où HH varie de 1  $\tilde{a}$  12 et xx prend la valeur AM ou PM. Six format sont possibles (3 variantes pour la date, 2 pour l'heure).

Remarque L'accessoire de bureau Clock (voir figure X.1) est une illustration parfaite de la procédure ReadAscüTime.

## **rate Clock and Clock and Clock and Clock and Clock and Clock and Clock and Clock and Clock and Clock and Clock and Clock and Clock and Clock and Clock and Clock and Clock and Clock and**

Figure X.1. A l'horloge, il est minuit !

### **DESK MANAGER**

}

}

Nous avons déjà évoqué plusieurs fois certaines routines du Desk Manager tout au long de cet ouvrage. Nous n'entrerons pas dans les détails de l'écriture d'un accessoire de bureau, mais nous allons décrire les routines permettant à une application de les utiliser. De même, nous ne donnerons pas d'exemple complet d'utilisation, puisque deux exemples ailleurs dans l'ouvrage gèrent complètement lesdits accessoires (voir le chapatre V sur le Wmdow Manager et le chapitre XI sur TaskMaster).

#### **Accessoires classiques et nouveaux accessoires**

Il existe deux sortes d'accessoires de bureau sur l'Apple IIGS : les accessoires de bureau classiques et les nouveaux accessoires de bureau.

• Les accessoires classiques tournent dans un environnement qui n'est pas basé sur 1. le concept de desktop et d'événements. Ils interrompent le déroulement de l'application qui les appelle, sauvegardent l'environnement, installent leur propre environnement (généralement un écran mode texte 40 ou 80 colonnes), font ce qu'ils ont à faire, puis restaurent *l'environnement de l'application et lui rendent la main*. Quand l'utilisateur appuie sur la combinaison de touches Pomme-Contrôle-Escape, un menu contenant la liste des accessoires de bureau classiques est affiché. Le menu se compose automatiquement : tout fichier ProDOS de type \$B9 présent dans un dossier particulier de la disquette système sera ajouté à la liste (\*/system/desk.accs). Remarque Le Tableau de Bord et l'accessoire Affichage Alternatif sont résidents dans le système. Jusqu'à onze accessoires supplémentaires peuvent être chargés.

Pour gérer les accessoires classiques, une application n'a strictement rien à faire : si elle utilise une boucle d'événements (GetNextEvent ou TaskMaster), la combinaison Pomme-Contrôle-Escape sera interceptée par ces fonctions, et la main sera donnée à leur menu. En effet, GetNextEvent appelle une fonction du Desk Manager, SystemEvent, qui sert en quelque sorte de filtre aux événements : si le Desk Manager veut traiter le nouvel événement, il l'intercepte et l'application ne le recevra pas. Entre autres choses, SystemEvent intercepte la combinaison Contrôle-Pomme-Escape. Cette fonction ne doit pas être appelée explicitement par l'application.

• Les nouveaux accessoires de bureau fonctionnent à la manière du Macintosh : concurremment avec l'application qui les invoque, dans l'environnement desktop (fenêtres, menus déroulants, contrôles) et événements. Un accessoire a la main dès que la fenêtre qui le représente est au premier plan, certains accessoires peuvent avoir une action périodique (telle l'horloge) qui ne nécessitent pas l'intervention de l'utilisateur. La liste des nouveaux accessoires de bureau est toujours présente dans le menu **t**. Comme pour les accessoires classiques, elle se compose automatiquement (à condition que l'application ait appelé la procédure FixAppleMenu) : tout fichier ProDOS de type \$B8 présent dans un dossier particulier de la disquette système sera ajouté à la liste (\*/system/desk.accs).

Pour gérer les nouveaux accessoires de bureau, une application n'a pas beaucoup de travail à faire. Si elle utilise TaskMaster (voir le chapitre suivant), elle n'aura qu'à initialiser le Desk Manager (avec DeskStartUp) et placer la liste des accessoires dans le menu **t** (avec FixAppleMenu). Si elle n'utilise pas TaskMaster, elle devra en plus ouvrir l'accessoire en réponse aux sollicitations de l'utilisateur, appeler à l'intérieur de la boucle d'événements la procédure SystemTask pour gérer les accessoires à action périodique, appeler SystemClick pour répondre à un c. c-souris dans une fenêtre système, appeler SystemEdit quand l'utilisateur choisit l'un des articles standard du menu Edition (Annuler, Couper, Copier, Coller et Effacer) alors qu'un accessoire est actif, et enfin fermer l'accessoire du premier plan quand l'utilisateur choisit l'article Fermer du menu Fichier (deux routines sont disponibles : CloseNDA et CloseNDAby-WinPtr).

Ce sont ces routines que nous allons détailler maintenant.

## **Gestion des nouveaux accessoires de bureau**

• L'initialisation du Desk Manager se fait par la procédure DeskStartUp, qui ne réclame aucun argument. Pour fonctionner, le Desk Manager a besoin de beaucoup d'autres outils : QuickDraw (tout le monde a besoin de QuickDraw), l'Event Manager (un accessoire répond à des événements), le Window Manager (un accessoire est susceptible d'être représenté dans une fenetre), le Control Manager (la région contour d'une fenêtre contient des contrôles), le Menu Manager (on va chercher les accessoires dans le menu **t**, certains accessoires ajoutent des menus<br>déroulants aux applications) et éventuellement Line Edit et le Dialog Manager. Consulter le chapitre XII pour une vision d'ensemble de l'initialisation des outils.

• L'installation des titres d'accessoires dans le menu • se fait par la procédure FixAppleMenu. En argument, on passe un entier qui sera l'identifiant du menu dans lequel les accessoires doivent être placés. Les accessoires seront identifiés par les numéros 1, 2, ... Rappelons que les identifiants d'articles compris entre 1 et 255 sont réservés par le système.

Supposons que le dossier spécial des accessoires de bureau de la disquette système contienne 10 fichiers de type \$B8 et que l'appel suivant soit passé :

FIFE

 $F T T$ 

 $\mathbf{r}$  -  $\mathbf{r}$  and

 $\blacksquare$ 

**Section** 

 $\blacksquare$ 

 $\mathbf{r}$ 

F  $\cdot$  .  $\blacksquare$ 

F

 $\blacksquare$ 

### FixAppleMenu(1);  $\sqrt{10}$  accessoires placés dans le menu 1 °/

Après cet appel, le menu 1 (il vaut mieux pour l'interface utilisateur que ce soit le menu **d**) contiendra 10 articles supplémentaires (le nom des 10 accessoires) dont les identifiants seront compris entre 1 et 10.

Remarque Pour connaître le nombre d'accessoires installés, on peut appeler la fonction GetNumNDAs, sans argument, qui retourne ce nombre dans un entier.

• L'utilisateur a déroulé le menu • et choisi un accessoire à ouvrir. L'application a appelé MenuSelect (voir le Menu Manager) et connaît l'identifiant de l'article sélectionné (inférieur à 250). Cet identifiant est exactement l'argument à donner à la fonction OpenNDA pour que le Desk Manager ouvre l'accessoire choisi. La fonction retourne dans un entier un numéro de référence pour cet accessoire, qui permettra de le fermer après utilisation.

• Supposons que notre accessoire de bureau ouvert est une horloge, précise à la seconde près. Il serait désolant que, sous prétexte que la fenêtre qui la contient n'est pas active, elle cesse de tourner, surtout si elle est visible ! La procédure SystemTask, sans argument, permet à chaque accessoire ouvert d'exécuter la tâche périodique pour laquelle il a été programmé, quand elle existe et si c'est le moment d'agir. Cette notion de périodicité est incluse dans la définition de l'accessoire. Elle est variable avec l'accessoire : la même horloge qui n'afficherait que les minutes aurait une fréquence d'appel 60 fois moins importante. Le Desk Manager garde trace de la périodicité de chaque accessoire, et leur donnera la main au travers de SystemTask uniquement si le moment est venu d'exécuter l'action périodique.

Remarque Imaginons un accessoire de bureau qui affiche en permanence l'état de la mémoire (nombre d'octets disponibles pour allouer le plus grand bloc possible, par exemple). L'action de cet accessoire est périodique, puisqu'il doit sans cesse scruter la mémoire vive, mais il n'y a aucune raison que la période soit fixe. Dans ce cas, le Desk Manager offre la notion de « aussi souvent que possible » en guise de périodicité : SystemTask donnera systématiquement la main à un tel accessoire.

• Un accessoire n'a pas forcément une action périodique. Le plus souvent, il n'en a pas, mais attend plutôt une intervention de l'utilisateur dans la fenêtre qu'il gère. Après un clic souris, dès que la fonction FindWindow du Window Manager retourne un nombre négatif, la procédure SystemCiick doit être appelée. Elle admet trois arguments: un pointeur sur l'événement que l'application est en train de traiter, le pointeur sur la fenêtre désignée par FindWindow et le code retourné par cette fonction. C'est alors SystemClick qui prend en charge le traitement complet de l'événement, l'application n'a rien de spécial à faire.

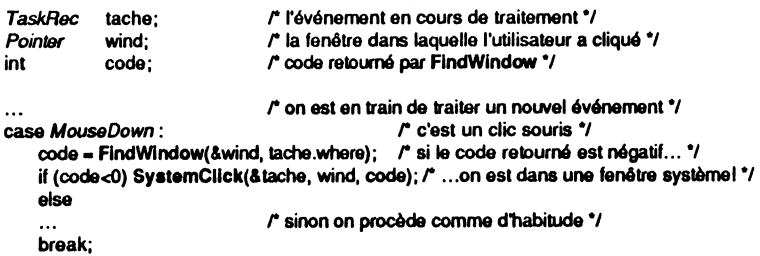

Notons que l'application n'a rien à faire si l'utilisateur choisit un article dans un menu déroulant qui est géré par un accessoire de bureau : c'est le Menu Manager qui se chargera de transmettre l'information au Desk Manager pour sa prise en compte par l'accessoire.

De même, l'application n'a pas à se préoccuper des événements de type clavier pour un accessoire : si la fenêtre de premier plan est une fenêtre système, ces événements sont interceptés par la fonction SystemEvent et passés directement à l'accessoire qui les gérera comme bon lui semble. Malheureusement, même les équivalents-clavier sont passés au Desk Manager. .. qui n'exécute pas pour autant la commande dans un menu géré par l'application !

• Une fenêtre d'accessoire de bureau est au premier plan et l'utilisateur a choisi l'un des articles standard du menu Edition. L'application doit faire savoir à l'accessoire quelle action il doit entreprendre, et utilise pour cela la fonction SystemEdlt. Celle-ci commence par vérifier la nature de la fenêtre située au premier plan, et retourne TRUE s'il s'agit d'une fenêtre système (elle accepte de prendre en

! "B - 5 E E  $\overline{\phantom{a}}$  $\blacksquare$  $\blacksquare$ **Expertise Burg** P **SAN** -25 P. **PAGE** P.  $\mathbf{r}$ P. . . 凹 PL. . .

> **AM**  $\mathbf{M}$

compte la commande) ou FALSE si la fenêtre appartient à l'application (elle refuse la commande, c'est à l'application de la gérer). L'argument passé à SystemEdit est l'une des valeurs prédéfinies suivantes :

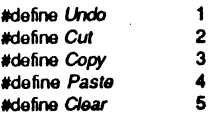

case Annuler:

Les réponses de l'application aux choix du menu Edition auront donc l'aspect suivant :

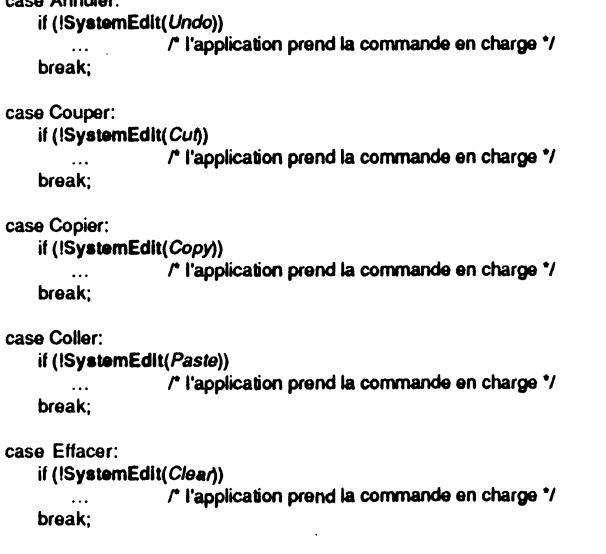

• Pour fermer l'accessoire de bureau, l'utilisateur a deux possibilités : cliquer dans la case de fermeture de sa fenêtre (si elle existe) ou choisir l'article Fermer dans le menu Fichier. Dans le premier cas, SystemClick se charge de la fermeture. Dans le second cas, l'application a deux possibilités. Ou bien elle appelle la procédure CloseNDA, mais pour cela elle doit connaître le numéro de référence de l'accessoire à fermer (celui qu'a retourné OpenNDA) et le passer en argument ; ou bien elle récupère un pointeur sur la fenêtre de l'accessoire grâce à la fonction FrontWlndow du Window Manager et appelle la procédure CloseNDAbyWinPtr avec ce pointeur en argument.

#### Pointer port;

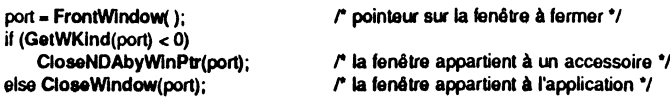

Remarque Le fait d'appeler CloseWindow pour fermer un accessoire de bureau provoque bien la fermeture de la fenêtre de cet accessoire, mais pas la fermeture de l'accessoire lui-même ! Il est toujours ouvert, occupe de la mémoire mais devient inaccessible. On veillera donc à employer CloseNDAbyWinPtr et non CloseWindow quand la fenêtre à fermer est une fenêtre système.

فتقدمه القطاري المرابط الطاطر الرزالي

### **SCRAP MANAGER**

### **Principes généraux**

Le Scrap Manager est l'outil qui permet le copier-coller entre deux applications, entre une application et un accessoire de bureau, entre deux documents d'une même application, ou encore entre deux parties du même document. Du point de vue de l'utilisateur, les données transitent par un fichier dit presse-papiers *(Ciipboard* en anglais). Quand il copie de l'information, ilia copie vers le presse-papiers. Quand il coupe de l'information, il la transfère vers le presse-papierrs en faisant place nette derrière lui. Quand il colle de l'information, il va la chercher dans le presse-papiers et en fait une copie dans son document, le presse-papiers n'étant pas affecté. Le pressepapiers n'est pas un meuble à tiroirs : dès que l'utilisateur met quelque chose dedans, il perd ce qui s'y trouvait précédemment.

Côté application, la vision est plutôt différente : Je presse-papiers n'est pas forcément un fichier, mais plutôt un bloc de données en mémoire, repéré par un handle. Si l'information est unique, elle peut tout de même être mémorisée sous plusieurs aspects.

Considérons un traitement de texte : il manipule du texte, dans lequel les caractères sont tous affectés d'un style, d'une taille, voire d'une couleur, et peuvent appartenir à des polices différentes. Ce texte est éditable, dans le sens où on peut venir lui insérer des caractères, lui en retirer, etc. Enfin, on peut faire du copier-coller sur des portions de texte.

Comment l'application doit-elle mémoriser cette portion de texte, sachant qu'une fois dans le presse-papiers, cette information peut repartir soit vers le même document ou un autre document du même traitement de texte, soit vers un éditeur de texte qui ne reconnaît pas les formats propres à cette application, soit vers une application graphique qui ne connaît que la couleur des pixels.

Pour ses documents propres, le traitement de texte doit mémoriser ses données dans leur format, afin de ne perdre aucune information durant le transfert. Mais pour les documents manipulés par d'autres applications, qui n'ont aucune raison de connaître ce format, il faut également les mémoriser d'une manière qui soit universelle, dans des formats (on dit des types) qui sont censés être connus de tout le monde. Le Scrap Manager permet de faire figurer dans le presse-papiers une même information sous plusieurs formats différents : à l'application qui reçoit le contenu du presse-papiers de choisir le format qui lui convient le mieux, et d'ignorer le coller si aucun ne lui convient.

Deux types sont universels sur Apple IIGS (comme sur Macintosh), le type *texte* et le type *picture.* Les données de type texte ne contiennent rien d'autre que les codes ASCII des caractère composant le texte (elles sont donc compatibles entre les deux machines, sans restriction). Les données de type picture sont comme leur nom l'indique une picture au sens QuickDraw du terme (on pourrait imaginer qu'elles soient également compatibles entre les deux machines, puisqu'on a affaire à une suite d'instructions interprétables par QuickDraw, mais les problèmes de couleurs et de résolution graphique rendent l'exercice beaucoup plus périlleux ... et moins intéressant).

Il appartient à toute application désirant gérer le copier-coller de connaitre J'un et/ ou l'autre de ces types, pour recevoir comme pour transférer. Si notre traitement de texte fait les choses correctement, il transférera trois types d'informations dans le

i-B F 1 - 2  $\mathbf{r}$  $\blacksquare$  $\blacksquare$ ber 1 Б  $\blacksquare$  $-80$ ■ E  $\bullet$  and  $\mathcal{L}$ ᆌ  $\sim$ 

presse-papiers :son format propre (qui est son format préféré), le type texte et le type picture. L'éditeur de texte qui recevra cette information choisira le type texte, sachant qu'il perd toute notion de présentation du texte, l'application graphique choisira le type picture, sachant qu'elle perd la faculté d'éditer les caractères reçus. Par rapport au format propre, il y a forcément perte d'information.

Dans l'autre sens, si notre traitement de texte reçoit une information du pressepapiers, il va commencer par chercher son type préféré. S'il le trouve, tant mieux : aucune perte d'information ne sera à déplorer. Sinon, il cherchera le type texte et lui donnera un format par défaut (police système, taille, style et couleurs standard, vraisemblablement). Ce texte sera éditable. Sinon, il ira chercher le type picture, et insérera l'image obtenue (à condition de savoir gérer les images) au milieu de son document, sans qu'on puisse faire autre chose sur cette image que la supprimer. Sinon, ne trouvant aucun type connu, il ignorera le contenu du presse-papiers.

Le presse-papiers peut résider en mémoire, ou sur disquette. L'application n'a pas à se préoccuper de l'endroit où il réside, c'est le travail du Scrap Manager de savoir à tout moment où il est. Quand il est sur disque, c'est réellement un fichier, qui porte le nom Clipboard et qui se trouve dans le dossier Système. Quand il est en mémoire, il s'y trouve sous forme de blocs relogeables : un bloc par type de données qui y réside.

Le presse-papiers est unique pour assurer la communication entre différentes applications. Il est possible toutefois pour une application de gérer son propre pressepapiers privé (Line Edit ne s'en prive d'ailleurs pas, voir le chapitre VIII). Le format est libre, puisque seule l'application l'utilisera. Elle pourra par exemple gérer un simple pointeur sur un bloc d'informations à copier, dans son format préféré. Ce sera à elle de traduire ensuite l'information contenue dans un presse-papiers privé et de la transférer dans le presse-papiers public, pour que d'autres applications ou les accessoires de bureau puissent l'utiliser.

### **Routines du Scrap Manager**

• Pour être utilisé, le Scrap Manager doit avoir été initialisé, par la procédure ScrapStartUp, sans argument.

• Deux procédures sans argument permettent le transfert du presse-papiers entre le disque et la mémoire : LoadScrap et UnloadScrap. LoadScrap charge le pressepapiers en mémoire. Si aucun fichier Clipboard n'est trouvé sur disque (soit qu'il n'existe pas, soit qu'il n'est pas dans le bon dossier), aucune erreur n'est rapportée : le presse-papiers est considéré vide, tout simplement. Si le presse-papiers réside déjà en mémoire, il ne se passe rien. UnloadScrap copie le presse-papiers sur disque, et libère la place qu'il occupait en mémoire. Si le presse-papiers se trouve déjà sur disque, il ne se passe rien.

Notons que ces deux procédures peuvent générer des erreurs ProDOS ou Memory Manager (un disque protégé en écriture, une mémoire saturée, etc.), dont l'application doit tenir compte. Cependant, l'application n'appellera vraisemblablement pas ces procédures directement. Toute action sur le presse-papiers s'effectuant en mémoire vive, le presse-papiers sera automatiquement chargé dès qu'on l'invoquera. Une application pourra toutefois le transférer sur disque, s' elle a besoin de mémoire pour fonctionner (mais alors il risque de devenir inaccessible).

Une fonction, GetScrapState, sans argument, retournera TRUE si le pressepapiers réside en mémoire, et FALSE s'il est censé se trouver sur disque (censé seulement, parce que l'utilisateur peut l'avoir détruit).

Une fonction, GetScrapPath, sans argument, retourne un pointeur sur le *pathname, chemin d'accès ProDOS, utilisé pour le fichie, Clipboard sur disque. Une* procédure, SetScrapPath, fixe un nouveau chemin d'accès (le pointeur sur cette chaîne de caractères est passé en argument). Ces routines n'ont a priori aucune raison d'être utilisées.

• Pour effacer le contenu du presse-papiers public, on appelle la procédure ZeroScrap, sans argument. Si le presse-papiers réside sur disque, il est chargé en mémoire et vidé. Cette procédure change le compteur géré par le Scrap Manager (voir plus loin).

• Pour écrire quelque chose dans le presse-papiers public, on appelle la procédure PutScrap. Trois arguments : la longueur en octets de l'information à écrire (entier long), le type de l'information (entier sur 16 bits) et un pointeur sur l'information. Pour mettre quelque chose dans le presse-papiers, on pourra procéder ainsi : s'allouer un bloc fixe en mémoire, écrire à cette adresse l'information dans un format correct, et appeler PutScrap en lui précisant l'adresse des données, le nombre d'octets qu'elles contiennent et le format dans lequel elles sont écrites. PutScrap fera une copie de ces données dans le presse-papiers en les ajoutant à celles du même type qui pouvaient déjà s'y trouver. L'opération se passe en mémoire : si le presse-papiers se trouve sur disque, la procédure appelle elle-même LoadScrap. Pour placer dans le presse-papiers plusieurs versions de la même information, on appellera plusieurs fois PutScrap. Le type texte porte le code 0, le type picture le code 1 : interdiction formelle d'utiliser ces types pour d'autres conventions de format 1

long taille, taille0, taille1; Pointer ptr, ptr0, ptr1;

*r* l'utilisateur vient de passer la commande Copier \*/<br>ZeroScrap(); <br>*r* on vide le pres <sup>\*</sup> on vide le presse-papiers "/<br>/\* calcul de la taille des données, détermination de leur adresse "/ PutScrap(taille, 1543, ptr); *r*<sup>1543</sup> est le type choisi par l'application pour son format "/ r conversion des données au format texte, è une adressa Spécifiée"/  $\prime$ <sup>t</sup> 0 est le format texte  $\prime$ r conversion des données au format picture, è une adressa spécifiée •1 PutScrap(taille1, 1, ptr1); *r* la pressa-papiers contient maintenant une information sous lrois formats diHérants *"1* 

Note La procédure LEToScrap copie le contenu du presse-papiers privé de Line Edit dans le presse-papiers public, après l'avoir vidé. Seul le type texte est alors disponible.

• Pour lire quelque chose dans le presse-papiers public, on utilise la procédure GetScrap. Deux arguments : un handle précisant la destination des données, et le type des données recherché. Le handle doit avoir été alloué par l'application (il peut être vide). GetScrap chargera le presse-papiers en mémoire, si nécessaire, et copiera le contenu du presse-papiers correspondant au type désigné dans le bloc désigné par le handle, ajustant sa taille comme nécessaire. Si la taille du bloc après l'appel est zérolong, c'est que le type n'a pas été trouvé, soit parce qu'il n'existait pas, soit parce que le presse-papiers était vide. L'application pourra éventuellement demander la lecture d'un nouveau type.

Avant de lire un type, il sera toutefois plus astucieux d'appeler la fonction GetScrapSize, qui retournera dans un entier long la taille des données correspondant au type passé en argument, zéro-long signifiant que le type en question n'est pas disponible.

#### Handle hdi;

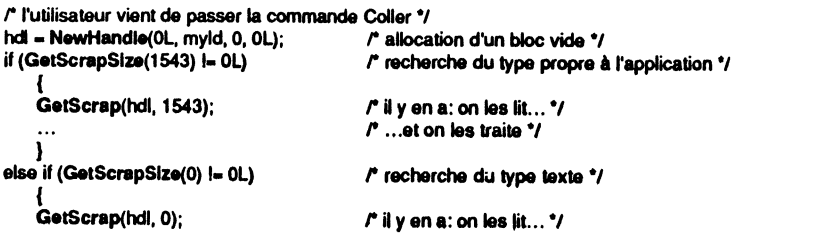

 $r$  ... et on les traite  $\gamma$ 

### 1 r la pressa-papiers reste intact après ces appels "/

Dans l'exemple précédent, notre application ne sait pas gérer le type picture, elle ne cherche donc pas à le lire ! Ce n'est pas incompatible avec le fait qu'elle écrive le type picture dans le presse-papiers, loin de là ! Elle ignorera le Coller si elle ne trouve pas de données à son goût.

Note La procédure LEFromScrap vient chercher les données de type texte du presse-papiers public et les copie dans le presse-papiers privé de Line Edit. Cette opération est limitée à 256 caractères.

• Supposons qu'une application gère le copier-coller, et ait inclus dans son menu Edition la commande Afficher le presse-papiers. Elle gère donc une fenêtre qui affiche en permanence son contenu, quand elle est ouverte. L'application a donc besoin de savoir à chaque instant si ce contenu a changé, pour pouvoir remettre à jour ce qu'affiche la fenêtre. La fonction GetScrapCount, sans argument, le permet. Elle retourne la valeur d'un compteur (entier sur 16 bits) qui change à chaque fois que la procédure ZeroScrap est appelée. Puisque l'écriture d'une information nouvelle dans le presse-papiers (information, pas type !) doit être obligatoirement précédée de l'appel à cette procédure, si le compteur a changé entre deux appels, c'est que le contenu du presse-papiers public a également changé.

• Le presse-papiers est géré en mémoire par le Scrap Manager comme un bloc relogeable classique pour chaque type de données qu'il contient, repéré par un handle. Il peut être intéressant d'aller lire ou écrire directement dans ces blocs, plutôt que de passer par les procédures GetScrap et PutScrap, quand l'espace mémoire est limité, puisque ces procédures font une copie de l'information. La fonction GetScrapHandle retourne le handle sur le bloc de données dont le type est passé en argument.

#### **STANDARD FILE**

‴ <u>W</u>

- 2

**a – e** 

n - 2

 $\blacksquare$   $\blacksquare$ 

 $\cdot$  m  $\cdot\cdot$  m  $\cdot$ 

 $\cdot$  and  $\cdot$  . Then,

 $\blacksquare$ 

 $\blacksquare$ 

 $\blacksquare$ 

 $\blacksquare$ 

 $\sqrt{2}$ 

 $\blacksquare$ œ.

> L'accès à la disquette dans une application Apple IIGS se fait toujours par l'intermédiaire de dialogues banalisés, qu'il s'agisse d'ouvrir un document (lecture d'un fichier) ou de l'enregistrer (écriture d'un fichier). Ces fenêtres de dialogue sont gérées par l'outil Standard File Operations, qui met 4 routines à notre disposition : deux pour le choix du fichier en lecture, deux pour le choix en écriture.

#### **Initialisation**

L'outil sera initialisé grâce à la procédure SFStartUp, qui réclame deux arguments : l'identifiant de l'application (tel que retourné par le Memory Manager) et l'adresse de la page zéro dont l'outil se servira de manière interne. Consulter le chapitre XII pour une vision d'ensemble de l'initialisation des outils.

### **Choix du fichier à lire**

Deux procédures sont à notre disposition pour présenter le dialogue qui permettra à l'utilisateur de choisir le fichier (application ou document) qu'il désire ouvrir. La fenêtre standard présente quatre boutons, permettant de changer de lecteur (équivalent-clavier la touche de tabulation), d'ouvrir un fichier ou un dossier (équivalentclavier la touche Retour ou Entrée), de fermer un dossier (équivalent-clavier la touche Escape), d'annuler l'action d'ouvrir. La liste qui défile contient le nom de tout ou partie des fichiers présents sur la disquette, certains pouvant éventuellement être estompés, ainsi que les noms des dossiers (qu'on peut ouvrir par double-clic). En haut apparaît une indicatioq contrôlée par l'application, ainsi que le nom du répertoire actif. Quand on tape un caractère au clavier, la barre de sélection se déplace sur le premier nom de fichier non estompé qui commence par ce caractère.

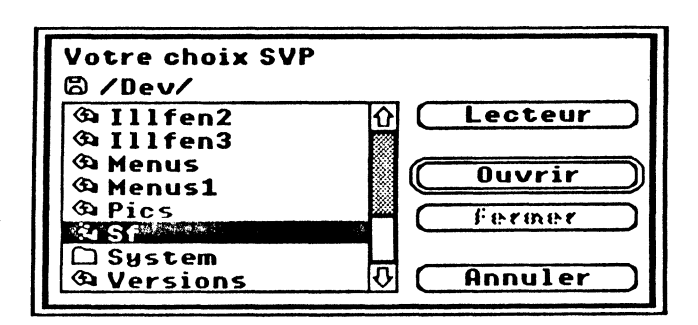

• SFGetFUe est l'appel standard. Cette procédure affiche le dialogue standard et permet à l'application de déterminer quel fichier l'utilisateur a choisi. Elle réclame six arguments:

- !es deux premiers sont l'abscisse et l'ordonnée en coordonnées globales du coin supérieur gauche de la fenêtre de dialogue, permettant ainsi à l'application de la positionner comme bon lui semble ;

- le troisième argument est un pointeur sur une chaîne de caractères type Pascal qu1 appara1tra en haut de la fenêtre de dialogue. On veillera à ce qu'elle ne soit pas trop longue étant donné la largeur de la fenêtre et le mode de résolution utilisé. Cette chaîne peut être vide :

- le quatrième argument donne l'adresse d'une fonction filtre, qui va permettre de choisir si tel ou tel fichier doit ou non être affiché comme élément de choix. Passer zéro-long pour empêcher SFGetFile d'appeler une fonction filtre.

La fonction filtre est une fonction de type Pascal, qui admet un seul argument, l'adresse d'une entrée dans le directory sur lequel se trouve l'utilisateur (c'est SFGetFile qui la passe). En fonction de ce renseignement, la fonction filtre doit dire ce qu'elle fait de ce fichier: 0 pour ne pas l'afficher, 1 pour l'afficher estompé (de telle sorte qu'il sera visible mais non sélectionnable), 2 pour permettre à l'utilisateur de le choisir. C'est grâce à une fonction filtre qu'un compilateur C, par exemple, pourra ne retenir que les noms de fichiers qui possèdent le suffixe .c. D'autres applications pourront se hm1ter à des fichiers possédant certaines caractéristiques, combinaisons de type et de type auxiliaire, par exemple.

Comme nous n'avons pas l'intention d'entrer dans les détails de ProDOS, nous ne parlerons pas davantage de la fonction filtre, et nous nous contenterons de l'argument suivant pour limiter les sélections.

- le cinquième argument est un pointeur sur une liste de types (le type du fichier au sens ProDOS du terme). Seuls les fichiers correspondant aux types présents dans cette liste seront affichés. Mettre zéro-long pour utiliser la liste par défaut, qui affiche tout ce que contient la disquette. Une autre manière d'afficher tous les fichiers, quel que soit leur type, est de pointer sur une liste nulle.

Une liste de types aura la forme suivante : le premier octet donne le nombre d'entrées dans la liste, les octets suivants correspondent chacun à un type. C'est parfaitement similaire à la façon dont est définie une chaîne de caractères style Pascal.

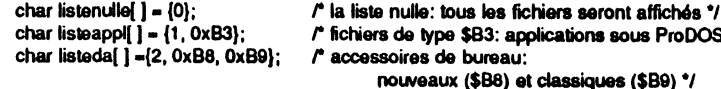

refichians ProDOS 16 % noweau 389) et c

- le sixième argument est un pointeur sur une structure particulière, le *Reply record*, que nous pouvons définir de la manière suivante :

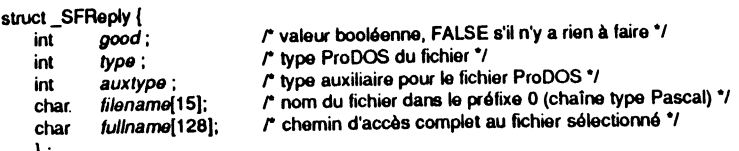

} ;<br>#define *SFReply* struct \_SFReply

Note Dans sa version 1.0, il semble que l'outil Standard File Operations n'alimente pas le champ *fullname.* Comme nous le verrons plus loin, il est de toute façon d'une inutilité flagrante.

C'est au travers de cet argument que nous allons recevoir le choix de l'utilisateur. Si celui-ci a cliqué dans le bouton Annuler, le champ *good* contient la valeur FALSE (zéro). Il n'y a donc rien de plus à faire, aucun fichier à lire sur la disquette. Si par contre l'utilisateur est sorti en cliquant dans le bouton Ouvrir, c'est qu'un fichier est sélectionné. Le champ *good* contient une valeur non nulle (TRUE) et les autres champs donnent quelques caractéristiques du fichier sélectionné, dont son nom complet, pour en permettre l'ouverture. A l'application de déterminer si ce fichier lui appartient ou pas, si possible sans provoquer de plantage !

Quand la fenêtre apparaît, elle contient les fichiers affichables du préfixe 0, c'est-àdire du répertoire par défaut. Quand l'utilisateur a choisi un fichier, le répertoire par défaut devient celui auquel appartient le fichier. Pour faire référence au fichier sélectionné, il suffira donc d'utiliser la chaine de caractères« 0/nomtich "• où *nomfich*  est le nom retourné dans le champ *filename* de la structure *SFReply.* Voici une façon parmi tant d'autres d'obtenir cette chaîne en C (une nouvelle fois, on utilise la fonction sprintf de la bibliothèque C, on aurait pu utiliser concat) :

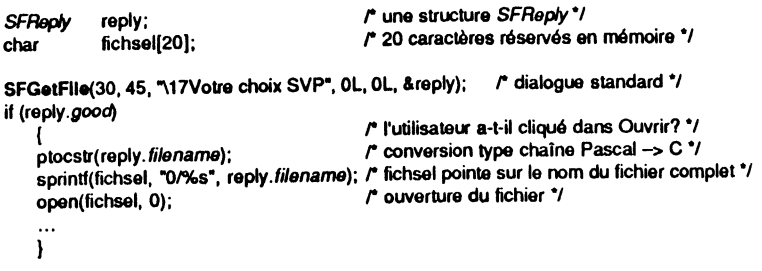

Le bouton Lecteur est géré par SFGetFile. Quand l'utilisateur clique dedans, le système commence par regarder dans le lecteur sur l'quel il était positionné, et c'est seulement s'il constate que la disquette n'a pas changé qu'il va examiner la disquette du lecteur suivant, ceci parce que l'Apple IIGS, contrairement au Macintosh, ne sait pas gérer les événements de type disque et que l'utilisateur peut changer à son insu une disquette dans un lecteur.

• SFPGetFile permet de gérer un dialogue semblable au précédent et de récupérer les mêmes informations, mais l'aspect de la fenêtre est défini par l'application. Nous n'entrerons pas dans les détails de cette procédure.

### **Choix du fichier à écrire**

Deux procédures sont à notre disposition pour présenter le dialogue qui permettra à l'utilisateur de choisir le nom du document (et le répertoire) dans lequel il désire enregistrer son travail. La fenêtre standard présente six boutons, permettant de changer de lecteur (équivalent touche Tabulation), de créer un nouveau répertoire (dossier), d'ouvrir ou de fermer un dossier (équivalent touche Escape pour fermer), de confirmer ou d'annuler l'action d'enregistrer (équivalent touche Retour ou Entrée

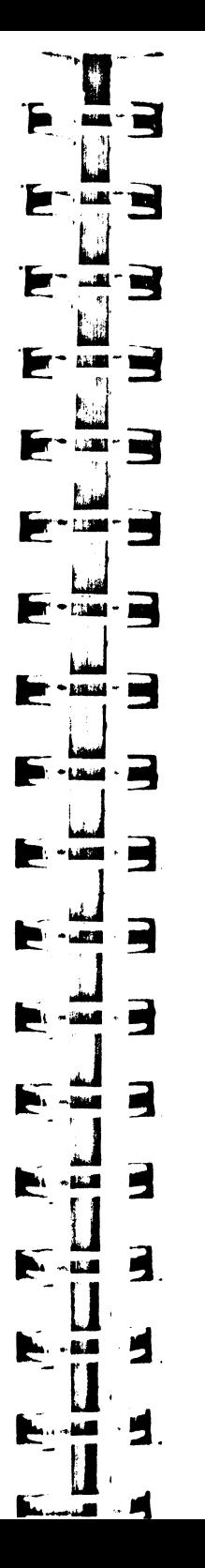

pour confirmer). La liste qui défile contient le nom de tous les fichiers présents sur la disquette, estompés, ainsi que les noms des dossiers non estompés (on peut les ouvrir par double-clic). Une ligne éditable apparaît en dessous, avec un titre (optionnel) par défaut. Entre les deux, une phrase que contrôle l'application. En haut, on voit en clair le nom du répertoire actif, ainsi que la place disponible sur la disquette.

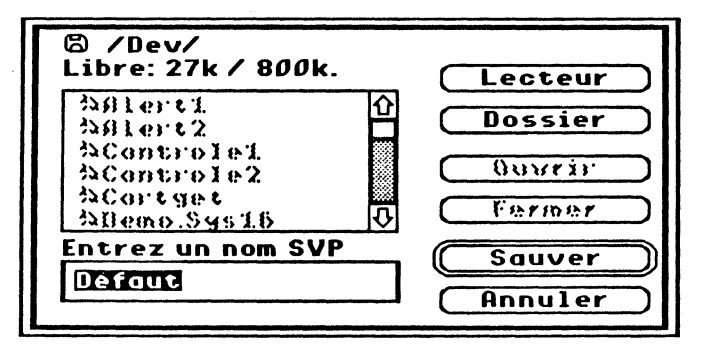

Figure X.3. Dialogue standard SFPutFile.

• SFPutFile est l'appel standard. Cette procédure affiche le dialogue standard et permet à l'application de déterminer dans quel fichier l'utilisateur veut écrire ses données. Là encore, six arguments sont nécessaires :

- les deux premiers sont l'abscisse et l'ordonnée en coordonnées globales du coin supérieur gauche de la fenêtre de dialogue, permettant ainsi à l'application de la positionner comme bon lui semble ;

- le troisième argument est un pointeur sur une chaîne de caractères type Pascal qui apparaîtra juste au-dessus du rectangle dans lequel l'utilisateur doit entrer le nom du fichier. Même remarque que plus haut, l'espace étant encore plus restreint ;

- le quatrième argument est un pointeur sur une chaîne de caractères type Pascal qui contiendra le nom par défaut que propose l'application pour le document (la chaîne peut être vide). On veillera à donner un nom conforme à la syntaxe ProDOS ;

- le cinquième argument est un entier contenant le nombre maximal de caractères pouvant être tapés par l'utilisateur. Rappelons que ProDOS tolère 15 caractères au plus, ce nombre ne devra donc pas excéder cette valeur, et il sera nécessairement plus petit si l'application ajoute automatiquement un suffixe au nom de fichier ;

- le sixième argument est un pointeur sur une structure *SFReply.* Comme vu plus haut, le champ *good* permettra de savoir si l'utilisateur a cliqué dans le bouton Enregistrer ou dans le bouton Annuler. Dans le premier cas, le nom complet sera disponible pour assurer l'écriture sur disquette.

Ici, pas de fonction filtre : tous les noms de fichiers sont affichés, ce qui permet à l'utilisateur de ne pas choisir un nom qui existe déjà. La procédure SFPutFile agit comme SFGetFile en ce qui concerne le répertoire.par défaut et la prise en compte du bouton Lecteur.

Remarque La procédure vérifie le nom de fichier saisi par l'utilisateur, et affiche une alerte si l'un des caractères n'est pas accepté par ProDOS. Dans l'illustration, le caractère  $\cdot \cdot \cdot$  donné dans le nom par défaut  $\cdot$  Défaut » provoquera une telle alerte. La procédure filtrant les caractères au fur et à mesure de leur frappe par l'utilisateur, un mauvais caractère ne peut provenir que d'un mauvais nom par défaut, voire d'un copier-coller.

Si le nom saisi correspond à un fichier qui existe déjà dans le répertoire en cours, une alerte est affichée, demandant confirmation de la destruction du fichier existant et son remplacement par le nouveau fichier à enregistrer.

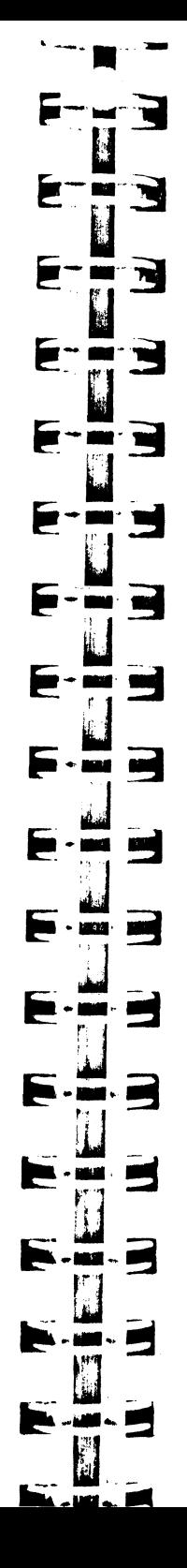

• SFPutFile permet de gérer un dialogue semblable au précédent et de récupérer les mêmes informations, mais l'aspect de la fenêtre est défini par l'application. Là encore, nous n'entrerons pas dans les détails de cette procédure.

### **Routine de plus**

La présentation des noms de fichiers dans les fenêtres de dialogue précédemment décrites se fait par défaut en lettre minuscules, sauf la première et celles qui suivent un point, qui sont en majuscule. Pour changer cette présentation et afficher toutes les lettres en majuscule, on peut utiliser la procédure SFAUCaps, en donnant en argument la valeur \$8000. Pour rétablir l'option par défaut, on donnera 0 en argument.

### **Exemple complet**

L'exemple suivant montre le fonctionnement de SFGetFile et SFPutFile. Trois boucles : les deux premières sur SFGetFile, l'une sans liste de types, l'autre avec ; la troisième sur SFPutFile. Quand un fichier est sélectionné, la fenêtre de dialogue disparaît et le contenu de la structure SFReply est affiché en clair, jusqu'au prochain clic. Pour sortir de chaque boucle, choisir Annuler dans le dialogue.

Remarque En aucun cas cet exemple n'essaie de lire ou d'écrire un fichier. Les manipulations n'auront donc aucun effet destructeur sur les disquettes.

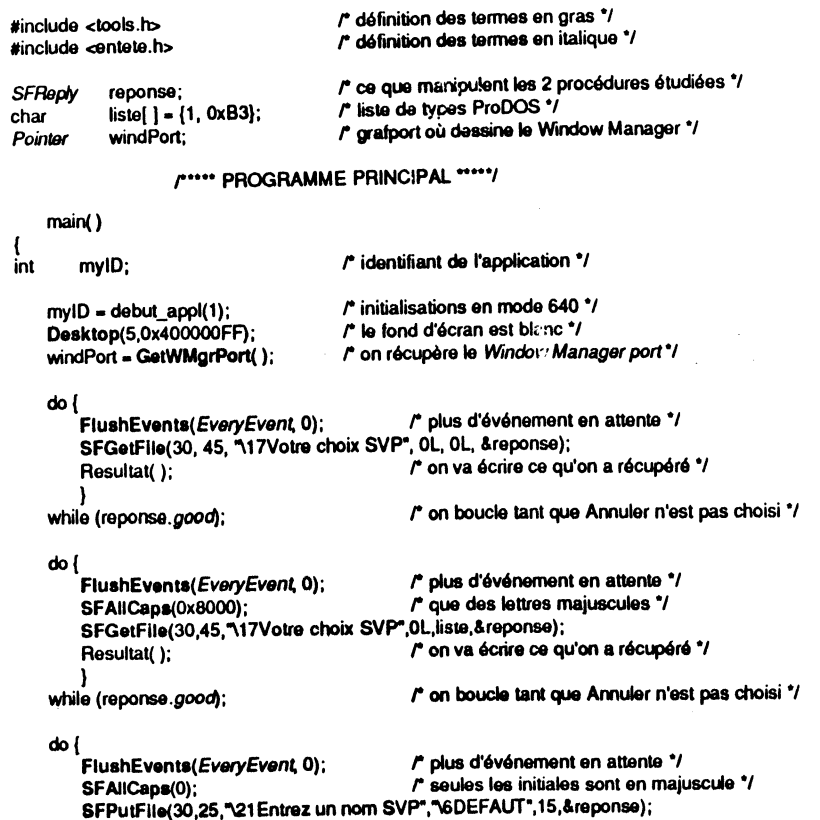

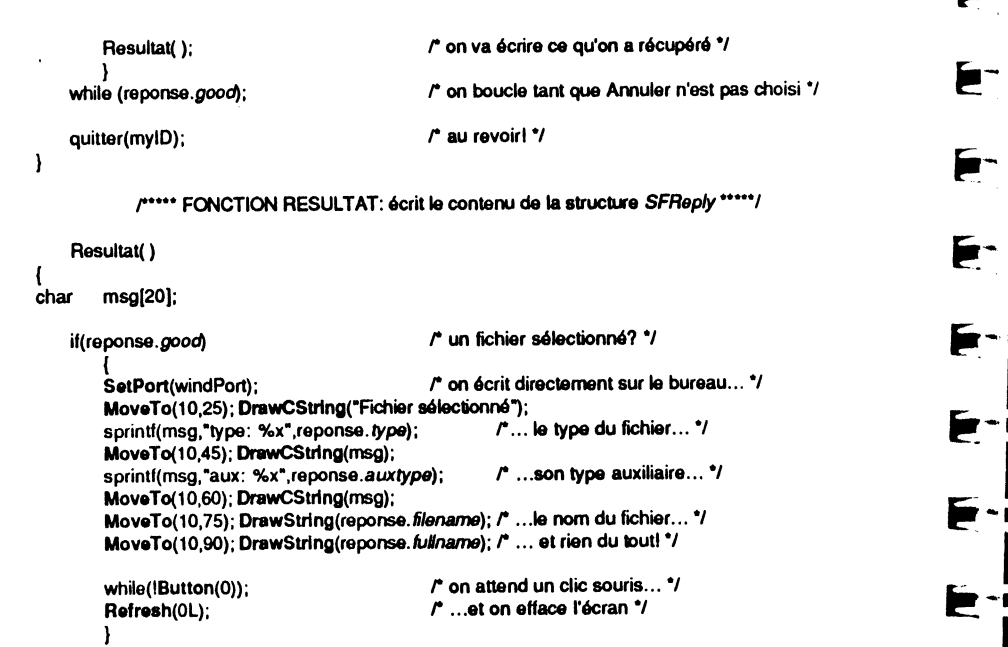

### **FONT MANAGER**

 $\overline{\phantom{a}}$ 

 $\mathbf{j}$  .

Le Font Manager s'occupe de toute la gestion des polices de caractères, et notamment de la recherche sur disque de la meilleure police à utiliser quand une demande est faite, précisant une famille de polices, une taille et un style. QuickDraw se contente de dessiner des caractères à l'écran, grâce aux informations passées par le Font Manager.

Pour que le Font Manager puisse retrouver les fichiers définissant les polices de caractères, ceux-ci doivent se trouver dans un dossier spécial de la disquette système (•/system/fonts) et posséder le type ProDOS \$C8.

Nous n'entrerons pas dans les détails du Font Manager, le but de ce paragraphe étant simplement de donner une façon d'écrire autrement qu'avec le jeu de caractères système, dans une autre taille et un autre style que la taille et le style par défaut.

Nous nous contenterons de dire, c'est que les polices de caractères se rangent dans des grandes catégories : les familles. Quand un développeur crée une police de caractères, il déclare quelque part dans sa définition un identifiant (le numéro de la famille), la taille et le style dans lequel la police est créée.

Quand une application veut utiliser une police, avec une taille et un style, de deux choses l'une : soit la police existe, avec la taille et le style précisés, et tout est parfait, soit elle n'existe pas, et il faut alors se débrouiller autrement. C'est le Font Manager qui se débrouille, en cherchant la police la plus proche correspondant aux caractéristi· ques spécifiées, essayant de créer des effets de style artificiels à partir du style normal quand le style n'existe pas, essayant de faire des mises à l'échelle à partir de tailles connues quand la taille n'existe pas, et en désespoir de cause prenant la police système si la famille de la nolice choisie n'existe pas.

. Au moment où nous écrivons, le Font Manager n'est pas complètement réalisé. Une routine permettra l'installation automatique des noms de familles de caractères dans un menu déroulant, une autre permettra l'affichage automatique d'une fenêtre de dialogue permettant à l'utilisateur de choisir une famille, une taille et un style, ces caractéristiques étant immédiatement répercutées dans les champs adéquats du grafport courant.

Pour l'heure, contentons-nous de deux routines.

• L'initialisation du Font Manager est réalisée par la procédure FMStartUp, qui

- un pointeur sur une chaîne de caractères Pascal qui précisera le nom de la police système (on passera zéro-long pour accepter le nom par défaut) ;

▔▇

 $\blacksquare$ 

∵w

Ē

 $\blacksquare$ 

 $\blacksquare$  $\bullet$ 

 $+$ 

 $\ddot{\bullet}$  $\blacksquare$ 

 $\blacksquare$ 

**F** -

Р

Þ  $\cdot$  and

E

Þ

F

 $\blacksquare$ 

police système (on passera zéro-long policie i nominale policie i l'interesse d'une page zéro, nécessaire au Font Manager pour son fonctionne-<br>- l'adresse d'une page zéro, nécessaire au Font Manager pour son fonctionnement interne.

• Pour fixer dans le grafport une nouvelle police de caractères et l'utiliser avec les procédures DrawChar, DrawString, DrawCString et DrawText, on utilisera la procédure InstallFont, qui rend caducs les appels à Sethont, SetTextFace et SetText-Size.

InstallFont réclame trois arguments :<br>- un entier précisant la taille et style choisis, taille dans l'octet haut et le style dans l'octet bas. La taille est un nombre compris entre 1 et 255, et joue sur la hauteur du caractère. Le style est défini par la valeur des bits qui le composent, définition que nous avons déjà vue dans QuickDraw :

š

bit 0: gras bit  $1:$  *italique* bit  $\overline{a}$ : *italique*<br>bit  $\overline{a}$ : <u>souligné</u><br>bit  $\overline{a}$ : rollet bit 3: rolief bit 4: ombr6

Notons que dans la version actuelle de QuickDraw (1.02), seuls le gras et le souligné sont gérés.<br>- un entier précisant la famille de caractères désirée (zéro signifie la police

système). Logiquement, les mêmes caractères que sur le Macintosh existent, donc le numéro de famille devrait être identique. En voici une liste partielle (les trois dernières familles sont connues de l'imprimante LaserWriter) :

- 3: Geneva
- *5:* Venice 20: Times
- 
- 21 : Helvetica<br>22 : Courrier

- un entier donnant quelques directives à la procédure InstallFont. Pour l'instant, seul le bit 0 est défini, et encore ne fonctionne-t-il pas dans la version prototype du Font Manager : s'il est à zéro, la mise à l'échelle est possible, s'il est à un, la mise à l'échelle est impossible. Supposons qu'aucune police correspondant parfaitement aux deux premiers arguments ne soit trouvée. Le Font Manager va choisir à la place la police qui se rapproche le mieux de la demande (en se conformant à un algorithme défini). Si la mise à l'échelle n'est pas permise, il en restera là. Si la mise à l'échelle est permise (et possible), il créera de toute pièce une nouvelle police de caractères à la bonne taille, par extrapolation de la police choisie. L'esthétique du résultat étant souvent médiocre et la mise à l'échelle une opération assez lente, on se contentera le plus souvent d'interdire cette option. Cependant que les champs correspondants du grafport seront correctement mis à jour, même si l'affichage n'est pas en accord avec eux. Rien n'empêche qu'à l'impression, par exemple, l'imprimante LASER connaisse une taille et un style qui n'étaient pas présents sur la disquette système au moment de l'affichage écran !

En résumé, on écrira ceci :

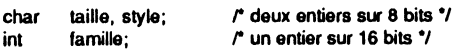

/\* choix d'une taille, d'un style et d'une famille \*/ InstallFont(taille\*256+style, famille, 1);

Système 10: Normal Gras Souligné Gras soul Geneva 10: Normal G**ras** Souligné G**ras souligné** Geneva 12: Normal **Gras** Souligné **Gras souligné** Venice 14: Normal Gras <u>Souliané Gras sov</u> Times 10: Normal Gras Souligné Gras souligné Times 12: Normal Gras Souligné Gras souligné Helvetica 10: Normal Gras Souligné Gras souligné Helyetica 12: Normal Gras Souligné Gras souligné Courier 10: Normal Gras Souligné Gras souligné Courier 12: Normal Gras Souligné Gras souli

Figure X.4. Quelques caractères différents...

Pour obtenir l'écran de la figure X.4, nous avons utilisé les instructions suivantes :

ecrit(10,0,10, "Système 10"); ecrit(10,3,30, "Geneva 10"); ecrit(12,3,50, "Geneva 12"); ecrit(14,5,70, "Venice 14"); ecrit(10,20,90, "Times 10"); ecrit(12,20,110, 'Times 12"); ecrit(10,21,130, "Helvetica 10"); ecrit(12,21,150, "Helvetica 12"); ecrit(10,22,170, "Courier 10"); ecrit(12,22,190, "Courier 12");

La fonction écrit() étant définie de la manière suivante :

ecrit(taille, famille, ligne, str)

taille, famille, ligne; int Pointer str:

> InstallFont(taille\*256+0, famille, 1); MoveTo(3,ligne); DrawCString(str); DrawCString(": Normal"); InstallFont(taille\*256+1, famille, 1); DrawCString(" Gras"); InstallFont(taille\*256+4, famille, 1); DrawCString("Souligné"); InstallFont(taille\*256+5, familie, 1); DrawCString(" Gras souligné");

On remarquera une nouvelle fois que la police système est définie de telle sorte que ses caractères ne peuvent pas être soulignés.

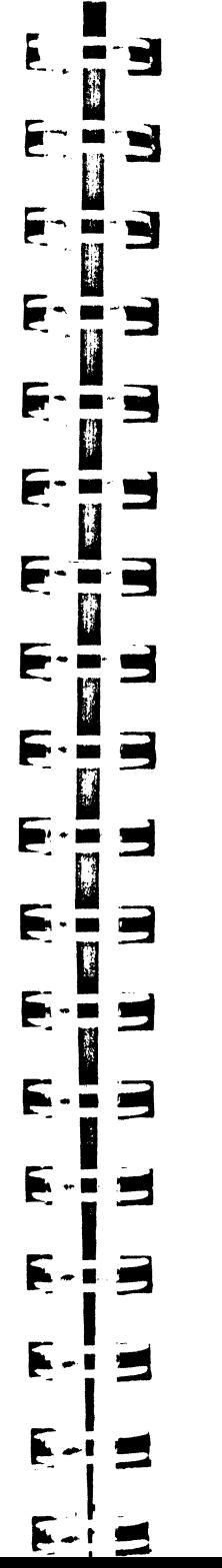

## **CHAPITRE XI**

# TASKMASTER

### **GÉNÉRALITÉS**

Nous avons vu dans les chapitres précédents un certain nombre d'exemples articulés autour de la fonction GetNextEvent, qui renseignait l'application sur l'événement à traiter, et qui laissait l'application traiter l'événement. Sur un Macintosh, il n'y a pas d'alternative. Sur l'Apple IIGS, il y en a une : TaskMaster.

Comme vous avez pu le constater, tous les exemples d'applications tournent autour de la même architecture : on appelle les mêmes séquences d'instructions pour tester où s'est produit un événement de type MouseDown, on fait toujours la même chose quand il s'agit de déplacer une fenêtre, de la redimensionner, de la zoomer, de l'activer, on gère toujours de la même manière les accessoires de bureau, etc. De plus, l'architecture du Window Manager a été conçue de telle sorte que les manipulations les plus compliquées, le défilement des fenêtres, sont pratiquement impossibles à réaliser en dehors de TaskMaster (ou alors on programme comme sur Macintosh).

TaskMaster offre au développeur d'applications une facilité déconcertante de programmation. La plupart des événements sont gérés automatiquement par la fonction. Seuls ceux qui sont spécifiques à l'application doivent être traités explicitement. Grâce à TaskMaster, le programmeur se concentre sur son travail, et plus sur l'interface utilisateur. Il faut très peu de temps pour obtenir une maquette opérationnelle d'un projet ardu.

De plus, il y a un intérêt évident à utiliser TaskMaster : si des améliorations notables interviennent dans le futur concernant tel ou tel manager, tel ou tel aspect de l'interface, il y a gros à parier que les applications écrites à base de TaskMaster en bénéficieront sans modification, ou avec très peu de modifications, alors que celles écrites à base de GetNextEvent n'auront pas cette chance.

Dans les améliorations souhaitables, ne serait-il pas formidable de gérer automatiquement certains contrôles, ou bien les menus déroulants en zone d'informations, ou bien le double-clic?

Pourquoi avoir fait dix chapitres avant celui-ci, s'il faut absolument utiliser TaskMaster, pouvez-vous demander. Parce que si vous voulez comprendre comment marche cette fonction, il faut avoir compris les chapitres précédents. Cela étant, on peut toujours utiliser TaskMaster sans comprendre comment elle fonctionne, et écrire malgré tout d'excellentes applications ! Dans ce cas, il vaut mieux ne pas s'éloigner des sentiers battus...
# **FONCTIONNEMENT**

## **Structure manipulée**

Puisque nous avons utilisé la structure *TaskRec* tout au long de cet ouvrage, nous ne serons pas dépaysés : c'est cette structure, et uniquement elle, qui est en effet utilisée par TaskMaster. A la structure d'événement classique (rencontrée sur Macintosh) contenant le type d'événement *(what),* la donnée additionnelle *(message),*  la date relative *(when),* le lieu *(where)* et les combinaisons de modification *(modifiers)*  viennent s'ajouter deux champs (entiers longs), une autre donnée additionnelle *(TaskData)* et un masque *(TaskMask).* La structure *TaskRec* a été définie dans le chapitre IV.

Nous avons déjà utilisé *TaskData* dans le Menu Manager. C'est le plus souvent la duplication du champ *message*. Ce champ est là pour laisser intacts les champs remplis par GetNextEvent. Si TaskMaster doit faire des manipulations sur la donnée additionnelle, elle le fera sur *TaskData,* et non sur *message.* Par exemple, dès que TaskMaster appelle FindWindow, le pointeur sur fenêtre que cette fonction identifie est placé dans le champ *TaskData.* 

# **Masquer TaskMaster**

i il li li <sup>~</sup>1 1 1,

li  $\mathbb{R}$ 

1 '

1  $\mathbf{I}$ tl

1 .1

Le champ *TaskMask* est là pour limiter le champ d'action de TaskMaster. Puisque TaskMaster manipule lui-même un certain nombre d'événements, il utilise des procédures standard et toutes les options par défaut que nous avons pu rencontrer. Parfois, une application peut vouloir aller au-delà de ces procédures par défaut pour gérer un cas particulier. Faut-il pour cela se passer de TaskMasler? Pas du tout : il suffit de masquer une partie de son utilisation et gérer soi-même cette partie, et laisser TaskMaster gérer le reste.

- 
- 
- 
- 
- 
- 
- 
- Au moment où nous écrivons ces lignes, 13 des 32 bits du masque sont définis :<br>
 bit 0 : gestion de MenuKey ;<br>
 bit 1 : gestion des événements de mise à jour ;<br>
 bit 3 : gestion de MenuSelect ;<br>
 bit 4 : gestion de Me
- 
- 
- 
- 
- 

Les bits 13 à 31 doivent être à zéro, sinon TaskMaster retournera l'erreur \$E03 dans *errno*. Pour les autres bits, la valeur un signifie que TaskMaster devra gérer l'action précisée, la valeur zéro que l'application recevra tous les éléments nécessaires à la gestion de cette action, TaskMaster ne faisant que traduire les éléments reçus de GetNextEvent.

La valeur classique du masque en l'état actuel des choses sera donc \$00001FFF, signifiant que l'application laisse TaskMaster faire le maximum. Si le masque est égal à zéro, autant appeler GetNextEvent directement !

# **Ce que retourne TaskMaster**

TaskMaster s'emploie exactement comme nous avons dit que GetNextEvent s'employait dans le chapitre IV. Deux arguments : un masque d'événement et un pointeur sur une structure *TaskRec.* A cela rien d'étonnant, puisque l'une des premières choses que fait TaskMaster est justement d'appeler GetNextEvent, avec ces arguments. Ne seront donc traités que les événements passés dans le masque donné en premier argument.

Nole On ne confondra pas le masque d'événement, argument de GetNextEvent, qui sert à sélectionner dans la file d'événements ceux qu'on veut traiter, et le masque TaskMask, qui sert à masquer certaines des fonctionnalités du TaskMaster.

TaskMasler est une fonction : elle va retourner un entier, un code que l'application doit prendre en compte pour répondre aux événements qu'elle doit gérer. Si TaskMasler retourne la valeur zéro, c'est parfait : soit il n'y avait plus d'événement à traiter, soit elle l'a complètement traité. Dans les deux cas, l'application n'a plus rien à faire.

Les autres valeurs susceptibles d'être retournées sont soit des types d'événements, soit un code résultant de FlndWindow, soit des codes créés de toute pièce par TaskMaster.

#### TaskMaster retourne :

**ATT THE** 

**ETT FR** 

 $i \in \mathbb{R}$ 

 $1 - m$ 

 $\cdot \vec{=}$ 

 $\blacksquare$ 

- 5  $\blacksquare$ 

 $\blacksquare$ 

- M + M

 $\bullet$  .  $\blacksquare$ 

 $\blacksquare$ 

Þ

Б.

 $\blacktriangleright$ 

▛

Þ.

 $\blacksquare$ 

• *MouseDown* si le bit 2 de *TaskMaster* est à zéro. Dans ce cas, l'application appelle elle-même FindWindow, si nécessaire, et TaskMaster est de peu d'utilité !

• *MouseUp* chaque fois que cet événement intervient, puisqu'elle ne le traite pas. L'application peut ou non en tenir compte (par exemple pour gérer les double-clics).

• *KeyDown* dans les cas suivants : le bit 0 de *TaskMask* est à zéro, ou bien MenuKey a été appelée mais n'a rencontré aucun équivalent clavier dans la barre de menus système. A l'application de gérer le caractère, comme elle le fatsatt dans les chapitres précédents (et notamment dans le chapitre VIII sur Line Edit).

Remarque Aucun caractère n'est retourné quand une fenêtre système est au premier plan. II semble préférable de récupérer le caractère tapé dans le champ *message* de l'événement plutôt que dans le champ *TaskData,* qui est incorrect quand le bit 0 n'est pas nul.

 $\bullet$  *AutoKey* chaque fois que cet événement intervient, puisqu'elle ne le traite pas. A l'application de gérer le caractère en répétition.

Remarque MenuKey n'est pas appelée pour un tel événement, la valeur du bit 0 est donc indifférente.

• *UpdateEvt* dans les cas suivants : le bit 1 de *TaskMask* est à zéro, ou bien la fenêtre a été créée sans donner l'adresse d'une procédure automatique de dessin de son contenu (champ *wContDefProc* de la *ParamList*). Une telle fenêtre ne peut pas posséder de barre de défilement. L'application doit alors dessiner elle-même le contenu de la fenêtre dont le pointeur est précisé dans *TaskData,* entre l'appel aux routines BeginUpdate et EndUpdate.

• *ActivateEvt* chaque fois que cet événement intervient, puisqu'elle ne le traite pas. A l'application de gérer (ou de ne pas gérer) un tel événement, le pointeur sur la fenêtre incriminée se trouvant dans *TaskData.* 

• *DeskAccEvt* chaque fois que cet événement intervient, c'est-à-dire quand l'utilisateur revient à l'application après avoir utilisé un accessoire de bureau classique. L'application n'a rien à faire.

• *wlnDesk* chaque fois que FindWindow retourne cette valeur, puisque cette occurrence n'est pas traitée. L'application fera comme elle fait d'habitude, vraisemblablement rien.

• *wlnMenuBar* dans les cas suivants : - le bit 3 de *TaskMask* est à zéro et l'utilisateur a cliqué dans la barre de menus système ;

- MenuSelect a été appelée, un article a été sélectionné et doit être géré par l'application (son identifiant est supérieur à 255);

- MenuKey a été appelée, un article a été sélectionné et doit être géré par l'application (son identifiant est supérieur à 255).

Dans tous les cas, *TaskData* contient l'identifiant de l'article (mot-bas) et l'identifiant du menu (mot-haut) auxquels l'application doit répondre.

• *wlnContent* dans les cas suivants : - si le bit 7 de *TaskMask* est à zéro, dès que FlndWindow retourne *wlnContent*  (la fenêtre peut donc être ailleurs qu'au premier plan, *TaskData* contient le pointeur

- idem si le bit 7 est à un, mais la fenêtre est alors forcément la fenêtre du premier plan (active).

Quand le bit 7 est à un, un clic dans le contenu d'une fenêtre non active provoque l'appel automatique de SelectWindow. Si le bit *F.QCONTENT* du champ *wFrame* de la fenêtre est à un, TaskMaster retourne malgré tout *wlnContent,* de telle sorte que le clic qui a servi à activer la fenêtre sert encore une fois.

• *wlnDrag* si le bit 6 de *TaskMask* est à zéro. Sinon, DragWindow est appelée avec des arguments par défaut (grille à 4 dans le mode 320, à 8 dans le mode 640, distance de grâce à 8, le rectangle frontière étant fixé à la totalité du desktop disponible, moins quatre pixels de chaque côté). La fenêtre est sélectionnée si nécessaire (à moins que la touche Pomme ne soit enfoncée au moment du clic souris).

• *wlnGrow* si le bit 10 de *TaskMask* est à zéro. Sinon, GrowWindow est appelée avec des arguments par défaut pour la taille minimale autorisée pour la région contenu (largeur 100, hauteur 40 en mode 320 comme en mode 640).

<sup>~</sup>1

la de la familie de la familie de la familie de la familie de la familie de la familie de la familie de la fa<br>La familie de la familie de la familie de la familie de la familie de la familie de la familie de la familie d<br>L  $\parallel$ 1  $\mathbf{I}$ ~ !. 1, i

 $\parallel$ ·l '1 i

·i :!

•1 l  $\prod_{i=1}^{n}$ j, ; '·1  $\mathbf{1}$ the control of the control of the control of the control of the control of the control of the control of the c<br>The control of the control of the control of the control of the control of the control of the control of the c<br>

1:

• *wlnGoAway* dans les cas suivants: - le bit 8 de *TaskMask* est à zéro (il est alors de la responsabilité de

- le bit 8 de TaskMask est à un, et TrackGoAway, appelée par TaskMaster, a retourné TRUE. Dans ce cas, l'application doit fermer la fenêtre dont le pointeur se trouve dans *TaskData.* 

On constate que dans tous les cas l'application doit agir : TaskMaster ne peut prendre la responsabilité de fermer une fenêtre, puisque l'application est susceptible de provoquer quelques actions au préalable. Ceci ne concerne pas les fenêtres système.

• *wlnZoom* si le bit 9 de *TaskMask* est à zéro. Sinon, TrackZoom est appelée, et si elle retourne TRUE, ZoomWindow est appelée à son tour.

• *wlnlnfo* chaque fois qu'un clic souris intervient dans la zone d'informations de la fenêtre de premier plan, puisque cette occurrence n'est pas traitée. *TaskData* contient le pointeur sur la fenêtre à laquelle la zone d'informations appartient.

Remarque Quand on clique dans la zone d'informations d'une fenêtre qui n'est pas au premier plan, cette fenêtre est activée quel que soit l'état du bit 7 de *TaskMask.* 

*wlnSpecial* quand l'application doit gérer un article de menu dont l'identifiant est compris entre 250 et 255 inclusivement, soit parce qu'il s'applique à une fenêtre de l'application, soit parce qu'il s'applique à une fenêtre système alors que le bit 12 de *TaskMask* est à zéro, soit parce qu'un appel automatique à la fonction SystemEdit s'est soldé par un échec. Rappelons que les articles spéciaux sont Annuler (250), Couper (251), Copier (252), Coller (253), Effacer (254) et Fermer (255).

• *wlnDeskltem* quand l'application doit gérer un article de menu dont l'identifiant est strictement inférieur à 250 (le bit 4 de *TaskMask* est à zéro). L'application peut appeler elle-même OpenNDA dans ce cas.

• *wlnFrame* si et seulement si le bit 11 de *TaskMask* est à zéro. Dans ce cas, le clic peut avoir eu lieu dans une barre de défilement, dans la partie gauche du cadre de la fenêtre ou dans la barre de titre si la fenêtre n'a pas le droit de se déplacer. (Si le bit 11 est à un, cliquer ailleurs que dans une barre de défilement est complètement ignoré par TaskMaster, qui ne retourne même pas l'événement.)

Si le bit 11 est à zéro et si l'utilisateur clique *in frame* dans une fenêtre qui n'est pas active, celle-ci n'est pas activée automatiquement. Si la fenêtre est active et que le clic s'est produit dans une barre de défilement, TaskMaster gère le défilement du contenu de la fenêtre, en accord avec les diverses valeurs passées dans les champs *wScrollVer, wScrollHor, wLageVer, wPagellor* au moment de la création de la fenêtre ou fixés par la suite.

Quand J'application reçoit *wlnFrame,* elle ne fait généralement rien.

TaskMaster peut retourner une valeur négative quand le bit 5 de *TaskMask* est à zéro. Dans ce cas, c'est à l'application de gérer l'accessoire de bureau qui se trouve au premier plan, en appelant SystemClick.

Deux constantes nouvelles sont apparues dans cette liste. Nous pouvons les définir ainsi:

tldeline *wlnSpecial* 25 tldeline *wlnDeskltBm* 26

**COM** 

**MARK** 

<u>and</u>

 $\mathbf{r}$ 

þ.

Sauf cas très particulier, le masque *TaskMask* sera fixé au maximum de ses possibilités, c'est-à-dire à \$00001FFF dans la version 1.03 du Window Manager. Si par exemple une application décide de ne pas supporter les accessoires de bureau, inutile de toucher au masque ! Il suffit de ne pas inclure l'instruction FixAppleMenu. Il serait toutefois regrettable de ne pas profiter des accessoires de bureau, puisqu'ils sont complètement gérés par TaskMaster si quelques règles simples sont respectées (concernant l'identifiant des articles spéciaux, notamment).

On masquera TaskMaster là où les options par défaut qu'elle utilise ne s'accordent pas avec l'application (DragWindow, GrowWindow ... ).

Avec un masque maximal, l'application ne reçoit plus que les codes suivants :<br>- *MouseUp* : l'application a la responsabilité de gérer (ou de ne pas gérer) ces événements ;

événements ; - *KeyDown* ou *AutoKey :* l'application doit gérer le caractère reçu (champ *message),* elle est assurée que la fenêtre de premier plan lui appartient et qu'il ne s'agit pas d'un équivalent-clavier d'un menu déroulant. Elle ignorera vraisemblablement cet événement si elle n'utilise pas Line Edit ; - *UpdateEvt:* si la procédure automatique de dessin du contenu de la fenêtre

existe, l'application ne reçoit même pas cet événement (ce sera le cas si la fenêtre

possède des barres de défilement). Sinon, elle y répond classiquement ; - *ActivateEvt:* l'application a la responsabilité de gérer (ou de ne pas gérer) ces

– *wlnDesk*: l'application a la responsabilité de gérer (ou de ne pas gérer) un clic souris dans le desktop;

- wInMenuBar : un article est sélectionné dans un menu déroulant, soit par la souris, soit par équivalent clavier. Ni l'article ni le menu ne peuvent avoir un code nul, puisqu'on est sûr qu'une sélection valide a été faite. L'article a un code supérieur à 255. L'application doit répondre à la commande, avec une fonction de type ExecMenu par exemple ; - *wlnContent :* un clic souris a eu lieu dans la région contenu d'une fenêtre de

l'application et on est sûr que cette fenêtre est active. L'application répond à cet

événement comme elle J'entend ; - *wlnGoAway* :l'utilisateur désire fermer une fenêtre (qui appartient forcément à l'application). Il a cliqué dans la case de fermeture et relâché le bouton dans cette même case. Il est de la responsabilité de l'application de faire Je nécessaire ; - *wlnlnfo :* un clic souris a eu lieu dans la zone d'informations d'une fenêtre de

l'application et on est sûr que cette fenêtre est active. L'application répond à cet événement comme elle l'entend ; - *wlnSpecial :* un article spécial concernant l'application a été sélectionné. C'est

soit la demande de fermeture d'une fenêtre de l'application, soit un Annuler, un

Couper, un Copier, un Coller ou un Effacer. Si l'application ne gère pas le copiercoller, ces articles devraient être estompés quand une fenêtre de l'application est sélectionnée, de telle sorte que l'utilisateur comprenne qu'il ne peut pas s'en servir.

L'application doit répondre à la commande, avec une fonction de type ExecMenu par exemple. Rien n'empêche de partager ExecMenu entre les réponses à *wlnMenu-Bar* et *wlnSpecial.* 

Nous ne l'avons pas dit, mais cela coule de source : quand TaskMaster reçoit un événement peu courant, tels les événements définis directement par l'application, qu'elle ne sait pas gérer, elle renvoie en code le type de l'événement. A l'application de faire le nécessaire ! Notons également que TaskMaster appelle elle-même SystemTask pour assurer le bon fonctionnement des accessoires de bureau périodiques.

# **Défilement du contenu d'une fenêtre**

Ce n'est pas parce que TaskMaster gère automatiquement le défilement du contenu d'une fenêtre qu'il faut « mourir idiot » et ne pas comprendre ce qui se passe. De plus, certaines applications doivent forcer le défilement, par exemple quand l'utilisateur fait glisser la souris en dehors de la fenêtre (cas des applications graphiques, ou des tableurs). C'est pourquoi nous allons essayer de voir le fonctionnement du mécanisme de défilement.

F

þ.

N

۳,

 $\blacksquare$ 

 $\cdot$   $\blacksquare$ 

 $\cdot$   $\blacksquare$ 

呵

L'écran définit un système de coordonnées, dites coordonnées globales. L'origine en est le coin supérieur gauche de l'écran. Quand on définit une fenêtre, on en donne la région contenu, qui, pour une fenêtre normale, est un rectangle. Les coordonnées de ce rectangle (globales) définissent la taille et la position de la fenêtre à l'écran, et autour de ce rectangle sera dessinée la région contour. Ce rectangle définit lui aussi un système de coordonnées, dites coordonnées locales. L'origine en est le coin supérieur gauche du rectangle.

L'écran est vu comme le rectangle frontière *(BoundsRect)* d'une pixel image (la mémoire écran), la région contenu de la fenêtre est vue comme le rectangle *PortRect*  d'un grafport dont la pixel image associée est l'écran.

Dans la région contenu de la fenêtre, une image doit être affichée. Si elle est plus grande, elle n'est pas visible en totalité, mais elle ne déborde pas. Considérons une feuille de papier imaginaire qui aurait la taille de l'image complète, et une très grande feuille de carton non transparent au milieu de laquelle un trou rectangulaire de la taille du contenu de la fenêtre aurait été fait (la lucarne). Si nous plaçons la feuille de carton au-dessus de la feuille de papier, nous ne voyons plus qu'une partie de l'image à travers la lucarne : c'est cette partie visible qui est reportée à l'écran (figure Xl.l.a).

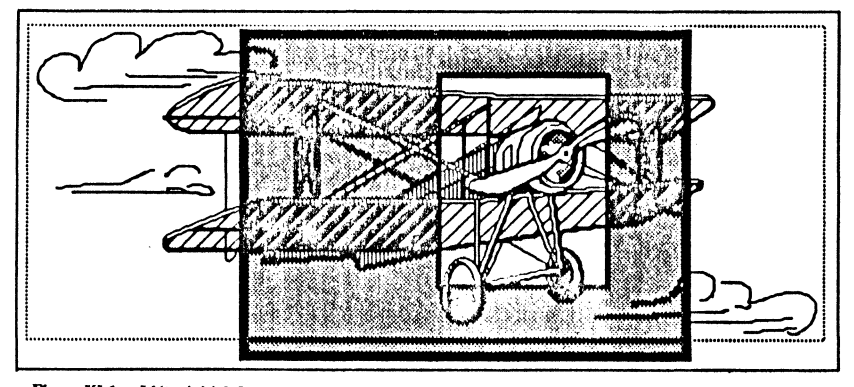

Figure XI.1.a. L'état initial. Le contour pointillé représente la feuille de dessin, le rectangle grisé l'écran et la lucarne le contenu de la fenêtre.

Si nous déplaçons solidairement la feuille de papier et la feuille de carton, la même partie de l'image reste visible dans la lucarne, mais la lucarne a changé de position. C'est le déplacement d'une fenêtre (figure Xl.l.b).

 $\mathcal{L}(\mathcal{A})$ 

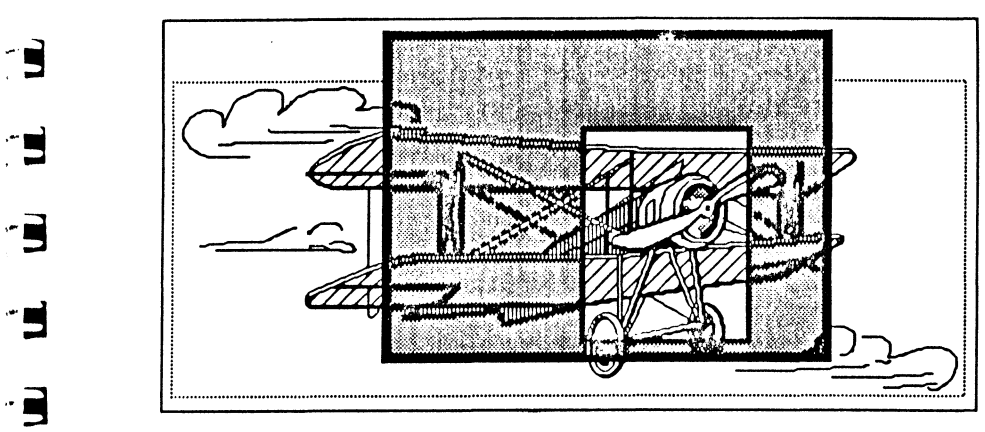

Figure XI.1.b. Déplacement de la fenêtre par rapport à l'état initial.

Si nous déplaçons la feuille de papier sous la feuille de carton (soit horizontalement, soit verticalement), cette dermère restant immobile, nous ne voyons plus la même partie de l'image : celle-ci défile à travers la lucarne. Le défilement traduit donc une translation horizontale ou verticale du dessin par rapport à la lucarne, mais la lucarne n'a pas changé de position (figure Xl.l.c).

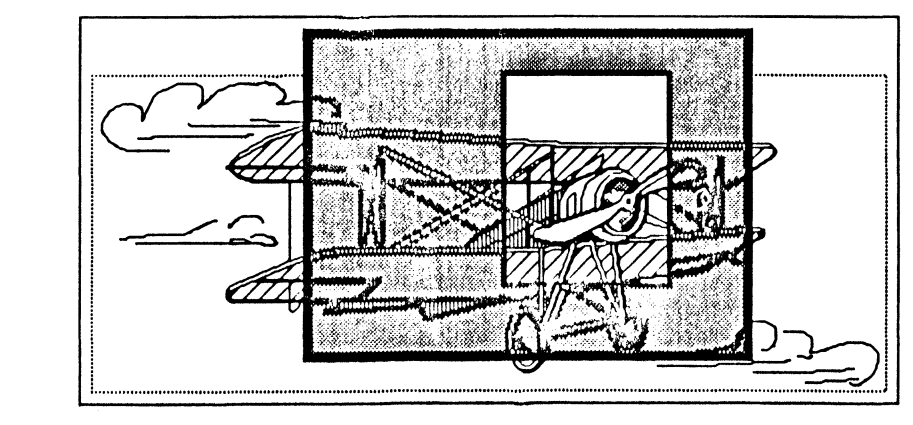

Figure XI.1.c. Défilement de la fenêtre par rapport à l'état initial.

Notre lucarne définit le système de coordonnées locales, origine en haut à gauche. La feuille de papier possède elle-même son propre système de coordonnées relatives, origine en haut à gauche. A un instant précis, un point et un seul de la feuille de papier coïncide avec le point origine du système de coordonnées locales. Pour faire action de défilement, il suffit donc de dire que le point de coïncidence a changé, donc qu'on fixe une nouvelle origine.

QuickDraw offre une telle procédure : SetOrigin. Elle fait coïncider l'origine des coordonnées locales avec le point défini dans le système de coordonnées relatives (qui n'est autre qu'un deuxième système de coordonnées globales), mais ne génère aucun événement de mise à jour. On peut accompagner cet appel de ScrollRect, par exemple, et de lnvaiRgn pour générer le dessin de la partie apparue. Il y a

malheureusement une difficulté supplémentaire à prendre en compte : quand le Window Manager est invoqué, l'origine de chaque fenêtre doit obligatoirement être le point (0,0) !

Voici donc comment le défilement est effectué (au travers de la procédure de mise à jour passée à la création de la fenêtre) :

Tout d'abord, TaskMaster fixe le bon grafport.

Après, la procédure QuickDraw SetOrigin est appelée pour fixer la bonne origine.

Ensuite, on peut dessiner dans le système de coordonnées relatives (notre feuille de dessin), sans se préoccuper de ce qui sera visible ou pas, puisque ce dessin est effectué durant un événement de mise à jour. C'est le rôle de notre procédure de dessin du contenu de la fenêtre.

Dès que toute la région visible a été redessinée, l'origine est rétablie à (0,0) par SetOrigin, mais la véritable origine est conservée dans un coin de la mémoire.

Enfin, le grafport précédent est restauré.

Cette complication est à l'origine de nombreux malentendus. Nous avons appelé système de coordonnées locales le système dont l'origine est au coin supérieur gauche du contenu de la fenêtre, et système de coordonnées relatives celui dont l'origine est le coin supérieur gauche de la feuille de dessin. Certains ne feront pas la différence. Peu importe. Ce qui est primordial, c'est de dessiner dans le système de coordonnées relatives alors que l'origine est correctement fixée, et de remettre l'origine à zéro dès qu'on a terminé.

L'ambiguïté provient du fait qu'il y a deux sytèmes de coordonnées globales pour un système de coordonnées locales. Quand on dessine sur une feuille de papier, cette feuille est réellement une pixel image dont les frontières *(BoundsRect)* définissent un système global. La lucarne (le *PortRect* du grafport) ne définit qu'un système local. Quand on dessine dans la mémoire écran, l'écran définit un système global, et chaque fenêtre un système local. Il suffit de ne pas se perdre dans ces subtilités pour faire de jolis défilements !

Quand l'application voudra dessiner dans une fenêtre qui contient des barres de défilement en dehors d'un événement de mise à jour (cas des applications graphiques, par exemple), cette règle devra absolument être respectée. C'est pourquoi le Window Manager met à notre disposition une procédure dédiée, StartDrawing. On donne en argument un pointeur sur la fenêtre dans laquelle on veut dessiner, et la procédure se charge de fixer le bon grafport et la bonne origine. Dans le cas où une fenêtre ne comporte pas de barre de défilement, la procédure SetPort suffit. Dès que l'action de dessiner sera terminée, il faudra rétablir l'origine à (0,0), avec toujours la procédure QuickDraw SetOrigin.

Attention à l'emploi des procédures GetMouse, LocaiToGlobal et GlobaiToLocal, et en règle générale à tout ce qui touche aux coordonnées. La séquence :

### SetPort(wind); GetMouse(&pt);

donnera un point dans le système de coordonnées locales de la fenêtre wind, alors que la séquence :

### StartDrawing(wind);

GetMouse(&pt); SetOrigin(0,0);

 $\mathbf{1}$  $\mathbf{1}$ 

i il

!

{, '

il !t '~ Il 1 .1

 $\mathbb{I}$ 

donnera un point dans le système de coordonnées relatives de la fenêtre wind. Voir l'exemple en fin de chapitre.

• Le Window Manager offre deux routines dont nous n'avons pas encore parlé : GetCOrigin et SetCOrigin. La fonction GetCOrigin retourne dans un entier long les

E F - ES ┢┲  $\blacksquare$  .  $\blacksquare$ **EXAMPLE** E u s  $\blacksquare$  $\mathbf{m} \cdot \mathbf{m}$  $\blacksquare$ æ **be Mark** Р ۰ E **SMI PA**  $\frac{1}{2}$ . **.** Ś P.  $\cdot$  0  $\blacksquare$ -8 Þ X.

**Property** 

coordonnées relatives du point qui coïncide avec le coin supérieur gauche du rectangle contenu de la fenêtre dont un pointeur est passé en argument (abscisse dans le mot haut, ordonnée dans le mot bas). La procédure SetCOrigin permet de redessiner le contenu de la fenêtre en accord avec l'origine passée en argument. Les barres sont réajustées en conséquence, et l'origine est remise à (0,0). Seul inconvénient, aucun événement de mise à jour n'est généré. C'est donc à l'application de le faire (vous souvenez-vous de la procédure InvalRect ?). Fabuleux pour forcer un défilement alors que l'utilisateur n'est pas en train de manipuler les barres de défilement ! On peut même faire défiler une fenêtre non active.

Une précaution à prendre, toutefois, vérifier que l'origine est un point possible, en fonction de la taille du dessin et de celle du contenu de la fenêtre. Le Window Manager ne se posera pas de questions : il fera ses calculs, et si l'origine est mauvaise, il risque de dessiner les curseurs de défilement en dehors des barres de défilement !

Le bout d'exemple suivant assume qu'on travaille avec deux fenêtres suffisamment grandes pour que l'origine fixée reste dans des limites convenables. L'une est active, l'autre pas, elles possèdent toutes deux, deux barres de défilement et obligatoirement une procédure automatique de dessin. On va faire défiler leur contenu simultanément et en diagonale, de cinq pixels chaque fois, et revenir à la position initiale, l'utilisateur restant simple spectateur !

On remarquera comment les événements de mise à jour sont générés, et surtout comment ils sont traités au sein de la boucle : on appelle TaskMaster avec un masque d'événement limitant son fonctionnement aux seuls événements de mise à jour, tant que de tels événements sont disponibles. C'est TaskMaster qui appelle la procédure de dessin du contenu de la fenêtre !

Note Cette fonction pourra être intégrée dans l'exemple en fin de chapitre.

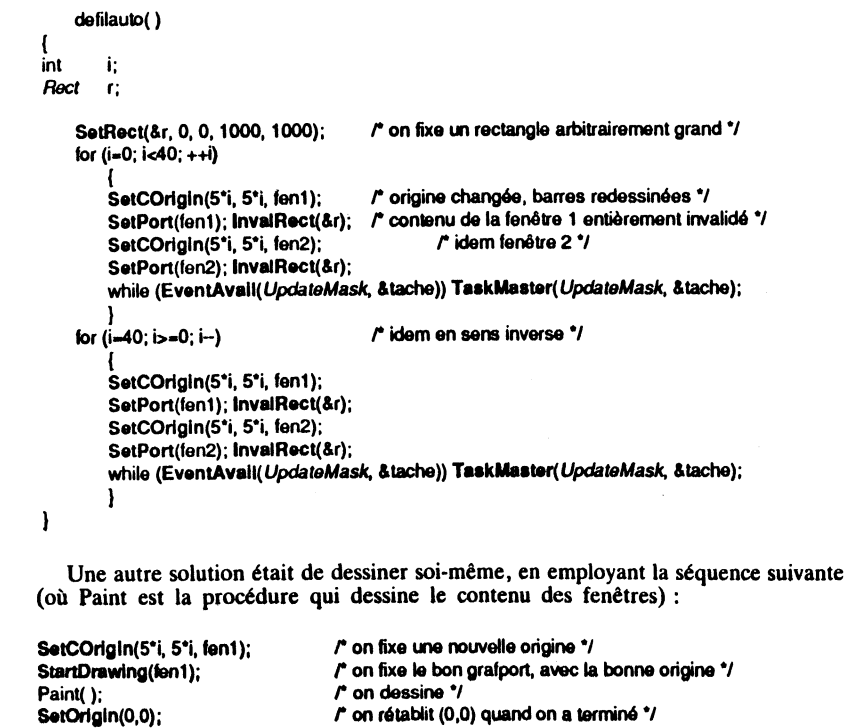

• En mode 640 (et uniquement dans ce mode-là), nous savons que la couleur d'un nous nous amusions à créer des patterns de couleurs pour définir des teintes plus agréables que les teintes par défaut dans ce mode. Ces patterns n'auront pas la même apparence si les pixels qui les utilisent sont alignés sur des frontières de mots ou pas.

Résultat : quand on déplace une fenêtre ou quand on fait défiler son contenu, le dessin à l'intérieur risque de changer de couleur inexpliquablement ! (Voir l'exemple avec les formes en fin de chapitre VI.) Pour éviter ce genre de désagréments, le Window Manager nous offre une procédure, SetOrgnMask. Elle n'a aucun effet sur le déplacement d'une fenêtre, puisqu'elle agit uniquement sur la composante horizontale de l'origine : en cas de défilement, l'origine sera forcée à rester sur certaines frontières. Le premier argument de SetOrgnMask agit comme un masque : un << et logique » est effectué entre ce masque et la coordonnée horizontale de l'origine, le second argument désigne la fenêtre. La valeur par défaut du masque est \$FFFF, donc le masque est neutre, l'origine n'est pas affectée. Pour forcer une abscisse de l'origine paire (dernier bit forcé à  $\tilde{0}$ ), on utilisera \$FFFE ; pour une abscisse multiple de 4 (les deux derniers bits forcés à 0), le masque sera \$FFFC ; pour une abscisse multiple de 8 (les 3 derniers bits forcés à 0, ce qui garantit l'intégrité de tous les patterns, puisqu'un pattern est défini sur huit pixels horizontaux), le masque sera \$FFF8. Inutile d'aller plus loin!

La séquence suivante (où wind désigne une fenêtre avec barres de défilement) :

### SetOrgnMask(OxFFF8, wind);

SetCOrigin(53, 31, wind);

forcera l' Jrigine à (48,31), garantissant une couleur conforme à tous les patterns. Un exemple concret d'utilisation est donné en fin de chapitre.

# **Procédure de mise à jour du contenu d'une fenêtre**

Dès qu'une fenêtre possède des barres de défilement, elle est obligée de posséder une procédure qui dessine le contenu de la fenêtre, de la même manière que dès qu'une fenêtre possède une zone d'informations, elle est obligée de posséder une procédure qui dessine le contenu de cette zone. L'analogie est parfaite, à la différence que la procédure de mise à jour ne doit recevoir aucun argument.

Par l'intermédiaire de cette procédure, l'application va faire son dessin, complet, dans le système de coordonnées relatives. Le Window Manager appellera cette procédure dans deux cas précis : l'utilisateur a cliqué dans une barre de défilement et le contenu de la fenêtre doit défiler, ou bien une partie de la fenêtre vient d'être rendue visible et doit être rafraîchie. Dans les deux cas, il s'agit d'une mise à jour, dans les deux cas le Window Manager va opérer comme expliqué plus haut : il fixe le bon grafport, il fixe la bonne origine, il utilise la procédure pour dessiner la partie à mettre à jour (la région invalide), il rétablit l'origine à (0,0) et il restitue le grafport précédent.

Comme avec la procédure de dessin de la zone d'informations, on ne peut pas faire n'importe quoi, car l'environnement au moment de l'appel de ces procédures est propre au Window Manager, et l'application n'est plus capable de retrouver ses propres variables directement (problème déjà évoqué de page directe et de data bank register).

Une façon d'agir pourra être la suivante, en attendant des compilateurs C capables de résoudre ce problème : on fait une procédure qui ne comporte qu'une instruction, un appel à une fonction C qui fera réellement le dessin. Par exemple, si Paintl et Paint2 sont les procédures de mise à jour de deux fenêtres dont le contenu est une picture QuickDraw repérée par un handle (disons pictl et pict2), on pourra écrire quelque chose du style (ce n'est qu'un exemple) :

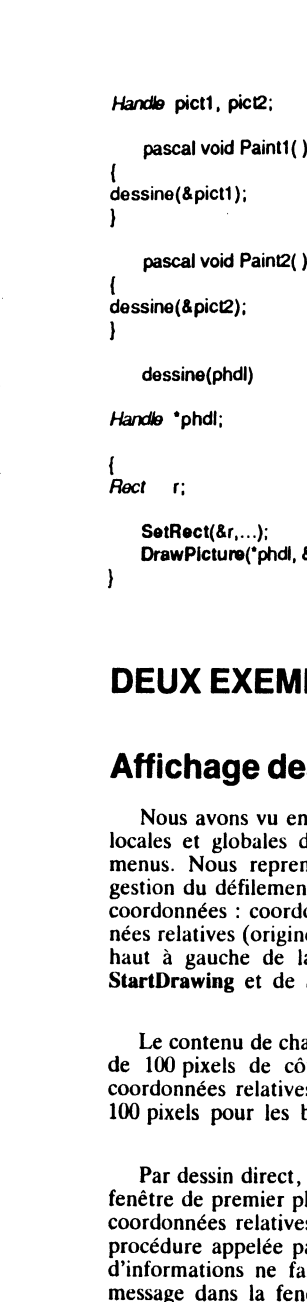

 $\mathbf{S}^{\perp}$ **1:::'"** •• - -

F

E

E

E

Ε

E

E

P

**P** 

78 M T D

 $\blacksquare$ 

Ē

5

 $\cdot$   $\blacksquare$  $\blacksquare$ 

<u>. S</u>

 $\cdot$  C

 $\pm$ 

⊣ ∤ Щ

 $\begin{array}{ccc}\n\bullet & \bullet & \bullet & \bullet & \bullet & \bullet\end{array}$ 

~::~. **1:::** ....

**Maria di A** 

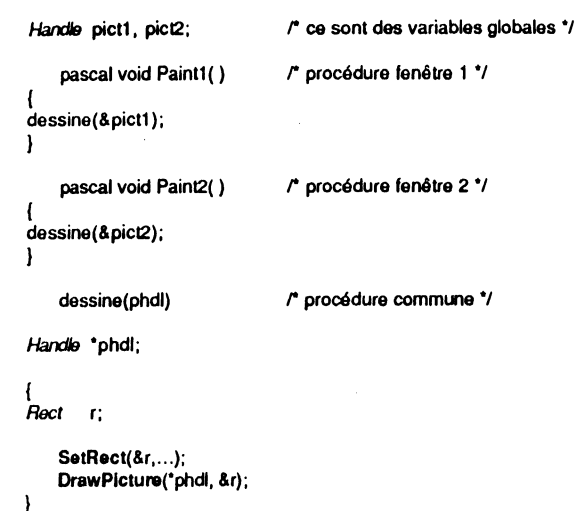

## **DEUX EXEMPLES COMPLETS**

### **Affichage des coordonnées (nouvelle version)**

Nous avons vu en fin de chapitre V un exemple d'application où les coordonnées locales et globales du pointeur étaient affichées en permanence dans la barre de menus. Nous reprenons cet exemple avec quelques variantes, et surtout avec la gestion du défilement par TaskMaster. Nous affichons cette fois les trois sytèmcs de coordonnées : coordonnées globales (origine en haut à gauche de l'écran), coordonhaut à gauche de la région contenu de la fenêtre). On remarquera l'emploi de StartDrawing et de SetOrigin, routines sur lesquelles s'articule tout l'exemple.

Le contenu de chaque fenêtre étant la juxtaposition de trois rangées de cinq carrés de 100 pixels de côté, tous de couleurs différentes, il est facile de repérer les coordonnées relatives ! De plus, le défilement est fixé à 10 pixels pour les flèches, 100 pixels pour les bandes.

Par dessin direct, nous affichons en permanence dans la zone d'informations de la fenêtre de premier plan la valeur retournée par GetCOrigin, qui est donc le point en coordonnées relatives qui correpond à l'origine des coordonnées locales. Puisque la d'informations ne fait rien, il n'y a aucune chance de voir apparaître le moindre message dans la fenêtre au second plan !

Seule différence entre les deux fenêtres : le bit *F\_FLEX* du champ *wFrame* est à zéro dans la fenêtre 1, et à un dans la fenêtre 2. Voyez-vous la différence? Tentez l'expérience suivante : pour chaque fenêtre, faites défiler jusqu'à visualiser le coin inférieur droit du dessin (les deux barres de défilement sont donc en position maximale), puis agrandissez la fenêtre. Dans le cas de la fenêtre 1, le dessin est refait proprement. Dans le cas de la fenêtre 2, le dessin n'est pas refait, mais la zone des données est agrandie, laissant des bandes blanches à droite et en bas du dessin ... bandes qu'on ne peut plus faire disparaître. C'est cela, la flexibilité des données !

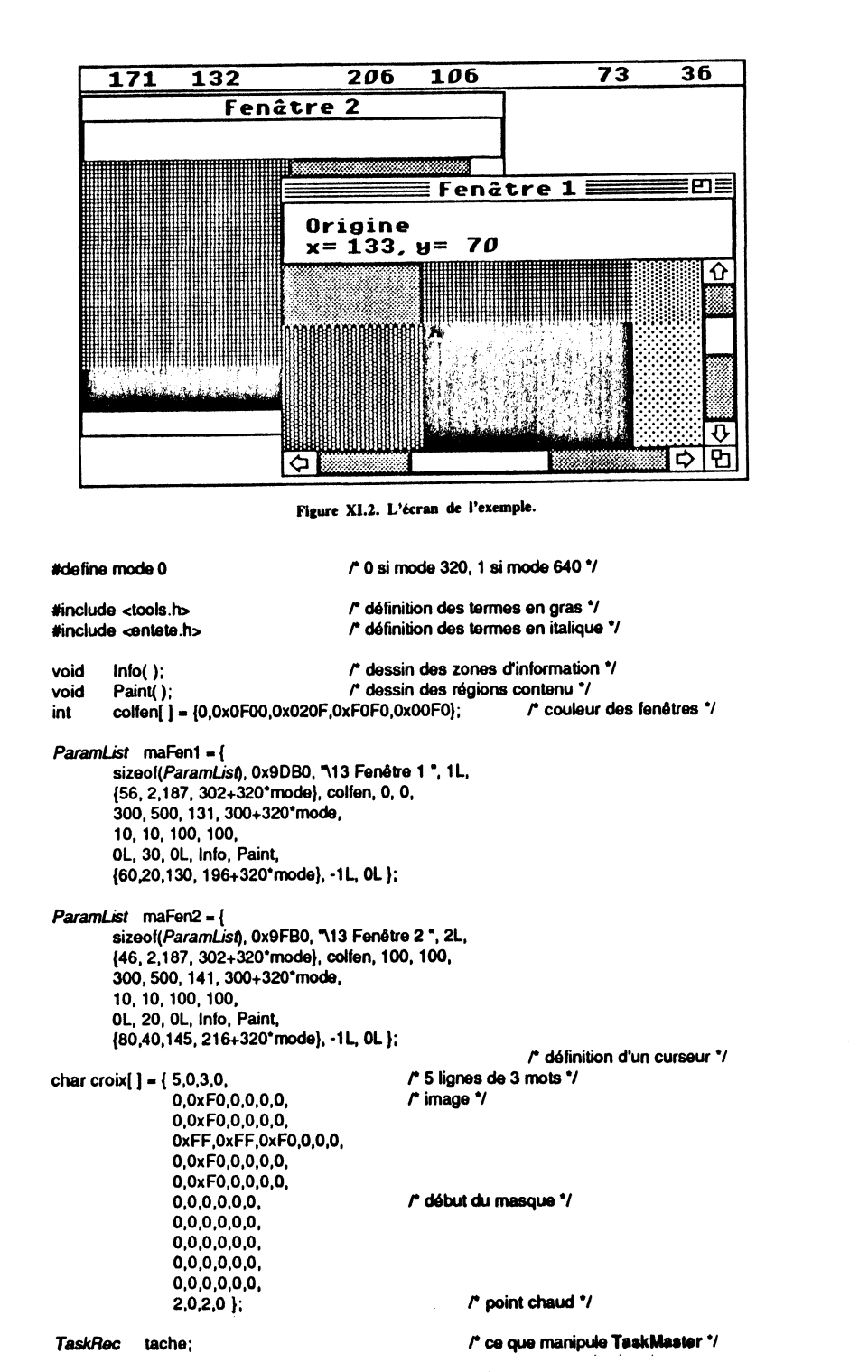

F œ

l۳

▼ Œ 

F

▛  $\blacksquare$  $\sim$  100

E

P  $\cdot$  and  $\cdot$ 

E

E

E

e  $\blacksquare$ 

E

Þ.

P.

m . п

" III œ

- 2

 $\cdot$  and  $\cdot$  . Then

**SM** 

 $\mathbf{r}$ ×

**II** ۰.

凹 ۰€

 $\overline{\phantom{a}}$ 

 $\overline{a}$ - 91

. . .

**PERSONAL** 

X.

ш

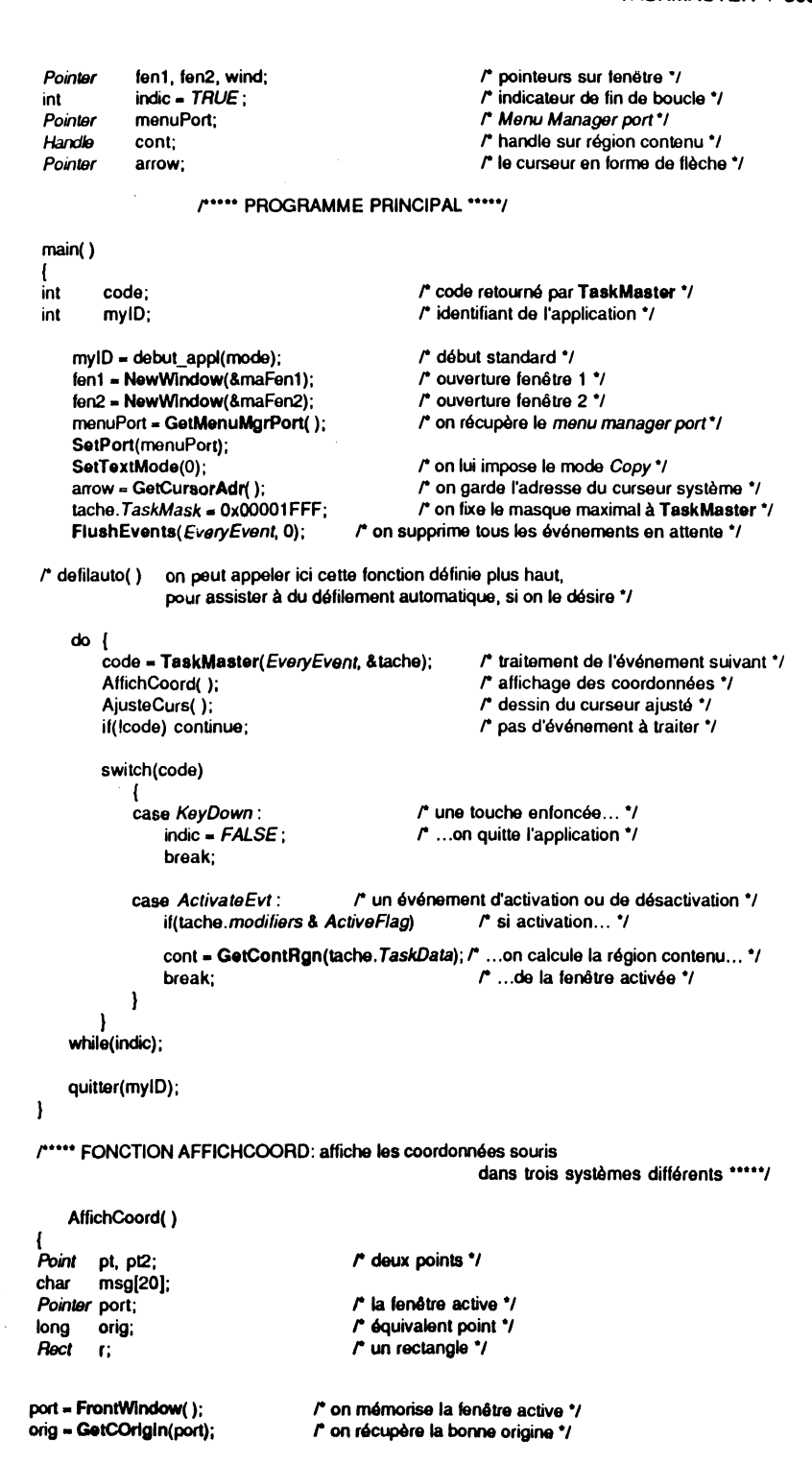

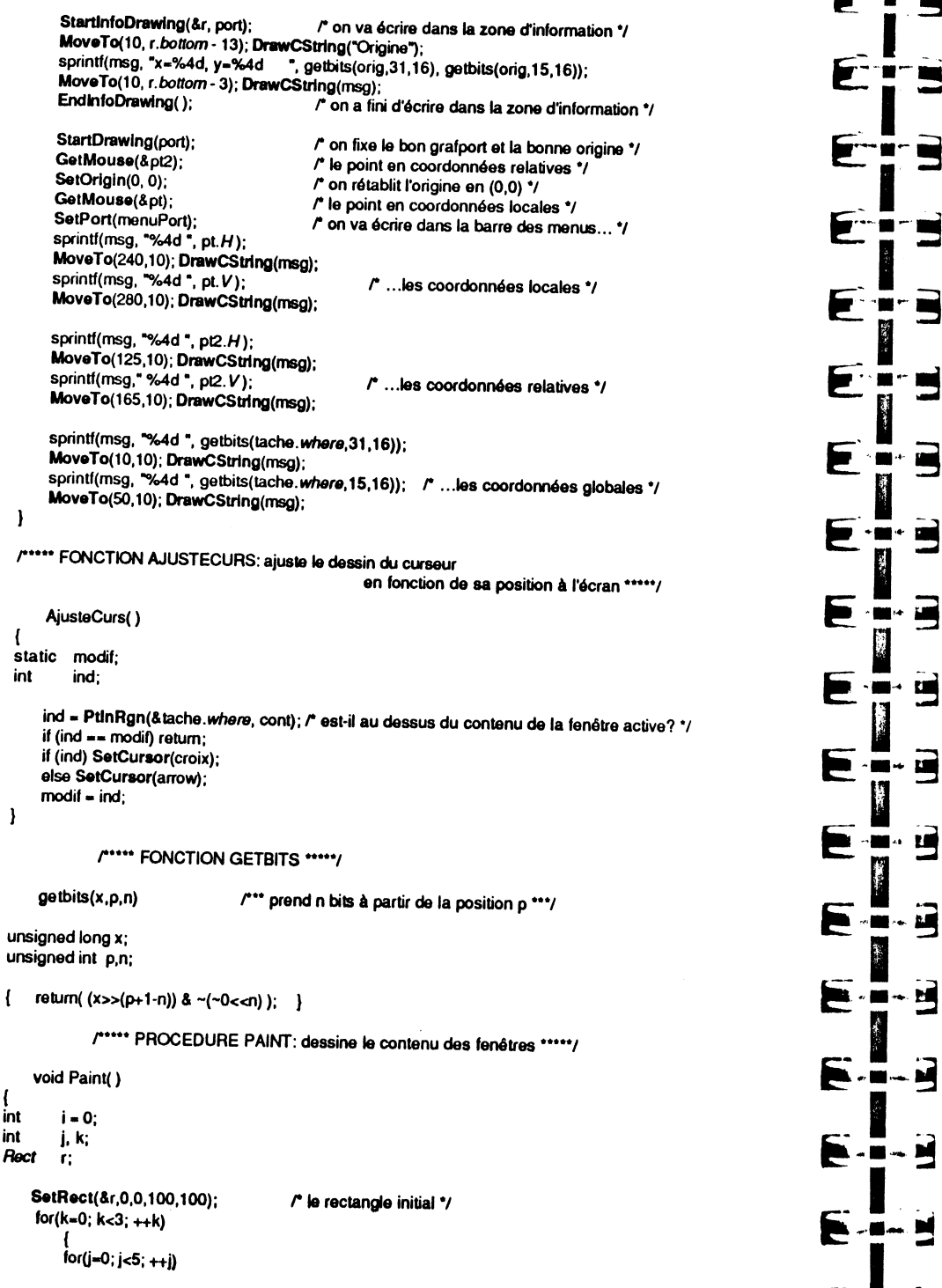

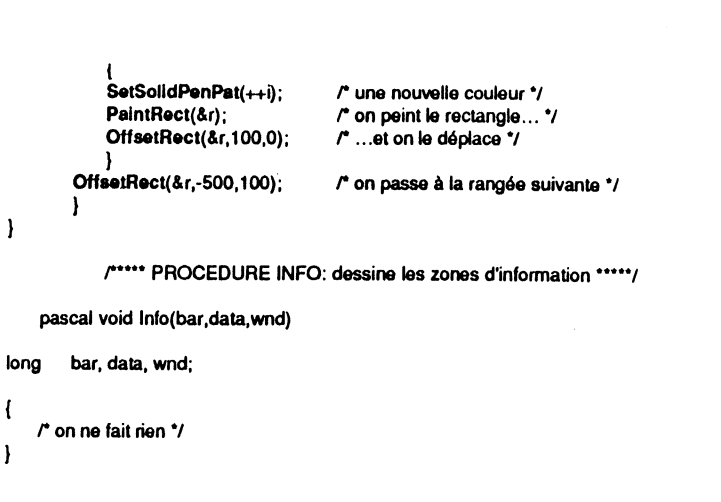

# **Manipulations avec TaskMaster**

 $\blacksquare$ 

 $\blacksquare$ 

 $\blacksquare$ 

5

E

 $\blacksquare$ 

国

Ë

 $\sim$  25

 $-**H**$ 

 $\mathbf{I}$ 

Voici l'exemple le plus achevé de cet ouvrage (même s'il est susceptible de contenir quelques bogues de par la liberté laissée à l'utilisateur), celui qui offre les possibilités les plus intéressantes pour découvrir le fonctionnement de la boîte à outils de l'Apple IIGS. La tailie des données mampulées est relativement tmportante (on gere quatre dialogues et une alerte, trois fenêtres normales, des menus déroulants...), ce qui justifie la séparation du code en deux parties : un fichier « data », qui contient la définition de toutes les données utilisées par l'application, et un fichier « instructions », qui contient toutes les instructions en langage C. Pour définir la frontière entre les deux, mettez-vous à la place d'une personne qut serait chargee de tradutre votre programme dans une langue étrangère : il ne faudrait pas qu'elle ait à toucher le moindre caractère dans la partie « instructions ».

Cet exemple ne fonctionne qu'en mode 640, certaines fenêtres de dialogue dépassant la largeur de 320 pixels. Il va permettre de comprendre le fonctionnement de TaskMaster, en permettant en direct le paramétrage du champ *TaskMask.* A gàuche de l'écran, une fenêtre affiche en permanence les caractéristiques des cinq derniers codes renvoyés par TaskMaster : le code lui-même, le type d'événement qui l'a généré et le contenu du champ *TaskData*. Avec le masque maximal, on verra principalement des *MouseUp* et des événements d'activation sur les fenêtres. Cette fenêtre d'informations possède une routine de mise à jour qui ne fait rien : elle ne sera donc pas rafraîchie si une fenêtre vient à la recouvrir. On ne peut pas la fermer, on ne peut pas la déplacer.

Deux autres fenêtres sont présentes. Elles peuvent être ouvertes et fermées à volonté, mais ce qui est remarquable, c'est que leur région contour peut être modifiée à volonté par l'utilisateur : suppression de la zone d'informations ou de la barre de titre, passage en type alerte, etc. On pourra ainsi tester toutes les combinaisons possibles, et constater que la case de contrôle de taille est une entité plutôt capricieuse ! Souvenez-vous, nous avions déjà eu des ennuis dans le chapitre V avec la fenêtre contenant des ovales (elle possédait une case de contrôle de taille et nne barre horizontale, mais pas de barre verticale). La région contour n'est pas mémorisée si la fenêtre est fermée. Sa réouverture se fait comme elle a été définie à l'origine. Note La valeur étant prise avant l'ouverture de la fenêtre de dialogue, le bit F.HILITED est toujours positionné. Nous avons interdit la modification des bits F.HILITED, F.ZOOMED, F.ALLOCATED et F.V.S.

Le contenu de ces fenêtres est une série de traits épais en diagonale, chacun réalisé avec un pattern différent. Ce qui nous donne la possibilité de constater la dépendance de la couleur d'un pixel vis-à-vis de sa position horizontale à l'écran en mode 640. Bien que la procédure de dessin soit la même pour les deux fenêtres, les couleurs

affichées ne sont pas identiques. En effet, l'une a été créée sur un pixel pau, l'autre sur un pixel impair. Et si on fait défiler le contenu, les couleurs changent. C'est pourquoi un dialogue permet de fixer pour chaque fenêtre la valeur du masque de la coordonnée horizontale de l'origine. Du fait que nous utilisons la palette standard des couleurs en mode 640, un masque forçant les multiples de 2 suffit à rétablir un défilement correct. Ce masque est mémorisé, même si la fenêtre est fermée puis rouverte.

- 1

 $E \mid \mathbf{B}$  :

 $\mathbf{E}$ in

 $-$  j.e.

~-·~-~

~C~-!

T

~·-!

 $F - 1$ 

Er!

 $\sum_{i=1}^n$ 

 $F_+$   $\begin{bmatrix} 1 & 0 \\ 0 & 1 \end{bmatrix}$ 

-, - *c::-:* \_; ïi ~ -

 $\blacktriangleright$   $\dashv$   $\dashv$ 

Remarque L'unité de défilement horizontal a été fixée à 7 pixels pour la fenêtre 1 ; si le masque n'autorise que les multiples de 8, elle ne pourra pas défiler en utilisant la flèche droite !

La zone d'informations contient le seul libellé « zone d'informations », invariable.

Le titre de chaque fenêtre peut être modifié grâce à un troisième dialogue. Jusqu'à 20 caractères sont autorisés, et puisque nous écrivons directement à l'adresse où la fenêtre stocke le titre, celui-ci est mémorisé de manière permanente, même si la fenêtre est fermée puis rouverte.

Une autre fenêtre de dialogue permet de modifier le champ *TaskMask* pour tester le comportement de TaskMaster dans différentes situations. Les 13 bits définis sont accessibles, mais on fera attention à certaines combinaisons. Par exemple, l'utilisateur se bloque complètement s'il interdit à la fois la gestion automatique de MenuSelect et MenuKey : il n'y a plus moyen de choisir un menu déroulant ! Pratiquement tous les articles possèdent un équivalent-clavier. Souvenez-vous qu'ils sont inopérants quand une fenêtre d'accessoire de bureau est située au premier plan, état de fait désolant qui, nous l'espérons, sera bientôt modifié par Apple.

Les accessoires de bureau sont gérés par TaskMaster... à condition que le champs Taskmask le permette. L'application ne gère pas le copier-coller, pour ses propres fenêtres. De plus, dans le menu  $\bullet$ , l'article « A propos de » est géré. Une alerte toute simple pour donner à l'utilisateur toutes les informations intéressantes (ou plublicitaires) concernant l'application. On notera un bogue irritant dans TaskMaster : quand cette fonction gère elle-même la réponse à une commande dans un menu déroulant (cas des articles spéciaux), elle oublie d'appeler HiliteMenu pour rendre au titre son aspect normal !

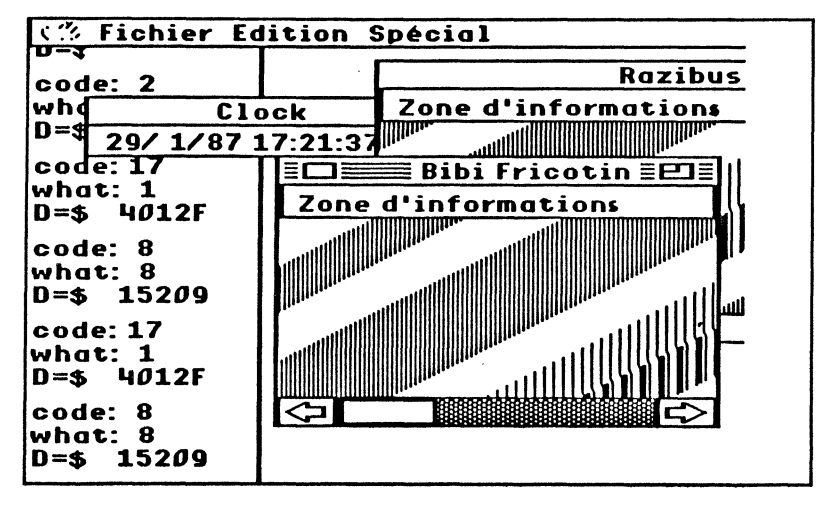

Figure XI.3. Un morceau d'écran tiré de l'exemple.

*r--·-·* FICHIER EXTM.OATA: las données nécessaires ll'applicalion ••--••••/

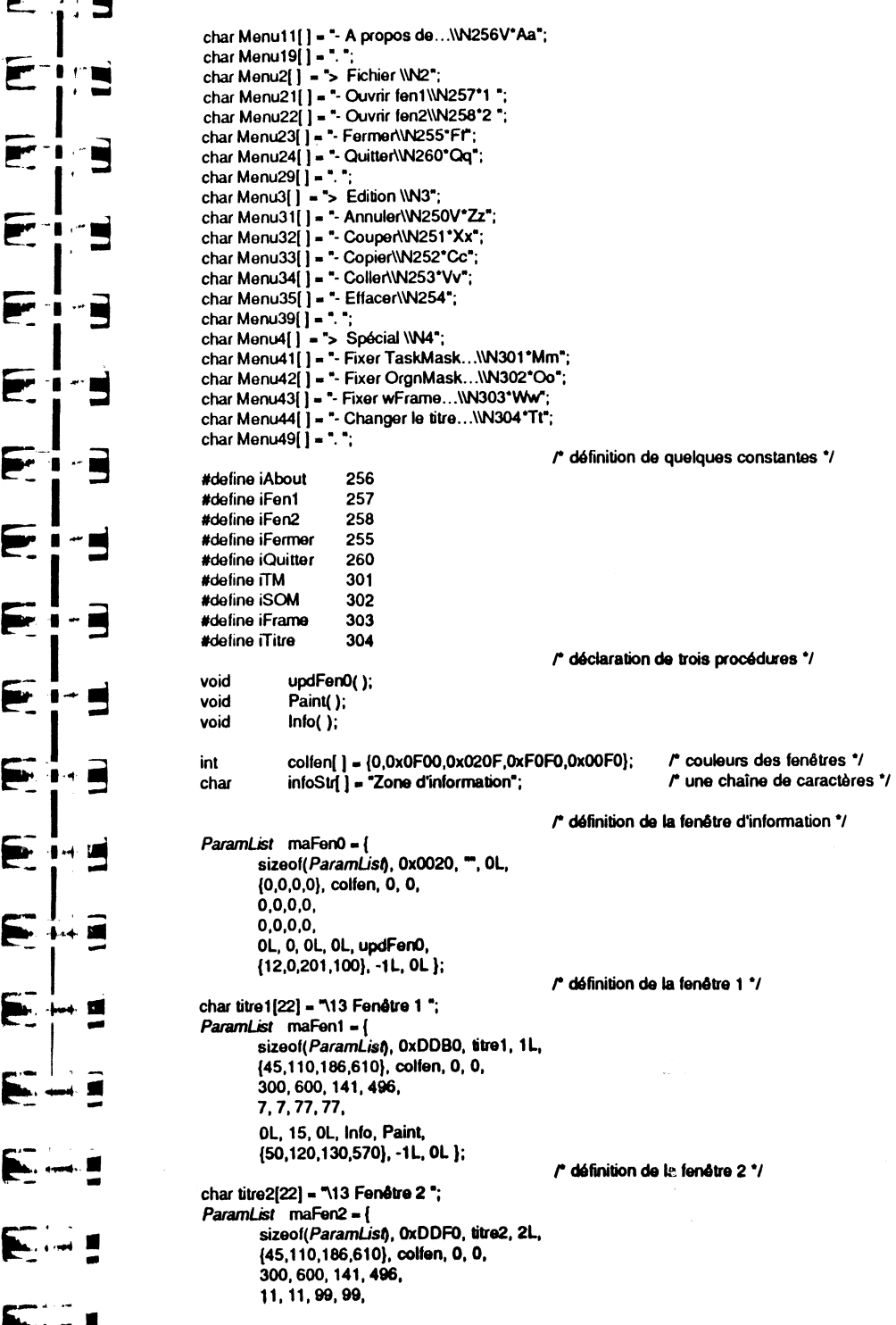

'1 ,, l' jj! !

> il '" i·

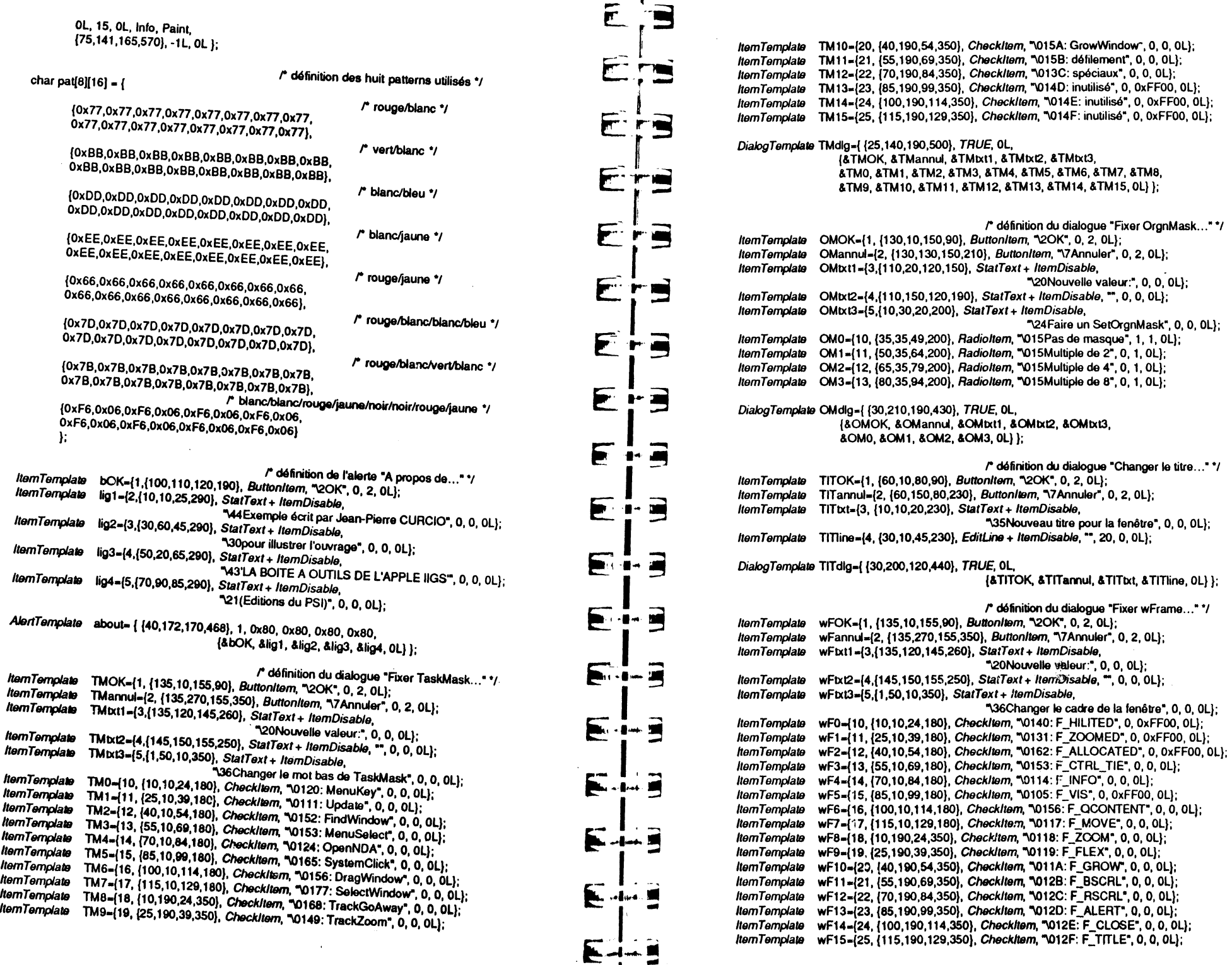

 $\mathbf{I}$ 

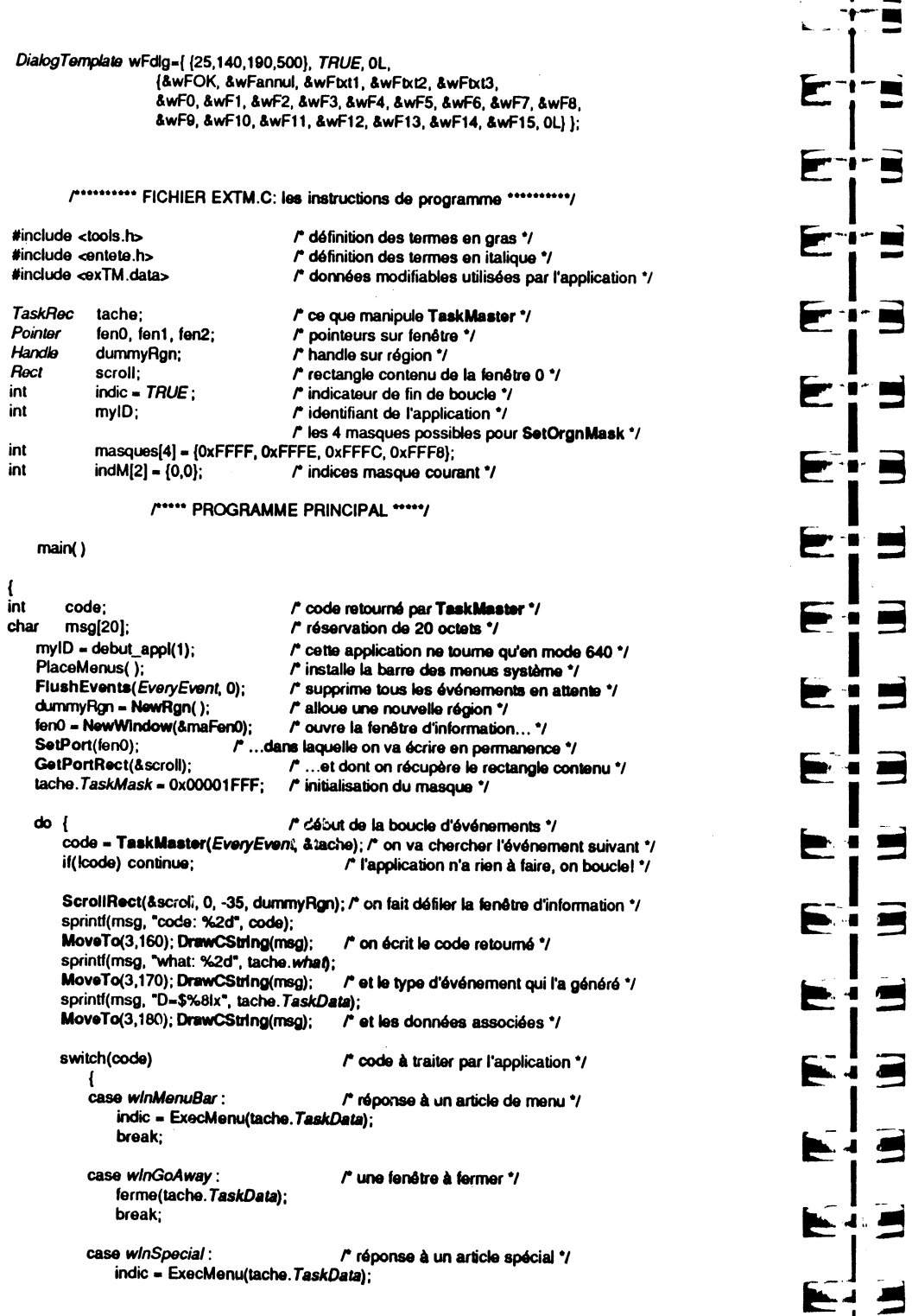

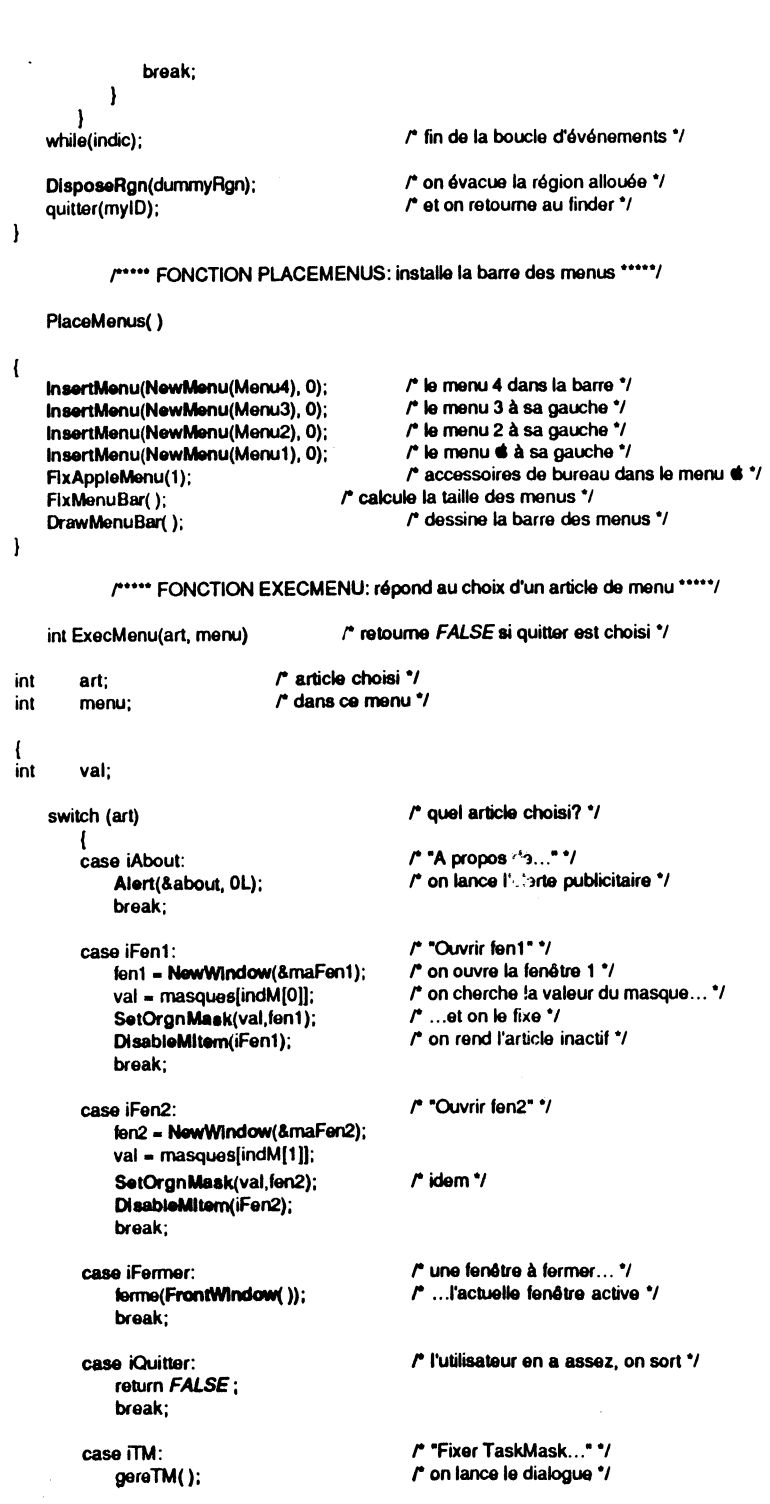

**Andr** 

S

 $\vec{\phantom{a}}$ 

er is

**TH** 

 $\blacksquare$ 

目

 $\overline{\phantom{a}}$ 

▁

### 312 | BOÎTE À OUTILS DE L'APPLE IIGS

i !:  $\cdots$ 

뱊

 $\frac{1}{2}$ 

 $\mathbf{E}$ 

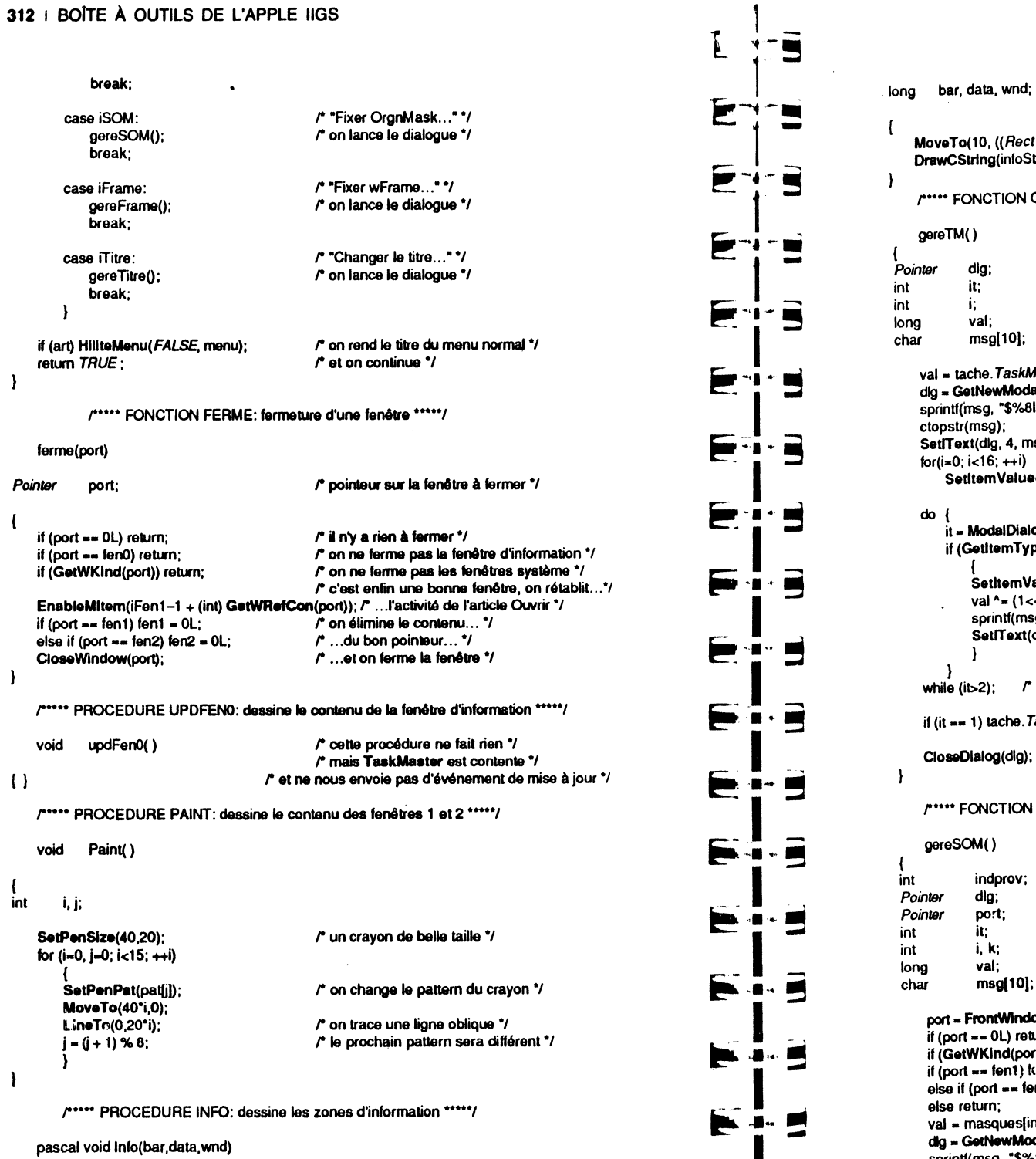

E÷5

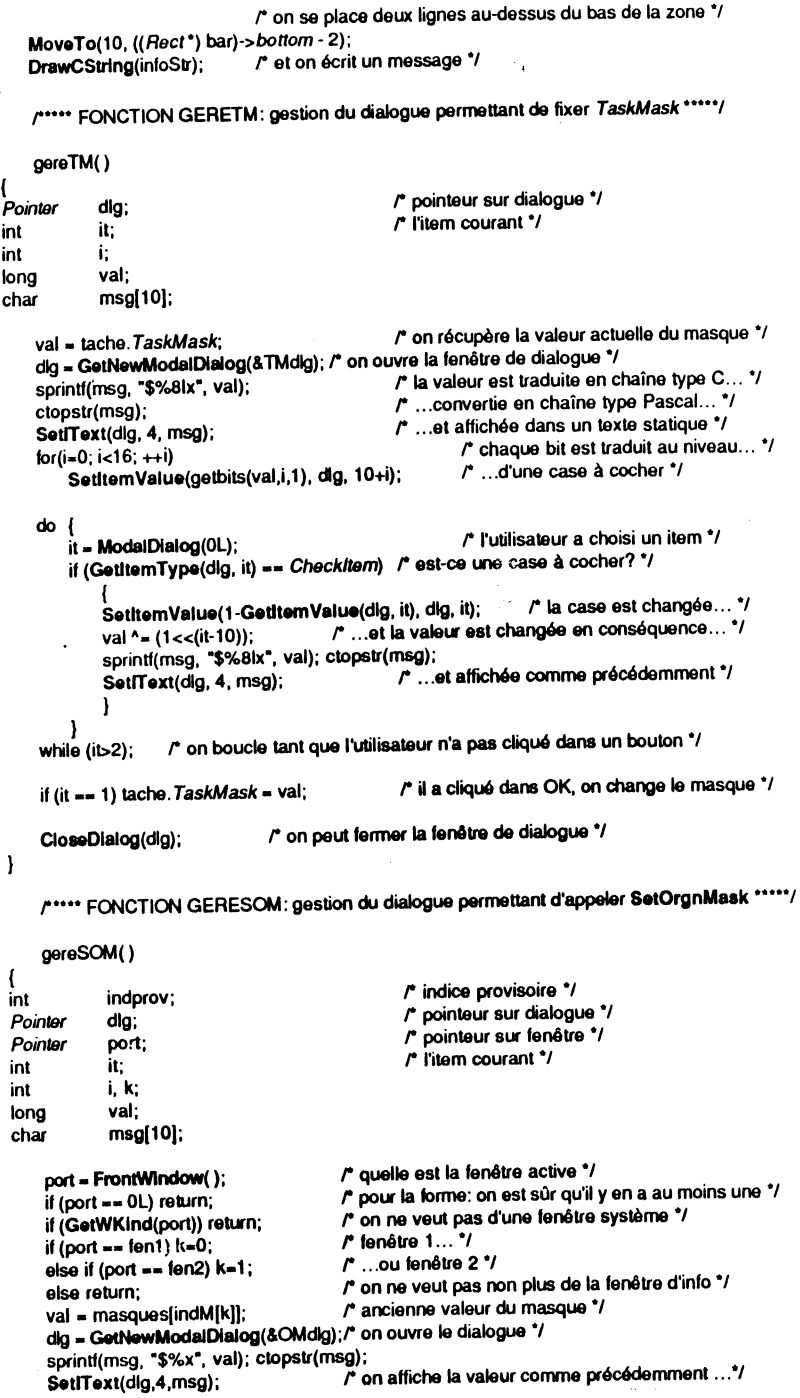

### 314 | BO<sup>5-</sup> A OUTILS DE L'APPLE IIGS

```
┯
   SetitemValue(1, dig, 10+indM[k]); /* ...et on marque le bon bouton radio */
                                                                                                                      7*
    do
                                                /* l'utilisateur a choisi un item */
        it = ModalDialoa(0L):
                                                /* est-ce un bouton radio? */
        if (GetitemType(dig.it) == RadioItem)
                                                                                                                \mathbf{F} \mathbf{F}/* on force sa valeur à 1... */
            SetItemValue(1, dlg, it);
                                                /* ...on change la valeur du masque... */
            val = masques[indprov=it-10];
            sprintf(msg, "$%x", val); ctopstr(msg);
                                                \overline{r} ...et on l'affiche \overline{r}┢╾
                                                                                                                      "i "
            SetIText(dig, 4, msg);
                   /* on boucle tant que l'utilisateur n'a pas cliqué dans un bouton */
    while (it>2):
                                                                                                                F
                                                                                                                      \mathbf{r}/* si c'est le bouton OK... */
   if (it == 1)/* ...on fixe un nouveau masque... */
        SetOrgnMask(val, port);
                                                /* ...et on le mémorise sous forme d'indice */
                                                                                                                 r
        indM[k] = indprov;
                                                /* on ferme le dialogue */
    CloseDisiog(dig);
                                                                                                                ┢
r ····· FONCTION GEREFRAME: gestion du dialogue
                                         permettant de changer le contour des fenêtres *****/
                                                                                                                 E
    gereFrame()
                                                 /* pointeur sur dialogue */
Pointer
            dla:
                                                 /* une fenêtre et un grafport */
                                                                                                                 F
Pointer
            port, oldport;
                                                                                                                      - .
                                                 /* l'item courant */
int
            it:
int
            Ť.
            val:
int
                                                                                                                 P
                                                                                                                       - 8
char
            msg[10];
                                                 /* rectangle contenu de la fenêtre */
Rect
            \mathbf{r}/* quelle est la fenêtre active */
    port = FrontWindow():
                                         /* pour la forme: on est sûr qu'il y en a au moins une */
                                                                                                                 Р
    if (port == 0L) return;
                                         l'es caractéristiques actuelles '/
    val = GetWFrame(port);
    dig = GetNewModalDialog(&wFdig); /* on ouvre le dialogue */
                                         /* si la fenêtre n'est ni la fenêtre 1 ni la fenêtre 2... */
    if (port != fen1 && port != fen2)
                                         /* ...on désactive le bouton OK... */
         HiliteControl(255, GetControlitem(dig, 1));
                                         /* ...et on fait d'Annuler le bouton par défaut */
        SetDefButton(2, dlg);
                                                                                                                 D.
                                                                                                                       \cdot and \cdotsprintf(msg, "$%8x", val); ctopstr(msg);
                                         /* on affiche la valeur actuelle de wFrame */
    SetIText(dig, 4, msg);
                                                 /* chaque bit est traduit au niveau... */
    for(i=0; i<16; \leftrightarrowi)
         SetitemValue(getbits((long)val,i,1),dlg,10+i); /* ...d'une case à cocher */
                                                                                                                 p.
    do { }/* un item est choisi */
         it = ModalDialog(0L);
        if (GettemType(dig, it) == Checkltem) /* est-ce une case à cocher? */
                                                                                                                       .u. 95
                                                                                                                 PA.
             SetitemValue(1-GetitemValue(dig, it), dig, it); /* on la change... */
            val ^= (1<<(it-10)); /* ...et on change la valeur provisoire en conséquence */
             sprintf(msg, "$%8x", val); ctopstr(msg);
                                                  /* on affiche cette valeur */
             SetIText(dig, 4, msg);
                     /* on boucle tant que l'utilisateur n'a pas cliqué dans un bouton */
                                                                                                                 F.
     while (iD2);
                                          /* si c'est le bouton OK... */
    if (it == 1)
```
m

 $\blacksquare$ 

 $\blacksquare$ 

 $\blacksquare$ 

 $\cdot \blacksquare$ 

E.

n v

**TELE** 

 $\blacksquare$ ▬

**MARK AND STATE** 

الانت

J

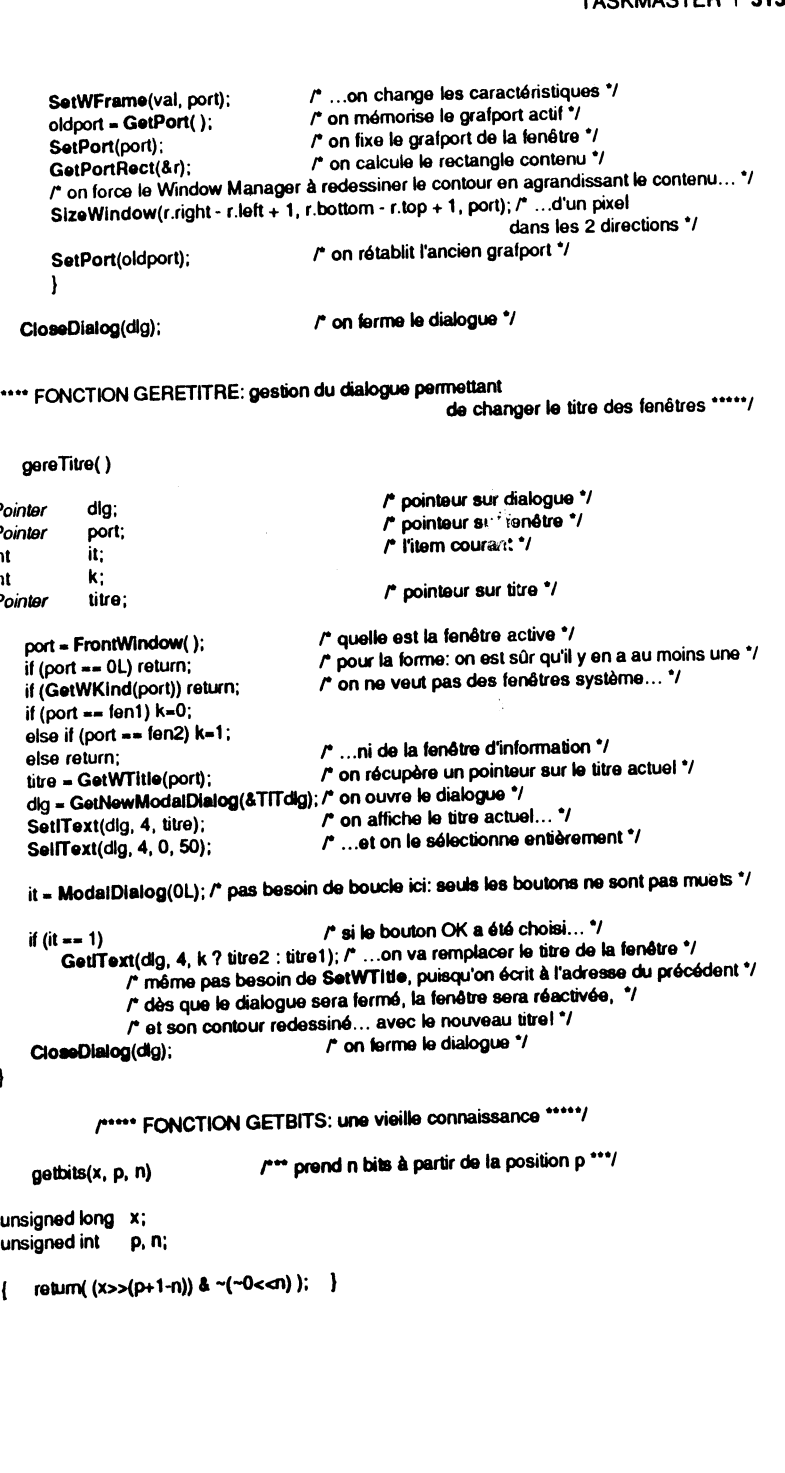

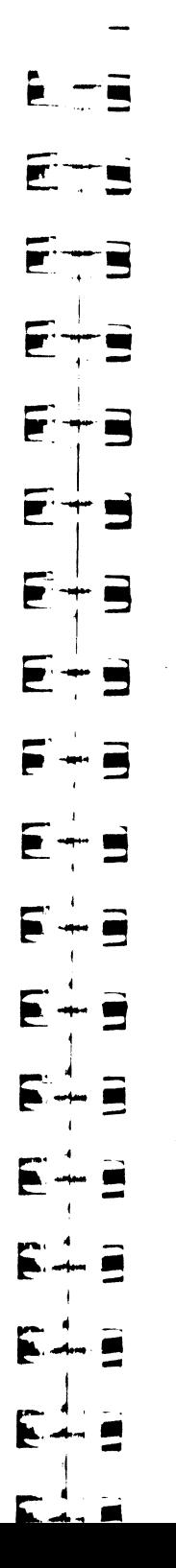

# **CHAPITRE Xli**

# **DÉBUT ET FIN D'UNE APPLICATION**

# **GÉNÉRALITÉS**

• Nous l'avons dit et répété, il faut initialiser un outil avant d'utiliser la moindre des routines qui le composent. Les routines ne vérifiant pas si l'outil est actif au moment où elles sont appelées, elles conduiront soit à des résultats aberrants, soit plus vraisemblablement au plantage du système, en cas de non-initialisation.

La première chose que doit faire une application, c'est initialiser le Tool Locator. A partir de là, deux possibilités : soit elle impose une version aux outils résidant en mémoire morte, auquel cas elle doit les charger explicitement par l'une des procédures LoadTools et LoadOneTool, soit elle accepte le chargement par défaut, tel qu'il résulte de l'état des fichiers système qui contiennent les patches des outils en ROM. Nous avons choisi cette deuxième solution.

L'application initialise ensuite le Memory Manager, grâce auquel l'application va recevoir un identifiant. Puis le Miscellaneous Tools, qui sera utilisé par l'Event Manager. Elle va également se réserver un bloc de mémoire vive entièrement situé dans la banque 0, qui va constituer tout ou partie des pages zéro dont les outils auront besoin pour fonctionner. Pour notre chargement standard, nous avons besoin de huit pages zéro, nous réserverons donc un bloc de 8 x 256 octets (soit \$800).

Ensuite nous initialisons QuickDraw et l'Event Manager. QuickDraw réclame trois pages zéro, ce qui explique que l'adresse de page zéro donnée à l'Event Manager soit  $z + 0 \times 300$ . On remarquera également une façon simple d'écrire ces initialisations pour qu'elles soient valables aussi bien en mode 320 qu'en mode 640, en utilisant les décalages de bits. Toute application réclamera au minimum ces initialisations.

La procédure InitCursor est ensuite appelée, pour faire apparaître le curseur système. Pourquoi ici ? Parce que juste après, nous allons charger les outils résidant sur disque, et que s'il *y* a une erreur au chargement, une pseudo-alerte sera affichée, qui réclamera l'utilisation du curseur pour un clic souris dans un bouton. Puisque nous n'imposons pas de numéro de version à QuickDraw et à l'Event Manager, qui sont des outils résidant en mémoire morte, nous sommes à peu près sûr qu'ils seront initialisés (il faudrait un manque de mémoire complet pour que ce ne soit pas le cas, et NewHandle aurait retourné zéro-long : rien n'empêche de tester ce résultat !), et nous pouvons donc utiliser la fonction TLMounlVolume. Nous ne nous fatiguerons pas trop: s'il y a une erreur de chargement, nous affichons l'alerte, et quel que soit le bouton choisi, nous annulons tout ce que nous avons déjà fait et nous retournons vers le programme qui a lancé notre application.

Nous avons pris l'option de charger les sept outils principaux, laissant de côté le Font Manager. Cela n'est évidemment pas une règle immuable, et cette règle doit être adaptée en fonction de l'utilisation qui en est faite au sein de l'application. Certaines règles sont à suivre absolument : le Window Manager risque d'avoir besoin du Control Manager, si les fenêtres possèdent des contrôles dans leur région contour, le Control Manager a forcément besoin du Window Manager, Line Edit a besoin du Window Manager et peut avoir besoin du Scrap Manager pour gérer son presse-papiers privé, le Dialog Manager a forcément besoin du Control Manager et de Line Edit, le Standard File Operations a besoin du Dialog Manager, le Desk Manager a besoin du Window Manager, de Line Edit, du Scrap Manager, du Menu Manager, etc. On constate très vite qu'une application a besoin des sept outils principaux pour pouvoir fonctionner. (Le Font Manager est un peu à part : il ne réclame que OuickDraw, et n'est réclamé par personne, tant que les autres outils se contentent du jeu de caractères système).

Maintenant que nos outils RAM sont chargés, nous allons pouvoir les initialiser. L'ordre des initialisations n'est pas primordial, sauf quand deux outils se partagent la même page zéro. Ainsi, le Window Manager doit obligatoirement être initialisé après l'Event Manager, et le Dialog Manager après le Control Manager. De même, le Menu Manager devra être initialisé après le Window Manager, de telle sorte que le haut de l'écran (là où viendra s'installer la barre système) puisse être déclaré zone interdite par la fonction Desktop.

Chaque fois qu'un outil est initialisé, nous testons le code erreur, et nous affichons un message donnant la valeur de ce code s'il n'est pas nul. Nous attendons un clic souris pour poursuivre, mais il y a des chances pour que l'application se poursuive mal ! On pourrait à ce moment-là proposer ou imposer à l'utilisateur un retour au programme appelant... nous ne l'avons pas fait.

Quand tous ces outils sont initialisés, on peut considérer que la phase « début d'application » est terminée. Ceux qui le veulent pourraient y inclure l'appel à la fonction FlushEvent, plutôt que de l'appeler à partir d'un autre fichier programme de l'application... ou de ne pas l'appeler du tout.

• Au moment de quitter l'application, il faudra faire un peu de ménage et laisser place nette à la suivante (généralement le programme superviseur, à moins que l'application ne permette le transfert direct à une autre application ... mais cela, il faut le gérer !). Nous allons procéder en sens inverse de nos initialisations, en fermant les uns après les autres les outils que nous avons initialisés.

L'appel à MMShutDown est primordial : c'est lui qui va rendre purgeables tous les blocs de mémoire réservés explicitement ou implicitement par l'application, puisqu'ils sont marqués de l'identifiant de l'application. C'est grâce à cette procédure qu'on peut se permettre par exemple, et nous ne nous en sommes pas privés, de ne pas fermer les fenêtres gérées par l'application : le Memory Manager s'en chargera tout seul ! (C'est le Desk Manager qui se charge de dire au Memory Manager quelles sont les fenêtres système qui pourraient ne pas avoir été fermées.)

Dernière étape, on appelle la commande QUIT de ProDOS. En attendant des glue routines C pour appeler directement ProDOS, ou mieux, un File Manager du type de celui du Macintosh, c'est par un appel direct à quelques instructions assembleur que nous conclurons. Dans les environnements Megamax, on les remplacera par la simple instruction exit(O) (exit est une fonction de la bibliothèque standard).

# **FICHIER PROGRAMME**

Il s'appelle DebFin.c et est valable quel que soit le mode super hi-res choisi. Pour être utilisé, il suffit de le compiler tout seul une fois pour toutes, ce qui crée un fichier objet OebFin.o. Chaque fois qu'une application sera créée :

E E E 15 E E E E F E 5 Ε E  $\blacksquare$ F Þ j ~~~. **.r!** -  $.$  J  $_{\odot}$ **.4 ....** 

1 -

- elle débutera par l'appel à la fonction debuLappl, en passant le mode de résolution en argument (suivant le code : 0 pour le mode  $320 \times 200$ , 1 pour le mode  $640 \times 200$ ). Cette fonction retourne l'identifiant de l'application ;

- elle finira par l'appel à la fonction quitter, en passant l'identifiant de l'application en argument (qu'elle aura donc conservé quelque part en mémoire, même si elle n'en a pas besoin) ;

 $-$  au moment de l'édition des liens *(link)*, elle inclura le fichier DebFin.o à la liste des fichiers à relier, de telle sorte que les fonctions préalablement citées soient incluses dans le code exécutable généré.

r•••••• .. • Fichier DEBFIN.C \*\*\*\*\*\*\*\*\*\*/

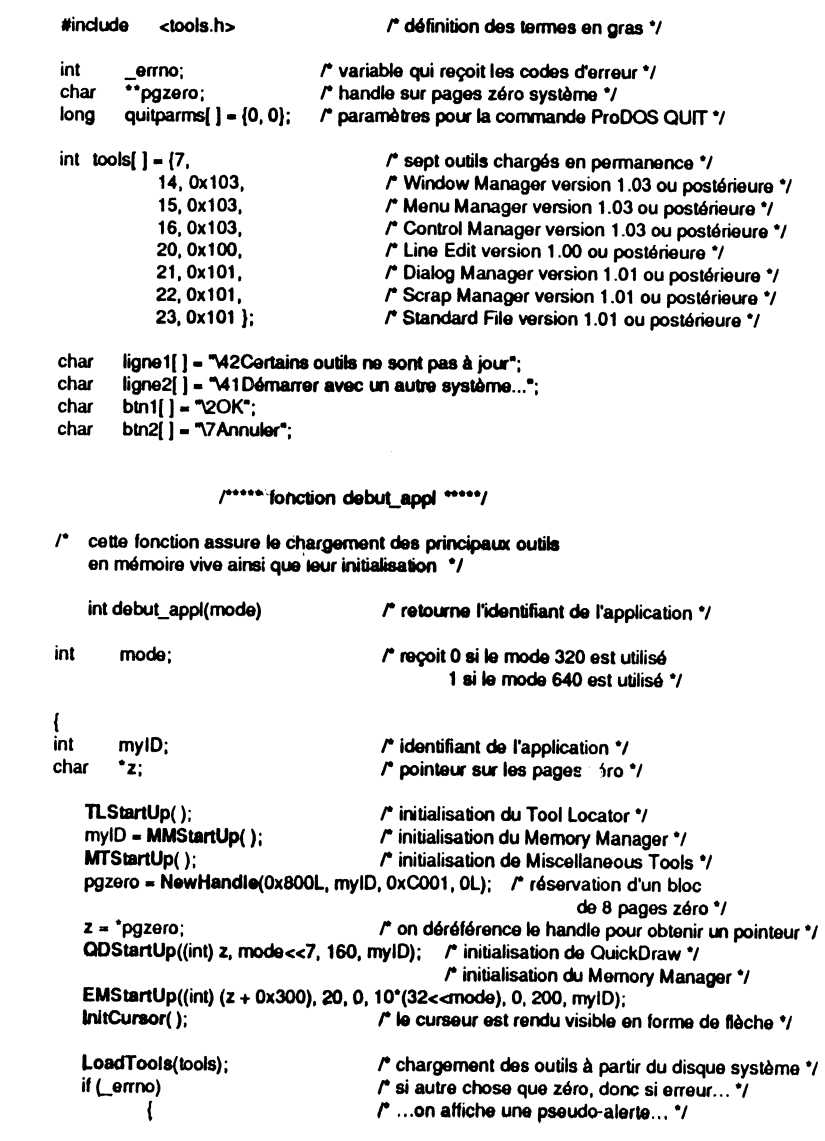

TLMountVolume(20+160\*mode, 60, ligne1, ligne2, btn1, btn2);  $\mathcal{P}$  ... et on retourne au finder  $\mathcal{V}$ retourfinder(myID);

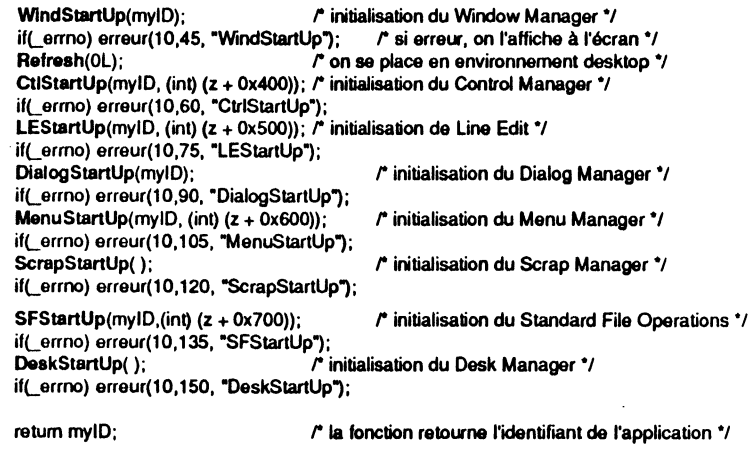

r

r

F÷i

 $\mathbf{F}$ 

Б

F

F

Þ

P

E

 $\blacksquare$ 

 $\blacksquare$ 

ι.,

*r···* fonction quitter ..... ,

- *1"* cette fonction assure la désallocation dea principaux outila en mémoire vive et le retour au finder  $\cdot$ quitter(myiD)
	- my ID; r identifiant de l'application \*/

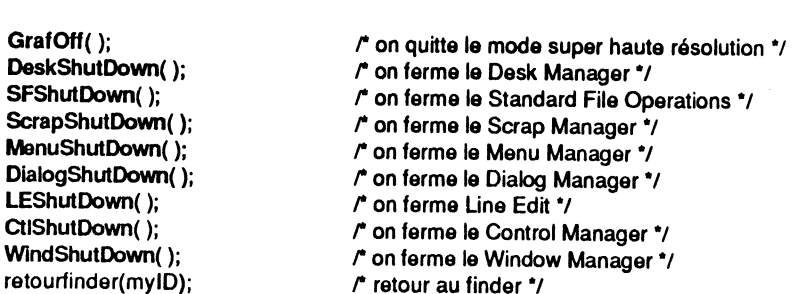

### r• .. FONCTION RETOUAFINDER ..... ,

r cette fonction assure le retour au programme général ayant permis la lancement de l'application, que ce soit MouseDesk, le finder d'Apple, le program launcher ou toute autre chose... \*/

#### retourfinder(myiD)

 $\frac{1}{1}$ :

int

EMShutDown( ); QDShutDown( ); DisposeHandle(pgzero); *r* on lerma l'Event Manager\*/ *r* on ferme QuickDraw \*/ r on n'a plus besoin de noe pages zéro •1

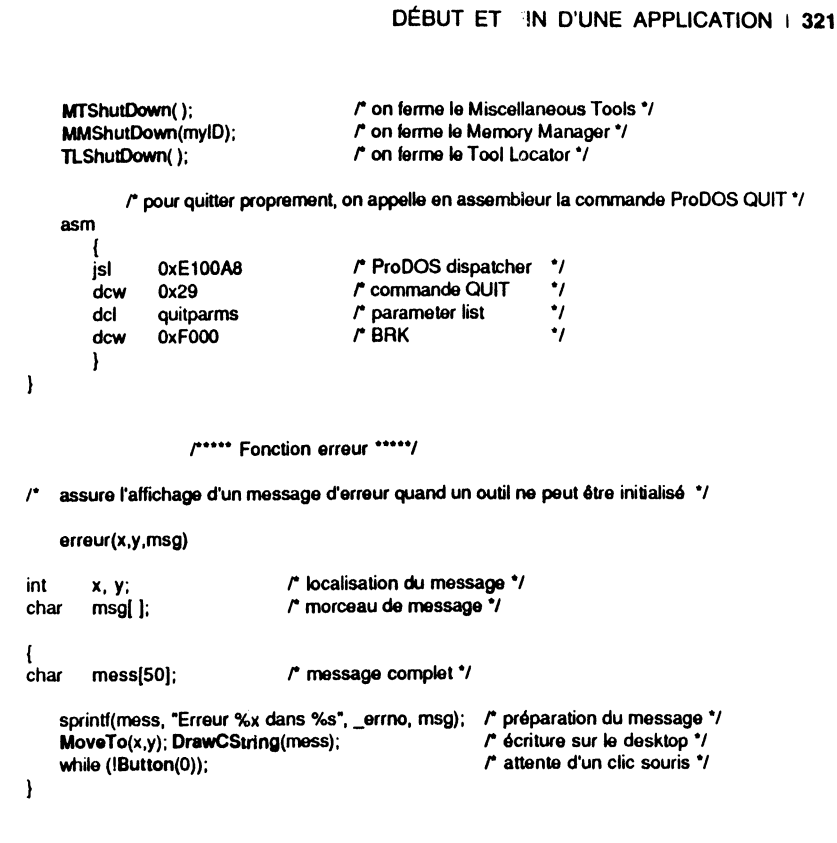

# EXEMPLE COMPLET : LA VERSION DES OUTILS

Nous avons parlé plusieurs fois de la version des outils utilisés. Dans cet exemple, nous allons enfin les afficher ! Rien de bien compliqué là-dedans, l'application se passe de commentaire. On remarquera que le Font Manager, qui n'est pas dans la liste des outils manipulés par debut.appl, est chargé et initialisé tout seul comme un grand. Ce qui nous permet en plus de l'utiliser, et de faire notre affichage dans la police Venice 14. On remarquera également comment TaskMaster est utilisée pour gérer l'option Quitter du menu déroulant, étant donné que c'est le seul article actif.

Version des outils

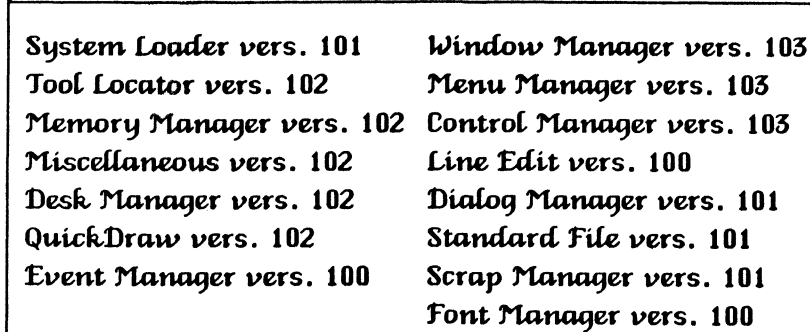

### 322 | BOÎTF <sup>\</sup> OUTILS DE L'APPLE IIGS

Les numéros de version affichés dans l'illustration XII.1 sont ceux des outils qui étaient à notre disposition quand nous avons terminé la rédaction de cet ouvrage (c'est par erreur que le Font Manager affiche une version 1.00, erreur qui lui est propre !). Si vous utilisez des outils plus récents, il est possible que certaines modifications aient été apportées, non dans la syntaxe des appels, mais plutôt dans le fonctionnement : améliorations, corrections de bogues, voire nouvelles routines. En aucun cas vous ne devriez utiliser des versions d'outils antérieures à celles listées dans cet écran, sinon vous ne pourriez pas charger les outils à partir du disque, étant donné les numéros de version imposés par notre fonction debut appl.

lincluda ctools.h> *r* défmition des caractères an gras"/ lincluda centete.h> *r* définition des caractères an italique •1 char Menu2[] = "> Version des outils\\N2"; char Menu21() = "- par Jean-Pierre CURCIONN271D"; char Menu22(1 = "- Quitter\\N272"Qq"; char Menu29 $(1 - 1)$ . extern *ermo*; *r* la variable qui recoit les erreurs  $\gamma$ main() { int TaskRec char myiD; tache: msg(SOJ; *r* identifiant de l'application \*/ *r* ca que maripula TaskMaater ., tache. TaskMask = 0x00001FFF:  $myID = debut\_apol(1);$   $r' \text{ mode } 640$   $\gamma'$ LoadOneTool(27, 0x100); rechargement et initialisation du Font Manager \*/ if( errno) erreur(10,30, "Load27"); FMStartUp(OL, myID, (int) \*NewHandle(0x100L, myID, 0xC001, 0L)); if(\_errno) erreur(10,165, "FMStartUp"); Desktop(5,0x400000FF);  $\qquad$   $\qquad$   $\qquad$  le desktop sera tout blanc  $\gamma$ <br>SetTitleStart(120):  $\qquad$  120 oixels laissés à oauche o SetTideStart(120); r 120 pixels laissés l gauche dans la barra de manus *•t*  lnMrtMenu(NewMinu(Menl2}, O); *r* 1\nque menu da la barre., RxMenuBsr( ); *<sup>r</sup>*•--·• la barre., llrawMenuBIIt ); ,. ............ , InstallFont(14°256+0, 5, 1);  $\cdots$   $\cdots$  on va écrire en Venice 14 °/ sprintf(msg, "System Loader vers. %x", LoaderVersion( )); MoveTo(10,40); DrawCString(msg); sprintf(msg, "Tool Locator vers. %x", TLVersion()); MoveTo(10,60); DrawCString(msg); sprintf(msg, "Memory Manager vers. %x", MMVersion()); MoveTo(10,80); DrawCString(msg); sprintf(msg, "Miscellaneous vers. %x", MTVerslon( )); MoveTo(10,100); DrawCStrlng(msg); sprintf(msg, "Desk Manager vers. %x", DeskVersion( )); MoveTo(10,120); DrawCStrlng(msg); sprintf(msg, "QuickDraw vers. %x", QDVersion()); MoveTo(10,140); DrawCString(msq); sprintf(msg, "Event Manager vers. %x", EMVersion()); MoveTo(10,160); DrawCString(msg); sprintf(msg, "Window Manager vers. %x", WindVersion()); MoveTo(250,40); DrawCStrlng(msg); sprintf(msg, "Menu Manager vers. %x", MenuVerslon()); MoveTo(250,60); DrawCStrlng(msg); sprintf(msg, "Control Manager vers. %x", CtriVersion());

MoveTo(250,80); DrawCString(msg); sprintf(msg, "Lina Edit vars. %x", LEVerslon( ));  $Mov$ e $To$ (250,100); DrawCString(msg); sprint(msg, "Dialog Manager vers. %x", Dialog Version( )); MoveTo(250,120); DrawCString(msg); sprintf(msg, "Standard File vers. %x", SFVersion( )); MoveTo(250,140); DrawCString(msg); sprintf(msg, "Scrap Manager vers. %x", ScrapVersion( )); MoveTo(250,160); DrawCString(msg); sprintf(msg, "Font Manager vers. %x", FMVersion( )); MoveTo(250,180); DrawCString(msg); FlushEvents(EveryEvent, 0); <sup>r</sup> on supprime les événements en attente \*/ while (TaskMaster(EveryEvent, &tache) I= winMenuBar); *r* quelle belle boucle! \*/ r on lerma la Font Manager *•t*  FMShutDown( ): Unloed0neTool(27); r on évacua la Font Manager de la mémoire •1 r on quitt& l'•pplication *•t* quitter(myiD);  $\overline{\phantom{a}}$ 

ir'-·-· ..\_ ..... .;1

 $r = 5$ 

=-j··~  $\mathbf{F} \uparrow \mathbf{B}$ 

 $\mathbf{r}$  ;  $\mathbf{r}$ 

 $\blacksquare$ 

··-i ~ :~ 1 ~ ~ ~· -- 1

 $-1$ 

 $\blacktriangleright$   $\dashv$   $\blacktriangleright$ 

~-' 3 ~- 1 -

 $-1$ 

 $\blacktriangleright$   $\cdot$  :  $\blacktriangleright$ 

~J!!t 1

 $-$ r $-$ 

 $\overline{r}$ ....

 $\blacksquare$ 

# **CHAPITRE XIII**

# **LISTE DES ROUTINES**

# RAPPEL DES OUTILS DISPONIBLES

سير

 $\blacksquare$ 

 $\mathbf{r}$ 

E

E

E

E

F

F

Ë

Þ

 $\mathbf{m}$  -r  $\mathbf{m}$ 

 $\begin{array}{ccc} \bullet & \bullet & \bullet & \bullet \end{array}$ 

 $\epsilon$ 

 $\mathbf{F}$ 

 $\mathbf{r}$ 

Fre

 $\blacksquare$ 

Voici la liste des outils disponibles ou annoncés à l'heure où nous écrivons ces lignes. Chaque outil porte un numéro (décimal) et une abréviation que nous utiliserons dans la liste des routines (si une routine au moins appartient à l'outil). Pour connaître le numéro exact d'identification d'une routine utilisée par le dispatcher, on rapprochera ce numéro et le code de la routine, et on utilisera la fonction spéciale inline pour appeler la routine.

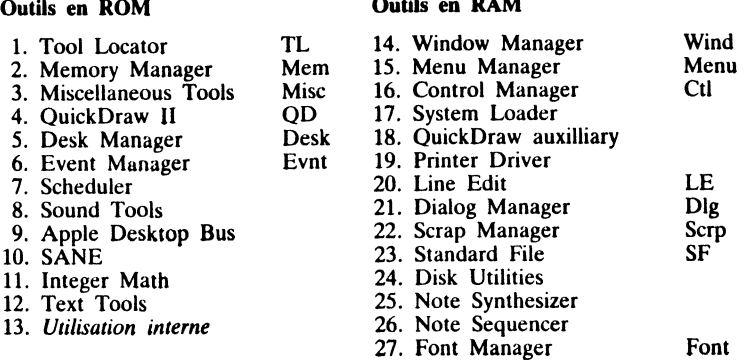

# **LISTE DES ROUTINES**

Voici la liste des 479 routines dont nous avons parlé dans cet ouvrage. Elle est loin d'être exhaustive, mais nombreuses sont les applications qui n'auront pas besoin d'autre chose. Pour chaque routine, on donnera : le type de données qu'elle retourne (type void si c'est une procédure), son nom, le type de chacun de ses arguments, l'abréviation de l'outil à laquelle elle appartient, le numéro d'identification à l'intérieur de l'outil et la page où elle est expliquée ou évoquée. Les routines sont classées par ordre alphabétique.

l,

1

1

Ħ

Les conventions suivantes sont employées :

- *int* désigne un entier sur 16 bits (c'est-à-dire un mot machine, qui peut également désigner une valeur booléenne);

- long désigne un entier sur 32 bits (un entier long, soit deux mots machine) ;<br>- Ptr désigne un pointeur ou une adresse (codé sur 32 bits, l'octet le plus

significatif étant à zéro) ;<br>-  $Hdl$  désigne un handle (pointeur sur pointeur, donc mêmes spécifications) ;

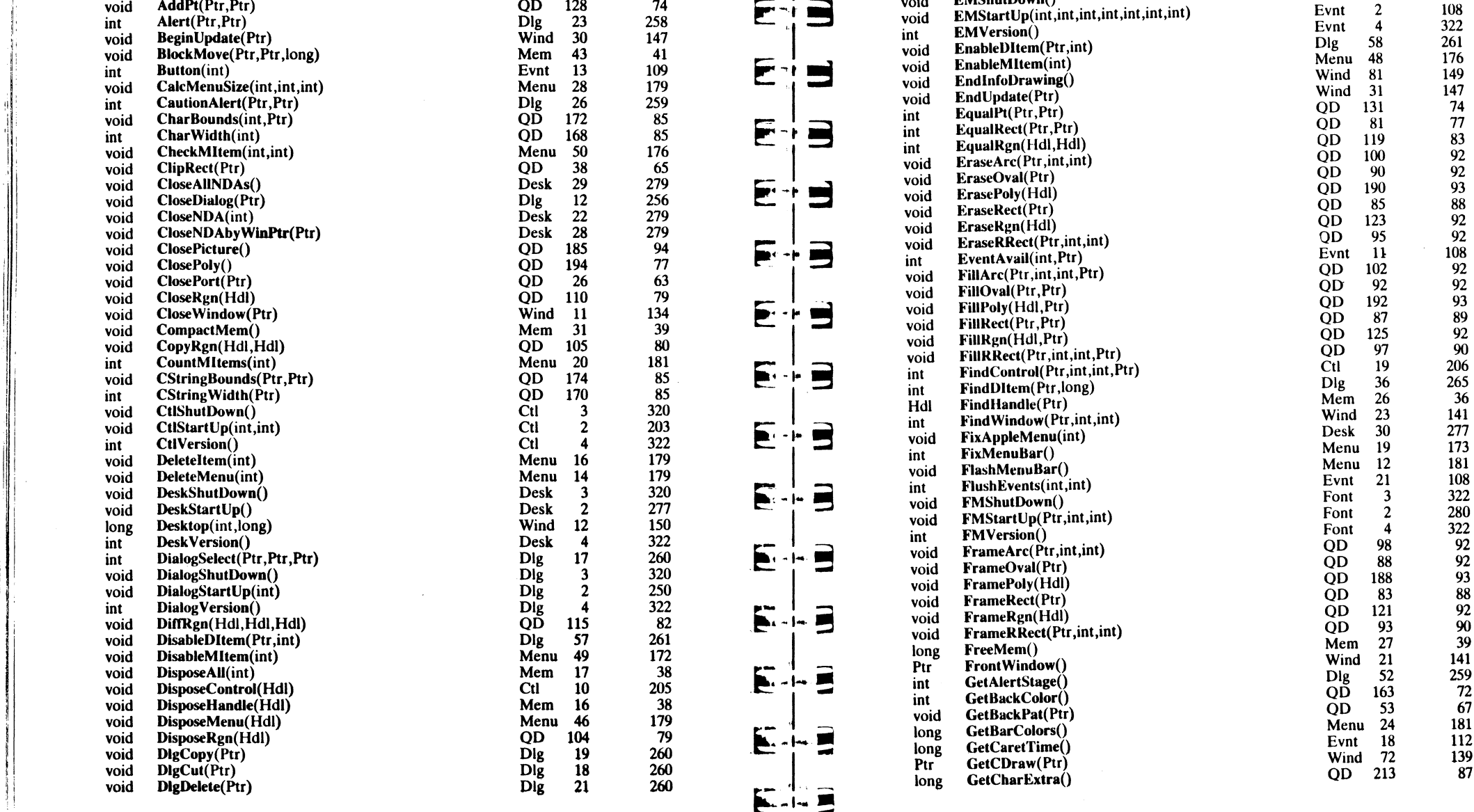

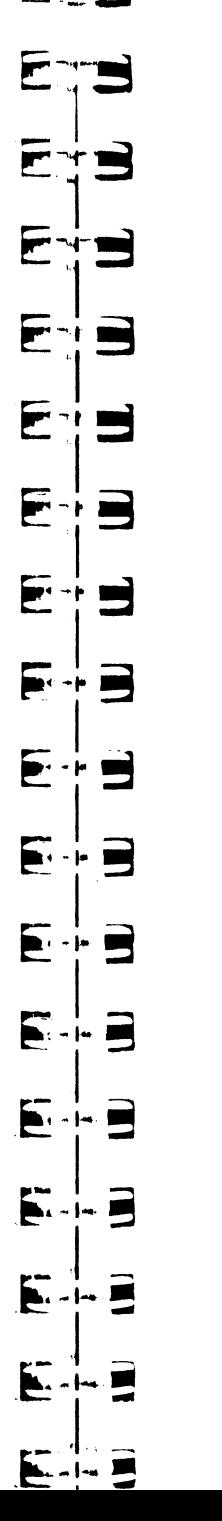

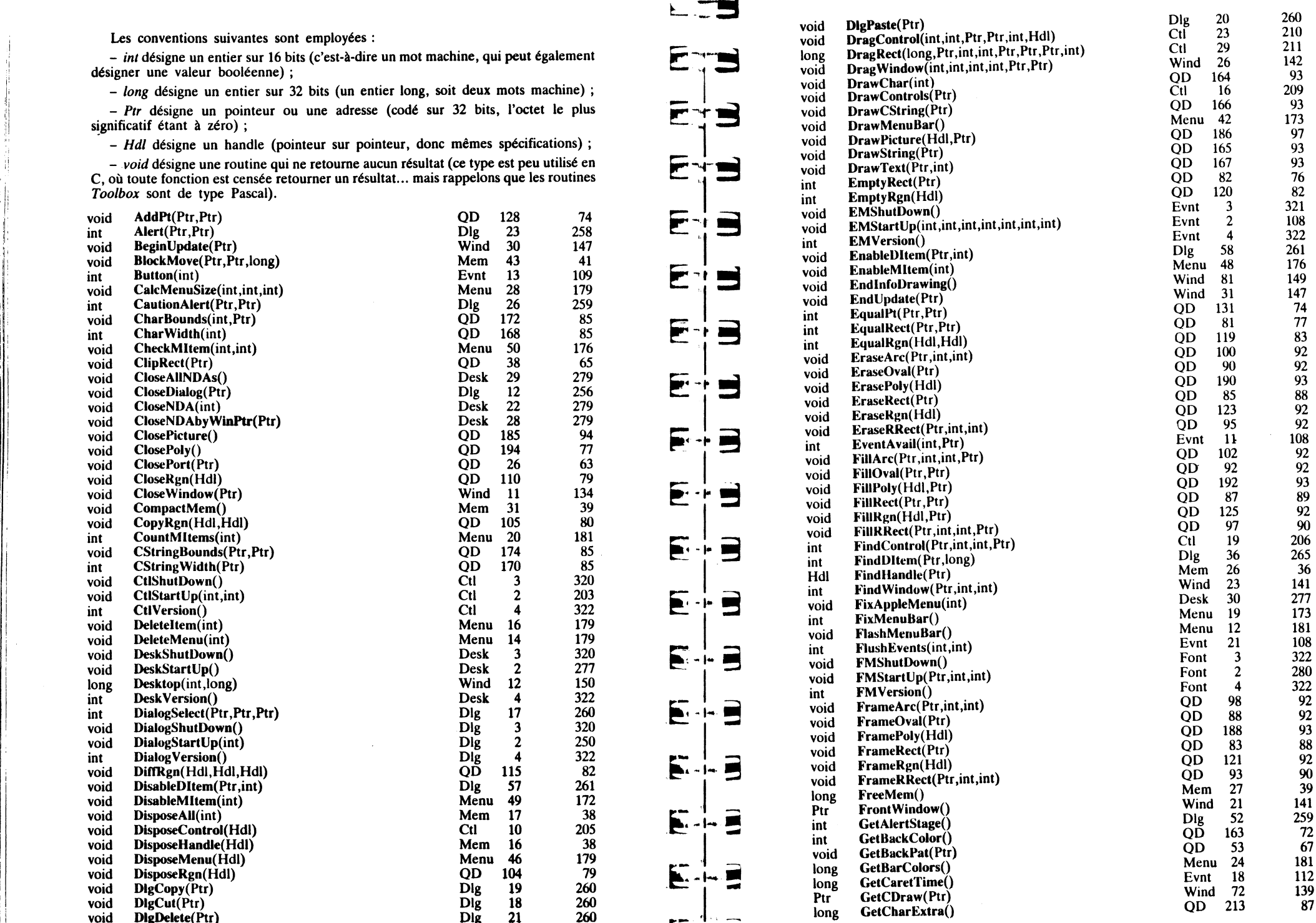

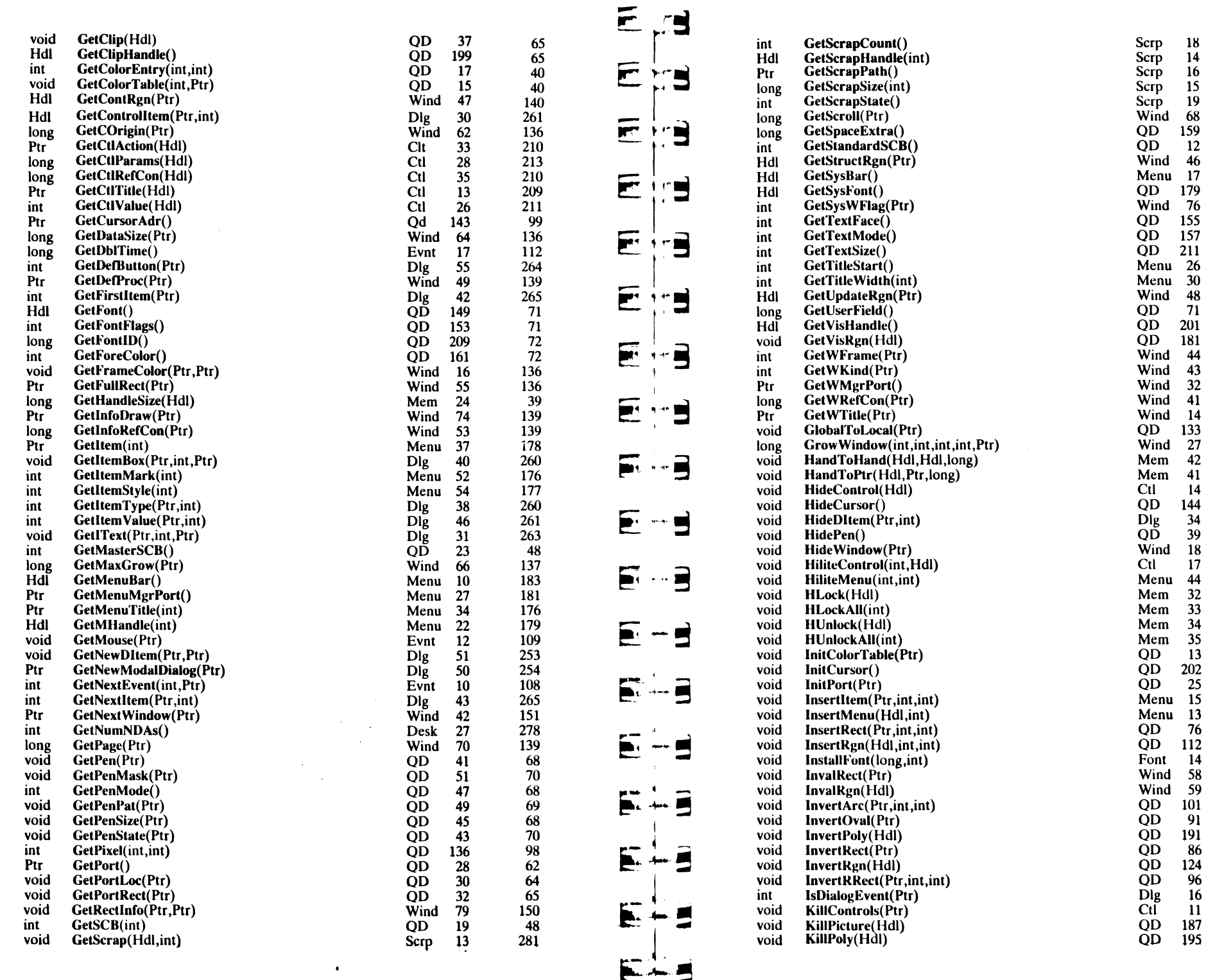

 $\bullet$ 

 $\mathbf{r}$ 

 $\sim$  . .

**18** 

 $14$ 

 $\frac{17}{16}$ 

19

 $\overline{68}$ 

159

 $\frac{155}{157}$ 

 $201$ 

 $\overline{181}$ 

 $\frac{43}{32}$ 

41

133  $\frac{27}{42}$ 

 $\begin{array}{c} 34 \\ 39 \end{array}$ 

18

17

44  $\frac{32}{33}$ 

 $\frac{34}{35}$ 

 $\overline{13}$ 

 $202$ 25

15

76

 $14$ 

59

101

91

191 86

124  $96$ 

 $16$ 

 $11$ 187 195

283  $\frac{283}{280}$ 

281

 $\frac{280}{87}$ 

 $\frac{140}{183}$ 

 $\begin{array}{c} 186 \\ 72 \\ 72 \\ 72 \\ 72 \\ 181 \end{array}$ 

 $\frac{181}{140}$ <br>72

 $\frac{67}{67}$ 

135

 $\frac{135}{140}$ 

 $\frac{136}{135}$ <br> $\frac{74}{5}$ 

 $144$ 

41

40 209  $\frac{1}{99}$ 

 $261$ 71  $\frac{135}{209}$ 

 $\frac{174}{38}$ <br>38

 $\frac{38}{38}$ 

 $\frac{48}{99}$ 

179<br>173

 $\begin{array}{c} 76 \\ 82 \end{array}$ 

289<br>147<br>147<br>92<br>92<br>93<br>88<br>92<br>90<br>260

 $\frac{205}{94}$ 

 $\overline{1}$ 

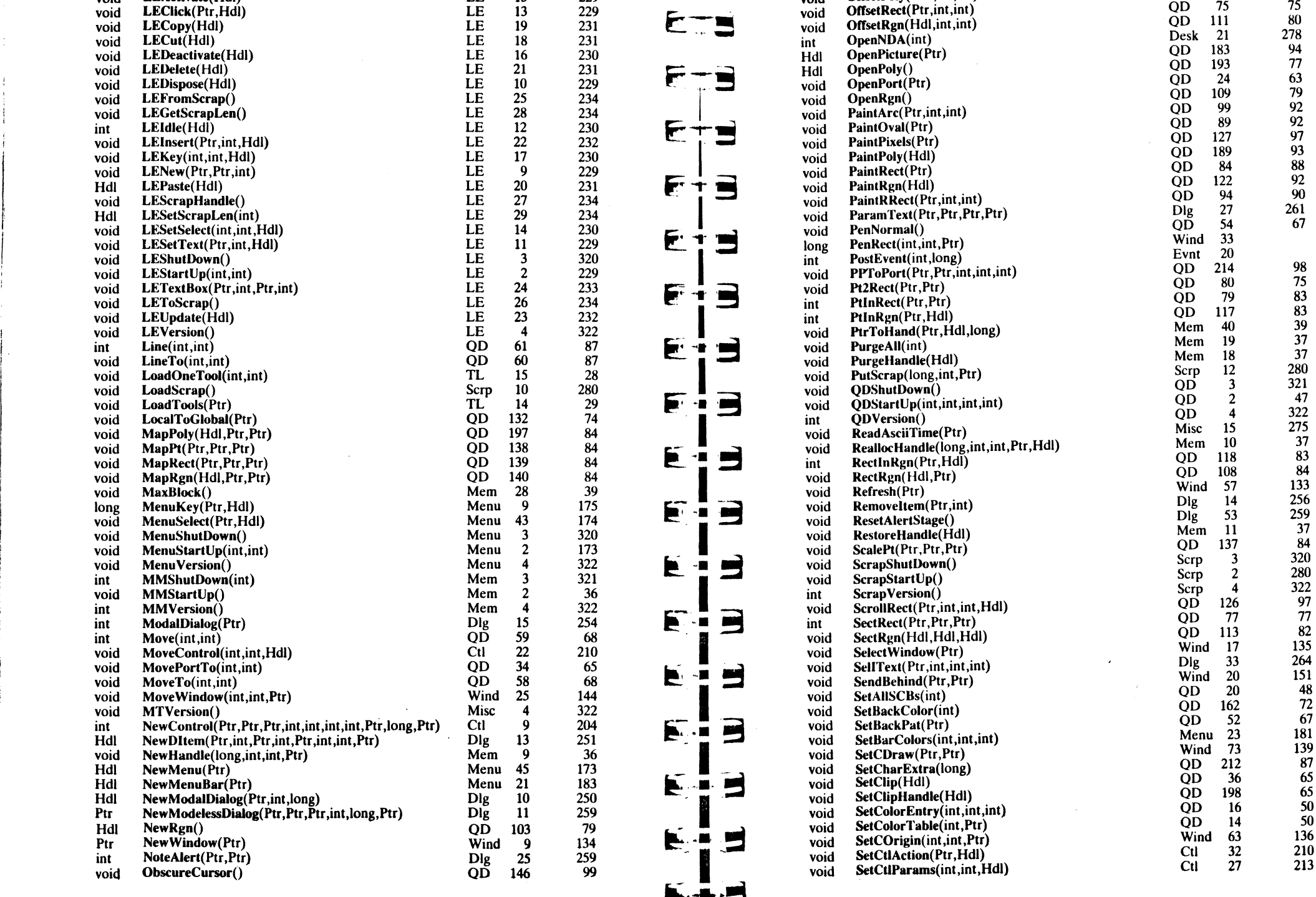

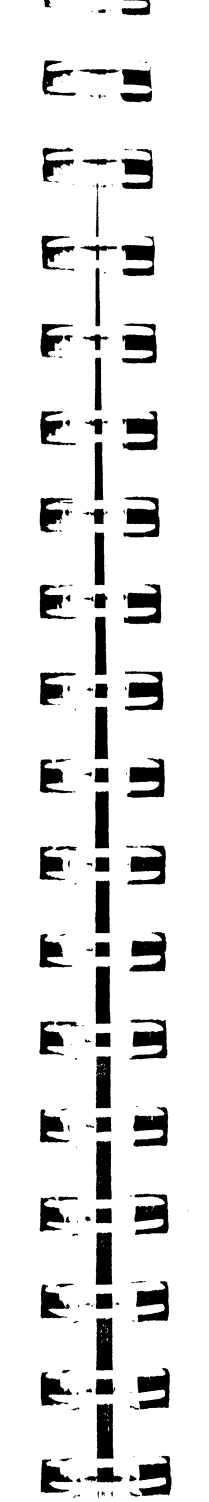

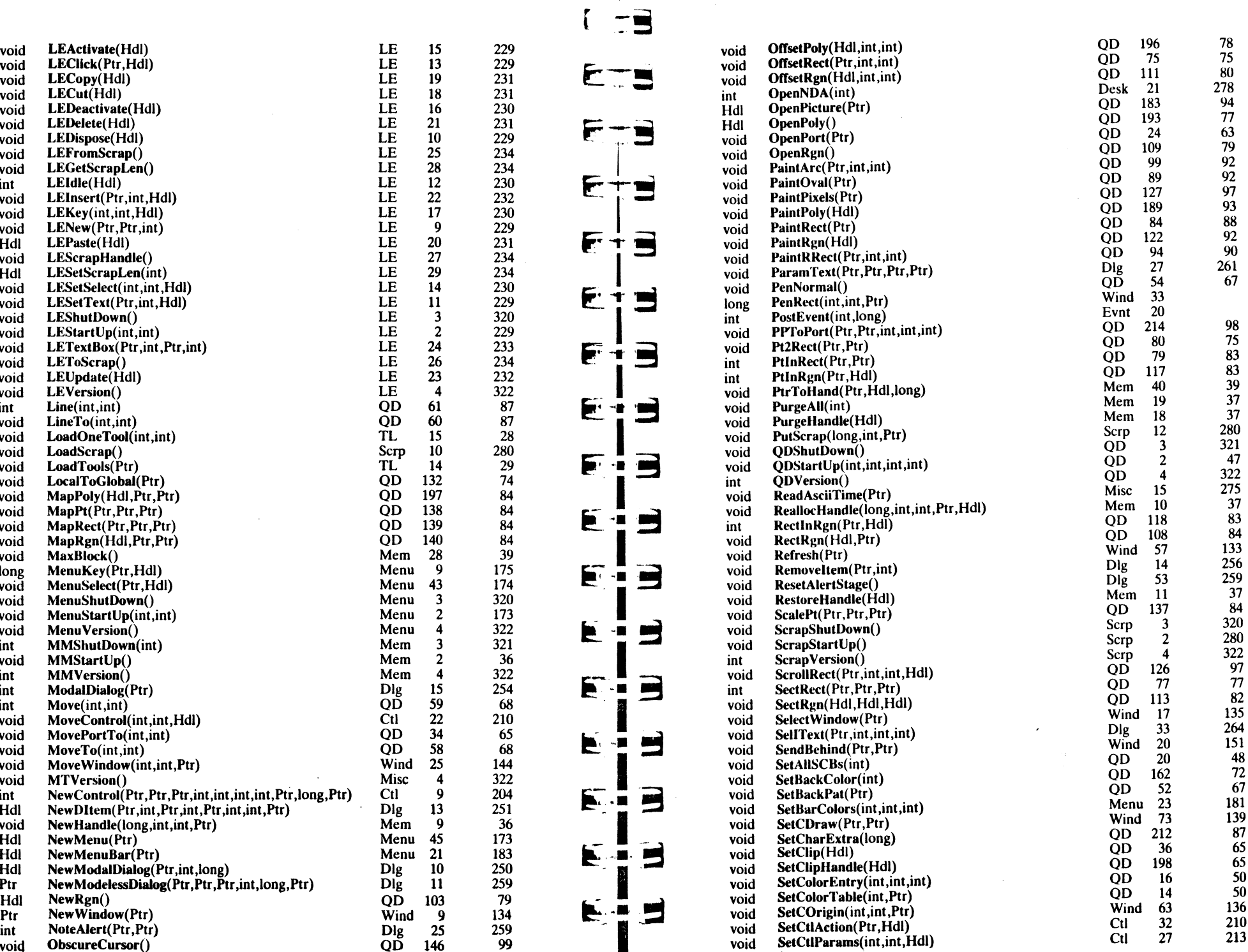

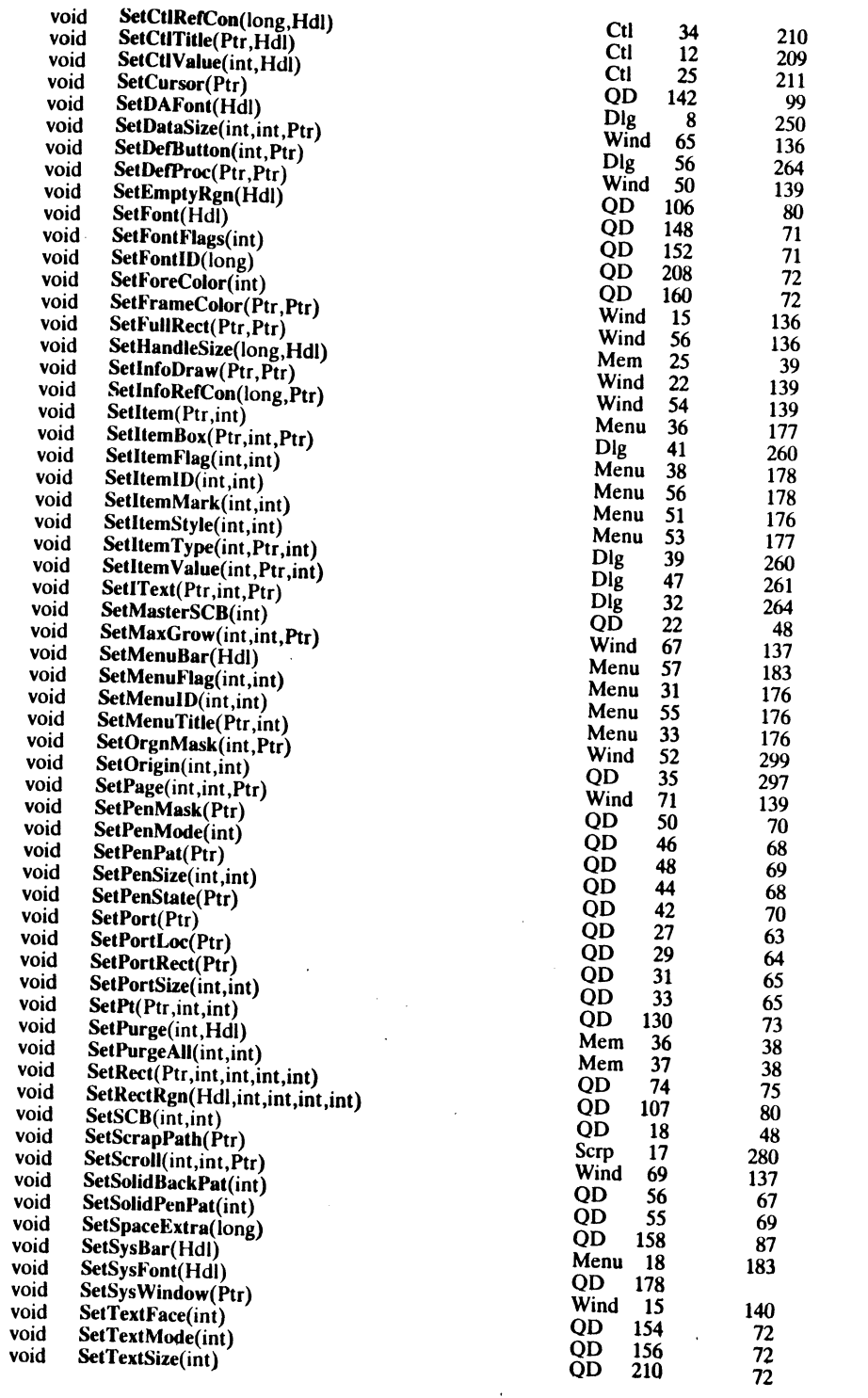

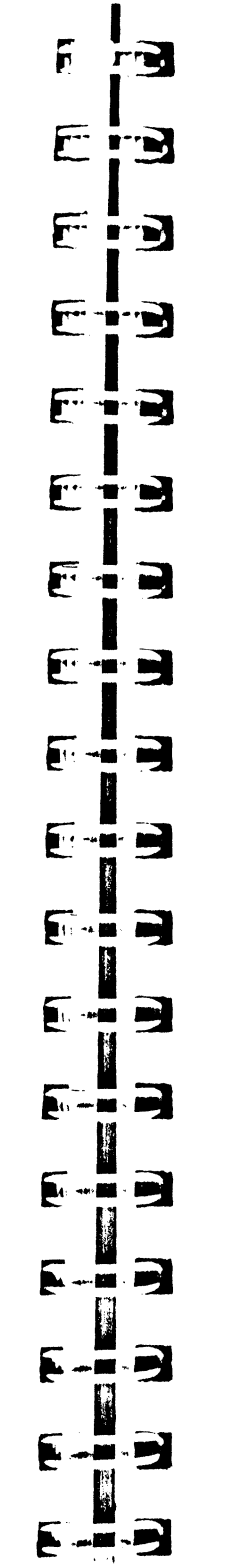

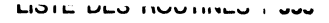

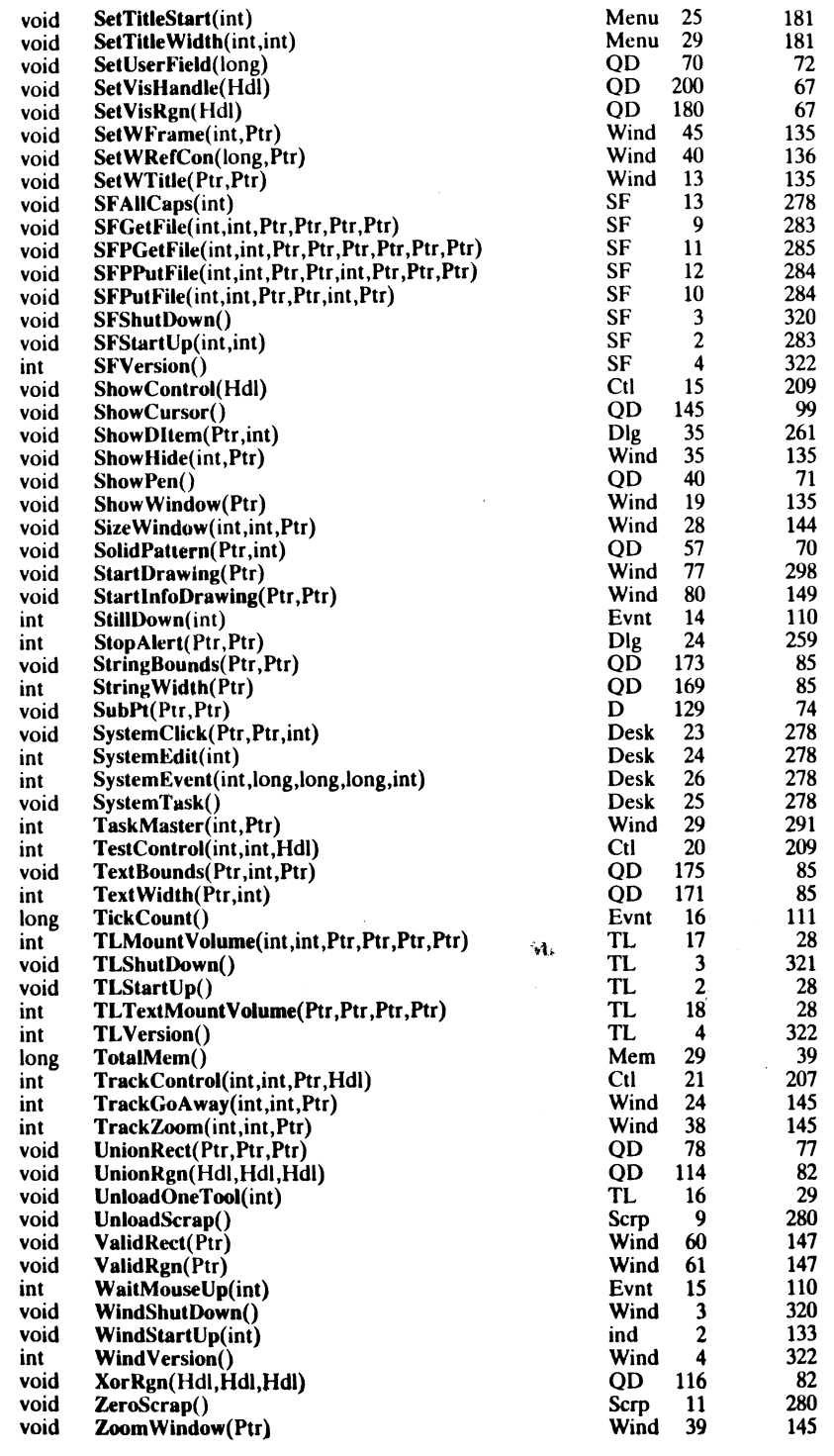

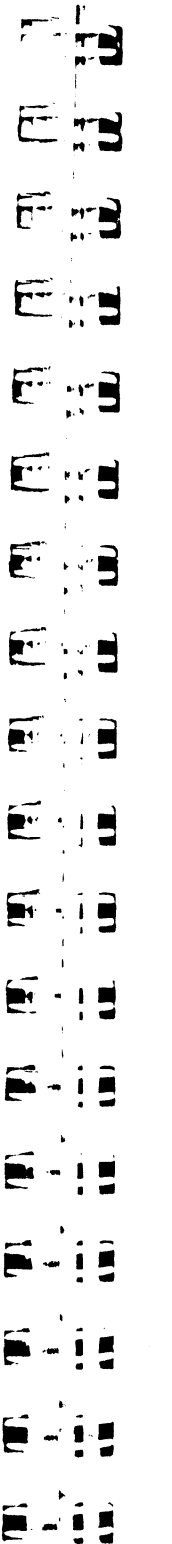

**ActivateEvt** 

**ActiveFlag** 

**ActivMask** 

affichage des

coordonnées

ajuster la zone

d'informations

ajuster le curseur

allocation d'un bloc

attributs d'un bloc

Auto Key Mask

banque mémoire

bloc de mémoire

BootInit (suffixe)

bouton par défaut

barre de défilement

ajuster la barre des

AddPt

menus

Alert AlertTemplate

arc

AppleKey

**AutoKey** 

(valeur)

BeginUpdate

**BlockMove** 

**Btn0State** 

**Bin1State** 

**ButtonItem** 

CapsLock

**CalcMenuSize** 

**Button** 

**BackColor** 

active (fenêtre)

# **INDEX**

accessoire de bureau  $108 - 276$ centrer un  $103 - 125 - 148$ chaîne type  $122 - 135 - 141$ chaîne type  $105 - 125$ ChangeFla  $124$  $74$ char **CharBound** 164 **CharWidth**  $CheckBox$ 198 CheckItem Check! "Ite 161  $117 - 164 - 240$ **CheckProc** 304 **Clear**  $258 - 311$ 258 clip region clipboard  $36<sup>°</sup>$ **ClipRect** Annuler (article spécial) 170 - 294 **Close AIINE**  $105$ **CloseDialo**  $53 - 92$ **CloseNDA** attente d'un clic souris 110 **CloseNDAI**  $35 - 38$ **ClosePictur**  $102 - 103$ **ClosePoly** 105  $57 - 71$ **ClosePort CloseRgn**  $31$ **CloseWind** coché (artio 212  $67 - 123 - 147$ Coller (arti coller du te  $32$ ColorRepla 41 CompactM  $25$ contenu d'i  $208 - 264$ contour d'u 105 contrôle 105  $109 - 275$ (caractérist ControlKey 243 Copier (art  $179 - 196$ copier / col 105

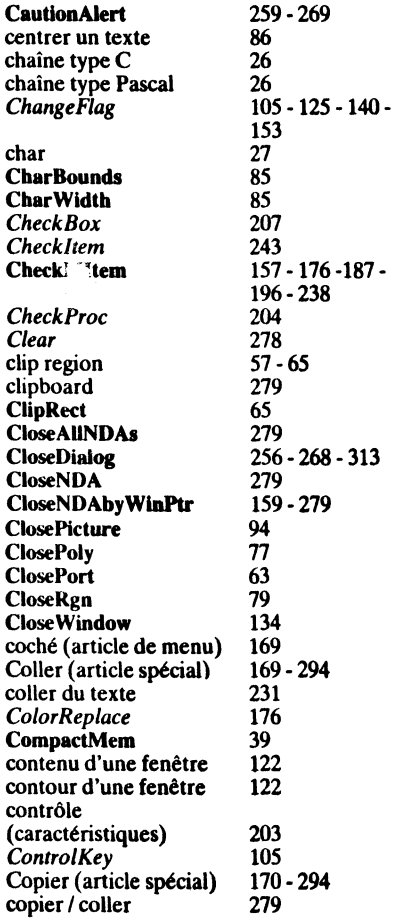

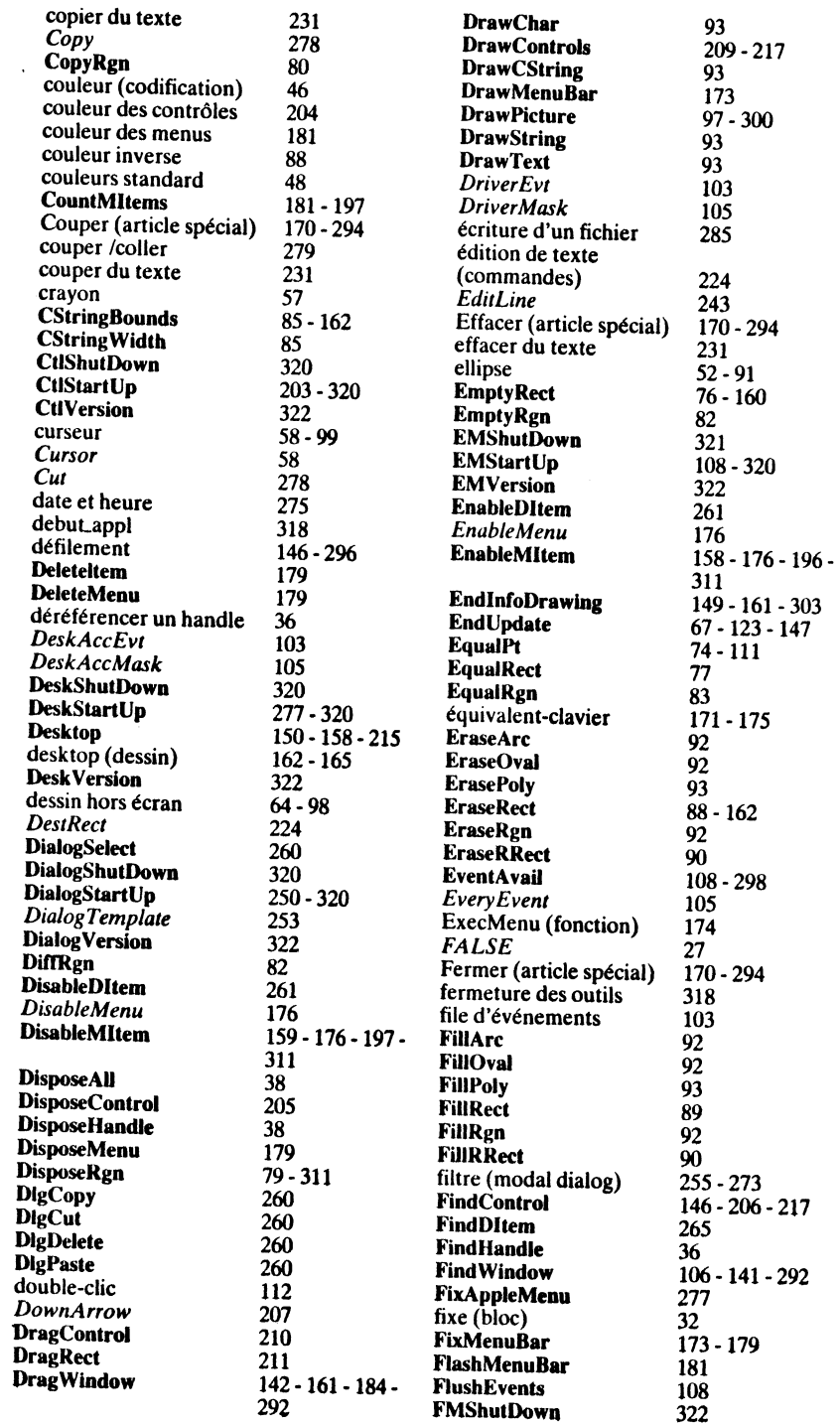

Ĵ,

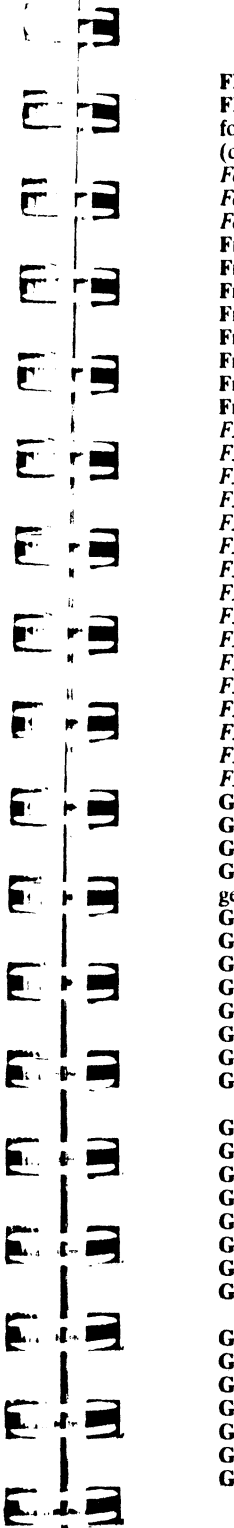

 $\blacksquare$ 

 $\ddot{\phantom{1}}$ 

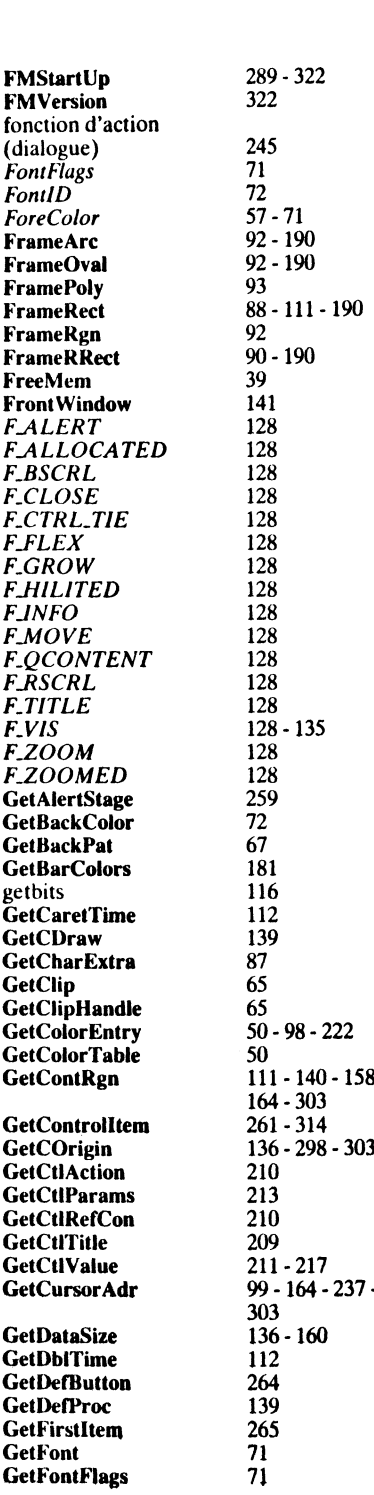

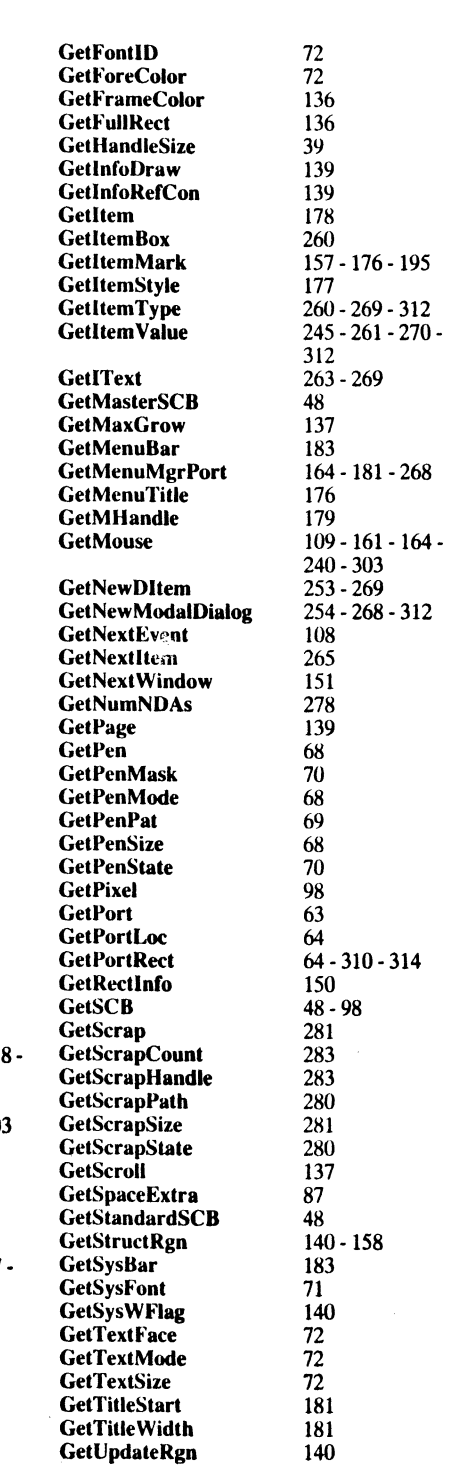

з.

÷

 $\ddot{\phantom{a}}$ 

 $\sim$ 

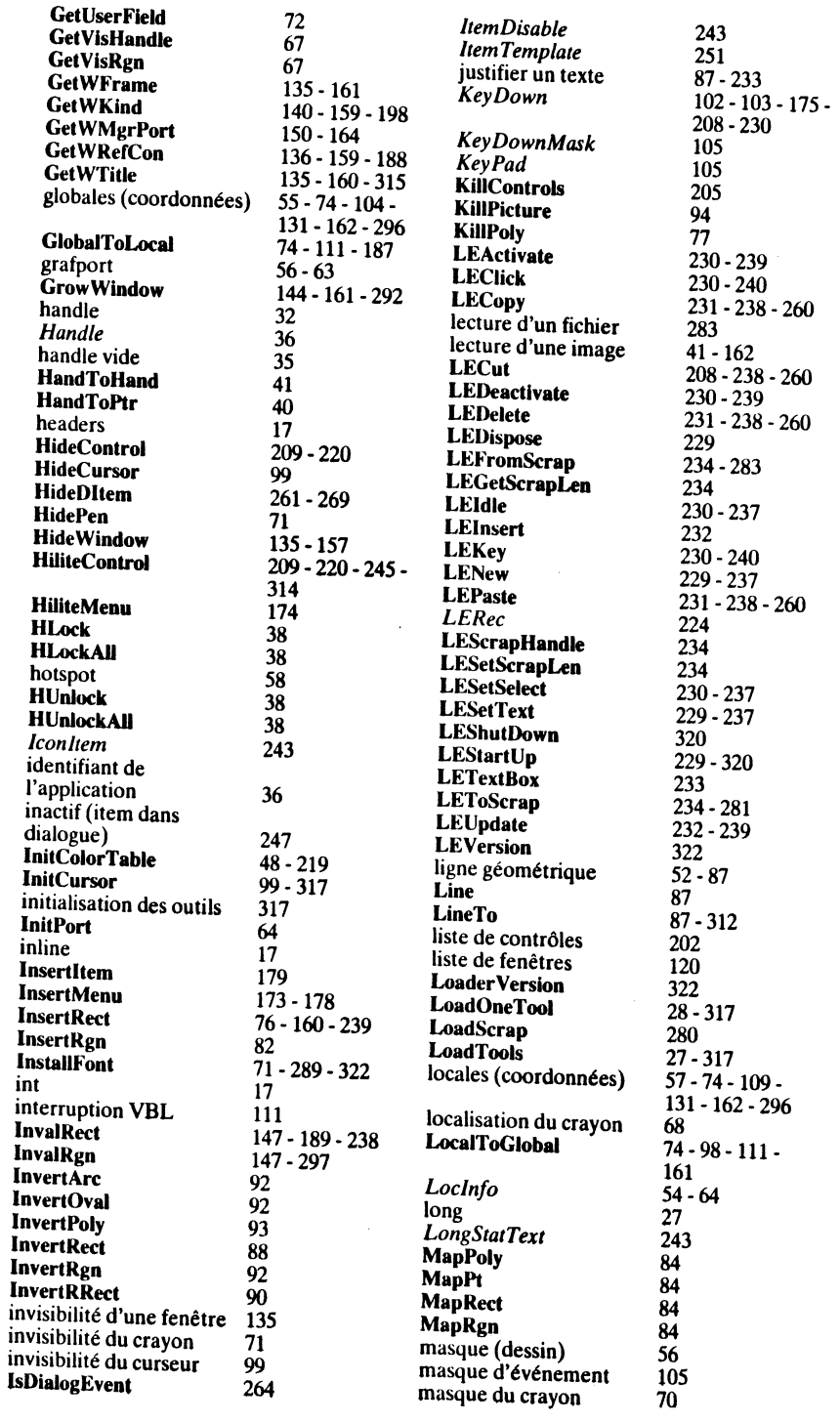

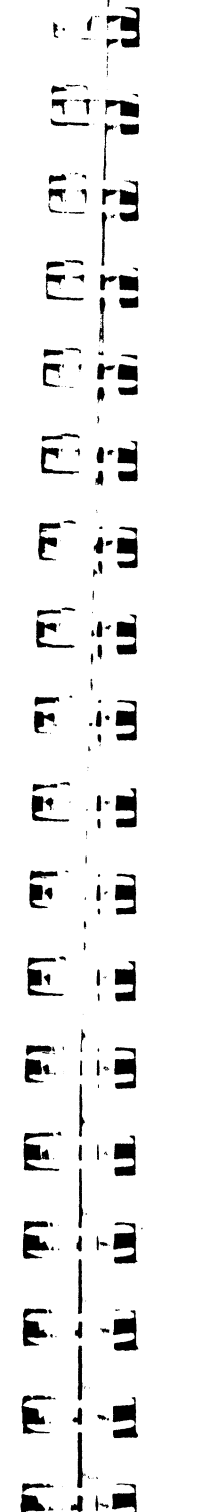

Move

MoveTo

Munger

**NewRgn** 

 $PageUp$ 

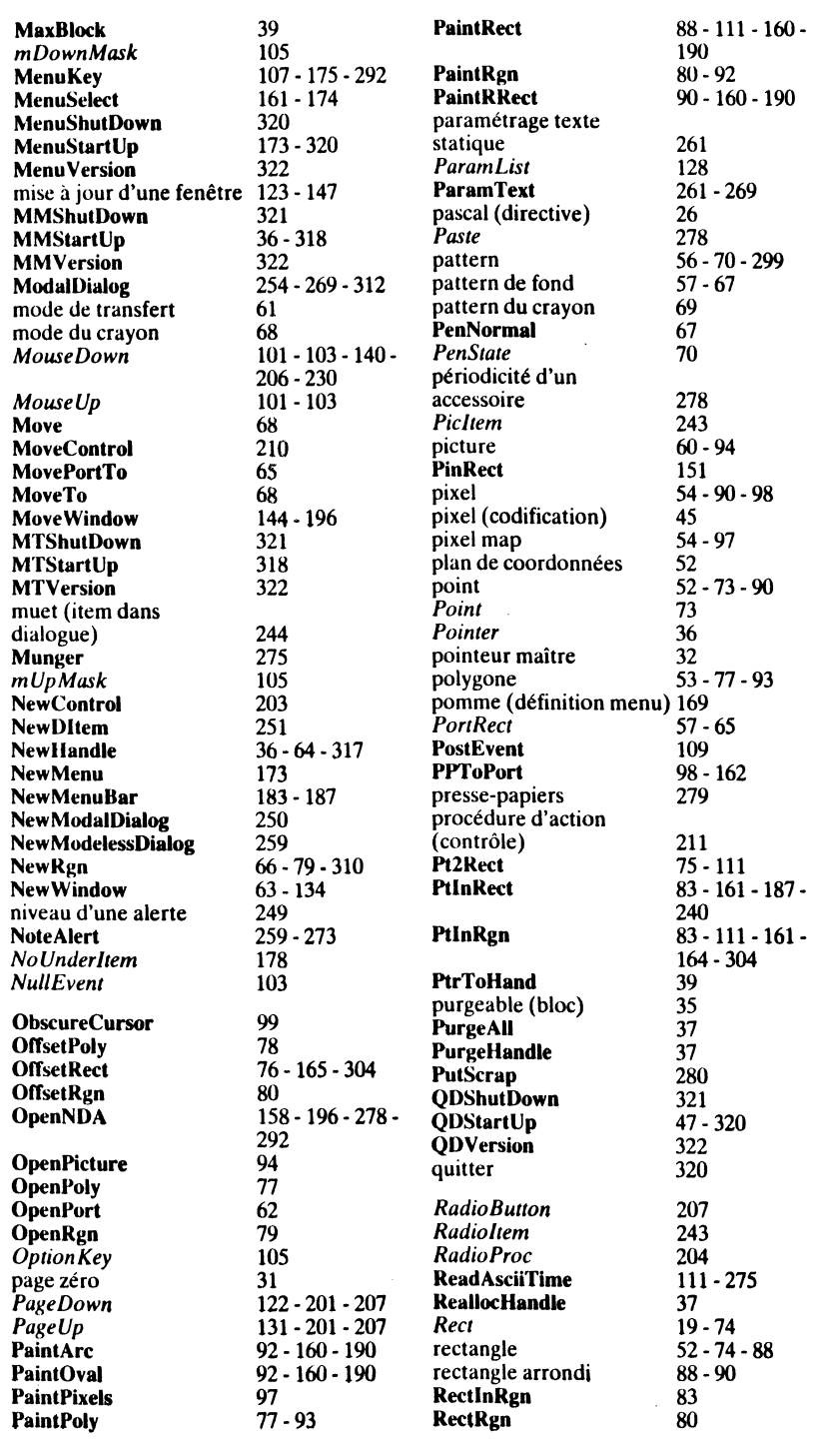

- - -

Chairman and the state of

 $\sim 10^{11}$ 

 $\Delta$ 

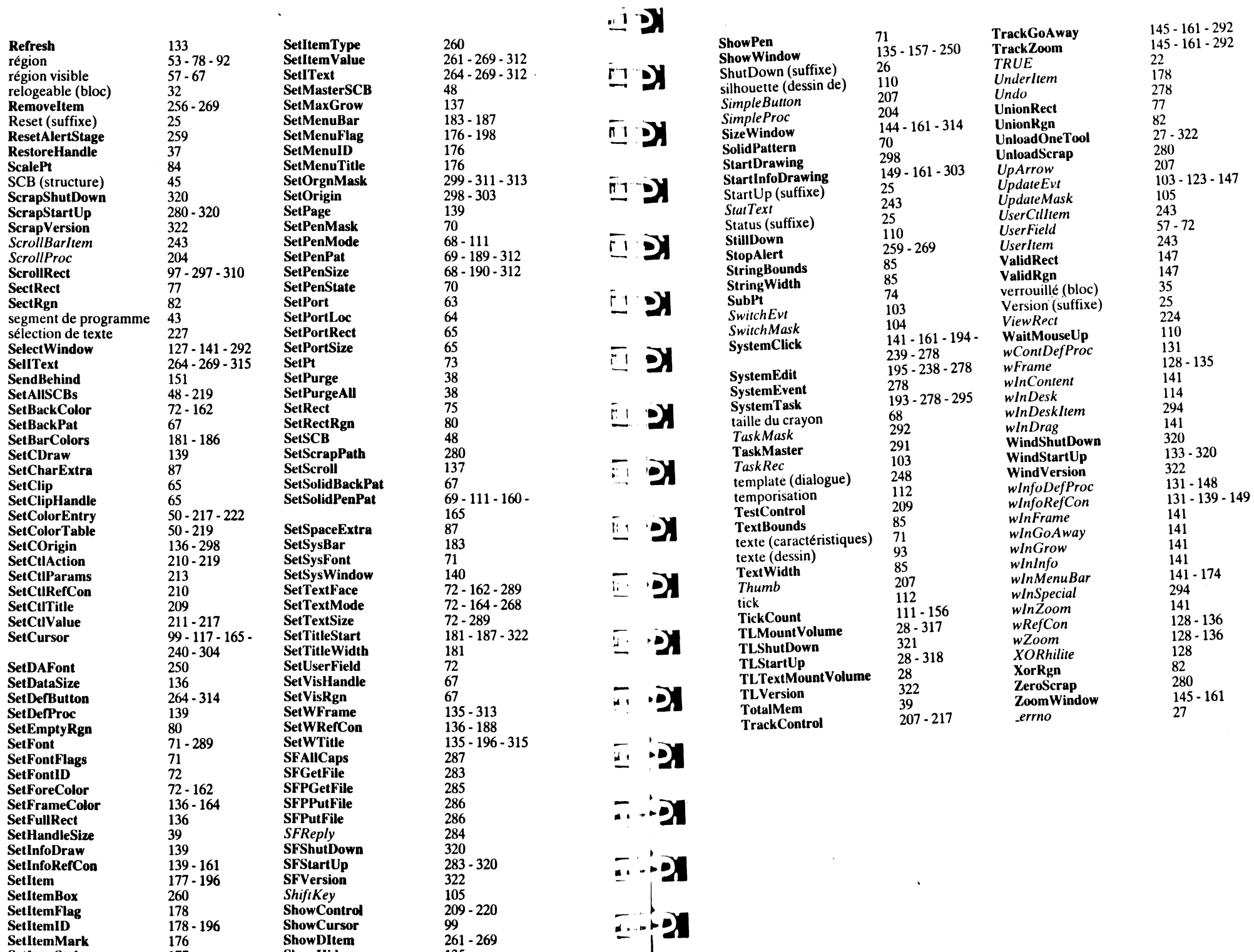

 $\mathbf{1}$  $\chi$